# Varispeed AC INSTRUCTION MANUAL

Matrix Converter for Environmentally Friendly Motor Drives

Model: CIMR-ACA

200V Class 5.5 to 22kW ( 9 to 33kVA) 400V Class 5.5 to 22kW (10 to 36kVA)

Upon receipt of the product and prior to initial operation, read these instructions thoroughly, and retain for future reference.

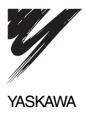

| Copyright © 2005 YASKAWA ELECTRIC CORPORATION                                                                                                    |
|----------------------------------------------------------------------------------------------------|
| All rights reserved. No part of this publication may be reproduced, stored in a retrieval system, or transmitted, in any form, or by any means, mechanical, electronic, photocopying, recording, or otherwise, without the prior written permission of Yaskawa. No patent liability is assumed with respect to the use of the information contained herein. Moreover, because Yaskawa is constantly striving to improve its high-quality products, the information contained in this manual is subject to change without notice. Every precaution has been taken in the preparation of this manual. Nevertheless, Yaskawa assumes no responsibility for errors or omissions. Neither is any liability assumed for damages resulting from the use of the information contained in this publication. |

#### **Preface**

This manual is designed to ensure correct and suitable application of the Varispeed AC-Series Matrix Converter (referred to as the "MxC"). Read this manual before attempting to install, operate, maintain, or inspect the MxC. This manual should be kept in a safe, convenient location for future reference. Be sure to have a thorough understanding of all precautions and safety information before attempting to use this product.

#### **General Precautions**

- The diagrams and illustrations in this manual may appear without the covers or safety shields that are normally affixed to the actual product. This is to provide the user with a better idea of how the interior of the MxC is designed. Be sure to restore all covers or shields before operating the MxC, and to follow the instructions described in this manual once the application is running.
- Any illustrations, photographs, or examples used in this manual are provided as examples only. Some illustrations may not apply to certain MxC models.
- The products and specifications described in this manual or the content and presentation of the material may be changed without notice to improve the product and/or the manual.
- To order a new copy of this manual, contact your Yaskawa representatives or the nearest Yaskawa sales office and provide the manual number shown on the front cover.
- If nameplates become warn or damaged, order new ones from your Yaskawa representatives or the nearest Yaskawa sales office.

# Safety Information

The symbols below appear throughout this manual to provide precautions and warnings. Failure to heed the precautions listed in these pages can result in damage to the product or other devices, even serious or fatal injury.

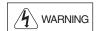

"WARNING" indicates a safety concern that if not heeded, could possibly result in serious injury or loss of life.

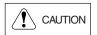

"CAUTION" indicates that if the information is not heeded, could result in relatively serious or minor injury, damage to the product, or faulty operation.

Failure to follow information listed as CAUTION can result in serious consequences.

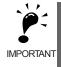

Indicates important information that the user must be aware of while operating the MxC.

#### **Safety Precautions**

#### **■** Confirmations upon Delivery

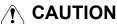

• Never install an MxC that is damaged or has missing components. Failure to do so may result in injury.

#### ■ Installation

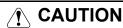

- Always hold the case when carrying the MxC.
   If the MxC is hold by the front cover the main holds of the MxC may fall, possil
- If the MxC is held by the front cover, the main body of the MxC may fall, possibly resulting in injury.
- Attach the MxC to a noncombustible material, such as a metallic surface. Attaching the MxC to combustible material may cause a fire.
- Install a cooling fan or other cooling device when installing more than one MxC in the same enclosure so that the temperature of the air entering the MxCs is below 45°C.
   Fire or other damage may result if the MxC overheats.

#### **■** Wiring

# **WARNING**

- Always turn off the input power supply before wiring terminals.
  - Failure to do so can result in electric shock or fire.
- Wiring must be performed by an authorized person qualified in electrical work. Electric shock or fire may result if an untrained individual attempts to wire the MxC.
- Be sure that the ground terminal is properly grounded. 200 V class: Ground to 100  $\Omega$  or less Failure to do so can result in electric shock or fire.
- Always check emergency stop circuits after they are wired.
   Failure to verify that all emergency stops are working properly may result in serious injury. The user is responsible for properly wiring the product.
- Never touch the output terminals directly with your hands or allow the output lines to come into contact with the MxC case. Never short the output circuits.
- Failure to do so can result in a ground short or electric shock.
- Before turning the power on, make sure that the power LED is off. If the unit is switched on while the power LED is lit, the motor will start automatically.
- Failure to check the power LED may result in injury.
- If the MxC is set up for a 3-wire sequence, then be sure that the multi-function input terminals have been set properly before wiring the control circuit.
  - Failure to do so will cause the motor to rotate unexpectedly, and may result in damage or personal injury.

## **!** CAUTION

· Check to be sure that the voltage of the main AC power supply satisfies the rated voltage of the

Injury or fire can occur if the voltage is not correct.

· Do not perform voltage tolerance tests on the MxC.

Such tests can damage semiconductor components and other devices. • Tighten all terminal screws to the specified tightening torque.

Failure to do so may result in fire.

• Do not connect AC power to output terminals U, V, and W. Circuitry in the MxC will be damaged if voltage is applied to the output terminals.

• Do not wire AC power lines to terminals p1, n1, r2, s2, or t2. These terminals are used for connecting peripheral devices only.

Applying voltage to these terminals will damage the MxC.

- Do not connect phase-advancing capacitors or LC/RC noise filters to the output circuits. The MxC may be damaged and circuitry may overheat if these devices are connected.
- Do not connect electromagnetic switches or magnetic contactors to the output circuits. If a load is connected while the MxC is operating, a power surge will trigger the overcurrent protection circuit in the MxC.

#### ■ Setting Parameters

## **!** CAUTION

- Disconnect the load (machine, device) from the motor before performing Rotational Auto-Tuning. The motor may turn, possibly resulting in injury or damage to equipment. Also, motor constants cannot be correctly set with the motor attached to a load.
- Stay clear of the motor during Rotational Auto-Tuning. The motor may start operating suddenly when stopped, possibly resulting in injury.

#### ■ Test Run

## **WARNING**

- · Make sure that the front cover is properly attached before turning on the power supply. Failure to do so may result in electric shock.
- · Leave a reasonable amount of space between yourself and the application when using the fault reset function. The machine may start moving suddenly once the alarm is cleared.

The application should be designed to ensure safety when the MxC is restarted. Failure to do so may result in injury.

• Provide a separate emergency stop switch (the STOP key on the digital operator works only when it has been enabled).

Failure to do so may result in injury.

Reset alarms only after confirming that the RUN signal has been switched off. Failure to do so may result in injury.

## **!** CAUTION

• Do not touch the cooling fins (heatsink), braking resistor, or Braking Resistor Unit. These components can become extremely hot.

These components become hot enough to cause serious burns.

- Be sure that the motor and machine is within the applicable ranges before starting operation. Failure to do so may result in injury.
- · Provide a separate holding brake if necessary.

The external sequence should be designed to ensure that the holding brake is activated in the event of an emergency, power failure, or fault in the MxC.

Failure to do so can result in injury.

• If using an MxC with an elevator, take proper steps to ensure safety and to prevent the elevator from falling suddenly.

Failure to observe to do so can result in injury.

Refrain from checking relay signals while the MxC is running.

Failure to do so may result in damage to the application.

• Be careful when changing any settings in the MxC. The default settings when the MxC is first shipped are generally set to optimal values.

Failure to do so may result in damage to the application.

#### ■ Maintenance and Inspection

#### **WARNING**

Do not touch the MxC terminals. Some of the terminals carry high voltages and are extremely dangerous.

Failure to do so may result in electric shock.

Always have the protective cover in place when power is being supplied to the MxC. When attaching the cover, always turn off power to the MxC through the MCCB.
 Failure to do so may result in electric shock.

 After turning the main circuit power supply off, wait until the CHARGE display light goes out before performing maintenance or inspections.

The capacitor will remain charged and is dangerous.

- Maintenance, inspection, and replacement of parts must be performed authorized personnel only. Remove all metal objects, such as watches and rings, before starting work. Always use grounded tools. Failure to heed these warning can result in electric shock.
- · Customers must provide the holding brakes.

Before making any adjustments other than those done in actual operations, be sure to tighten the holding brakes by using an external sequence.

Failure to do so may result in electric shock.

If the MxC is used with an elevator, be sure to take safety measures to prevent the car from falling.
 Failure to do so may result in electric shock.

# **!** CAUTION

- A CMOS IC is used in the control board. Handle the control board and CMOS IC carefully. The CMOS IC can be destroyed by static electricity if touched directly.
- Do not change any wiring and refrain from removing connectors or the digital operator while the MxC is operating.

Failure to do so may result in injury.

#### ■ Other

#### 4

#### **WARNING**

• Do not attempt to modify or alter the MxC. Failure to do so may result in injury or electric shock.

# \_\_\_\_ CAUTION

- Do not subject the MxC to halogen gases, such as fluorine, chlorine, bromine, and iodine at any time, even during transportation or installation.
  - Such gases can damage the MxC, as well as cause parts inside the MxC to heat up and burn.
- Contact your Yaskawa representative if you intend to use the MxC with a non-Yaskawa motor or any other motor not listed in Yaskawa product literature.

The MxC can be used with three-phase induction motors with 2, 4, or 6 poles. A multi-pole motor with 8 poles or more, a PM motor, or a motor designed for use with machine tools cannot be used with the MxC.

# Location of Warning Information

Warning information is printed on the MxC as indicated in the following illustration. Obey all warnings to prevent damage and injury.

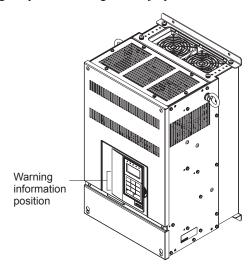

Illustration shows a CIMR-ACA4011

#### Warning Information

Read this manual before installing the MxC.

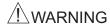

Risk of electric shock.

- •Read manual before installing.
  •Wait 5 minutes for capacitor discharge after disconnecting power supply.

## /!\AVERTISSEMENT

Risque de décharge électrique.

- •Lire le manuel avant l'installation.
- •Attendre 5 minutes aprés la coupure de l' allmentation. Pour permettre la décharge des condensateurs.

**/∱** けが・感電のおそれがあります。

- •据え付け 運転の前には必ず取扱説明書を お読み下さい。
- •通電中及び電源遮断後5分以内はフロント カバーを外さないで下さい。

#### **Warranty Information**

#### ■ Free Warranty Period and Scope

#### Warranty Period

This product is warranted for twelve months after delivery to the customer, or if applicable, eighteen months from the date of shipment from the Yaskawa factory, whichever comes first.

#### Scope of Warranty

#### Inspections

Periodic inspections must be conducted by the customer. However, upon request, someone from Yaskawa or one of Yaskawa's Service Centers can inspect the product for a fee. In this case, if after conferring with the customer, a Yaskawa product is found to be defective due to Yaskawa workmanship or materials and the defect occurs during the warranty period, then this fee will be waived and the problem remedied free of charge.

#### Repairs

If a Yaskawa product is found to be defective due to Yaskawa workmanship or materials and the defect occurs during the warranty period, Yaskawa will provide a replacement, repair the defective product, and provide shipping to and from the site free of charge.

However, if the Yaskawa Authorized Service Center determines that the problem with a Yaskawa product is not due to defects in Yaskawa's workmanship or materials, then the customer will be responsible for the cost of any necessary repairs. Some problems that fall outside the scope of this warranty are:

- Problems due to improper maintenance or handling, carelessness, or other reasons where the customer is deemed responsible.
- Problems that result from any additions or modifications made to a Yaskawa product without having consulted Yaskawa first.
- Problems due to the use of a Yaskawa product outside the operation conditions specified in the manual.
- Problems caused by natural disaster or fire.
- Any other problems not due to defects in Yaskawa workmanship or materials.

Warranty service is only applicable in Japan.

However, after-sales service is available for customers outside of Japan for a reasonable fee. Contact your local Yaskawa representative for more information.

#### ■ Exceptions

Any inconvenience to the customer or damage to non-Yaskawa products due to a defect in a Yaskawa product, are *not* covered by this warranty, whether within or outside the warranty period.

#### ■ Restrictions

- The MxC was not designed or manufactured for use with devices or systems that may directly threaten or harm anyone in any way.
- Customers who intend to use the product described in this manual for devices or systems
  relating to transportation, health care, space aviation, atomic or electric power, or underwater
  use must contact their Yaskawa representatives or the nearest Yaskawa sales office beforehand.
- This product has been manufactured under strict quality-control guidelines. However, if this product is to be installed in any location where failure of this product could involve or result in loss of human life or in a facility where failure may cause a serious accident or physical injury, safety devices must be installed to minimize the likelihood of any accident.

# Registered Trademarks

The following registered trademarks are used in this manual:

- CC-Link is a registered trademark of CC-Link Partner Association.
- DeviceNet is a registered trademark of ODVA (Open DeviceNet Vendors Association, Inc.).
- LONWORKS is a registered trademark of Echelon.

# Contents

| · · · · · · · · · · · · · · · · · · ·                   |                                                                                                    |
|---------------------------------------------------------|----------------------------------------------------------------------------------------------------|
|                                                         |                                                                                                    |
| Warranty Information                                    | viii                                                                                                    |
| Registered Trademarks                                   | ix                                                                                                    |
| MxC Physical Installation                               | 1-1                                                                                                    |
| MxC Introduction                                        | 1-2                                                                                                    |
| ◆ Introducing the MxC                                   | 1-2                                                                                                    |
| ◆ MxC Models                                            | 1-3                                                                                                    |
| Confirmations upon Delivery                             | 1-4                                                                                                    |
| ◆ Checks                                                | 1-4                                                                                                    |
|                                                         |                                                                                                    |
| ◆ Component Names                                       | 1-6                                                                                                    |
| Exterior and Mounting Dimensions                        | 1-7                                                                                                    |
| Checking and Controlling the Installation Site          | 1-8                                                                                                    |
|                                                         |                                                                                                    |
|                                                         |                                                                                                    |
| •                                                       |                                                                                                    |
| Installation Orientation and Clearance                  | 1-9                                                                                                    |
| Removing and Attaching the Terminal Cover               | 1-10                                                                                                    |
| -                                                       |                                                                                                    |
|                                                         |                                                                                                    |
| Removing/Attaching the Digital Operator and Front Cover | 1-11                                                                                                    |
| Wiring                                                  | 2-1                                                                                                    |
| Connecting Peripheral Devices                           | 2-2                                                                                                    |
| Connection Diagram                                      | 2-3                                                                                                    |
| Terminal Block Configuration                            | 2-5                                                                                                    |
| Wiring Main Circuit Terminals                           | 2-6                                                                                                    |
| ◆ Applicable Wire Gauges and Closed-Loop Connectors     | 2-6                                                                                                    |
|                                                         |                                                                                                    |
|                                                         |                                                                                                    |
|                                                         |                                                                                                    |
|                                                         | Safety Information Safety Precautions Location of Warning Information Warranty Information Registered Trademarks  MxC Physical Installation  MxC Introduction Introducing the MxC MxC Models  Confirmations upon Delivery  Checks Nameplate Information Component Names  Exterior and Mounting Dimensions  Checking and Controlling the Installation Site Installation Site Controlling the Ambient Temperature Protecting the MxC from Foreign Matter  Installation Orientation and Clearance  Removing and Attaching the Terminal Cover Attaching the Terminal Cover Attaching the Terminal Cover Attaching the Terminal Cover Connection Diagram  Terminal Block Configuration  Wiring Main Circuit Terminals Applicable Wire Gauges and Closed-Loop Connectors Main Circuit Terminal Functions Main Circuit Terminal Functions Main Circuit Configuration  Standard Connection Diagrams Input and Output Wiring in the Main Circuit. |

|   | Wiring Control Circuit Terminals                                         | 2-15 |
|---|--------------------------------------------------------------------------|------|
|   | ♦ Wire Gauges and Closed-Loop Connectors                                 | 2-15 |
|   | Control Circuit Terminal Functions                                       | 2-17 |
|   | Control Circuit Terminal Connections                                     |      |
|   | Control Circuit Wiring Precautions                                       |      |
|   | Wiring Check                                                             |      |
|   | ◆ Checks                                                                 | 2-23 |
|   | Installing and Wiring Option Boards                                      | 2-24 |
|   | Option Board Models and Specifications                                   | 2-24 |
|   | ◆ Installation                                                           | 2-25 |
|   | ◆ PG Speed Control Board Terminals and Specifications                    |      |
|   | ♦ Wiring                                                                 |      |
|   | Wiring Terminal Blocks      Selecting the Number of BC (Encoder) Bulges. |      |
|   | ◆ Selecting the Number of PG (Encoder) Pulses                            | 2-31 |
| 3 | Digital Operator and Modes                                               | 3-1  |
|   | Digital Operator                                                         | 3-2  |
|   | Overview of the Digital Operator                                         | 3-2  |
|   | Digital Operator Keys                                                    | 3-2  |
|   | Operation Modes                                                          | 3-5  |
|   | ◆ MxC Modes                                                              | 3-5  |
|   | Switching Between Modes                                                  | 3-6  |
|   | Drive Mode                                                               |      |
|   | Quick Programming Mode                                                   |      |
|   | Advanced Programming Mode                                                |      |
|   | <ul><li>◆ Verify Mode</li><li>◆ Auto-Tuning Mode</li></ul>               |      |
| _ |                                                                          |      |
| 4 | Test Run                                                                 | 4-1  |
|   | Test Run Procedure                                                       | 4-2  |
|   | Test Run Procedures                                                      | 4-3  |
|   | Switching the Power On                                                   | 4-3  |
|   | ◆ Checking the Display Status                                            | 4-3  |
|   | Basic Settings                                                           |      |
|   | Settings for the Control Methods                                         |      |
|   | <ul><li>◆ Auto-Tuning</li><li>◆ Application Settings</li></ul>           |      |
|   | ◆ No-load Operation                                                      |      |
|   | Loaded Operation                                                         |      |
|   | Saving Parameters                                                        |      |
|   | Notes on Tuning the MxC                                                  |      |
|   |                                                                          |      |

| 5 | Parameters and Settings                                                                                                    | 5-1  |
|---|----------------------------------------------------------------------------------------------------|------|
|   | Parameter Descriptions                                                                                                    | 5-2  |
|   | Understanding Parameter Tables                                                                                                    | 5-2  |
|   | Digital Operation Display Functions and Levels                                                                                                    | 5-3  |
|   | Quick Programming Mode and Available Parameters                                                                                                    |      |
|   | Parameter Tables                                                                                                    | 5-7  |
|   | ◆ A: Initialization                                                                                                    |      |
|   | ♦ b: Application                                                                                                    |      |
|   | C: Auto-Tuning                                                                                                    |      |
|   | d: Reference                                                                                                    |      |
|   | ◆ E: Motor Parameter                                                                                                    |      |
|   | ◆ F: Option                                                                                                    |      |
|   | H: Terminal Function      L: Protection Function                                                                                                    |      |
|   | n: Special Adjustments                                                                                                    |      |
|   | o: Digital Operator                                                                                                    |      |
|   | ◆ T: Motor Auto-Tuning                                                                                                    |      |
|   | U: Monitors                                                                                                    |      |
|   | ◆ Default Settings that Change with the Control Method (A1-02)                                                                                                    |      |
|   | Defaults for Various MxC Capacities (o2-04)                                                                                                    |      |
| 6 | Parameter Settings by Function  Frequency Reference                                                                                                    |      |
|   |                                                                                                    |      |
|   | Selecting the Frequency Reference Source      Using Multi-Step Speed Operation                                                                                                    |      |
|   | Run Command                                                                                                    | 6-7  |
|   | ◆ MxC Functions                                                                                                    | 6-7  |
|   | Selecting the Run Command Source                                                                                                    | 6-8  |
|   | Stopping Methods                                                                                                    | 6-11 |
|   | ◆ Selecting the Stopping Method when a Stop Command is Sent                                                                                                    | 6-11 |
|   | Using DC Injection Braking                                                                                                    | 6-15 |
|   | ◆ Using an Emergency Stop ("Fast Stop")                                                                                                    | 6-16 |
|   | Acceleration and Deceleration Characteristics                                                                                                    | 6-17 |
|   | Setting Acceleration and Deceleration Times                                                                                                    | 6-17 |
|   | <ul> <li>Preventing the Motor from Stalling during Acceleration         (Stall Prevention during Acceleration Function)     </li> <li>Preventing Motor Stall during Deceleration</li> </ul> | 6-21 |
|   | (Stall Prevention during Deceleration Function)                                                                                                    |      |
|   | Adjusting Frequency References                                                                                                    | 6-25 |
|   | ◆ Adjusting Analog Frequency References                                                                                                    | 6-25 |
|   | ◆ Operation Avoiding Resonance (Jump Frequency Function)                                                                                                    | 6-28 |
|   | Speed Limit (Frequency Reference Limit Function)                                                                                                    | 6-30 |
|   | ◆ Limiting Maximum Output Frequency                                                                                                    | 6-30 |
|   | ◆ Limiting Minimum Frequency                                                                                                    | 6-30 |

| Improved Operating Efficiency                                                                                                    | 6-32   |
|----------------------------------------------------------------------------------------------------|--------|
| ◆ Reducing Motor Speed Fluctuation (Slip Compensation Function)                                                                                                    | 6-32   |
| ◆ Compensating for Insufficient Torque at Startup and Low-Speed Operation                                                                                                    |        |
| (Torque Compensation)                                                                                                    | 6-34   |
| ♦ Hunting-Prevention Function                                                                                                    | 6-36   |
| ◆ Stabilizing Speed (Speed Feedback Detection Function)                                                                                                    | 6-37   |
| Machine Protection                                                                                                    | 6-38   |
| ◆ Reducing Noise and Leakage Current                                                                                                    | 6-38   |
| ◆ Limiting Motor Torque (Torque Limit Function)                                                                                                    | 6-40   |
| Stall Prevention during Run                                                                                                    | 6-43   |
| ◆ Changing Stall Prevention Level during Run Using an Analog Input                                                                                                    | 6-44   |
| ◆ Using Frequency Detection: L4-01 to L4-05                                                                                                    | 6-44   |
| Detecting Motor Torque                                                                                                    | 6-48   |
| ◆ Changing Overtorque and Undertorque Detection Levels Using an Analog Input                                                                                                    | 6-50   |
| ♦ Motor Overload Protection                                                                                                    |        |
| Setting Motor Protection Operation Time                                                                                                    |        |
| Motor Overheating Protection Using PTC Thermistor Inputs                                                                                                    |        |
| ◆ Limiting Motor Rotation Direction                                                                                                    | 6-55   |
| Continuing Operation                                                                                                    | 6-56   |
| Restarting Automatically after Power is Restored                                                                                                    | 6-56   |
| ♦ Speed Search                                                                                                    | 6-59   |
| ◆ Continue Running after Frequency Reference Loss                                                                                                    | 6-64   |
| ◆ Restarting Operation after Transient Fault (Auto-Restart Function)                                                                                                    | 6-65   |
| MxC Protection                                                                                                    | 6-66   |
| ◆ Reducing MxC Overheating Pre-Alarm Warning Levels                                                                                                    | 6-66   |
| Input Terminal Functions                                                                                                    | 6-67   |
| ◆ Temporarily Switching Operation between Digital Operator and                                                                                                    |        |
| Control Circuit Terminals                                                                                                    |        |
| Blocking MxC Outputs (Baseblock Commands)                                                                                                    |        |
| Stopping Acceleration and Deceleration (Accel/Decel Ramp Hold)                                                                                                    |        |
| <ul> <li>Raising and Lowering Frequency References Using Contact Signals (UP/DOWN)</li> <li>Accelerating and Decelerating Parameter Frequencies in the Analog References</li> </ul> | 6-70   |
| (+/- Speed)                                                                                                    | 6-73   |
| ♦ Hold Analog Frequency Using User-set Timing                                                                                                    | 6-74   |
| <ul> <li>Switching Operations between a Communications Option Board</li> </ul>                                                                                                    |        |
| and Control Circuit Terminals                                                                                                    | 6-74   |
| ◆ Jog Frequency Operation without Forward and Reverse Commands (FJOG/RJOC                                                                                                    | 3)6-75 |
| ◆ Stopping the MxC by Notifying Programming Device Errors to the MxC (External Fault Function)                                                                                      | 6-76   |
| Output Terminal Functions                                                                                                    |        |
| Monitor Parameters                                                                                                    |        |
|                                                                                                    |        |
| <ul> <li>Lising the Δnalog Monitor Parameters</li> </ul>                                                                                                    | 6_70   |

| ♦ Using MEMOBUS Communications         6-82           ♦ Using the Timer Function         6-93           ♦ Using PID Control         6-94           ♦ Setting Motor Parameters         6-102           ♦ Setting the V/f Pattern         6-104           ♦ Torque Control         6-108           ♦ Speed Control (ASR) Structure         6-115           ♦ Increasing the Speed Reference Response (Feed Forward Control)         6-120           ♦ Droop Control Function         6-121           ♦ Zero-Servo Function         6-123           Digital Operator Functions         6-125           ♦ Setting Digital Operator Functions         6-125           ♦ Copying Parameters         6-128           ♦ Writing Parameters from the Digital Operator         6-133           ♦ Setting a Password         6-133           ♦ Displaying User-Set Parameters Only         6-134           Options         6-135           ♦ Performing Speed Control with a PG Encoder         6-135           ♦ Using Digital Output Boards         6-138 |
|----------------------------------------------------------------------------------------------------|
| ♦ Using PID Control.       6-94         ♦ Setting Motor Parameters       6-102         ♦ Setting the V/f Pattern       6-104         ♦ Torque Control       6-108         ♦ Speed Control (ASR) Structure       6-115         ♦ Increasing the Speed Reference Response (Feed Forward Control)       6-120         ♦ Droop Control Function       6-121         ♦ Zero-Servo Function       6-123         Digital Operator Functions       6-125         ♦ Setting Digital Operator Functions       6-125         ♦ Copying Parameters       6-128         ♦ Writing Parameters from the Digital Operator       6-133         ♦ Setting a Password       6-133         ♦ Displaying User-Set Parameters Only       6-134         Options       6-135         ♦ Performing Speed Control with a PG Encoder       6-135                                                                                                    |
| ♦ Setting Motor Parameters       6-102         ♦ Setting the V/f Pattern       6-104         ♦ Torque Control       6-108         ♦ Speed Control (ASR) Structure       6-115         ♦ Increasing the Speed Reference Response (Feed Forward Control)       6-120         ♦ Droop Control Function       6-121         ♦ Zero-Servo Function       6-123         Digital Operator Functions       6-125         ♦ Setting Digital Operator Functions       6-125         ♦ Copying Parameters       6-128         ♦ Writing Parameters from the Digital Operator       6-133         ♦ Setting a Password       6-133         ♦ Displaying User-Set Parameters Only       6-134         Options       6-135         ♦ Performing Speed Control with a PG Encoder       6-135                                                                                                    |
| ♦ Setting the V/f Pattern       6-104         ♦ Torque Control       6-108         ♦ Speed Control (ASR) Structure       6-115         ♦ Increasing the Speed Reference Response (Feed Forward Control)       6-120         ♦ Droop Control Function       6-121         ♦ Zero-Servo Function       6-123         Digital Operator Functions       6-125         ♦ Setting Digital Operator Functions       6-125         ♦ Copying Parameters       6-128         ♦ Writing Parameters from the Digital Operator       6-133         ♦ Setting a Password       6-133         ♦ Displaying User-Set Parameters Only       6-134         Options       6-135         ♦ Performing Speed Control with a PG Encoder       6-135                                                                                                    |
| ♦ Torque Control       6-108         ♦ Speed Control (ASR) Structure       6-115         ♦ Increasing the Speed Reference Response (Feed Forward Control)       6-120         ♦ Droop Control Function       6-121         ♦ Zero-Servo Function       6-123         Digital Operator Functions       6-125         ♦ Setting Digital Operator Functions       6-125         ♦ Copying Parameters       6-128         ♦ Writing Parameters from the Digital Operator       6-133         ♦ Setting a Password       6-133         ♦ Displaying User-Set Parameters Only       6-134         Options       6-135         ♦ Performing Speed Control with a PG Encoder       6-135                                                                                                    |
| <ul> <li>◆ Speed Control (ASR) Structure</li> <li>♠ Increasing the Speed Reference Response (Feed Forward Control)</li> <li>♠ Droop Control Function</li> <li>♠ Zero-Servo Function</li> <li>Digital Operator Functions</li> <li>♦ Setting Digital Operator Functions</li> <li>♠ Copying Parameters</li> <li>♠ Writing Parameters from the Digital Operator</li> <li>♠ Setting a Password</li> <li>♠ Setting a Password</li> <li>♠ Displaying User-Set Parameters Only</li> <li>♠ Options</li> <li>♠ Performing Speed Control with a PG Encoder</li> <li>♠ 6-135</li> <li>♠ Performing Speed Control with a PG Encoder</li> </ul>                                                                                                    |
| <ul> <li>♦ Increasing the Speed Reference Response (Feed Forward Control)</li> <li>♦ Droop Control Function</li> <li>♦ Zero-Servo Function</li> <li>6-123</li> <li>Digital Operator Functions</li> <li>♦ Setting Digital Operator Functions</li> <li>♦ Copying Parameters</li> <li>♦ Writing Parameters from the Digital Operator</li> <li>♦ Setting a Password</li> <li>♦ Setting a Password</li> <li>♦ Displaying User-Set Parameters Only</li> <li>♦ Options</li> <li>♦ Performing Speed Control with a PG Encoder</li> <li>♦ 6-135</li> <li>♦ Performing Speed Control with a PG Encoder</li> </ul>                                                                                                    |
| ♦ Droop Control Function       6-121         ♦ Zero-Servo Function       6-123         Digital Operator Functions       6-125         ♦ Setting Digital Operator Functions       6-125         ♦ Copying Parameters       6-128         ♦ Writing Parameters from the Digital Operator       6-133         ♦ Setting a Password       6-133         ♦ Displaying User-Set Parameters Only       6-134         Options       6-135         ♦ Performing Speed Control with a PG Encoder       6-135                                                                                                    |
| ♦ Zero-Servo Function       6-123         Digital Operator Functions       6-125         ♦ Setting Digital Operator Functions       6-125         ♦ Copying Parameters       6-128         ♦ Writing Parameters from the Digital Operator       6-133         ♦ Setting a Password       6-133         ♦ Displaying User-Set Parameters Only       6-134         Options       6-135         ♦ Performing Speed Control with a PG Encoder       6-135                                                                                                    |
| Digital Operator Functions6-125♦ Setting Digital Operator Functions6-125♦ Copying Parameters6-128♦ Writing Parameters from the Digital Operator6-133♦ Setting a Password6-133♦ Displaying User-Set Parameters Only6-134Options6-135♦ Performing Speed Control with a PG Encoder6-135                                                                                                    |
| ♦ Setting Digital Operator Functions       6-125         ♦ Copying Parameters       6-128         ♦ Writing Parameters from the Digital Operator       6-133         ♦ Setting a Password       6-133         ♦ Displaying User-Set Parameters Only       6-134         Options       6-135         ♦ Performing Speed Control with a PG Encoder       6-135                                                                                                    |
| ♦ Copying Parameters       6-128         ♦ Writing Parameters from the Digital Operator       6-133         ♦ Setting a Password       6-133         ♦ Displaying User-Set Parameters Only       6-134         Options       6-135         ♦ Performing Speed Control with a PG Encoder       6-135                                                                                                    |
| <ul> <li>♦ Writing Parameters from the Digital Operator</li> <li>♦ Setting a Password</li> <li>♦ Displaying User-Set Parameters Only</li> <li>♦ Options</li> <li>♦ Performing Speed Control with a PG Encoder</li> <li>♦ 6-133</li> <li>♦ Performing Speed Control with a PG Encoder</li> </ul>                                                                                                    |
| ♦ Setting a Password 6-133   ♦ Displaying User-Set Parameters Only 6-134   Options 6-135   ♦ Performing Speed Control with a PG Encoder 6-135                                                                                                    |
| ◆ Displaying User-Set Parameters Only       6-134         Options       6-135         ◆ Performing Speed Control with a PG Encoder       6-135                                                                                                    |
| Options                                                                                                    |
| <ul> <li>◆ Performing Speed Control with a PG Encoder</li></ul>                                                                                                    |
|                                                                                                    |
| ◆ Osing Digital Output Boards                                                                                                    |
| A Heins on Angles Deference Deput                                                                                                    |
| <ul> <li>◆ Using an Analog Reference Board</li></ul>                                                                                                    |
|                                                                                                    |
| Elevator and Hoist Type Applications6-146                                                                                                    |
| ◆ Brake On/Off Sequence                                                                                                    |
| ♦ Auto-Tuning                                                                                                    |
| ♦ Momentary Power Loss Ridethrough                                                                                                    |
| ◆ Torque Limit                                                                                                    |
| ♦ I/O Phase Loss Protection and Overtorque Detection                                                                                                    |
| ◆ External Baseblock Signal 6-148                                                                                                    |
| ◆ Acceleration/Deceleration Time                                                                                                    |
| ◆ Output Side Magnetic Contactor                                                                                                    |
| ◆ Control Related Adjustments                                                                                                    |
| Reducing Shock at Start/Stop and during Acceleration/Deceleration6-151                                                                                                    |
| ◆ Confirming Start Up Current and Reducing Carrier Frequency                                                                                                    |
| Maintenance Timer Display Function6-155                                                                                                    |
| ◆ Settings Required to Enable the Maintenance Timer Display Function 6-155                                                                                                    |
| ◆ Settings Required After Replacement of Cooling Fan or Capacitors on PCB Board . 6-156                                                                                                    |
| Troubleshooting7-1                                                                                                    |
|                                                                                                    |
|                                                                                                    |
| Protective and Diagnostic Functions                                                                                                    |
| Protective and Diagnostic Functions                                                                                                    |
| Protective and Diagnostic Functions 7-2  ♦ Fault Detection 7-2  ♦ Alarm Detection 7-10                                                                                                    |
| Protective and Diagnostic Functions                                                                                                    |

|    | Troubleshooting                                                       | 7-17         |
|----|-----------------------------------------------------------------------|--------------|
|    | ◆ Trouble Setting Parameters                                          | 7-17         |
|    | ♦ If the Motor Does Not Operate                                       | 7-18         |
|    | Direction of the Motor Rotation is Reversed                           |              |
|    | Motor Does Not Produce Torque or Acceleration is Slow                 |              |
|    | Motor Operates Faster than the Frequency Reference                    |              |
|    | Slip Compensation Function has Low Speed Precision                    | 7-21         |
|    | ◆ Low Speed Control Accuracy at High-Speed Rotation in                |              |
|    | Open Loop Vector Control Method                                       |              |
|    | ♦ Motor Deceleration is Too Slow                                      |              |
|    | ♦ Motor Overheat                                                      |              |
|    | Noise is Produced from an AM Radio or when the MxC is Started         |              |
|    | Ground Fault Interrupter Operates while the MxC is Running            |              |
|    | ◆ Mechanical Oscillation                                              |              |
|    | ◆ Torque Generated for the Motor is Insufficient (Insufficient Power) |              |
|    | ♦ Motor Rotates Even When MxC Output is Stopped                       |              |
|    | Over the Formula and Book the Constitution Stalls                     |              |
|    | ◆ Output Frequency does not Reach the Specified Frequency Reference   | 7-25         |
| 8  | Maintenance and Inspection                                            | 8-1          |
|    | Maintenance and Inspection                                            | 8-2          |
|    | ♦ Limited Warranty                                                    | 8-2          |
|    | ◆ Daily Inspection                                                    | 8-2          |
|    | Periodic Inspection                                                   | 8-2          |
|    | Periodic Maintenance of Parts                                         | 8-3          |
|    | Precautions when Replacing the Control Board                          | 8-3          |
|    | Types and Number of Cooling Fans Used in the MxC                      | 8-3          |
|    | How to Replace the Cooling Fan                                        |              |
|    | ◆ How to Remove or Install the Control-Circuit Terminal Board         | 8-9          |
| 9  | Specifications                                                        | 9-1          |
|    | Standard MxC Specifications                                           | 9-2          |
|    | Specifications by Model                                               | 9-2          |
|    | ◆ Common Specifications                                               |              |
|    | Specifications for Options and Peripheral Devices                     | 9-5          |
| 10 | Appendix                                                              | 10-1         |
|    | MxC Control Methods                                                   | 10-2         |
|    | Control Methods and Features                                          |              |
|    | Control Methods and Applications                                      |              |
|    | MxC Application Precautions                                           |              |
|    | ◆ Selection                                                           |              |
|    | ◆ Installation                                                        |              |
|    | Settings                                                              | 10-7<br>10-8 |
|    | - Demois                                                              | 111          |

| ♦ Handling                                                                                                    | 10-8  |
|----------------------------------------------------------------------------------------------------|-------|
| Motor Application Precautions                                                                                                    | 10-9  |
| <ul> <li>◆ Using the MxC to Run an Existing Standard Motor</li> <li>◆ Using the MxC for Motors other than Standard Yaskawa Motors</li> <li>◆ Power Transmission Mechanism (Speed Reducers, Belts, and Chains)</li> </ul> | 10-10 |
| Wiring Examples1                                                                                                    | 10-11 |
| <ul> <li>◆ Using a VS Operator</li> <li>◆ Using Transistors for Input Signals and a 0 V Common in Sinking Mode with an</li> </ul>                                                                                        | 10-11 |
| Internal Power Supply                                                                                                    | 10-12 |
| ◆ Using Transistors for Input Signals and a +24 V Common in Sourcing Mode                                                                                                    |       |
| <ul> <li>Using Transistors for Input Signals and a 0 V Common in Sink Mode with an Extern</li> </ul>                                                                                                    | al    |
| Power Supply                                                                                                    | 10-14 |
| ◆ Using Contact and Open Collector Outputs                                                                                                    | 10-15 |
| Parameters1                                                                                                    | 0-16  |

#### Index

#### **Revision History**

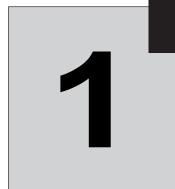

# MxC Physical Installation

This chapter describes the requirements for receiving and installing the MxC.

| MxC Introduction                                  | 1-2    |
|---------------------------------------------------|--------|
| Confirmations upon Delivery                       | 1-4    |
| Exterior and Mounting Dimensions                  | 1-7    |
| Checking and Controlling the Installation Site    | 1-8    |
| Installation Orientation and Clearance            | 1-9    |
| Removing and Attaching the Terminal Cover         | . 1-10 |
| Removing/Attaching the Digital Operator and Front | 1-11   |

# **MxC** Introduction

#### **♦** Introducing the MxC

The design of the MxC is simpler and more efficient than a conventional inverter. The MxC uses a different mechanism to generate AC voltage, and relies on nine bi-directional switches to adjust AC output power to the motor directly from an AC line power input.

The MxC has no rectifying diodes and no DC bus capacitors commonly used in inverters.

New Type: Varispeed AC (uses the MxC circuit, with no external devices)

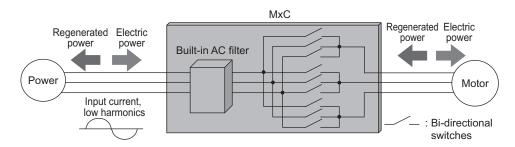

Conventional Type: Requires a regenerative resistor discharging system and two external devices

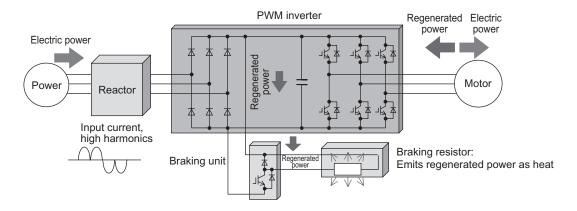

Conventional Type: Harmonic filter and power regeneration system with two external devices

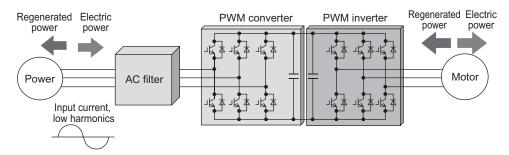

#### **♦** MxC Models

The various models of the MxC are separated into two voltage classes: 200~V and 400~V. Maximum motor capacities vary from 5.5 to 22~kW to create a total of six different models.

Table 1.1 MxC Models

| Voltage     | Maximum<br>Motor |                               | MxC          | Protection Specifications (Always specify the protective design required when placing an order) |                                                                   |  |  |  |  |
|-------------|------------------|-------------------------------|--------------|-------------------------------------------------------------------------------------------------|-------------------------------------------------------------------|--|--|--|--|
| Class       | Capacity<br>kW   | V Capacity Basic Model Number |              | Open Chassis<br>(IEC IP00)<br>CIMR-ACA□□□□□□                                                    | Enclosed Wall-mounted [IEC IP20, NEMA 1 (Type 1)] CIMR-ACADDDDDDD |  |  |  |  |
|             | 5.5              | 9                             | CIMR-ACA25P5 | 25P50□                                                                                          | 25P51□                                                            |  |  |  |  |
| 200 V class | 11               | 17                            | CIMR-ACA2011 | 20110□                                                                                          | 20111□                                                            |  |  |  |  |
|             | 22               | 33                            | CIMR-ACA2022 | 20220□                                                                                          | 20221□                                                            |  |  |  |  |
|             | 5.5              | 10                            | CIMR-ACA45P5 | 45P50□                                                                                          | 45P51□                                                            |  |  |  |  |
| 400 V class | 11               | 19                            | CIMR-ACA4011 | 40110□                                                                                          | 40111□                                                            |  |  |  |  |
|             | 22               | 36                            | CIMR-ACA4022 | 40220□                                                                                          | 40221□                                                            |  |  |  |  |

# **Confirmations upon Delivery**

#### **♦** Checks

Check the following items as soon as you have received the MxC.

Table 1.2 Checks

| Item                                         | Method                                                                                                    |
|----------------------------------------------|----------------------------------------------------------------------------------------------------|
| Has the correct model of MxC been delivered? | Check the model number on the nameplate attached to the side of the MxC.                                          |
| Is the MxC damaged in any way?               | Inspect the entire exterior of the MxC to see if there are any scratches or other damage as a result of shipping. |
| Are any screws or other components loose?    | Use a screwdriver to make sure that all screws are properly fastened.                                             |

If you find any irregularities with the items listed above, contact the agency from which the MxC was purchased, or your Yaskawa representative immediately.

#### Nameplate Information

An information nameplate appears on the right side of each MxC. The nameplate shows the model number, specifications, lot number, serial number, and other information on the MxC.

#### **■** Example Nameplate

The following nameplate is an example of a standard MxC: 3-phase, 400 VAC, 11 kW, IEC IP00 design.

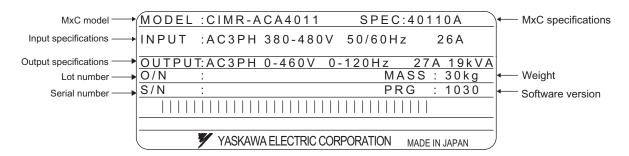

Fig 1.1 Nameplate

#### **■MxC Model Numbers**

The model number of the MxC on the nameplate indicates the specification, voltage class, and maximum motor capacity of the MxC in alphanumeric code.

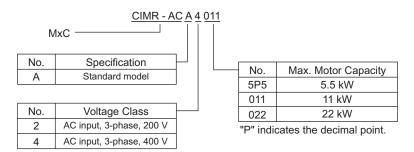

Fig 1.2 MxC Model Numbers

#### ■MxC Specifications

The MxC specifications ("SPEC") on the nameplate indicate the voltage class, maximum motor capacity, the protective structure, and the version of the MxC.

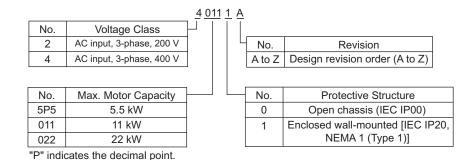

Fig 1.3 MxC Specifications

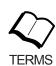

Open Chassis Type (IEC IP00)

Protected so that no one can come in direct contact with electrically charged parts from the front when the MxC is mounted in a control panel.

Enclosed Wall-Mounted Type [IEC IP20, NEMA 1 (Type 1)]

The MxC is structured so that the MxC is shielded from the exterior, and can thus be mounted to the interior wall of a standard building (not necessarily enclosed in a control panel). The protective structure conforms to the standards of NEMA 1 (Type 1) in the USA. The protective covers are required for an IEC IP20 or NEMA 1 (Type 1) protective structure.

#### **♦** Component Names

The exterior of the MxC and its components are shown in Fig 1.4. Fig 1.5 shows the MxC with the terminal cover removed.

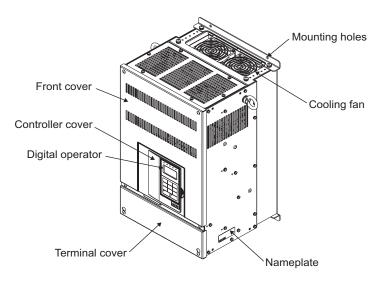

Fig 1.4 MxC Exterior (Model: CIMR-ACA4011)

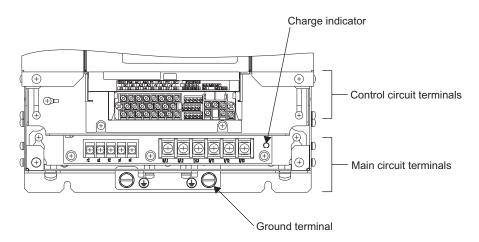

Fig 1.5 Terminal Arrangement (Model: CIMR-ACA4011)

# **Exterior and Mounting Dimensions**

Figure 1.6 shows the exterior of the open-chassis type (IP00).

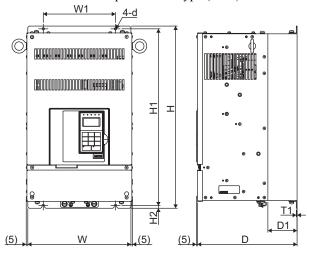

Fig 1.6 Exterior of Open Chassis MxCs

Table 1.3 Dimensions (mm) and Approx Weight (kg) of MxC

| Voltage            | Max Applicable    | Dimensions (mm) |     |     |     | Approx.<br>Weight | Cooling |     |     |    |      |        |
|--------------------|-------------------|-----------------|-----|-----|-----|-------------------|---------|-----|-----|----|------|--------|
| Class              | Motor Output (kW) | W               | Н   | D   | W1  | H1                | H2      | D1  | T1  | d  | (kg) | Method |
|                    | 5.5               | 300             | 530 | 290 | 210 | 514               | 8       | 85  | 2.3 | M6 | 28   |        |
| 200 V<br>(3-phase) | 11                | 300             | 530 | 290 | 210 | 514               | 8       | 85  | 2.3 | M6 | 30   |        |
|                    | 22                | 360             | 560 | 300 | 260 | 545               | 7.5     | 130 | 2.3 | M6 | 45   | Fan    |
|                    | 5.5               | 300             | 530 | 290 | 210 | 514               | 8       | 85  | 2.3 | M6 | 29   | Fall   |
| 400 V<br>(3-phase) | 11                | 300             | 530 | 290 | 210 | 514               | 8       | 85  | 2.3 | M6 | 30   |        |
|                    | 22                | 360             | 560 | 300 | 260 | 545               | 7.5     | 130 | 2.3 | M6 | 45   |        |

Figure 1.7 shows the exterior of a wall-mounted enclosed MxC.

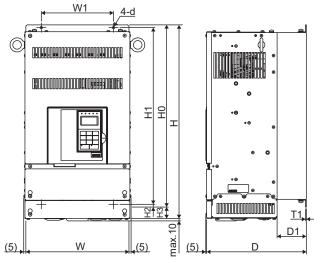

Fig 1.7 Exterior of enclosed, wall-mounted MxCs

Table 1.4 External Dimensions (mm) and Approx Weight (kg) of MxCs

| Voltage<br>Class   | Max Applicable<br>Motor Output (kW) | External Dimensions (mm) |     |     |     |     |     |     |     |     | Approx. | Cooling |             |        |
|--------------------|-------------------------------------|--------------------------|-----|-----|-----|-----|-----|-----|-----|-----|---------|---------|-------------|--------|
|                    |                                     | W                        | Н   | D   | W1  | Н0  | Н1  | H2  | Н3  | D1  | T1      | d       | Weight (kg) | Method |
| 200 V<br>(3-phase) | 5.5                                 | 300                      | 565 | 290 | 210 | 530 | 514 | 8   | 35  | 85  | 2.3     | M6      | 30          |        |
|                    | 11                                  | 300                      | 565 | 290 | 210 | 530 | 514 | 8   | 35  | 85  | 2.3     | M6      | 32          | Fan    |
|                    | 22                                  | 360                      | 725 | 300 | 260 | 560 | 545 | 7.5 | 165 | 130 | 2.3     | M6      | 48          |        |
| 400 V<br>(3-phase) | 5.5                                 | 300                      | 565 | 290 | 210 | 530 | 514 | 8   | 35  | 85  | 2.3     | M6      | 31          |        |
|                    | 11                                  | 300                      | 565 | 290 | 210 | 530 | 514 | 8   | 35  | 85  | 2.3     | M6      | 32          |        |
|                    | 22                                  | 360                      | 725 | 300 | 260 | 560 | 545 | 7.5 | 165 | 130 | 2.3     | M6      | 48          |        |

# **Checking and Controlling the Installation Site**

The MxC must be installed and used in an area that complies with the conditions listed below. Maintain the conditions of the area for proper performance life.

#### ◆ Installation Site

Install the MxC under the following conditions, making sure that the area complies with Pollution Level 2 or less (as defined by UL standards).

Table 1.5 Installation Site

| Туре                  | Ambient Operating Temperature | Humidity                         |
|-----------------------|-------------------------------|----------------------------------|
| Enclosed wall-mounted | -10 to + 40 °C                | 95% RH or less (no condensation) |
| Open chassis          | -10 to + 45 °C                | 95% RH or less (no condensation) |

The MxC should be installed:

- in a clean location free from oil mist and dust.
- in an environment where metal shavings, oil, water, or other foreign materials do not get into the MxC.
- in a location free from radioactive materials and combustible materials (e.g. wood).
- in a location free from harmful gases and liquids.
- in a location free from excessive oscillation.
- in a location free from chlorides.
- in a location away from direct sunlight.

#### **♦** Controlling the Ambient Temperature

To get optimum performance and full product life, the MxC should be installed in an environment free of extreme temperature changes. If the MxC is installed in an enclosed environment such as a box or enclosure panel, use a cooling fan or air conditioner to keep the internal air temperature below 45°C.

#### Protecting the MxC from Foreign Matter

Place a cover over the MxC during installation to shield it from exposure to metal particles when drilling.

Always remove the cover from the MxC after completing installation. Failing to do so will reduce ventilation and possibly cause the MxC to overheat.

# Installation Orientation and Clearance

Install the MxC vertically so as not to reduce the cooling effect. When installing the MxC, always provide the following installation space to allow normal heat dissipation.

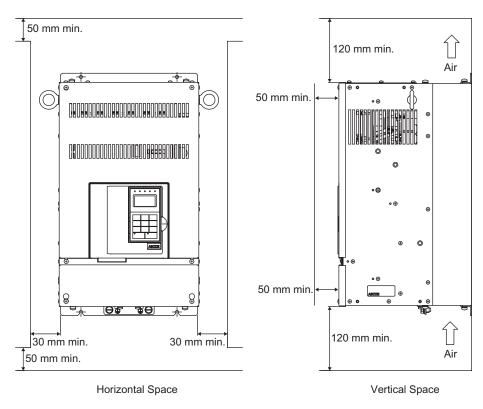

Fig 1.8 MxC Installation Orientation and Clearance

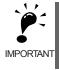

- 1. The same space is required horizontally and vertically for both Open Chassis (IP00) and Enclosed Wall-mounted [IP20, NEMA 1 (Type 1)] designs.
- 2. Always provide enough space for suspension eye bolts and the main circuit lines when installing a MxC in a panel.

# Removing and Attaching the Terminal Cover

Remove the terminal cover to wire cables to the control circuit and main circuit terminals.

#### ◆ Removing the Terminal Cover

Loosen the screws on the left and right top of the terminal cover. Pull out the terminal cover in the direction of arrow 1 and then lift up on the terminal in the direction of arrow 2.

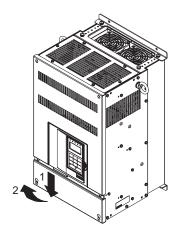

Fig 1.9 Removing the Terminal Cover (Model: CIMR-ACA4011)

#### **♦** Attaching the Terminal Cover

Once wiring the terminal block has been completed, attach the terminal cover by reversing the removal procedure.

# Removing/Attaching the Digital Operator and Front Cover

This section demonstrates how the digital operator and front cover are removed.

Remove the terminal cover and then use the following procedures to remove the digital operator and front cover.

#### ■Removing the Digital Operator

Press the lever on the side of the digital operator in the direction of arrow 1 to unlock the digital operator and lift the digital operator in the direction of arrow 2 to remove the digital operator as shown in the following illustration.

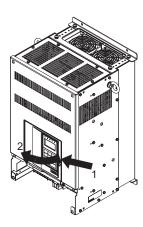

Fig 1.10 Removing the Digital Operator (Model: CIMR-ACA4011)

#### **■**Removing the Front Cover

Pull the bottom of the front cover in the direction as shown by arrow 2 while pushing both sides of the cover in the direction shown by arrow 1.

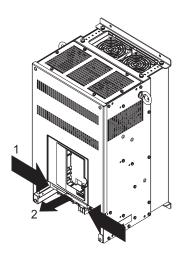

Fig 1.11 Removing the Front Cover (Model: CIMR-ACA4011)

#### ■ Attaching the Front Cover

After completing required work (i.e., installing an option card, setting the control circuit terminal board, etc.), attach the front cover by reversing the procedure to remove it.

- 1. Make sure that the digital operator is not mounted on the front cover. Contact faults can occur if the cover is attached while the digital operator is still connected.
- 2. Insert the tab on the top of the front cover into the slot on the MxC and press in on the cover until it clicks into place on the MxC.

#### ■Attaching the Digital Operator

After attaching the front cover, plug the digital operator key pad into the front of the unit as follows:

- 1. Hook the digital operator at point A (two locations) on the front cover in the direction of arrow 1 as shown in the illustration below.
- 2. Press the digital operator in the direction of arrow 2 until it snaps in place at B (two locations).

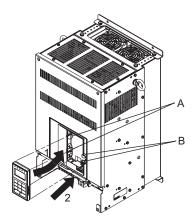

Fig 1.12 Mounting the Digital Operator (Model: CIMR-ACA4011)

# 2

# Wiring

This chapter describes wiring terminals, main circuit terminal connections, main circuit terminal wiring specifications, control circuit terminals, and control circuit wiring specifications.

| Connecting Peripheral Devices       | 2-2  |
|-------------------------------------|------|
| Connection Diagram                  | 2-3  |
| Terminal Block Configuration        | 2-5  |
| Wiring Main Circuit Terminals       | 2-6  |
| Wiring Control Circuit Terminals    | 2-15 |
| Wiring Check                        | 2-23 |
| Installing and Wiring Option Boards | 2-24 |

# **Connecting Peripheral Devices**

Examples of connections between the MxC and typical peripheral devices are shown in Fig 2.1.

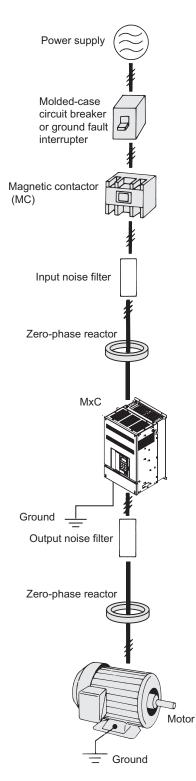

Fig 2.1 Example Connections to Peripheral Devices

# **Connection Diagram**

The connection diagram of the MxC is shown in Fig 2.2.

When using the digital operator, the motor can be operated by wiring only the main circuits.

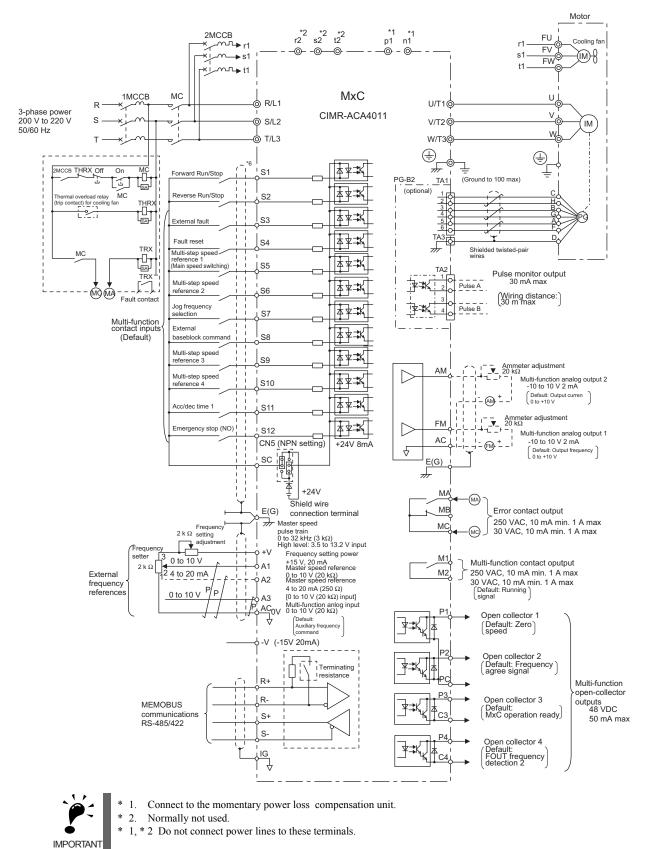

Fig 2.2 Connection Diagram (Model: CIMR-ACA4011)

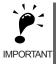

1. Control circuit terminals are arranged as shown below.

| E(G | i) | FM | ı | AC | ; | AΝ |  | P1 | P2 |   | PC         | ; | SC | _ |
|-----|----|----|---|----|---|----|--|----|----|---|------------|---|----|---|
|     |    | SC |   | A1 |   | A2 |  | A3 | +V |   | AC         |   | -V |   |
| S1  |    | S2 |   | S3 |   | S4 |  | S5 | S6 | i | <b>S</b> 7 |   | S8 |   |

|    | P3  |    | C3  |  | P4  | C4 |    |  |
|----|-----|----|-----|--|-----|----|----|--|
|    | R+  | R- |     |  | S+  |    | S- |  |
| S9 | S10 |    | S11 |  | S12 | 2  | IG |  |

| MA | MB | MC |      |
|----|----|----|------|
| M1 |    | M2 | E(G) |

- 2. The output current capacity of the +V terminal is 20 mA. Do not create a short between the +V, -V, and AC control-circuit terminals. This may cause the MxC to fault out or malfunction.
- 3. Main circuit terminals are indicated with double circles and control circuit terminals are indicated with single circles
- 4. The wiring for a motor with a cooling fan is not required for self-cooling motors.
- 5. PG circuit wiring (i.e., wiring to the PG-B2 Board) is not required for control without a PG.
- 6. Sequence input signals S1 to S12 are labeled for sequence connections (0 V common and Sinking Mode) for no-voltage contacts or NPN transistors. These are the default settings. For PNP transistor sequence connections (+24V common and Sourcing Mode) or to provide a 24 V external power supply, refer to *Table 2.10*.
- 7. The master speed frequency reference can be input from a voltage signal (terminal A1) or current signal (terminal A2) by changing the setting of parameter H3-13. The default setting is for a voltage reference input
- 8. The multi-function analog output is a dedicated meter output for an analog frequency meter, ammeter, voltmeter, wattmeter, etc. Do not use this output for feedback control or for any other control purpose.
- 9. The minimum load of a multi-function contact output and an error contact output is 10 mA. Use a multi-function open-collector output for a load less than 10 mA.
- 10. Do not ground the AC terminal of the control circuit. This may cause the MxC to fault out or malfunction.

# **Terminal Block Configuration**

Figure 2.3 shows the terminal arrangement for a 400 V class 11 kW MxC, and Figure 2.4 shows the terminal arrangement for a 400 V class 22 kW MxC.

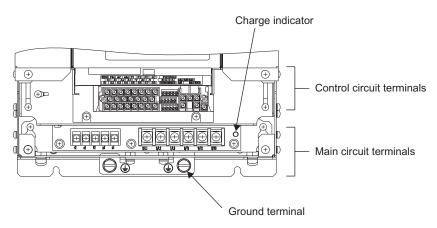

Fig 2.3 Terminal Arrangement (Model: CIMR-ACA4011)

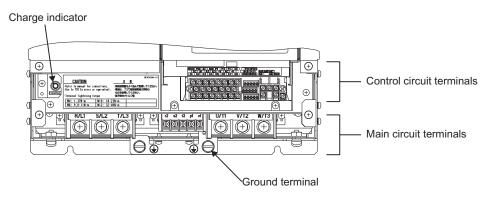

Fig 2.4 Terminal Arrangement (Model: CIMR-ACA4022)

# Wiring Main Circuit Terminals

# ◆ Applicable Wire Gauges and Closed-Loop Connectors

Select the appropriate wires and crimp terminals listed in *Table 2.1* through *Table 2.3*.

Table 2.1 200 V Class Wire Gauges

| MxC Model<br>CIMR-□ | Terminal Symbol                    | Terminal<br>Screws | Tightening<br>Torque<br>(N•m) | Possible<br>Wire<br>Gauges<br>mm <sup>2</sup> (AWG) | Recom-<br>mended<br>Wire Gauge<br>mm <sup>2</sup> (AWG) | Wire Type                  |
|---------------------|------------------------------------|--------------------|-------------------------------|-----------------------------------------------------|---------------------------------------------------------|----------------------------|
|                     | R/L1, S/L2, T/L3, U/T1, V/T2, W/T3 | M5                 | 2.5 Nm                        | 8 to 14<br>(8 to 6)                                 | 8<br>(8)                                                |                            |
| ACA25P5             | r2*2, s2*2, t2*2, p1*1, n1*1       | M4                 | 1.3 to 1.4<br>Nm              | 2 to 3.5<br>(14 to 12)                              | 2<br>(14)                                               |                            |
|                     |                                    | M8                 | 9 to 10 Nm                    | 5.5 to 22<br>(10 to 4)                              | 5.5<br>(10)                                             |                            |
|                     | R/L1, S/L2, T/L3, U/T1, V/T2, W/T3 | M5                 | 2.5 Nm                        | 14<br>(6)                                           | 14<br>(6)                                               | Power cables,              |
| ACA2011             | r2*2, s2*2, t2*2, p1*1, n1*1       | M4                 | 1.3 to 1.4<br>Nm              | 2 to 3.5<br>(14 to 12)                              | 2<br>(14)                                               | e.g., 600 V<br>vinyl power |
|                     |                                    | M8                 | 9 to 10 Nm                    | 8 to 22<br>(8 to 4)                                 | 8<br>(8)                                                | cables                     |
|                     | R/L1, S/L2, T/L3, U/T1, V/T2, W/T3 | M8                 | 9 to 10 Nm                    | 38<br>(1)                                           | 38<br>(1)                                               |                            |
| ACA2022             | r2*2, s2*2, t2*2, p1*1, n1*1       | M4                 | 1.3 to 1.4<br>Nm              | 2 to 3.5<br>(14 to 12)                              | 2<br>(14)                                               |                            |
|                     |                                    | M8                 | 9 to 10 Nm                    | 14 to 38<br>(6 to 2)                                | 14<br>(6)                                               |                            |

<sup>\* 1.</sup> Connect the momentary power loss compensation unit.
\* 2. Normally not used.
\* 1, \* 2 Do not connect the power to these terminals.

Table 2.2 400 V Class Wire Gauges

| MxC Model<br>CIMR-□ | Terminal Symbol                    | Terminal<br>Screws | Tightening<br>Torque<br>(N•m) | Possible<br>Wire<br>Gauges<br>mm <sup>2</sup> (AWG) | Recom-<br>mended<br>Wire Gauge<br>mm <sup>2</sup> (AWG) | Wire Type                  |
|---------------------|------------------------------------|--------------------|-------------------------------|-----------------------------------------------------|---------------------------------------------------------|----------------------------|
|                     | R/L1, S/L2, T/L3, U/T1, V/T2, W/T3 | M5                 | 2.5 Nm                        | 5.5 to 14<br>(10 to 6)                              | 5.5<br>(10)                                             |                            |
| ACA45P5             | r2*2, s2*2, t2*2, p1*1, n1*1       | M4                 | 1.3 to 1.4<br>Nm              | 2 to 3.5<br>(14 to 12)                              | 2<br>(14)                                               |                            |
|                     |                                    | M8                 | 9 to 10 Nm                    | 2 to 22<br>(14 to 4)                                | 2<br>(14)                                               |                            |
|                     | R/L1, S/L2, T/L3, U/T1, V/T2, W/T3 | M5                 | 2.5 Nm                        | 8 to 14<br>(8 to 6)                                 | 8<br>(8)                                                | Power cables,              |
| ACA4011             | r2*2, s2*2, t2*2, p1*1, n1*1       | M4                 | 1.3 to 1.4<br>Nm              | 2 to 3.5<br>(14 to 12)                              | 2<br>(14)                                               | e.g., 600 V<br>vinyl power |
|                     |                                    | M8                 | 9 to 10 Nm                    | 5.5 to 22<br>(10 to 4)                              | 5.5<br>(10)                                             | cables                     |
|                     | R/L1, S/L2, T/L3, U/T1, V/T2, W/T3 | M8                 | 9 to 10 Nm                    | 22 to 38<br>(4 to 1)                                | 22<br>(4)                                               |                            |
| ACA4022             | r2*2, s2*2, t2*2, p1*1, n1*1       | M4                 | 1.3 to 1.4<br>Nm              | 2 to 3.5<br>(14 to 12)                              | 2<br>(14)                                               |                            |
|                     | <b>(1)</b>                         | M8                 | 9 to 10 Nm                    | 8 to 38<br>(8 to 2)                                 | 8<br>(8)                                                |                            |

<sup>\* 1.</sup> Connect the Momentary Power Loss compensation unit.
\* 2. Normally not used.
\* 1, \*2 Do not connect power to these terminals.

Table 2.3 Closed-Loop Connector Sizes (JIS C2805) (200 V class and 400 V class)

| Wire Thickness (mm <sup>2</sup> ) | Terminal Screws | Size        |
|-----------------------------------|-----------------|-------------|
| 0.5                               | M3.5            | 1.25 to 3.5 |
| 0.5                               | M4              | 1.25 to 4   |
| 0.75                              | M3.5            | 1.25 to 3.5 |
| 0.75                              | M4              | 1.25 to 4   |
| 1.25                              | M3.5            | 1.25 to 3.5 |
| 1.25                              | M4              | 1.25 to 4   |
|                                   | M3.5            | 2 to 3.5    |
|                                   | M4              | 2 to 4      |
| 2                                 | M5              | 2 to 5      |
|                                   | M6              | 2 to 6      |
|                                   | M8              | 2 to 8      |
|                                   | M4              | 5.5 to 4    |
| 25/55                             | M5              | 5.5 to 5    |
| 3.5/5.5                           | M6              | 5.5 to 6    |
|                                   | M8              | 5.5 to 8    |
|                                   | M5              | 8 to 5      |
| 8                                 | M6              | 8 to 6      |
|                                   | M8              | 8 to 8      |
| 1.4                               | M6              | 14 to 6     |
| 14                                | M8              | 14 to 8     |
| 22                                | M6              | 22 to 6     |
| 22                                | M8              | 22 to 8     |
| 30/38                             | M8              | 38 to 8     |
| 50/60                             | M8              | 60 to 8     |
| 50/60                             | M10             | 60 to 10    |
| 80                                | M10             | 80 to 10    |
| 100                               | IVIIU           | 100 to 10   |
| 100                               |                 | 100 to 12   |
| 150                               | M12             | 150 to 12   |
| 200                               |                 | 200 to 12   |
| 225                               | M12 x 2         | 325 to 12   |
| 325                               | M16             | 325 to 16   |

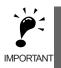

Determine the wire gauge for the main circuit so that line voltage drop is within 2% of the rated voltage. Line voltage drop is calculated as follows:

IMPORTANT Line voltage drop (V) =  $\sqrt{3}$  × wire resistance (W/km) × wire length (m) × current (A) ×  $10^{-3}$ 

### Main Circuit Terminal Functions

Main circuit terminal functions are summarized according to terminal symbols in Table 2.4. Wire the terminals correctly for the desired purpose.

Table 2.4 Main Circuit Terminal Functions (200 V class and 400 V class)

| Purpose                        | Terminal symbols             |
|--------------------------------|------------------------------|
| Main circuit power input       | R/L1, S/L2, T/L3             |
| MxC output                     | U/T1, V/T2, W/T3             |
| Ground                         |                              |
| Connection to optional devices | r2*2, s2*2, t2*2, p1*1, n1*1 |

- 1. Connect the momentary power loss compensation unit.
- \* 2. Normally not used.
  \* 1, \* 2 Do not connect the power to these terminals.

### Main Circuit Configurations

The main circuit configurations of the MxC are shown in Fig 2.5.

### ■CIMR-ACA25P5 to 2022, 45P5 to 4022

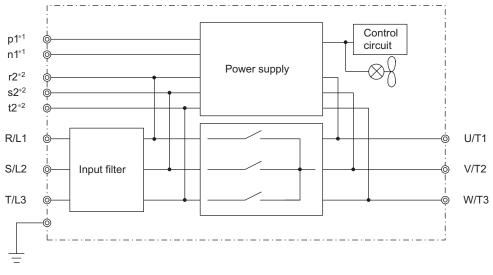

 $Note: Control\ power\ is\ supplied\ internally\ from\ the\ main\ circuit\ power\ supply\ for\ all\ MxC\ models.$ 

- \* 1. Connect the momentary power loss compensation unit.
- \* 2. Normally not used.
- \* 1, \* 2 Do not connect the power to these terminals.

Fig 2.5 MxC Main Circuit Configurations

### **♦** Standard Connection Diagrams

Standard MxC connection diagrams are shown in Fig 2.6. These are the same for both 200 V class and 400 V class MxCs. The connections depend on the MxC capacity.

### **■**CIMR-ACA25P5 to 2022, 45P5 to 4022

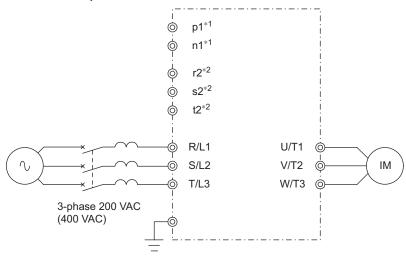

Note: Control power is supplied internally from the main circuit power supply for all MxC models.

\* 1. Connect the Momentary Power Loss Compensation unit.

- \* 2. Normally not used.
- \* 1, \* 2 Do not connect power to these terminals.

Fig 2.6 Main Circuit Terminal Connections

2

### ◆ Input and Output Wiring in the Main Circuit

This section describes wiring connections for the main circuit inputs and outputs.

### **■Wiring Main Circuit Inputs**

Observe the following precautions when wiring inputs for the main circuit power supply.

### **Installing a Molded-Case Circuit Breaker**

Always connect the power input terminals (R, S, and T) and power supply via a molded-case circuit breaker (MCCB) suitable for the MxC.

- Choose an MCCB with a capacity of 1.5 to 2 times larger than the rated current of the MxC.
- The MCCB operation time should reflect the overload protection time of the MxC.
- If the same MCCB is to be used for more than one MxC or in other devices, set up a sequence so that the power supply will be turned off by a fault output, as shown in Fig 2.7.

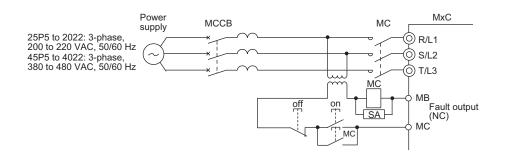

\* For 400 V class MxCs, connect a 400/200 V transformer.

Fig 2.7 MCCB Installation

### **Installing a Ground Fault Interrupter**

MxC outputs use high-speed switching, causing high-frequency leakage current to be generated. A ground fault interrupter is therefore needed on the primary side of the MxC in order to detect any hazardous leakage current within the frequency, and to exclude that high-frequency leakage current.

- When deciding to use a special-purpose ground fault interrupter for the MxC, choose a ground fault interrupter with a sensitivity amperage of at least 30 mA per MxC.
- When using a general ground fault interrupter, choose a ground fault interrupter with a sensitivity amperage of 200 mA or more per MxC and with an operating time of 0.1 s or more.

### **Installing a Magnetic Contactor**

If the power supply for the main circuit gets shut off during a sequence, a magnetic contactor can be used to stop the MxC.

When a magnetic contactor is installed on the primary side of the main circuit to forcibly stop the MxC, regenerative braking does not work and the MxC will simply coast freely until it stops.

- The MxC can be started and stopped by opening and closing the magnetic contactor on the primary side. Frequently opening and closing the magnetic contactor, however, may cause the MxC to malfunction. The MxC should not be started and stopped more than once every 30 minutes.
- The unit cannot be restarted automatically following an interruption in the power supply when using the digital operator to control the MxC.

### **Connecting Input Power Supply to the Terminal Block**

An input power supply can be connected to terminals R, S, or T on the terminal block. The phase sequence of the input power supply is irrelevant to the phase sequence created by the MxC.

### Installing a Surge Absorber

Always use a surge absorber or diode for inductive loads near the MxC. Examples of inductive loads include magnetic contactors, electromagnetic relays, solenoid valves, solenoids, and magnetic brakes.

### Installing a Noise Filter on Power Supply Side

Install a noise filter to eliminate noise transmitted between the power line and the MxC.

• Correct Noise Filter Installation

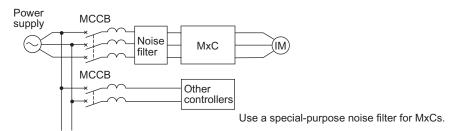

Fig 2.8 Correct Installation of a Power Supply Noise Filter

• Incorrect Noise Filter Installation

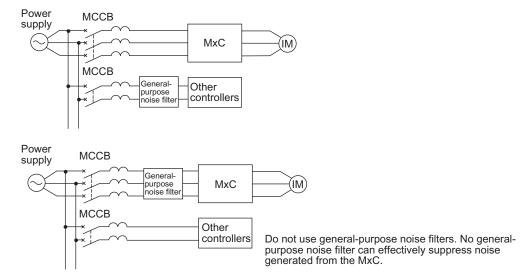

Fig 2.9 Incorrect Installation of a Power Supply Noise Filter

### **■Wiring the Output Side of the Main Circuit**

Observe the following precautions when wiring the main output circuits.

### Connecting the MxC and Motor

Connect output terminals U, V, and W to motor lead wires U, V, and W, respectively.

Make sure the motor rotates forward when the Forward Run Command is given. Switch over any two of the output terminals to each other and reconnect if the motor rotates in reverse with the Forward Run Command.

#### **Never Connect a Power Supply to Output Terminals**

Never connect a power supply to output terminals U, V, and W. Applying voltage to the output terminals will damage circuitry in the MxC.

#### **Never Short or Ground Output Terminals**

If you touch the output wires with your bare hands, or if the output wires come into contact with the MxC casing, an electric shock or grounding will occur. This is extremely hazardous. Do not short the output wires.

#### Do Not Use a Phase Advancing Capacitor or Noise Filter

Never connect a phase advancing capacitor or LC/RC noise filter to an output circuit. The high-frequency components of the MxC output may result in overheating or damage to these parts, or may result in damage to the MxC or cause other parts to burn.

#### Do Not Use an Electromagnetic Switch

Never connect an electromagnetic switch (MC) between the MxC and motor and then cycle power while the MxC is running. If the MC is turned on while the MxC is operating, a large current inrush will trigger overcurrent or overvoltage protection.

When using an MC to switch over to a commercial power supply, stop the MxC and motor before operating the MC. Use the speed search function if the MC is either open or closed while running. If action must be taken to handle any momentary interruption in power, use a delayed release MC.

### **Installing a Thermal Overload Relay**

This MxC has an electronic thermal protection function to protect the motor from overheating. If a multi-pole motor is used, always install a thermal relay (THR) between the MxC and the motor, then set L1-01 to 0 (no motor protection). The sequence should be designed so that the thermal overload relay contacts turn off the magnetic contactor on the main circuit inputs.

### Installing a Noise Filter on Output Side

Connect a noise filter to the output side of the MxC to reduce radio noise and inductive noise.

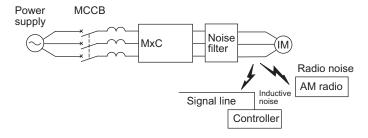

Inductive Noise: Electromagnetic induction generates noise on the signal line, and may cause the controller to malfunction. Radio Noise: Electromagnetic waves from the MxC and cables can cause the broadcasting radio receiver to make noise.

Fig 2.10 Installing a Noise Filter on the Output Side

2

### **Preventing Inductive Noise**

As described previously, a noise filter can be used to prevent inductive noise from being generated on the output side. Alternatively, cables can be routed through a grounded metal pipe to prevent inductive noise. Keeping the metal pipe at least 30 cm away from the signal line considerably reduces inductive noise.

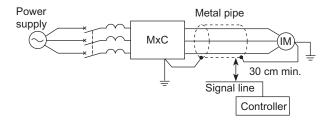

Fig 2.11 Countermeasures Against Inductive Noise

### **Counteracting RMS**

Radio noise is generated from the MxC as well as from the input and output lines. To reduce radio noise, install noise filters on both input and output sides, and also install the MxC in a totally enclosed steel box.

The cable between the MxC and the motor should be as short as possible.

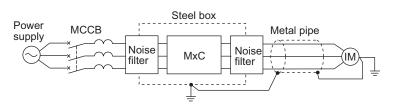

Fig 2.12 Countermeasures Against Radio Interference

### Cable Length between the MxC and Motor

If the cable between the MxC and the motor is compartively long, the high-frequency leakage current will increase, causing the MxC output current to increase as well. This may affect peripheral devices. To prevent this, adjust the carrier frequency (set in C6-01, C6-02) as shown in *Table 2.5* (for details, refer to *Chapter 5 Parameters and Settings*).

Table 2.5 Cable Length between MxC and Motor

| Cable length      | 50 m max   | 100 m max | More than 100 m |
|-------------------|------------|-----------|-----------------|
| Carrier frequency | 12 kHz max | 8 kHz max | 4 kHz max       |

### **■**Ground Wiring

Observe the following precautions when grounding the MxC.

- Always use the ground terminal of the 200 V MxC with a ground resistance of less than 100  $\Omega$  and that of the 400 V MxC with a ground resistance of less than 10  $\Omega$ .
- Do not share the ground wire with other devices, such as welding machines or power tools.
- Always use a ground wire that complies with technical standards on electrical equipment and minimize the length of the ground wire.
  - Leakage current flows through the MxC. Therefore, if the distance between the ground electrode and the ground terminal is too long, potential on the ground terminal of the MxC will become unstable.
- When using more than one MxC, be careful not to loop the ground wire.

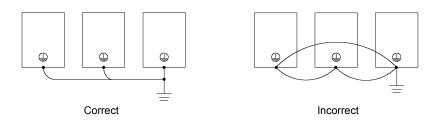

Fig 2.13 Ground Wiring

### Wiring Control Circuit Terminals

### Wire Gauges and Closed-Loop Connectors

For remote operation using an analog signal, keep the control line length between the digital operator or operation signals and the MxC to 50 m or less, and separate the lines from high-power lines (main circuits or relay sequence circuits) to reduce induction from peripheral devices.

When setting frequencies from an external device (i.e., not from the digital operator), use shielded twisted-pair wires and ground the shield to terminal E (G), as shown in the following diagram.

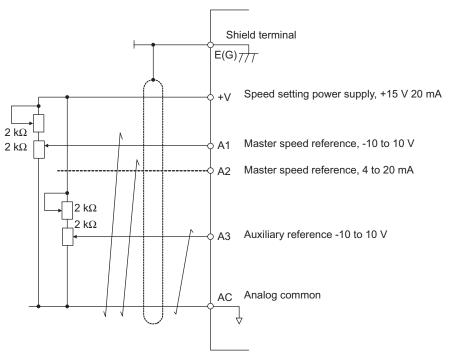

Fig 2.14

Terminal numbers and wire gauges are shown in Table 2.6.

Table 2.6 Terminal Numbers and Wire Gauges (Same for all Models)

| Terminals                                                                                                    | Terminal<br>Screws | Tightening<br>Torque<br>(N•m) | Possible Wire<br>Gauges<br>mm <sup>2</sup> (AWG)                       | Recom-<br>mended<br>Wire Gauge<br>mm <sup>2</sup> (AWG) | Wire Type                                                                                            |
|----------------------------------------------------------------------------------------------------|--------------------|-------------------------------|------------------------------------------------------------------------|---------------------------------------------------------|----------------------------------------------------------------------------------------------------|
| FM, AC, AM, P1, P2,<br>PC, SC, A1, A2, A3, +V,<br>-V, S1, S2, S3, S4, S5, S6,<br>S7, S8, MA, MB, MC,<br>M1, M2 | M3.5               | 0.8 to 1.0                    | 0.5 to 2*2<br>(20 to 14)                                               | 0.75 (18)                                               | • Shielded, twisted-pair wire*1                                                                      |
| P3, C3, P4, C4, R+, R-,<br>S9, S10, S11, S12, S+, S-,<br>IG                                                    | Phoenix<br>type    | 0.5 to 0.6                    | Single wire*3: 0.14 to 2.5<br>Stranded wire: 0.14 to 1.5<br>(26 to 14) | 0.75<br>(18)                                            | Shielded, polyethylene-covered, vinyl sheath cable (KPEV-S by Hitachi Electrical Wire or equivalent) |
| E (G)                                                                                                    | M3.5               | 0.8 to 1.0                    | 0.5 to 2*2<br>(20 to 14)                                               | 1.25<br>(12)                                            |                                                                                                    |

- \* 1. Use shielded twisted-pair cables to input an external frequency reference.
- \* 2. Refer to *Table 2.3 Closed-Loop Connector Sizes (JIS C2805) (200 V class and 400 V class)* for suitable closed-loop crimp terminal sizes for the wires.
  \* 3. Yaskawa recommends using a straight solderless terminal on signal lines to simplify wiring and improve reliability.

### ■ Straight Solderless Terminals for Signal Lines

Models and sizes of straight solderless terminals are shown in the following table.

Table 2.7 Straight Solderless Terminal Sizes

| Wire Gauge mm <sup>2</sup><br>(AWG) | Model         | d1  | d2  | L    | Manufacturer         |
|-------------------------------------|---------------|-----|-----|------|----------------------|
| 0.25 (24)                           | AI 0.25 - 8YE | 0.8 | 2   | 12.5 |                      |
| 0.5 (20)                            | AI 0.5 - 8WH  | 1.1 | 2.5 | 14   |                      |
| 0.75 (18)                           | AI 0.75 - 8GY | 1.3 | 2.8 | 14   | Phoenix Contact K.K. |
| 1.25 (16)                           | AI 1.5 - 8BK  | 1.8 | 3.4 | 14   |                      |
| 2 (14)                              | AI 2.5 - 8BU  | 2.3 | 4.2 | 14   |                      |

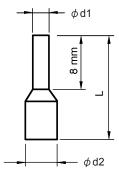

Fig 2.15 Straight Solderless Terminal Sizes

### **■**Wiring Method

Use the following procedure to connect wires to the terminal block.

- 1. Loosen the terminal screws with a thin-slot screwdriver.
- 2. Insert the wires from underneath the terminal block.
- 3. Firmly tighten all terminal screws.

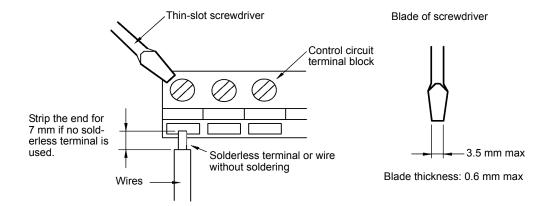

Fig 2.16 Connecting Wires to the Terminal Block

### **♦** Control Circuit Terminal Functions

The functions available by using the control circuit terminals are shown in *Table 2.8*. Use the appropriate terminals for the correct purposes.

Table 2.8 Control Circuit Terminals

| Type                       | No.  | Signal Name                                        | Function                                                                                                  | Signal Level                                                      |  |
|----------------------------|------|----------------------------------------------------|----------------------------------------------------------------------------------------------------|-------------------------------------------------------------------|--|
|                            | S1   | Forward Run/Stop Command                           | Forward run when on, stopped when off.                                                                    |                                                                   |  |
|                            | S2   | Reverse Run/Stop Command                           | Reverse run when on, stopped when off.                                                                    |                                                                   |  |
|                            | S3   | Multi-Function Input 1*1                           | Default: External Fault when on.                                                                          |                                                                   |  |
|                            | S4   | Multi-Function Input 2*1                           | Default: Fault Reset when on.                                                                             |                                                                   |  |
|                            | S5   | Multi-Function Input 3*1                           | Default: Multi-Speed Reference 1 enabled when on.                                                         |                                                                   |  |
|                            | S6   | Multi-Function Input 4*1                           | Default: Multi-Speed Reference 2 enabled when on.                                                         |                                                                   |  |
| Se-<br>quence              | S7   | Multi-Function Input 5*1                           | Default: Jog Frequency selected when on.                                                                  | 24 VDC, 8 mA                                                      |  |
| input<br>signals           | S8   | Multi-Function Input 6*1                           | Default: External Baseblock when on.                                                                      | Photocoupler isolation                                            |  |
|                            | S9   | Multi-Function Input 7*1                           | Default: Multi-Speed Reference 3 enabled when on.                                                         |                                                                   |  |
|                            | S10  | Multi-Function Input 8*1                           | Default: Multi-Speed Reference 4 enabled when on.                                                         |                                                                   |  |
|                            | S11  | Multi-Function Input 9*1                           | Default: Accel/Decel Time selected when on.                                                               |                                                                   |  |
|                            | S12  | Multi-Function Input 10*1                          | Default: Emergency Stop (N.O. contact) when on.                                                           |                                                                   |  |
|                            | SC   | Sequence input common                              | -                                                                                                    |                                                                   |  |
|                            | +V   | +15 V power output                                 | +15 V power supply for analog references                                                                  | +15 V<br>(Max current: 20 mA)                                     |  |
|                            | -V   | -15 V power output                                 | -15 V power supply for analog references                                                                  | -15 V<br>(Max current: 20 mA)                                     |  |
|                            | A1   | Master Speed Frequency<br>Reference                | -10 to +10 V/-100 to 100%<br>0 to +10 V/100%                                                              | -10 to +10 V, 0 to +10 V (Input impedance: $20 \text{ k}\Omega$ ) |  |
| Analog<br>input<br>signals | A2   | Multi-Function Analog Input                        | 4 to 20 mA/100%, -10 to +10 V/-100 to +100%, 0 to +10 V/100%<br>Default: Added to terminal A1 (H3-09 = 0) | 4 to 20 mA (Input impedance: 250 Ω)                               |  |
|                            | A3   | Multi-Function Analog Input                        | 4 to 20 mA/100%, -10 to +10 V/-100 to +100%, 0 to +10 V/100%<br>Default: Analog speed 2 (H3-05 = 2)       | 4 to 20 mA (Input impedance: 250 Ω)                               |  |
|                            | AC   | Analog reference common                            | 0 V                                                                                                    | -                                                                 |  |
|                            | E(G) | Shield wire, optional ground line connection point | -                                                                                                    | -                                                                 |  |

Table 2.8 Control Circuit Terminals (Continued)

| Type                         | No. | Signal Name                              | Function                                                                                                    | Signal Level                                                                                                    |
|------------------------------|-----|------------------------------------------|----------------------------------------------------------------------------------------------------|----------------------------------------------------------------------------------------------------|
|                              | P1  | Multi-Function PHC Output                | Default: Zero-speed<br>Zero-speed level (b2-01) or below when on.                                                                                                    |                                                                                                    |
|                              | P2  | Multi-Function PHC Output 2              | Default: Frequency agreement detection<br>Frequency within 2 Hz of set frequency<br>when on.                                                                                                    |                                                                                                    |
| Photo-<br>coupler<br>outputs | PC  | Photocoupler output common for P1 and P2 | -                                                                                                    | 50 mA max at 48 VDC*2                                                                                                    |
|                              | Р3  | Multi-Function PHC Output                | Default: Boody for angustion when an                                                                                                    |                                                                                                    |
| •                            | C3  | 3                                        | Default: Ready for operation when on.                                                                                                    |                                                                                                    |
|                              | P4  | M It' E making DIIC a 4m 4.4             | D.C. IV FOLIT Communication of the state of the state of |                                                                                                    |
| •                            | C4  | Multi-Function PHC output 4              | Default: FOUT frequency detected when on.                                                                                                    |                                                                                                    |
|                              | MA  | Fault Output Signal (NO contact)         | Fault when CLOSED across MA and MC                                                                                                    | Dry contacts Contact capacity: 10 mA min. 1 A max at 250 VAC 10 mA min. 1 A max at 30 VDC Minimum permissible load: 5 VDC, 10 mA*4 |
|                              | MB  | Fault Output Signal (NC contact)         | Fault when OPEN across MB and MC                                                                                                    |                                                                                                    |
| Relay<br>outputs             | МС  | Relay contact output com-<br>mon         | -                                                                                                    |                                                                                                    |
|                              | M1  | Multi-function contact output            | Default: Operating                                                                                                    |                                                                                                    |
|                              | M2  | (NO contact)                             | Operating when on across M1 and M2.                                                                                                    |                                                                                                    |
| Analog                       | FM  | Multi-Function Analog Monitor 1          | Default: Output frequency<br>0 to 10 V/100% frequency                                                                                                    |                                                                                                    |
| moni-<br>tor out-<br>puts    | AM  | Multi-Function Analog Monitor 2          | Default: Current monitor 5 V/MxC rated current                                                                                                    | 0 to +10 VDC ±5%<br>2 mA max                                                                                                    |
| •                            | AC  | Analog common                            | -                                                                                                    |                                                                                                    |
|                              | R+  | MEMOBUS Communica-                       |                                                                                                    | Differential input, photo-                                                                                                    |
| RS-                          | R-  | tions Input                              | For 2-wire RS-485, short R+ and S+ as well                                                                                                    | coupler isolation                                                                                                    |
| 485/                         | S+  | MEMOBUS Communica-                       | as R- and S                                                                                                    | Differential output, photocoupler isolation                                                                                        |
| 422                          | S-  | tions Output                             |                                                                                                    |                                                                                                    |
|                              | IG  | Communications shield wire               | -                                                                                                    | -                                                                                                    |

- \* 1. For a 3-wire sequence, the default settings are a 3-wire sequence for S5, multi-step speed setting 1 for S6 and multi-step speed setting 2 for S7.
  \* 2. When driving a reactive load such as a relay coil, always insert a flywheel diode as shown in *Fig 2.17*.
- \* 3. Use the photocoupler outputs when the minimum permissible load is 5 VDC or less and 10 mA or less.

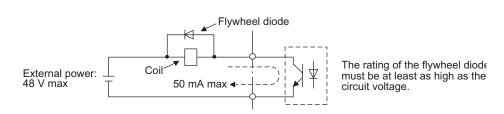

Fig 2.17 Flywheel Diode Connection

### ■Shunt Connector CN5 and DIP Switch S1

The shunt connector CN 5 and DIP switch S1 are described in this section.

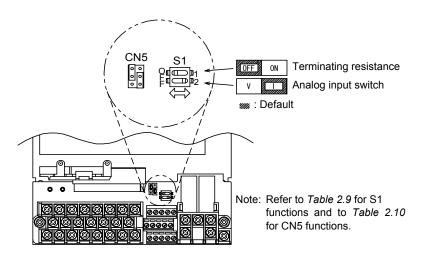

Fig 2.18 Shunt Connector CN5 and DIP Switch S1

The functions of DIP switch S1 are shown in the following table.

Table 2.9 DIP Switch S1

| Na | ıme | Function                                 | Setting                                                                                                    |
|----|-----|------------------------------------------|----------------------------------------------------------------------------------------------------|
| S1 | 1-1 | RS-485 and RS-422 terminating resistance | OFF: No terminating resistance ON: Terminating resistance of $110 \Omega$                                          |
| S1 | 1-2 | Input method for analog input A2         | OFF: 0 to 10 V (internal resistance: $20 \text{ k}\Omega$ )<br>ON: 4 to 20 mA (internal resistance: $250 \Omega$ ) |

### ■ Sinking/Sourcing Mode

The input terminal logic can be switched between Sinking Mode (0 V common) and Sourcing Mode ( $\pm$ 24 V common) if shunt connector CN5 is used. An external 24 V power supply is also supported, providing more freedom in signal input methods.

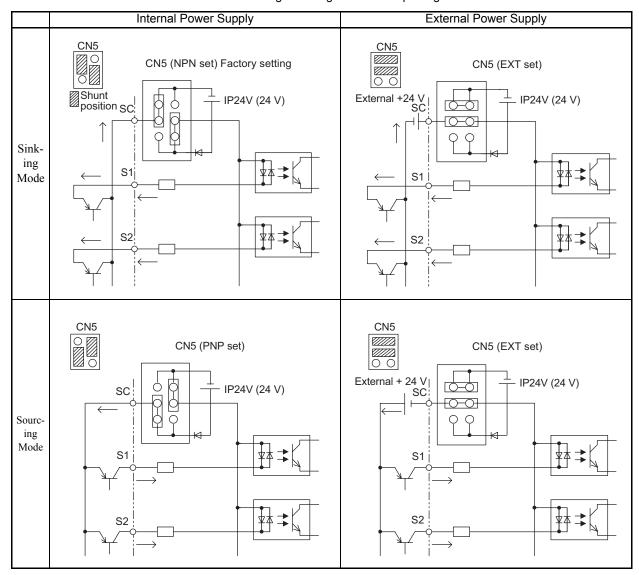

Table 2.10 Sinking/Sourcing Mode and Input Signals

### **♦** Control Circuit Terminal Connections

Connections to MxC control circuit terminals are shown in Fig 2.19.

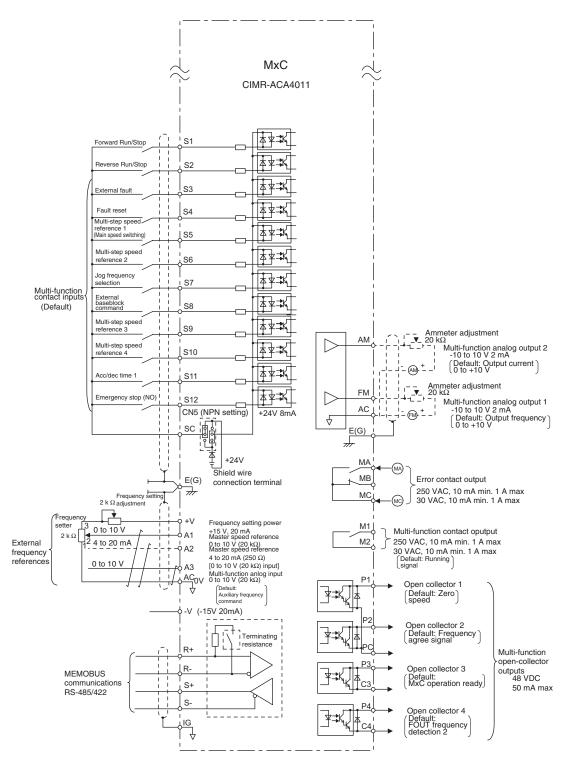

Fig 2.19 Control Circuit Terminal Connections

### ◆ Control Circuit Wiring Precautions

Observe the following precautions when wiring control circuits.

- Separate control circuit wiring from main circuit wiring (terminals R/L1, S/L2, T/L3, U/T1, V/T2, W/T3, r2, s2, t2, p1, and n1) and other high-power lines.
- Separate wiring for control circuit terminals MA, MB, MC, M1, and M2 (contact outputs) from wiring to other control circuit terminals.
- Use shielded twisted-pair cables for control circuits to prevent operating faults. Process cable ends as shown in Fig 2.20.
- Connect the shield wire to terminal E (G).
- Insulate the shield with tape to prevent contact with other signal lines and equipment.
- Use a class 2 power supply (UL standard) when connecting to the control terminals.

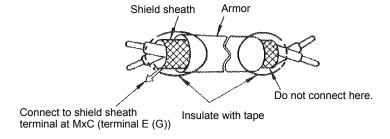

Fig 2.20 Processing the Ends of Shielded Twisted-Pair Cables

### Wiring Check

### **♦** Checks

Check all connections after wiring has been completed. Do not perform a buzzer check on control circuits. Use the following checklist:

- Is all wiring correct?
- Make sure all wire clippings, screws, and other foreign material has been removed from the MxC.
- Have all screws been tightened properly?
- Do any wire ends come into contact with other terminals?

2

### **Installing and Wiring Option Boards**

### **♦** Option Board Models and Specifications

Up to three option boards can be mounted in the MxC. An option board can be mounted into each of the three slots available on the control board (A, C, and D) shown in *Fig 2.21*.

Table 2.11 lists the type of option boards available and their specifications.

Table 2.11 Option Board Specifications

| Board                             | Model   | Specifications                                                                                                    | Mounting<br>Location |
|-----------------------------------|---------|----------------------------------------------------------------------------------------------------|----------------------|
| PG G 1 G + 1 P 1                  | PG-B2   | Phase A/B complimentary inputs                                                                                                   | A                    |
| PG Speed Control Boards           | PG-X2   | Phase A/B line-driver inputs                                                                                                    | A                    |
|                                   | AI-14U  | Input signal levels 0 to 10 V DC (20 k $\Omega$ ), 1 channel 4 to 20 mA (250 $\Omega$ ), 1 channel Input resolution: 14-bit      | С                    |
| Speed Reference Boards            | AI-14B  | Input signal levels 0 to 10 V DC (20 k $\Omega$ ) 4 to 20 mA (250 $\Omega$ ), 3 channels Input resolution: 13-bit and signed bit | С                    |
|                                   | DI-08   | 8-bit digital speed reference setting                                                                                            | С                    |
|                                   | DI-16H2 | 16-bit digital speed reference setting                                                                                           | С                    |
| DeviceNet Communications<br>Board | SI-N1*  | Supports DeviceNet communications.                                                                                               | С                    |
| CANopen Communications<br>Board   | SI-S*   | Supports CANopen communications.                                                                                                 | С                    |
| CC-Link Communications<br>Board   | SI-C*   | Supports CC-Link communications.                                                                                                 | С                    |
| Analas Manitas Daard              | AO-08   | 8-bit analog outputs, 2 channels                                                                                                 | D                    |
| Analog Monitor Board              | AO-12   | 12-bit analog outputs, 2 channels                                                                                                | D                    |
| Digital Output Board              | DO-08   | Six photocoupler outputs and 2 relay outputs                                                                                     | D                    |
| Digital Output Board              | DO-02C  | 2 relay outputs                                                                                                    | D                    |

<sup>\*</sup> Under development.

### **♦** Installation

Before mounting an option board, remove the terminal cover and be sure that the charge LED inside the MxC has gone out. After confirming that the charge indicator is no longer lit, remove the digital operator and front cover, and then mount the option board.

Refer to documentation provided with the option board for mounting instructions for option slots A, C, and D.

### ■ Preventing C and D Option Board Connectors from Rising

After installing an option board into slot C or D, insert an option clip to prevent the side with the connector from rising. The option clip can be easily removed by holding onto the protruding portion of the clip and pulling it out.

Remove the option clip before installing an option board into slot C or D. The option board can not be installed completely and may not function properly if it is installed with the option clip attached.

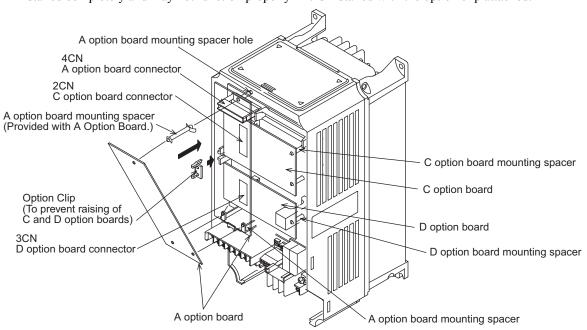

Fig 2.21 Mounting Option Boards

### ◆ PG Speed Control Board Terminals and Specifications

The terminal specifications for the PG Speed Control Boards are given in the following tables.

### ■PG-B2

The terminal specifications for the PG-B2 are given in the following table.

Table 2.12 PG-B2 Terminal Specifications

| Terminal | No. | Contents                                     | Specifications                                                     |  |
|----------|-----|----------------------------------------------|--------------------------------------------------------------------|--|
|          | 1   | Dowar supply for pulse generator             | 12 VDC (±5%), 200 mA max                                           |  |
|          | 2   | Power supply for pulse generator             | 0 VDC (ground for power supply)                                    |  |
| TA1      | 3   | A-phase pulse input terminal                 | H: +8 to 12 V<br>L: +1 V max<br>Maximum response frequency: 30 kHz |  |
| IAI      | 4   |                                              | Pulse input common                                                 |  |
|          | 5   | B-phase pulse input terminal                 | H: +8 to 12 V<br>L: +1 V max<br>Maximum response frequency: 30 kHz |  |
|          | 6   |                                              | Pulse input common                                                 |  |
|          | 1   | A share we suite a section to the section of | Open collector output, 24 VDC, 30 mA max                           |  |
| TA2      | 2   | A-phase monitor output terminal              | A-phase monitor output common                                      |  |
| IA2      | 3   | P phase maniter output terminal              | Open collector output, 24 VDC, 30 mA max                           |  |
|          | 4   | B-phase monitor output terminal              | B-phase monitor output common                                      |  |
| TA3      | (E) | Shield connection terminal                   | -                                                                  |  |

### ■PG-X2

The terminal specifications for the PG-X2 are given in the following table.

Table 2.13 PG-X2 Terminal Specifications

| Terminal | No. | Contents                         | Specifications                           |  |
|----------|-----|----------------------------------|------------------------------------------|--|
|          | 1   |                                  | 12 VDC (±5%), 200 mA max*                |  |
|          | 2   | Power supply for pulse generator | 0 VDC (ground for power supply)          |  |
|          | 3   |                                  | 5 VDC (±5%), 200 mA max*                 |  |
|          | 4   | A-phase + input terminal         |                                          |  |
| TA1      | 5   | A-phase - input terminal         |                                          |  |
| IAI      | 6   | B-phase + input terminal         | Line driver input (RS-422 level input)   |  |
|          | 7   | B-phase - input terminal         | Maximum response frequency: 300 kHz      |  |
|          | 8   | Z-phase + input terminal         | -<br>-<br>-                              |  |
|          | 9   | Z-phase - input terminal         |                                          |  |
|          | 10  | Common terminal                  | 0 VDC (Ground for power supply)          |  |
|          | 1   | A-phase + output terminal        |                                          |  |
|          | 2   | A-phase - output terminal        |                                          |  |
|          | 3   | B-phase + output terminal        | Line driver output (RS-422 level output) |  |
| TA2      | 4   | B-phase - output terminal        | Eine driver output (KS-422 level output) |  |
|          | 5   | Z-phase + output terminal        |                                          |  |
|          | 6   | Z-phase - output terminal        |                                          |  |
|          | 7   | Control circuit common           | Control circuit ground                   |  |
| TA3      | (E) | Shield connection terminal       | -                                        |  |

<sup>\* 5</sup> VDC and 12 VDC cannot be used at the same time.

### Wiring

Wiring examples are provided in the following illustrations for the option boards.

### ■ Wiring the PG-B2

Wiring examples for the PG-B2 are provided in the following illustrations.

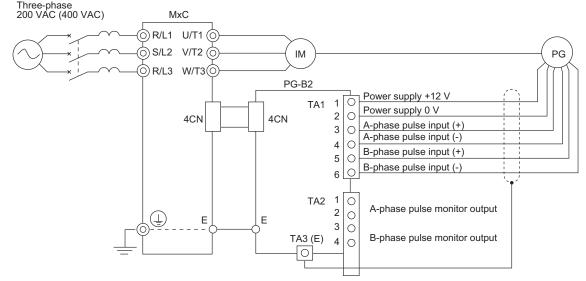

- Shielded twisted-pair wires must be used for signal lines.
- Do not use the pulse generator power supply for anything other than the pulse generator (encoder). Using it for another purpose can cause malfunctions due to noise.
- The length of the pulse generator wiring must not be more than 100 meters.
- The direction of rotation of the PG can be set in parameter F1-05. The factory preset is Phase A leads with a forward run command.

Fig 2.22 PG-B2 Wiring

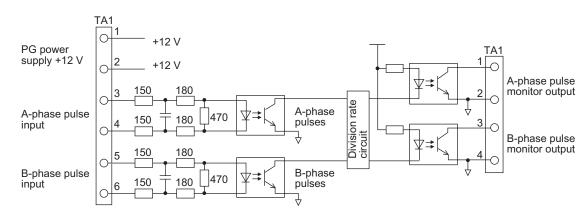

- When connecting to a voltage-output-type PG (encoder), select a PG that has an output impedance with a current of at least 12 mA to the input circuit photocoupler (diode).
- The pulse monitor dividing ratio can be changed using parameter F1-06 (PG division rate).

A-phase pulses
B-phase pulses

• The pulse monitor emitter is connected to common inside the PG-B2. The emitter common must be used for external circuits.

Fig 2.23 I/O Circuit Configuration of the PG-B2

### **■Wiring the PG-X2**

Wiring examples for the PG-X2 are provided in the following illustrations.

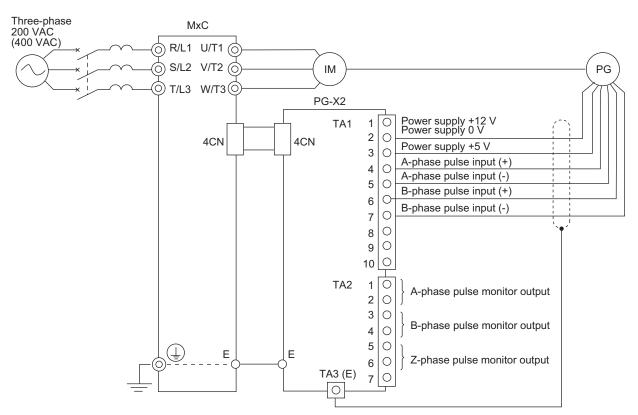

- Shielded twisted-pair wires must be used for signal lines.
- Do not use the pulse generator power supply for anything other than the pulse generator (encoder). Using it for another purpose can cause malfunctions due to noise.
- The length of the pulse generator wiring must not be more than 100 meters.
- The direction of rotation of the PG can be set in parameter F1-05 (PG Rotation). The factory preset is Phase A leads with a forward run command.

Fig 2.24 PG-X2 Wiring

### **♦** Wiring Terminal Blocks

Use no more than 100 meters of wiring for PG (encoder) signal lines, and keep them separate from power lines

Use shielded, twisted-pair cable for pulse inputs and pulse output monitor wires, and connect the shield to the shield connection terminal.

### **■**Wire Gauges (Same for All Models)

Terminal wire gauges are shown in Table 2.14.

Table 2.14 Wire Gauges

| Terminal                                                                              | Terminal<br>Screws | Wire Thickness (mm <sup>2</sup> )                      | Wire Type                                                                          |
|---------------------------------------------------------------------------------------|--------------------|--------------------------------------------------------|------------------------------------------------------------------------------------|
| Pulse generator power supply<br>Pulse input terminal<br>Pulse monitor output terminal | -                  | Stranded wire: 0.5 to 1.25<br>Single wire: 0.5 to 1.25 | Shielded, twisted-pair wire     Shielded, polyethylene-covered, vinyl sheath cable |
| Shield connection terminal                                                            | M3.5               | 0.5 to 2                                               | (KPEV-S by Hitachi Electric Wire or equivalent)                                    |

### ■Straight Solderless Terminals for Control Circuit Terminals

Yaskawa recommends using straight solderless terminal on signal lines to simplify wiring and improve reliability.

Refer to Straight Solderless Terminal Sizes for specifications.

### **■**Closed-Loop Connector Sizes and Tightening Torque

The closed-loop connectors and tightening torques for various wire gauges are shown in Table 2.15.

Table 2.15 Closed Loop Connectors and Tightening Torques

| Wire Thickness [mm <sup>2</sup> ] | Terminal<br>Screws | Crimp Terminal Size | Tightening Torque (N • m) |
|-----------------------------------|--------------------|---------------------|---------------------------|
| 0.5                               | M3.5               | 1.25 - 3.5          |                           |
| 0.75                              |                    | 1.25 - 3.5          | 0.0                       |
| 1.25                              |                    | 1.25 - 3.5          | 0.8                       |
| 2                                 |                    | 2 - 3.5             |                           |

### **■**Wiring Method and Precautions

The wiring method is the same as the one used for straight solderless terminals. Refer to page 2-16. Observe the following precautions when wiring:

- Separate the control signal lines for the PG Speed Control Board from main circuit lines and power lines.
- Connect the shield when connecting to a PG. The shield must be connected to prevent operational errors caused by noise. Also, do not use any lines that are more than 100 m long. Refer to *Fig 2.20* for details on connecting the shield.
- Connect the shield to the shield terminal (E), but only if the MxC is not affected by noise from peripheral devices.
- Do not solder the wire ends. Doing so may cause a contact fault.
- When not using straight solderless terminals, strip the wires to a length of approximately 5.5 mm.

### Selecting the Number of PG (Encoder) Pulses

The setting for the number of PG pulses depends on the model of PG Speed Control Board being used. Set the correct number for your model.

### ■PG-B2

The maximum response frequency is 32,767 Hz.

Use a PG that outputs a maximum frequency of approximately 20 kHz for the rotational speed of the motor.

$$\frac{\text{Motor speed at maximum frequency output (min}^{-1})}{60} \times \text{PG rating (p/rev)} = 20,000 \text{ Hz}$$

Some examples of PG output frequency (number of pulses) for the maximum frequency output are shown in *Table 2.16.* 

Table 2.16 PG Pulse Selection Examples

| Motor's Maximum Speed (min <sup>-1</sup> ) | PG Rating (p/rev) | PG Output Frequency for Maximum Frequency Output (Hz) |
|--------------------------------------------|-------------------|-------------------------------------------------------|
| 1800                                       | 600               | 18,000                                                |
| 1500                                       | 600               | 15,000                                                |
| 1200                                       | 900               | 18,000                                                |
| 900                                        | 1200              | 18,000                                                |

Note: 1. The motor speed at maximum frequency output is expressed as the sync rotation speed.

- 2. The PG power supply is  $12\ V$ .
- 3. A separate power supply is required if the PG power supply capacity is greater than 200 mA (If momentary power loss must be handled, use a backup capacitor or other method).

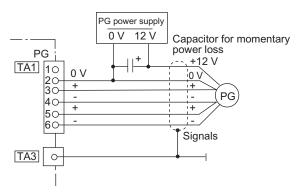

Fig 2.25 PG-B2 Connection Example

2

### ■PG-X2

There are 5 V and 12 V PG power supplies.

Check the PG power supply specifications before connecting.

The maximum response frequency is 300 kHz.

Use the following equation to calculate the output frequency of the PG (f<sub>PG</sub>).

$$f_{PG}\left(Hz\right) = \frac{Motor\ speed\ at\ maximum\ frequency\ output\ (min^{-1})}{60}\ \times\ PG\ rating\ (p/rev)$$

A separate power supply is needed if the PG power supply requirements are greater than 200 mA. Use a backup capacitor or some other type of back up power to handle any concerns with momentary loss of power,

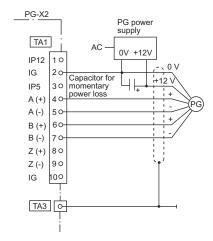

Fig 2.26 PG-X2 Connection Example (for a 12 V PG power supply)

# Digital Operator and Modes

This chapter describes the various displays screens and functions of the digital operator keypad. An overview of the operating modes is also provided, as well as how to switch between those modes.

| Digital Operator | 3-2 |
|------------------|-----|
| Operation Modes  | 3-5 |

### **Digital Operator**

This section describes the displays and functions of the digital operator.

### ◆ Overview of the Digital Operator

The digital operator key names and functions are described below.

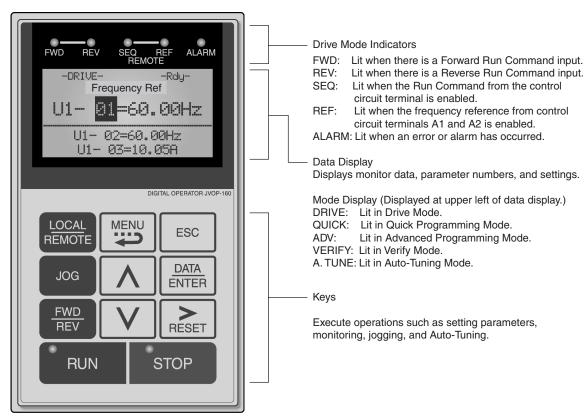

Fig 3.1 Digital Operator Component Names and Functions

### **♦** Digital Operator Keys

The names and functions of the digital operator keys are described in *Table 3.1*.

 $Note: : Except \ in \ diagrams, \ keys \ are \ referred \ to \ by \ the \ key \ names \ listed \ in \ the \ following \ table.$ 

Table 3.1 Key Functions

| Key             | Name             | Function                                                                                                    |
|-----------------|------------------|----------------------------------------------------------------------------------------------------|
| LOCAL<br>REMOTE | LOCAL/REMOTE key | Switches between operation via the digital operator (LOCAL) and control circuit terminal operation (REMOTE). This key can be enabled or disabled by setting parameter o2-01. |
| MENU            | MENU key         | Scrolls through the five main menus: Operation (-DRIVE-), Quick Setting (-QUICK-), Programming (-ADV-), Modified Parameters (-VERIFY-), and Auto-Tuning (-A.TUNE-).          |
| ESC             | ESC key          | Returns to the current screen to the previous screen display before the DATA/ENTER key was pressed.                                                                          |
| JOG             | JOG key          | Enables jog operation when the MxC is being operated from the digital operator.                                                                                              |

Table 3.1 Key Functions (Continued)

| Key           | Name                  | Function                                                                                                    |
|---------------|-----------------------|----------------------------------------------------------------------------------------------------|
| FWD<br>REV    | FWD/REV key           | Selects the rotation direction of the motor when the MxC is being operated from the digital operator.                                                                                 |
| RESET         | Right arrow/RESET key | Selects the digit to be changed when editing parameter settings. The selected digit will flash.  Resets a the MxC after a fault as occurred.                                          |
| <b>^</b>      | Up arrow key          | Used to scroll upwards when selecting from a list of parameters. Increases the setting that appears on the digital operator screen. Used to move to the next item or data value.      |
| V             | Down arrow key        | Used to scroll down when selecting from a list of parameters.  Increases the setting that appears on the digital operator screen.  Used to move to the next item or data value.       |
| DATA<br>ENTER | DATA/ENTER key        | This key is for entering menu items, parameters, and to set values. Also used to switch from one display to another. Parameters cannot be changed when Undervoltage (UV) is detected. |
| RUN           | RUN key               | Sends a run command to have the MxC being operating the motor.                                                                                                    |
| STOP          | STOP key              | Stops MxC operation. This key can be enabled or disabled when operating from the control circuit terminal by setting parameter o2-02.                                                 |

Note: Except in diagrams, keys are referred to using the key names listed in the above table.

There are indicator LEDs on the upper left of the RUN and STOP keys on the digital operator. These indicators will light and flash to indicate operating status.

An indicator LED on the RUN key will flash and the STOP key LED will light during initial excitation of the dynamic brake. The relationship between the indicators on the RUN and STOP keys and the MxC status is shown in the *Fig 3.2*.

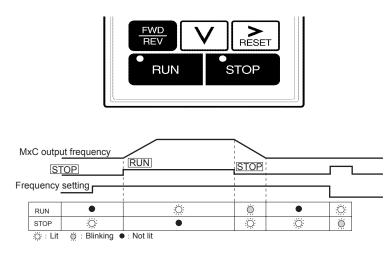

Fig 3.2 RUN and STOP Indicator LEDs

The following table shows the relationship between the indicators on the RUN and STOP keys as well as the MxC operation status.

The LED indicators can be on, off, or flash to indicate the operating status.

Table 3.2 Relation of MxC to RUN and STOP LED Indicators

| Priority | RUN<br>Indicator | STOP<br>Indicator | MxC<br>Status | Conditions                                                                                                    |
|----------|------------------|-------------------|---------------|----------------------------------------------------------------------------------------------------|
| 1        | •                | •                 | Stopped       | Power supply has been shut off.                                                                                                    |
| 2        | •                | Ö                 | Stopped*      | <ul> <li>Emergency stop</li> <li>A Stop Command is sent from the digital operator when using the control circuit terminals to operate the MxC.</li> <li>An Emergency Stop Command was sent from the control circuit terminal.</li> <li>The MxC has been switched from LOCAL to REMOTE when the Run Command is still sent from one of the external terminals (LOCAL = operation using the digital operator, REMOTE: operation using the control circuit terminals).</li> <li>Switched from the Quick or Advanced Quick Programming Mode to the Drive Mode while the Run Command is being sent via an external terminal.</li> </ul> |
| 3        | Ö                | Ö                 | Stopped       | The MxC is trying to run at a frequency below the minimum output frequency.  The Run Command is carried out when the External Baseblock Command using the multi-function contact input terminal is issued.                                                                                                    |
| 4        | •                | :Ö:               | Stopped       | Stopped                                                                                                    |
| 5        | Ö                | Ö:                | Running       | The MxC is decelerating to a stop.  During DC injection braking when using the multi-function contact input terminal.  During initial excitation of DC injection braking while the MxC is stopped.                                                                                                    |
| 6        | Ö                | Ö                 | Running       | During emergency deceleration  Stop Command is sent from the digital operator when operating the MxC using the control circuit terminals.  Emergency Stop Command is sent from the control circuit terminal.                                                                                                    |
| 7        | Ö                | •                 | Running       | Run Command is issued.  During initial excitation of DC injection braking when starting the MxC.                                                                                                    |

Note: ☼: Lit ऴ: Flashing ●: Not lit

\* If planning to run the MxC again, first turn off the Run Command and Emergency Stop Command from the control circuit terminal, and then re-send the Run Command.

## **Operation Modes**

This section describes the operation modes available in the MxC, and how to switch between modes.

### **♦ MxC Modes**

Parameters and monitoring functions in the MxC are organized into groups called "modes". These modes make it easier to read and set parameters. Their are five separate modes available in the MxC.

The five modes and their primary functions are shown in the *Table 3.3*.

Table 3.3 Modes

| Mode                      | Primary functions                                                                                                    |
|---------------------------|----------------------------------------------------------------------------------------------------|
| Drive Mode                | A Run Command may be entered to start the motor when viewing this mode. Use this mode when monitoring values such as frequency references or output current, displaying fault information, or displaying the fault history.                                                                    |
| Quick Programming Mode    | Use this mode to set and monitor the most commonly used parameters, as well as operate the MxC.                                                                                                    |
| Advanced Programming Mode | Use this mode to reference and set all parameters.                                                                                                    |
| Verify Mode               | Use this mode to read/set parameters that have been changed from their original default values.                                                                                                    |
| Auto-Tuning Mode*         | Use this mode when running a motor with unknown motor characteristics in Open Loop or Flux Vector Control. In this mode, the MxC automatically calculates the motor characteristics, then enters those values to the motor parameters. Also used to measure the motor line-to-line resistance. |

<sup>\*</sup> Always perform Auto-Tuning with the motor before operating in Open Loop or Flux Vector Control. The Auto-Tuning Mode cannot be entered while the MxC is running, or when an error has occurred. The default setting of the MxC is for Open Loop Vector Control (A1-02 = 2).

3

### **◆** Switching Between Modes

The mode selection display will appear when the MENU key is pressed from a monitor or setting display. Press the MENU key from the mode selection display to switch between the modes.

Press the DATA/ENTER key from the mode selection key to monitor data and from a monitor display to access the setting display.

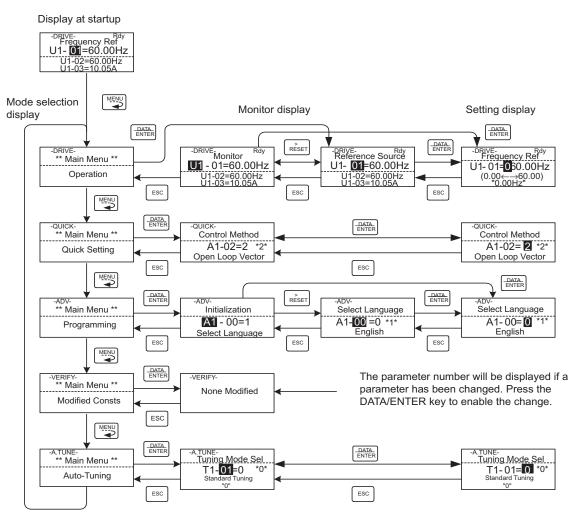

Fig 3.3 Mode Transitions

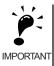

After using the digital operator to issue a Run Command, press the MENU key to select the Drive Mode (the Drive Mode display will appear on the digital operator screen). Next, press the DATA/ENTER key while in the Drive Mode display to bring up the monitor display screen. The MxC will not accept a Run Command if any other screen is displayed. The monitor display screen in the Drive Mode will appear whenever the power is first turned on.

### **◆** Drive Mode

Once in the Drive Mode, the user can now instruct the MxC to begin operating the motor. The following monitor displays can be viewed while in the Drive Mode: frequency reference, output frequency, output current, output voltage, as well as fault information and the fault history.

When b1-01 (Frequency Reference Selection) is set to 0, the frequency can be changed from the value that appears in the frequency setting display. Use the up arrow and right arrow keys to change parameter settings. Any changes will be saved once the DATA/ENTER key is pushed.

### ■How to Operate the MxC in the Drive Mode

Key operations in the Drive Mode are shown in the following figure.

Display at startup

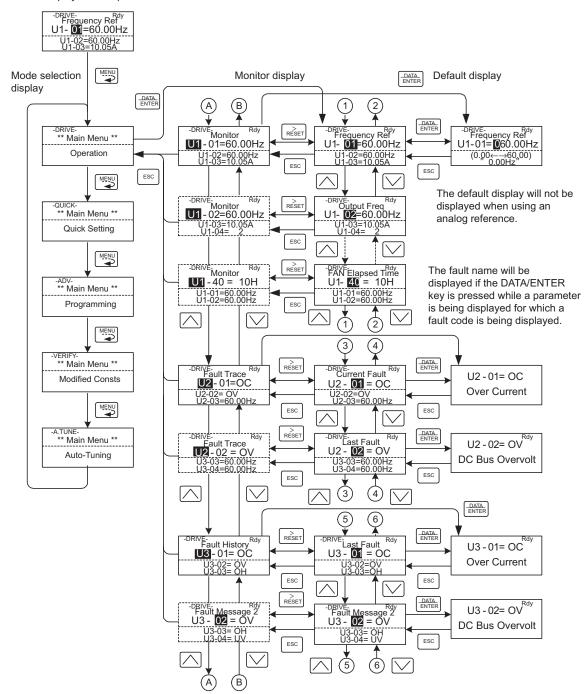

Fig 3.4 Operations in Drive Mode

Note: When changing the display with the up arrow and down arrow keys, the next display after the one for the last parameter number will be the one for the first parameter number. For example, if the up arrow key is pressed when U1-01 is displayed, the last parameter will be displayed instead of U1-02. This is indicated in the figures by the letters A and B and the numbers 1 to 6.

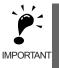

The display for the first monitor parameter (frequency reference) will be displayed when power is turned on. The monitor item displayed at startup can be set in o1-02 (Monitor Selection after Power Up). Operation cannot be started from the mode selection display.

## ◆ Quick Programming Mode

In the Quick Programming Mode, the user can set the basic parameters required to test run the MxC.

Parameters can be changed from the setting display screen. Use the up arrow, down arrow, and right arrow keys to change parameter settings. Any changes will be saved once the DATA/ENTER key is pushed.

Refer to Chapter 5 MxC Parameters for details on the parameters displayed in Quick Programming Mode.

### ■ Making Changes in the Quick Programming Mode

Key operations in Quick Programming Mode are shown in the following figure.

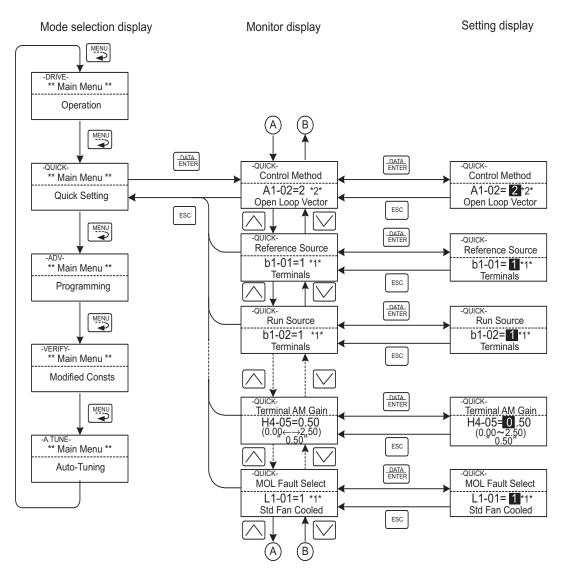

Fig 3.5 Operations in Quick Programming Mode

3

### **♦** Advanced Programming Mode

In the Advanced Programming Mode, the user can access all MxC parameters to change settings or simply monitor performance.

The user can change the setting values saved to each parameter. For example, the user can adjust the frequency the motor is running at by using the arrow keys on the keypad. The new value for the parameter will be saved once the DATA/ENTER key is pressed.

Refer to Chapter 5 Parameters for a list and description of parameters.

### ■Making Changes in the Advanced Programming Mode

The following diagram show examples of how to the use the digital operator key pad in the Advanced Programming Mode.

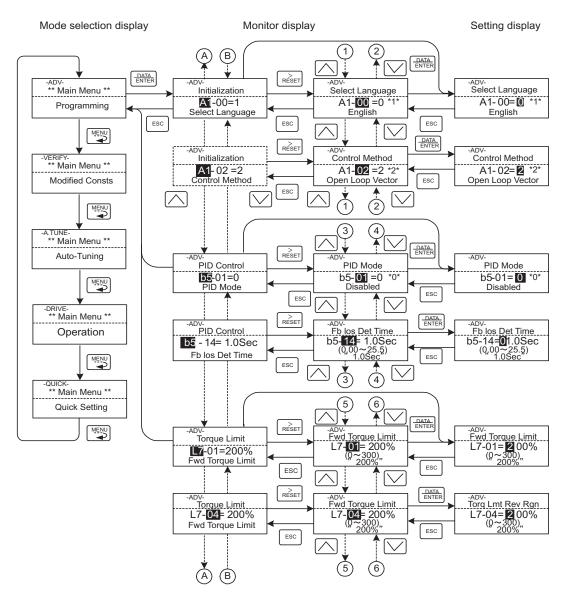

Fig 3.6 Operations in Advanced Programming Mode

#### **■**Setting Parameters

The procedure described below explains how to change C1-01 (Acceleration Time 1) from  $10 \ s$  to  $20 \ s$ .

Table 3.4 Changing Parameter Settings in the Advanced Programming Mode

| Step<br>No. | Digital Operator Display                                                         | Description                                                                                   |
|-------------|----------------------------------------------------------------------------------|-----------------------------------------------------------------------------------------------|
| 1           | -DRIVE-<br>Frequency Ref<br>U1- 01=60.00Hz<br>U1-02=60.00Hz<br>U1-03=10.05A      | First make sure that the MxC has been powered up.                                             |
| 2           | -DRIVE-<br>** Main Menu **<br>Operation                                          | Press the MENU key to scroll to "Operation" menu.                                             |
| 3           | -QUICK-<br>** Main Menu **<br>Quick Setting                                      | Press the MENU key to scroll to "Quick Setting" menu.                                         |
| 4           | -ADV- ** Main Menu **  Programming                                               | Press the MENU key to scroll to "Programming" menu.                                           |
| 5           | Initialization  A1-00=1 Select Language                                          | Press the DATA/ENTER key to enter "Programming" menu.                                         |
| 6           | -ADV-<br>Accel Time 1<br><b>C1</b> -00= 10.0Sec<br>(0.0,←→6000,0)<br>10.0Sec     | Press the up arrow key until parameter C1-01 is displayed.                                    |
| 7           | -ADV-<br>Accel Time 1<br>C1-01= 010.0Sec<br>(0.0←→6000.0)<br>"10.0Sec"           | Push the DATA/ENTER key to access setting display. The setting of C1-01 (10.00) is displayed. |
| 8           | -ADV-<br>Accel Time 1<br>C1-01= 0 010.0Sec<br>(0.0←→6000.0)<br>"10.0Sec"         | Press the right arrow key to move the flashing digit to the right.                            |
| 9           | -ADV-<br>Accel Time 1<br>C1-01= 00 <b>1</b> 0.0Sec<br>(0.0←→6000.0)<br>"10.0Sec" | Press the up arrow key to increase the value to 20.00 s.                                      |
| 10          | -ADV-<br>Accel Time 1<br>C1-01= 00 <b>2</b> 0.0Sec<br>(0.0←→6000.0)<br>"10.0Sec" | Press the DATA/ENTER key to save the change.                                                  |
| 11          | Entry Accepted                                                                   | "Entry Accepted" is displayed for 1.0 s.                                                      |
| 12          | -ADV-<br>Accel Time 1<br>C1- 01= 20.0Sec<br>(0.0←→6000,0)<br>"10.0Sec"           | The digital operator screen will return to the C1-01 display.                                 |

#### **■**External Fault Setting Procedure

The following diagram shows how to set one of the multi-function contact inputs to be triggered when an external fault is detected. To make the setting changes, the MxC must be in the Advanced Programming Mode.

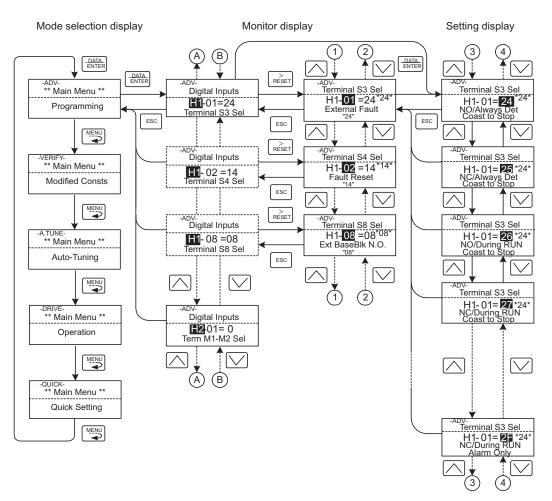

Fig 3.7 External Fault Function Setting Example

#### **♦** Verify Mode

The Verify Mode displays any parameters that have been changed from their default settings. This includes all parameters that were changed by the user in the Programming Mode, and all parameters that were changed when Auto-Tuning was performed. If no parameter settings have been changed, then the Verify Mode display window will read, "None".

The Verify Mode will not show parameters belonging to the A1: Initialization Settings group (i.e., all parameters that start with A1- $\square\square$ ), even if those parameters have been changed. The exception is A1-02, which will appear if it has been changed from its default value.

The user can also change parameter settings while in the Verify Mode. Just as in the Programming Mode, use the up arrow, down arrow, and SHIFT/RESET keys to adjust any setting values. Save changes by pressing the DATA/ENTER key.

#### **■**Using the Verify Mode

The example below demonstrates how to use the Verify Mode to view parameters that have been set to values different from their default settings. In the example, the following parameters have been changed: b1-01 (Reference Selection), C1-01 (Acceleration Time 1), E1-01 (Input Voltage Setting), and E2-01 (Motor Rated Current).

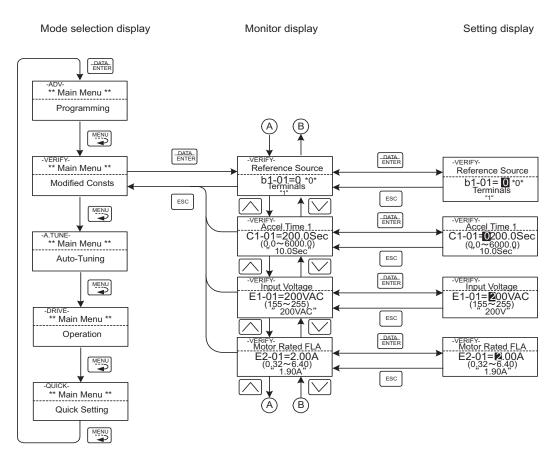

Fig 3.8 Operations in Verify Mode

#### **◆** Auto-Tuning Mode

This menu is used to Auto-Tune the MxC in order to calculate the required motor parameters to optimize motor performance. Ideally, perform Auto-Tuning with the motor uncoupled from the load.

When the motor cannot be disconnected from the load, perform static or terminal resistance Auto-Tuning. To set motor parameters manually, contact your Yaskawa representative. Follow the key operations in Fig 3.9 to access the Auto-Tuning Menu.

The MxC's Auto-Tuning function automatically determines the optimal motor parameters settings. This is fundamentally different from the Auto-Tuning function in a servo system, which instead determines the size of a load. The default setting of the MxC is for Open Loop Vector Control.

#### **■**Executing Auto-Tuning

Set the motor output power (kW), rated voltage, rated current, rated frequency, rated speed, and number of poles as specified on the motor nameplate. Next, press RUN. The motor will begin to rotate, and the MxC will automatically set motor parameters based on the information provided from the nameplate and measurements taken during the Auto-Tuning process.

Auto-Tuning requires that motor data be entered from the specifications indicated on the motor nameplate. Auto-Tuning cannot be executed without this information, and cannot be started from the motor rated voltage display.

Set parameter values when they are displayed by using the up, down, and right arrow keys. Changes are saved once DATA/ENTER key is pushed.

The following example shows how to perform Auto-Tuning in the Open Loop Vector Control Method while operating the motor (without switching to motor 2).

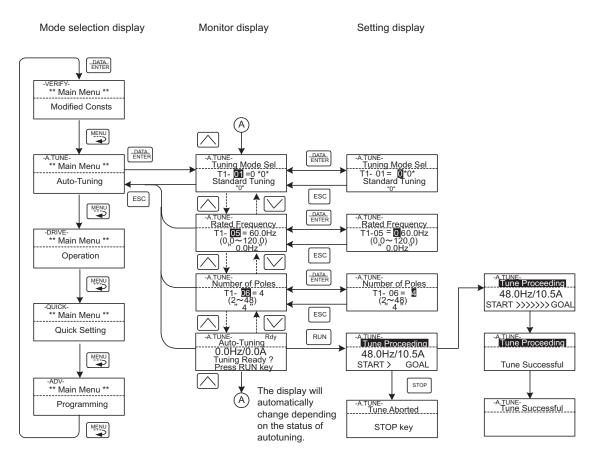

Fig 3.9 Screen Displays in the Auto-Tuning Mode

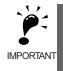

The screen displays in the Auto-Tuning Mode depend on the control method the MxC is operating in (V/f, Open Loop Vector, or Flux Vector). If a fault occurs during Auto-Tuning, refer to *Chapter 7 Troubleshooting*.

# Test Run

This chapter describes the procedures for Test Run of the MxC and provides an example of Test Run.

## **Test Run Procedure**

Test run the MxC as shown in the flowchart below:

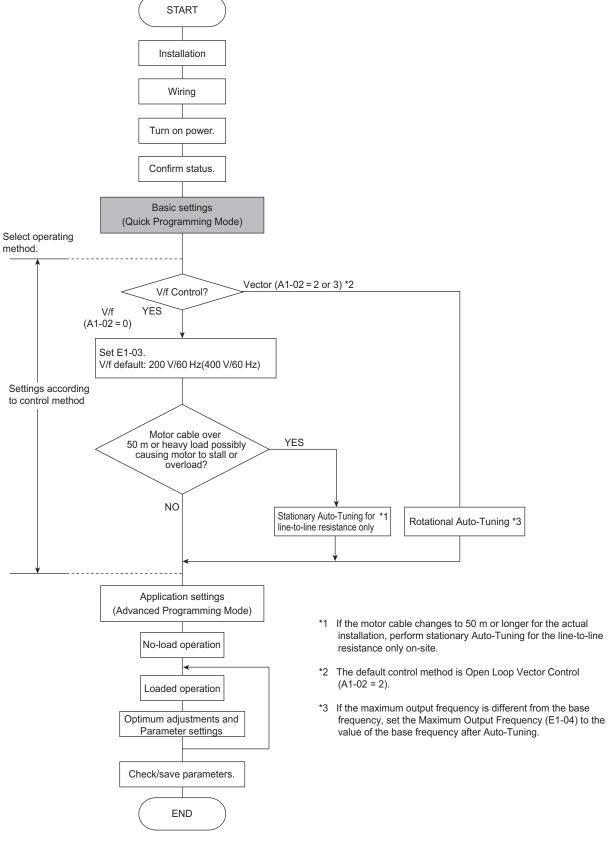

Fig 4.1 Test Run Flowchart

## Test Run Procedures

This section describes the procedure for performing a test run after the MxC is fully connected.

#### **♦** Switching the Power On

Confirm all of the following items first, and then turn on the power supply.

• Make sure the power supply voltage is correct.

200 V class: 3-phase 200 to 220 VDC, 50/60 Hz

400 V class: 3-phase 380 to 480 VDC, 50/60 Hz

If connecting an MxC to a power supply with high impedance, such as a Slidax, the power-supply voltage may rise during regeneration. Contact your Yaskawa representative for details.

- Use a power supply with a capacity that is the same or greater than the MxC capacity.
- Make sure that the motor output terminals (U, V, W) and the motor are properly connected.
- Make sure that the MxC control circuit terminal and the control device are wired correctly.
- Set all MxC control circuit terminals to off.
- When using a PG Speed Control Board, make sure that it is wired correctly.
- Make sure that the motor is not connected to the mechanical system (no-load status)

#### ◆ Checking the Display Status

Assuming there are no problems, the digital operator will display the following message when the power is switched on:

Display during normal operation when the unit is first powered up.

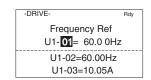

The output frequency reference appears on the digital operator screen.

When a fault has occurred, information concerning the fault will be displayed instead of the message shown above. The user should refer to *Chapter 7 Troubleshooting* for information on how to remedy a fault situation. Below is and example of the digital operator display when a fault occurs.

Operator display when a fault has occurred.

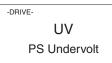

The display will differ depending on the type of fault.

A example on the left shows a low voltage alarm.

#### **♦** Basic Settings

Switch to the Quick Programming Mode ("QUICK" will be displayed on the LCD screen), and then set the following parameters. Refer to *Chapter 3 Digital Operator and Modes* for digital operator operating procedures and to *Chapter 5 Parameters* and *Chapter 6 Parameter Settings by Function* for details on the Parameters

Parameters that must be set are listed in *Table 4.1* and those that are set according to the application are listed in *Table 4.1*.

Table 4.1 Parameters that Must Be Set

| Parameter<br>Number              | Name                                                                | Description                                                                                                    | Setting<br>Range    | Default                                            | Page                       |
|----------------------------------|---------------------------------------------------------------------|----------------------------------------------------------------------------------------------------|---------------------|----------------------------------------------------|----------------------------|
| A1-02                            | Control Method<br>Selection                                         | Selects the Control Method.  0: V/f Control Method without a PG encoder  2: Open Loop Vector  3: Flux Vector (Closed Loop Vector)                                                                                                    | 0, 2, or 3          | 2                                                  | 5-7                        |
| b1-01                            | Frequency Reference Selection                                       | <ul> <li>Selects the frequency reference input source.</li> <li>0: Operator - Digital preset speed U1-01 or d1-01 to d1-17.</li> <li>1: Terminals - Analog input terminal A1 (or terminal A2 based on parameter H3-09).</li> <li>2: Serial Com - Modbus RS-422/485 terminals R+, R-, S+, and S</li> <li>3: Option PCB - Option board connected on 2CN.</li> </ul> | 0 to 3              | 1                                                  | 5-9<br>6-2<br>6-67<br>6-84 |
| b1-02                            | Run Source                                                          | Selects the Run Command input source.  0: Operator - RUN and STOP keys on digital operator.  1: Terminals - Contact closure on terminals S1 or S2.  2: Serial Com - Modbus RS-422/485 terminals R+, R-, S+, and S  3: Option PCB - Option board connected on 2CN.                                                                                                 | 0 to 3              | 1                                                  | 5-9<br>6-8<br>6-67<br>6-84 |
| b1-03                            | Stopping Method<br>Selection                                        | Selects the stopping method when the Run Command is removed. 0: Decelerate to stop 1: Coast to Stop 2: DC Injection to Stop 3: Coast with Timer (A new Run Command is ignored if received before the timer expires).                                                                                                    | 0 to 3 *1           | 0                                                  | 5-9<br>6-11                |
| C1-01                            | Acceleration<br>Time 1                                              | Sets the time to accelerate from zero to maximum frequency.                                                                                                    | 0.0 to 6000.0<br>*2 | 10.0 s                                             | 5-16<br>6-17               |
| C1-02                            | Deceleration<br>Time 1                                              | Sets the time to decelerate from maximum frequency to zero.                                                                                                    | 0.0 to 6000.0<br>*2 | 10.0 s                                             | 5-16<br>6-17               |
| C6-02                            | Carrier Frequency Selection                                         | Select carrier frequency 2: 4.0 kHz 4: 8.0 kHz 6: 12.0 kHz                                                                                                    | 2, 4, or 6 *3       | 2                                                  | 5-19                       |
| d1-01 to d1-<br>04 and d1-<br>17 | Frequency<br>References 1 to 4<br>and Jog<br>Frequency<br>Reference | Set the required speed references for multi-step speed operation or jogging.                                                                                                    | 0.00 to 120.00      | d1-01 to<br>d1-04:<br>0.00 Hz<br>d1-17:<br>6.00 Hz | 5-20<br>5-21               |

Table 4.1 Parameters that Must Be Set (Continued)

| Parameter<br>Number | Name                                        | Description                                                                                                    | Setting<br>Range                         | Default                                                                      | Page                  |
|---------------------|---------------------------------------------|----------------------------------------------------------------------------------------------------|------------------------------------------|------------------------------------------------------------------------------|-----------------------|
| E2-01               | Motor Rated Current                         | Sets the motor nameplate full load current in amperes (A). This value is automatically set during Auto-Tuning.               | 10% to 200%<br>of MxC's rated<br>current | Setting for<br>general-<br>purpose<br>motor of<br>same<br>capacity<br>as MxC | 5-26<br>6-51<br>6-102 |
| F1-01*4             | PG Parameter                                | Sets the number of pulses per revolution (PPM) of the encoder (pulse generator).                                             |                                          | 600                                                                          | 5-29                  |
| H4-02 and<br>H4-05  | FM and AM<br>terminal output<br>Gain        | lanalog output 1 (H4-02) and 2 (H4-05)                                                                                       |                                          | H4-02:<br>1.00<br>H4-05:<br>0.50                                             | 5-41                  |
| L1-01               | Motor Overload<br>Protection Selec-<br>tion | Sets the motor thermal overload protection (OL1) based on the cooling capacity of the motor.  Orotection Selec-  O: Disabled |                                          | 1                                                                            | 5-43<br>6-51          |

<sup>\* 1. 0</sup> or 1 for Flux Vector Control.

\* 2. The setting range for accel/decel times depends on the setting of C1-10 (Accel/Decel Time Setting Unit). If C1-10 is set to 0, the setting range is 0.00 to 600.00 (s).

<sup>\* 3.</sup> Fixed to 2:4 kHz for V/f and Open Loop Vector Control.
For Flux Vector Control, can select from 2:4 kHz 4:8 kHz, or 6: 12 kHz. The maximum value of the carrier frequency varies in accordance with the capacity of the MxC.

<sup>\* 4.</sup> Displayed only while using Flux Vector Control.

#### **♦** Settings for the Control Methods

Auto-Tuning methods depend on the control method set for the MxC. Make the settings required by the control method.

#### **■**Overview of Settings

Make the required settings in the Quick Programming Mode and Auto-Tuning Mode according to the following flowchart.

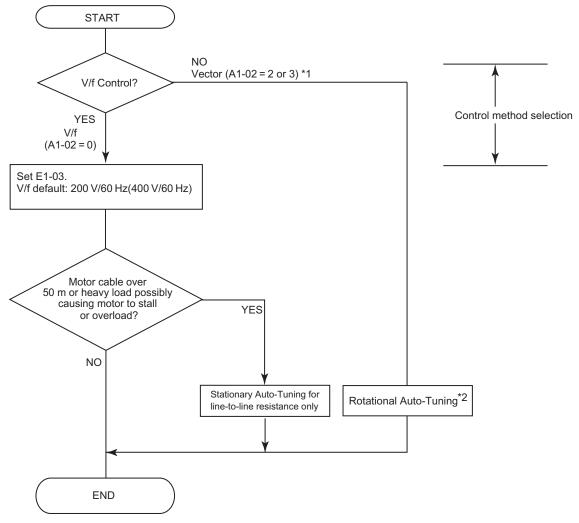

Note: If the motor cable is 50 m or longer, perform Stationary Auto-Tuning onsite for the line-to-line resistance only.

- \* 1. The default setting of the MxC is for Open Loop Vector Control (A1-02 = 2).
- \* 2. If the maximum output frequency is different from the base frequency, set the Maximum Output Frequency (E1-04) to the value of the base frequency after Auto-Tuning the MxC.

Fig 4.2 Settings Parameters in Accordance with the Control Method

#### **■**Setting the Control Method

Any of the following three control methods can be set.

| Control Method              | Parameter<br>Setting           | Basic Control                         | Main Applications                                                                                          |
|-----------------------------|--------------------------------|---------------------------------------|----------------------------------------------------------------------------------------------------|
| V/f Control                 | A1-02 = 0                      | Voltage/frequency ratio fixed control | Variable speed control                                                                                     |
| Open Loop Vector<br>Control | A1-02 = 2<br>(default setting) | Current vector control without a PG   | Variable speed control, applications requiring speed and torque accuracy using vector control without a PG |
| Flux Vector Control         | A1-02 = 3                      | Flux Vector Control                   | High-performance control with a PG                                                                         |

Note: The motor and MxC must be connected 1:1. The MxC is capable of stably operating motors capacities rated at 75% to 100% of the capacity of the MxC.

#### V/f Control Method (A1-02 = 0)

• Set either one of the fixed patterns (0 to E) to parameter E1-03 (V/f Pattern Selection), or enter "F" to specify a user-set pattern as required for the motor and load characteristics in E1-04 to E1-13 in Advanced Programming Mode.

Simple operation of a general-purpose motor at 50 Hz: E1-03 = 0

Simple operation of a general-purpose motor at 60 Hz: E1-03 = F (default) or 1

If E1-03 = F, the default setting in the user setting from E1-04 to E1-13 are for 60 Hz

• Perform Stationary Auto-Tuning for the line-to-line resistance only if the motor cable is 50 m or longer for the actual installation or the load is heavy enough to produce stalling. Refer to the following section on *Auto-Tuning* for details on Stationary Auto-Tuning for the line-to-line resistance only.

#### Open Loop Vector Control (A1-02 = 2)

Perform Rotational Auto-Tuning. Refer to the following section on *Auto-Tuning* for details on Rotational Auto-Tuning.

#### Flux Vector Control (A1-02 = 3)

Perform Rotational Auto-Tuning. Refer to the following section on *Auto-Tuning* for details on Rotational Auto-Tuning.

#### **♦** Auto-Tuning

Use the following procedure to perform Auto-Tuning if using the vector control method or when using a long motor cable. Auto-Tuning calculates the motor characteristics and automatically sets all necessary motor parameters.

If the control method was changed after Auto-Tuning, be sure to perform Auto-Tuning again.

The following types of Auto-Tuning are possible in the MxC:

- · Rotational Auto-Tuning
- Stationary Auto-Tuning for line-to-line resistance only
- Stationary Auto-Tuning 2

#### ■ Precautions Before Performing Auto-Tuning

Read the following precautions before Auto-Tuning the MxC.

- Auto-Tuning the MxC is fundamentally different from Auto-Tuning a servo system. The MxC Auto-Tuning automatically adjusts motor parameter settings according to detected motor characteristics, whereas servo system Auto-Tuning adjusts parameters according to the size of the load.
- When speed or torque precision is required at high speeds (i.e., 90% of the rated speed or higher), use a motor with a rated voltage that is 20 V less than the input power supply voltage of the MxC for 200V class MxCs and 40 V less for 400V class MxCs. If the rated voltage of the motor is the same as the input power supply voltage, the voltage output from the MxC will be unstable at high speeds and sufficient performance will not be possible.
- Use Stationary Auto-Tuning 2 whenever performing Auto-Tuning for a motor that is connected to a load.
- Use Rotational Auto-Tuning whenever performing Auto-Tuning for a motor that has fixed output characteristics, when high precision is required, or for a motor that is not connected to a load.
- If Rotational Auto-Tuning is performed on a motor connected to a load, the MxC will be unable to accurately calculate the best motor parameters, which may cause the motor to exhibit operate abnormally. Never perform Rotational Auto-Tuning on a motor connected to a load.
- If the wiring between the MxC and motor changes by 50 m or more between Auto-Tuning and motor installation, perform Stationary Auto-Tuning for line-to-line resistance only.
- If the motor cable is long (50 m or longer), perform Stationary Auto-Tuning for line-to-line resistance only, even when using V/f Control.
- The table below shows the status of the multi-function inputs and multi-function outputs during Auto-Tuning. When performing Auto-Tuning with the motor connected to a load, be sure that the holding brake is not applied during Auto-Tuning, especially when working with conveyor systems or similar equipment.

| Tuning Mode                                             | Multi-Function Inputs | Multi-Function Outputs                                            |
|---------------------------------------------------------|-----------------------|-------------------------------------------------------------------|
| Rotational Auto-Tuning                                  | Disabled.             | Same as during normal operation.                                  |
| Stationary Auto-Tuning for line-to-line resistance only | Disabled.             | All outputs maintain same status as when Auto-Tuning was started. |
| Stationary Auto-Tuning 2                                | Disabled.             | All outputs maintain same status as when Auto-Tuning was started. |

- The STOP key can be used to abort Auto-Tuning.
- Power will be supplied to the motor when Stationary Auto-Tuning is performed even though the motor will not rotate. Do not touch the motor until Auto-Tuning has been completed.

#### ■Selecting the Best Auto-Tuning Mode

#### Rotational Auto-Tuning (T1-01 = 0)

Rotational Auto-Tuning is used for Open Loop Vector Control and Flux Vector Control. Set T1-01 to 0, input the data from the nameplate, and then press the RUN key on the digital operator. The MxC will stop the motor for approximately one minute and then set the required motor parameters automatically while operating the motor for approximately one minute.

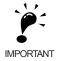

- 1. Always disconnect the motor from the machine and confirm that it is safe to operate the motor before performing Rotational Auto-Tuning.
- 2. If the motor cannot be operated by itself, perform Stationary Auto-Tuning, but always use Rotational Auto-Tuning whenever it is possible to operate the motor by itself to increase performance.

#### Stationary Auto-Tuning for Line-to-Line Resistance Only (T1-01 = 2)

Stationary Auto-Tuning for line-to-line resistance only can be used in any control method. This is the only Auto-Tuning possible for V/f Control Method and V/f Control Method with a PG encoder.

Auto-Tuning can be used to prevent control errors when the motor cable is long (50 m or longer) or the cable length has changed since installation or when the motor and MxC have different capacities.

Set T1-01 to 2, and then press the RUN key on the digital operator. The MxC will supply power to the stationary motor for approximately 20 seconds and the Motor Line-to-Line Resistance (E2-05) and cable resistance will be automatically measured.

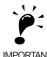

- Power will be supplied to the motor when Stationary Auto-Tuning for line-to-line resistance is performed even though the motor will not turn. Do not touch the motor until Auto-Tuning has been completed.
- 2. When performing Stationary Auto-Tuning connected to a conveyor or other machine, ensure that the holding brake is not activated during Auto-Tuning.

#### Stationary Auto-Tuning 2 (T1-01 = 4)

Stationary Auto-Tuning 2 is used for Open Loop Vector Control and Flux Vector Control. Set T1-04 to 4, and Motor No-Load Current (T1-09) will be added. Input the data written on the motor nameplate. Be sure to input the value or motor no-load current (motor exciting current) from motor examination results to T1-09. After Auto-Tuning, the value of T1-09 will be written in E1-03. When not setting T1-09, the no-load current value of Yaskawa standard motor will be written in E1-03.

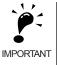

- Power will be supplied to the motor when Stationary Auto-Tuning 2 is performed even though the motor will not turn. Do not touch the motor until Auto-Tuning is complete.
- When performing Stationary Auto-Tuning 2 connected to a conveyor or other machine, ensure that the holding brake is not activated during Auto-Tuning.

#### ■Precautions for Rotational and Stationary Auto-Tuning

Lower the base voltage based on *Fig 4.3* to prevent saturation of the MxC's output voltage when the rated voltage of the motor is higher than the voltage of the power supply to the MxC. Use the following procedure to perform Auto-Tuning.

- 1. Input the voltage of the input power supply to T1-03 (Motor Rated Voltage).
- 2. Input the results of the following formula to T1-05 (Motor Base Frequency): (Base frequency from the motors nameplate × setting of T1-03)/(Rated voltage from motors nameplate)
- 3. Perform Auto-Tuning.

After having completed Auto-Tuning, set E1-04 (Motor Maximum Frequency) to the base frequency shown on the motor nameplate.

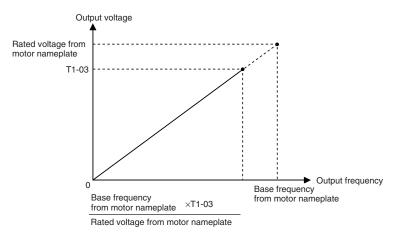

Fig 4.3 Motor Base Frequency and MxC Input Voltage Setting

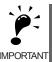

- 1. When more speed precision is required at high speeds (i.e., 90% of the rated speed or higher), set T1-03 (Motor Rated Voltage) to the input power supply voltage  $\times$  0.85.
- 2. When operating at high speeds (i.e., 90% of the rated speed or higher), the output current will increase as the input power supply voltage is reduced. Be sure to provide sufficient margin in the MxC current.

| ] | Operator Display        | Easy Setting       | Detailed Setting                                     |
|---|-------------------------|--------------------|------------------------------------------------------|
|   | T1-03                   | Motor rated output | No-load voltage when motor turns at rated rotation   |
|   | T1-05 Motor base freque |                    | No-load frequency when motor turns at rated rotation |

#### ■ Precautions After Using Rotational and Stationary Auto-Tuning

If the values of the maximum output frequency and the base frequency differ, set E1-04 (Maximum Output Frequency) after Auto-Tuning.

#### ■ Parameter Settings for Auto-Tuning

The following parameters must be set before Auto-Tuning.

Table 4.2 Parameter Settings before Auto-Tuning

| Parameter |                                             |                                                                                                    | Setting                                                            |                                                      | Data Displays during<br>Auto-Tuning |                        |                |
|-----------|---------------------------------------------|----------------------------------------------------------------------------------------------------|--------------------------------------------------------------------|------------------------------------------------------|-------------------------------------|------------------------|----------------|
| Number    | I Name I Display                            |                                                                                                    | Range                                                              | Default                                              | V/f                                 | Open<br>Loop<br>Vector | Flux<br>Vector |
| T1-00     | Motor 1/2<br>Selection*1                    | Selects which set of motor parameters are to be used and set during Auto-Tuning. If Motor 2 selection (H1- $\square\square$ =16) is not selected, this parameter will not be displayed.  1: 1st Motor - E1 to E2 2: 2nd Motor - E3 to E4 | 1 or 2                                                             | 1                                                    | Yes                                 | Yes                    | Yes            |
| T1-01     | Auto-Tun-<br>ing Mode<br>Selection          | Selects the Auto-Tuning Mode.  0: Rotational Auto-Tuning (A1-02 = 2 or 3)  2: Terminal resistance only, (stationary) Auto-Tuning (A1-02 = 0, 1, 2, or 3)  4: Stationary Auto-Tuning 2                                                    | 0 to 2, 4 *8                                                       | 0 *2                                                 | Yes<br>(only<br>for 2)              | Yes                    | Yes            |
| T1-02     | Motor Out-<br>put Power                     | Sets the motor rated power in kilowatts (kW). *3 *5                                                                                                    | 0. 00 to<br>650.00 kW                                              | 5.50 kW *6                                           | Yes                                 | Yes                    | Yes            |
| T1-03     | Motor Rated<br>Voltage                      | Sets the motor rated voltage in Volts (V). *3 *4                                                                                                    | 0.0 to 255.0 V<br>(200 V class)<br>0.0 to 510.0 V<br>(400 V class) | 200.0 V<br>(200 V class)<br>400.0 V<br>(400 V class) | -                                   | Yes                    | Yes            |
| T1-04     | Motor Rated<br>Current                      | Sets the motor rated current in Amperes (A). *3 *5                                                                                                    | 2.70 to 54.00<br>A *9                                              | 19.60 A *6                                           | Yes                                 | Yes                    | Yes            |
| T1-05     | Motor Base<br>Frequency                     | Sets the base frequency of the motor in Hertz (Hz). *3 *4                                                                                                    | 0.0 to 120.0                                                       | 60.0 Hz                                              | -                                   | Yes                    | Yes            |
| T1-06     | Number of<br>Motor Poles                    | Sets the number of motor poles.                                                                                                    | 2 to 48 poles<br>*10                                               | 4 poles                                              | 1                                   | Yes                    | Yes            |
| T1-07     | Motor Base<br>Speed                         | Sets the base speed of the motor in min <sup>-1</sup> *3 *6                                                                                                    | 0 to 24000                                                         | 1750 min <sup>-1</sup>                               | -                                   | Yes                    | Yes            |
| T1-08     | Number of<br>PG Pulses<br>when Turn-<br>ing | Sets the number of pulses per revolution (PPR) for the encoder (pulse generator) being used without any multiplication factor.                                                                                                    | 0 to 60000                                                         | 600                                                  | -                                   | -                      | Yes            |
| T1-09     | Motor No-<br>Load Cur-<br>rent              | Set the motor no-load current to the value indicated shown in the motor test report or other specification sheets.  This parameter is displayed only when Stationary Auto-Tuning 2 (T1-01 = 4) is selected.                              | 0.00 to 19.59 *7                                                   | 5.10 A *6                                            | No                                  | No                     | Yes            |
| T1-10     | Motor Rated<br>Slip                         | Set the amount of the motor rated slip in hertz. This parameter is displayed only if Stationary Auto-Tuning 2 (T1-01 = 4) is selected.                                                                                                   | 0.00 to 20.00                                                      | 1.50 Hz *6                                           | -                                   | Yes                    | Yes            |

Not normally displayed. Displayed only when a Motor Switch Command is set for a multi-function digital input (one of H1-01 to H1-06 set to 16).
 The default will change when the control method is changed. The V/f Control Method default is given.
 For a constant-output motor, set the value at the base speed.
 For an inverter motor or vector motor, the voltage and frequency may be lower than for a general-purpose motor. Always confirm setting on the name-plate or in test reports. Also, if you know the no-load values, set the no-load voltage in T1-03 and the no-load frequency in T1-05 to obtain better accuracy.
 Steple water control will be possible when the action is between 75% and 100% of MyC retires.

<sup>\* 5.</sup> Stable vector control will be possible when the setting is between 75% and 100% of MxC rating.

<sup>\*</sup> 6. The digital operator shows rpm instead of min  $^{-1}$ 

- 7. The default depends on the MxC capacity. The values for a 200 V class MxC for 5.5 kW are given.
  8. The setting range depends on the MxC capacity. The value for a 200 V class MxC for 5.5 kW is given.
- 9. Set T1-02 and T1-04 when 2 is set for T1-01. Only set value 2 is possible for V/f control.
- $10. The setting range is from 10\% to 200\% of the MxC rated output current. The value for a 200 \ V \ class \ MxC \ for 5.5 \ kW \ is given.$
- 11. For induction motors with two, four, or six poles

#### Application Settings

Parameters are set as required in Advanced Programming Mode ("ADV" will be displayed on the LCD screen). All the parameters that can be set in Quick Programming Mode can also be displayed and set in Advanced Programming Mode.

#### **■**Setting Examples

The following are examples of settings for applications.

- To prevent the machine from being operated in reverse, set b1-04 to 1 to disable reverse operation.
- To increase the speed of a 60 Hz motor by 10%, set E1-04 to 66.0 Hz.
- To use a 0 V to 10 V analog signal for a 60 Hz motor for variable-speed operation between 0 and 54 Hz (0% to 90% speed deduction), set H3-02 to 90.0%.
- To control speed between 20% and 80% to ensure smooth gear operation and limit the maximum speed of the machine, set d2-01 to 80.0% and set d2-02 to 20.0%.

#### No-load Operation

To being no-load operation (without connecting the machine and the motor), press the LOCAL/REMOTE key on the digital operator to change to Local Mode (the SEQ and REF indicators on the digital operator should be off).

Always confirm safety around the motor and connected machinery before starting MxC operation from the digital operator. Confirm that the motor works normally and that no errors are displayed.

Jog Frequency Reference (d1-17, default: 6.00 Hz) can be started and stopped by pressing and releasing the JOG key on the digital operator. If the external sequence prevents operation from the digital operator, confirm that emergency stop circuits and machine safety mechanisms are functioning, and then start running the motor in Remote Mode (i.e., with a signal from the control signal terminals). The safety precautions must always be taken before starting the MxC with the motor connected to the machine.

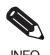

Both a Run Command (forward or reverse) and a frequency reference (or multi-step speed reference) must be provided to start MxC operation.

Input these commands and reference regardless of the operation method (i.e., LOCAL or REMOTE).

#### Loaded Operation

Connect the machine to the motor and then start operation as described for no-load operation (i.e., from the digital operator or by using control circuit terminal signals).

#### **■**Connecting the Load

- After confirming that the motor has stopped completely, connect the mechanical system.
- Be sure to tighten all the screws when securing the motor shaft to the mechanical system.

#### **■**Operation using the Digital Operator

- Use the digital operator to start operation in Local Mode in the same way as in no-load operation.
- If a fault occurs during run, make sure the STOP key on the digital operator is easily accessible.
- At first, set the frequency reference to a low speed of one tenth the normal operating speed.

#### ■ Checking Operating Status

- Having checked that the operating direction is correct and that the machine is operating smoothly at slow speed, increase the frequency reference.
- After changing the frequency reference or the rotation direction, check that there is no oscillation or abnormal sound from the motor. Check the monitor display to ensure that U1-03 (Output Current) is not too high.
- Refer to *Notes on Tuning the MxC* on page 4-14 if hunting, oscillation, or other problems originating in the control system occur.

#### **♦** Saving Parameters

Use the Verify Mode ("VERIFY" will be displayed on the LCD screen) to check parameters that have been changed for Test Run. Those values are then saved as parameters.

Any parameters that have been change by Auto-Tuning will also be displayed in Verify Mode.

If required, the copy function in parameters o3-01 and o3-02 displayed in Advanced Programming Mode can be used to copy the settings that were changed in the MxC to the memory in the digital operator. If setting changes are saved to the digital operator, they can be easily copied back to the MxC to speed up system recovery if for any reason the MxC has to be replaced.

The following functions can also be used to manage parameters.

- Saving parameters
- Setting access levels for parameters
- Setting a password

#### ■ Initializing the MxC with Parameters (o2-03)

If o2-03 is set to 1 after completing a Test Run, parameters will be saved in the MxC. Later, after MxC settings have been changed further, the MxC can be reset back the parameters values that were saved earlier. All parameters are saved to a separate area of the memory that can be accessed by performing a "user initialization" (A1-03 = 1110).

#### ■Parameter Access Levels (A1-01)

A1-01 can be set to 0 (monitoring-only) to prevent parameters from being changed. A1-01 can also be set to 1 (User-Specified Parameters) and used along with A2 parameters to display only parameters required by the machine or application in a Programming Mode.

#### **■**Password (A1-04 and A1-05)

When the access level is set to monitoring-only (A1-01 = 0), a password can be set so that parameters will be displayed only when the correct password is input.

## Notes on Tuning the MxC

If hunting, oscillation, or other problems originating in the control system occur during Test Run, adjust the parameters listed in the following table according to the control method. This table lists only the most commonly used parameters.

Table 4.3 Adjusted Parameters

| Control<br>Method                | I Parameters I Performance                                                           |                                                                                                    | Default                                    | Recom-<br>mended                      | Adjustment Method                                                                                                    |
|----------------------------------|--------------------------------------------------------------------------------------|----------------------------------------------------------------------------------------------------|--------------------------------------------|---------------------------------------|----------------------------------------------------------------------------------------------------|
|                                  | Middle Output<br>Frequency Voltage A<br>(E1-08)<br>Minimum Output<br>Voltage (E1-10) | Improving torque at low speeds     Controlling shock at startup                                                   | Depends<br>on capac-<br>ity and<br>voltage | Default to Default + 3 to 5 V*1       | <ul> <li>Increase the setting if torque is insufficient at low speeds.*2</li> <li>Reduce the setting if shock at startup is large.</li> </ul>                     |
|                                  | Torque Compensation<br>Primary Delay Time<br>(C4-02)                                 | Increasing torque<br>and speed response     Controlling hunting<br>and oscillation                                | 200 ms                                     | 200 to 1000 ms                        | Reduce the setting if torque or speed response is slow.     Increase the setting if hunting or oscillation occurs.                                                |
| V/f control<br>(A1-02 = 0)       | Torque Compensation<br>Gain (C4-01)                                                  | Improving torque at low speeds (10 Hz or lower)     Controlling hunting and oscillation                           | 1.00                                       | 0.50 to 1.50                          | <ul> <li>Increase the setting if torque is insufficient at low speeds.</li> <li>Reduce the setting if hunting or oscillation occurs for light loads.</li> </ul>   |
|                                  | Hunting Prevention<br>Gain Setting (N1-02)                                           | Controlling hunting<br>and oscillation in mid-<br>dle-range speeds (10 to<br>40 Hz)                               | 1.00                                       | 0.50 to 2.00                          | <ul> <li>Reduce the setting if torque is insufficient for heavy loads.</li> <li>Increase the setting if hunting or oscillation occurs for light loads.</li> </ul> |
|                                  | Middle Output Frequency Voltage A (E1-08) Minimum Output Voltage (E1-10)             | Improving torque at low speeds     Controlling shock at startup                                                   | Depends<br>on capac-<br>ity and<br>voltage | Default to<br>Default + 1<br>or 2 V*1 | <ul> <li>Increase the setting if torque or speed response is slow.*2</li> <li>Reduce the setting if shock at startup is large.</li> </ul>                         |
| Open loop                        | Speed Feedback<br>Detection Control<br>(AFR) Gain<br>(N2-01)                         | Increasing torque and speed response     Controlling hunting and oscillation in middle-range speeds (10 to 40 Hz) | 1.00                                       | 0.50 to 2.00                          | Reduce the setting if torque or speed response is slow. Increase the setting if hunting or oscillation occurs.                                                    |
| vector<br>control<br>(A1-02 = 2) | Torque Compensation<br>Primary Delay Time<br>(C4-02)                                 | Increasing torque<br>and speed response     Controlling hunting<br>and oscillation                                | 20 ms                                      | 20 to<br>100 ms                       | Reduce the setting if torque or speed response is slow.     Increase the setting if hunting or oscillation occurs.                                                |
|                                  | Slip Compensation<br>Primary Delay Time<br>(C3-02)                                   | <ul><li>Increasing speed response</li><li>Improving speed stability</li></ul>                                     | 200 ms                                     | 100 to<br>500 ms                      | <ul> <li>Reduce the setting if speed response is slow.</li> <li>Increase the setting if the speed is not stable.</li> </ul>                                       |
|                                  | Slip Compensation<br>Gain (C3-01)                                                    | Improving speed accuracy                                                                                          | 1.0                                        | 0.5 to 1.5                            | <ul> <li>Increase the setting if speed response is slow.</li> <li>Reduce the setting if the speed is too fast.</li> </ul>                                         |

<sup>\* 1.</sup> The setting is given for 200 V class MxCs. Double the voltage for 400 V class MxCs.
\* 2. An example of how to tune the MxC is described on the next page.

Table 4.3 Adjusted Parameters (Continued)

| Control<br>Method                     | Parameters                                                                   | Performance                                                                             | Default | Recom-<br>mended<br>Setting         | Adjustment Method                                                                                                    |
|---------------------------------------|------------------------------------------------------------------------------|-----------------------------------------------------------------------------------------|---------|-------------------------------------|----------------------------------------------------------------------------------------------------|
|                                       | ASR Proportional<br>Gain 1 (C5-01) and<br>ASR Proportional<br>Gain 2 (C5-03) | Torque and speed response     Controlling hunting and oscillation                       | 20.00   | 10.00 to 50.00                      | <ul> <li>Increase the setting if torque or speed response is slow.</li> <li>Reduce the setting if hunting or oscillation occurs.</li> </ul>                              |
| Flux Vector<br>Control<br>(A1-02 = 3) | ASR Integral Time 1 (C5-02) and ASR Integral Time 2 (C5-04)                  | Torque and speed response     Controlling hunting and oscillation                       | 0.500 s | 0.300 to<br>1.000 s                 | <ul> <li>Reduce the setting if the torque or speed response is too slow.</li> <li>Increase the setting if hunting or oscillation occurs.</li> </ul>                      |
|                                       | ASR Gain Switching<br>Frequency (C5-07)                                      | Switching the ASR proportional gain and integral time according to the output frequency | 0.0 Hz  | 0.0 to max<br>output fre-<br>quency | Set the output frequency at which to change the ASR proportional gain and integral time when the same values cannot be used for both high-speed and low-speed operation. |
|                                       | ASR Primary Delay<br>Time Constant<br>(C5-06)                                | Controlling hunting<br>and oscillation                                                  | 0.004 s | 0.004 to<br>0.020 s                 | Increase the setting if machine rigidity is low and the system vibrates easily.                                                                                          |

#### **■**Tuning Procedures

If the torque is approximately 12 Hz and insufficient, tune the MxC as follows.

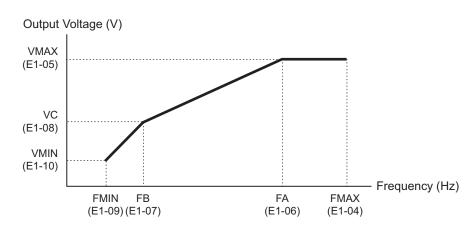

Assuming that the torque is insufficient in a middle frequency, calculate the middle output voltage using the following formula.

$$VC = \frac{FB}{FA} \times Vmax \times K$$

Settings must be within the following ranges:

VC: Middle frequency (E1-08)

FB: Middle output frequency (E1-07)

FA: Base frequency (E1-06)

Vmax: Maximum Output voltage (E1-05)

K: 1.1 to 1.4

| Parameter<br>Number | Name<br>Display                 | Setting Range  | Default             | Setting example if low torque near 12 Hz                                                  |  |
|---------------------|---------------------------------|----------------|---------------------|-------------------------------------------------------------------------------------------|--|
| E1-05               | Maximum Output Frequency (VMAX) | 0.0 to 255.0*1 | 200.0<br>VAC*1 *2   | 200*1                                                                                     |  |
|                     | Max Frequency                   |                | VAC 1 2             |                                                                                           |  |
| E1-06               | Base Frequency (FA)             | 0.0 to 120.0   | 60.0 Hz*2           | 60                                                                                        |  |
| E1-06               | Base Frequency                  | 0.0 to 120.0   | 60.0 HZ             | 00                                                                                        |  |
| E1-07               | Mid Output Frequency (FB)       | 0.0 to 120.0   | 3.0 Hz*2            | 12                                                                                        |  |
| E1-07               | Mid Frequency A                 | 0.0 to 120.0   | 3.0 Hz <sup>2</sup> | 12                                                                                        |  |
|                     | Mid Voltage (VC)                |                |                     | If K= 1.1, then set to 44. *1                                                             |  |
| E1-08               | Mid Voltage A                   | 0.0 to 255.0*1 | 13.0<br>VAC*1*2     | If K= 1.2, then set to 48. *1 If K= 1.3, then set to 52. *1 If K= 1.4, then set to 56. *1 |  |

- \* 1. Use these values for 200 V class MxCs. For 400 V class MxCs, use a value that is twice as large as that for those in the 200 V class.
  \* 2. If the control mode is changed, the default settings also change. The values shown in the table are the default settings for Open Loop Vector Control.

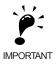

- If the value in E1-08 is too large, the excitation current of the motor will be high. A large current also occurs in operations without a load.
   The level of magnetic saturation depends on the type of motor that is used. If changing the setting of E1-08, first set K to 1.1. If the setting of K is too large, a high current occurs in operations without a load and results in poor efficiency.

## ■Precautions While Tuning the MxC

- Do not change the Torque Compensation Gain (C4-01) from its default setting of 1.00 when using Open Loop Vector Control.
- If speeds are inaccurate during regeneration in Open Loop Vector Control, enable Slip Compensation During Regeneration (C3-04 = 1).
- Use slip compensation to improve speed control during V/f Control Method (A1-02 = 0). Set the Motor Rated Current (E2-01), Motor Rated Slip (E2-02), and Motor No-Load Current (E2-03), and then adjust the Slip Compensation Gain (C3-01) to between 0.5 and 1.5. The default setting for V/f Control Method is C3-01 = 0.0 (slip compensation disabled).

The following parameters will also indirectly affect the control system:

Table 4.4 Parameters Indirectly Affecting Control and Applications

| Parameters                                      | Application                                                                                                    |
|-------------------------------------------------|----------------------------------------------------------------------------------------------------|
| Dwell Function (b6-01 to b6-04)                 | Used for heavy loads or large machine backlashes.                                                                                                    |
| Droop Function (b7-01, b7-02)                   | Used to soften the torque or to balance the load between two motors. Can be used when the Control Method Selection (A1-02) is set to 3.                                                                                                    |
| Accel/Decel Times (C1-01 to C1-11)              | Adjust torque during acceleration and deceleration.                                                                                                    |
| S-Curve Characteristics (C2-01 to C2-04)        | Used to prevent shock when completing acceleration.                                                                                                    |
| Jump Frequencies (d3-01 to d3-04)               | Used to avoid resonance points during run.                                                                                                    |
| Analog Input Filter Time Constant (H3-12)       | Used to prevent fluctuations in analog input signals caused by noise.                                                                                                    |
| Stall Prevention (L3-01 to L3-03, L3-05, L3-06) | Used to prevent overvoltage errors and motor stalling for heavy loads or rapid accel/decel. Stall prevention is enabled by default and the setting does not normally need to be changed.                                                                                              |
| Torque Limits (L7-01 to L7-04, L7-06, L7-07)    | Set the maximum torque during vector control. If a setting is increased, use a motor with higher capacity than the MxC. If a setting is reduced, stalling can occur under heavy loads.                                                                                                |
| Feed Forward Control (n5-01 to n5-03)           | Used to increase response for accel/decel or to reduce overshooting when there is low machine rigidity and the gain of the speed controller (ASR) cannot be increased. The inertia ratio between the load and motor and the acceleration time of the motor running alone must be set. |

5

# Parameters and Settings

This chapter describes all parameters that can be set in the MxC.

| Parameter Descriptions                         | 5-2 |
|------------------------------------------------|-----|
| Digital Operation Display Functions and Levels | 5-3 |
| Parameter Tables                               | 5-7 |

## **Parameter Descriptions**

This section describes how to read and understand the parameter tables.

#### **♦** Understanding Parameter Tables

Parameter tables are structured as shown below. Here, b1-01 (Frequency Reference Selection) is used as an example.

| Parameter Number | Name                                            | Danadakan                                                                                                    | Setting |   | Change<br>during<br>Run |     | Contro<br>Method       | MEMO-          |                 |
|------------------|-------------------------------------------------|----------------------------------------------------------------------------------------------------|---------|---|-------------------------|-----|------------------------|----------------|-----------------|
|                  | Display                                         | Description                                                                                                    | Range   |   |                         | V/f | Open<br>Loop<br>Vector | Flux<br>Vector | BUS<br>Register |
| b1-01            | Frequency Reference Selection  Reference Source | <ul> <li>Selects the frequency reference input source.</li> <li>O: Operator - Digital preset speed U1-01 or d1-01 to d1-17.</li> <li>1: Terminals - Analog input terminal A1 (or terminal A2 based on parameter H3-09).</li> <li>2: Serial Com - Modbus RS-422/485 terminals R+, R-, S+, and S</li> <li>3: Option PCB - Option board connected on 2CN.</li> </ul> | 0 to 3  | 1 | No                      | Q   | Q                      | Q              | 180Н            |

Parameter Number: The number of the parameter.
 Name: The name of the parameter.

• Description: Details on the function or settings of the parameter.

• Setting Range: The setting range for the parameter.

• Default: The default (each control method has its own default. Therefore the default

changes when the control method is changed).

Refer to page 5-64 for defaults by control method.

• Changes during Run: Indicates whether or not the parameter can be changed while the MxC is in

operation.

Yes: Parameter settings can be changed while the Run Command is present.

No: Settings cannot be changed while the Run Command is present.

• Control Methods: Indicates the control methods in which the parameter can be monitored or set.

Q: Items which can be monitored and set in either Quick Programming Mode

or Advanced Programming Mode.

A: Items which can be monitored and set only in Advanced Programming

Mode.

No: Items which cannot be monitored or set for the control method.

• MEMOBUS Register: The register number used for MEMOBUS communications.

• Page: Reference page for more detailed information on the parameter.

## Digital Operation Display Functions and Levels

The following illustration shows the menu screens and display hierarchy of the digital operator.

|      |                                                       | No      | No.            | Function                          | Display                       | Page |
|------|-------------------------------------------------------|---------|----------------|-----------------------------------|-------------------------------|------|
|      |                                                       |         |                |                                   | , ,                           |      |
|      |                                                       | U       | J1             | Status Monitor Parameters         | Monitor                       | 5-57 |
| MENU | Drive Mode                                            | U       | J2             | Fault Trace                       | Fault Trace                   | 5-62 |
|      | MxC can be begin to run the                           | U       | J3             | Fault History                     | Fault History                 | 5-63 |
|      | application, and the operation                        |         |                |                                   |                               |      |
|      | status can be viewed.                                 | A       | <b>A1</b>      | Initialize Mode                   | Initialization                | 5-7  |
|      |                                                       | A       | ۹2             | User-Specified Setting Mode       | User<br>Parameter             | 5-8  |
|      |                                                       | b       | o1             | Operation Mode Selections         | Sequence                      | 5-9  |
|      |                                                       | b       | 02             | DC Injection Braking              | DC Braking                    | 5-10 |
|      |                                                       | b       | 03             | Speed Search                      | Speed<br>Search               | 5-11 |
|      | Oviale Programming Made                               | b       | 04             | Timer Function                    | Delay Timers                  | 5-12 |
|      | Quick Programming Mode                                | b       | 55             | PID Control                       | PID Control                   | 5-12 |
|      | Quick setting mode:                                   | b       | 06             | Dwell Functions                   | Reference<br>Hold             | 5-14 |
|      | Sets or monitors the parame-                          | b       | 07             | Droop Control                     | Droop<br>Control              | 5-14 |
|      | ters of QUICK-START (Q).                              | b       | 9              | Zero-Servo                        | Zero Servo                    | 5-14 |
|      |                                                       | С       | C1             | Acceleration/Deceleration         | Accel/Decel                   | 5-16 |
|      |                                                       | C       | C2 :           | S-Curve Acceleration/Deceleration | S-Curve<br>Acc/Dcc            | 5-17 |
|      |                                                       |         | C3             | Motor Slip Compensation           | Motor-Slip                    | 5-17 |
|      |                                                       |         | 24             | Torque Compensation               | Comp                          | 5-18 |
|      |                                                       |         | 25             | Speed Control (ASR)               | Comp<br>ASR Tuning            | 5-19 |
|      | Advanced Programming Mode                             |         | 26             | Carrier Frequency                 | Carrier Freq                  | 5-19 |
|      | Program Mode:                                         |         | d1             | Preset Reference                  | Preset                        | 5-20 |
|      | Sets or monitors the parame-                          |         | 12             | Reference Limits                  | Reference<br>Reference        | 5-21 |
|      | ters. The items that can be                           |         | d3             | Jump Frequencies                  | Limits<br>Jump<br>Frequencies | 5-22 |
|      | monitored depend on the set-                          |         | d4             | Reference Frequency Hold          | Sequence                      | 5-22 |
|      | ting of the access level.                             |         | d5             | Torque Control                    | Torque Control                | 5-23 |
|      |                                                       |         | d6             | Field Weakening                   | Field-                        | 5-24 |
|      |                                                       | E       |                | V/f Pattern                       | weakening                     | 5-24 |
|      |                                                       |         | 2              |                                   | V/f Pattern<br>Motor          | 5-25 |
|      | Verify Mode                                           |         |                | Motor Setup                       | Setup                         |      |
|      | Parameters changed from the                           |         | =3             | Motor 2 V/f Pattern               | V/f Pattern 2<br>Motor Setup  | 5-27 |
|      | default settings can be moni-                         |         | <u>-</u> 4     | Motor 2 Setup                     | 2<br>PG Option                | 5-27 |
|      | tored or set.                                         | F       |                | PG Option Setup                   | Setup                         | 5-29 |
|      |                                                       | ·       | -2             | Analog Reference Card             | Al-14 Setup<br>DI-08, 16      | 5-30 |
|      |                                                       |         | <del>-</del> 3 | Digital Reference Card            | Setup<br>AO-08, 12            | 5-31 |
|      |                                                       |         | <del>-</del> 4 | Analog Monitor Cards              | Setup<br>DO-02,08             | 5-31 |
|      |                                                       |         | =5             | Digital Output Cards              | Setup<br>ComOPT               | 5-32 |
|      |                                                       |         | -6             | Communications Option Cards       | Setup                         | 5-33 |
|      | Auto-Tuning Mode                                      |         | <del>1</del> 1 | Multi-Function Digital Inputs     | Digital<br>Inputs             | 5-34 |
|      | Auto-Tuning:                                          | l —     | 12             | Multi-Function Digital Outputs    | Digital<br>Outputs            | 5-37 |
|      | If the line-to-line resistance for                    |         | <del>1</del> 3 | Analog Inputs                     | Analog<br>Inputs              | 5-39 |
|      | vector control or V/f Control                         | H       | <del>1</del> 4 | Multi-Function Analog Outputs     | Analog<br>Outputs             | 5-41 |
|      | Method is measured, automat-                          | Н       | H5             | MEMOBUS Communications            | Serial Com<br>Setup           | 5-42 |
|      | ically sets motor parameters                          | L       | L1             | Motor Overload                    | Motor<br>Overload             | 5-43 |
|      | by inputting Auto-Tuning data (from motor nameplate). | L       | _2             | Power Loss Ridethrough            | PwrLoss<br>Ridethru           | 5-44 |
|      | (nom motor nameplate).                                | L       | _3             | Stall Prevention                  | Stall<br>Prevention           | 5-45 |
|      |                                                       | L       | _4             | Reference Detection               | Ref<br>Detection              | 5-46 |
|      |                                                       | L       | _5             | Fault Restart                     | Fault Restart                 | 5-47 |
|      |                                                       | L       | _6             | Torque Detection                  | Torque<br>Detection           | 5-47 |
|      |                                                       | L       | _7             | Torque Limits                     | Torque Limit                  | 5-48 |
|      |                                                       | L       | _8             | Hardware Protection               | Hdwe<br>Protection            | 5-49 |
|      |                                                       | n       | า1             | Hunting Prevention Function       | Hunting Prev                  | 5-50 |
|      |                                                       | n       | 12             | Speed Feedback Protection Control | AFR                           | 5-51 |
|      |                                                       | n       | า5             | Feed Forward                      | Feedfoward<br>Cont            | 5-51 |
|      |                                                       |         | 01             | Monitor Select                    | Monitor<br>Select             | 5-52 |
|      |                                                       | l —     | 02             | Multi-Function Selections         | Key<br>Selections             | 5-53 |
|      |                                                       | l —     | 03             | Copy Function                     | COPY<br>Function              | 5-54 |
|      |                                                       |         |                |                                   | FUNCTION                      |      |
|      |                                                       |         | Γ1             | Motor Auto-Tuning                 | Auto-Tuning                   | 5-55 |
|      |                                                       | <u></u> | !              |                                   | . 9                           |      |

#### **♦** Quick Programming Mode and Available Parameters

The minimum parameters required for MxC operation can be programmed and monitored in the Quick Programming Mode. The parameters displayed in the Quick Programming Mode are listed in the following table (more parameters are available in the Advanced Programming Mode).

Refer to the illustration of menus and modes on page 3-5 for an overview of Quick Programming Mode.

| Parameter | Name                           | Description                                                                                                    | Setting       | D.C.    | Change        | Con<br>Meth |                        |                | MEMO-<br>BUS |
|-----------|--------------------------------|----------------------------------------------------------------------------------------------------|---------------|---------|---------------|-------------|------------------------|----------------|--------------|
| Number    | Display                        | Description                                                                                                    | Range         | Default | during<br>Run | V/f         | Open<br>Loop<br>Vector | Flux<br>Vector | Register     |
|           | Control Method<br>Selection    | Selects the Control Method. 0: V/f Control Method without a PG encoder 2: Open Loop Vector                                                                                                    | 0, 2, or      |         |               |             |                        |                |              |
| A1-02     | Control Method                 | 3: Flux Vector (Closed Loop Vector) This parameter is not initialized by the initialize operation.                                                                                                    | 3             | 2       | No            | Q           | Q                      | Q              | 102H         |
|           | Frequency Reference Selection  | Selects the frequency reference input source.  0: Operator - Digital preset speed U1-01 or d1-                                                                                                    |               |         |               |             |                        |                |              |
| b1-01     | Reference Source               | <ol> <li>01 to d1-17.</li> <li>Terminals - Analog input terminal A1 (or terminal A2 based on parameter H3-09).</li> <li>Serial Com - Modbus RS-422/485 terminals R+, R-, S+, and S</li> <li>Option PCB - Option board connected on 2CN.</li> </ol> | 0 to 3        | 1       | No            | Q           | Q                      | Q              | 180H         |
|           | Run Command<br>Selection       | Selects the Run Command input source.  0: Operator - RUN and STOP keys on digital                                                                                                    |               |         |               |             |                        |                |              |
| b1-02     | Run Source                     | operator.  1: Terminals - Contact closure on terminals S1 or S2.  2: Serial Com - Modbus RS-422/485 terminals R+, R-, S+, and S  3: Option PCB - Option board connected on 2CN.                                                                    | 0 to 3        | 1       | No            | Q           | Q                      | Q              | 181H         |
|           | Stopping Method<br>Selection   | Selects the stopping method when the Run<br>Command is removed.                                                                                                    |               |         |               |             |                        |                |              |
| b1-03     | Stopping Method                | Decelerate to stop     Coast to Stop     DC Injection to Stop     Coast with Timer (A new Run Command is ignored if received before the timer expires).                                                                                            | 0 to 3        | 0       | No            | Q           | Q                      | Q              | 182Н         |
| C1-01     | Acceleration Time              | Sets the time to accelerate from zero to maxi-                                                                                                    |               |         | Yes           | Q           | Q                      | Q              | 200H         |
|           | Accel Time 1                   | mum frequency.                                                                                                    | 0.0 to        | 10.0    |               | ,           |                        |                |              |
| C1-02     | Deceleration Time 1            | Sets the time to decelerate from maximum frequency to zero.                                                                                                    | 6000.0<br>*2  | 10.0 s  | Yes           | Q           | Q                      | Q              | 201H         |
|           | Decel Time 1                   | quency to zero.                                                                                                    |               |         |               |             |                        |                |              |
| C6-02     | Carrier Frequency<br>Selection | Select carrier frequency 2: 4.0 kHz 4: 8.0 kHz                                                                                                    | 2, 4,<br>or 6 | 2       | No            | Q           | Q                      | Q              | 224Н         |
|           | CarrierFreq Sel                | 6: 12.0 kHz                                                                                                    | *3            |         |               |             |                        |                |              |

| Parameter | Name                        | Description                                                                                                    | Setting          | Defeult      | Change        |     | Contro<br>Method       |                | MEMO-           |
|-----------|-----------------------------|----------------------------------------------------------------------------------------------------|------------------|--------------|---------------|-----|------------------------|----------------|-----------------|
| Number    | Display                     | Description                                                                                                    | Range            | Default      | during<br>Run | V/f | Open<br>Loop<br>Vector | Flux<br>Vector | BUS<br>Register |
| d1-01     | Frequency Reference 1       | Set the frequency reference in the unit specified in o1-03 (Digital Operator Display Selection,                                   |                  | 0.00 Hz      | Yes           | Q   | Q                      | Q              | 280Н            |
|           | Reference 1                 | unit: Hz)                                                                                                    | 0.00 to          |              |               |     |                        |                |                 |
| d1-02     | Frequency Reference 2       | Frequency reference when multi-step speed reference 1 is on for a multi-function input (unit:                                     | 120.00           | 0.00 Hz      | Yes           | Q   | Q                      | Q              | 281H            |
|           | Reference 2                 | Set in o1-03).                                                                                                    |                  |              |               |     |                        |                |                 |
| d1-03     | Frequency Reference 3       | Frequency reference when multi-step speed reference 2 is on for a multi-function input (unit:                                     |                  | 0.00 Hz      | Yes           | Q   | Q                      | Q              | 282H            |
|           | Reference 3                 | Set in o1-03).                                                                                                    |                  |              |               |     |                        |                |                 |
| d1-04     | Frequency Reference 4       | Frequency reference when multi-function input "Multi-step speed reference 1, 2" is on. Setting                                    | 0.00 to          | 0.00 Hz      | Yes           | Q   | Q                      | Q              | 283Н            |
|           | Reference 4                 | units are affected by o1-03.                                                                                                    | 120.00           |              |               |     |                        |                |                 |
| d1-17     | Jog Frequency<br>Reference  | equency reference when Jog Frequency<br>lection, FJOG command, or RJOG command<br>on for a multi-function input (unit: Set in o1- |                  | 6.00 Hz      | Yes           | Q   | Q                      | Q              | 292Н            |
|           | Jog Reference               | on for a multi-function input (unit: Set in o1-03).                                                                               |                  |              |               |     |                        |                |                 |
| E1-01     | Input Voltage Setting       | Set the MxC input voltage in 1 volt. This set value will be the basis for the protection func-                                    | 155 to<br>255    | 200<br>VAC   | No            | Q   | Q                      | Q              | 300Н            |
|           | Input Voltage               | tions.                                                                                                    | *5               | *5           |               |     |                        |                |                 |
| E1-03     | V/f Pattern Selection       | 0 to D: Select from the 14 preset patterns. F: Custom user-set patterns                                                           | 0 to D,          | F            | No            | 0   | Q                      | No             | 302H            |
|           | V/F Selection               | (Applicable for settings E1-04 to E1-10.)                                                                                         | F                |              |               |     |                        | - 1.0          | ı               |
| E1-04     | Maximum Output<br>Frequency | Output voltage (V)                                                                                                    | 40.0 to          | 60.0Hz       | No            | Q   | Q                      | Q              | 303H            |
| L1-04     | Max Frequency               | VMAX (E1-05)                                                                                                    | 120.0            | *4           | 110           | Q   | V                      | Q              | 30311           |
|           | Maximum Output<br>Voltage   | VBASE (E1-13)                                                                                                    | 0.0 to           | 200.0        |               |     |                        |                |                 |
| E1-05     | Max Voltage                 | VMIN Frequency (Hz)                                                                                                    | 255.0<br>*5      | VAC<br>*4 *5 | No            | Q   | Q                      | Q              | 304H            |
|           | Base Frequency              | (E1-09) (E1-06) (E1-04)  To set V/f characteristics in a straight line, set                                                       |                  |              |               |     |                        |                |                 |
| E1-06     | Base Frequency              | the same values for E1-07 and E1-09. In this case, the setting for E1-08 will be disregarded.                                     | 0.0 to<br>120.0  | 60.0Hz<br>*4 | No            | Q   | Q                      | Q              | 305H            |
|           | Minimum Output              | Always ensure that the four frequencies are set in the following manner:                                                          |                  |              |               |     |                        |                |                 |
| E1-09     | Frequency Min Fraguency     | E1-04 (FMAX) ≥ E1-06 (FA) > E1-07 (FB) ≥<br>E1-09 (FMIN)                                                                          | 0.0 to<br>120.0  | 0.5 Hz<br>*4 | No            | Q   | Q                      | A              | 308H            |
|           | Min Frequency               |                                                                                                    |                  |              |               |     |                        |                |                 |
|           | Base Voltage                | Set only when the V/f pattern is finely adjusted in the constant power area above base speed.                                     | 0.0 to           | 0.0          |               |     |                        |                |                 |
| E1-13     | Base Voltage                | Adjustment is not normally required. If E1-13 = 0.0, then value in E1-05 is used for E1-13. Auto-Tuning sets this value.          | 255.0            | VAC<br>*6    | No            | A   | Q                      | Q              | 30CH            |
| E2-01     | Motor Rated Current         | Sets the motor nameplate full load current in amperes (A). This value is automatically set                                        | 2.70 to<br>54.00 | 19.60<br>A   | No            | Q   | Q                      | Q              | 30EH            |
|           | Motor Rated FLA             | during Auto-Tuning.                                                                                                    | *7               | *8           |               |     |                        |                |                 |
| E2-04     | Number of motor poles       | Set the number of motor poles. This value is automatically set during Auto-                                                       | 2 to 48          | 4 poles      | No            | No  | No                     | Q              | 311H            |
|           | Number of Poles             | Tuning.                                                                                                    |                  |              |               |     |                        |                |                 |

| Parameter | Name                                      | Description                                                                                                    | Setting           | Default | Change        |     |                        |                | MEMO-<br>BUS |
|-----------|-------------------------------------------|----------------------------------------------------------------------------------------------------|-------------------|---------|---------------|-----|------------------------|----------------|--------------|
| Number    | Display                                   | Description                                                                                                    | Range             | Default | during<br>Run | V/f | Open<br>Loop<br>Vector | Flux<br>Vector | Register     |
| E2-11     | Motor Rated<br>Output                     | Set the output of the motor in units of 0.01kW. This parameter is automatically set during                                                                                                    | 0.00 to<br>650.00 | 5.50    | No            | Q   | Q                      | Q              | 318H         |
|           | Mtr Rated Power                           | Auto-Tuning.                                                                                                    | 030.00            |         |               |     |                        |                |              |
| E1 01     | PG Parameter                              | Set the number of pulses per rotation for the PG                                                                                                    | 0 to              | 600     |               | 2.7 |                        |                | 20011        |
| F1-01     | PG Pulses/Rev                             | (pulse generator or encoder) being used. (Do not set as a multiple.)                                                                                                    | 60000             | 600     | No            | No  | No                     | Q              | 380H         |
|           | Terminal FM Gain<br>Setting               | Set the voltage level gain for multi-function analog output 1. Set the number of multiples of 10 V to be out-                                                                                        | 0.00 to           |         |               |     |                        |                |              |
| H4-02     | H4-02<br>Terminal FM Gain                 | put as the 100% output for the monitor items. Voltage output from the terminals, however, have a 10 V max. meter calibration function.*9                                                             | 2.50              | 1.00    | Yes           | Q   | Q                      | Q              | 41EH         |
|           | Terminal AM Gain<br>Setting               | Set the voltage level gain for multi-function analog output 2.                                                                                                    |                   |         |               |     |                        |                |              |
| H4-05     | Terminal AM Gain                          | Set the number of multiples of 10 V to be output as the 100% output for the monitor items. Voltage output from the terminals, however, have a 10 V max. A meter calibration function is available.*9 | 0.00 to<br>2.50   | 0.50    | Yes           | Q   | Q                      | Q              | 421H         |
|           | Motor Overload<br>Protection<br>Selection | Set to enable or disable the motor overload protection function using the electronic thermal relay.                                                                                                  |                   |         |               |     |                        |                |              |
| L1-01     | MOL Fault Select                          | O: Disabled     1: General-purpose motor protection     2: Inverter motor protection     3: Vector motor protection                                                                                  | 0 to 3            | 1       | No            | Q   | Q                      | Q              | 480Н         |

- \* 1. 0 or 1 for Flux Vector Control.

  \* 2. The setting range for accel/decel times depends on the setting of C1-10 (Accel/Decel Time Setting Units). If C1-10 is set to 0, the setting range is 0.00 to 600.00 (s).
- (s).
  \* 3. Fixed to 2: 4 kHz for V/f and Open Loop Vector Control. For Flux Vector Control, can select from 2: 4 kHz 4: 8 kHz, or 6: 12 kHz. The maximum carrier frequency differs depending on the capacity of the MxC.
  \* 4. The default will change when the control method is changed. The Open Loop Vector defaults is given.

- \* 5. These are values for a 200 V class MxC. Values for a 400 V class MxC are double.
  \* 6. E1-13 is set to the same value as E1-05 by Auto-Tuning.
  \* 7. The setting range is from 10% to 200% of the MxC rated output current. The value for a 200 V class MxC for 5.5 kW is given.
- 8. The defaults depend on the MxC capacity. The values for a 200 V class MxC for 5.5 kW are given.
  9. The FM output can be adjusted when the H4-02 or H4-03 setting is displayed in Quick, Advanced, or Verify Mode while the motor is stopped. The AM output can be adjusted when the H4-05 or H4-06 setting is displayed in Quick, Advanced, or Verify Mode while the motor is stopped. For analog output, the value equivalent to 100% of output value of monitored item is multiplied by the gain setting and the set bias is added.

#### 5

## **Parameter Tables**

#### **♦** A: Initialization

The following settings available in the Initialization parameters (all parameters starting with the letter "A"). The parameters determine the language displayed on the digital operator, access level, control method, how parameters settings should be initialized.

#### ■ A1: Initialize Mode

| Parameter | Name                        | Description                                                                                                    | Setting      |         | Change        |     | Contro<br>Metho        | -              | MEMO-<br>BUS    | Page          |
|-----------|-----------------------------|----------------------------------------------------------------------------------------------------|--------------|---------|---------------|-----|------------------------|----------------|-----------------|---------------|
| Number    | Display                     | Description                                                                                                    | Range        | Default | during<br>Run | V/f | Open<br>Loop<br>Vector | Flux<br>Vector | BUS<br>Register | Page          |
|           | Language<br>Selection       | Language selection for the digital operator.                                                                                                    |              |         |               |     |                        |                |                 |               |
| A1-00     | Select Language             | This parameter is not reset to the default by A1-03.  0: English  1: Japanese  This parameter is not initialized by the initialize operation.                                                                                                    | 0, 1         | 1       | Yes           | A   | A                      | A              | 100H            | -             |
|           | Access Level<br>Selection   | Used to set the parameter access level (set/read.)                                                                                                    |              |         |               |     |                        |                |                 |               |
| A1-01     | Access Level                | O: Monitoring only (Monitoring drive mode and Initialize mode.)  1: Used to select user parameter (Only parameters set in A2-01 to A2-32 can be read and set.)  2: Advanced (Parameters can be read and set in both quick programming (Q) mode and advanced programming (A) mode.) | 0 to 2       | 2       | Yes           | A   | A                      | A              | 101Н            | 4-13<br>6-133 |
|           | Control Method<br>Selection | Selects the Control Method of the MxC.  0: V/f Control  2: Open Loop Vector Control                                                                                                    | 0, 2, or     |         |               |     |                        |                |                 | 4-4           |
| A1-02     | Control Method              | S: Flux Vector Control     This parameter is not initialized by the initialize operation.                                                                                                    | 3            | 2       | No            | Q   | Q                      | Q              | 102H            | 4-6<br>4-14   |
|           | Initialize Parameters       | Used to initialize the parameters using the specified method.                                                                                                    |              |         |               |     |                        |                |                 |               |
| A1-03     | Init Parameters             | No initializing     Initializes using the parameters     2220: Initializes using a two-wire sequence. (Initializes to the default.)     3330: Initializes using a three-wire sequence.                                                                                             | 0 to<br>3330 | 0       | No            | A   | A                      | A              | 103H            | -             |
|           | Password 1                  | Password input when a password has been set in A1-05.                                                                                                    |              |         |               |     |                        |                |                 |               |
| A1-04     | Enter Password              | This function write-protects some parameters of the initialize mode.  If the password is changed, A1-01 to A1-03 and A2-01 to A2-32 parameters can no longer be changed. (Programming mode parameters can be changed.)                                                             | 0 to<br>9999 | 0       | No            | A   | A                      | A              | 104H            | 4-13<br>6-133 |

| Parameter<br>Number | Name            | Description                                                                                                    | Setting<br>Range | Default | Change during | Control<br>Methods |                        |                | MEMO-<br>BUS |               |
|---------------------|-----------------|----------------------------------------------------------------------------------------------------|------------------|---------|---------------|--------------------|------------------------|----------------|--------------|---------------|
|                     | Display         |                                                                                                    |                  |         | Run           | V/f                | Open<br>Loop<br>Vector | Flux<br>Vector | Register     | Page          |
|                     | Password 2      | Used to set a four digit number as the                                                                                                    |                  |         |               |                    |                        |                |              |               |
| A1-05               | Select Password | password. This parameter is not usually displayed. When the Password (A1-04) is displayed, hold down the RESET key and press the MENU key and the password will be displayed. | 0 to<br>9999     | 0       | No            | A                  | A                      | A              | 105H         | 4-13<br>6-134 |

### ■A2: User-specified Setting Mode

| Name                               |                                                                                                    | Setting                                                                                                    | Default                                                                                                    | Change                                                                                                    | Control<br>Methods                                                                                                    |                                                                                                    |                                                                                                    | MEMO-                                                                                                    | Page                                                                                                    |
|------------------------------------|----------------------------------------------------------------------------------------------------|----------------------------------------------------------------------------------------------------|----------------------------------------------------------------------------------------------------|----------------------------------------------------------------------------------------------------|----------------------------------------------------------------------------------------------------|----------------------------------------------------------------------------------------------------|----------------------------------------------------------------------------------------------------|----------------------------------------------------------------------------------------------------|----------------------------------------------------------------------------------------------------|
| Display                            | Description                                                                                                    | Range                                                                                                    | Delault                                                                                                    | Run                                                                                                    | V/f                                                                                                    | Open<br>Loop<br>Vector                                                                                                    | Flux<br>Vector                                                                                                    | Register                                                                                                    | Page                                                                                                    |
| User parameters User Param 1 to 32 | Used to set the parameter numbers that can be set/read. Maximum 32. Effective when the Access Level Selection (A1-01) is set to User Program (1). Parameters set in A2-01 to A2-32 can be | b1-01 to<br>o3-02                                                                                                    | -                                                                                                    | No                                                                                                    | A                                                                                                    | A                                                                                                    | A                                                                                                    | 106H to<br>125H                                                                                                    | 6-134                                                                                                    |
| Į                                  | Display User parameters User Param 1 to                                                                                                    | Description  Used to set the parameter numbers that can be set/read. Maximum 32.  Effective when the Access Level Selection (A1-01) is set to User Program (1). | Display  Used to set the parameter numbers that can be set/read. Maximum 32. Effective when the Access Level Selection (A1-01) is set to User Program (1). Parameters set in A2-01 to A2-32 can be | Description  Default  Default  Default  Default  Default  Default  Default  Default  Default  Default  Default  Default  Default  Default  Default  Default | Display  Description  Default  Default | Display  Description  Description  Default  Range  Default  Change during Run  V/f  User parameters  Used to set the parameter numbers that can be set/read. Maximum 32.  Effective when the Access Level Selection (A1-01) is set to User Program (1).  Parameters set in A2-01 to A2-32 can be | Display  Description  Description  Default  Default  Default  Default  Default  Default  Default  Default  Default  Default  No  Default  No  A  A  A  A | Display  Description  Default  Default  Default  Change during Run  No  Default  Default  Change during Run  No  No  No  A  A  A  A  A  A | Display  Description  Setting Range  Default  Change during Run  Change during Run  Wethods  Methods  Methods  BUS  Register  Wegister  Wetor  Vif Loop Vector  Vector  Register  Wethods  No A A A A A 106H to 125H  125H |

## ♦ b: Application

The following settings are made with the application parameters (B parameters): operation method selection, DC injection braking, speed searching, timer functions, dwell functions, and energy saving functions.

#### **■**b1: Operation Mode Selection

| Parameter | Name                                                                     | Name Description                                                                                                    | Setting   |         | Change        | Control<br>Methods |                        |                | MEMO-           |                            |
|-----------|--------------------------------------------------------------------------|----------------------------------------------------------------------------------------------------|-----------|---------|---------------|--------------------|------------------------|----------------|-----------------|----------------------------|
| Number    | Display                                                                  | Description                                                                                                    | Range     | Default | during<br>Run | V/f                | Open<br>Loop<br>Vector | Flux<br>Vector | BUS<br>Register | Page                       |
|           | Frequency Reference Selection                                            | Selects the frequency reference input source.  0: Operator - Digital preset speed U1-01                                                                                                    |           |         |               |                    |                        |                |                 |                            |
| b1-01     | Reference Source                                                         | <ul> <li>or d1-01 to d1-17.</li> <li>Terminals - Analog input terminal A1 (or terminal A2 based on parameter H3-09).</li> <li>Serial Com - Modbus RS-422/485 terminals R+, R-, S+, and S</li> <li>Option PCB - Option board connected on 2CN.</li> </ul> | 0 to 3    | 1       | No            | Q                  | Q                      | Q              | 180Н            | 4-4<br>6-2<br>6-67<br>6-84 |
|           | Run Command<br>Selection                                                 | Selects the Run Command input source. 0: Operator - RUN and STOP keys on digital operator.                                                                                                    |           |         |               |                    |                        |                |                 |                            |
| b1-02     | Run Source                                                               | 1: Terminals - Contact closure on terminals S1 or S2. 2: Serial Com - Modbus RS-422/485 terminals R+, R-, S+, and S 3: Option PCB - Option board connected on 2CN.                                                                                       | 0 to 3    | 1       | No            | Q                  | Q                      | Q              | 181H            | 4-4<br>6-8<br>6-67<br>6-84 |
|           | Stopping Method<br>Selection                                             | Selects the stopping method when the Run Command is removed.                                                                                                    |           |         |               |                    |                        |                |                 |                            |
| b1-03     | Stopping Method                                                          | Decelerate to stop     Coast to Stop     DC Injection to Stop     Coast with Timer (A new Run Command is ignored if received before the timer expires).                                                                                                  | 0 to 3 *1 | 0       | No            | Q                  | Q                      | Q              | 182H            | 4-4<br>6-11                |
| b1-04     | Reverse Operation Selection                                              | Determines the forward rotation of the motor, and if reverse operation is disabled.                                                                                                    | 0 or 1    | 0       | No            | A                  | A                      | A              | 183H            | 6-55                       |
| 01 01     | Reverse Oper                                                             | 0: Reverse enabled. 1: Reverse disabled.                                                                                                    | 0 01 1    | Ů       | 110           | 71                 | 71                     | 71             | 10311           | 0 33                       |
|           | Minimum Output<br>Frequency (E1-<br>09) or Less Oper-<br>ation Selection | Operation method when frequency reference is less than minimum output frequency set in E1-09.  0: Operates according to frequency reference (E1-09 is disabled).                                                                                         |           |         |               |                    |                        |                |                 |                            |
| b1-05     | Zero-Speed Oper                                                          | 1: Output shuts off (coast to stop if less than E1-09). 2: Operates according to E1-09 (frequency reference set to E1-09). 3: Zero speed (frequency reference becomes zero when less than E1-09).                                                        | 0 to 3    | 0       | No            | No                 | No                     | A              | 184H            | 6-11                       |
| b1-06     | Digital Input Scan<br>Time                                               | Sets the scan rate of digital input terminals.  0: 2 ms - 2 scans (for quick response)                                                                                                    | 0 or 1    | 1       | No            | A                  | A                      | A              | 185H            |                            |
| 01-00     | Cntl Input Scans                                                         | 1: 5 ms - 2 scans (for noisy environments)                                                                                                    | 0 01 1    | 1       | 110           | А                  | A                      | A              | 10,311          | -                          |

| Parameter<br>Number | Name                                       | Description                                                                                                    | Setting   | Default | Change        | Control<br>Methods |                        | -              | MEMO-<br>BUS | Dana |
|---------------------|--------------------------------------------|----------------------------------------------------------------------------------------------------|-----------|---------|---------------|--------------------|------------------------|----------------|--------------|------|
| Number              | Display                                    | Description                                                                                                    | Range     | Delault | during<br>Run | V/f                | Open<br>Loop<br>Vector | Flux<br>Vector | Register     | Page |
|                     | Local/Remote<br>Run Selection              | Used to set the operation mode by switching to the Remote mode using the                                                                                                    |           |         |               |                    |                        |                |              |      |
| b1-07               | LOC/REM RUN<br>Sel                         | LOCAL/REMOTE key.     Run signals that are input during mode switching are disregarded. (Input Run signals after switching the mode.)     Run signals become effective immediately after switching to the Remote mode. | 0 or 1    | 0       | No            | A                  | A                      | A              | 186Н         | -    |
|                     | Run Command<br>Selection During<br>Program | Used to set an operation interlock in programming modes.  0: Cannot operate.                                                                                                    |           |         |               |                    |                        |                |              |      |
| b1-08               | RUN CMD at<br>PRG                          | 1: Can operate (Disabled when digital operator is set to select Run Command (when b1-02 = 0)).  2: The MENU key is disabled during run.                                                                                | 0 or 2 *2 | 0       | No            | A                  | A                      | A              | 187H         | -    |

## **■**b2: DC Injection Braking

| Parameter<br>Number | Name                                                           | Description                                                                                                    | Setting D           | Default | Change<br>during<br>Run | Control<br>Methods |                        |                | MEMO-<br>BUS | Page          |
|---------------------|----------------------------------------------------------------|----------------------------------------------------------------------------------------------------|---------------------|---------|-------------------------|--------------------|------------------------|----------------|--------------|---------------|
|                     | Display                                                        | 2 333. (p. 13. )                                                                                                    | Range               | Deladit |                         | V/f                | Open<br>Loop<br>Vector | Flux<br>Vector | Register     | . ago         |
| b2-01               | DC Injection<br>Braking Start Frequency                        | Sets the frequency at which DC injection braking starts when decelerate to stop (b1-03 = 0) is selected. If b2-01 < E1-09, DC Injection braking starts at E1-09.                                                                                                    | 0.0 to              | 0.5 Hz  | No                      | A                  | A                      | A              | 189H         | 6-11<br>6-123 |
|                     | DCInj Start Freq                                               | Note: Zero Speed restrictions are active in Flux Vector Mode.                                                                                                    | 10.0                |         |                         |                    |                        |                |              | 0-123         |
|                     | DC Injection<br>Braking Current                                | Sets the DC injection braking current as a percentage of the MxC rated current.                                                                                                    | 0 to                |         |                         |                    |                        |                |              | 6-11          |
| b2-02               | DCInj Current                                                  | Note: The DC excitation current is deter-<br>mined by the setting in E2-03 when<br>operating in Flux Loop Vector<br>Control Method.                                                                                                    | 100                 | 50%     | No                      | A                  | A                      | No             | 18AH         | 6-15          |
| b2-03               | DC Injection<br>Braking Time/DC<br>Excitation Time at<br>Start |                                                                                                    | 0.00<br>to<br>10.00 | 0.00 s  | No                      | A                  | A                      | A              | 18BH         | 6-11<br>6-15  |
|                     | DCInj Time<br>@Start                                           |                                                                                                    |                     |         |                         |                    |                        |                |              |               |
|                     | DC Injection<br>Braking Time at<br>Stop                        | Sets the time length of DC injection braking at stop in units of 0.01 seconds.  1: When b1-03 = 2, actual DC Injection                                                                                                    |                     |         |                         |                    |                        |                |              |               |
| b2-04               | DCInj Time<br>@Stop                                            | time is calculated as follows: (b2-04) × 10 × (OutputFreq) / (E1-04)  2: When b1-03 = 0, this parameter determines the amount of time DC Injection is applied to the motor at the end of the decel ramp.  3: This should be set to a minimum of 0.50 seconds when using HSB. This will activate DC injection during the final portion of HSB and help ensure that the motor stops completely. | 0.00<br>to<br>10.00 | 0.50 s  | No                      | A                  | A                      | A              | 18CH         | 6-12          |

<sup>\* 1. 0</sup> or 1 for Flux Vector Control.
\* 2. Applicable for the Varispeed AC with software versions PRG: 1050 or later.

| Parameter      | Name                                      | Description                                                                      | Setting      | Defect  | Change        |     | Contro<br>Metho        |                | MEMO-           | Dane |
|----------------|-------------------------------------------|----------------------------------------------------------------------------------|--------------|---------|---------------|-----|------------------------|----------------|-----------------|------|
| Number         | Display                                   | Description                                                                      | Range        | Default | during<br>Run | V/f | Open<br>Loop<br>Vector | Flux<br>Vector | BUS<br>Register | Page |
| Number  Number | Magnetic Flux<br>Compensation<br>Capacity | Sets the magnetic flux compensation as a percentage of the no-load current value | 0 to<br>1000 | 0%      | No            | No  | A                      | No             | 190H            | -    |
|                | Field Comp                                |                                                                                  |              |         |               |     |                        |                |                 |      |

#### **■**b3: Speed Search

|                     | Name                                             |                                                                                                    |                  | Default |     |     | Contro         |                | MEMO-<br>BUS | Page |
|---------------------|--------------------------------------------------|----------------------------------------------------------------------------------------------------|------------------|---------|-----|-----|----------------|----------------|--------------|------|
| Parameter<br>Number |                                                  |                                                                                                    | Setting<br>Range |         |     |     | Open           |                |              |      |
|                     | Display                                          |                                                                                                    |                  |         | Run | V/f | Loop<br>Vector | Flux<br>Vector | Register     |      |
|                     | Speed Search<br>Selection                        | Enables/disables the speed search function for the Run Command and sets the speed search method.  0: Disabled, speed calculation                                                                                                    |                  |         |     |     |                |                |              |      |
|                     |                                                  | Enabled, speed calculation     Disabled, current detection     Enabled, current detection                                                                                                    |                  |         |     |     | A              |                |              |      |
| b3-01               | SpdSrch at Start                                 | Speed Calculation: When the search is started, the motor speed is calculated and acceleration/ deceleration is performed from the calculated speed to the specified frequency (motor direction is also searched).                                                                                                    | 0 to 3           | 0       | No  | A   |                | No             | 191H         | 6-59 |
|                     |                                                  | Current Detection: The speed search is started from the frequency when power was momentarily lost and the maximum frequency, and the speed is detected at the search current level.                                                                                                    |                  |         |     |     |                |                |              |      |
| b3-02               | Speed Search<br>Deactivation Cur-<br>rent        | Used only when b3-01 = 2 or 3. Sets speed search operating current in units of percent, with MxC rated current as 100%. Note: Normally not necessary to change.                                                                                                    | 0 to<br>200      | 100%*   | No  | A   | A              | No             | 192Н         | 6-59 |
|                     | SpdSrch Current                                  | If the MxC won't run after a restart, lower this value.                                                                                                    | 200              |         |     |     |                |                |              |      |
| b3-03               | Speed Search<br>Deceleration<br>Time             | Used only when b3-01 = 2 or 3. Sets the deceleration time during speed search.                                                                                                    | 0.1 to<br>10.0   | 2.0 s   | No  | A   | A              | No             | 193Н         | 6-59 |
|                     | SpdSrch Dec<br>Time                              | decertation time during speed search.                                                                                                    | 10.0             |         |     |     |                |                |              |      |
| b3-05               | Speed Search<br>Delay Time                       | Delays the speed search operation after a<br>momentary power loss to allow time for                                                                                                    | 0.0 to           | 0.2 s   | No  | A   | A              | A              | 195H         | 6-59 |
|                     | Search Delay                                     | an external output contactor to re-energize.                                                                                                    | 20.0             |         |     |     |                |                |              |      |
| b3-10               | Speed Search<br>Detection Com-<br>pensation Gain | Sets the gain for the frequency at which the MxC starts speed estimation speed search. Use only when b3-01 = 0 or 1.                                                                                                    | 1.00 to<br>1.20  | 1.05    | No  | A   | A              | No             | 19AH         | 6-59 |
|                     | Srch Detect Comp                                 | The second with the second second sec |                  |         |     |     |                |                |              |      |
| b3-14               | Bi-directional<br>Speed Search<br>Selection      | the direction of rotation of the motor dur-<br>lection ing speed search.                                                                                                    | 0 or 1           | 0       | No  | A   | A              | No             | 19ЕН         | 6-59 |
|                     | Bidir Search Sel                                 | Disable - MxC uses frequency reference direction.     Enable - MxC uses detected direction                                                                                                    |                  |         |     |     |                |                |              |      |

 $<sup>{\</sup>color{blue}*} \quad \text{The default will change when the control method is changed. The Open Loop Vector defaults are given.}$ 

| Parameter<br>Number | Name                               | Description                                                               | Setting | Default | Change<br>during<br>Run | Control<br>Methods |                        |                | MEMO-           |      |
|---------------------|------------------------------------|---------------------------------------------------------------------------|---------|---------|-------------------------|--------------------|------------------------|----------------|-----------------|------|
|                     | Display                            | Description                                                               | Range   |         |                         | V/f                | Open<br>Loop<br>Vector | Flux<br>Vector | BUS<br>Register | Page |
| b3-19               | Number of Speed<br>Search Restarts | Sets the number of restarts possible for speed search restart operations. | 0 to 10 | 1       | No                      | A                  | A                      | A              | 1F2H            | 6-59 |
|                     | Num of SrchRestr                   |                                                                           |         |         |                         |                    |                        |                |                 |      |

#### **■**b4: Timer Function

| Parameter<br>Number | Name                             | Description                                                                                                    | Setting         | ting Default during | Change | Control<br>Methods |                        |                | MEMO-           |      |
|---------------------|----------------------------------|----------------------------------------------------------------------------------------------------|-----------------|---------------------|--------|--------------------|------------------------|----------------|-----------------|------|
|                     | Display                          | Description                                                                                                    | Range           |                     |        | V/f                | Open<br>Loop<br>Vector | Flux<br>Vector | BUS<br>Register | Page |
| 1401                | Timer Function<br>ON-Delay Time  | Sets the timer function output on-delay time (dead band) for the timer function input, in 1-second units.  Enabled when a timer function is set in H1-□□ or H2-□□.                | 0.0 to<br>300.0 | 0.0                 | No     |                    | A                      | A              | 1А3Н            | 6.02 |
| b4-01               | Delay-ON Timer                   |                                                                                                    |                 | 0.0 s               |        | A                  |                        |                |                 | 6-93 |
| 14.02               | Timer Function<br>OFF-Delay Time | Sets the timer function output off-delay time (dead band) for the timer function input, in 1-second units.  Enabled when a timer function is set in H1-\(\simp\) or H2-\(\simp\). | 0.0 to<br>300.0 | 0.0 s               | No     |                    | A                      | A              | 1A4H            | 6.02 |
| b4-02               | Delay-OFF Timer                  |                                                                                                    |                 |                     |        | A                  |                        |                |                 | 6-93 |

#### **■**b5: PID Control

| Parameter<br>Number     | Name                         | D influ                                                                                                    | Setting D. C. II | Change  | Control<br>Methods |     |                        |                |                 |      |
|-------------------------|------------------------------|----------------------------------------------------------------------------------------------------|------------------|---------|--------------------|-----|------------------------|----------------|-----------------|------|
|                         | Display                      | Description                                                                                                    | Range            | Default | during<br>Run      | V/f | Open<br>Loop<br>Vector | Flux<br>Vector | BUS<br>Register | Page |
|                         | PID Function<br>Setting      | 0: Disabled<br>1: Enabled (Deviation is D-controlled.)                                                                                                    |                  |         | No                 |     | A                      | A              | 1A5H            |      |
| b5-01                   | PID Mode                     | <ol> <li>Enabled (Feedback value is D-controlled.)</li> <li>PID control enabled (frequency reference + PID output, D control of deviation)</li> <li>PID control enabled (frequency reference + PID output, D control of feedback value).</li> </ol> | 0 to 4           | 0       |                    | A   |                        |                |                 | 6-95 |
| b5-02                   | Proportional Gain<br>Setting | Sets P-control proportional gain as a percentage. P-control is not performed when the set-                                                                                                    | 0.00<br>to       | 1.00    | Yes                | A   | A                      | A              | BUS<br>Register | 6-95 |
|                         | PID Gain                     | ting is 0.00.                                                                                                    | 25.00            |         |                    |     |                        |                |                 |      |
| b5-03                   | Integral Time Setting        | Sets I-control integral time in 1-second units.                                                                                                    | 0.0 to           | 1.0 s   | Yes                | A   | A                      | A              | 1A7H            | 6-95 |
| b5-01 b5-02 b5-03 b5-04 | PID I Time                   | I-control is not performed when the setting is 0.0.                                                                                                    | 360.0            |         |                    |     |                        |                |                 |      |
| b5-04                   | Integral Limit<br>Setting    | Sets the I-control limit as a percentage of                                                                                                    | 0.0 to           | 100.0   | Yes                | A   | A                      | A              | 1A8H            | 6-95 |
| b5-02 b5-03 b5-04       | PID I Limit                  | the maximum output frequency.                                                                                                    | 100.0            | 70      |                    |     |                        |                |                 |      |
|                         | Derivative Time              | Sets D-control derivative time in 1-sec-                                                                                                    | 0.004            |         |                    |     |                        |                |                 |      |
| b5-05                   | PID D Time                   | ond units. D-control is not performed when the setting is 0.00.                                                                                                    | 0.00 to<br>10.00 | 0.00 s  | Yes                | A   | A                      | A              | 1A9H            | 6-95 |

|                     | Name                                                          |                                                                                                    | o                |         | Change        |     | Contro                 |                | MEMO-           |      |
|---------------------|---------------------------------------------------------------|----------------------------------------------------------------------------------------------------|------------------|---------|---------------|-----|------------------------|----------------|-----------------|------|
| Parameter<br>Number | Display                                                       | Description                                                                                                    | Setting<br>Range | Default | during<br>Run | V/f | Open<br>Loop<br>Vector | Flux<br>Vector | BUS<br>Register | Page |
| 15.06               | PID Output Limit                                              | Sets the upper limit after PID-control as a                                                                                                    | 0.0 to           | 100.0   | V             |     |                        |                | 1 4 4 7 7       | 6.05 |
| b5-06               | PID Limit                                                     | percentage of the maximum output frequency.                                                                                                    | 100.0            | %       | Yes           | A   | A                      | A              | 1AAH            | 6-95 |
| b5-07               | PID Offset<br>Adjustment                                      | Sets the offset after PID-control as a per-<br>centage of the maximum output fre-                                                                          | -100.0<br>to     | 0.0%    | Yes           | A   | A                      | A              | 1ABH            | 6-95 |
|                     | PID Offset                                                    | quency.                                                                                                    | +100.0           |         |               |     |                        |                |                 |      |
| b5-08               | PID Primary<br>Delay Time<br>Constant                         | Sets the time constant for low pass filter for PID-control outputs in 1-second units. Not usually necessary to set.                                        | 0.00 to<br>10.00 | 0.00 s  | Yes           | A   | A                      | A              | 1ACH            | 6-95 |
|                     | PID Delay Time                                                |                                                                                                    |                  |         |               |     |                        |                |                 |      |
| b5-09               | PID Output Level<br>Selection                                 | Select forward/reverse for PID output.  0: PID output is forward.                                                                                          | 0 or 1           | 0       | No            | A   | A                      | A              | 1ADH            | 6-95 |
|                     | Output Level Sel                                              | 1: PID output is reverse (highlights the output code)                                                                                                    |                  |         |               |     |                        |                |                 |      |
| b5-10               | PID Output Gain<br>Setting                                    | Sets output gain.                                                                                                    | 0.0 to           | 1.0     | No            | A   | A                      | A              | 1AEH            | 6-95 |
|                     | Output Gain                                                   |                                                                                                    | 25.0             |         |               |     |                        |                |                 |      |
| b5-11               | PID Output<br>Reverse Selection                               | 0: 0 limit when PID output is negative. 1: Reverses when PID output is negative.                                                                           | 0 or 1           | 0       | No            | ٨   | A                      | ٨              | 1AFH            | 6-95 |
| 03-11               | Output Rev Sel                                                | 0 limit when reverse prohibit is selected using b1-04.                                                                                                    | 0 01 1           | 0       | INO           | A   | A                      | A              | ІАГП            | 0-93 |
| b5-12               | PID Feedback<br>Reference Miss-<br>ing Detection<br>Selection | No detection of loss of PID feedback.     Detection of loss of PID feedback.     Operation continues during detection, with the malfunctioning contact not | 0 to 2           | 0       | No            | A   | A                      | A              | 1B0H            | 6-96 |
|                     | Fb los Det Sel                                                | operating.  2: Detection of loss of PID feedback. Coasts to stop during detection, and fault contact operates.                                             |                  |         |               |     |                        |                |                 |      |
| b5-13               | PID Feedback<br>Loss Detection<br>Level                       | Sets the PID feedback loss detection level as a percent units, with the maximum output frequency at 100%.                                                  | 0 to 100         | 0%      | No            | A   | A                      | A              | 1B1H            | 6-96 |
|                     | Fb los Det Lvl                                                | put frequency at 10070.                                                                                                    |                  |         |               |     |                        |                |                 |      |
| b5-14               | PID Feedback<br>Loss Detection<br>Time                        | Sets the PID feedback loss detection level in s units.                                                                                                    | 0.0 to<br>25.5   | 1.0 s   | No            | A   | A                      | A              | 1B2H            | 6-96 |
|                     | Fb los Det Time                                               |                                                                                                    |                  |         |               |     |                        |                |                 |      |
| b5-15               | PID Sleep Function Start Level                                | Set the PID sleep function start level as a                                                                                                    | 0.0 to           | 0.0 Hz  | No            | A   | A                      | A              | 1B3H            | 6-96 |
|                     | PID Sleep Level                                               | frequency.                                                                                                    | 120.0            |         |               |     |                        |                |                 |      |
| b5-16               | PID Sleep Delay<br>Time                                       | Set the delay time until the PID sleep                                                                                                    | 0.0 to           | 0.0 s   | No            | A   | A                      | A              | 1B4H            | 6-96 |
|                     | PID Sleep Time                                                | function starts in seconds.                                                                                                    | 25.5             |         |               |     |                        |                |                 |      |
| b5-17               | PID Accel/Decel<br>Time                                       | Set the accel/decel time for PID reference                                                                                                    | 0.0 to           | 0.0 s   | No            | A   | A                      | A              | 1B5H            | 6-96 |
|                     | PID Acc/Dec<br>Time                                           | in seconds.                                                                                                    | 25.5             |         |               |     |                        |                |                 |      |

#### **■**b6: Dwell Functions

| Parameter | Name                        | Description                                                                                        | Setting         | D.C.    | Change        |     | Contro<br>Method       | -              | MEMO-           |               |
|-----------|-----------------------------|----------------------------------------------------------------------------------------------------|-----------------|---------|---------------|-----|------------------------|----------------|-----------------|---------------|
| Number    | Display                     | Description                                                                                        | Range           | Default | during<br>Run | V/f | Open<br>Loop<br>Vector | Flux<br>Vector | BUS<br>Register | Page          |
| b6-01     | Dwell Reference<br>at Start |                                                                                                    | 0.0 to<br>120.0 | 0.0 Hz  | No            | A   | A                      | A              | 1B6H            | 4-17<br>6-151 |
|           | Dwell Ref @Start            |                                                                                                    | 120.0           |         |               |     |                        |                |                 | 0-131         |
| b6-02     | Dwell Time at<br>Start      | Run command on off Output frequency                                                                | 0.0 to          | 0.0 s   | No            | A   | A                      | A              | 1B7H            | 4-17          |
| 00-02     | Dwell Time<br>@Start        |                                                                                                    | 10.0            | 0.0 \$  | NO            | Α   | A                      | A              | 111/11          | 6-151         |
| b6-03     | Dwell Frequency<br>at Stop  | b6-01 b6-03 Time                                                                                   | 0.0 to<br>120.0 | 0.0 Hz  | No            | A   | A                      | A              | 1B8H            | 4-17<br>6-152 |
|           | Dwell Ref @Stop             |                                                                                                    | 120.0           |         |               |     |                        |                |                 | 0-132         |
| b6-04     | Dwell Time at<br>Stop       | The dwell function is used to temporarily hold the frequency when driving a motor with heavy load. | 0.0 to          | 0.0 s   | No            | A   | A                      | A              | 1B9H            | 4-17          |
| 00-04     | Dwell Time<br>@Stop         |                                                                                                    | 10.0            | 0.0 \$  | 110           | A   | A                      | A              | тьуп            | 6-152         |

## **■**b7: Droop Control

| Parameter | Name                        | Description                                                                        | Setting | D. ( II | Change        |     | Contro<br>Method       | -              | MEMO-           |       |
|-----------|-----------------------------|------------------------------------------------------------------------------------|---------|---------|---------------|-----|------------------------|----------------|-----------------|-------|
| Number    | Display                     | Description                                                                        | Range   | Default | during<br>Run | V/f | Open<br>Loop<br>Vector | Flux<br>Vector | BUS<br>Register | Page  |
| b7-01     | Droop Control<br>Level      | Sets the speed decrease as a percentage of motor base speed (E1-06) when the motor | 0.0 to  | 0.0     | Yes           | No  | No                     | A              | 1CAH            | 4-17  |
|           | Droop Quantity              | is at 100% load torque. Setting of 0.0 disables droop control.                     | 100.0   |         |               |     |                        |                |                 | 6-122 |
| b7-02     | Droop Control<br>Delay Time | Determines the droop control delay time                                            | 0.03 to | 0.05 s  | Yes           | No  | No                     | A              | 1CBH            | 4-17  |
| 07-02     | Droop Delay<br>Time         | in response to a load change.                                                      | 2.00    | 0.03 8  | ies           | NO  | NO                     | Α              | ІСВП            | 6-122 |

#### ■b9: Zero-servo

| Parameter | Name            | Description                                                                                                    | Setting  | Defect  | Change        |     | Contro<br>Metho        |                | MEMO-           | Danie |
|-----------|-----------------|----------------------------------------------------------------------------------------------------|----------|---------|---------------|-----|------------------------|----------------|-----------------|-------|
| Number    | Display         | Description                                                                                                    | Range    | Default | during<br>Run | V/f | Open<br>Loop<br>Vector | Flux<br>Vector | BUS<br>Register | Page  |
|           | Zero Servo Gain | Adjust the strength of the zero-servo                                                                                                    |          |         |               |     |                        |                |                 |       |
| b9-01     | Zero Servo Gain | lock. Enabled when the "zero-servo command" is set for the multi-function input. When the zero-servo command has been input and the frequency reference drop below excitation level (b2-01), a position control loop is created and the motor stops. Increasing the zero-servo gain in turn increases the strength of the lock. Increasing it by too much will cause oscillation. | 0 to 100 | 5       | No            | No  | No                     | A              | 1DAH            | 6-123 |

| Parameter | Name                        | Description                                                                                                    | Setting       | Defect  | Change        |     | Contro<br>Metho        |                | MEMO-           | D     |
|-----------|-----------------------------|----------------------------------------------------------------------------------------------------|---------------|---------|---------------|-----|------------------------|----------------|-----------------|-------|
| Number    | Display                     | Description                                                                                                    | Range         | Default | during<br>Run | V/f | Open<br>Loop<br>Vector | Flux<br>Vector | BUS<br>Register | Page  |
|           | Zero Servo Completion Width | Sets the output width of the P-lock completion signal.                                                                                                    |               |         |               |     |                        |                |                 |       |
| b9-02     | Zero Servo Count            | Enabled when the "zero-servo completion (end)" is set for a multi-function input. The zero-servo completion signal is on when the current position is within the range (the zero-servo position ± zero-servo completion width.)  Set the allowable position displacement from the zero-servo position to 4 times the pulse rate of the PG (pulse generator, encoder) in use. | 0 to<br>16383 | 10      | No            | No  | No                     | A              | 1DBH            | 6-123 |

# **♦** C: Auto-Tuning

The following settings are made with the Auto-Tuning parameters (C parameters): Accel/decel times, S-curve characteristics, slip compensation, torque compensation, speed control, and carrier frequency functions.

#### ■C1: Acceleration/Deceleration

| Parameter | Name                              | D i V                                                                                                    | Setting |         | Change        |     | Contro<br>Metho        |                | MEMO-           |              |
|-----------|-----------------------------------|----------------------------------------------------------------------------------------------------|---------|---------|---------------|-----|------------------------|----------------|-----------------|--------------|
| Number    | Display                           | Description                                                                                                    | Range   | Default | during<br>Run | V/f | Open<br>Loop<br>Vector | Flux<br>Vector | BUS<br>Register | Page         |
| C1-01     | Acceleration<br>Time 1            | Sets the time to accelerate from zero to maximum frequency.                                                                                                    |         |         | Yes           | Q   | Q                      | Q              | 200Н            | 4-4<br>4-17  |
|           | Accel Time 1                      | maximum requency.                                                                                                    |         |         |               |     |                        |                |                 | 6-17         |
| C1-02     | Deceleration<br>Time 1            | Sets the time to decelerate from maximum frequency to zero.                                                                                                    |         |         | Yes           | Q   | Q                      | Q              | 201H            | 4-4<br>4-17  |
|           | Decel Time 1                      | main requerey to zero.                                                                                                    |         |         |               |     |                        |                |                 | 6-17         |
| C1-03     | Acceleration<br>Time 2            | Sets the time to accelerate from zero to maximum frequency when selected via a                                                                                                    |         |         | Yes           | A   | A                      | A              | 202H            | 4-17<br>6-17 |
|           | Accel Time 2                      | multi-function input.                                                                                                    |         |         |               |     |                        |                |                 | 0-17         |
| C1-04     | Deceleration<br>Time 2            | Sets the time to decelerate from maximum frequency to zero when selected via                                                                                                    |         |         | Yes           | A   | A                      | A              | 203Н            | 4-17<br>6-17 |
|           | Decel Time 2                      | a multi-function input.                                                                                                    |         |         |               |     |                        |                |                 | 0-17         |
| C1-05     | Acceleration<br>Time 3            | Sets the time to accelerate from zero to maximum frequency when selected via a                                                                                                    | 0.0 to  |         | No            | A   | A                      | A              | 204Н            | 4-17<br>6-17 |
|           | Accel Time 3                      | multi-function input.                                                                                                    | 6000.0* | 10.0 s  |               |     |                        |                |                 | 0-17         |
| C1-06     | Deceleration<br>Time 3            | Sets the time to decelerate from maximum frequency to zero when selected via                                                                                                    |         |         | No            | A   | A                      | A              | 205Н            | 4-17<br>6-17 |
|           | Decel Time 3                      | a multi-function input.                                                                                                    |         |         |               |     |                        |                |                 | 0-17         |
| C1-07     | Acceleration<br>Time 4            | Sets the time to accelerate from zero to maximum frequency when selected via a                                                                                                    |         |         | No            | A   | A                      | A              | 206Н            | 4-17<br>6-17 |
|           | Accel Time 4                      | multi-function input.                                                                                                    |         |         |               |     |                        |                |                 | 0-17         |
| C1-08     | Deceleration<br>Time 4            | Sets the time to decelerate from maximum frequency to zero when selected via                                                                                                    |         |         | No            | A   | A                      | A              | 207Н            | 4-17<br>6-17 |
|           | Decel Time 4                      | a multi-function input.                                                                                                    |         |         |               |     |                        |                |                 | 0-17         |
|           | Fast Stop Time                    | Sets the time to decelerate from maxi-                                                                                                    |         |         |               |     |                        |                |                 |              |
| C1-09     | Fast Stop Time                    | mum frequency to zero for the multi-<br>function input "Fast Stop" function.<br>Note: This parameter is also used by<br>selecting "Fast Stop" as a Stop<br>Method when a fault is detected. |         |         | No            | A   | A                      | A              | 208Н            | 4-17<br>6-16 |
| C1-10     | Accel/Decel Time<br>Setting Units | Sets the setting resolution of C1-01 to C1-09.                                                                                                    | 0 or 1  | 1       | No            | A   | A                      | A              | 209Н            | 4-17         |
|           | Acc/Dec Units                     | 0: 0.01 s (0.00 to 600.00 s)<br>1: 0.1 s (0.0 to 6000.0 s)                                                                                                    |         |         |               |     |                        |                |                 | 6-17         |

| Parameter | Name                            | Doorinties                                                                                                    | Setting         | D ( )   | Change        |     | Contro<br>Metho        |                | MEMO-           | ,            |
|-----------|---------------------------------|----------------------------------------------------------------------------------------------------|-----------------|---------|---------------|-----|------------------------|----------------|-----------------|--------------|
| Number    | Display                         | Description                                                                                                    | Range           | Default | during<br>Run | V/f | Open<br>Loop<br>Vector | Flux<br>Vector | BUS<br>Register | Page         |
|           | Accel/Decel<br>Switch Frequency | Sets the frequency for automatic switching of accel/decel times.                                                                                                    |                 |         |               |     |                        |                |                 |              |
| C1-11     | Acc/Dec SW Freq                 | Fout < C1-11: Accel/Decel Time 4 Fout≥C1-11: Accel/Decel Time 1 Multi-function inputs "Multi-Acc/Dec 1" and "Multi-Acc/Dec 2" have priority over C1-11. Note: With Multi-Function Input, Accel/ Decel Time 1 and 2 will take precedence. | 0.0 to<br>120.0 | 0.0 Hz  | No            | A   | A                      | A              | 20AH            | 4-17<br>6-17 |

<sup>\*</sup> The setting range for accel/decel times depends on the setting of C1-10 (Accel/Decel Time Setting Units). If C1-10 is set to 0, the setting range is 0.00 to 600.00 (s).

#### **■C2: S-Curve Acceleration/Deceleration**

| Parameter | Name                                          | Description                                                                                                 | Setting         | Default | Change        |     | Contro<br>Metho        |                | MEMO-<br>BUS | Dana         |
|-----------|-----------------------------------------------|----------------------------------------------------------------------------------------------------|-----------------|---------|---------------|-----|------------------------|----------------|--------------|--------------|
| Number    | Display                                       | Description                                                                                                 | Range           | Delault | during<br>Run | V/f | Open<br>Loop<br>Vector | Flux<br>Vector | Register     | Page         |
| C2-01     | S-Curve Charac-<br>teristic at Accel<br>Start | All sections of the S-curve characteristic                                                                  | 0.00 to<br>2.50 | 0.20 s  | No            | A   | A                      | A              | 20BH         | 4-17<br>6-18 |
|           | SCrv Acc @ Start                              | time are set in seconds units. When the S-curve characteristic time is                                      |                 |         |               |     |                        |                |              |              |
| C2-02     | S-Curve Charac-<br>teristic at Accel<br>End   | set, the accel/decel times will increase by only half of the S-curve characteristic times at start and end. | 0.00 to<br>2.50 | 0.20 s  | No            | A   | A                      | A              | 20CH         | 4-17<br>6-18 |
|           | SCrv Acc @ End                                | Run Command                                                                                                 |                 |         |               |     |                        |                |              |              |
| C2-03     | S-Curve Characteristic at Decel<br>Start      | Output frequency on C2-02 C2-03 C2-04                                                                       | 0.00 to<br>2.50 | 0.20 s  | No            | A   | A                      | A              | 20DH         | 4-17<br>6-18 |
|           | SCrv Dec @ Start                              | Time                                                                                                    |                 |         |               |     |                        |                |              |              |
| C2-04     | S-Curve Characteristic at Decel               |                                                                                                    | 0.00 to<br>2.50 | 0.00 s  | No            | A   | A                      | A              | 20EH         | 4-17<br>6-18 |
|           | SCrv Dec @ End                                |                                                                                                    |                 |         |               |     |                        |                |              |              |

# **■**C3: Motor Slip Compensation

| Parameter | Name                        | Description                                                                                                    | Setting       | D. C. H | Change        |     | Contro<br>Metho        |                | MEMO-           |              |
|-----------|-----------------------------|----------------------------------------------------------------------------------------------------|---------------|---------|---------------|-----|------------------------|----------------|-----------------|--------------|
| Number    | Display                     | Description                                                                                                    | Range         | Default | during<br>Run | V/f | Open<br>Loop<br>Vector | Flux<br>Vector | BUS<br>Register | Page         |
|           | Slip Compensa-<br>tion Gain | This parameter is used to increase motor speed to account for motor slip by boost-                                                                                                    |               |         |               |     |                        |                |                 |              |
| C3-01     | Slip Comp Gain              | ing the output frequency. If the speed is lower than the frequency reference, increase C3-01. If the speed is higher than the frequency reference, decrease C3-01.  Note: Adjustment is not normally required. When operating in Open Loop Vector, this parameter works as a function to set the proper amount of gain. | 0.0 to<br>2.5 | 1.0*    | Yes           | A   | A                      | A              | 20FH            | 4-14<br>6-32 |

| Parameter | Name                                                         | Description                                                                                                    | Setting       | D.C.      | Change        |     | Contro<br>Metho        | -              | MEMO-           |              |
|-----------|--------------------------------------------------------------|----------------------------------------------------------------------------------------------------|---------------|-----------|---------------|-----|------------------------|----------------|-----------------|--------------|
| Number    | Display                                                      | Description                                                                                                    | Range         | Default   | during<br>Run | V/f | Open<br>Loop<br>Vector | Flux<br>Vector | BUS<br>Register | Page         |
| C3-02     | Slip Compensa-<br>tion Primary<br>Delay Time                 | This parameter adjusts the filter on the output of the slip compensation function. Increase to add stability, decrease to | 0 to<br>10000 | 200<br>ms | No            | A   | A                      | No             | 210H            | 4-14<br>6-32 |
|           | Slip Comp Time                                               | improve response.                                                                                                    |               |           |               |     |                        |                |                 |              |
| C3-03     | Slip Compensa-<br>tion Limit                                 | This parameter sets the upper limit for the slip compensation function. It is set as a                                    | 0 to<br>250   | 200%      | No            | A   | A                      | No             | 211H            | 6-32         |
|           | Slip Comp Limit                                              | percentage of motor rated slip (E2-02).                                                                                   | 230           |           |               |     |                        |                |                 |              |
| C3-04     | Slip Compensa-<br>tion Selection<br>During Regenera-<br>tion | Determines whether slip compensation is enabled or disabled during regenerative operation.  0: Disabled.                  | 0 or 1        | 0         | No            | A   | A                      | No             | 212Н            | 6-32         |
|           | Slip Comp Regen                                              | 1: Enabled.                                                                                                    |               |           |               |     |                        |                |                 |              |
| C3-05     | Output Voltage<br>Limit Operation<br>Selection               | Determines if the motor magnetic flux is automatically decreased when output voltage saturation occurs.                   | 0 or 1        | 0         | No            | No  | A                      | A              | 213H            | 6-32         |
|           | Output V Lim Sel                                             | 0: Disabled. 1: Enabled.                                                                                                  |               |           |               |     |                        |                |                 |              |

<sup>\*</sup> The default will change when the control method is changed. The Open Loop Vector defaults are given.

# **■**C4: Torque Compensation

| Parameter | Name                                   | 5                                                                                                    | Setting          |                | Change        |     | Contro                 |                | MEMO-           |              |
|-----------|----------------------------------------|----------------------------------------------------------------------------------------------------|------------------|----------------|---------------|-----|------------------------|----------------|-----------------|--------------|
| Number    | Display                                | Description                                                                                                    | Range            | Default        | during<br>Run | V/f | Open<br>Loop<br>Vector | Flux<br>Vector | BUS<br>Register | Page         |
|           | Torque Compensation Gain               | This parameter sets the gain for the MxC's automatic torque boost function to                                                                                                    |                  |                |               |     |                        |                |                 |              |
| C4-01     | Torq Comp Gain                         | match the MxC's output voltage to the motor load. This parameter helps to produce better starting torque. It determines the amount of torque or voltage boost based upon motor current, motor resistance, and output frequency.  Adjustment is not normally required. | 0.00 to<br>2.50  | 1.00           | Yes           | A   | A                      | No             | 215H            | 4-14<br>6-35 |
| C4-02     | Torque Compensation Primary Delay Time | This parameter adjusts the filter on the output of the torque compensation function. Increase to add stability, decrease to                                                                                                    | 0 to<br>10000    | 100<br>ms<br>* | No            | A   | A                      | No             | 216Н            | 4-14<br>6-35 |
|           | Torq Comp Time                         | improve response. Adjustment is not normally required.                                                                                                    |                  | *              |               |     |                        |                |                 |              |
| C4-03     | Torque Compensation at Forward Start   | Sets torque compensation at forward start as a percentage of motor torque.                                                                                                    | 0.0 to<br>200.0  | 0.0%           | No            | No  | A                      | No             | 217H            | -            |
|           | F TorqComp @ start                     | as a percentage of motor torque.                                                                                                    | 200.0            |                |               |     |                        |                |                 |              |
| C4-04     | Torque Compensation at Reverse Start   | Sets torque compensation at reverse start as a percentage of motor torque.                                                                                                    | -200.0<br>to 0.0 | 0.0%           | No            | No  | A                      | No             | 218H            | -            |
|           | R TorqCmp @ start                      | as a percentage of motor torque.                                                                                                    | 10 0.0           |                |               |     |                        |                |                 |              |
| C4-05     | Torque Compensation Time<br>Constant   | Sets the time constant for torque compensation at forward start and reverse start (C4-03 and C4-04). The filter is disabled                                                                                                    | 0 to 200         | 10 ms          | No            | No  | A                      | No             | 219Н            | -            |
|           | TorqCmp Delay T                        | if the time is set to 4 ms or less.                                                                                                    |                  |                |               |     |                        |                |                 |              |

<sup>\*</sup> The default will change when the control method is changed. The Open Loop Vector defaults are given.

## ■C5: Speed Control (ASR)

| Parameter | Name                                    | Description                                                                                  | Setting           | Default    | Change<br>during |     | Contr<br>Metho         |                | MEMO-<br>BUS | Page          |
|-----------|-----------------------------------------|----------------------------------------------------------------------------------------------|-------------------|------------|------------------|-----|------------------------|----------------|--------------|---------------|
| Number    | Display                                 | Description                                                                                  | Range             | Derault    | Run              | V/f | Open<br>Loop<br>Vector | Flux<br>Vector | Register     | Page          |
| C5-01     | ASR Proportional Gain 1                 | Sets the proportional gain of the speed control loop (ASR).                                  | 0.00 to<br>300.00 | 20.00      | Yes              | No  | No                     | A              | 21BH         | 4-15<br>6-116 |
|           | ASR P Gain 1                            | control loop (ASK).                                                                          | 300.00            | *          |                  |     |                        |                |              | 0-110         |
| C5-02     | ASR Integral<br>Time 1                  | Sets the integral time of the speed control loop (ASR).                                      | 0.000 to          | 0.500<br>s | Yes              | No  | No                     | A              | 21CH         | 4-15<br>6-116 |
|           | ASR I Time 1                            | 100p (ASK).                                                                                  | 10.000            | *          |                  |     |                        |                |              | 0-110         |
| C5-03     | ASR Proportional Gain 2                 | Sets the speed control gain 2 and integral time 2 of the speed control loop (ASR).           | 0.00 to<br>300.00 | 20.00      | Yes              | No  | No                     | A              | 21DH         | 4-15<br>6-116 |
|           | ASR P Gain 2                            | Note: Adjustment is not normally required.                                                   | 300.00            |            |                  |     |                        |                |              | 0-110         |
|           | ASR Integral<br>Time 2                  | P, I P=C5-01 I=C5-02                                                                         | 0.000 to          | 0.500      |                  |     |                        |                |              | 4-15          |
| C5-04     | ASR I Time 2                            | P=C5-03<br>I=C5-04<br>0 E1-04 Motor speed (Hz)                                               | 10.000            | S<br>*     | Yes              | No  | No                     | A              | 21EH         | 6-116         |
| C5-06     | ASR Primary<br>Delay Time Con-<br>stant | Sets the filter time constant for the time from the speed loop to the Torque Command output. | 0.000 to<br>0.500 | 0.004<br>s | No               | No  | No                     | A              | 220Н         | 4-15<br>6-116 |
|           | ASR Delay Time                          | mand output.                                                                                 |                   |            |                  |     |                        |                |              |               |
| C5-07     | ASR Gain<br>Switching Fre-<br>quency    | Sets the frequency for switching between Proportional Gain 1, 2 and Integral Time            | 0.0 to<br>120.0   | 0.0 Hz     | No               | No  | No                     | A              | 221H         | 4-15<br>6-116 |
|           | ASR Gain SW<br>Freq                     | 1, 2.                                                                                        | 120.0             |            |                  |     |                        |                |              | 0-110         |
| C5-08     | ASR Integral<br>Limit                   | Sets the ASR integral upper limit and rated load as a percentage of maximum                  | 0 to 400          | 400%       | No               | No  | No                     | A              | 222Н         | 6-116         |
|           | ASR I Limit                             | output frequency (E1-04).                                                                    |                   |            |                  |     |                        |                |              |               |

<sup>\*</sup> The default will change when the control method is changed. These values are the defaults for the Flux Vector Control.

## **■**C6: Carrier Frequency

| Parameter | Name                        | Description                                 | Setting  | Defect  | Change        |     | Contro<br>Metho        |                | MEMO-           | D    |
|-----------|-----------------------------|---------------------------------------------|----------|---------|---------------|-----|------------------------|----------------|-----------------|------|
| Number    | Display                     | Description                                 | Range    | Default | during<br>Run | V/f | Open<br>Loop<br>Vector | Flux<br>Vector | BUS<br>Register | Page |
| C6-02     | Carrier Frequency Selection | Select carrier frequency pattern.  2: 4 kHz | 2, 4, or | 2       | No            | Q   | Q                      | Q              | 224Н            | 4-4  |
|           | CarrierFreq Sel             | 4: 8 kHz<br>6: 12 kHz                       | 6 *      |         |               |     |                        |                |                 | 6-38 |

<sup>\*</sup> Fixed to 2: 4 kHz for V/f and Open Loop Vector Control. For Flux Vector Control, can select from 2: 4 kHz 4: 8 kHz, or 6: 12 kHz. The maximum value of the carrier frequency, however, changes in accordance with the MxC capacity.

# ♦ d: Reference

The following settings are made with the reference parameters (d parameters): Frequency references.

## ■d1: Preset Reference

| Parameter | Name                      | Description                                                                        | Setting           | Default    | Change during |     | Contro<br>Metho        |                | MEMO-<br>BUS | Page       |
|-----------|---------------------------|------------------------------------------------------------------------------------|-------------------|------------|---------------|-----|------------------------|----------------|--------------|------------|
| Number    | Display                   | Description                                                                        | Range             | Delault    | Run           | V/f | Open<br>Loop<br>Vector | Flux<br>Vector | Register     | Page       |
| d1-01     | Frequency<br>Reference 1  | Sets the frequency reference in the units used in o1-03.                           |                   | 0.00<br>Hz | Yes           | Q   | Q                      | Q              | 280Н         | 4-4<br>6-5 |
|           | Reference 1               | used in 01-03.                                                                     |                   | 112        |               |     |                        |                |              | 0-3        |
| d1-02     | Frequency<br>Reference 2  | The frequency reference when multi-step speed reference 1 is on for a multi-func-  |                   | 0.00<br>Hz | Yes           | Q   | Q                      | Q              | 281H         | 4-4<br>6-5 |
|           | Reference 2               | tion input (unit: Set in o1-03).                                                   |                   | IIZ        |               |     |                        |                |              | 0-3        |
| d1-03     | Frequency<br>Reference 3  | The frequency reference when multi-step speed reference 2 is on for a multi-func-  |                   | 0.00<br>Hz | Yes           | Q   | Q                      | Q              | 282Н         | 4-4<br>6-5 |
|           | Reference 3               | tion input (unit: Set in o1-03).                                                   |                   | 112        |               |     |                        |                |              | 0.5        |
| d1-04     | Frequency<br>Reference 4  | The frequency reference when multi-step speed references 1 and 2 are on for multi- |                   | 0.00<br>Hz | Yes           | Q   | Q                      | Q              | 283Н         | 4-4<br>6-5 |
|           | Reference 4               | function inputs (unit: Set in o1-03).                                              |                   | 112        |               |     |                        |                |              | 0.5        |
| d1-05     | Frequency<br>Reference 5  | The frequency when multi-step speed reference 3 is on for a multi-function input   |                   | 0.00<br>Hz | Yes           | A   | A                      | A              | 284Н         | 6-5        |
|           | Reference 5               | (unit: Set in o1-03).                                                              |                   | 112        |               |     |                        |                |              |            |
| d1-06     | Frequency<br>Reference 6  | The frequency reference when multi-step speed references 1 and 3 are on for multi- |                   | 0.00<br>Hz | Yes           | A   | A                      | A              | 285Н         | 6-5        |
|           | Reference 6               | function inputs (unit: Set in o1-03).                                              | 0.00 to<br>120.00 | 112        |               |     |                        |                |              |            |
| d1-07     | Frequency<br>Reference 7  | The frequency reference when multi-step speed references 2 and 3 are on for multi- | *                 | 0.00<br>Hz | Yes           | A   | A                      | A              | 286Н         | 6-5        |
|           | Reference 7               | function inputs (unit: Set in o1-03).                                              |                   | 112        |               |     |                        |                |              |            |
| d1-08     | Frequency<br>Reference 8  | The frequency reference when multi-step speed references 1, 2, and 3 are on for    |                   | 0.00<br>Hz | Yes           | A   | A                      | A              | 287H         | 6-5        |
|           | Reference 8               | multi-function inputs (unit: Set in o1-03).                                        |                   |            |               |     |                        |                |              |            |
| d1-09     | Frequency<br>Reference 9  | The frequency reference when multi-step speed reference 4 is on for a multi-func-  |                   | 0.00<br>Hz | Yes           | A   | A                      | A              | 288H         | -          |
|           | Reference 9               | tion input (unit: Set in o1-03).                                                   |                   |            |               |     |                        |                |              |            |
| d1-10     | Frequency<br>Reference 10 | The frequency reference when multi-step speed references 1 and 4 are on for multi- |                   | 0.00<br>Hz | Yes           | A   | A                      | A              | 28BH         | -          |
|           | Reference 10              | function inputs (unit: Set in o1-03).                                              |                   |            |               |     |                        |                |              |            |
| d1-11     | Frequency<br>Reference 11 | The frequency reference when multi-step speed references 2 and 4 are on for a      |                   | 0.00<br>Hz | Yes           | A   | A                      | A              | 28CH         | -          |
|           | Reference 11              | multi-function inputs (unit: Set in o1-03).                                        |                   | .12        |               |     |                        |                |              |            |
| d1-12     | Frequency<br>Reference 12 | The frequency reference when multi-step speed references 1, 2, and 4 are on for    |                   | 0.00<br>Hz | Yes           | A   | A                      | A              | 28DH         | -          |
|           | Reference 12              | multi-function inputs (unit: Set in o1-03).                                        |                   |            |               |     |                        |                |              |            |

<sup>\*</sup> The upper limit of the setting range depends on the upper limit set at E1-04. The maximum allowable setting is 120.00.

| Parameter | Name                       | Description                                                                        | Setting | Default    | Change        |     | Contro<br>Metho        |                | MEMO-           | Dana       |   |  |      |
|-----------|----------------------------|------------------------------------------------------------------------------------|---------|------------|---------------|-----|------------------------|----------------|-----------------|------------|---|--|------|
| Number    | Display                    | Description                                                                        | Range   | Default    | during<br>Run | V/f | Open<br>Loop<br>Vector | Flux<br>Vector | BUS<br>Register | Page       |   |  |      |
| d1-13     | Frequency<br>Reference 13  | The frequency reference when multi-step speed references 3 and 4 are on for multi- |         | 0.00<br>Hz | Yes           | A   | A                      | A              | 28EH            | -          |   |  |      |
|           | Reference 13               | function inputs (unit: Set in o1-03).                                              |         | 112        |               |     |                        |                |                 |            |   |  |      |
| d1-14     | Frequency<br>Reference 14  | The frequency reference when multi-step speed references 1, 3, and 4 are on for    |         | 0.00<br>Hz | Yes           | A   | A                      | A              | 28FH            | -          |   |  |      |
|           | Reference 14               | multi-function inputs (unit: Set in o1-03).                                        |         | HZ         |               |     |                        |                |                 |            |   |  |      |
| d1-15     | Frequency<br>Reference 15  | The frequency reference when multi-step speed references 2, 3, and 4 are on for    | 0.00 to | 0.00<br>Hz | Yes           | A   | A                      | A              | 290Н            | -          |   |  |      |
|           | Reference 15               | multi-function inputs (unit: Set in o1-03).                                        | *       | пх         |               |     |                        |                |                 |            |   |  |      |
| d1-16     | Frequency<br>Reference 16  | The frequency reference when multi-step speed references 1, 2, 3, and 4 are on for |         | 0.00<br>Hz | Yes           | A   | A                      | A              | 291H            | -          |   |  |      |
|           | Reference 16               | multi-function inputs (unit: Set in o1-03).                                        |         | пх         |               |     |                        |                |                 |            |   |  |      |
| d1-17     | Jog Frequency<br>Reference | The frequency reference when the jog frequency reference selection, FJOG           |         | 6.00       | Yes           | 0   | Q                      | 0              | 292Н            | 4-4<br>6-5 |   |  |      |
|           | Jog Reference              | command, or RJOG command is on (unit: Set in o1-03).                               | t: Hz   |            | Hz            |     | (unit: Hz Hz           |                | ,               | ,          | , |  | 6-75 |

<sup>\*</sup> The upper limit of the setting range depends on the upper limit set at E1-04. The maximum allowable setting is 120.00.

## ■d2: Reference Limits

| Parameter | Name                                     | Description                                                                                           | Setting         | D. (. 1) | Change        |     | Contro<br>Metho        | _              | MEMO-           |              |
|-----------|------------------------------------------|----------------------------------------------------------------------------------------------------|-----------------|----------|---------------|-----|------------------------|----------------|-----------------|--------------|
| Number    | Display                                  | Description                                                                                           | Range           | Default  | during<br>Run | V/f | Open<br>Loop<br>Vector | Flux<br>Vector | BUS<br>Register | Page         |
| d2-01     | Frequency Reference Upper Limit          | Set the output frequency upper limit as a percent, taking the max. output frequency                   | 0.0 to<br>110.0 | 100.0    | No            | A   | A                      | A              | 289Н            | 6-30<br>6-70 |
|           | Ref Upper Limit                          | to be 100%.                                                                                           | 110.0           | 70       |               |     |                        |                |                 | 6-70         |
| d2-02     | Frequency Reference Lower Limit          | Sets the output frequency lower limit as a percentage of the maximum output fre-                      | 0.0 to<br>110.0 | 0.0%     | No            | A   | A                      | A              | 28AH            | 6-30<br>6-70 |
|           | Ref Lower Limit                          | quency.                                                                                               | 110.0           |          |               |     |                        |                |                 | 0-70         |
| d2-03     | Master Speed<br>Reference Lower<br>Limit | Set the master speed reference lower limit as a percent, taking the max. output frequency to be 100%. | 0.0 to<br>110.0 | 0.0%     | No            | A   | A                      | A              | 293Н            | 6-30<br>6-70 |
|           | Ref1 Lower Limit                         | quency to be 100%.                                                                                    |                 |          |               |     |                        |                |                 |              |

## ■d3: Jump Frequencies

| Parameter | Name                    | Describition                                                                    | Setting         | 5 ( "   | Change        |     | Contro<br>Metho        | -              | MEMO-           |      |
|-----------|-------------------------|---------------------------------------------------------------------------------|-----------------|---------|---------------|-----|------------------------|----------------|-----------------|------|
| Number    | Display                 | Description                                                                     | Range           | Default | during<br>Run | V/f | Open<br>Loop<br>Vector | Flux<br>Vector | BUS<br>Register | Page |
| d3-01     | Jump Frequency 1        | Set the center values of the jump frequen-                                      |                 | 0.0 Hz  | No            | A   | A                      | А              | 294Н            | 4-17 |
| u3-01     | Jump Freq 1             | cies in Hz. This function is disabled by setting the                            |                 | 0.0 HZ  | NO            | А   | A                      | A              | 294П            | 6-28 |
| 12.02     | Jump Frequency 2        | jump frequency to 0 Hz. Always ensure                                           | 0.04            | 0.011   | N             |     |                        |                | 20511           | 4-17 |
| d3-02     | Jump Freq 2             | that the following applies:<br>$d3-01 \ge d3-02 \ge d3-03$                      | 0.0 to<br>120.0 | 0.0 Hz  | No            | A   | Α                      | A              | 295H            | 6-28 |
|           | Jump Frequency 3        | Operation in the jump frequency range is prohibited but during acceleration and |                 |         |               |     |                        |                |                 | 4-17 |
| d3-03     | Jump Freq 3             | deceleration, speed changes smoothly without jump.                              |                 | 0.0 Hz  | No            | A   | A                      | A              | 296Н            | 6-28 |
| d3-04     | Jump Frequency<br>Width | Sets the jump frequency bandwidth in Hz.                                        | 0.0 to          | 1.0 Hz  | No            | A   | A                      | A              | 297Н            | 4-17 |
|           | Jump Bandwidth          | The jump frequency will be the jump frequency $\pm$ d3-04.                      | 20.0            |         |               |     |                        |                |                 | 6-28 |

# ■d4: Reference Frequency Hold

| Parameter | Name                                        | Description                                                                                                    | Setting  | D. ( II | Change        |     | Contro<br>Method       |                | MEMO-           |      |
|-----------|---------------------------------------------|----------------------------------------------------------------------------------------------------|----------|---------|---------------|-----|------------------------|----------------|-----------------|------|
| Number    | Display                                     | Description                                                                                                    | Range    | Default | during<br>Run | V/f | Open<br>Loop<br>Vector | Flux<br>Vector | BUS<br>Register | Page |
|           | Frequency Reference Hold Function Selection | Sets whether or not frequencies on hold will be recorded.  0: Disabled (when operation is stopped                                                                                                    |          |         |               |     |                        |                |                 |      |
| d4-01     | MOP Ref Memory                              | or the power is turned on again starts at 0.)  1: Enabled (when operation is stopped or the power is turned on again starts at the previous hold frequency.)  This function is available when the multifunction inputs "accel/decel Ramp Hold" or "up/down" commands are set. | 0 or 1   | 0       | No            | A   | A                      | A              | 298Н            | 6-69 |
|           | Trim Control<br>Level                       | Set the frequency to be added to or sub-<br>tracted from the analog frequency refer-                                                                                                    |          |         |               |     |                        |                |                 |      |
| d4-02     | Trim Control Lvl                            | ence as a percent, taking the maximum output frequency to be 100%.  Enabled when the increase (+) speed command or decrease (-) speed command is set for a multi-function input.                                                                                              | 0 to 100 | 10%     | No            | A   | A                      | A              | 299Н            | 6-73 |

#### 5

## ■d5: Torque Control

| Parameter | Name                                        |                                                                                                    | Setting         |         | Change        |     | Contro<br>Metho        |                | MEMO-           |       |
|-----------|---------------------------------------------|----------------------------------------------------------------------------------------------------|-----------------|---------|---------------|-----|------------------------|----------------|-----------------|-------|
| Number    | Display                                     | Description                                                                                                    | Range           | Default | during<br>Run | V/f | Open<br>Loop<br>Vector | Flux<br>Vector | BUS<br>Register | Page  |
|           | Torque Control<br>Selection                 | Speed control (C5-01 to C5-07)     Torque control     This function is only available in Flux                                                                                                    |                 |         |               |     |                        |                |                 |       |
| d5-01     | Torq Control Sel                            | Vector Control method. To use the function for switching between speed and torque control, set to 0 and set the multifunction input to "speed/torque control change."                                                                                                    | 0 or 1          | 0       | No            | No  | No                     | A              | 29АН            | 6-108 |
|           | Torque Reference<br>Delay Time              | Set the torque reference delay time in ms units.                                                                                                    |                 |         |               |     |                        |                |                 |       |
| d5-02     | Torq Ref Filter                             | This function can be used to adjust the noise of the torque control signal or the responsiveness with the host controller. When oscillation occurs during torque control, increase the set value.                                                                                                    | 0 to<br>1000    | 0 ms    | No            | No  | No                     | A              | 29BH            | 6-108 |
| d5-03     | Speed Limit<br>Selection                    | Set the speed limit command method for the torque control method.                                                                                                    | 1 2             | 1       | NI-           | N-  | NI-                    | A              | 20CH            | 6-108 |
| d3-03     | Speed Limit Sel                             | The analog input limit from a frequency reference     Limited by d5-04 setting values.                                                                                                    | 1 or 2          | 1       | No            | No  | No                     | A              | 29CH            | 0-108 |
|           | Speed Limit                                 | Set the speed limit during torque control                                                                                                    |                 |         |               |     |                        |                |                 |       |
| d5-04     | Speed Lmt Value                             | as a percentage of the maximum output frequency. This function is enabled when d5-03 is set to 2. Directions are as follows. +: Run Command direction -: Run Command opposite direction                                                                                                    | -120 to<br>+120 | 0%      | No            | No  | No                     | A              | 29DH            | 6-108 |
|           | Speed Limit Bias                            | Set the speed limit bias as a percentage of                                                                                                    |                 |         |               |     |                        |                |                 |       |
| d5-05     | Speed Lmt Bias                              | the maximum output frequency. Bias is given to the specified speed limit. It can be used to adjust the margin for the speed limit.                                                                                                    | 0 to 120        | 10%     | No            | No  | No                     | A              | 29ЕН            | 6-108 |
|           | Speed/Torque<br>Control<br>Switchover Timer | Set the delay time from inputting the multi-function input "speed/torque control change" (from on to off or off to on) until the control is actually changed, in                                                                                                    |                 |         |               |     |                        |                |                 |       |
| d5-06     | Ref Hold Time                               | ms units. This function is enabled when the multifunction input "speed/torque control change" is set. In the speed/torque control switching timer, the analog inputs hold the values of when the "speed/torque control change" changes. Always be sure to allow time for this process to finish completely. | 0 to<br>1000    | 0 ms    | No            | No  | No                     | A              | 29FH            | 6-108 |

# ■d6: Field Weakening

| Parameter | Name                                            | Description                                                                                                    | Setting         | D. (. 11 | Change        |     | Contro<br>Method       |                | MEMO-           |      |
|-----------|-------------------------------------------------|----------------------------------------------------------------------------------------------------|-----------------|----------|---------------|-----|------------------------|----------------|-----------------|------|
| Number    | Display                                         | Description                                                                                                    | Range           | Default  | during<br>Run | V/f | Open<br>Loop<br>Vector | Flux<br>Vector | BUS<br>Register | Page |
|           | Magnetic Field<br>Weakening Level               | Set the MxC output voltage when the field weakening command is input.                                                                                                    |                 |          |               |     |                        |                |                 |      |
| d6-01     | Field-Weak Lvl                                  | It is enabled when the field weakening command is set for a multi-function input.  Set the level as a percentage taking the voltage set in the V/f pattern as 100%.           | 0 to 100        | 80%      | No            | A   | No                     | No             | 2A0H            | -    |
|           | Magnetic Field<br>Frequency                     | Set the lower limit in hertz of the frequency range where field control is valid.                                                                                             |                 |          |               |     |                        |                |                 |      |
| d6-02     | Field-Weak Freq                                 | The field weakening command is valid only at frequencies above this setting and only when the speed is in agreement with the current speed reference.                         | 0.0 to<br>120.0 | 0.0 Hz   | No            | A   | No                     | No             | 2A1H            | -    |
| d6-03     | Magnetic Field<br>Forcing Function<br>Selection | Set the field forcing function.  0: Disabled 1: Enabled                                                                                                    | 0 or 1          | 0        | No            | No  | A                      | A              | 2A2H            | -    |
|           | Field Force Sel                                 | T. Endoted                                                                                                    |                 |          |               |     |                        |                |                 |      |
|           | Magnetic Field<br>Forcing Limit                 | Set the excitation current reference's upper limit for field forcing. Set the limit                                                                                           |                 |          |               |     |                        |                |                 |      |
| d6-06     | FieldForce Limit                                | as a percentage, taking the motor's no-<br>load current as 100%. Enabled for opera-<br>tion other than DC excitation.<br>Usually, there is no need to change this<br>setting. | 100 to<br>400   | 400%     | No            | No  | No                     | A              | 2A5H            | -    |

## **♦** E: Motor Parameter

The following settings are made with the motor parameter parameters (E parameters): V/f characteristics and motor parameters.

#### ■E1: V/f Pattern

| Parameter | Name                        |                                                                                                    | Setting            |              | Change        |     | Contro                 |                | MEMO-           |               |
|-----------|-----------------------------|----------------------------------------------------------------------------------------------------|--------------------|--------------|---------------|-----|------------------------|----------------|-----------------|---------------|
| Number    | Display                     | Description                                                                                                   | Range              | Default      | during<br>Run | V/f | Open<br>Loop<br>Vector | Flux<br>Vector | BUS<br>Register | Page          |
| E1-01     | Input Voltage<br>Setting    | Set the MxC input voltage in 1 volt. This setting is used as a reference value in                             | 155 to<br>255      | 200<br>VAC   | No            | Q   | Q                      | Q              | 300H            | 6-104         |
|           | Input Voltage               | protection functions.                                                                                         | *1                 | *1           |               |     |                        |                |                 |               |
| E1-03     | V/F Pattern<br>Selection    | 0 to D: Select from the 14 preset patterns. F: Custom user-set patterns                                       | 0 to D,            | F            | No            | Q   | Q                      | No             | 302H            | 6-104         |
| E1-03     | V/F Selection               | F: Custom user-set patterns (Applicable for settings E1-04 to E1-10).                                         | and F              | r            | NO            | Q   | Q                      | INO            | 30211           | 0-104         |
| E1-04     | Maximum Output Frequency    |                                                                                                    | 40.0 to 120.0      | 60.0<br>Hz   | No            | Q   | Q                      | Q              | 303H            | 6-104         |
|           | Max Frequency               |                                                                                                    | 120.0              | *2           |               |     |                        |                |                 |               |
| E1-05     | Maximum Out-<br>put Voltage | Output voltage (V)                                                                                            | 0.0 to<br>255.0    | 200.0<br>VAC | No            | Q   | Q                      | Q              | 304H            | 6-104         |
|           | Max Voltage                 | (E1-05)<br>(VBASE)<br>(E1-13)                                                                                 | *1                 | *1 *2        |               |     |                        |                |                 |               |
| E1-06     | Base Frequency              | VC<br>(E1-08)                                                                                                 | 0.0 to             | 60.0<br>Hz   | No            | Q   | Q                      | Q              | 305H            | 6-104         |
| 21 00     | Base Frequency              | VMIN<br>(E1-10)                                                                                               | 120.0              | *2           | 1,0           | ~   | *                      | <b>,</b>       | 50511           | 0 10.         |
| E1-07     | Mid Output<br>Frequency A   | (E1-10) FB FA FA (E1-09) (E1-07) (E1-08) (E1-04)                                                              | 0.0 to<br>120.0    | 3.0 Hz<br>*2 | No            | A   | A                      | No             | 306Н            | 6-104         |
|           | Mid Frequency A             | Frequency (Hz)                                                                                                | 120.0              | 2            |               |     |                        |                |                 |               |
| E1-08     | Mid Output<br>Voltage A     | To set V/f characteristics in a straight line, set the same values for E1-07 and                              | 0.0 to<br>255.0 *1 | 13.0<br>VAC  | No            | A   | A                      | No             | 307H            | 4-14<br>6-104 |
|           | Mid Voltage A               | E1-09. In this case, the setting for E1-08 will be disregarded.                                               | 233.0              | *1 *2        |               |     |                        |                |                 | 0 10 1        |
| E1-09     | Minimum Output<br>Frequency | Always ensure that the four frequencies are set in the following manner:<br>E1-04 (FMAX) ≥ E1-06 (FA) > E1-07 | 0.0 to<br>120.0    | 0.5 Hz<br>*2 | No            | Q   | Q                      | A              | 308H            | 6-104         |
|           | Min Frequency               | $(FB) \ge E1-09 (FMIN)$                                                                                       | 120.0              | 2            |               |     |                        |                |                 |               |
| E1-10     | Minimum Output<br>Voltage   |                                                                                                    | 0.0 to<br>255.0    | 2.5<br>VAC   | No            | A   | A                      | No             | 309H            | 4-14<br>6-104 |
|           | Min Voltage                 |                                                                                                    | *1                 | *1 *2        |               |     |                        |                |                 | 0 10.         |
| E1-11     | Mid Output<br>Frequency B   |                                                                                                    | 0.0 to<br>120.0    | 0.0 Hz<br>*3 | No            | Α   | A                      | A              | 30AH            | 6-104         |
|           | Mid Frequency B             |                                                                                                    | 120.0              |              |               |     |                        |                |                 |               |
| E1-12     | Mid Output<br>Voltage B     | Set only to fine-adjust V/f for the output range. Normally, this setting is not                               | 0.0 to<br>255.0    | 0.0<br>VAC   | No            | A   | A                      | A              | 30BH            | 6-104         |
|           | Mid Voltage B               | required.                                                                                                    | *1                 | *3           |               |     |                        |                |                 |               |
| E1-13     | Base Voltage                |                                                                                                    | 0.0 to<br>255.0    | 0.0<br>VAC   | No            | A   | Q                      | Q              | 30CH            | 6-104         |
|           | Base Voltage                |                                                                                                    | *1                 | *4           |               |     |                        |                |                 |               |

- \* 1. These are values for a 200 V class MxC. Double the value for a 400 V class MxC.
  \* 2. The default will change when the control method is changed. The Open Loop Vector defaults are given.
  \* 3. E1-11 and E1-12 are disregarded when set to 0.0.
  \* 4. E1-13 is set to the same value as E1-05 by Auto-Tuning.

#### **■**E2: Motor Setup

| Parameter | Name                                             | D                                                                                                    | Setting                |                  | Change        |     | Contro<br>Metho        |                | MEMO-           | _                    |
|-----------|--------------------------------------------------|----------------------------------------------------------------------------------------------------|------------------------|------------------|---------------|-----|------------------------|----------------|-----------------|----------------------|
| Number    | Display                                          | Description                                                                                                    | Range                  | Default          | during<br>Run | V/f | Open<br>Loop<br>Vector | Flux<br>Vector | BUS<br>Register | Page                 |
| E2-01     | Motor Rated<br>Current<br>Motor Rated FLA        | Sets the motor nameplate full load current in amperes (A). This value is automatically set during Auto-Tuning.                               | 2.70 to<br>54.00<br>*2 | 19.60<br>A<br>*1 | No            | Q   | Q                      | Q              | 30EH            | 4-5<br>6-51<br>6-102 |
| F2.02     | Motor Rated Slip                                 | Sets the motor rated slip in hertz (Hz).                                                                                                    | 0.00 to                | 1.50             |               |     |                        |                | 20777           | 6-100                |
| E2-02     | Motor Rated Slip                                 | This value is automatically set during Rotational Auto-Tuning.                                                                               | 20.00                  | Hz<br>*1         | No            | A   | A                      | A              | 30FH            | 6-102                |
| E2-03     | Motor No-Load<br>Current                         | Sets the magnetizing current of the motor as a percentage of full load amps (E2-01). This value is automatically set during                  | 0.00 to<br>19.59<br>*3 | 5.10 A<br>*1     | No            | A   | A                      | A              | 310H            | 6-102                |
|           | No-Load Current  Number of Motor Poles           | Rotational Auto-Tuning.  Sets the number of motor poles. This                                                                                | -                      |                  |               |     |                        | _              |                 |                      |
| E2-04     | Number of Poles                                  | value is automatically set during Auto-<br>Tuning.                                                                                           | 2 to 48                | 4 poles          | No            | No  | No                     | Q              | 311H            | 6-102                |
| E2-05     | Motor Line-to-<br>Line Resistance                | Sets the phase-to-phase motor resistance in ohms. This value is automatically set                                                            | 0.000<br>to            | 0.399<br>Ω       | No            | A   | A                      | A              | 312H            | 6-102                |
|           | Term Resistance                                  | by Auto-Tuning.                                                                                                    | 65.000                 | *1               |               |     |                        |                |                 |                      |
| E2-06     | Motor Leakage<br>Inductance                      | Sets the voltage drop due to motor leak-<br>age inductance as a percentage of motor<br>rated voltage. This value is automatically            | 0.0 to<br>40.0         | 18.2%            | No            | No  | A                      | A              | 313H            | 6-102                |
|           | Leak Inductance                                  | set during Auto-Tuning.                                                                                                    | 40.0                   | -1               |               |     |                        |                |                 |                      |
| E2-07     | Motor Iron-core<br>Saturation Coeffi-<br>cient 1 | Sets the motor iron saturation coefficient at 50% of magnetic flux. This value is automatically set during Rotational Auto-                  | 0.00 to<br>0.50        | 0.50             | No            | No  | A                      | A              | 314H            | 6-102                |
|           | Saturation Comp1                                 | Tuning.                                                                                                    |                        |                  |               |     |                        |                |                 |                      |
| E2-08     | Motor Iron-core<br>Saturation Coeffi-<br>cient 2 | Sets the motor iron saturation coefficient at 75% of magnetic flux. This value is automatically set during Rotational Auto-                  | 0.50 to<br>0.75        | 0.75             | No            | No  | A                      | A              | 315H            | 6-102                |
|           | Saturation Comp2                                 | Tuning.                                                                                                    |                        |                  |               |     |                        |                |                 |                      |
|           | Motor Mechani-<br>cal Loss                       | Sets the motor mechanical loss as a percentage of motor rated power (kW) capacity.                                                           |                        |                  |               |     |                        |                |                 |                      |
| E2-09     | Mechanical Loss                                  | Adjust in the following circumstances:  When torque loss is large due to motor bearing friction.  When the torque loss in the load is large. | 0.0 to<br>10.0         | 0.0%             | No            | No  | A                      | A              | 316Н            | -                    |
| E2-10     | Motor Iron Loss<br>for Torque Com-<br>pensation  | Sets the motor iron loss in watts (W).                                                                                                    | 0 to<br>65535          | 172 W<br>*1      | No            | A   | No                     | No             | 317H            | 6-102                |
|           | Teomp Iron Loss                                  |                                                                                                    |                        |                  |               |     |                        |                |                 |                      |
| E2-11     | Motor Rated<br>Output                            | Sets the motor rated power in kilowatts (kW). This value is automatically set dur-                                                           | 0.00 to<br>650.00      | 5.50<br>kW       | No            | Q   | Q                      | Q              | 318H            | -                    |
|           | Mtr Rated Power                                  | ing Auto-Tuning.                                                                                                    |                        | *1               |               |     |                        |                |                 |                      |
| E2-12     | Motor Iron-Core<br>Saturation Coeffi-<br>cient 3 | Set to the motor iron saturation coefficient at 130% of magnetic flux.  This value is automatically set during                               | 1.30 to<br>1.60        | 1.30             | No            | No  | A                      | A              | 328Н            | 6-102                |
|           | Saturation Comp3                                 | Rotational Auto-Tuning.                                                                                                    |                        |                  |               |     |                        |                |                 |                      |

<sup>\* 1.</sup> The default depends on the MxC capacity. The value for a 200 V class MxC of 5.5 kW is given.
\* 2. The setting range is from 10% to 200% of the MxC rated output current. The value for a 200 V class MxC for 5.5 kW is given. The upper limit of the Motor No-Load Current (E2-03) must be less than the Motor Rated Current (E2-01).

<sup>\* 3.</sup> The setting range depends on the MxC capacity. The value for a 200 V class MxC of 5.5 kW is given.

#### ■ E3: Motor 2 V/f Pattern

| Parameter | Name                                       | December                                                                                                    | Setting               | D.C. II               | Change        |     | Contro<br>Metho        |                | MEMO-           |      |
|-----------|--------------------------------------------|----------------------------------------------------------------------------------------------------|-----------------------|-----------------------|---------------|-----|------------------------|----------------|-----------------|------|
| Number    | Display                                    | Description                                                                                                    | Range                 | Default               | during<br>Run | V/f | Open<br>Loop<br>Vector | Flux<br>Vector | BUS<br>Register | Page |
| E3-01     | Motor 2 Control<br>Method Selection        | 0: V/f Control 2: Open Loop Vector Control                                                                           | 0, 2, or<br>3         | 2                     | No            | A   | A                      | A              | 319H            | -    |
|           | Control Method                             | 3: Flux Vector Control                                                                                               | ,                     |                       |               |     |                        |                |                 |      |
| E3-02     | Motor 2 Maximum Output Frequency           |                                                                                                    | 40.0 to<br>120.0      | 60.0<br>Hz<br>*2      | No            | A   | A                      | A              | 31AH            | -    |
|           | Max Frequency                              |                                                                                                    |                       | - 2                   |               |     |                        |                |                 |      |
| E3-03     | Motor 2 Maximum Output Voltage             | Outs durities 40                                                                                                    | 0.0 to<br>255.0<br>*1 | 200.0<br>VAC<br>*1 *2 | No            | A   | A                      | A              | 31BH            | ı    |
|           | Max Voltage                                | Output voltage (V)                                                                                                   | *1                    | *1 *2                 |               |     |                        |                |                 |      |
| E3-04     | Motor 2 Base Frequency                     |                                                                                                    | 0.0 to<br>120.0       | 60.0<br>Hz            | No            | A   | A                      | A              | 31CH            | -    |
|           | Base Frequency                             | vc                                                                                                    | 120.0                 | *2                    |               |     |                        |                |                 |      |
| E3-05     | Motor 2 Mid Output Frequency               | VMIN FB FA FMAX                                                                                                    | 0.0 to<br>120.0       | 3.0 Hz<br>*2          | No            | A   | A                      | No             | 31DH            | -    |
|           | Mid Frequency                              | Frequency (Hz)                                                                                                    | 120.0                 | *2                    |               |     |                        |                |                 |      |
| E3-06     | Motor 2 Mid Output Voltage VA              | To set V/f characteristics in a straight line, set the same values for E3-05 and                                     | 0.0 to<br>255.0       | 13.0<br>VAC           | No            | A   | A                      | No             | 31EH            | -    |
|           | Mid Voltage                                | E3-07. In this case, the setting for E3-06 will be disregarded. Be sure that the four                                | *1                    | *1 *2                 |               |     |                        |                |                 |      |
| E3-07     | Motor 2 Mini-<br>mum Output Fre-<br>quency | frequencies are set in the following manner or else an OPE10 fault will occur: $E3-02 \ge E3-04 \ge E3-05 \ge E3-07$ | 0.0 to<br>120.0       | 0.5 Hz<br>*2          | No            | A   | A                      | A              | 31FH            | -    |
|           | Min Frequency                              |                                                                                                    |                       |                       |               |     |                        |                |                 |      |
| E3-08     | Motor 2 Mini-<br>mum Output Volt-<br>age   |                                                                                                    | 0.0 to<br>255.0       | 2.5<br>VAC            | No            | A   | A                      | No             | 320Н            | -    |
|           | Min Voltage                                |                                                                                                    | *1                    | *1 *2                 |               |     |                        |                |                 |      |

- \* 1. These are values for a 200 V class MxC. Double the value for a 400 V class MxC.
  \* 2. The default will change when the control method is changed. The Open Loop Vector defaults are given.

# ■E4: Motor 2 Setup

| Parameter | Name                       | Description                                                                         | Setting          | 5 ( )      | Change        |     | Contro<br>Metho        | -              | MEMO-           |      |
|-----------|----------------------------|-------------------------------------------------------------------------------------|------------------|------------|---------------|-----|------------------------|----------------|-----------------|------|
| Number    | Display                    | Description                                                                         | Range            | Default    | during<br>Run | V/f | Open<br>Loop<br>Vector | Flux<br>Vector | BUS<br>Register | Page |
| E4-01     | Motor 2 Rated<br>Current   | Sets the motor 2 name plate full load current in amperes (A). This value is auto-   | 2.70<br>to       | 19.60<br>A | No            | A   | A                      | A              | 321H            | 6-51 |
|           | Motor Rated FLA            | matically set during Auto-Tuning.                                                   | 54.00<br>*2      | *1         |               |     |                        |                |                 |      |
| E4-02     | Motor 2 Rated<br>Slip      | Sets the rated slip of motor 2 in hertz (Hz). This value is automatically set dur-  | 0.00 to<br>20.00 | 1.50<br>Hz | No            | A   | A                      | A              | 322H            | -    |
|           | Motor Rated Slip           | ing Rotational Auto-Tuning.                                                         | 20.00            | *1         |               |     |                        |                |                 |      |
| E4-03     | Motor 2 No-Load<br>Current | Sets the magnetizing current of motor 2 in percentage of full load current (E4-01). | 0.00 to<br>19.59 | 5.10 A     | No            | A   | A                      | A              | 323Н            | _    |
|           | No-Load Current            | This value is automatically set during Rotational Auto-Tuning.                      | *3               | *1         |               |     |                        |                |                 |      |

| Parameter | Name                                | Description                                                                       | Setting            | Default    | Change        |     | Contro<br>Metho        | -              | MEMO-<br>BUS | Dogo |
|-----------|-------------------------------------|-----------------------------------------------------------------------------------|--------------------|------------|---------------|-----|------------------------|----------------|--------------|------|
| Number    | Display                             | Description                                                                       | Range              | Default    | during<br>Run | V/f | Open<br>Loop<br>Vector | Flux<br>Vector | Register     | Page |
| E4-04     | Motor 2 Number of Poles             | Sets the number of poles of motor 2. This value is automatically set during Auto- | 2 to 48            | 4 poles    | No            | No  | No                     | A              | 324H         | -    |
|           | Number of Poles                     | Tuning.                                                                           |                    |            |               |     |                        |                |              |      |
| E4-05     | Motor 2 Line-to-<br>Line Resistance | Sets the phase-to-phase resistance of motor 2 in ohms. This value is automati-    | 0.000 to<br>65.000 | 0.399<br>Ω | No            | A   | A                      | A              | 325H         | -    |
|           | Term Resistance                     | cally set by the Auto-Tuning.                                                     | 03.000             | *1         |               |     |                        |                |              |      |
| E4-06     | Motor 2 Leakage<br>Inductance       | Sets the voltage drop due to motor leakage inductance as a percentage of rated    | 0.0 to             | 18.2%      | No            | No  | A                      | A              | 326H         | -    |
|           | Leak Inductance                     | voltage of motor 2. This value is automatically set during Auto-Tuning.           | 40.0               | *1         |               |     |                        |                |              |      |
| E4-07     | Motor 2 Rated<br>Output             | Sets the rated power of motor 2 in kilowatts (kW). This value is automatically    | 0.00 to<br>650.00  | 5.50<br>kW | No            | A   | A                      | A              | 327Н         |      |
|           | Mtr Rated Power                     | set during Auto-Tuning.                                                           | 050.00             | *1         |               |     |                        |                |              |      |

- \* 1. The default depends on the MxC capacity. The value for a 200 V class MxC of 5.5 kW is given.
  \* 2. The setting range is from 10% to 200% of the MxC rated output current. The value for a 200 V class MxC for 5.5 kW is given.
  \* 3. If a multi-function input is set for motor 2 (H1-□□ = 16), the setting range will depend upon the MxC capacity. The value for a 200 V class MxC of 5.5 kW is given.

# ♦ F: Option

The following settings are made with the option parameters (F parameters): Settings for option boards

# ■F1: PG Option Setup

| Parameter | Name                                            | B t. f                                                                                                    | Setting  |         | Change        |     | Contro<br>Metho        |                | MEMO-           |       |
|-----------|-------------------------------------------------|----------------------------------------------------------------------------------------------------|----------|---------|---------------|-----|------------------------|----------------|-----------------|-------|
| Number    | Display                                         | Description                                                                                                    | Range    | Default | during<br>Run | V/f | Open<br>Loop<br>Vector | Flux<br>Vector | BUS<br>Register | Page  |
| E1 01     | PG Parameter                                    | Sets the number of PG (pulse generator or encoder) pulses.                                                                                                    | 0 to     | 600     | 2.7           | N.  | N                      | 0              | 20011           | 6 125 |
| F1-01     | PG Pulses/Rev                                   | Sets the number of min <sup>-1</sup> .*                                                                                                    | 60000    | 600     | No            | No  | No                     | Q              | 380H            | 6-135 |
|           | Operation Selection at PG Open<br>Circuit (PGO) | Sets stopping method when a PG open circuit fault (PGO) occurs. See parameter F1-14.  0: Decelerate to Stop. Decelerate to stop                                                                                                    |          |         |               |     |                        |                |                 |       |
| F1-02     | PG Fdbk Loss Sel                                | <ul> <li>using the active deceleration time.</li> <li>Coast to Stop</li> <li>Fast Stop. Decelerate to stop using the deceleration time in C1-09.</li> <li>Alarm Only - MxC continues operation.</li> </ul>                                                            | 0 to 3   | 1       | No            | No  | No                     | A              | 381H            | 6-135 |
|           | Operation Selection at Overspeed (OS)           | Sets the stopping method when an overspeed (OS) fault occurs. See F1-08 and F1-09.                                                                                                    |          |         |               |     |                        |                |                 |       |
| F1-03     | PG Overspeed Sel                                | <ol> <li>Decelerate to Stop. Decelerate to stop using the active deceleration time.</li> <li>Coast to Stop</li> <li>Fast Stop. Decelerate to stop using the deceleration time in C1-09.</li> <li>Alarm Only - MxC continues operation.</li> </ol>                     | 0 to 3   | 1       | No            | No  | No                     | A              | 382Н            | 6-135 |
|           | Operation Selection at Deviation                | Sets the stopping method when a speed deviation (DEV) fault occurs. See F1-10                                                                                                    |          |         |               |     |                        |                |                 |       |
| F1-04     | PG Deviation Sel                                | <ul> <li>and F1-11.</li> <li>Decelerate to Stop. Decelerate to stop using the active deceleration time.</li> <li>Coast to Stop</li> <li>Fast Stop. Decelerate to stop using the deceleration time in C1-09.</li> <li>Alarm Only - MxC continues operation.</li> </ul> | 0 to 3   | 3       | No            | No  | No                     | A              | 383H            | 6-135 |
|           | PG Rotation<br>Selection                        | 0: Fwd = C.C.W Phase A leads with<br>Forward Run Command (Phase B                                                                                                    |          |         |               |     |                        |                |                 |       |
| F1-05     | PG Rotation Sel                                 | leads with Reverse Run Command).  1: Fwd = C.W Phase B leads with Forward Run Command (Phase A leads with Reverse Run Command).                                                                                                    | 0 or 1   | 0       | No            | No  | No                     | A              | 384H            | 6-135 |
|           | PG Division Rate<br>(PG Pulse Monitor)          | Sets the division ratio for the pulse monitor of the PG-B2 encoder feedback option board. This function is not available with the PG-X2 option board.                                                                                                    |          |         |               |     |                        |                |                 |       |
| F1-06     | PG Output Ratio                                 | Division ratio = $[(1+n)/m] (n = 0 \text{ to } 1, m = 1 \text{ to } 32)$ $F1-06 = \square \square \square \square \square$ The possible division ratio settings are: $1/32 \le F1-06 \le 1$                                                                           | 1 to 132 | 1       | No            | No  | No                     | A              | 385H            | 6-135 |

<sup>\*</sup> The digital operator shows rpm instead of min<sup>-1</sup>.

| Parameter | Name                                                   | Description                                                                                                    | Setting        | 5 ( "   | Change        |     | Contr<br>Metho         |                | MEMO-           |       |
|-----------|--------------------------------------------------------|----------------------------------------------------------------------------------------------------|----------------|---------|---------------|-----|------------------------|----------------|-----------------|-------|
| Number    | Display                                                | Description                                                                                                    | Range          | Default | during<br>Run | V/f | Open<br>Loop<br>Vector | Flux<br>Vector | BUS<br>Register | Page  |
| F1-08     | Overspeed Detection Level                              | Configures the overspeed fault (OS)                                                                                                 | 0 to 120       | 115%    | No            | No  | No                     | A              | 387H            | 6-136 |
| F1-08     | PG Overspd<br>Level                                    | detection. OS fault will occur, if the motor speed feedback is greater than the F1-08 setting                                       | 0 10 120       | 11370   | NO            | NO  | NO                     | A              | 36/П            | 0-130 |
| F1-09     | Overspeed Detection Delay Time                         | for a time longer than F1-09. F1-08 is set<br>as a percentage of the maximum output<br>frequency (E1-04). See F1-03.                | 0.0 to<br>2.0  | 0.0 s   | No            | No  | No                     | A              | 388H            | 6-136 |
|           | PG Overspd Time                                        | nequency (E1-04). See 11-03.                                                                                                    | 2.0            |         |               |     |                        |                |                 |       |
| F1-10     | Excessive Speed<br>Deviation Detec-<br>tion Level      | Configures the speed deviation fault (DEV) detection. DEV fault will occur if the speed devia-                                      | 0 to 50        | 10%     | No            | No  | No                     | A              | 389Н            | 6-136 |
|           | PG Deviate Level                                       | tion is greater than the F1-10 setting for a time longer than F1-11. F1-10 is set as a                                              |                |         |               |     |                        |                |                 |       |
| F1-11     | Excessive Speed<br>Deviation Detec-<br>tion Delay Time | percentage of the maximum output frequency (E1-04).  Speed deviation is the difference between actual motor speed and the Frequency | 0.0 to<br>10.0 | 0.5 s   | No            | No  | No                     | A              | 38AH            | 6-136 |
|           | PG Deviate Time                                        | Reference Command. See F1-04.                                                                                                    |                |         |               |     |                        |                |                 |       |
| F1-14     | PG Open-Circuit<br>Detection Time                      | Configures the PG open (PGO) function. PGO will be detected if no PG pulses are                                                     | 0.0 to         | 2.0 s   | No            | No  | No                     | A              | 38DH            | 6-136 |
|           | PGO Detect Time                                        | detected for a time longer than F1-14. See F1-02.                                                                                   | 10.0           |         |               |     |                        |                |                 |       |

<sup>\*</sup> The default will automatically change if the control method is changed. The defaults for the Flux Vector Control is given.

# ■F2: Analog Reference Card

| Parameter | Name                     | Description                                                                                                    | Setting |         | Change        |     | Contr<br>Metho         |                | MEMO-           |       |
|-----------|--------------------------|----------------------------------------------------------------------------------------------------|---------|---------|---------------|-----|------------------------|----------------|-----------------|-------|
| Number    | Display                  | Description                                                                                                    | Range   | Default | during<br>Run | V/f | Open<br>Loop<br>Vector | Flux<br>Vector | BUS<br>Register | Page  |
|           | AI-14 Input<br>Selection | Sets the function for channel 1 to 3 of the AI-14B analog input reference option                                                                                                    |         |         |               |     |                        |                |                 |       |
| F2-01     | AI-14 Input Sel          | board. 0: 3-channel individual (Channel 1: terminal A1, Channel 2: terminal A2, Channel 3: terminal A3) 1: 3-channel addition (Summed values of channels 1 to 3 is the frequency reference) When set to 0, select 1 for b1-01. In this case, the multi-function input "Option/MxC selection" cannot be used. | 0 or 1  | 0       | No            | A   | A                      | A              | 38FH            | 6-141 |

#### ■F3: Digital Reference Card

| Parameter | Name                               | D info                                                                                                    | Setting |         | Change        |     | Contro<br>Method       | _              | MEMO-           | _     |
|-----------|------------------------------------|----------------------------------------------------------------------------------------------------|---------|---------|---------------|-----|------------------------|----------------|-----------------|-------|
| Number    | Display                            | Description                                                                                                    | Range   | Default | during<br>Run | V/f | Open<br>Loop<br>Vector | Flux<br>Vector | BUS<br>Register | Page  |
| F3-01     | DI-08 / DI-16H2<br>Input Selection | Sets the function of the DI-08 or the DI-16H2 digital input option board.  0: BCD 1% unit 1: BCD 0.1% unit 2: BCD 0.01% unit 3: BCD 1 Hz unit 4: BCD 0.1 Hz unit 5: BCD 0.01 Hz unit 6: BCD (5-digit) 0.01 Hz unit (enabled only when DI-16H2 is used). 7: Binary input When o1-03 is set to 2 or higher, the input will be BCD, and the units will change to the o1-03 setting. | 0 to 7  | 0       | No            | A   | A                      | A              | 390Н            | 6-142 |

## ■F4: Analog Monitor Cards

| Parameter | Name                                       |                                                                                                    | Setting         |         | Change        |     | Contro<br>Metho        | -              | MEMO-           |      |
|-----------|--------------------------------------------|----------------------------------------------------------------------------------------------------|-----------------|---------|---------------|-----|------------------------|----------------|-----------------|------|
| Number    | Display                                    | Description                                                                                                    | Range           | Default | during<br>Run | V/f | Open<br>Loop<br>Vector | Flux<br>Vector | BUS<br>Register | Page |
| F4-01     | AO-08/AO-12<br>Channel 1 Monitor Selection | Effective when the Analog Monitor<br>Board is used.<br>Monitor selection:                                                       | 1 to 99         | 2       | No            | A   | A                      | A              | 391H            | 6-80 |
|           | AO Ch1 Select                              | Set the number of the monitor item to be output. $(U1-\Box\Box)$                                                                |                 |         |               |     |                        |                |                 |      |
| F4-02     | AO-08/AO-12<br>Channel 1 Gain              | Items that can be set differ in accordance with the selected control modes.                                                     | 0.00 to<br>2.50 | 1.00    | Yes           | A   | A                      | A              | 392Н            | 6-80 |
|           | AO Ch1 Gain                                | Set the multiple of 10 V for outputting                                                                                         | 2.30            |         |               |     |                        |                |                 |      |
| F4-03     | AO-08/AO-12<br>Channel 2 Monitor Selection | monitor items.  For information on the parameters for which analog output is possible, refer to <i>U: Monitors</i> .            | 1 to 99         | 3       | No            | A   | A                      | A              | 393Н            | 6-80 |
|           | AO Ch2 Select                              | When the AO-12 Analog Monitor Board                                                                                             |                 |         |               |     |                        |                |                 |      |
|           | AO-08/AO-12<br>Channel 2 Gain              | is used, outputs of $\pm$ 10 V are possible. To output $\pm$ 10 V, set F4-07 or F4-08 to 1. When the AO-08 Analog Monitor Board | 0.004           |         |               |     |                        |                |                 |      |
| F4-04     | AO Ch2 Gain                                | is used, only outputs of 0 to +10 V are possible.  A meter calibration function is available.*                                  | 0.00 to<br>2.50 | 0.50    | Yes           | A   | A                      | A              | 394Н            | 6-80 |
| F4-05     | AO-08/AO-12<br>Channel 1 Output<br>Bias    | Sets the channel 1 item bias to 100%/10 V when the Analog Monitor Board is                                                      | -10.0 to        | 0.0%    | Yes           | A   | A                      | A              | 395Н            | 6-80 |
|           | AO Ch1 Bias                                | used.                                                                                                    |                 |         |               |     |                        |                |                 |      |
| F4-06     | AO-08/AO-12<br>Channel 2 Output<br>Bias    | Sets the channel 2 item bias to 100%/10 V when the Analog Monitor Board is                                                      | -10.0 to        | 0.0%    | Yes           | A   | A                      | A              | 396Н            | 6-80 |
|           | AO Ch2 Bias                                | used.                                                                                                    |                 |         |               |     |                        |                |                 |      |
| F4-07     | AO-12 Channel 1<br>Signal Level            | 0: 0 to 10 VDC                                                                                                    | 0 or 1          | 0       | No            | A   | A                      | A              | 397H            | 6-80 |
| F4-U/     | AO Opt Level<br>Ch1                        | 1: -10 to +10 VDC                                                                                                    | 0 01 1          | 0       | INO           | A   | A                      | A              | 39/П            | 0-80 |

<sup>\*</sup> The CH1 output can be adjusted when the F4-02 or F4-05 setting is displayed in Quick, Advanced, or Verify Mode while the motor is stopped. The CH2 output can be adjusted when the F4-04 or F4-06 setting is displayed in Quick, Advanced, or Verify Mode while the motor is stopped. For analog output, the value equivalent to 100% of output value of monitored item is multiplied by the gain setting and the set bias is added.

| Parameter | Name                            | Description       | Setting | D. ( II | Change        |     | Contro<br>Metho        |                | MEMO-           |      |
|-----------|---------------------------------|-------------------|---------|---------|---------------|-----|------------------------|----------------|-----------------|------|
| Number    | Display                         | Description       | Range   | Default | during<br>Run | V/f | Open<br>Loop<br>Vector | Flux<br>Vector | BUS<br>Register | Page |
| F4-08     | AO-12 Channel 2<br>Signal Level | 0: 0 to 10 VDC    | 0 or 1  | 0       | No            | ٨   | ٨                      | ٨              | 398H            | 6-80 |
| 14-08     | AO Opt Level<br>Ch2             | 1: -10 to +10 VDC | 0 01 1  | U       | NO            | Α   | A                      | A              | 39011           | 0-80 |

## ■F5: Digital Output Cards (DO-02C and DO-08)

| Parameter      | Name                                         | B info                                                                                                    | Setting |         | Change        |     | Contro<br>Method       |                | MEMO-           | _     |
|----------------|----------------------------------------------|----------------------------------------------------------------------------------------------------|---------|---------|---------------|-----|------------------------|----------------|-----------------|-------|
| Number         | Display                                      | Description                                                                                                    | Range   | Default | during<br>Run | V/f | Open<br>Loop<br>Vector | Flux<br>Vector | BUS<br>Register | Page  |
| F5-01          | DO-02/DO-08<br>Channel 1 Output<br>Selection | Sets the digital output function number for channel 1. See the H2 parameter group for possible selections. Enabled when digital output card DO-02 | 0 to 37 | 0       | No            | A   | A                      | A              | 399Н            | 6-138 |
|                | DO Ch1 Select                                | or DO-08 is used.                                                                                                    |         |         |               |     |                        |                |                 |       |
| F5-02          | DO-02/DO-08<br>Channel 2 Output<br>Selection | Sets the digital output function number for channel 2. See the H2 parameter group for possible selections.                                        | 0 to 37 | 1       | No            | A   | A                      | A              | 39AH            | 6-138 |
|                | DO Ch2 Select                                | Enabled when digital output card DO-02 or DO-08 is used.                                                                                          |         |         |               |     |                        |                |                 |       |
| F5 02          | DO-08 Channel 3<br>Output Selection          | Sets the digital output function number for channel 3. See the H2 parameter                                                                       | 0.4.27  | 2       | N             |     |                        |                | 20011           | C 120 |
| F5-03          | DO Ch3 Select                                | group for possible selections. Enabled when digital output card DO-02 or DO-08 is used.                                                           | 0 to 37 | 2       | No            | A   | A                      | A              | 39BH            | 6-138 |
| F5 04          | DO-08 Channel 4<br>Output Selection          | Sets the digital output function number for channel 4. See the H2 parameter                                                                       | 0 to 37 | 4       | No            | A   | A                      | A              | 20CH            | 6-138 |
| F5-04          | DO Ch4 Select                                | group for possible selections. Enabled when digital output card DO-02 or DO-08 is used.                                                           | 01037   | 4       | NO            | A   | A                      | A              | 39CH            | 0-138 |
| F5-05          | DO-08 Channel 5<br>Output Selection          | Sets the digital output function number for channel 5. See the H2 parameter group for possible selections.                                        | 0 to 37 | 6       | No            | A   | A                      | A              | 39DH            | 6-139 |
| F3-03          | DO Ch5 Select                                | Enabled when digital output card DO-02 or DO-08 is used.                                                                                          | 0 10 37 | 0       | NO            | A   | A                      | A              | 39DH            | 0-139 |
| F5-06          | DO-08 Channel 6<br>Output Selection          | Sets the digital output function number for channel 6. See the H2 parameter group for possible selections.                                        | 0 to 37 | 37      | No            | A   | A                      | A              | 39EH            | 6-139 |
| F3-00          | DO Ch6 Select                                | Enabled when digital output card DO-02 or DO-08 is used.                                                                                          | 01037   | 37      | NO            | A   | A                      | A              | 39EH            | 0-139 |
| F5-07          | DO-08 Channel 7<br>Output Selection          | Sets the digital output function number for channel 7. See the H2 parameter                                                                       | 0 to 37 | 0F      | No            | A   | A                      | A              | 39FH            | 6-139 |
| г <i>у-</i> U/ | DO Ch7 Select                                | group for possible selections. Enabled when digital output card DO-02 or DO-08 is used.                                                           | 0103/   | UF      | 100           | A   | A                      | A              | эугп            | 0-139 |
| F5-08          | DO-08 Channel 8<br>Output Selection          | Sets the digital output function number for channel 8. See the H2 parameter group for possible selections.                                        | 0 to 37 | 0F      | No            | A   | A                      | A              | 3A0H            | 6-139 |
| 13-00          | DO Ch8 Select                                | Enabled when digital output card DO-02 or DO-08 is used.                                                                                          | 0 10 37 | 01      | 110           | Α   | А                      | А              | JAVII           | 0-139 |

| Parameter | Name                           | Description                                                                                                    | Setting | Default | Change        |     | Contro<br>Metho        |                | MEMO-           | Dogo  |
|-----------|--------------------------------|----------------------------------------------------------------------------------------------------|---------|---------|---------------|-----|------------------------|----------------|-----------------|-------|
| Number    | Display                        | Description                                                                                                    | Range   | Delault | during<br>Run | V/f | Open<br>Loop<br>Vector | Flux<br>Vector | BUS<br>Register | Page  |
|           | DO-08 Output<br>Mode Selection | Sets the function of the DO-08 digital output option board.                                                                 |         |         |               |     |                        |                |                 |       |
| F5-09     | DO-08 Selection                | 8-channel individual outputs.     Binary code output.     8-channel Selected - Output according to F5-01 to F5-08 settings. | 0 to 2  | 0       | No            | A   | A                      | A              | 3A1H            | 6-139 |

#### **■**F6: Communications Option Cards

| Parameter | Name                                                                             | Description                                                                                                    | Setting       | D. (. 1) | Change        |     | Contro<br>Metho        |                | MEMO-           |      |
|-----------|----------------------------------------------------------------------------------|----------------------------------------------------------------------------------------------------|---------------|----------|---------------|-----|------------------------|----------------|-----------------|------|
| Number    | Display                                                                          | Description                                                                                                    | Range         | Default  | during<br>Run | V/f | Open<br>Loop<br>Vector | Flux<br>Vector | BUS<br>Register | Page |
|           | Operation Selection after Communication Error                                    | Selects the stopping method for a communication option board fault (BUS). Active only when a communication option board is installed and b1-01 or b1-                                               |               |          |               |     |                        |                |                 |      |
| F6-01     | Comm Bus Flt Sel                                                                 | option board is installed and b1-01 of b1-<br>02 = 3.<br>0: Decelerate to Stop<br>1: Coast to Stop<br>2: Fast-Stop<br>3: Alarm Only                                                                 | 0 to 3        | 1        | No            | A   | A                      | A              | 3A2H            | -    |
| F6-02     | Selection of<br>External Fault<br>from Communi-<br>cation Option<br>Board        | Selects the condition in which an EF0 fault is detected from a communication option board. Active only when a communication option board is installed and b1-01 or b1-02 = 3.  0: Always detected.  | 0 or 1        | 0        | No            | A   | A                      | A              | 3А3Н            | 1    |
|           | EF0 Detection                                                                    | Detected only during run.                                                                                                    |               |          |               |     |                        |                |                 |      |
| F6-03     | Stopping Method<br>for External Fault<br>from Communi-<br>cation Option<br>Board | Selects the stopping method for an external fault from a communication option board (EF0). Active only when a communication option board is installed and b1- $01$ or $b1-02 = 3$ .                 | 0 to 3        | 1        | No            | A   | A                      | A              | 3А4Н            | -    |
|           | EF0 Fault Action                                                                 | 0: Decelerate to Stop<br>1: Coast to Stop<br>2: Fast-Stop<br>3: Alarm Only                                                                                                    |               |          |               |     |                        |                |                 |      |
| F6-04     | Trace Sampling<br>from Communi-<br>cations Option<br>Board                       | -                                                                                                    | 0 to<br>60000 | 0        | No            | A   | A                      | A              | 3А5Н            | -    |
|           | Trace Sample Tim                                                                 |                                                                                                    |               |          |               |     |                        |                |                 |      |
| F6-06     | Torque Reference/<br>Torque Limit<br>Selection from<br>Communications<br>Option  | Selects torque reference/limit when using communications option board.  0: Disabled Torque reference/limit from option board disabled  1: Enabled Torque reference/limit from option board enabled. | 0 or 1        | 0        | No            | No  | No                     | A              | 3А7Н            | -    |
|           | Torq Ref/Lmt Sel                                                                 | option obaid chabicu.                                                                                                    |               |          |               |     |                        |                |                 |      |

# ♦ H: Terminal Function

The following settings are made with the terminal function parameters (H parameters): Settings for external terminal functions.

## ■H1: Multi-Function Contact Inputs

| Parameter | Name                                                                   | D                              | Setting |         | Change        |     | Contro<br>Metho        |                | MEMO-           |      |
|-----------|------------------------------------------------------------------------|--------------------------------|---------|---------|---------------|-----|------------------------|----------------|-----------------|------|
| Number    | Display                                                                | Description                    | Range   | Default | during<br>Run | V/f | Open<br>Loop<br>Vector | Flux<br>Vector | BUS<br>Register | Page |
| H1-01     | Multi-Function<br>Digital Input Ter-<br>minal S3 Function<br>Selection | Multi-function contact input 1 | 0 to 78 | 24      | No            | A   | A                      | A              | 400H            | -    |
|           | Terminal S3 Sel                                                        |                                |         |         |               |     |                        |                |                 |      |
| H1-02     | Multi-Function<br>Digital Input Ter-<br>minal S4 Function<br>Selection | Multi-function contact input 2 | 0 to 78 | 14      | No            | A   | A                      | A              | 401H            | -    |
|           | Terminal S4 Sel                                                        |                                |         |         |               |     |                        |                |                 |      |
| H1-03     | Multi-Function<br>Digital Input Ter-<br>minal S5 Function<br>Selection | Multi-function contact input 3 | 0 to 78 | 3 (0)*  | No            | A   | A                      | A              | 402Н            | -    |
|           | Terminal S5 Sel                                                        |                                |         |         |               |     |                        |                |                 |      |
| H1-04     | Multi-Function<br>Digital Input Ter-<br>minal S6 Function<br>Selection | Multi-function contact input 4 | 0 to 78 | 4 (3)*  | No            | A   | A                      | A              | 403H            | -    |
|           | Terminal S6 Sel                                                        |                                |         |         |               |     |                        |                |                 |      |
| H1-05     | Multi-Function<br>Digital Input Ter-<br>minal S7 Function<br>Selection | Multi-function contact input 5 | 0 to 78 | 6 (4)*  | No            | A   | A                      | A              | 404H            | -    |
|           | Terminal S7 Sel                                                        |                                |         |         |               |     |                        |                |                 |      |
| H1-06     | Multi-Function<br>Digital Input Ter-<br>minal S8 Function<br>Selection | Multi-function contact input 6 | 0 to 78 | 8       | No            | A   | A                      | A              | 405H            | -    |
|           | Terminal S8 Sel                                                        |                                |         |         |               |     |                        |                |                 |      |
| H1-07     | Multi-Function<br>Digital Input Ter-<br>minal S9 Function<br>Selection | Multi-function contact input 7 | 0 to 78 | 5       | No            | A   | A                      | A              | 406H            | -    |
|           | Terminal S9 Sel                                                        |                                |         |         |               |     |                        |                |                 |      |
| H1-08     | Multi-Function Digital Input Terminal S10 Function Selection           | Multi-function contact input 8 | 0 to 78 | 32      | No            | A   | A                      | A              | 407H            | -    |
|           | Terminal S10 Sel                                                       |                                |         |         |               |     |                        |                |                 |      |

| Parameter | Name                                                                      | Description                     | Setting | Default | Change        |     | Contro<br>Metho        |                | MEMO-           | Dogo |
|-----------|---------------------------------------------------------------------------|---------------------------------|---------|---------|---------------|-----|------------------------|----------------|-----------------|------|
| Number    | Display                                                                   | Description                     | Range   | Default | during<br>Run | V/f | Open<br>Loop<br>Vector | Flux<br>Vector | BUS<br>Register | Page |
| H1-09     | Multi-Function<br>Digital Input Ter-<br>minal S11 Func-<br>tion Selection | Multi-function contact input 9  | 0 to 78 | 7       | No            | A   | A                      | A              | 408H            | -    |
|           | Terminal S11 Sel                                                          |                                 |         |         |               |     |                        |                |                 |      |
| H1-10     | Multi-Function<br>Digital Input Ter-<br>minal S12 Func-<br>tion Selection | Multi-function contact input 10 | 0 to 78 | 15      | No            | A   | A                      | A              | 409H            | -    |
|           | Terminal S12 Sel                                                          |                                 |         |         |               |     |                        |                |                 |      |

<sup>\*</sup> The defaults in the parentheses are for 3-wire sequence.

#### **Multi-Function Contact Input Functions**

| Set   | Function                                                                                                    |     | Contro<br>Method       |                | Page          |
|-------|----------------------------------------------------------------------------------------------------|-----|------------------------|----------------|---------------|
| Value | Function                                                                                                    | V/f | Open<br>Loop<br>Vector | Flux<br>Vector | Page          |
| 0     | 3-wire sequence (Forward/Reverse Run Command)                                                                                                    | Yes | Yes                    | Yes            | 6-9           |
| 1     | Local/Remote selection (ON: Operator, off: Parameter setting)                                                                                                    | Yes | Yes                    | Yes            | 6-67          |
| 2     | Option/MxC selection (ON: Option board)                                                                                                    | Yes | Yes                    | Yes            | 6-74<br>6-141 |
| 3     | Multi-step speed reference 1 When H3-09 (Multi-function analog input (terminal A2) function selection) is set to 0 (Auxiliary frequency reference), this function can be used with the master/auxiliary speed switch. | Yes | Yes                    | Yes            | 6-5           |
| 4     | Multi-step speed reference 2                                                                                                    | Yes | Yes                    | Yes            | 6-5           |
| 5     | Multi-step speed reference 3                                                                                                    | Yes | Yes                    | Yes            | 6-5           |
| 6     | Jog Frequency Command (higher priority than multi-step speed reference)                                                                                                    | Yes | Yes                    | Yes            | 6-5           |
| 7     | Accel/decel time 1                                                                                                    | Yes | Yes                    | Yes            | 6-18          |
| 8     | External baseblock NO (NO contact: Baseblock at on)                                                                                                    | Yes | Yes                    | Yes            | 6-68          |
| 9     | External baseblock NC (NC contact: Baseblock at off)                                                                                                    | Yes | Yes                    | Yes            | 6-68          |
| A     | Accel/decel ramp hold (ON: Accel/decel stopped, frequency on hold)                                                                                                    | Yes | Yes                    | Yes            | 6-69          |
| В     | OH2 alarm signal input (ON: OH2 will be displayed)                                                                                                    | Yes | Yes                    | Yes            | -             |
| С     | Multi-function analog input selection (ON: Enable)                                                                                                    | Yes | Yes                    | Yes            | -             |
| Е     | Speed control integral reset (ON: Integral control disabled)                                                                                                    | No  | No                     | Yes            | 6-116         |
| F     | Not used (Set when a terminal is not used)                                                                                                    | -   | -                      | -              | -             |
| 10    | Up Command (Always set with the Down Command)                                                                                                    | Yes | Yes                    | Yes            | 6-70          |
| 11    | Down Command (Always set with the Up Command)                                                                                                    | Yes | Yes                    | Yes            | 6-70          |
| 12    | FJOG Command (ON: Forward run at jog frequency d1-17)                                                                                                    | Yes | Yes                    | Yes            | 6-75          |
| 13    | RJOG Command (ON: Reverse run at jog frequency d1-17)                                                                                                    | Yes | Yes                    | Yes            | 6-75          |
| 14    | Fault reset (Reset when turned on)                                                                                                    | Yes | Yes                    | Yes            | 7-2           |
| 15    | Emergency stop (Normally open condition: Decelerate to stop in deceleration time set in C1-09 when on).                                                                                                    | Yes | Yes                    | Yes            | 6-16          |
| 16    | Motor Switch Command (Motor 2 selection)                                                                                                    | Yes | Yes                    | Yes            | -             |
| 17    | Emergency stop (Normally closed condition: Decelerate to stop in deceleration time set in C1-09 when off)                                                                                                    | Yes | Yes                    | Yes            | 6-16          |

| Set      | Function                                                                                                    |     | Contro<br>Method       |                | Page           |
|----------|----------------------------------------------------------------------------------------------------|-----|------------------------|----------------|----------------|
| Value    | Function                                                                                                    | V/f | Open<br>Loop<br>Vector | Flux<br>Vector | Page           |
| 18       | Timer function input (Functions are set in b4-01 and b4-02 and the timer function outputs are set in H1- $\square$ $\square$ and H2- $\square$ $\square$ ). | Yes | Yes                    | Yes            | 6-93           |
| 19       | PID control disable (ON: PID control disabled)                                                                                                    | Yes | Yes                    | Yes            | 6-97           |
| 1A       | Accel/Decel time 2                                                                                                    | Yes | Yes                    | Yes            | 6-18           |
| 1B       | Parameters write enable (ON: All parameters can be written-in. off: All parameters other than frequency monitor are write protected).                       | Yes | Yes                    | Yes            | 6-133<br>7-17  |
| 1C       | Trim control increase (ON: d4-02 frequency is added to analog frequency reference).                                                                         | Yes | Yes                    | Yes            | 6-73           |
| 1D       | Trim control decrease (ON: d4-02 frequency is subtracted from analog frequency reference).                                                                  | Yes | Yes                    | Yes            | 6-73           |
| 1E       | Analog frequency reference sample/hold                                                                                                    | Yes | Yes                    | Yes            | 6-74           |
| 20 to 2F | External fault (Desired settings possible) Input Mode: NO contact/NC contact, Detection Mode: Normal/during run                                             | Yes | Yes                    | Yes            | 6-76           |
| 30       | PID control integral reset (reset when Reset Command is input or when stopped during PID control)                                                           | Yes | Yes                    | Yes            | 6-97           |
| 31       | PID control integral hold (ON: Hold)                                                                                                    | Yes | Yes                    | Yes            | 6-97           |
| 32       | Multi-step speed reference 4                                                                                                    | Yes | Yes                    | Yes            | -              |
| 34       | PID soft starter                                                                                                    | Yes | Yes                    | Yes            | 6-97           |
| 35       | PID input characteristics switch                                                                                                    | Yes | Yes                    | Yes            | 6-97           |
| 60       | DC Injection Braking Command (ON: Performs DC injection braking)                                                                                            | Yes | Yes                    | Yes            | 6-15           |
| 61       | External Search Command 1 (ON: Speed search from maximum output frequency)                                                                                  | Yes | Yes                    | No             | 6-60           |
| 62       | External Search Command 2 (ON: Speed search from set frequency)                                                                                             | Yes | Yes                    | No             | 6-60           |
| 63       | Field Weakening Command (ON: Field weakening control set for d6-01 and d6-02)                                                                               | Yes | No                     | No             | -              |
| 64       | External Speed Search Command 3                                                                                                    | Yes | Yes                    | Yes            | -              |
| 67       | Communications Test Mode ("Pass" is displayed when the communications test is passed).                                                                      | Yes | Yes                    | Yes            | 6-93           |
| 71       | Speed/torque control change (ON: Torque control)                                                                                                    | No  | No                     | Yes            | 6-109<br>6-114 |
| 72       | Zero-Servo Command (ON: Zero-servo)                                                                                                    | No  | No                     | Yes            | 6-123          |
| 77       | Speed control (ASR) proportional gain switch (ON: C5-03)                                                                                                    | No  | No                     | Yes            | 6-116          |
| 78       | Polarity Reversing Command for external torque reference                                                                                                    | No  | No                     | Yes            | 6-109          |

## 5

#### ■ H2: Multi-Function Contact Outputs

| Parameter | Name                                                         | Description                     | Setting | 5 ( "   | Change        |     | Contro<br>Metho        |                | MEMO-<br>BUS | _    |
|-----------|--------------------------------------------------------------|---------------------------------|---------|---------|---------------|-----|------------------------|----------------|--------------|------|
| Number    | Display                                                      | Description                     | Range   | Default | during<br>Run | V/f | Open<br>Loop<br>Vector | Flux<br>Vector | Register     | Page |
| H2-01     | Terminal M1 thru<br>M2 Function<br>Selection (Relay)         | Multi-function contact output   | 0 to 37 | 0       | No            | A   | A                      | A              | 40BH         | -    |
|           | Term M1-M2 Sel                                               |                                 |         |         |               |     |                        |                |              |      |
| H2-02     | Terminal M3-M4<br>Function Selec-<br>tion (Relay)            | Multi-function contact output 1 | 0 to 37 | 1       | No            | A   | A                      | A              | 40CH         | -    |
|           | Term P1 Sel                                                  |                                 |         |         |               |     |                        |                |              |      |
| H2-03     | Terminal M5-M6<br>Function Selection (Relay)                 | Multi-function contact output 2 | 0 to 37 | 2       | No            | A   | A                      | A              | 40DH         | -    |
|           | Term P2 Sel                                                  |                                 |         |         |               |     |                        |                |              |      |
| H2-04     | Terminal P3<br>Function Selection (Open Collector)           | Multi-function contact output 3 | 0 to 37 | 6       | No            | A   | A                      | A              | 40EH         | -    |
|           | Term P3 Sel                                                  |                                 |         |         |               |     |                        |                |              |      |
| H2-05     | Terminal P4<br>Function Selec-<br>tion (Open Col-<br>lector) | Multi-function contact output 4 | 0 to 37 | 10      | No            | A   | A                      | A              | 40FH         | -    |
| <u> </u>  | Term P4 Sel                                                  |                                 |         |         |               |     |                        |                |              |      |

#### **Multi-Function Contact Output Functions**

| Set   | F                                                                                                    |     | ol<br>Is               | Dogo           |      |
|-------|----------------------------------------------------------------------------------------------------|-----|------------------------|----------------|------|
| Value | Function                                                                                              | V/f | Open<br>Loop<br>Vector | Flux<br>Vector | Page |
| 0     | During Run (ON: Run Command is on or voltage is being output)                                         | Yes | Yes                    | Yes            | 6-77 |
| 1     | Zero-speed                                                                                            | Yes | Yes                    | Yes            | 6-77 |
| 2     | Frequency agree 1 (L4-02 used).                                                                       | Yes | Yes                    | Yes            | 6-45 |
| 3     | Desired frequency agree 1 (ON: Output frequency = $\pm$ L4-01, L4-02 used and during frequency agree) | Yes | Yes                    | Yes            | 6-45 |
| 4     | Frequency (FOUT) detection 1 (ON: +L4-01 ≥ output frequency ≥ -L4-01, L4-02 used)                     | Yes | Yes                    | Yes            | 6-45 |
| 5     | Frequency (FOUT) detection 2 (ON: Output frequency ≥ +L4-01 or output frequency ≤ -L4-01, L4-02 used) | Yes | Yes                    | Yes            | 6-45 |
| 6     | MxC operation ready<br>READY: After initialization, no faults                                         | Yes | Yes                    | Yes            | -    |
| 7     | During detection of power voltage fault (FDV, AUV, or UV)                                             | Yes | Yes                    | Yes            | -    |
| 8     | During baseblock (ON: during baseblock)                                                               | Yes | Yes                    | Yes            | -    |
| 9     | Frequency reference selection (ON: Frequency reference from Operator)                                 | Yes | Yes                    | Yes            | -    |
| A     | Run Command selection status (ON: Run Command from Operator)                                          | Yes | Yes                    | Yes            | -    |
| В     | Overtorque/undertorque detection 1 NO (NO contact: Overtorque/undertorque detection at on)            | Yes | Yes                    | Yes            | 6-49 |
| С     | Loss of frequency reference (Enabled when 1 is set for L4-05)                                         | Yes | Yes                    | Yes            | 6-64 |

| Set   | Function                                                                                                    |     |                        | ol<br>Is       | Page          |
|-------|----------------------------------------------------------------------------------------------------|-----|------------------------|----------------|---------------|
| Value | Function                                                                                                    | V/f | Open<br>Loop<br>Vector | Flux<br>Vector | Page          |
| Е     | Fault (ON: Digital operator communications error or fault other than CPF00 and CPF01 has occurred).                                                                                                    | Yes | Yes                    | Yes            | -             |
| F     | Not used (Set when the terminals are not used).                                                                                                    | -   | -                      | -              | -             |
| 10    | Minor fault (ON: Alarm displayed)                                                                                                    | Yes | Yes                    | Yes            | -             |
| 11    | Fault Reset Command active                                                                                                    | Yes | Yes                    | Yes            | -             |
| 12    | Timer function output                                                                                                    | Yes | Yes                    | Yes            | 6-93          |
| 13    | Frequency agree 2 (L4-04 used)                                                                                                    | Yes | Yes                    | Yes            | 6-45          |
| 14    | Desired frequency agree 2 (ON: Output frequency = L4-03, L4-04 used, and during frequency agree)                                                                                                    | Yes | Yes                    | Yes            | 6-45          |
| 15    | Frequency detection 3 (ON: Output frequency ≤ -L4-03, L4-04 used)                                                                                                    | Yes | Yes                    | Yes            | 6-45          |
| 16    | Frequency detection 4 (ON: Output frequency ≥ -L4-03, L4-04 used)                                                                                                    | Yes | Yes                    | Yes            | 6-45          |
| 17    | Overtorque/undertorque detection 1 NC (NC Contact: Torque detection at off)                                                                                                    | Yes | Yes                    | Yes            | 6-49          |
| 18    | Overtorque/undertorque detection 2 NO (NO Contact: Torque detection at on)                                                                                                    | Yes | Yes                    | Yes            | 6-49          |
| 19    | Overtorque/undertorque detection 2 NC (NC Contact: Torque detection at off)                                                                                                    | Yes | Yes                    | Yes            | 6-49          |
| 1A    | During reverse run (ON: During reverse run)                                                                                                    | Yes | Yes                    | Yes            | -             |
| 1B    | During baseblock 2 (OFF: During baseblock)                                                                                                    | Yes | Yes                    | Yes            | -             |
| 1C    | Motor selection (Motor 2 selected)                                                                                                    | Yes | Yes                    | Yes            | -             |
| 1D    | During regeneration (ON: During regeneration)                                                                                                    | No  | No                     | Yes            | -             |
| 1E    | Restart enabled (ON: Restart enabled.)                                                                                                    | Yes | Yes                    | Yes            | 6-65          |
| 1F    | Motor overload (OL1, including OH3) pre-alarm (ON: 90% or more of the detection level)                                                                                                    | Yes | Yes                    | Yes            | 6-51<br>6-78  |
| 20    | MxC overheat (OH) pre-alarm (ON: Temperature exceeds L8-02 setting)                                                                                                    | Yes | Yes                    | Yes            | 6-78          |
| 2F *  | Maintenance Time ON: The operation time of either the capacitors on the PCB board or the cooling fan have reached the specified maintenance time.                                                                                                    | Yes | Yes                    | Yes            | 6-155         |
| 30    | During torque limit (current limit) (ON: During torque limit)                                                                                                    | No  | Yes                    | Yes            | -             |
| 31    | During speed limit (ON: During speed limit)                                                                                                    | No  | No                     | Yes            | 6-78          |
| 32    | Speed control circuit operating for torque control (except when stopped).  The external torque reference will be limited if torque control is selected (internal torque reference < external torque reference).  Output when the motor is rotating at the speed limit. | No  | No                     | Yes            | 6-109         |
| 33    | Zero-Servo Complete (ON: Zero-servo function completed)                                                                                                    | No  | No                     | Yes            | 6-78<br>6-123 |
| 36    | Frequency (FOUT) detection 5 (ON: Output frequency is equal to or greater than the set value of +L4-01 or equal to or less than the set value of -L4-01 and L4-02 is used, off during base blocked)                                                                    | Yes | Yes                    | Yes            | 6-44          |
| 37    | During Run 2 (ON: Frequency output, off: Baseblock, DC Injection Braking, initial excitation, operation stop)                                                                                                    | Yes | Yes                    | Yes            | 6-77          |

<sup>\*</sup> Applicable for the Varispeed AC with software versions PRG:1050 or later.

#### ■H3: Analog Inputs

| Parameter | Name                                                         |                                                                                                    | Setting          | D. C. H   | Change        |     | Control<br>Methods     |                | MEMO-           | Davis         |
|-----------|--------------------------------------------------------------|----------------------------------------------------------------------------------------------------|------------------|-----------|---------------|-----|------------------------|----------------|-----------------|---------------|
| Number    | Display                                                      | Description                                                                                                    | Range            | Default   | during<br>Run | V/f | Open<br>Loop<br>Vector | Flux<br>Vector | BUS<br>Register | Page          |
| H3-01     | Terminal A1 Sig-<br>nal Level Selec-<br>tion Term A1 Lv1 Sel | Sets the signal level of terminal A1. 0: 0 to 10VDC 1: -10 to +10VDC [11-bit plus polarity sign]                                                                                                    | 0 or 1           | 0         | No            | A   | A                      | A              | 410H            | 6-25          |
|           | Terminal A1 Gain                                             | Sets the output level when 10 V is input,                                                                                                    |                  |           |               |     |                        |                |                 |               |
| H3-02     | Setting                                                      | as a percentage of the maximum output frequency (E1-04).                                                                                                    | 0.0 to<br>1000.0 | 100.0     | Yes           | A   | A                      | A              | 411H            | 6-25          |
|           | Terminal A1 Gain Terminal A1 Bias                            | Sets the output level when 0 V is input, as                                                                                                    | 100.0            |           |               |     |                        |                |                 |               |
| H3-03     | Setting                                                      | a percentage of the maximum output                                                                                                    | -100.0<br>to     | 0.0%      | Yes           | A   | A                      | A              | 412H            | 6-25          |
|           | Terminal A1 Bias                                             | frequency (E1-04).                                                                                                    | +100.0           |           |               |     |                        |                |                 |               |
| H3-04     | Terminal A3 Signal Level Selection                           | Sets the signal level of terminal A3. 0: 0 to 10 VDC 1: -10 to +10 VDC                                                                                                    | 0 or 1           | 0         | No            | A   | A                      | A              | 413H            | 6-25<br>6-108 |
|           | Term A3 Signal                                               |                                                                                                    |                  |           |               |     |                        |                |                 |               |
| H3-05     | Terminal A3 Function Selection                               | Select multi-function analog input function for terminal A3. Refer to the next page.                                                                                                    | 0 to 1F          | 2         | No            | A   | A                      | A              | 414H            | 6-25<br>6-108 |
|           | Terminal A3 Sel                                              | Puge.                                                                                                    |                  |           |               |     |                        |                |                 |               |
| H3-06     | Terminal A3 Gain<br>Setting                                  | Sets the output level when 10 V is input.                                                                                                    | 0.0 to<br>1000.0 | 100.0     | Yes           | A   | A                      | A              | 415H            | 6-25<br>6-109 |
|           | Terminal A3 Gain                                             |                                                                                                    | 1000.0           | 70        |               |     |                        |                |                 | 0 10)         |
| H3-07     | Terminal A3 Bias<br>Setting                                  | Sets the frequency reference when 0 V is input.                                                                                                    | -100.0<br>to     | 0.0%      | Yes           | A   | A                      | A              | 416H            | 6-25<br>6-109 |
|           | Terminal A3 Bias                                             | •                                                                                                    | +100.0           |           |               |     |                        |                |                 |               |
|           | Terminal A2 Sig-<br>nal Level Selec-<br>tion                 | Selects the signal level of terminal A2.  0: 0 to 10 VDC (switch S1-2 must be in the off position).                                                                                                    |                  |           |               |     |                        |                |                 |               |
| Н3-08     | Term A2 Signal                                               | <ol> <li>-10 to +10 VDC (switch S1-2 must be in the off position).</li> <li>4 to 20 mA (switch S1-2 must be in the on position)</li> <li>Note: Switch between current or voltage inputs by using (S1-2) switch on the terminal board.</li> </ol> | 0 to 2           | 2         | No            | A   | A                      | A              | 417H            | 6-25<br>6-109 |
| H3-09     | Terminal A2<br>Function Selection                            | Select multi-function analog input function for terminal A2. Refer to the next table.                                                                                                    | 0 to 1F          | 0         | No            | A   | A                      | A              | 418H            | 6-25<br>6-109 |
|           | Terminal A2 Sel                                              | table.                                                                                                    |                  |           |               |     |                        |                |                 |               |
| H3-10     | Terminal A2 Gain<br>Setting                                  | Sets the output level when 10V is input.                                                                                                    | 0.0 to<br>1000.0 | 100.0     | Yes           | A   | A                      | A              | 419H            | 6-25<br>6-109 |
|           | Terminal A2 Gain                                             |                                                                                                    | 1000.0           | /0        |               |     |                        |                |                 | 0-107         |
| H3-11     | Terminal A2 Bias<br>Setting                                  | Sets the output level when 0V is input.                                                                                                    | -100.0<br>to     | 0.0%      | Yes           | A   | A                      | A              | 41AH            | 6-25<br>6-109 |
|           | Terminal A2 Bias                                             |                                                                                                    | +100.0           |           |               |     |                        |                |                 | 5 107         |
| H3-12     | Analog Input Filter Time Constant                            | This parameter adjusts the filter on all 3 analog inputs. Increase to add stability,                                                                                                    | 0.00 to<br>2.00  | 0.03<br>s | No            | A   | A                      | A              | 41BH            | 4-17<br>6-26  |
|           | Filter Avg Time                                              | decrease to improve response.                                                                                                    |                  |           |               |     |                        |                |                 |               |

#### H3-05, H3-09 Settings

| Set      |                                                   | 0 1 1 (4000)                                                                   |     | - Page                 |                |               |
|----------|---------------------------------------------------|--------------------------------------------------------------------------------|-----|------------------------|----------------|---------------|
| Value    | Function                                          | Contents (100%)                                                                | V/f | Open<br>Loop<br>Vector | Flux<br>Vector | Page          |
| 0        | Add to terminal A1                                | Maximum output frequency                                                       | Yes | Yes                    | Yes            | 6-27<br>6-109 |
| 1        | Frequency gain                                    | Frequency Reference (voltage) Command value                                    | Yes | Yes                    | Yes            | 6-26          |
| 2        | Auxiliary Frequency Reference 1 (2nd step analog) | Maximum output frequency                                                       | Yes | Yes                    | Yes            | 6-5           |
| 3        | Auxiliary Frequency Reference 2 (3rd step analog) | Maximum output frequency                                                       | Yes | Yes                    | Yes            | 6-5           |
| 4        | Voltage bias                                      | 200 V (200 V class), 400 V (400 V class)                                       | Yes | No                     | No             |               |
| 5        | Accel/decel change (reduction coefficient)        | Set acceleration and deceleration times (C1-01 to C1-08)                       | Yes | Yes                    | Yes            | 6-17          |
| 6        | DC injection braking current                      | MxC rated output current                                                       | Yes | Yes                    | No             | 6-16          |
| 7        | Overtorque/undertorque detection level            | Motor rated torque for vector control MxC rated output current for V/f control | Yes | Yes                    | Yes            | 6-50          |
| 8        | Stall prevention level during run                 | MxC rated output current                                                       | Yes | No                     | No             | 6-44          |
| 9        | Frequency reference lower limit level             | Maximum output frequency                                                       | Yes | Yes                    | Yes            | 6-31          |
| A        | Jump frequency                                    | Maximum output frequency                                                       | Yes | Yes                    | Yes            | 6-29          |
| В        | PID feedback                                      | Maximum output frequency                                                       | Yes | Yes                    | Yes            | 6-97          |
| C        | PID target value                                  | Maximum output frequency                                                       | Yes | Yes                    | Yes            | 6-97          |
| D        | Frequency bias 2                                  | Maximum output frequency                                                       | Yes | Yes                    | Yes            | 6-27          |
| Е        | Motor temperature input                           | 10 V = 100%                                                                    | Yes | Yes                    | Yes            | 6-55          |
| 10       | Positive torque limit                             | Motor rated torque                                                             | No  | Yes                    | Yes            | 6-41          |
| 11       | Negative torque limit                             | Motor rated torque                                                             | No  | Yes                    | Yes            | 6-41          |
| 12       | Regenerative torque limit                         | Motor rated torque                                                             | No  | Yes                    | Yes            | 6-41          |
| 13       | Torque reference/torque limit at speed control    | Motor rated torque                                                             | No  | No                     | Yes            | 6-109         |
| 14       | Torque compensation                               | Motor rated torque                                                             | No  | No                     | Yes            | 6-109         |
| 15       | Positive/negative torque limit                    | Motor rated torque                                                             | No  | Yes                    | Yes            | 6-41          |
| 1F       | Analog input not used.                            | -                                                                              | Yes | Yes                    | Yes            | 6-6           |
| 16 to 1E | Not used                                          | -                                                                              | -   | -                      | -              | -             |

#### **■**H4: Multi-Function Analog Outputs

| Parameter | Name                                         | Description                                                                                                    | Setting           | 5 ( "   | Change        |     | Contro<br>Method       |                | MEMO-<br>BUS |             |
|-----------|----------------------------------------------|----------------------------------------------------------------------------------------------------|-------------------|---------|---------------|-----|------------------------|----------------|--------------|-------------|
| Number    | Display                                      | Description                                                                                                    | Range             | Default | during<br>Run | V/f | Open<br>Loop<br>Vector | Flux<br>Vector | Register     | Page        |
|           | Terminal FM<br>Monitor Selection             | Sets the number of the monitor item to be output (U1-\(\sigma\)) from terminal FM.  Items that can be set differ in accordance                                                        |                   |         |               |     |                        |                |              |             |
| H4-01     | Terminal FM Sel                              | with the selected control modes. For information on the parameters for which analog output is possible, refer to <i>U: Monitors</i> .                                                 | 1 to 99           | 2       | No            | A   | A                      | A              | 41DH         | 6-79        |
|           | Terminal FM<br>Gain Setting                  | Sets the multi-function analog output 1 voltage level gain.                                                                                                    |                   |         |               |     |                        |                |              |             |
| H4-02     | Terminal FM<br>Gain                          | Sets whether the monitor item output will be output in multiples of 10 V. The maximum output from the terminal is 10 V. A meter calibration function is available.*                   | 0.00 to<br>2.50   | 1.00    | Yes           | Q   | Q                      | Q              | 41EH         | 4-5<br>6-79 |
|           | Terminal FM Bias<br>Setting                  | Sets the multi-function analog output 1 voltage level bias.                                                                                                    |                   |         |               |     |                        |                |              |             |
| H4-03     | Terminal FM Bias                             | Sets output characteristic up/down parallel movement as a percentage of 10 V. The maximum output from the terminal is 10 V. A meter calibration function is available.*               | -10.0 to<br>+10.0 | 0.0%    | Yes           | A   | A                      | A              | 41FH         | 6-79        |
|           | Terminal AM<br>Monitor Selection             | Sets the number of the monitor item to be output (U1-□□) from terminal AM.                                                                                                    |                   |         |               |     |                        |                |              |             |
| H4-04     | Terminal AM Sel                              | Items that can be set differ in accordance with the selected control modes. For information on the parameters for which analog output is possible, refer to <i>U: Monitors.</i>       | 1 to 99           | 3       | No            | A   | A                      | A              | 420H         | 6-79        |
|           | Terminal AM<br>Gain Setting                  | Set the voltage level gain for multi-function analog output 2.                                                                                                    |                   |         |               |     |                        |                |              |             |
| H4-05     | Terminal AM<br>Gain                          | Set the number of multiples of 10 V to be output as the 100% output for the monitor items. The maximum output from the terminal is 10 V.  A meter calibration function is available.* | 0.00 to<br>2.50   | 0.50    | Yes           | Q   | Q                      | Q              | 421H         | 4-5<br>6-79 |
|           | Terminal AM<br>Bias Setting                  | Sets the multi-function analog output 2 voltage level bias.                                                                                                    |                   |         |               |     |                        |                |              |             |
| H4-06     | Terminal AM<br>Bias                          | Sets output characteristic up/down parallel movement as a percentage of 10 V. The maximum output from the terminal is 10 V. A meter calibration function is available.*               | -10.0 to<br>+10.0 | 0.0%    | Yes           | A   | A                      | A              | 422H         | 6-79        |
| H4-07     | Terminal FM Sig-<br>nal Level Selec-<br>tion | Sets the signal output level for multi-<br>function output 1 (terminal FM)<br>0: -10 to 10 VDC output                                                                                 | 0 or 1            | 0       | No            | A   | A                      | A              | 423H         | 6-79        |
|           | AO Level Select 1                            | 1: -10 to 10 VDC output                                                                                                    |                   |         |               |     |                        |                |              |             |
| H4-08     | Terminal AM Signal Level Selection           | Sets the signal output level for multi-<br>function output 2 (terminal AM)<br>0: 0 to +10 VDC output<br>1: 0 to ±10 VDC output                                                        | 0 or 1            | 0       | No            | A   | A                      | A              | 424H         | -           |
|           | AO Level Select 2                            | 1. 0 to ±10 v DC output                                                                                                    |                   |         |               |     |                        |                |              |             |

<sup>\*</sup> The FM output can be adjusted when the H4-02 or H4-03 setting is displayed in Quick, Advanced, or Verify Mode while the motor is stopped. The AM output can be adjusted when the H4-05 or H4-06 setting is displayed in Quick, Advanced, or Verify Mode while the motor is stopped. For analog output, the value equivalent to 100% of output value of monitored item is multiplied by the gain setting and the set bias is added.

#### ■H5: MEMOBUS Communications

| Parameter | Name                                              | - Description                                                                              | Settina |         | Change        |     | Contro<br>Metho        |                | MEMO-<br>BUS    |      |
|-----------|---------------------------------------------------|--------------------------------------------------------------------------------------------|---------|---------|---------------|-----|------------------------|----------------|-----------------|------|
| Number    | Display                                           | Description                                                                                | Range   | Default | during<br>Run | V/f | Open<br>Loop<br>Vector | Flux<br>Vector | BUS<br>Register | Page |
| H5-01     | MxC Node<br>Address                               | Set the MxC's station address.                                                             | 0 to 20 | 1F      | No            | A   | A                      | A              | 425H            | 6-84 |
|           | Serial Comm Adr                                   |                                                                                            |         |         |               |     |                        |                |                 |      |
|           | Communication<br>Speed Selection                  | Set the baud rate for MEMOBUS communications of communications connec-                     |         |         |               |     |                        |                |                 |      |
| H5-02     | Serial Baud Rate                                  | tion terminals. 0: 1200 bps 1: 2400 bps 2: 4800 bps 3: 9600 bps 4: 19200 bps               | 0 to 4  | 3       | No            | A   | A                      | A              | 426H            | 6-84 |
| H5-03     | Communication<br>Parity Selection                 | Set the parity for MEMOBUS communications of CN6.  0: No parity                            | 0 to 2  | 0       | No            | A   | A                      | A              | 427H            | 6-84 |
| 113-03    | Serial Com Sel                                    | 1: Even parity 2: Odd parity                                                               | 0102    |         | No            | Α   | Α                      | Α              | 42/11           | 0-84 |
| H5-04     | Stopping Method<br>After Communi-<br>cation Error | Set the stopping method for communications errors.  0: Deceleration to stop                | 0 to 3  | 3       | No            | A   | A                      | A              | 428H            | 6-84 |
|           | Serial Fault Sel                                  | Coast to stop     Emergency stop     Continue operation                                    |         |         |               |     |                        |                |                 |      |
| H5-05     | Communication<br>Fault Detection<br>Selection     | Set whether or not a communications timeout is to be detected as a communications error.   | 0 or 1  | 1       | No            | A   | A                      | A              | 429H            | 6-84 |
|           | Serial Flt Dtct                                   | Do not detect.     Detect                                                                  |         |         |               |     |                        |                |                 |      |
| H5-06     | MxC Transmit<br>Wait Time                         | Set the time from the MxC receiving data                                                   | 5 to 65 | 5 mag   | No            | ٨   | A                      | A              | 42AH            | 6-84 |
| П3-00     | Transmit Wait-<br>TIM                             | to when the MxC starts to send.                                                            | 3 10 03 | 5 ms    | NO            | A   | А                      | А              | 42AH            | 0-64 |
| H5-07     | RTS Control<br>Selection                          | Select to enable or disable RTS control.  0: Disabled (RTS is always on)                   | 0 or 1  | 1       | No            | A   | A                      | A              | 42BH            | 6-84 |
|           | RTS Control Sel                                   | 1: Enabled (RTS turns on only when sending)                                                |         |         |               |     |                        |                |                 |      |
| H5-10     | Unit Selection for<br>Memobus Regis-<br>ter 0025H | Selects the units used for MEMOBUS registry 0025H (monitors the output voltage reference). | 0 or 1  | 0       | No            | A   | A                      | A              | 436H            | 6-84 |
| П3-10     | MEMOBUS 25H<br>UNIT                               | 0 0 1 17 %                                                                                 | 0 or 1  | 0       | No            |     |                        |                |                 |      |

<sup>\*</sup> Set H5-01 to 0 to disable MxC responses to MEMOBUS communications.

# **♦** L: Protection Function

The following settings are made with the protection function parameters (L parameters): Motor selection function, power loss ridethrough function, stall prevention function, frequency detection, torque limits, and hardware protection.

#### ■L1: Motor Overload

| Parameter | Name                                           | - Description                                                                                                    | Setting          | D. C. H | Change        |     | Contro<br>Metho        | -              | MEMO-<br>BUS |      |
|-----------|------------------------------------------------|----------------------------------------------------------------------------------------------------|------------------|---------|---------------|-----|------------------------|----------------|--------------|------|
| Number    | Display                                        | Description                                                                                                    | Range            | Default | during<br>Run | V/f | Open<br>Loop<br>Vector | Flux<br>Vector | Register     | Page |
| L1-01     | Motor Overload<br>Protection Selec-<br>tion    | Sets the motor thermal overload protection (OL1) based on the cooling capacity of the motor.  10. Disabled                  | 0 to 3           | 1       | No            | 0   | 0                      | 0              | 480H         | 4-5  |
| L1-01     | MOL Fault Select                               | 1: Standard Fan Cooled (< 10:1 motor) 2: Standard Blower Cooled (10:1 motor) 3: Vector Motor (≤1000:1 motor)                | 0103             | 1       | NO            | y   | y                      | y              | 40011        | 6-51 |
| L1-02     | Motor Overload<br>Protection Time              | Sets the motor thermal overload protection (OL1) time. A larger L1-02 time will increase the time before an OL1 fault will  | 0.1 to<br>5.0    | 1.0     | No            | A   | A                      | A              | 481H         | 6-51 |
|           | MOL Time Const                                 | occur.                                                                                                    | 3.0              | 111111  |               |     |                        |                |              |      |
| 11.02     | Motor Overheat<br>Alarm Operation<br>Selection | Sets operation selection when the motor temperature analog input (H3-09 = E) exceeds the OH3 alarm level (1.17V)            | 0.4.2            | 2       |               |     |                        |                | 40044        | 6.54 |
| L1-03     | Mtr OH Alarm<br>Sel                            | Decelerate to Stop     Coast to Stop     Fast-Stop     Alarm Only                                                           | 0 to 3           | 3       | No            | A   | A                      | A              | 482H         | 6-54 |
| L1-04     | Motor Overheat<br>Fault Operation<br>Selection | Sets stopping method when the motor temperature analog input (H3-09 = E) exceeds the OH4 fault level.                       | 0 to 2           | 1       | No            | A   | A                      | A              | 483H         | 6-54 |
|           | Mtr OH Fault Sel                               | 0: Decelerate to Stop 1: Coast to Stop 2: Fast-Stop                                                                         |                  |         |               |     |                        |                |              |      |
| L1-05     | Motor Tempera-<br>ture Input Filter<br>Time    | This parameter adjusts the filter on the motor temperature analog input (H3-09 = E). Increase to add stability, decrease to | 0.00 to<br>10.00 | 0.20 s  | No            | A   | A                      | A              | 484H         | 6-54 |
|           | Mtr Temp Filter                                | improve response.                                                                                                    |                  |         |               |     |                        |                |              |      |

#### ■L2: Power Loss Ridethrough

| Parameter | Name                                                    | Description                                                                                                    | Setting        | D.C.        | Change        |     | Contro<br>Method       |                | MEMO-           |              |
|-----------|---------------------------------------------------------|----------------------------------------------------------------------------------------------------|----------------|-------------|---------------|-----|------------------------|----------------|-----------------|--------------|
| Number    | Display                                                 | Description                                                                                                    | Range          | Default     | during<br>Run | V/f | Open<br>Loop<br>Vector | Flux<br>Vector | BUS<br>Register | Page         |
| 12.01     | Momentary<br>Power Loss<br>Detection Selec-<br>tion     | Enables and disables the momentary power loss function.  0: Disabled MxC trips on (FDV) fault when power is lost.  1: Power Loss Ridethrough Time - MxC                | 0.4.2          |             | N             |     |                        |                | 40511           | ( 5 (        |
| L2-01     | PwrL Selection                                          | will restart if power returns within the time set in L2-02. 2: CPU Power Active - MxC will restart if power returns prior to control power supply shut down.           | 0 to 2         | 0           | No            | A   | A                      | A              | 485H            | 6-56         |
| L2-02     | Momentary<br>Power Loss Ride-<br>through Time           | Sets the power loss ridethrough time. This value is dependent on the capacity of the MxC. Enabled only when L2-01 = 1.                                                 | 0.0 to<br>2.5  | 0.5 s       | No            | A   | A                      | A              | 486H            | 6-56         |
|           | PwrL Ridethru t                                         | the MXC. Enabled only when L2-01 – 1.                                                                                                    |                |             |               |     |                        |                |                 |              |
| L2-03     | Momentary<br>Power Loss Mini-<br>mum Base Block<br>Time | Sets the minimum time to wait to allow<br>the residual motor voltage to decay<br>before the MxC output turns back on dur-<br>ing power loss ridethrough. After a power | 0.1 to<br>5.0  | 0.7 s<br>*1 | No            | A   | A                      | A              | 487H            | 6-56<br>6-60 |
|           | PwrL Baseblock t                                        | loss, if L2-03 is greater than L2-02, operation resumes after the time set in L2-03.                                                                                   |                |             |               |     |                        |                |                 |              |
| L2-04     | Momentary<br>Power Loss Voltage Recovery<br>Ramp Time   | Sets the time it takes the output voltage to return to the preset V/f pattern after speed search (Current Detection Mode) is complete.                                 | 0.0 to<br>5.0  | 1.5 s       | No            | A   | A                      | A              | 488H            | 6-56<br>6-60 |
|           | PwrL V/F Ramp t                                         | piete.                                                                                                    |                |             |               |     |                        |                |                 |              |
| L2-05     | Undervoltage<br>Detection Level                         | Sets the PS undervoltage trip level of the MxC. If this is set lower than the default, additional AC input reactance or PS volt-                                       | 150 to<br>210  | 190<br>VDC  | No            | A   | A                      | A              | 489H            | 6-56         |
| L2-03     | PUV Det Level                                           | age may be necessary. Consult the factory before changing this parameter setting.                                                                                      | *2             | *2          | No            | A   | Α                      | Α              | 40711           | 0-30         |
| L2-13     | Power Frequency<br>Fault Detection<br>gain              | Set the gain to detect a power frequency fault (FDV). If an FDV is detected when no momen-                                                                             | 0.1 to<br>2.0  | 1.0         | No            | A   | A                      | A              | 4CDH            | 6-56         |
|           | FDV Gain                                                | tary power loss occurred, decrease the set value in units of 0.1.                                                                                                    |                |             |               |     |                        |                |                 |              |
| L2-21     | Undervoltage-<br>Detection Level                        | Set the undervoltage-detection level for                                                                                                    | 100 to         | 150<br>VAC  | No            | A   | A                      | A              | 4D5H            | 6-56         |
|           | Power UV Level                                          | the input power voltage in volts.                                                                                                    | 200 *2         | *2          |               |     |                        |                |                 |              |
| L2-27 *3  | Detection Width<br>of Input Power<br>Frequency Error    | Sets the frequency width in hertz that detects the input power frequency error (FDV). The customer needs not to set or                                                 | 3.0 to<br>20.0 | 6.0 Hz      | No            | A   | A                      | A              | 4F7H            | 6-57         |
|           | FDV Level                                               | modify.                                                                                                    |                |             |               |     |                        |                |                 |              |

<sup>\* 1.</sup> The default depends on the MxC capacity. The value for a 200 V class MxC of 5.5 kW is given.
\* 2. These are values for a 200 V class MxC. Double the value for a 400 V class MxC.
\* 3. Applicable for the Varispeed AC with software versions PRG:1050 or later.

#### ■L3: Stall Prevention

| Parameter | Name                                                                 |                                                                                                    | Setting  |          | Change        |     | Contr<br>Metho         |                | MEMO-           |              |
|-----------|----------------------------------------------------------------------|----------------------------------------------------------------------------------------------------|----------|----------|---------------|-----|------------------------|----------------|-----------------|--------------|
| Number    | Display                                                              | Description                                                                                                    | Range    | Default  | during<br>Run | V/f | Open<br>Loop<br>Vector | Flux<br>Vector | BUS<br>Register | Page         |
|           | Stall Prevention<br>Selection During<br>Accel                        | Selects the stall prevention method used to prevent excessive current during acceleration.  0: Disabled Motor accelerates at                                                                                                    |          |          |               |     |                        |                |                 |              |
| L3-01     | StallP Accel Sel                                                     | <ul> <li>active acceleration rate. The motor may stall if load is too heavy or accel time is too short.</li> <li>General Purpose - When output current exceeds L3-02 level, acceleration stops. Acceleration will continue when the output current level falls below the L3-02 level.</li> <li>Intelligent - The active acceleration rate is ignored. Acceleration is completed in the shortest amount of time without exceeding the current value set in L3-02.</li> </ul>                                                                                                    | 0 to 2   | 1        | No            | A   | A                      | No             | 48FH            | 4-17<br>6-21 |
| L3-02     | Stall Prevention<br>Level During<br>Acceleration<br>StallP Accel Lvl | This function is enabled when L3-01 is "1" or "2".  MxC rated current is 100%. Decrease the set value if stalling or excessive current occurs with default.                                                                                                    | 0 to 200 | 150%     | No            | A   | A                      | No             | 490H            | 4-17<br>6-21 |
| L3-03     | Stall Prevention Limit During Acceleration StallP CHP Lvl            | Sets the lower limit for stall prevention during acceleration, as a percentage of the rated current of the MxC, when operation is in the frequency range above E1-06 (constant power region).                                                                                                    | 0 to 100 | 50%      | No            | A   | A                      | No             | 491H            | 4-17<br>6-21 |
|           | Stall Prevention<br>Selection During<br>Deceleration                 | O: Disabled Motor decelerates at active deceleration rate. The motor may stall if load is too heavy or decel time is too short.                                                                                                    |          |          |               |     |                        |                |                 |              |
| L3-04     | StallP Decel Sel                                                     | 1: General Purpose - When output current exceeds L3-14 level, deceleration stops. Deceleration will continue when the output current level falls below the L3-14 level.                                                                                                    | 0 or 1   | 0 or 1 1 | No            | A   | A                      | A              | 492H            | 6-23         |
| L3-05     | Stall Prevention<br>Selection During<br>Run  StallP Run Sel          | Selects the stall prevention method to use to prevent MxC faults during run.  0: Disabled MxC runs a set frequency. A heavy load may cause the MxC to trip on an OC or OL fault.  1: Decel Time 1 - In order to avoid stalling during heavy loading, the MxC will decelerate at Decel time 1 (C1-02) if the output current exceeds the level set by L3-06. Once the current level drops below the L3-06 level, the MxC will accelerate back to its frequency reference at the active acceleration rate.  2: Decel Time 2 - Same as setting 1 except the MxC decelerates at Decel Time 2 (C1-04).  When output frequency is 6 Hz or less, Stall Prevention during Run is disabled regardless of the setting in L3-05. | 0 to 2   | 1        | No            | A   | No                     | No             | 493Н            | 4-17<br>6-43 |

| Parameter<br>Number | Name                                                                                                    |                                                                                                    | Setting<br>Range Def | Defect  | Change        | Control<br>Methods |                        |                | MEMO-           | Dana |
|---------------------|----------------------------------------------------------------------------------------------------|----------------------------------------------------------------------------------------------------|----------------------|---------|---------------|--------------------|------------------------|----------------|-----------------|------|
|                     | Display                                                                                                    |                                                                                                    |                      | Delault | during<br>Run | V/f                | Open<br>Loop<br>Vector | Flux<br>Vector | BUS<br>Register | Page |
| L3-06               | Level During Run set to "1" or "2". MxC rated current                                                      | This parameter is enabled when L3-05 is set to "1" or "2". MxC rated current is set                  | 30 to<br>200         |         |               | A                  | No                     | No             | 494H            | 4-17 |
|                     | StallP Run Level                                                                                           | as 100%.  Decrease the set value if stalling or excessive current occurs with the defaults.          |                      | 160%    | No            |                    |                        |                |                 | 6-43 |
| L3-14               | Stall prevention level during decel Enabled if L3-04 is set to 1. Set the level as a percentage of the MxC | 100 to                                                                                               |                      |         |               |                    |                        |                |                 |      |
|                     | StallP Decel Lvl                                                                                           | rated current. Usually setting is not necessary. Lower the value if the motor stalls at the default. | 200                  | 150%    | No            | A                  | A                      | A              | 4E9H            | 6-23 |

#### ■L4: Reference Detection

| Parameter<br>Number | Name                                         | - Description                                                                                                    | Setting<br>Range |         | Change        | Control<br>Methods |                        | MEMO-<br>BUS   |          |      |
|---------------------|----------------------------------------------|----------------------------------------------------------------------------------------------------|------------------|---------|---------------|--------------------|------------------------|----------------|----------|------|
|                     | Display                                      |                                                                                                    |                  | Default | during<br>Run | V/f                | Open<br>Loop<br>Vector | Flux<br>Vector | Register | Page |
| L4-01               | Speed Agreement<br>Detection Level           | detection 2" is set for a multi-function                                                                                                    | 0.0 to<br>120.0  | 0.0 Hz  |               | A                  | A                      | A              | 499Н     | 6-44 |
|                     | Spd Agree Level                              |                                                                                                    |                  |         | No            |                    |                        |                |          |      |
| L4-02               | Speed Agreement<br>Detection Width           | Effective when "Frequency (speed) agree 1," "Frequency (FOUT) agree 1," or "Frequency (FOUT) detection 2" is set for a multi-function output.  Sets the frequency detection width in Hz units.                  | 0.0 to<br>20.0   |         |               |                    | A                      | A              | 49AH     | 6-44 |
|                     | Spd Agree Width                              |                                                                                                    |                  | 2.0 Hz  | No            | A                  |                        |                |          |      |
| L4-03               | Speed Agreement<br>Detection<br>Level(+/-)   | Effective when "Desired frequency (speed) agree 2," "Frequency (FOUT) detection 3," or "Frequency (FOUT) detection 4" is set for a multi-function output. Frequency that should be detected is set in Hz units. | -120.0           |         |               | A                  | A                      | A              | 49BH     |      |
|                     | Spd Agree Lvl +-                             |                                                                                                    | to<br>+120.0     | 0.0 Hz  | No            |                    |                        |                |          | 6-44 |
| L4-04               | Speed Agreement<br>Detection Width<br>(+/-)  | Effective when "Frequency (speed) agree 2," "Frequency (FOUT) detection 3," or "Frequency detection 4" is set for a multi-                                                                                      | 0.0 to           | 2.0 Hz  | z No          | A                  | A                      | A              | 49CH     | 6-44 |
|                     | Spd Agree Wdth                               | function output. Frequency detection width is set in Hz units.                                                                                                    | 20.0             |         |               |                    |                        |                |          |      |
| L4-05               | Frequency Reference Loss Detection Selection | Stop (Operation follows the frequency reference.)     Operation at 80% speed continues.                                                                                                    |                  |         |               |                    |                        |                |          |      |
|                     | Ref Loss Sel                                 | ef Loss Sel  (At 80% of speed before the frequency reference was lost) Frequency reference is lost: Frequency reference dropped over 90% in 400 ms.                                                             | 0 or 1           | 0       | No            | A                  | A                      | A              | 49DH     | 6-64 |

#### ■L5: Fault Restart

| Parameter<br>Number | Name                                     | - Description                                                                                                    | Setting<br>Range | D. C. II | Change<br>during<br>Run | Control<br>Methods |                        |                | MEMO-           |      |
|---------------------|------------------------------------------|----------------------------------------------------------------------------------------------------|------------------|----------|-------------------------|--------------------|------------------------|----------------|-----------------|------|
|                     | Display                                  |                                                                                                    |                  | Default  |                         | V/f                | Open<br>Loop<br>Vector | Flux<br>Vector | BUS<br>Register | Page |
| L5-01               | Number of Auto<br>Restart Attempts       | Sets the number of auto restart attempts. Automatically restarts after a fault and conducts a speed search from the run frequency. | 0 to 10          | 0        | No                      | A                  | A                      | A              | 49EH            | 6-65 |
|                     | Num of Restarts                          |                                                                                                    |                  |          |                         |                    |                        |                |                 |      |
| L5-02               | Auto Restart<br>Operation Selec-<br>tion | Sets whether a fault contact output is activated during fault restart.  0: Not output (Fault contact is not acti-                  | 0 or 1           | 0        | No                      | A                  | A                      | A              | 49FH            | 6-65 |
|                     | Restart Sel                              | vated.) 1: Output (Fault contact is activated.)                                                                                    |                  |          |                         |                    |                        |                |                 |      |

# ■L6: Torque Detection

The following table shows the parameters for the torque detection function.

| _                   | Name                            | Description                                                                                                    | Setting<br>Range |         | Change        | Control<br>Methods |              |        | MEMO-           |      |
|---------------------|---------------------------------|----------------------------------------------------------------------------------------------------|------------------|---------|---------------|--------------------|--------------|--------|-----------------|------|
| Parameter<br>Number | Display                         |                                                                                                    |                  | Default | during<br>Run | V/f                | Open<br>Loop | Flux   | BUS<br>Register | Page |
|                     | Torque Detection<br>Selection 1 | Overtorque/undertorque detection disabled.     Overtorque detection only with speed                                                                                                    |                  |         |               |                    | Vector       | Vector |                 |      |
| L6-01               | Torq Det 1 Sel                  | agreement; operation continues after overtorque (warning).  2: Overtorque detected continuously during operation; operation continues after overtorque (warning).  3: Overtorque detection only with speed agreement; output stopped upon detection (protected operation).  4: Overtorque detected continuously during operation; output stopped upon detection (protected operation).  5: Undertorque detection only with speed agreement; operation continues after overtorque (warning).  6: Undertorque detected continuously during operation; operation continues after overtorque (warning).  7: Undertorque detection only with speed agreement; output stopped upon detection (protected operation).  8: Undertorque detected continuously during operation; output stopped upon detection (protected operation). | 0 to 8           | 0       | No            | A                  | A            | A      | 4A1H            | 6-48 |
| L6-02               | Torque Detection<br>Level 1     | Open Loop Vector Control: Motor rated torque is set as 100%.                                                                                                    | 0 to<br>300      | 150%    | No            | A                  | A            | A      | 4A2H            | 6-48 |
|                     | Torq Det 1 Lvl                  | V/f Control: MxC rated current is set as 100%.                                                                                                    |                  |         |               |                    |              |        |                 |      |
| L6-03               | Torque Detection<br>Time 1      | Sets the overtorque/undertorque detection time                                                                                                    | 0.0 to           | 0.1 s   | No            | A                  | Α            | A      | 4A3H            | 6-48 |
|                     | Torq Det 1 Time                 | in 1-second units.                                                                                                    | 10.0             |         |               |                    |              |        |                 |      |
| L6-04               | Torque Detection<br>Selection 2 | Multi-function output for overtorque detection                                                                                                    | 0 to 8           | 0       | No            | A                  | A            | A      | 4A4H            | 6-48 |
|                     | Torq Det 2 Sel                  | 1 is output to multi-function contact output when overtorque detection 1 NO or overtorque detection 1 NC is selected.  Multi-function output for overtorque detection 2 is output to multi-function contact output when overtorque detection 2 NO or overtorque detection 2 NC is selected.                                                                                                    |                  |         |               |                    |              |        |                 |      |
| L6-05               | Torque Detection<br>Level 2     |                                                                                                    | 0 to<br>300      | 150%    | No            | Α                  | A            | A      | 4A5H            | 6-48 |
|                     | Torq Det 2 Lvl                  |                                                                                                    |                  |         |               |                    |              |        |                 |      |
| L6-06               | Torque Detection Time 2         |                                                                                                    | 0.0 to<br>10.0   | 0.1 s   | No            | A                  | A            | A      | 4A6H            | 6-48 |
|                     | Torq Det 2 Time                 |                                                                                                    |                  |         |               |                    |              |        |                 |      |

## ■L7: Torque Limits

| Parameter | Name                                                              | Description                                                                                                    | Setting        |               | Change        |          | Contro<br>Metho | -              | MEMO-           |              |
|-----------|-------------------------------------------------------------------|----------------------------------------------------------------------------------------------------|----------------|---------------|---------------|----------|-----------------|----------------|-----------------|--------------|
| Number    | Display                                                           |                                                                                                    | Range          | Range Default | during<br>Run | V/f      |                 | Flux<br>Vector | BUS<br>Register | Page         |
| L7-01     | Forward Torque<br>Limit                                           |                                                                                                    | 0 to 300       | 200%          | No            | No       | A               | A              | 4A7H            | 4-17<br>6-40 |
|           | Torq Limit Fwd                                                    | Sets the torque limit value as a percentage                                                                                                    |                |               |               |          |                 |                | 0-40            |              |
| L7-02     | Reverse Torque<br>Limit                                           | of the motor rated torque. Four individual quadrants can be set.                                                                                                    | 0 to 300       | 200%          | No            | No       | A               | A              | 4A8H            | 4-17<br>6-40 |
|           | Torq Limit Rev                                                    |                                                                                                    |                |               |               |          |                 |                |                 | 0-40         |
| L7-03     | Forward Regenerative Torque Limit                                 | • I FOSILIVE LOIGUE                                                                                                    |                | 200%          | No<br>No      | No<br>No |                 | A              | 4A9H<br>4AAH    | 4-17<br>6-40 |
|           | Torq Lmt Fwd<br>Rgn                                               | Reverse state rotations Regenerative Forward state                                                                                                    |                |               |               |          |                 |                |                 | 0 10         |
| L7-04     | Reverse Regenerative Torque Limit                                 | L7-03<br>L7-02 Negative torque                                                                                                    |                | 200%          |               |          |                 |                |                 | 4-17<br>6-40 |
|           | Torq Lmt Rev<br>Rgn                                               |                                                                                                    |                |               |               |          |                 |                |                 | 0-40         |
| L7-06     | Torque Limit Integral Time Constant                               | Sets the torque limit value as a percentage of the motor rated torque. Four individual                                                                                                    | 5 to<br>10,000 | 200<br>ms     | No            | No       | A               | No             | 4ACH            | 4-17<br>6-40 |
|           | Torq Limit Time                                                   | quadrants can be set.                                                                                                    |                |               |               |          |                 |                |                 |              |
|           | Torque Limit<br>Control Method<br>Selection During<br>Accel/Decel | Selects the method of torque limit controls during accel/decel 0: Proportional Controls (uses integral controls at fixed speeds). 1: Integral Controls                                                                                                    |                |               |               |          |                 |                |                 |              |
| L7-07     | Torque Limit Sel                                                  | Adjustment is not normally required. With applications that require torque limits during accel/decel, integral controls (setting value = 1) are used when torque controls take precedence. When torque limit is applied to the motor, accel/decel time may increase and motor speed may not run at the indicated speed reference. | 0, 1           | 0             | No            | No       | A               | No             | 4С9Н            | 4-17<br>6-40 |

#### ■L8: Hardware Protection

| Parameter | Name                                            |                                                                                                    | Setting      |            | Change        | Control<br>Methods |                        | MEMO-          |                 |      |
|-----------|-------------------------------------------------|----------------------------------------------------------------------------------------------------|--------------|------------|---------------|--------------------|------------------------|----------------|-----------------|------|
| Number    | Display                                         | Description                                                                                                    | Range        | Default    | during<br>Run | V/f                | Open<br>Loop<br>Vector | Flux<br>Vector | BUS<br>Register | Page |
| L8-02     | Overheat Alarm<br>Level<br>OH Pre-Alarm<br>Lvl  | When the cooling fin temperature exceeds the value set in this parameter, an Overheat Alarm (OH) will occur.                                                                                                   | 50 to<br>130 | 90 °C<br>* | No            | A                  | A                      | A              | 4AEH            | 6-66 |
| L8-03     | Overheat Pre-<br>Alarm Operation<br>Selection   | Selects the MxC operation upon an OH pre-alarm detection.  0: Decelerate to Stop  1: Coast to Stop                                                                                                    | 0 to 3       | 3          | No            | A                  | A                      | A              | 4AFH            | 6-66 |
|           | Sel                                             | 2: Fast-Stop<br>3: Alarm Only                                                                                                    |              |            |               |                    |                        |                |                 |      |
|           | Output Phase<br>Loss Protection                 | Selects the detection method for output phase loss.                                                                                                    |              |            |               |                    |                        |                |                 |      |
| L8-07     | Ph Loss Out Sel                                 | When applied motor capacity is too small for MxC capacity, output phase loss may be detected inadvertently. In this case, set to 0.  0: Disabled.  1: Single Phase Loss Detection  2: 2/3-phase Loss Detection | 0 to 2       | 0          | No            | A                  | A                      | A              | 4B3H            | -    |
| L8-09     | Output Ground<br>Fault Detection<br>Selection   | Enables and disables the MxC's output ground fault detection.  0: Disabled.                                                                                                    | 0 or 1       | 1          | No            | A                  | A                      | A              | 4B5H            | -    |
|           | Ground Fault Sel                                | 1: Enabled.                                                                                                    |              |            |               |                    |                        |                |                 |      |
| L8-10     | Heatsink Cooling<br>Fan Operation<br>Selection  | Controls the heatsink cooling fan operation.  0: Fan On-Run Mode - Fan will operate only when the MxC is running and for L8-11 seconds after RUN is removed.                                                   | 0 or 1       | 0          | No            | A                  | A                      | A              | 4B6H            | -    |
|           | Fan On/Off Sel                                  | 1: Fan always on - Cooling fan operates whenever the MxC is powered up.                                                                                                    |              |            |               |                    |                        |                |                 |      |
| L8-11     | Heatsink Cooling<br>Fan Operation<br>Delay Time | This parameter sets the delay time for the cooling fan turn off after the Run Command is removed when L8-10 = 0.                                                                                               | 0 to 300     | 60 s       | No            | A                  | A                      | A              | 4B7H            | -    |
|           | Fan Delay Time                                  | Will do M. Cristoff H. Little H. Little                                                                                                    |              |            |               |                    |                        |                |                 |      |
| L8-12     | Ambient Temperature Setting                     | When the MxC is installed in an ambient temperature exceeding its rating, the MxC overload (OL2) protection level is                                                                                           | 45 to 60     | 45 °C      | No            | A                  | A                      | A              | 4B8H            | -    |
|           | Ambient Temp                                    | adjusted.                                                                                                    |              |            |               |                    |                        |                |                 |      |
|           | OL2 Characteristic Selection at Low Speeds      | This parameter assists in protecting the output transistors from overheating when output current is high and output fre-                                                                                       |              |            |               |                    |                        |                |                 |      |
| L8-15     | OL2 Sel @ L-Spd                                 | quency is low (6 Hz and less).  0: Disabled L8-16 and L8-17 are disabled.  1: Enabled L8-16 and L8-17 are active.                                                                                              | 0 or 1       | 1          | No            | A                  | A                      | A              | 4BBH            | -    |
| L8-42     | Factory adjust-<br>ment 1                       | For factory adjustment Do not change the setting. 0: Not adjusted                                                                                                    | 0 to 2       | 2          | No            | A                  | A                      | A              | 4F3H            | 8-3  |
| 10-72     | Voltage Offset                                  | 1: Being adjusted<br>2: Adjusted                                                                                                    | 0 10 2       | 2          | 110           | 21                 | 73                     | 23.            | 71 311          | 0-3  |

<sup>\*</sup> The default depends upon the MxC capacity. The value for a 200 V class MxC of 5.5 kW is given.

# ♦ n: Special Adjustments

The following settings are made with the special adjustments parameters (N parameters): Hunting prevention, speed feedback detection control, and feed forward control.

# ■n1: Hunting Prevention Function

| Name<br>Parameter |                                  |                                                                                                    | Setting         |         | Change        |     |                        |                | MEMO-           |              |
|-------------------|----------------------------------|----------------------------------------------------------------------------------------------------|-----------------|---------|---------------|-----|------------------------|----------------|-----------------|--------------|
| Number            | Display                          | Description                                                                                                    | Range           | Default | during<br>Run | V/f | Open<br>Loop<br>Vector | Flux<br>Vector | BUS<br>Register | Page         |
|                   | Hunting Prevention Selection     | 0: Hunting-prevention function disabled 1: Hunting-prevention function enabled                                                                                                    |                 |         |               |     |                        |                |                 |              |
| n1-01             | Hunt Prev Select                 | The hunting-prevention function suppresses hunting when the motor is operating with a light load.  This function is enabled in V/f Control method only.  If high response is to be given priority over vibration suppression, disable the hunting-prevention function.             | 0 or 1          | 0       | No            | A   | No                     | No             | 580Н            | 6-36         |
|                   | Hunting Prevention Gain Setting  | Set the hunting-prevention gain multiplication factor.                                                                                                    |                 |         |               |     |                        |                |                 |              |
| n1-02             | Hunt Prev Gain                   | Normally, there is no need to make this setting.  Adjust this parameter as follows:  If vibration occurs with light load, increase the setting.  If the motor stalls, reduce the setting. If the setting is too large, the voltage will be too suppressed and the motor may stall. | 0.00 to<br>2.50 | 1.00    | No            | A   | No                     | No             | 581H            | 4-14<br>6-36 |
| n1-03             | Hunting Prevention Time Constant | Set the hunting-prevention primary delay time in units of ms.                                                                                                    | 0 to 500        | 10 ms   | No            | A   | No                     | No             | 582Н            | 6-36         |
|                   | Hunt Prev Time                   |                                                                                                    |                 |         |               |     |                        |                |                 |              |

# ■n2: Speed Feedback Protection Control Functions

| Parameter Number | Name                                                              | B i . f                                                                                                    | Setting          |           | Change        |     |                        |                | MEMO-           | _            |
|------------------|-------------------------------------------------------------------|----------------------------------------------------------------------------------------------------|------------------|-----------|---------------|-----|------------------------|----------------|-----------------|--------------|
| Number           | Display                                                           | Description                                                                                                    | Range            | Default   | during<br>Run | V/f | Open<br>Loop<br>Vector | Flux<br>Vector | BUS<br>Register | Page         |
|                  | Speed Feedback<br>Detection Con-<br>trol (AFR) Gain               | Set the internal speed feedback detection control gain using the multiplication function.                                                                                                    |                  |           |               |     |                        |                |                 |              |
| n2-01            | AFR Gain                                                          | Normally, there is no need to make this setting.  Adjust this parameter as follows:  If hunting occurs, increase the set value.  If response is low, decrease the set value.  Adjust the setting by 0.05 at a time, while checking the response. | 0.00 to<br>10.00 | 1.00      | No            | No  | A                      | No             | 584Н            | 4-14<br>6-37 |
| n2-02            | Speed Feedback<br>Detection Con-<br>trol (AFR) Time<br>Constant   | Set the time constant to decide the rate of change in the speed feedback detection control.                                                                                                    | 0 to<br>2000     | 100<br>ms | No            | No  | A                      | No             | 585H            | 6-37         |
|                  | AFR Time                                                          |                                                                                                    |                  |           |               |     |                        |                |                 |              |
| n2-03            | Speed Feedback<br>Detection Con-<br>trol (AFR) Time<br>Constant 2 | Increase the setting if overvoltage (OV) failures occur at the completion of acceleration or when the load changes radically.                                                                                                    | 0 to<br>2000     | 750<br>ms | No            | No  | A                      | No             | 586Н            | 6-37         |
| AFR Time 2       | cany.                                                             |                                                                                                    |                  |           |               |     |                        |                |                 |              |

# ■n5: Feed Forward

| ParameterNumber | Name                                                     |                                                                                                    | Setting           | 5 ( "           | Change        |     |                        | _              | MEMO-           |               |
|-----------------|----------------------------------------------------------|----------------------------------------------------------------------------------------------------|-------------------|-----------------|---------------|-----|------------------------|----------------|-----------------|---------------|
| Number          | Display                                                  | Description                                                                                                    | Range             | Default         | during<br>Run | V/f | Open<br>Loop<br>Vector | Flux<br>Vector | BUS<br>Register | Page          |
| n5-01           | Feed Forward<br>Control Selection                        | Selects the feed forward controls.  0: Disabled.                                                                                                    | 0 or 1            | 0               | No            | No  | No                     | A              | 5B0H            | 4-17<br>6-120 |
|                 | Feedfoward Sel                                           | 1: Enabled.                                                                                                    |                   |                 |               |     |                        |                |                 | 0-120         |
|                 | Motor Accelera-<br>tion Time                             | Sets the time required to accelerate the motor at the rated torque (T100) to the                                                                                                    |                   |                 |               |     |                        |                |                 |               |
| n5-02           | Motor Accel Time                                         | rated speed (Nr).<br>J: $(GD^2)$ / 4, P: Motor rated output<br>$ta = \frac{2\pi \cdot J[kgm^2] \cdot Nr[min^{-1}]}{60 \cdot T_{100} [N \cdot m]} [sec]$ And<br>$T_{100} = \frac{60}{2\pi} \cdot \frac{P[kW]}{Nr[min^{-1}]} \times 10^3 [N \cdot m]$ | 0.001 to 10.000   | 0.168<br>s<br>* | No            | No  | No                     | A              | 5B1H            | 4-17<br>6-120 |
| n5-03           | Feed Forward<br>Control Ratio<br>Gain<br>Feedfoward Gain | Sets the proportional gain for feed forward controls. Response to the speed reference will increase as the setting of n5-03 is increased.                                                                                                    | 0.00 to<br>100.00 | 1.0             | No            | No  | No                     | A              | 5B2H            | 4-17<br>6-120 |

<sup>\*</sup> The default depends on the MxC capacity. The value for a 200 V class MxC of 5.5 kW is given.

# ♦ o: Digital Operator

The following settings are made with the digital operator parameters (o parameters): Selection of items displayed on the digital operator, multi-function selections and the copy function.

## ■o1: Monitor Select

| Parameter | Name                                                                                              | Description                                                                                                    | Setting       | 5 ( "   | Change        |     | Contro<br>Method       |                | MEMO-           |                |
|-----------|---------------------------------------------------------------------------------------------------|----------------------------------------------------------------------------------------------------|---------------|---------|---------------|-----|------------------------|----------------|-----------------|----------------|
| Number    | Display                                                                                           | Description                                                                                                    | Range         | Default | during<br>Run | V/f | Open<br>Loop<br>Vector | Flux<br>Vector | BUS<br>Register | Page           |
| o1-01     | User Monitor<br>Selection  User Monitor Sel                                                       | Set the number of the monitor item to be displayed (U1-□□). Items that can be set differ in accordance with the selected control modes. The output monitor voltage (default) can be changed. For information on the parameters for which analog output is possible, refer to <i>U: Monitors</i> .                                                                                                    | 4 to 99       | 6       | Yes           | A   | A                      | A              | 500Н            | -              |
| o1-02     | User Monitor<br>Selection After<br>Power-Up<br>Power-On Moni-<br>tor                              | Sets the monitor item to be displayed when the power is turned on.  1: Frequency reference 2: Output frequency 3: Output current 4: The monitor item set for o1-01                                                                                                    | 1 to 4        | 1       | Yes           | A   | A                      | A              | 501H            | 6-125          |
|           | Digital Operator<br>Display Selection                                                             | Sets the units that will be set and dis-<br>played for the frequency reference and                                                                                                    |               |         |               |     |                        |                |                 |                |
| o1-03     | Display Scaling                                                                                   | frequency monitor. 0: 0.01 Hz units 1: 0.01% units (Maximum output frequency is 100%) 2 to 39:  min <sup>-1*</sup> units (Sets the motor poles.) 40 to 39999:  User desired display Set the desired values for setting and display for the max. output frequency.  Set 4-digit number excluding the decimal point.  Set the number of digits below the decimal point to display.  Example: When the max. output frequency value is 200.0, set 12000. | 0 to<br>39999 | 0       | No            | Α   | A                      | A              | 502Н            | 6-125<br>6-142 |
| o1-04     | Setting unit for<br>frequency param-<br>eters related to V/<br>f characteristics<br>Display Units | Set the setting unit for frequency reference-related parameters.  0: Hz  1: min <sup>-1</sup> *                                                                                                    | 0 or 1        | 0       | No            | No  | No                     | A              | 503H            | 6-125          |
| 01-05     | LCD Brightness Adjustment  LCD Contrast                                                           | Adjust the brightness of the LCD. Set a smaller value to lighten the LCD and a larger value to darken the LCD (standard: 3).                                                                                                    | 0 to 5        | 3       | No            | A   | A                      | A              | 504H            | -              |

<sup>\*</sup> The digital operator shows rpm instead of min<sup>-1</sup>.

#### ■o2: Multi-function Selections

|                     | Name                                                                      |                                                                                                    | 0                |         | Change        |     | Contro<br>Metho        |                | MEMO-           |               |
|---------------------|---------------------------------------------------------------------------|----------------------------------------------------------------------------------------------------|------------------|---------|---------------|-----|------------------------|----------------|-----------------|---------------|
| Parameter<br>Number | Display                                                                   | Description                                                                                                    | Setting<br>Range | Default | during<br>Run | V/f | Open<br>Loop<br>Vector | Flux<br>Vector | BUS<br>Register | Page          |
| o2-01               | Local/Remote<br>Key Function<br>Selection<br>Local/Remote<br>Key          | Determines if the digital operator LOCAL/REMOTE key is functional.  0: Disabled.  1: Enabled.                                                                                                    | 0 or 1           | 1       | No            | A   | A                      | A              | 505H            | 6-125         |
| 02-02               | STOP Key Function Selection  Oper STOP Key                                | Determines if the STOP key on the digital operator will stop the MxC when MxC is operating from external terminals or serial communication.  0: Disabled.                                                                                                    | 0 or 1           | 1       | No            | A   | A                      | A              | 506Н            | 6-125         |
|                     | User Parameter Default Value                                              | Enabled.     Allows storing of parameter settings as a User Initialization Selection.                                                                                                    |                  |         |               |     |                        |                |                 |               |
| 02-03               | User Defaults                                                             | O: No Change 1: Set Defaults - Saves current parameter settings as user initialization. A1-03 now allows selecting <1110> for user initialization and returns o2-03 to zero.  2: Clear All - Clears the currently saved user initialization. A1-03 no longer allows selecting <1110> and returns o2-03 to zero. | 0 to 2           | 0       | No            | A   | A                      | A              | 507Н            | 4-13<br>6-126 |
| 02-04               | MxC/kVA Selection                                                         | This parameter only needs to be set when installing a new control board. Do not change for any other reason.                                                                                                    | 0 to FF          | 5*      | No            | A   | A                      | A              | 508H            | -             |
|                     | MxC Model # Frequency Reference Setting Method Selection                  | Determines if the DATA/ENTER key must be used to input a frequency reference from the digital operator.                                                                                                    |                  |         |               |     |                        |                |                 |               |
| o2-05               | Operator M.O.P.                                                           | <ol> <li>Disabled DATA/ENTER key must<br/>be pressed to enter a frequency reference.</li> <li>Enabled DATA/ENTER key is not<br/>required. The frequency reference is<br/>adjusted by the up and down arrow<br/>keys on the digital operator without<br/>having to press the DATA/ENTER<br/>key.</li> </ol>      | 0 or 1           | 0       | No            | A   | A                      | A              | 509Н            | 6-126         |
| 02-06               | Operation Selection when Digital Operator is Disconnected  Oper Detection | Determines if the MxC will stop when the digital operator is removed when in Local Mode or b1-02 = 0.  0: Disabled The MxC will not stop when the digital operator is removed.  1: Enabled The MxC will fault (OPR)                                                                                             | 0 or 1           | 0       | No            | A   | A                      | A              | 50AH            | -             |
|                     | Cumulative Oper-                                                          | and coast to stop when the digital operator is removed.                                                                                                    |                  |         |               |     |                        |                |                 |               |
| o2-07               | ation Time Setting Elapsed Time Set                                       | Sets the initial value of the elapsed operation timer U1-13.                                                                                                    | 0 to<br>65535    | 0 hr    | No            | A   | A                      | A              | 50BH            | 6-126         |
| 02-08               | Cumulative Operation Time Selection                                       | Sets how time is accumulated for the elapsed operation timer U1-13.  0: Power-On Time. Time accumulates                                                                                                    | 0 or 1           | 0       | No            | A   | A                      | A              | 50CH            | _             |
|                     | Elapsed Time Run                                                          | when the MxC is powered.  1: Running Time. Time accumulates only when the MxC is running.                                                                                                    |                  | Ĵ       | - 10          | - * |                        |                |                 |               |

| Parameter | Name                                           | 5                                                                                                    | Setting       |         | Change        |     | Contro                 |                | MEMO-           |       |
|-----------|------------------------------------------------|----------------------------------------------------------------------------------------------------|---------------|---------|---------------|-----|------------------------|----------------|-----------------|-------|
| Number    | Display                                        | Description                                                                                                    | Range         | Default | during<br>Run | V/f | Open<br>Loop<br>Vector | Flux<br>Vector | BUS<br>Register | Page  |
| 2.00      | Initialization<br>Specification<br>Selection   | Determines parameter default values after<br>a full initialization (A1-03) is executed.<br>This should always be set to "1" for<br>North American installations | 0 to 2        | 0       | N             |     |                        |                | 50DH            |       |
| 02-09     | Init Mode Sel                                  | O: Japanese spec 1: American spec 2: European spec                                                                                                    | 0 to 2        | 0       | No            | A   | A                      | A              | SUDH            | -     |
| o2-10 *2  | Fan operation time setting                     | Set the initial value of the fan operation time using time units.                                                                                               | 0 to<br>65535 | 0       | No            | A   | A                      | A              | 50EH            | 6-126 |
| 02-10     | Fan ON Time Set                                | The operation time accumulates from the set value.                                                                                                    | 03333         |         |               |     |                        |                |                 |       |
| 02-12     | Fault Trace/Fault<br>History Clear<br>Function | Clears the fault memory contained in the U2 and U3 monitors. 0: Disabled no effect                                                                              | 0 or 1        | 0       | No            | A   | A                      | A              | 510H            | -     |
|           | FLT Trace Init                                 | 1: Enabled resets U2 and U3 monitors, and returns o2-12 to zero.                                                                                                |               |         |               |     |                        |                |                 |       |
| 2.14      | kWh User Monitor Initialization                | Used to reset the kilowatt-hour monitor U1-29 to zero.                                                                                                    | 0 1           | 0       | N             |     |                        |                | 51211           | 5.60  |
| 02-14     | kWh Monitor Init                               | <ul><li>0: Disabled no change</li><li>1: Enabled Resets U1-29 to zero and returns o2-14 to zero.</li></ul>                                                      | 0 or 1        | 0       | No            | A   | A                      | A              | 512H            | 5-60  |
| o2-18 *2  | Capacitor<br>maintenance<br>setting            | Allows the user to set the maintenance time for the capacitors on the PCB board (U1-61). The user can reset the accumu-                                         | 0 to 150      | 0%      | No            | A   | A                      | A              | 51DH            | _     |
|           | C MaintenanceSet                               | lated operation time back to zero, or to some other desired value.                                                                                              |               |         |               |     |                        |                |                 |       |

<sup>\* 1.</sup> The default depends upon the MxC capacity. The value for a 200 V class MxC of 5.5 kW is given.
\* 2. Applicable for the Varispeed AC with software versions PRG: 1050 or later.

# ■ o3: Copy Function

| Parameter<br>Number | Name                                       | Description R                                                                                                    | Setting |         | Change        |     | Contro<br>Metho        |                | MEMO-           |       |
|---------------------|--------------------------------------------|----------------------------------------------------------------------------------------------------|---------|---------|---------------|-----|------------------------|----------------|-----------------|-------|
| Number              | Display                                    |                                                                                                    | Range   | Default | during<br>Run | V/f | Open<br>Loop<br>Vector | Flux<br>Vector | BUS<br>Register | Page  |
| o3-01               | Copy Function Selection  Copy Function Sel | This parameter controls the copying of parameters to and from the digital operator.  0: COPY SELECT (no function)  1: INV→ OP READ: All parameters are copied from the MxC to the digital operator.  2: OP → INV WRITE: All parameters are copied from the digital operator to the MxC.  3: OP ⇔ INV VERIFY: Parameter settings in the MxC are compared to | 0 to 3  | 0       | No            | A   | A                      | A              | 515H            | 6-128 |
|                     | 1                                          | tings in the MxC are compared to those in the digital operator.  Note: When using the copy function, the MxC model number (o2-04), software number (U1-14), and control method (A1-02) must match or an error will occur.                                                                                                    |         |         |               |     |                        |                |                 |       |
| 2.02                | Copy Allowed<br>Selection                  | Enables and disables the digital operator copy functions.                                                                                                    | 0 1     |         | N             |     |                        |                | 51/JI           | ć 126 |
| 03-02               | Read Allowable                             | Disabled No digital operator copy functions are allowed.     Enabled Copying allowed.                                                                                                    | 0 or 1  | 0       | No            | A   | A                      | A              | 516H            | 6-128 |

# **◆** T: Motor Auto-Tuning

The following settings are made with the motor Auto-Tuning parameters (T parameters): Settings for Auto-Tuning.

The parameters cannot be displayed in the Quick, Advance, or Verify Mode.

|                     | Name                          |                                                                                                    |                                                   |                                                   | Change        |                  | Contro<br>Metho        | -              | MEMO-           |             |
|---------------------|-------------------------------|----------------------------------------------------------------------------------------------------|---------------------------------------------------|---------------------------------------------------|---------------|------------------|------------------------|----------------|-----------------|-------------|
| Parameter<br>Number | Display                       | Description                                                                                                    | Setting<br>Range                                  | Default                                           | during<br>Run | V/f              | Open<br>Loop<br>Vector | Flux<br>Vector | BUS<br>Register | Page        |
|                     | Motor Selection 1/2 *1        | Selects which set of motor parameters are to be used and set during Auto-Tuning. If Motor 2 selection (H1-□□=16) is not         |                                                   |                                                   |               |                  |                        |                |                 |             |
| T1-00               | Select Motor                  | selected, this parameter will not be displayed.  1: 1st Motor - E1 to E2  2: 2nd Motor - E3 to E4                               | 1 or 2                                            | 1                                                 | No            | Yes              | Yes                    | Yes            | 700H            | 4-11        |
|                     | Auto-Tuning<br>Mode Selection | Selects the Auto-Tuning Mode. 0: Rotational Auto-Tuning (A1-02 = 2 or                                                           | 0.2                                               |                                                   |               | Yes              |                        |                |                 | 4.0         |
| T1-01               | Tuning Mode Sel               | 2: Terminal resistance only, (stationary) Auto-Tuning (A1-02 = 0, 1, 2, or 3) 4: Stationary Auto-Tuning 2                       | 0, 2, or<br>4 *8                                  | 0 *2                                              | No            | for<br>2<br>only | Yes                    | Yes            | 701H            | 4-9<br>4-11 |
| T1-02               | Motor Rated<br>Power          | Sets the motor rated power in kilowatts (kW). *3 *5                                                                             | 0.00 to<br>650.00                                 | 5.5<br>kW                                         | No            | Yes              | Yes                    | Yes            | 702Н            | 4-11        |
|                     | Mtr Rated Power               | (4.17).                                                                                                    | kW                                                | *6                                                |               |                  |                        |                |                 |             |
|                     | Motor rated voltage           |                                                                                                    | 0.0 to<br>255.0<br>for 200                        | 200.0<br>VAC<br>for                               |               |                  |                        |                |                 |             |
| T1-03               | Rated Voltage                 | Sets the motor rated voltage in Volts (V). *3 *4                                                                                | V class,<br>0.0 to<br>510.0<br>for 400<br>V class | 200 V<br>class,<br>400.0<br>for<br>400 V<br>class | No            | No               | Yes                    | Yes            | 703H            | 4-11        |
| T1-04               | Motor Rated Current           | Sets the motor rated current in Amperes (A). *3 *5                                                                              | 2.70 to<br>54.00 A                                | 19.60<br>A                                        | No            | Yes              | Yes                    | Yes            | 704H            | 4-11        |
|                     | Rated Current                 | (-1).                                                                                                    | *9                                                | *6                                                |               |                  |                        |                |                 |             |
| T1-05               | Motor Base Frequency          | Sets the base frequency of the motor in Hertz (Hz). *3 *4                                                                       | 0.0 to<br>120.0                                   | 60.0<br>Hz                                        | No            | No               | Yes                    | Yes            | 705H            | 4-11        |
|                     | Rated Frequency               | ,                                                                                                    |                                                   |                                                   |               |                  |                        |                |                 |             |
| T1-06               | Number of Motor<br>Poles      | Sets the number of motor poles.                                                                                                 | 2 to 48 poles                                     | 4 poles                                           | No            | No               | Yes                    | Yes            | 706H            | 4-11        |
|                     | Number of Poles               |                                                                                                    | *10                                               | 1550                                              |               |                  |                        |                |                 |             |
| T1-07               | Motor Base Speed Rated Speed  | Sets the base speed of the motor in min <sup>-1</sup> *. *3                                                                     | 0 to<br>24000                                     | 1750<br>min <sup>-1</sup>                         | No            | No               | Yes                    | Yes            | 707H            | 4-11        |
|                     | Number of PG Pulses           | Sets the number of pulses per revolution (PPR) for the encoder (pulse generator)                                                | 0 to                                              | *11                                               |               |                  |                        |                |                 |             |
| T1-08               | PG Pulses / Rev               | being used without any multiplication factor.                                                                                   | 60000                                             | 600                                               | No            | No               | No                     | Yes            | 708H            | 4-11        |
|                     | Motor no-load current         | Set the motor no-load current to the value indicated shown in the motor test report                                             |                                                   |                                                   |               |                  |                        |                |                 |             |
| T1-09               | No-Load Current               | or other specification sheets.<br>This parameter is displayed only when<br>Stationary Auto-Tuning 2 (T1-01 = 4) is<br>selected. | 0.00 to<br>19.59 *7                               | 5.10 A<br>*6                                      | No            | No               | Yes                    | Yes            | 709Н            | 4-11        |

| Parameter | Name             | Description                                                                                  | Setting          |                  | Change        |     | Contro<br>Metho        | -              | MEMO-           | D    |
|-----------|------------------|----------------------------------------------------------------------------------------------|------------------|------------------|---------------|-----|------------------------|----------------|-----------------|------|
| Number    | Display          | Description                                                                                  | Range            | Default          | during<br>Run | V/f | Open<br>Loop<br>Vector | Flux<br>Vector | BUS<br>Register | Page |
|           | Motor rated slip | Set the amount of the motor rated slip in                                                    |                  |                  |               |     |                        |                |                 |      |
| T1-10     | Motor Rated Slip | hertz. This parameter is displayed only if Stationary Auto-Tuning 2 (T1-01 = 4) is selected. | 0.00 to<br>20.00 | 1.50<br>Hz<br>*6 | No            | No  | Yes                    | Yes            | 70AH            | 4-11 |

- \* 1. Displayed only when the Motor Switch Command is set to a multi-function digital input and one of the parameters H1-01 to H1-10 is set to 16.
  \* 2. The default depends on the control method. The default for Open Loop Vector Control is given.
  \* 3. For constant torque motors, set the value at the base speed.

- \* 4. The voltage or frequency of the Inverter motor or the motor for vector control may be lower than that of a general-purpose motor. Always check the nameplate or test report before changing the settings. If the values for a motor without load are known, set the no-load voltage at T1-03 and no-load frequency at T1-05 to ensure accuracy.
- \* 5. For stable vector control, set the parameter to a value between 75% and 100% of the MxC rating.
- \* 6. The default depends on the MxC capacity. The value for a 200 V class MxC for 5.5 kW is given.
  \* 7. The setting range depends on the MxC capacity. The value for a 200 V class MxC for 5.5 kW is given.
  \* 8. Set T1-02 and T1-04 when 2 is set for T1-01. Only set value 2 is possible for V/f Control.
- \* 9. The setting range is from 10% to 200% of the MxC rated output current. The value for a 200 V class MxC for 5.5~kW is given.
- \* 10. For driving an induction motor with 2, 4, or 6 poles.
- \* 11. The digital operator shows rpm instead of min<sup>-1</sup>.

# **♦** U: Monitors

The following settings are made with the monitor parameters (U parameters): Setting parameters for monitoring in Drive Mode.

# ■ U1: Status Monitors

| Parameter | Name                    | Description                                            | Output Signal Level<br>during Multi-Function                  | Min.       |     | Contro<br>Method       |                | MEMO-<br>BUS    |
|-----------|-------------------------|--------------------------------------------------------|---------------------------------------------------------------|------------|-----|------------------------|----------------|-----------------|
| Number    | Display                 | Description                                            | Analog Output                                                 | Unit       | V/f | Open<br>Loop<br>Vector | Flux<br>Vector | Register        |
| U1-01     | Frequency reference     | Monitors/sets the frequency refer-                     | 10 V: Max frequency<br>(-10 V to + 10 V possible)             | 0.01<br>Hz | A   | A                      | A              | 40H             |
|           | Frequency Ref           | ence value.*                                           | (-10 v to + 10 v possible)                                    | пх         |     |                        |                |                 |
| U1-02     | Output frequency        | Monitors the output frequency.*                        | 10 V: Max frequency                                           | 0.01       | Α   | A                      | A              | 41H             |
| 01-02     | Output Freq             | Monitors the output frequency.                         | (-10 V to + 10 V possible)                                    | Hz         | Α   | Α                      | Α              | 7111            |
| U1-03     | Output current          | M                                                      | 10 V: MxC rated output current                                | 0.1 A      |     | A                      | A              | 42H             |
| 01-03     | Output Current          | Monitors the output current.                           | (0 V to +10 V, absolute value output)                         | 0.1 A      | Α   | A                      | A              | 42H             |
| 111.04    | Control method          | Checks the current control                             | N 4 4 3111                                                    |            |     |                        |                | 4211            |
| U1-04     | Control Method          | method.                                                | No output available                                           | -          | A   | A                      | A              | 43H             |
| U1-05     | Motor speed             | Monitors the detected motor                            | 10 V: Max frequency                                           | 0.01       | No  | А                      | A              | 44H             |
| 01-03     | Motor Speed             | speed.*                                                | (-10 V to + 10 V possible)                                    | Hz         | INO | A                      | A              | <del>44</del> Π |
| U1-06     | Output voltage          | Monitors the output voltage refer-                     | 10 V: 200 VAC (400 VAC)                                       | 0.1        | Α   | А                      | A              | 45H             |
| 01-00     | Output Voltage          | ence value in the MxC.                                 | (0 V to +10 V output)                                         | VAC        | Α   | Α                      | А              | 4311            |
| U1-07     | Control circuit voltage | Monitors the control circuit volt-                     | 10 V: 400 VDC (800 VDC)<br>(0 V to +10 V output)              | 1<br>VDC   | A   | A                      | A              | 46H             |
|           | PS Voltage              | age in the MxC.                                        | (0 v to +10 v output)                                         | VDC        |     |                        |                |                 |
|           | Output power            |                                                        | 10 V: MxC capacity                                            |            |     |                        |                |                 |
| U1-08     | Output kWatts           | Monitors the output power (internally detected value). | (max applicable motor capacity)<br>(-10 V to + 10 V possible) | 0.1<br>kW  | A   | A                      | A              | 47H             |
| U1-09     | Torque reference        | Monitors internal torque reference                     | 10 V: Motor rated torque                                      | 0.1%       | No  | A                      | A              | 48H             |
| 01-09     | Torque Reference        | value for vector control.                              | (-10 V to + 10 V possible)                                    | U. 1 /0    | INO | A                      | A              | 4011            |

<sup>\*</sup> The unit is set in o1-03 (frequency units of reference setting and monitor).

| Parameter<br>Number | Name                                    | Description                                                                                                    | Output Signal Level during Multi-Function | Min. |     | Contro<br>Method | ds             | MEMO-<br>BUS |
|---------------------|-----------------------------------------|----------------------------------------------------------------------------------------------------|-------------------------------------------|------|-----|------------------|----------------|--------------|
| Number              | Display                                 |                                                                                                    | Analog Output                             | Unit | V/f | Loop<br>Vector   | Flux<br>Vector | Register     |
| U1-10               | Input terminal status  Input Term Sts   | Shows input on/off status.  U1-10= 000000000  (S1) is on.  1: REV command (S2) is on.  1: Multi input 1 (S3) is on.  1: Multi input 3 (S5) is on.  1: Multi input 4 (S6) is on.  1: Multi input 5 (S7) is on.  1: Multi input 6 (S8) is on.  The on/off status of the following input terminals can be checked by displaying U1-10 and pressing the ENTER key again to return to the original display.) Upper 4 bits.  U1-10= 0000  1: Multi input 7 (S9) is on.  1: Multi input 7 (S9) is on.  1: Multi input 8 (S10) is on.  1: Multi input 9 (S11) is on.  1: Multi input 10 (S12) is on. | No output available                       | -    | A   | A                | A              | 49Н          |
| U1-11               | Output terminal status  Output Term Sts | Shows output on/off status.  U1-11= 00000000  1: Multi-function contact output (M1-M2) is on.  1: Multi-funtion contact output 1 (P1) is on.  1: Multi-funtion contact output 2 (P2) is on.  1: Multi-function contact output 3 (P3) is on.  1: Multi-function contact output 4 (P4) is on.  Not used (always 0).  1: Error output (MA/AB-MC) is on.                                                                                                    | No output available                       | -    | A   | A                | A              | 4АН          |
| U1-12               | Operation status  Int Ctl Sts 1         | MxC operating status.  U1-12= 00000000  1: Run  1: Zero speed  1: Reverse  1: Reset signal input  1: Speed agree  1: MxC ready  1: Minor fault                                                                                                    | No output available                       | -    | A   | A                | A              | 4ВН          |

| Parameter | Name                              | Description                                                                                              | Output Signal Level during Multi-Function             | Min.       |     | Contro<br>Method       |                | MEMO-<br>BUS |
|-----------|-----------------------------------|----------------------------------------------------------------------------------------------------|-------------------------------------------------------|------------|-----|------------------------|----------------|--------------|
| Number    | Display                           | Description                                                                                              | Analog Output                                         | Unit       | V/f | Open<br>Loop<br>Vector | Flux<br>Vector | Register     |
| U1-13     | Cumulative operation time         | Monitors the total operating time of the MxC.  The initial value and the operating                       | No output available                                   | 1          | A   | A                      | A              | 4CH          |
| 01-13     | Elapsed Time                      | time/power on time selection can<br>be set in o2-07 and o2-08.                                           | ivo output avaitable                                  | hr         | А   | A                      | A              | 4011         |
| U1-14     | Software No.<br>(flash memory)    | (Manufacturer's ID number)                                                                               | No output available                                   | -          | A   | A                      | A              | 4DH          |
|           | FLASH ID                          |                                                                                                    |                                                       |            |     |                        |                |              |
| U1-15     | Terminal A1 input voltage         | Monitors the input voltage of the voltage frequency reference. An input of 10 V corresponds to           | 10 V: 100% (10 V)<br>(-10 V to + 10 V possible)       | 0.1%       | A   | A                      | A              | 4EH          |
|           | Term A1 Level                     | 100%.                                                                                                    | (-10 v to + 10 v possible)                            |            |     |                        |                |              |
| U1-16     | Terminal A2 input voltage         | Monitors the input voltage of the multi-function analog input.                                           | 10 V: 100% (10 V)                                     | 0.1%       | A   | A                      | A              | 4FH          |
| 01-10     | Term A2 Level                     | An input of 10 V corresponds to 100%.                                                                    | (-10 V to + 10 V possible)                            | 0.170      | 71  | 71                     | 71             | 7111         |
| U1-17     | Terminal A3 input voltage         | Monitors the input voltage of the multi-function analog input. An input of 10 V corresponds to           | 10 V: 100% (10 V)<br>(-10 V to + 10 V possible)       | 0.1%       | A   | A                      | A              | 50H          |
|           | Term A3 Level                     | 100%.                                                                                                    | (-10 v to + 10 v possible)                            |            |     |                        |                |              |
| U1-18     | Motor secondary current (Iq)      | Monitors the calculated value of the motor secondary current.                                            | 10 V: Motor rated secondary current)                  | 0.1%       | A   | A                      | A              | 51H          |
|           | Mot SEC Current                   | The motor rated secondary current corresponds to 100%.                                                   | (-10 V to + 10 V possible)                            |            |     |                        |                |              |
| U1-19     | Motor exciting current (Id)       | Monitors the calculated value of the motor excitation current.                                           | 10 V: Motor rated secondary current)                  | 0.1%       | No  | A                      | A              | 52H          |
|           | Mot EXC Current                   | The motor rated secondary current corresponds to 100%.                                                   | (-10 V to + 10 V possible)                            |            |     |                        |                |              |
|           | Output frequency after soft-start | Monitors the output frequency after a soft start.                                                        |                                                       |            |     |                        |                |              |
| U1-20     | SFS Output                        | The frequency given does not include compensations, such as slip compensation. The unit is set in o1-03. | 10 V: Max frequency<br>(-10 V to + 10 V possible)     | 0.01<br>Hz | A   | A                      | A              | 53H          |
|           | ASR input                         | Monitors the input to the speed                                                                          |                                                       |            |     |                        |                |              |
| U1-21     | ASR Input                         | control loop. The maximum frequency corresponds to 100%.                                                 | 10 V: Max frequency<br>(-10 V to + 10 V possible)     | 0.01       | No  | No                     | A              | 54H          |
|           | ASR output                        | Monitors the output from the                                                                             | 10 V: Motor rated secondary                           |            |     |                        |                |              |
| U1-22     | ASR Output                        | speed control loop. The motor rated secondary current corresponds to 100%.                               | current)<br>(-10 V to + 10 V possible)                | 0.01<br>%  | No  | No                     | A              | 55H          |
| U1-24     | PID feedback<br>value             | Monitors the feedback value when PID control is used.                                                    | 10 V: Max frequency                                   | 0.01       | A   | A                      | A              | 57H          |
|           | PID Feedback                      | The input for the max frequency corresponds to 100%.                                                     | (-10 V to + 10 V possible)                            | %          |     |                        |                |              |
|           | DI-16H2 input status              | Monitors the reference value from a DI-16H2 digital reference card.                                      |                                                       |            |     |                        |                |              |
| U1-25     | DI-16 Reference                   | The value will be displayed in binary or BCD depending on parameter F3-01.                               | No output available                                   | -          | A   | A                      | A              | 58H          |
| U1-26     | Output voltage reference (Vq)     | Monitors the MxC internal voltage reference for motor secondary                                          | 10 V: 200 VAC (400 VAC)<br>(-10 V to + 10 V possible) | 0.1<br>VAC | No  | A                      | A              | 59H          |
|           | Voltage Ref (Vq)                  | current control.                                                                                         |                                                       |            |     |                        |                |              |

| Parameter | Name                                    | Doggrintion                                                                                                    | Output Signal Level during Multi-Function             | Min.       |     | Contro                 |                | MEMO-           |
|-----------|-----------------------------------------|----------------------------------------------------------------------------------------------------|-------------------------------------------------------|------------|-----|------------------------|----------------|-----------------|
| Number    | Display                                 | Description                                                                                                    | Analog Output                                         | Unit       | V/f | Open<br>Loop<br>Vector | Flux<br>Vector | BUS<br>Register |
| U1-27     | Output voltage reference (Vd)           | Monitors the MxC internal voltage reference for motor excitation current control.                                                             | 10 V: 200 VAC (400 VAC)<br>(-10 V to + 10 V possible) | 0.1<br>VAC | No  | A                      | A              | 5AH             |
|           | Voltage Ref (Vd)                        | current control.                                                                                                    |                                                       |            |     |                        |                |                 |
| U1-28     | Software No. (CPU)                      | (Manufacturer's CPU software No.)                                                                                                    | No output available                                   | -          | A   | A                      | A              | 5BH             |
|           | CPU ID                                  |                                                                                                    |                                                       |            |     |                        |                |                 |
| U1-29     | Output power lower 4 digits             | Monitors the MxC's output<br>power. The display is split into<br>upper digits and lower digits in                                             |                                                       | 0.1<br>kWH | A   | A                      | A              | 5CH             |
|           | kWh Lower 4 dig                         | the following way.                                                                                                    |                                                       |            |     |                        |                |                 |
|           | Output power upper 5 digits             | <u>ПППП</u> ПППП kWH U1-30                                                                                                    | 0.0 to 32767999.9                                     |            |     |                        |                |                 |
| U1-30     | kWh Upper 5 dig                         | Example: If the output power is 12345678.9 kWh, the display will be as follows: U1-29: 678.9 kWH U1-30: 12345 MWH (Analog monitor: No output) |                                                       | MW<br>H    | A   | A                      | A              | 5DH             |
| U1-32     | ACR output of q axis                    | Monitors the current control output value for the motor secondary                                                                             | 10 V: 100%<br>(-10 V to + 10 V possible)              | 0.1        | No  | A                      | A              | 5FH             |
|           | ACR(q) Output                           | current.                                                                                                    | ( To v to v possible)                                 | 70         |     |                        |                |                 |
| U1-33     | ACR output of d axis                    | Monitors the current control output value for the motor excitation                                                                            | 10 V: 100%<br>(-10 V to + 10 V possible)              | 0.1        | No  | A                      | A              | 60H             |
|           | ACR(d) Output                           | current.                                                                                                    | (-10 v to + 10 v possible)                            | /0         |     |                        |                |                 |
| U1-34     | OPE fault parameter                     | Shows the first parameter number where an OPE fault was detected.                                                                             |                                                       | -          | A   | A                      | A              | 61H             |
|           | OPE Detected                            | where all OI E fault was detected.                                                                                                    | No output available                                   |            |     |                        |                |                 |
| U1-35     | Zero-servo move-<br>ment pulses         | Shows the number of PG pulses times 4 for the movement range                                                                                  | no ouipui uvunuoic                                    | 1          | No  | No                     | A              | 62H             |
|           | Zero Servo Pulse                        | when stopped at zero.                                                                                                    |                                                       |            |     |                        |                |                 |
| U1-36     | PID input volume PID Input              | PID feedback volume<br>Given as maximum frequency/<br>100%                                                                                    | 10 V: Max frequency<br>(-10 V to + 10 V possible)     | 0.01       | A   | A                      | A              | 63H             |
|           | PID output volume                       | PID control output                                                                                                    | 10 X/ M C                                             | 0.01       |     |                        |                |                 |
| U1-37     | PID Output                              | Given as maximum frequency/ 100%                                                                                                    | 10 V: Max frequency<br>(-10 V to + 10 V possible)     | 0.01<br>%  | A   | A                      | A              | 64H             |
| 111 20    | PID target value                        | PID target value                                                                                                    | 10 V/ M f                                             | 0.01       |     |                        |                | (EII            |
| U1-38     | PID Setpoint                            | Given as maximum frequency/ 100%                                                                                                    | 10 V: Max frequency                                   | %          | A   | A                      | A              | 65H             |
|           | MEMOBUS<br>communications<br>error code | Shows MEMOBUS errors.  U1-39= 00000000  U1-39= 100000000  U1-39= 1000000000  U1-39= 1000000000000000000000000000000000000                     |                                                       |            |     |                        |                |                 |
| U1-39     | Transmit Err                            | Not used (always 0).  1: Parity error 1: Overrun error 1: Framing error 1: Timeout Not used (always 0).                                       | No output available                                   | -          | A   | A                      | A              | 66Н             |

| Parameter           | Name                                        | Deparintion                                                                                                    | Output Signal Level during Multi-Function      | Min. |     | Contro<br>Method       |                | MEMO-           |
|---------------------|---------------------------------------------|----------------------------------------------------------------------------------------------------|------------------------------------------------|------|-----|------------------------|----------------|-----------------|
| Number              | Display                                     | Description                                                                                                    | Analog Output                                  | Unit | V/f | Open<br>Loop<br>Vector | Flux<br>Vector | BUS<br>Register |
| U1-40               | Cooling fan operating time                  | Monitors the total operating time of the cooling fan. The time can                                                                                                    | No output available                            | 1 hr | A   | A                      | A              | 67H             |
|                     | FAN Elapsed Time                            | be set in 02-10.                                                                                                    |                                                |      |     |                        |                |                 |
| U1-44               | ASR output with-<br>out filter              | Monitors the output from the speed control loop (i.e., the primary filter input value). 100% is                                                                                                    | 10 V: Rated secondary current of motor         | 0.01 | No  | No                     | A              | 6BH             |
| U1 <del>-44</del>   | ASR Out W/O Fil                             | displayed for rated secondary current of the motor.                                                                                                    | (-10 V to +10 V)                               | %    | NO  | NO                     | A              | ОБП             |
| U1-45               | Feed forward control output                 | Monitors the output from feed forward control. 100% is dis-                                                                                                    | 10 V: Rated secondary current of motor         | 0.01 | No  | No                     | A              | 6СН             |
|                     | FF Cout Output                              | played for rated secondary current of the motor.                                                                                                    | (-10 V to +10 V)                               | %    |     |                        |                |                 |
|                     | Power voltage                               | Monitors the input power supply                                                                                                    | 10 V: 400 VAC (200 V class)                    |      |     |                        |                |                 |
| U1-54 Power Voltage |                                             | voltage in the MxC.                                                                                                    | 800 VAC (400 V class)<br>(0 V to 10V possible) | 1V   | A   | A                      | A              | 075H            |
| XX1 55              | Power frequency                             | Monitors the input power supply                                                                                                    | 10 V: 60 Hz                                    | 0.1  |     |                        |                | 07611           |
| U1-55               | Power Frequency                             | frequency in the MxC.                                                                                                    | (0 V to +10V possible)                         | Hz   | A   | A                      | A              | 076H            |
|                     | Input Power Info                            | Information on the input power                                                                                                    |                                                |      |     |                        |                |                 |
| U1-56               | Power Status                                | supply  U2-25= 00000000 bit0: Power detect 0: Not 1: Detect bit1: Phase Direction 0: For 1: Rev bit2: Rated Power Frequency 0: 60 Hz 1: 50 Hz bit3: SRC Detect 0: Not 1: Detect (SRC) bit4: FDEV Detect 0: Not 1: Detect (FDEV) bit5: AUV Detect 0: Not 1: Detect (AUV) bit6: FSTABLED detect 0: Not 1: End (FSTABLE) bit7: RFINI_FLAG detect 0: Not 1: End (RFINI_FLAG) | No output available                            | -    | Α   | A                      | A              | 077H            |
| U1-61<br>*          | DC bus capacitor maintenance  C Maintenance | For maintenance purposes, this timer shows the amount of time the capacitors on the PCB board have been operating. Capacitors should be replaced when the monitor reaches 100%.                                                                                                    | No output available                            | 1%   | A   | A                      | A              | 7СН             |
| U1-63               | Cooling fan maintenance                     | This monitor displays the amount of time the cooling fan has been operating. Replace the cooling fan                                                                                                    | No output available                            | 1%   | A   | A                      | A              | 7EH             |
|                     | Fan Maintenance                             | when the display reads 100%.                                                                                                    |                                                |      |     |                        |                |                 |

Fan Maintenance when the display reads 100%.

\* Applicable for the Varispeed AC with software versions PRG: 1050 or later.

## ■ U2: Fault Trace

| Parameter | Name                                                | Description                                                                      | Output Signal<br>Level during Multi-                        | Min.    |     | Contro<br>Method       |                | MEMO-           |
|-----------|-----------------------------------------------------|----------------------------------------------------------------------------------|-------------------------------------------------------------|---------|-----|------------------------|----------------|-----------------|
| Number    | Display                                             | Description                                                                      | Function Analog<br>Output                                   | Unit    | V/f | Open<br>Loop<br>Vector | Flux<br>Vector | BUS<br>Register |
| U2-01     | Current fault                                       | The contents of the current fault.                                               |                                                             | _       | Α   | A                      | A              | 80H             |
| 02-01     | Current Fault                                       | The contents of the current fault.                                               |                                                             |         | Α   | A                      | A              | 0011            |
| U2-02     | Previous fault                                      | The contents of the error that occurred                                          |                                                             | _       | A   | A                      | A              | 81H             |
| 02-02     | Last Fault                                          | just prior to the current fault.                                                 |                                                             |         | 71  | 71                     | 7.1            | 0111            |
| U2-03     | Reference frequency at fault                        | The reference frequency when the previous fault occurred.                        |                                                             | 0.01Hz  | A   | A                      | A              | 82H             |
|           | Frequency Ref                                       |                                                                                  |                                                             |         |     |                        |                |                 |
| U2-04     | Output frequency at fault                           | The output frequency when the previous fault occurred.                           |                                                             | 0.01Hz  | A   | A                      | A              | 83H             |
|           | Output Freq                                         | ituit occurred.                                                                  |                                                             |         |     |                        |                |                 |
| U2-05     | Output current at fault                             | The output current when the previous fault occurred.                             |                                                             | 0.1 A   | A   | A                      | A              | 84H             |
|           | Output Current                                      | laun occurred.                                                                   |                                                             |         |     |                        |                |                 |
| U2-06     | Motor speed at fault                                | The motor speed when the previous fault                                          |                                                             | 0.01 Hz | No  | A                      | A              | 85H             |
| 02-06     | Motor Speed                                         | occurred.                                                                        |                                                             | 0.01 HZ | NO  | A                      | A              | озп             |
| U2-07     | Output voltage reference at fault                   | The output reference voltage when the                                            |                                                             | 0.1     | A   | A                      | A              | 86H             |
|           | Output Voltage                                      | previous fault occurred.                                                         |                                                             | VAC     |     |                        |                |                 |
| U2-08     | Control circuit voltage at fault                    | The control circuit voltage when the pre-                                        | No output available                                         | 1 VDC   | A   | A                      | A              | 87H             |
|           | PS Voltage                                          | vious fault occurred.                                                            |                                                             |         |     |                        |                |                 |
| U2-09     | Output power at fault                               | The output power when the previous                                               |                                                             | 0.1 kW  | A   | A                      | A              | 88H             |
|           | Output kWatts                                       | fault occurred.                                                                  |                                                             |         |     |                        |                |                 |
| U2-10     | Torque reference at fault                           | The reference torque when the previous fault occurred. The motor rated torque    |                                                             | 0.1%    | No  | A                      | A              | 89H             |
|           | Torque Reference                                    | corresponds to 100%.                                                             |                                                             |         |     |                        |                |                 |
| U2-11     | Input terminal status at fault                      | The input terminal status when the previous fault occurred.                      |                                                             | -       | A   | A                      | A              | 8AH             |
|           | Input Term Sts                                      | The format is the same as for U1-10.                                             |                                                             |         |     |                        |                |                 |
| U2-12     | Output terminal status at fault                     | The output terminal status when the previous fault occurred. The format is the   |                                                             | _       | A   | A                      | A              | 8BH             |
|           | Output Term Sts                                     | same as for U1-11.                                                               |                                                             |         |     |                        |                |                 |
| U2-13     | Operation status at fault                           | The operating status when the previous fault occurred. The format is the same as |                                                             | -       | A   | A                      | A              | 8CH             |
|           | MxC Status                                          | for U1-12.                                                                       |                                                             |         |     |                        |                |                 |
| U2-14     | Cumulative operation time at fault                  | The operating time when the previous                                             |                                                             | 1 hr    | A   | A                      | A              | 8DH             |
|           | Elapsed time fault occurred.                        | Taun occurred.                                                                   |                                                             |         |     |                        |                |                 |
|           | Power voltage                                       |                                                                                  | 10 V: 400 VAC (200 V                                        |         |     |                        |                |                 |
| U2-23     | Monitors the input power supply voltage in the MxC. |                                                                                  | class)<br>800 VAC (400 V<br>class)<br>(0 V to 10V possible) | 1VAC    | A   | A                      | A              | 7E8H            |

| Parameter | Name             | Description                                                                                                    | Output Signal<br>Level during Multi- | Min.    |     | Contro<br>Method       |                | MEMO-<br>BUS<br>Register |
|-----------|------------------|----------------------------------------------------------------------------------------------------|--------------------------------------|---------|-----|------------------------|----------------|--------------------------|
| Number    | Display          | Description                                                                                                    | Function Analog<br>Output            | Unit    | V/f | Open<br>Loop<br>Vector | Flux<br>Vector |                          |
| U2-24     | Power frequency  | Monitors the input power supply fre-                                                                                                    | 10 V: 60 Hz                          | 0.1 Hz  | Α   | A                      | Α              | 7E9H                     |
| 02-24     | Power Frequency  | quency in the MxC.                                                                                                    | (0 V to +10V possible)               | U.1 11Z | А   |                        | А              | /E911                    |
|           | Input Power Info | Information on the input power supply                                                                                                    |                                      |         |     |                        |                |                          |
| U2-25     | Power Status     | U2-25= 00000000 bit0: Power detect 0: Not 1: Detect bit1: Phase Direction 0: For 1: Rev bit2: Rated Power Frequency 0: 60 Hz 1: 50 Hz bit3: SRC Detect 0: Not 1: Detect (SRC) bit4: FDEV Detect 0: Not 1: Detect (FDEV) bit5: AUV Detect 0: Not 1: Detect (AUV) bit6: FSTABLED detect 0: Not 1: End (FSTABLE) bit7: RFINI_FLAG detect 0: Not 1: End (RFINI_FLAG) | No output available                  | -       | A   | A                      | A              | 7ЕАН                     |

Note: The error trace does not include the following errors: CPF00, 01, 02, 03, and power faults.

# **■**U3: Fault History

| Parameter       | Name                                    | Description                                                    | Output Signal Level                    | Min. |     | Contro<br>Method       |                | MEMO-<br>BUS |
|-----------------|-----------------------------------------|----------------------------------------------------------------|----------------------------------------|------|-----|------------------------|----------------|--------------|
| Number          | Display                                 | Description                                                    | during Multi-Function<br>Analog Output | Unit | V/f | Open<br>Loop<br>Vector | Flux<br>Vector | Register     |
| U3-01           | Most recent fault                       | The error contents of 1st previous                             |                                        |      | Α   | A                      | A              | 90H          |
| 03-01           | Last Fault                              | fault.                                                         |                                        | -    | A   | A                      | A              | 9011         |
| U3-02           | Second most recent fault                | The error contents of 2nd previ-                               |                                        | -    | A   | A                      | A              | 91H          |
|                 | Fault Message 2                         | ous fault.                                                     |                                        |      |     |                        |                |              |
| U3-03           | Third most recent fault                 | The error contents of 3rd previous fault.                      |                                        | -    | A   | A                      | A              | 92H          |
| Fault Message 3 | Tauit.                                  |                                                                |                                        |      |     |                        |                |              |
| 112.04          | 113-04                                  | The error contents of 4th previous                             |                                        |      |     |                        |                | 93H          |
| U3-04           |                                         | fault.                                                         |                                        | -    | A   | A                      | A              | 93H          |
| U3-05           | Cumulative operation time at fault      | The total operating time when the                              | No output available                    | 1 hr | A   | A                      | A              | 94H          |
|                 | Elapsed Time 1                          | 1st previous fault occurred.                                   |                                        |      |     |                        |                |              |
| U3-06           | Accumulated time of second fault        | The total operating time when the                              |                                        | 1 hr | A   | A                      | A              | 95H          |
|                 | Elapsed Time 2                          | 2nd previous fault occurred.                                   |                                        |      |     |                        |                |              |
| U3-07           | Accumulated time of third fault         | The total operating time when the                              |                                        | 1 hr | A   | A                      | A              | 96H          |
| U3-07 I         | Elapsed Time 3                          | 3rd previous fault occurred.                                   |                                        |      |     |                        |                |              |
|                 | Accumulated time of fourth/oldest fault | The total operating time when the 4th previous fault occurred. |                                        | 1 hr | A   | A                      | A              | 97H          |
|                 | Elapsed Time 4                          |                                                                |                                        |      |     |                        |                |              |

Note: The error log does not include the following errors: CPF00, 01, 02, 03, and power faults.

# ◆ Default Settings that Change with the Control Method (A1-02)

The defaults of the following parameters will change if the control method (A1-02) is changed.

| Parameter   | Name                                   | Cotting Description |          |                | Default             |               |
|-------------|----------------------------------------|---------------------|----------|----------------|---------------------|---------------|
| Number      | Display                                | Setting Range       | Unit     | V/f<br>Control | Open loop<br>Vector | Flux<br>Vecto |
| 1-2-01      | Speed Search Selection                 | 0.4- 3              | 1        | 0              | 0                   |               |
| b3-01       | SpdSrch at Start                       | 0 to 3              | 1        | 0              | 0                   | -             |
| 1-2-02      | Speed Search Deactivation Current      | 0.4- 200            | 1%       | 120            | 100                 |               |
| b3-02       | SpdSrch Current                        | 0 to 200            | 1%       | 120            | 100                 | -             |
| C3-01       | Slip Compensation Gain                 | 0.04- 2.5           | 0.1      | 0.0            | 1.0                 | 1.0           |
| C3-01       | Slip Comp Gain                         | 0.0 to 2.5          | 0.1      | 0.0            | 1.0                 | 1.0           |
| C3-02       | Slip Compensation Primary Delay Time   | 0.4 10000           | 1        | 2000           | 200                 |               |
| C3-02       | Slip Comp Time                         | 0 to 10000          | 1 ms     | 2000           | 200                 | -             |
| C4 02       | Torque Compensation Primary Delay Time | 0.4 10000           | 1        | 200            | 100                 |               |
| C4-02       | Torq Comp Time                         | 0 to 10000          | 1 ms     | 200            | 100                 | -             |
| 05.01       | ASR Proportional Gain 1                | 0.00 / 200.00       | 0.01     |                |                     | 20.0          |
| C5-01       | ASR P Gain 1                           | 0.00 to 300.00      | 0.01     | -              | -                   | 20.0          |
| 05.02       | ASR Integral Time 1                    | 0.000 / 10.000      | 0.001    |                |                     | 0.50          |
| C5-02       | ASR I Time 1                           | 0.000 to 10.000     | 0.001sec | -              | -                   | 0.50          |
| 05.02       | ASR Proportional Gain 2                | 0.00 / 200.00       | 0.01     |                |                     | 20.0          |
| C5-03       | ASR P Gain 2                           | 0.00 to 300.00      | 0.01     | -              | -                   | 20.0          |
| 05.04       | ASR Integral Time 2                    | 0.000 . 10.000      | 0.001    |                |                     | 0.50          |
| C5-04       | ASR I Time 2                           | 0.000 to 10.000     | 0.001 s  | -              | -                   | 0.50          |
| ~           | ASR Primary Delay Time Constant        |                     |          |                |                     |               |
| C5-06       | ASR Delay Time                         | 0.000 to 0.500      | 0.001 s  | -              | -                   | 0.00          |
| 15.00       | Torque Reference Delay Time            | 01000               |          |                |                     | ^             |
| d5-02       | Torq Ref Filter                        | 0 to 1000           | 1 ms     | -              | -                   | 0             |
| <b>5</b> 01 | Feed Forward Control Selection         |                     |          |                |                     | ^             |
| n5-01       | Feedfoward Sel                         | 0 or 1              | -        | -              | -                   | 0             |
| E1-04       | Maximum Output Frequency               |                     |          | 60.0           |                     |               |
| E3-02       | Max Frequency                          | 0.0 to 120.0        | 0.1 Hz   | *2             | 60.0                | 60.0          |
| E1-05       | Maximum Output Voltage                 | 0.0 to 255.0        | 0.4.55   | 200.0          | 2000                | 2             |
| E3-03       | Max Voltage                            | (0.0 to 510.0)      | 0.1 V    | *2             | 200.0               | 200.          |
| E1-06       | Base Frequency                         |                     |          | 60.0           |                     |               |
| E3-04       | Base Frequency                         | 0.0 to 120.0        | 0.1 Hz   | *2             | 60.0                | 60.0          |
| E1-07       | Mid Output Frequency A                 |                     |          | 3.0            |                     |               |
| E3-05       | Mid Frequency A                        | 0.0 to 120.0        | 0.1 Hz   | *2             | 3.0                 | 0.0           |
| E1-08       | Mid Output Voltage A                   | 0.0 to 255.0        | 0.4      | 14.0           |                     | _             |
| E3-06       | Mid Voltage A                          | (0.0 to 510.0)      | 0.1 V    | *2             | 13.0                | 0.0           |
| E1-09       | Minimum Output Frequency               |                     | 0.1      | 1.5            |                     | _             |
| E3-07       | Min Frequency                          | 0.0 to 120.0        | 0.1 Hz   | *2             | 0.5                 | 0.0           |
| E1-10       | Minimum Output Voltage                 | 0.0 to 255.0        | 0.4.77   | 7.0            | 2 -                 |               |
| E3-08       | Min Voltage                            | (0.0 to 510.0)      | 0.1 V    | *2             | 2.5                 | 0.0           |

| Parameter | Name                           | 0-4: D        |       | Default        |                     |                |  |
|-----------|--------------------------------|---------------|-------|----------------|---------------------|----------------|--|
| Number    | Display                        | Setting Range | Unit  | V/f<br>Control | Open loop<br>Vector | Flux<br>Vector |  |
| F1-09     | Overspeed Detection Delay Time | 0.0 to 2.0    | 0.1 s |                |                     | 0.0            |  |
| 11-09     | PG Overspd Time                | 0.0 to 2.0    | 0.1 8 | -              | -                   | 0.0            |  |

<sup>\* 1.</sup> These are setting range and default value for a 200 V class MxC. Values for a 400 V class MxC are double.
\* 2. Settings vary as shown in the following tables depending on the MxC capacity and E1-03.

## ■200 V and 400 V Class MxCs of 5.5 to 22 kW

| Parameter<br>Number | Unit |       |       | Default |       |       |       |       |       |       |       |       |       | Open<br>Loop<br>Vector | Flux<br>Vector |       |         |         |
|---------------------|------|-------|-------|---------|-------|-------|-------|-------|-------|-------|-------|-------|-------|------------------------|----------------|-------|---------|---------|
| E1-03               | -    | 0     | 1     | 2       | 3     | 4     | 5     | 6     | 7     | 8     | 9     | Α     | В     | С                      | D              | F     | Control | Control |
| E1-04               | Hz   | 50.0  | 60.0  | 60.0    | 72.0  | 50.0  | 50.0  | 60.0  | 60.0  | 50.0  | 50.0  | 60.0  | 60.0  | 90.0                   | 120.0          | 60.0  | 60.0    | 60.0    |
| E1-05 *             | V    | 200.0 | 200.0 | 200.0   | 200.0 | 200.0 | 200.0 | 200.0 | 200.0 | 200.0 | 200.0 | 200.0 | 200.0 | 200.0                  | 200.0          | 200.0 | 200.0   | 200.0   |
| E1-06               | Hz   | 50.0  | 60.0  | 50.0    | 60.0  | 50.0  | 50.0  | 60.0  | 60.0  | 50.0  | 50.0  | 60.0  | 60.0  | 60.0                   | 60.0           | 60.0  | 60.0    | 0.0     |
| E1-07               | Hz   | 2.5   | 3.0   | 3.0     | 3.0   | 25.0  | 25.0  | 30.0  | 30.0  | 2.5   | 2.5   | 3.0   | 3.0   | 3.0                    | 3.0            | 3.0   | 3.0     | 0.0     |
| E1-08 *             | V    | 14.0  | 14.0  | 14.0    | 14.0  | 35.0  | 50.0  | 35.0  | 50.0  | 18.0  | 23.0  | 18.0  | 23.0  | 14.0                   | 14.0           | 14.0  | 13.0    | 0.0     |
| E1-09               | Hz   | 1.3   | 1.5   | 1.5     | 1.5   | 1.3   | 1.3   | 1.5   | 1.5   | 1.3   | 1.3   | 1.5   | 1.5   | 1.5                    | 1.5            | 1.5   | 0.5     | 0.0     |
| E1-10 *             | V    | 7.0   | 7.0   | 7.0     | 7.0   | 6.0   | 7.0   | 6.0   | 7.0   | 9.0   | 11.0  | 9.0   | 13.0  | 7.0                    | 7.0            | 7.0   | 2.5     | 0.0     |

<sup>\*</sup> The setting shown are for 200 V class MxCs. The values will double for 400 V class MxCs.

# ◆ Defaults for Various MxC Capacities (o2-04)

If the MxC capacity (o2-04) is changed, the defaults of the following parameters will change.

| Parameter        | Name                                            | Unit  |       |          | Def   | ault  |          |       |
|------------------|-------------------------------------------------|-------|-------|----------|-------|-------|----------|-------|
| Number           | Name                                            | Offic | 20    | 00 V cla | SS    | 4(    | 00 V cla | ss    |
| -                | MxC Capacity                                    |       |       |          |       |       |          |       |
| E2-11            | Motor Rated Output                              | kW    | 5.5   | 11       | 22    | 5.5   | 11       | 22    |
| E4-07            | Motor 2 Rated Output                            |       |       |          |       |       |          |       |
| o2-04            | MxC/kVA Selection                               | -     | 5     | 7        | Α     | 26    | 28       | 2B    |
| E2-01<br>(E4-01) | Motor Rated Current                             | A     | 19.60 | 39.7     | 77.2  | 9.80  | 19.9     | 38.6  |
| E2-02<br>(E4-02) | Motor Rated Slip                                | Hz    | 1.50  | 1.70     | 1.70  | 1.50  | 1.70     | 1.70  |
| E2-03<br>(E4-03) | Motor No-Load Current                           | A     | 5.10  | 11.2     | 18.5  | 2.60  | 5.6      | 9.2   |
| E2-05<br>(E4-05) | Motor Line-to-Line Resistance                   | Ω     | 0.399 | 0.230    | 0.079 | 1.595 | 0.922    | 0.316 |
| E2-06<br>(E4-06) | Motor Leakage Inductance                        | %     | 18.2  | 19.5     | 19.5  | 18.2  | 19.6     | 23.5  |
| E2-10            | Motor Iron Loss for Torque Compensation         | W     | 172   | 245      | 538   | 193   | 385      | 586   |
| L2-03            | Momentary Power Loss Minimum<br>Base Block Time | s     | 0.7   | 0.9      | 1.1   | 0.7   | 0.9      | 1.1   |
| L8-02            | Overheat Alarm Level                            | °C    | 90    | 90       | 85    | 85    | 85       | 85    |
| n5-02            | Motor Acceleration Time                         | S     | 0.168 | 0.265    | 0.355 | 0.168 | 0.265    | 0.355 |

# Parameter Settings by Function

| -requency Reference                              | 6-∠   |
|--------------------------------------------------|-------|
| Run Command                                      | 6-7   |
| Stopping Methods                                 | 6-11  |
| Acceleration and Deceleration Characteristics    | 6-17  |
| Adjusting Frequency References                   | 6-25  |
| Speed Limit (Frequency Reference Limit Function) | 6-30  |
| mproved Operating Efficiency                     | 6-32  |
| Machine Protection                               | 6-38  |
| Continuing Operation                             | 6-56  |
| MxC Protection                                   | 6-66  |
| nput Terminal Functions                          | 6-67  |
| Output Terminal Functions                        | 6-77  |
| Monitor Parameters                               | 6-79  |
| ndividual Functions                              | 6-82  |
| Digital Operator Functions                       | 6-125 |
| Options                                          |       |
| Elevator and Hoist Type Applications             | 6-146 |
| Maintenance Timer Display Function               | 6-155 |

# Frequency Reference

This section explains how to input and set the frequency reference to the MxC.

# ◆ Selecting the Frequency Reference Source

Set parameter b1-01 to select the frequency reference source.

## **■**Related Parameters

|                     | Name                                |                                                                                                    |                  |         | Change        | Cont | rol Meth               | ods            |
|---------------------|-------------------------------------|----------------------------------------------------------------------------------------------------|------------------|---------|---------------|------|------------------------|----------------|
| Parameter<br>Number | Display                             | Description                                                                                                    | Setting<br>Range | Default | during<br>Run | V/f  | Open<br>Loop<br>Vector | Flux<br>Vector |
| b1-01               | Frequency<br>Reference<br>Selection | Selects the frequency reference input source.  0: Operator - Digital preset speed U1-01 or d1-01 to d1-17.  1: Terminals - Analog input terminal A1 (or terminal A2 based on parameter H3-09).  2: Serial Com - Modbus RS-422/485 terminals R+, R-, S+, and S  3: Option PCB - Option board connected on 2CN. | 0 to 3           | 1       | No            | Q    | Q                      | Q              |

## **■**Entering the Frequency Reference from the Digital Operator

The frequency reference can be entered from the digital operator when b1-01 is set to 0.

Input the frequency reference from the frequency reference setting screen display.

For details on setting the frequency reference, refer to Chapter 3 Digital Operator and Modes.

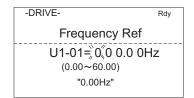

Fig 6.1 Frequency Setting Display

#### ■Inputting the Frequency Reference Using a Voltage Signal (Analog Setting)

When b1-01 is set to 1, the frequency reference can be entered from either control circuit terminal A1 (voltage input) or control circuit terminal A2 (voltage or current input).

#### **Inputting Master Speed Frequency Reference Only**

When using a voltage signal to send the master speed frequency reference, use control circuit terminal A1.

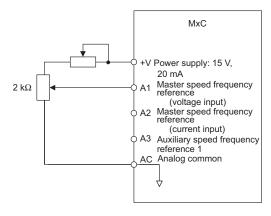

Fig 6.2 Voltage Input for the Master Speed Frequency Reference

When using a current signal to provide the master speed frequency reference, use control circuit terminal A2. Connect the 0 V lead to terminal A1, set H3-08 to 2 (allows current input for the multi-function analog input terminal A2 signal level selection), and set H3-09 (Terminal A2 Function Selection) to 0 (add to terminal A1).

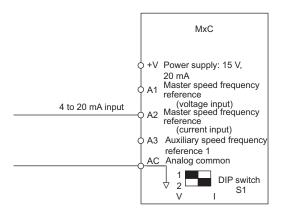

Fig 6.3 Current Input for Master Speed Frequency Reference

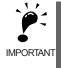

Set pin 2 of DIP switch S1 to the "on" position (towards I) when using current input to terminal A2 (pin 2 determines the voltage/current). Pin 2 of DIP switch S1 should be set to the "off" position (toward V) when inputting a voltage to terminal A2. Set H3-08 to the correct setting for the type of input signal being used.

#### Switch between 2 Step Speeds: Master/Auxiliary Speeds

When switching between the master and auxiliary speeds, connect the master speed frequency reference to control circuit terminal A1 or A2 and connect the auxiliary speed frequency reference to terminal A3. The reference on terminal A1 or A2 will be used for the MxC frequency reference when the multi-function input allocated to Multi-Speed Command 1 is off, and the reference on terminal A3 will be used when it is on.

When switching between the master and auxiliary speeds, set H3-05 (Terminal A3 Function Selection) to 2 (auxiliary frequency reference, 2nd step analog) and set on of the multi-function input terminals to Multi-Step Speed Reference 1.

When using a current input to terminal A2 for the master speed frequency reference, set H3-08 (Terminal A2 Signal Level Selection) to 2 (current input), and set H3-09 (Terminal A2 Function Selection) to 0 (add to terminal A1).

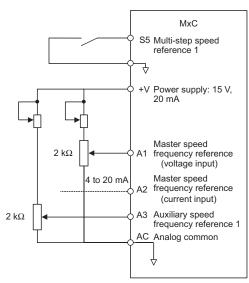

Fig 6.4 Switching between Master and Auxiliary Frequencies

# **♦** Using Multi-Step Speed Operation

The MxC can be programmed to change the speed of the motor over a 17-step process, using 16 frequency references and one jog frequency reference.

The following example of a multi-function input terminal function shows a 9-step operation using Multi-Step References 1 to 3 and the Jog Frequency Selection functions.

#### **■**Related Parameters

To switch frequency references, set Multi-Step Speed References 1 to 3 and the Jog Reference Selection to the multi-function digital inputs. Setting examples are shown below.

## Multi-Function Digital Inputs (H1-01 to H1-10)

|   | Terminal         Parameter Number         Set Value (Default)           S5         H1-03         3           S6         H1-04         4 |       |   | Details                                                                                                    |
|---|----------------------------------------------------------------------------------------------------|-------|---|----------------------------------------------------------------------------------------------------|
|   |                                                                                                    |       | 3 | Multi-Step Speed Reference 1 (Also used for master speed/auxiliary speed switching when multi-function analog input H3-09 is set to 2 (auxiliary frequency reference)). |
| ĺ |                                                                                                    |       | 4 | Multi-Step Speed Reference 2                                                                                                    |
| ĺ | S9 H1-07 5                                                                                                    |       | 5 | Multi-Step Speed Reference 3                                                                                                    |
| ĺ | S7                                                                                                    | H1-05 | 6 | Jog Frequency Selection (given priority over multi-step speed reference)                                                                                                |

## Combination of Multi-Function References and Multi-Function Digital Inputs

Change the selected frequency reference by combining the on/off status of S5 to S9 (multi-function digital input terminals) to set Multi-Step Speed References 1 to 3 and the Jog Frequency Selection. The following table shows the possible combinations.

|       | Terminal S5                        | Terminal S6                        | Terminal S9                        | Terminal S7                   |                                                     |
|-------|------------------------------------|------------------------------------|------------------------------------|-------------------------------|-----------------------------------------------------|
| Speed | Multi-Step<br>Speed<br>Reference 1 | Multi-Step<br>Speed<br>Reference 2 | Multi-Step<br>Speed<br>Reference 3 | Jog<br>Frequency<br>Selection | Selected Frequency                                  |
| 1     | off                                | off                                | off                                | off                           | Frequency Reference 1 d1-01, Master Speed Frequency |
| 2     | on                                 | off                                | off                                | off                           | Frequency Reference 2 d1-02, Auxiliary Frequency 1  |
| 3     | off                                | on                                 | off                                | off                           | Frequency Reference 3 d1-03, Auxiliary Frequency 2  |
| 4     | on                                 | on                                 | off                                | off                           | Frequency Reference 4 d1-04                         |
| 5     | off                                | off                                | on                                 | off                           | Frequency Reference 5 d1-05                         |
| 6     | on                                 | off                                | on                                 | off                           | Frequency Reference 6 d1-06                         |
| 7     | off                                | on                                 | on                                 | off                           | Frequency Reference 7 d1-07                         |
| 8     | on                                 | on                                 | on                                 | off                           | Frequency Reference 8 d1-08                         |
| 9     | -                                  | -                                  | -                                  | on*                           | Jog Frequency d1-17                                 |

<sup>\*</sup> The Jog Frequency Selection for terminal S7 is given priority over the other multi-step speed references.

#### **■**Connection Example and Time Chart

The following diagram and time chart show how to set up the control circuit terminal for a 9-step speed sequence.

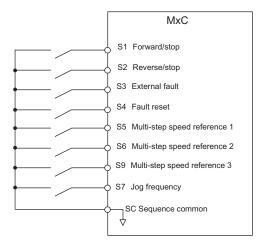

Fig 6.5 Control Circuit Terminal during 9-Step Operation

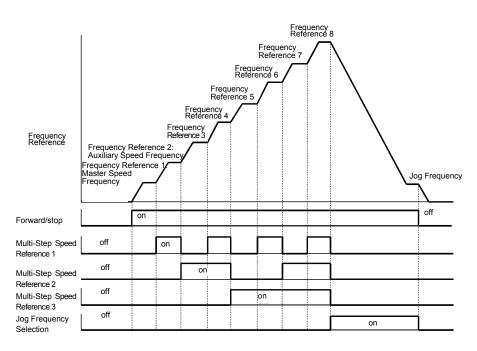

Fig 6.6 Multi-Step Speed Reference/Jog Frequency Selection Time Chart

#### **Setting Precautions**

When setting analog inputs to step 1 to step 2, observe the following precautions.

#### • Step 1

When setting terminal A1's analog input to step 2, set b1-01 to 1, and when setting d1-01 (Frequency Reference 1) to step 1, set b1-01 to 0.

#### Step 2

When setting the analog input for terminal A2 to step 2, also set H3-09 to 2 (Auxiliary Frequency Reference 1). When setting d1-02 (Frequency Reference 2) to step 2, set H3-05 to 1F (do not use analog inputs).

# • Step 3

When setting terminal A3's analog input to step 3, set H3-05 to 3 (Auxiliary Frequency Reference 2). When setting d1-03 (Frequency Reference 3) to step 3, set H3-05 to 1F (analog input not used).

# **Run Command**

This section explains how to input the Run Command.

# **♦** MxC Functions

The following block diagram shows the functions available in the MxC.

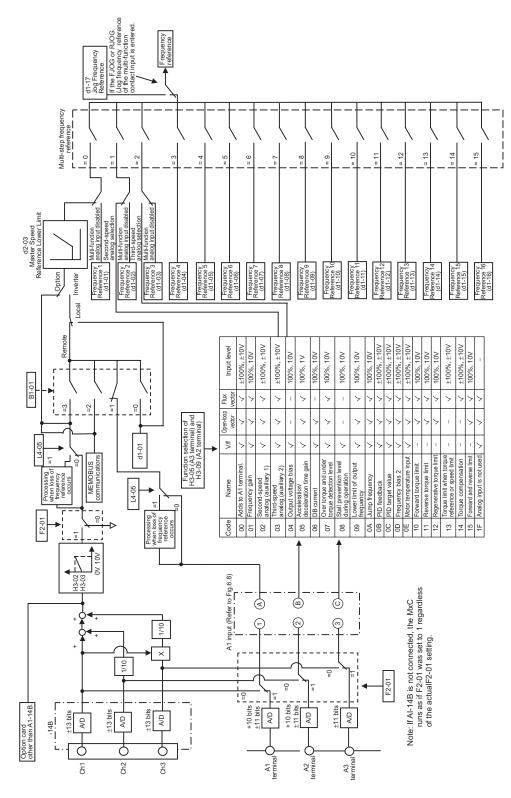

Fig 6.7 MxC Functions

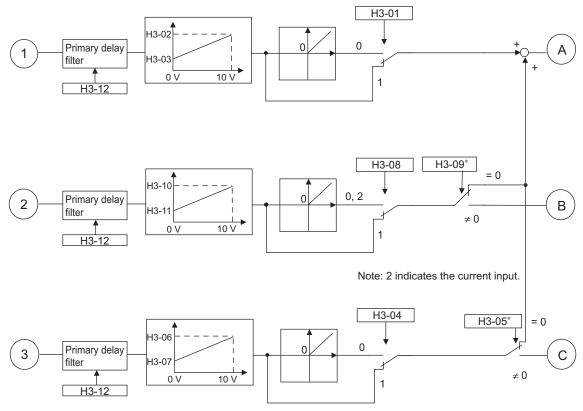

\* H3-05 and H3-09 cannot be set to the same value.

Fig 6.8 Al Input

# **♦** Selecting the Run Command Source

Set parameter b1-02 to select the source of the Run Command.

#### **■**Related Parameters

|                     | Name                     |                                                                                                    |                  | Default | Change<br>during<br>Run | Control Methods |                        |                |  |
|---------------------|--------------------------|----------------------------------------------------------------------------------------------------|------------------|---------|-------------------------|-----------------|------------------------|----------------|--|
| Parameter<br>Number | Display                  | Description                                                                                                    | Setting<br>Range |         |                         | V/f             | Open<br>Loop<br>Vector | Flux<br>Vector |  |
|                     | Run Command<br>Selection | Selects the Run Command input source.  0: Operator - RUN and STOP keys on digital                                                                                               |                  |         |                         |                 |                        |                |  |
| b1-02               | Run Source               | operator.  1: Terminals - Contact closure on terminals S1 or S2.  2: Serial Com - Modbus RS-422/485 terminals R+, R-, S+, and S  3: Option PCB - Option board connected on 2CN. | 0 to 3           | 1       | No                      | Q               | Q                      | Q              |  |

# ■Running the MxC via the Digital Operator Keypad

When b1-02 is set to 0, the MxC can operate the motor by using the digital operator keys (RUN, STOP, JOG, and FWD/REV). For details on the digital operator, refer to *Chapter 3 Digital Operator and Modes*.

#### **■**Performing Operations Using Control Circuit Terminals

When b1-02 is set to 1, MxC can be operated using the control circuit terminals.

#### **Performing Operations Using a 2-Wire Sequence**

The default setting is for a 2-wire sequence. When control circuit terminal S1 is switched on, the MxC will start to run the motor in the forward direction. When S1 is turned off, the MxC will stop. In the same way, when control circuit terminal S2 is switched on, reverse operation will be performed, and when S2 is turned off, the MxC will stop.

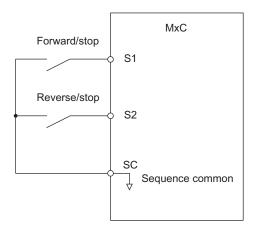

Fig 6.9 2-wire Sequence Wiring Example

### Performing Operations Using a 3-Wire Sequence

When any one of the H1 parameters (multi-function digital input terminals S3 to S12) is set to 0, terminals S1 and S2 are used for a 3-wire sequence, and the multi-function input terminal that has been set will function as a Forward/Reverse Run Command terminal.

When the MxC is initialized for 3-wire sequence control with A1-03, Multi-Function Input 3 becomes the input terminal for the Forward/Reverse Run Command.

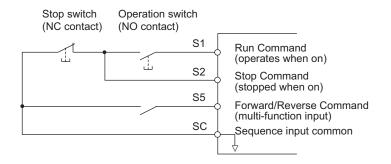

Fig 6.10 3-Wire Sequence Wiring Example

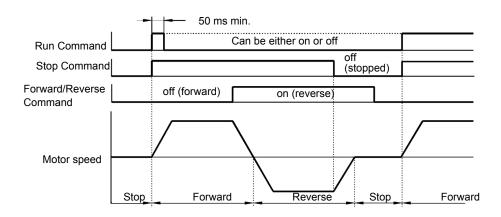

Fig 6.11 3-Wire Sequence Time Chart

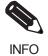

- Use a sequence that switches terminal S1 on for 50 ms or longer for the Run Command. This will make the Run Command self-holding in the MxC.
   Before setting the 3-wire sequence, set the parameters for the multi-function input terminals, and then wire the control circuit. If not, the motor might rotate unexpectedly and could cause injury or damage.

This section explains the parameter settings and functions to have the MxC stop the motor.

# ♦ Selecting the Stopping Method when a Stop Command is Sent

There are four methods of stopping the MxC when a Stop Command is sent:

- Decelerate to Stop (also referred to as, "Ramp to Stop")
- Coast to Stop
- DC Injection Braking Stop
- Coast to Stop (with or without a timer)

Set parameter b1-03 to indicate how the MxC should stop the motor. The MxC is unable to coast to stop or use DC braking when operating in Flux Vector Control.

#### **■**Related Parameters

|                     | Name                                                                  |                                                                                                    |                  |         | Change        | Con | trol Methods           |                |
|---------------------|-----------------------------------------------------------------------|----------------------------------------------------------------------------------------------------|------------------|---------|---------------|-----|------------------------|----------------|
| Parameter<br>Number | Display                                                               | Description                                                                                                    | Setting<br>Range | Default | during<br>Run | V/f | Open<br>Loop<br>Vector | Flux<br>Vector |
|                     | Stopping Method<br>Selection                                          | Selects the stopping method when the Run<br>Command is removed.  0: Decelerate to stop                                                                                                    |                  |         |               |     |                        |                |
| b1-03               | Stopping Method                                                       | Coast to Stop     DC Injection to Stop     Coast with Timer (A new Run Command is ignored if received before the timer expires).                                                                                                    | 0 to 3 *         | 0       | No            | Q   | Q                      | Q              |
|                     | Minimum Output<br>Frequency (E1-09)<br>or Less Operation<br>Selection | Operation method when frequency reference is less than minimum output frequency set in E1-09.  0: Operates according to frequency reference (E1-09 is disabled).                                                                                             |                  |         |               |     |                        |                |
| b1-05               | Zero-Speed Oper                                                       | <ol> <li>(E1-09 is disabled).</li> <li>Output shuts off (coast to stop if less than E1-09).</li> <li>Operates according to E1-09 (frequency reference set to E1-09).</li> <li>Zero speed (frequency reference becomes zero when less than E1-09).</li> </ol> | 0 to 3           | 0       | No            | No  | No                     | A              |
| b2-01               | DC Injection Braking Start Frequency                                  | Sets the frequency at which DC injection braking starts when decelerate to stop (b1-03 = 0) is selected. If b2-01< E1-09, DC Injection braking starts at E1-09.                                                                                              | 0.0 to<br>10.0   | 0.5 Hz  | No            | A   | A                      | A              |
|                     | DCInj Start Freq                                                      | Note: Zero Speed restrictions are active in Flux Vector Mode.                                                                                                    |                  |         |               |     |                        |                |
|                     | DC Injection Braking Current                                          | Sets the DC injection braking current as a percentage of the MxC rated current.                                                                                                    | 0 to             |         |               |     |                        |                |
| b2-02               | DCInj Current                                                         | Note: The DC excitation current is determined by the setting in E2-03 when operating in Flux Loop Vector Control Method.                                                                                                    | 100              | 50%     | No            | A   | A                      | No             |
| b2-03               | DC Injection Brak-<br>ing Time/DC Exci-<br>tation Time at Start       | Sets the time of DC injection braking at start in units of 0.01 seconds.                                                                                                    | 0.00<br>to       | 0.00 s  | No            | A   | A                      | A              |
|                     | DCInj Time<br>@Start                                                  | in units of 0.01 seconds.                                                                                                    | 10.00            |         |               |     |                        |                |

|                     | Name                                                |                                                                                                    |                     |         | Change<br>during<br>Run | Control Methods |                        |                |
|---------------------|-----------------------------------------------------|----------------------------------------------------------------------------------------------------|---------------------|---------|-------------------------|-----------------|------------------------|----------------|
| Parameter<br>Number | Display                                             | Description                                                                                                    | Setting<br>Range    | Default |                         | V/f             | Open<br>Loop<br>Vector | Flux<br>Vector |
| b2-04               | DC Injection Braking Time at Stop  DCInj Time @Stop | Sets the time length of DC injection braking at stop in units of 0.01 seconds.  1: When b1-03 = 2, actual DC Injection time is calculated as follows: (b2-04) × 10 × (OutputFreq) / (E1-04)  2: When b1-03 = 0, this parameter determines the amount of time DC Injection is applied to the motor at the end of the decel ramp.  3: This should be set to a minimum of 0.50 seconds when using HSB. This will activate DC injection during the final portion of HSB and help ensure that the motor stops completely. | 0.00<br>to<br>10.00 | 0.50 s  | No                      | A               | A                      | A              |

<sup>\* 0</sup> or 1 for Flux Vector Control.

#### **■**Decelerate to Stop

If the Stop Command is input (i.e., the Run Command is turned off) when b1-03 is set to 0, the motor decelerates to a stop according to the deceleration time that has been set (default: C1-02 (Deceleration Time 1)).

If the output frequency when decelerating to stop falls below b2-01, DC Injection Braking will be applied using the DC current set in b2-02 only for the time set in b2-04.

For deceleration time settings, refer to page 6-17, Setting Acceleration and Deceleration Times.

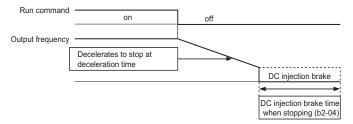

Fig 6.12 Decelerate to Stop

The operation after the MxC has brought the motor to stop depends on the setting of b1-05 when using Flux Vector Control (A1-02 = 3).

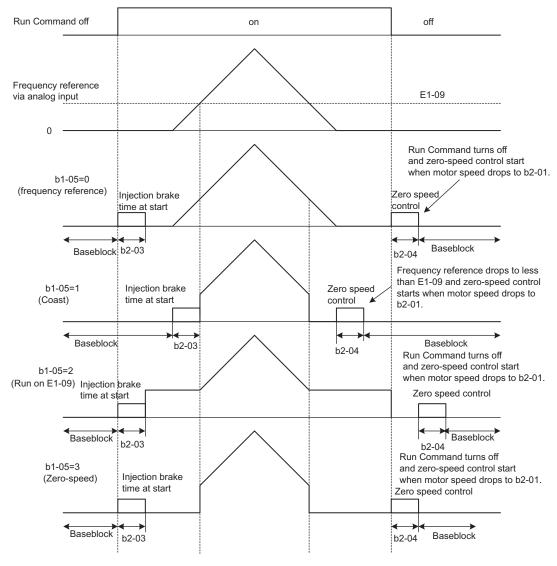

Fig 6.13 Decelerate to Stop (for Flux Vector Control)

#### **Setting Precautions**

- When using Flux Vector Control, the zero-speed control starts when motor speed drops to b2-01 during deceleration. Also, the setting b2-01 < E1-09 is possible.
- The current level during injection brake time at start is the value of E2-03 (Motor No-Load Current). Accordingly, b2-02 is invalid in Flux Vector Control.

#### **■**Coast to Stop

If the Stop Command is input (i.e., the Run Command is turned off) when b1-03 is set to 1, the MxC output voltage will be interrupted. The motor coasts to a stop at the deceleration rate that counterbalances load inertia and prevents damage to the application.

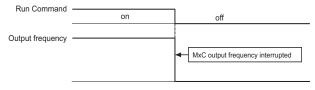

Fig 6.14 Coast to Stop

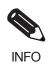

After the Stop Command is input, Run Commands are ignored until the Minimum Baseblock Time (L2-03) has elapsed.

#### **■DC Braking Stop**

If the Stop Command is input (i.e., the Run Command is turned off) when b1-03 is set to 2, then the MxC will wait for the duration set to L2-03 (Momentary Power Loss Minimum Baseblock Time) before applying DC Injection Braking current (set in b2-02) to the motor. DC Injection Brake time is determined by the set value in b2-04 and the output frequency.

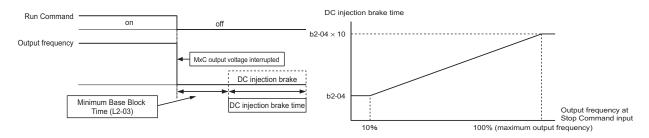

Fig 6.15 DC Injection Braking (DB) Stop

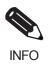

Lengthen the Momentary Power Loss Minimum Base Block Time (L2-03) when overcurrent (OC) occurs while stopping.

#### **■**Coast to Stop with Timer

If the Stop Command is input (i.e., the Run Command is turned off) when b1-03 is set to 3, the MxC output will be shut off to allow the motor to coast to stop. After the Stop Command is input, Run Commands are ignored until time T has elapsed. The length of T depends upon the output frequency when the Stop Command is input as well as the deceleration time.

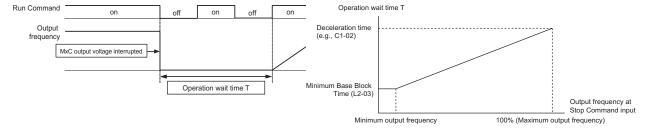

Fig 6.16 Coast to Stop with Timer

# **◆** Using DC Injection Braking

Set parameter b2-03 to apply DC Injection Braking current to the motor while it is coasting to stop. This allows the MxC to stop the motor more quickly than simply allowing it to coast, and also to restart the motor again.

Set b2-03 to 0 to disable DC Injection Braking at start.

Set the DC injection braking current using b2-02. DC injection braking is used at start up in Flux Vector Control with the current set in E2-03 (Motor No-Load Current).

#### **■**Related Parameters

|                     | Name                                                  |                                                                                                    |                  |         | Change        | Control Methods |                        |                |
|---------------------|-------------------------------------------------------|----------------------------------------------------------------------------------------------------|------------------|---------|---------------|-----------------|------------------------|----------------|
| Parameter<br>Number | Display                                               | Description                                                                                                    | Setting<br>Range | Default | during<br>Run | V/f             | Open<br>Loop<br>Vector | Flux<br>Vector |
|                     | DC Injection Braking Current                          | Sets the DC Injection Braking current as a percentage of the MxC rated current.  Note: The DC excitation current is deter- | 0 to<br>100      | 50%     | No            | A               | A                      |                |
| b2-02               | DCInj Current                                         | mined by the setting in E2-03 when operating in Flux Loop Vector Control Method.                                           |                  |         |               |                 |                        | No             |
| b2-03               | DC Injection Braking Time/DC Excitation Time at Start | Sets the time of DC Injection Braking at start                                                                             | 0.00<br>to       | 0.00 s  | No            | A               | A                      | A              |
|                     | DCInj Time<br>@Start                                  | in units of 0.01 seconds.                                                                                                  | 10.00            |         |               |                 |                        |                |

## ■Inputting DC Injection Braking Command from Control Circuit Terminals

If a multi-function digital input terminal (H1- $\square\square$ ) is set to 60 (DC Injection Braking Command), DC Injection Braking can be applied to the motor is applied by enabling the terminal for which DC Injection Braking Command has been set when the MxC is being stopped. DC Injection Braking is used at startup in Flux Vector Control.

The time chart for DC Injection Braking is shown below.

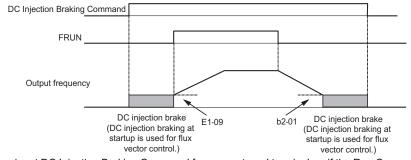

If you input DC Injection Braking Command from an external terminal, or if the Run Command and Jog Command are input, DC Injection Brake will be disabled, and operation will resume.

Fig 6.17 DC Injection Brake Time Chart

#### **■**Changing the DC Injection Braking Current Using an Analog Input

If H3-09 (Terminal A2 Function Selection) or H3-05 (Terminal A3 Function Selection) is set to 6 (DC Injection Braking Current), the DC Injection Braking Current level can be changed using the analog input is changed.

At 10 V input (voltage) or 20 mA input (current), 100% of the MxC rated current will be applied.

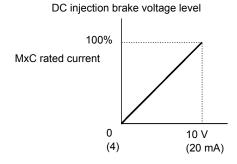

Fig 6.18 DC Injection Brake Current Using an Analog Input

# ◆ Using an Emergency Stop ("Fast Stop")

To have the MxC stop the machinery immediately as is done with an emergency stop, use the Fast Stop feature. Set a multi-function input terminal (H1- $\square$ ) to 15 or 17 (Fast Stop) to decelerate to a stop at the deceleration time set in C1-09. If inputting the emergency stop with an N.O. contact, set the multi-function input terminal (H1- $\square$ ) to 15, and if inputting the emergency stop with an N.C. contact, set the multi-function input terminal (H1- $\square$ ) to 17.

After the Fast Stop Command has been input, operation cannot be restarted until the MxC has stopped. To cancel the Fast Stop, turn off the Run Command and Emergency Stop Command.

#### ■Related Parameters

|                     | Name           |                                                                                                    |                   | Default | Change<br>during<br>Run | Control Methods |                        |                |  |
|---------------------|----------------|----------------------------------------------------------------------------------------------------|-------------------|---------|-------------------------|-----------------|------------------------|----------------|--|
| Parameter<br>Number | Display        |                                                                                                    | Setting<br>Range  |         |                         | V/f             | Open<br>Loop<br>Vector | Flux<br>Vector |  |
|                     | Fast Stop Time | Sets the time to decelerate from maximum                                                                                                    |                   |         |                         |                 |                        |                |  |
| C1-09               | Fast Stop Time | frequency to zero for the multi-function input "Fast Stop" function.  Note: This parameter is also used by selecting "Fast Stop" as a Stop Method when a fault is detected. | 0.0 to<br>6000.0* | 10.0 s  | No                      | A               | A                      | A              |  |

<sup>\*</sup> The setting range for accel/decel times depends on the setting of C1-10 (Accel/Decel Time Setting Unit). If C1-10 is set to 0, the setting range is 0.00 to 600.00 (s).

This section explains the acceleration and deceleration characteristics of the MxC.

# ◆ Setting Acceleration and Deceleration Times

The "acceleration time" refers to the time it takes for the output frequency to climb from 0% to 100%, while "deceleration time" refers the time taken for the output frequency drop down to 0%. The default acceleration time is C1-01, and the default of the deceleration time is C1-02.

#### **■**Related Parameters

|                     | Name                              |                                                                                       |                  |         | Change        | Con | trol Me                | thods          |
|---------------------|-----------------------------------|---------------------------------------------------------------------------------------|------------------|---------|---------------|-----|------------------------|----------------|
| Parameter<br>Number | Display                           | Description                                                                           | Setting<br>Range | Default | during<br>Run | V/f | Open<br>Loop<br>Vector | Flux<br>Vector |
| C1-01               | Acceleration Time                 | Sets the time to accelerate from zero to maximum frequency.                           |                  |         | Yes           | Q   | Q                      | Q              |
|                     | Accel Time 1                      | mum requency.                                                                         |                  |         |               |     |                        |                |
| C1-02               | Deceleration Time 1               | Sets the time to decelerate from maximum frequency to zero.                           |                  |         | Yes           | Q   | Q                      | Q              |
|                     | Decel Time 1                      | nequency to zero.                                                                     |                  |         |               |     |                        |                |
| C1-03               | Acceleration Time 2               | Sets the time to accelerate from zero to maximum frequency when selected via a multi- |                  |         | Yes           | A   | A                      | A              |
|                     | Accel Time 2                      | function input.                                                                       |                  |         |               |     |                        |                |
| C1-04               | Deceleration Time 2               | Sets the time to decelerate from maximum frequency to zero when selected via a multi- | 0.0 to           |         | Yes           | A   | A                      | A              |
|                     | Decel Time 2                      | function input.                                                                       |                  | 100     |               |     |                        |                |
| C1-05               | Acceleration Time 3               | Sets the time to accelerate from zero to maximum frequency when selected via a multi- | 6000.0*          |         | No            | A   | A                      | A              |
|                     | Accel Time 3                      | function input.                                                                       | _                |         |               |     |                        |                |
| C1-06               | Deceleration Time 3               | Sets the time to decelerate from maximum frequency to zero when selected via a multi- |                  |         | No            | A   | A                      | A              |
|                     | Decel Time 3                      | function input.                                                                       |                  |         |               |     |                        |                |
| C1-07               | Acceleration Time 4               | Sets the time to accelerate from zero to maximum frequency when selected via a multi- |                  |         | No            | A   | A                      | A              |
|                     | Accel Time 4                      | function input.                                                                       |                  |         |               |     |                        |                |
| C1-08               | Deceleration Time 4               | Sets the time to decelerate from maximum frequency to zero when selected via a multi- |                  |         | No            | A   | A                      | A              |
|                     | Decel Time 4                      | function input.                                                                       |                  |         |               |     |                        |                |
| C1-10               | Accel/Decel Time<br>Setting Units | Sets the setting resolution of C1-01 to C1-09. 0: 0.01 s (0.00 to 600.00 s)           | 0 or 1           | 1       | No            | A   | A                      | A              |
|                     | Acc/Dec Units                     | 1: 0.1 s (0.0 to 6000.0 s)                                                            |                  |         |               |     |                        |                |
|                     | Accel/Decel<br>Switch Frequency   | Sets the frequency for automatic switching of accel/decel times.                      |                  | 0.0 Hz  |               |     |                        |                |
| C1-11               | Acc/Dec SW Freq                   | Fout < C1-11: Accel/Decel Time 4 Fout≥C1-11: Accel/Decel Time 1                       | 0.0 to<br>120.0  |         | No            | A   | A                      | A              |

|                     | Name                                     |                                                 |                  |         | Change        | Con | trol Me                | thods          |
|---------------------|------------------------------------------|-------------------------------------------------|------------------|---------|---------------|-----|------------------------|----------------|
| Parameter<br>Number | Display                                  | Description                                     | Setting<br>Range | Default | during<br>Run | V/f | Open<br>Loop<br>Vector | Flux<br>Vector |
| C2-01               | S-Curve Characteristic at Accel<br>Start | All sections of the S-curve characteristic time | 0.00 to<br>2.50  | 0.20 s  | No            | A   | A                      | A              |
|                     | SCrv Acc @ Start                         | are set in seconds units.                       |                  |         |               |     |                        |                |
| C2-02               | S-Curve Characteristic at Accel<br>End   |                                                 | 0.00 to<br>2.50  | 0.20 s  | No            | A   | A                      | A              |
|                     | SCrv Acc @ End                           | Pun Command                                     |                  |         |               |     |                        |                |
| C2-03               | S-Curve Characteristic at Decel<br>Start | 32 32                                           | 0.00 to<br>2.50  | 0.20 s  | No            | A   | A                      | A              |
|                     | SCrv Dec @ Start                         |                                                 |                  |         |               |     |                        |                |
| C2-04               | S-Curve Characteristic at Decel<br>End   |                                                 | 0.00 to<br>2.50  | 0.00 s  | No            | A   | A                      | A              |
|                     | SCrv Dec @ End                           |                                                 |                  |         |               |     |                        |                |

<sup>\*</sup> The setting range for accel/decel times depends on the setting of C1-10 (Accel/Decel Time Setting Units). If C1-10 is set to 0, the setting range is 0.00 to 600.00 (s).

#### ■Setting the Units to Express the Acceleration and Deceleration Time

Set the accel/decel time units using C1-10. The default setting for C1-10 is 1.

|                                                                           | Set value | Details                                                                 |  |  |
|---------------------------------------------------------------------------|-----------|-------------------------------------------------------------------------|--|--|
| The accel/decel time settings range is 0.00 to 600.00 in units of 0.01 s. |           |                                                                         |  |  |
|                                                                           | 1         | The accel/decel time settings range is 0.0 to 6000.0 in units of 0.1 s. |  |  |

# ■ Switching Acceleration and Deceleration Time Using Multi-Function Input Terminal Commands

The MxC allows for four separate acceleration times and four separate deceleration times. When the multifunction input terminals (H1- $\square\square$ ) are set to 7 (Accel/Decel Time Selection 1) and 1A (Accel/Decel Time Selection 2), the accel/decel time of the MxC can be changed even while the application is running based on the terminal switch status.

The following table shows the possible accel/decel time switching combinations.

| Accel/Decel Time<br>Selection 1 Terminal | Accel/Decel Time<br>Selection 2 Terminal | Acceleration Time | Deceleration Time |
|------------------------------------------|------------------------------------------|-------------------|-------------------|
| off                                      | off                                      | C1-01             | C1-02             |
| on                                       | off                                      | C1-03             | C1-04             |
| off                                      | on                                       | C1-05             | C1-06             |
| on                                       | on                                       | C1-07             | C1-08             |

### ■Switching Acceleration and Deceleration Time Automatically

Use this setting to switch between accel/decel times automatically based on the output frequency of the MxC.

When the output frequency reaches the value set to parameter C1-11, the MxC switches the accel/decel time automatically as shown in the diagram below.

To use this function, C1-11 must be set to a value other than 0.0 Hz. If C1-11 is set to 0.0 Hz, then the function will be disabled.

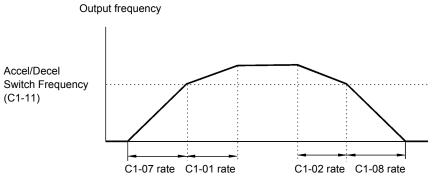

When output frequency  $\geq$  C1-11, acceleration and deceleration are performed using Accel/Decel Time 1 (C1-01, C1-02).

When output frequency < C1-11, acceleration and deceleration are performed using Accel/Decel Time 4 (C1-07, C1-08).

Fig 6.19 Accel/Decel Time Switching Frequency

## ■Adjusting Acceleration and Deceleration Time Using an Analog Input

If either H3-09 (Terminal A2 Function Selection) or H3-05 (Terminal A3 Function Selection) is set to 5 (accel/decel time gain), then the accel/decel time can be adjusted using an input voltage signal to terminal A2.

The acceleration time will change as follows when set to parameter C1-01:

acceleration time = C1-01 set value × accel/decel time gain

Accel/Decel time gain (set value: 5)

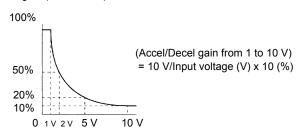

Fig 6.20 Accel/Decel Time Gain Using an Analog Input

### ■Entering S-Curve Characteristics in the Acceleration and Deceleration Time

The MxC minimizes any sudden jerking or shock when starting and stopping the application by using the Scurve pattern to smooth out acceleration and deceleration.

Set an S-curve characteristic time for the acceleration start time, deceleration start time, acceleration end time, and deceleration end time.

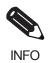

Set the S-curve characteristic time to lengthen accel/decel time as follows:

- Acceleration time = selected acceleration time + (acceleration start time S-curve characteristic time + acceleration end time S-curve characteristic time) / 2
- Deceleration time = selected deceleration time + (deceleration start time S-curve characteristic time + deceleration end time S-curve characteristic time) / 2

## **Setting Example**

The diagram below shows how S-curve characteristics work when changing between forward and reverse.

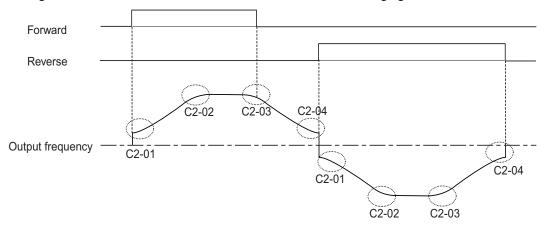

Fig 6.21 S-Curve Characteristic when Changing Motor Direction

## ◆ Preventing the Motor from Stalling during Acceleration (Stall Prevention during Acceleration Function)

The Stall Prevention during Acceleration function prevents the motor from stalling if a heavy load is placed on the motor and also during sudden rapid acceleration.

If L3-01 is set to 1 (enabled) and the MxC output current exceeds the -15% level of L3-02, then the acceleration rate will begin to slow down. Acceleration will stop if the output current rises above L3-02.

When L3-01 is set to 2, then the motor will accelerate to the value set in L3-02 as the MxC automatically adjusts the rate of acceleration to prevent stalling. Here, the acceleration time setting is disregarded.

|                     | Name                                                        |                                                                                                    |                  |         | Change        | Con | trol Me                | thods          |
|---------------------|-------------------------------------------------------------|----------------------------------------------------------------------------------------------------|------------------|---------|---------------|-----|------------------------|----------------|
| Parameter<br>Number | Display                                                     | Description                                                                                                    | Setting<br>Range | Default | during<br>Run | V/f | Open<br>Loop<br>Vector | Flux<br>Vector |
| L3-01               | Stall Prevention<br>Selection During<br>Accel               | Selects the stall prevention method used to prevent excessive current during acceleration.  0: Disabled Motor accelerates at active acceleration rate. The motor may stall if                                                                                                    |                  |         |               |     |                        |                |
|                     | StallP Accel Sel                                            | load is too heavy or accel time is too short.  1: General Purpose - When output current exceeds L3-02 level, acceleration stops. Acceleration will continue when the output current level falls below the L3-02 level.  2: Intelligent - The active acceleration rate is ignored. Acceleration is completed in the shortest amount of time without exceeding the current value set in L3-02. | 0 to 2           | 1       | No            | A   | A                      | No             |
| L3-02               | Stall Prevention Level During Acceleration StallP Accel Lvl | This function is enabled when L3-01 is "1" or "2".  MxC rated current is 100%. Decrease the set value if stalling or excessive current occurs with default                                                                                                    | 0 to 200         | 150%    | No            | A   | A                      | No             |
| L3-03               | Stall Prevention<br>Limit During<br>Acceleration            | Sets the lower limit for stall prevention during acceleration as a percentage of the rated current of the MxC when operation is in the frequency range above E1-06 (constant power                                                                                                    | 0 to 100         | 50%     | No            | A   | A                      | No             |
|                     | StallP CHP Lvl                                              | region).                                                                                                    |                  |         |               |     |                        |                |

### **■**Time Chart

The frequency characteristics when L3-01 is set to 1 appear in the time chart below.

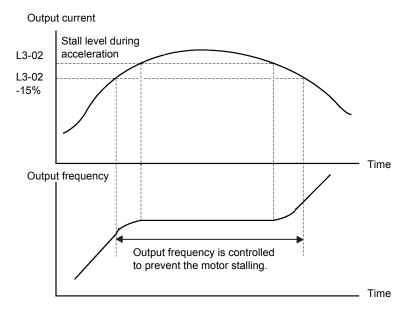

Fig 6.22 Time Chart for Stall Prevention During Acceleration

## **■**Setting Precautions

- If the motor capacity is relatively small compared to the capacity of the MxC, or if the motor is operated using default settings, the motor may stall. To prevent this, lower the value set to L3-02.
- If using the motor in the constant output range, L3-02 will be automatically lowered to prevent stalling. L3-03 is the limit value to prevent the stall prevention level in the constant output range from being reduced more than necessary.
- Set the parameters as a percent taking the MxC rated voltage to be 100%.

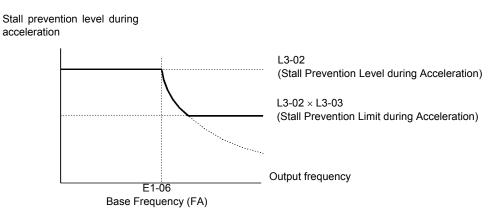

Fig 6.23 Stall Prevention Level and Limit during Acceleration

## Preventing Motor Stall during Deceleration (Stall Prevention during Deceleration Function)

The Stall Prevention during Deceleration function prevents the motor from stalling if a heavy load is placed on the motor, or sudden rapid deceleration is performed.

If L3-04 is set to 1 (enabled) and the MxC output current exceeds the -15% level of the set value in L3-14, the deceleration rate will begin to slow down. When L3-14 is exceeded, deceleration will stop.

## ■Related Parameters

|                     | Name                                                 |                                                                                                    | _                |         | Change        | Con | trol Me                | thods          |
|---------------------|------------------------------------------------------|----------------------------------------------------------------------------------------------------|------------------|---------|---------------|-----|------------------------|----------------|
| Parameter<br>Number | Display                                              | Description                                                                                                    | Setting<br>Range | Default | during<br>Run | V/f | Open<br>Loop<br>Vector | Flux<br>Vector |
|                     | Stall Prevention<br>Selection During<br>Deceleration | O: Disabled Motor decelerates at active deceleration rate. The motor may stall if load is too heavy or decel time is too short.  General Purpose - When output current |                  |         |               |     |                        |                |
| L3-04               | StallP Decel Sel                                     | exceeds L3-14 level, deceleration stops.  Deceleration will continue when the output current level falls below the L3-14 level.                                        | 0 or 1           | 1       | No            | A   | A                      | A              |
| 12.14               | Stall prevention level during decel                  | Enabled if L3-04 is set to 1.<br>Set the level as a percentage of the MxC rated                                                                                        | 100 to           | 1500/   | N             |     |                        |                |
| L3-14               | StallP Decel Lvl                                     | Current.  Usually setting is not necessary. Lower the value if the motor stalls at the default.                                                                        | 200              | 150%    | No            | A   | A                      | A              |

### **■**Time Chart

The following figure shows the frequency characteristics when L3-04 is set to 1.

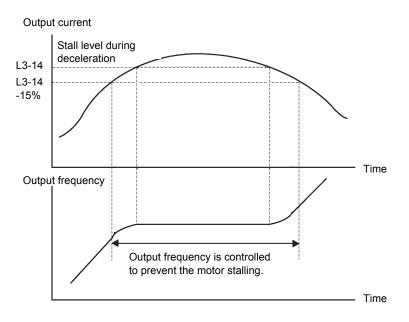

Fig 6.24 Time Chart for Stall Prevention during Deceleration

### **■**Setting Precautions

- The motor may stall if the motor capacity is relatively small compared to capacity of the MxC, or if the motor is operated with its defaults settings. Here, lower the value set to parameter L3-14.
- If using the motor in the constant torque range, L3-14 will be automatically lowered to prevent stalling. L3-03 is the limit value to prevent the stall prevention level in the constant torque range from being reduced more than necessary.
- Set L3-14 as a percent with the MxC rated voltage as 100%.

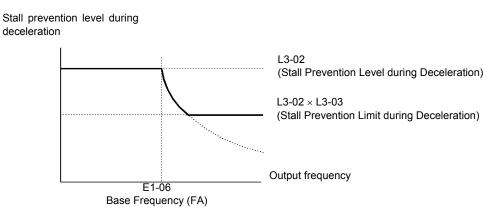

Fig 6.25 Stall Prevention Level and Limit during Deceleration

This section explains methods of adjusting frequency references.

## **♦** Adjusting Analog Frequency References

Gain and bias are among the parameters used to adjust analog inputs.

## **■**Related Parameters

|                     | Name                                                             |                                                                                                    | 0                      |         | Change        | Con | trol Me                | thods          |
|---------------------|------------------------------------------------------------------|----------------------------------------------------------------------------------------------------|------------------------|---------|---------------|-----|------------------------|----------------|
| Parameter<br>Number | Display                                                          | Description                                                                                                    | Setting<br>Range       | Default | during<br>Run | V/f | Open<br>Loop<br>Vector | Flux<br>Vector |
| H3-01               | Terminal A1 Sig-<br>nal Level Selection  Term A1 Lv1 Sig-<br>nal | Sets the signal level of terminal A1. 0: 0 to 10VDC 1: -10 to +10VDC [11-bit plus polarity sign]                                                                                                    | 0 or 1                 | 0       | No            | A   | A                      | A              |
| H3-02               | Terminal A1 Gain<br>Setting<br>Terminal A1 Gain                  | Sets the output level when 10 V is input, as a percentage of the maximum output frequency (E1-04).                                                                                                    | 0.0 to<br>1000.0       | 100.0%  | Yes           | A   | A                      | A              |
| H3-03               | Terminal A1 Bias<br>Setting                                      | Sets the output level when 0 V is input as a percentage of the maximum output frequency (E1-04).                                                                                                    | -100.0<br>to<br>+100.0 | 0.0%    | Yes           | A   | A                      | A              |
| H3-04               | Terminal A3 Sig-<br>nal Level Selection<br>Term A3 Signal        | Sets the signal level of terminal A3. 0: 0 to 10 VDC 1: -10 to +10 VDC                                                                                                    | 0 or 1                 | 0       | No            | A   | A                      | A              |
| H3-05               | Terminal A3 Function Selection Terminal A3 Sel                   | Select multi-function analog input function for terminal A3. Refer to the next page.                                                                                                    | 0 to 1F                | 2       | No            | A   | A                      | A              |
| Н3-06               | Terminal A3 Gain<br>Setting                                      | Sets the output level when 10 V is input.                                                                                                    | 0.0 to<br>1000.0       | 100.0%  | Yes           | A   | A                      | A              |
| H3-07               | Terminal A3 Bias<br>Setting                                      | Sets the frequency reference when 0 V is input.                                                                                                    | -100.0<br>to<br>+100.0 | 0.0%    | Yes           | A   | A                      | A              |
| H3-08               | Terminal A2 Signal Level Selection  Term A2 Signal               | Selects the signal level of terminal A2.  0: 0 to 10 VDC (switch S1-2 must be in the off position).  1: -10 to +10 VDC (switch S1-2 must be in the off position).  2: 4 to 20 mA (switch S1-2 must be in the on position)  Note: Switch between current or voltage inputs by using (S1-2) switch on the terminal board. | 0 to 2                 | 2       | No            | A   | A                      | A              |
| Н3-09               | Terminal A2 Function Selection Terminal A2 Sel                   | Select multi-function analog input function for terminal A2. Refer to the next table.                                                                                                    | 0 to 1F                | 0       | No            | A   | A                      | A              |
| H3-10               | Terminal A2 Gain<br>Setting<br>Terminal A2 Gain                  | Sets the output level when 10V is input.                                                                                                    | 0.0 to<br>1000.0       | 100.0%  | Yes           | A   | A                      | A              |
| H3-11               | Terminal A2 Bias<br>Setting<br>Terminal A2 Bias                  | Sets the output level when 0V is input.                                                                                                    | -100.0<br>to<br>+100.0 | 0.0%    | Yes           | A   | A                      | A              |

| Parameter<br>Number | Name                              |                                                                                               |                  |         | Change        | Con | trol Me                | thods          |
|---------------------|-----------------------------------|-----------------------------------------------------------------------------------------------|------------------|---------|---------------|-----|------------------------|----------------|
|                     | Display                           | Description                                                                                   | Setting<br>Range | Default | during<br>Run | V/f | Open<br>Loop<br>Vector | Flux<br>Vector |
| H3-12               | Analog Input Filter Time Constant | This parameter adjusts the filter on all 3 analog inputs. Increase to add stability, decrease | 0.00 to<br>2.00  | 0.03    | No            | A   | A                      | A              |
|                     | Filter Avg Time                   | to improve response.                                                                          | 2.00             | S       |               |     | A                      |                |

## ■Adjusting Analog Frequency Reference Using Parameters

The frequency reference is input from the control circuit terminals using analog voltage and current.

If using frequency reference terminal A1 as an input terminal, perform adjustments using parameters H3-02 and H3-03. If using multi-function analog input terminal A2 as a frequency reference terminal, perform adjustments using H3-10 and H3-11.

Adjustment can be made using H3-06 and H3-07 when multi-function analog input terminal A3 is used as a frequency reference terminal.

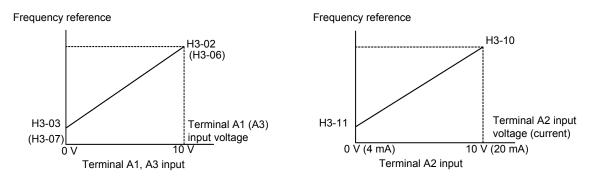

Fig 6.26 Terminals A1 and A2 Inputs

### ■Adjusting Frequency Gain Using an Analog Input

When H3-09 or H3-05 is set to 1 (frequency gain), the frequency gain can be adjusted using the analog input terminal A2 or A3.

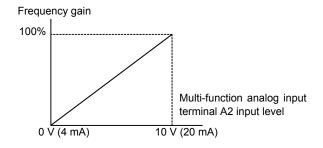

Fig 6.27 Frequency Gain Adjustment (Terminal A2 Input)

The frequency gain for terminal A1 is the product of H3-02 and terminal A2 gain. For example, when H3-02 is set to 100% and terminal A2 is set to 5 V, the terminal A1 frequency reference will be 50%.

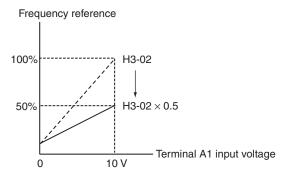

Fig 6.28 Example of Frequency Gain Adjustment

### **Setting Precautions**

The frequency gain cannot be added to the terminal A1 input voltage and so H3-05 cannot be set to 0.

## ■Adjusting Frequency Bias Using an Analog Input

When parameter H3-09 or H3-05 is set to 0 (add to terminal A1), the frequency equivalent to the terminal A2 or A3 input voltage is added to A1 as a bias.

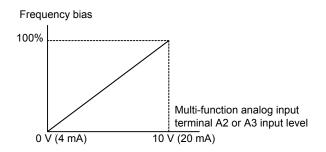

Fig 6.29 Frequency Bias Adjustment (Terminal A2 or A3 Input)

For example, if H3-02 is 100%, H3-03 is 0%, and terminal A2 is set to 1 V, the frequency reference from terminal A1 when 0 V is input to A1 will be 10%.

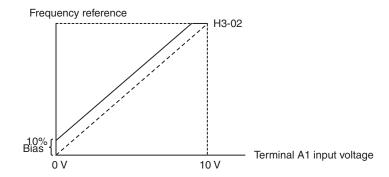

Fig 6.30 Example of Frequency Bias Adjustment

When parameter H3-09 or H3-05 is set to D (frequency bias 2), the frequency equivalent to the terminal A2 or A3 input voltage is added to A1 as a bias.

## ◆ Operation Avoiding Resonance (Jump Frequency Function)

The jump frequency function operates the motor while avoiding resonance caused by characteristic frequencies in the machinery.

This function creates a deadband frequency range, and restricts the MxC from operating at those frequencies.

Although the MxC is prohibited from the jump frequency range while operating at a constant speed, it will still sweep through that range during acceleration and deceleration.

## **■**Related Parameters

|                     | Name                    |                                                                                                    |                  |         | Change        | Con | trol Me                | thods          |
|---------------------|-------------------------|----------------------------------------------------------------------------------------------------|------------------|---------|---------------|-----|------------------------|----------------|
| Parameter<br>Number | Display                 | Description                                                                                                    | Setting<br>Range | Default | during<br>Run | V/f | Open<br>Loop<br>Vector | Flux<br>Vector |
| d3-01               | Jump Frequency 1        | Set the center values of the jump frequencies                                                                                                    |                  | 0.0 Hz  | No            | Α   | Α                      |                |
| d3-01               | Jump Freq 1             | in Hz. This function is disabled by setting the jump                                                                                                    |                  | 0.0 HZ  | NO            | А   | A                      | A              |
| d3-02               | Jump Frequency 2        | frequency to 0 Hz. Always ensure that the fol-                                                                                                    | 0.0 to           | 0.0 Hz  | No            | A   | Α                      | A              |
| d3-02               | Jump Freq 2             | lowing applies:<br>$d3-01 \ge d3-02 \ge d3-03$<br>Operation in the jump frequency range is prohibited but during acceleration and deceleration, speed changes smoothly without jump. | 120.0            | 0.0 HZ  | NO            | А   | A                      | A              |
| d3-03               | Jump Frequency 3        |                                                                                                    |                  | 0.0 Hz  | No            | A   | A                      |                |
| d3-03               | Jump Freq 3             |                                                                                                    |                  | 0.0 HZ  | NO            | А   | A                      | A              |
| d3-04               | Jump Frequency<br>Width | Sets the jump frequency bandwidth in Hz. The jump frequency will be the jump fre-                                                                                                    | 0.0 to           | 1.0 Hz  | No            | A   | A                      | A              |
|                     | Jump Bandwidth          | quency $\pm$ d3-04.                                                                                                    | 20.0             |         |               |     |                        |                |

The relationship between the output frequency and the jump frequency reference is as follows:

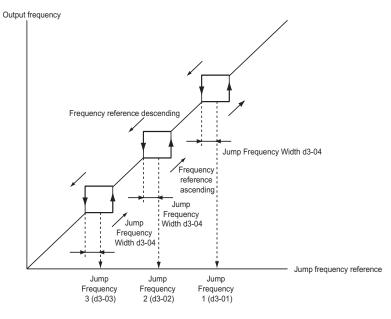

Fig 6.31 Jump Frequency

## ■Setting Jump Frequency Reference Using an Analog Input

When parameter H3-09 (Terminal A2 Function Selection) or H3-05 (Terminal A3 Function Selection) is set to A (jump frequency), the jump frequency can be changed using the terminal A2 input level.

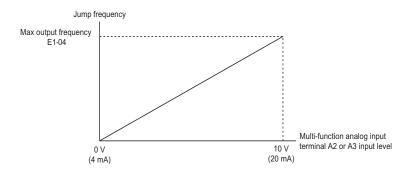

Fig 6.32 Jump Frequency Setting Using an Analog Input

## **■**Setting Precautions

- Set the jump frequency according to the following formula:  $d3-01 \ge d3-02 \ge d3-03 >$  Analog input.
- When parameters d3-01 to d3-03 are set to 0 Hz, the jump frequency function is disabled.

# Speed Limit (Frequency Reference Limit Function)

This section explains how to limit the motor speed.

## ◆ Limiting Maximum Output Frequency

Use parameter d2-01 to set the maximum speed of the motor.

Set the upper limit value of the MxC output frequency as a percent, taking E1-04 (Maximum Output Frequency) to be 100%.

## **■**Related Parameters

| Parameter<br>Number | Name                            |                                                                                           |                  |         | Change        | Con | trol Me                | thods          |
|---------------------|---------------------------------|-------------------------------------------------------------------------------------------|------------------|---------|---------------|-----|------------------------|----------------|
|                     | Display                         | Description                                                                               | Setting<br>Range | Default | during<br>Run | V/f | Open<br>Loop<br>Vector | Flux<br>Vector |
| d2-01               | Frequency Reference Upper Limit | Set the output frequency upper limit as a percent, taking the max. output frequency to be | 0.0 to<br>110.0  | 100.0%  | No            | A   | A                      | A              |
|                     | Ref Upper Limit                 | 100%.                                                                                     | 110.0            |         |               |     | A                      |                |

## **♦** Limiting Minimum Frequency

Use parameters d2-02 or d2-03 not to rotate the motor at a given frequency or less.

There are two ways to set the minimum frequency:

- Adjust the minimum level for all frequencies.
- Adjust the minimum level for the master speed frequency (i.e., the lower levels of the jog frequency, multistep speed frequency, and auxiliary frequency will not be adjusted).

|                     | Name                                  |                                                                                              |                  |         | Change        | Con | trol Me                | thods          |
|---------------------|---------------------------------------|----------------------------------------------------------------------------------------------|------------------|---------|---------------|-----|------------------------|----------------|
| Parameter<br>Number | Display                               | Description                                                                                  | Setting<br>Range | Default | during<br>Run | V/f | Open<br>Loop<br>Vector | Flux<br>Vector |
| d2-02               | Frequency Reference Lower Limit       | Sets the output frequency lower limit as a percentage of the maximum output frequency.       | 0.0 to<br>110.0  | 0.0%    | No            | A   | A                      | A              |
|                     | Ref Lower Limit                       | centage of the maximum output frequency.                                                     | 110.0            |         |               |     |                        |                |
| d2-03               | Master Speed Reference Lower<br>Limit | Set the master speed reference lower limit as a percent, taking the max. output frequency to | 0.0 to<br>110.0  | 0.0%    | No            | A   | A                      | A              |
| =                   | Ref1 Lower Limit                      | be 100%.                                                                                     |                  |         |               |     |                        |                |

## ■Adjusting Frequency Lower Limit Using an Analog Input

If H3-09 (Terminal A2 Function Selection) or H3-05 (Terminal A3 Function Selection) is set to 9 (output frequency lower level), the frequency lower level can be adjusted using the terminal A2 input level.

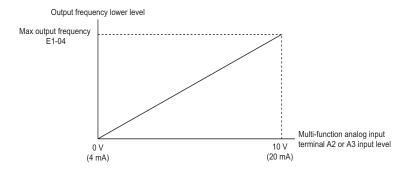

Fig 6.33 Output Frequency Lower Level for Multi-function Analog Input

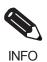

If parameter d2-02 and the terminal A2 output frequency lower level have been set at the same time, the larger value will become the frequency lower limit.

## **Improved Operating Efficiency**

This section explains functions for improving motor operating efficiency.

## **♦** Reducing Motor Speed Fluctuation (Slip Compensation Function)

With larger loads, the amount of motor slip increases while to motor speed decreases. The slip compensation function controls the motor at a constant speed, regardless of changes in load. When the motor is operating at the rated load, parameter E2-02 (Motor Rated Slip)  $\times$  the frequency in parameter C3-01 is added to the output frequency.

|                     | Name                                                      |                                                                                                    |                  |         | Change        | Con | trol Me                | thods          |
|---------------------|-----------------------------------------------------------|----------------------------------------------------------------------------------------------------|------------------|---------|---------------|-----|------------------------|----------------|
| Parameter<br>Number | Display                                                   | Description                                                                                                    | Setting<br>Range | Default | during<br>Run | V/f | Open<br>Loop<br>Vector | Flux<br>Vector |
|                     | Slip Compensa-<br>tion Gain                               | This parameter is used to increase motor speed to account for motor slip by boosting                                                                                                    |                  |         |               |     |                        |                |
| C3-01               | Slip Comp Gain                                            | the output frequency. If the speed is lower than the frequency reference, increase C3-01. If the speed is higher than the frequency reference, decrease C3-01.  Note: Adjustment is not normally required. When operating in Open Loop Vector, this parameter works as a function to set the proper amount of gain. | 0.0 to<br>2.5    | 1.0*    | Yes           | A   | A                      | A              |
| C3-02               | Slip Compensa-<br>tion Primary Delay<br>Time              | This parameter adjusts the filter on the output of the slip compensation function. Increase to add stability, decrease to improve response.                                                                                                    | 0 to<br>10000    | 200 ms  | No            | A   | A                      | No             |
|                     | Slip Comp Time                                            | add stability, decrease to improve response.                                                                                                    |                  |         |               |     |                        |                |
| C3-03               | Slip Compensa-<br>tion Limit                              | This parameter sets the upper limit for the slip compensation function. It is set as a percent-                                                                                                    | 0 to<br>250      | 200%    | No            | A   | A                      | No             |
|                     | Slip Comp Limit                                           | age of motor rated slip (E2-02).                                                                                                    | 250              |         |               |     |                        |                |
| C3-04               | Slip Compensa-<br>tion Selection Dur-<br>ing Regeneration | Determines whether slip compensation is enabled or disabled during regenerative operation.  10: Disabled                                                                                                    | 0 or 1           | 0       | No            | A   | A                      | No             |
|                     | Slip Comp Regen                                           | 1: Enabled.                                                                                                    |                  |         |               |     |                        |                |
| C3-05               | Output Voltage<br>Limit Operation<br>Selection            | Determines if the motor magnetic flux is automatically decreased when output voltage saturation occurs.                                                                                                    | 0 or 1           | 0       | No            | No  | A                      | A              |
| -                   | V/f Slip Cmp Sel                                          | 0: Disabled.<br>1: Enabled.                                                                                                    |                  |         |               |     |                        |                |

<sup>\*</sup> The default will change when the control method is changed. The values in the table above are the defaults when using Open Loop Vector Control.

### ■Adjusting Slip Compensation Gain

Switch the C3-01 parameter settings as shown below by changing the control method.

• V/f Control: 0.0

• Open Loop Vector Control: 1.0

• Flux Vector Control: 1.0

Set C3-01 to 1.0 to compensate the rated slip set using the rated torque output status.

Adjust the slip compensation gain using the following procedure.

- Set E2-02 (Motor Rated Slip) and E2-03 (Motor No-Load Current) correctly.
   Use the following formula to calculate the motor rated slip from the values on the motor nameplate.
   amount of motor rated slip (Hz) =
   motor rated frequency (Hz) no. of rated rotations (min<sup>-1</sup>) × no. of motor poles / 120
   Set the values for rated voltage, rated frequency, and no-load current in the motor unladen current. The motor rated slip is set automatically in the vector control using Auto-Tuning.
- 2. In V/f control, set C3-01 to 1.0. Setting this parameter to 0.0 disables slip compensation.
- 3. Apply a load, and measure the speed to adjust the slip compensation gain. Adjust the slip compensation gain by 0.1 at a time. If the speed is less than the target value, increase the slip compensation gain, and if the speed is greater than the target value, reduce the slip compensation gain.

For Flux Vector Control, the slip compensation gain is used as the motor temperature compensation gain. When the motor temperature increases, the motor's internal parameter increases, resulting in an increase in slip. If C3-01 is set, the amount of slip is adjusted as the temperature rises. Set C3-01 if the amount of torque varies with the temperature when using torque control or a torque limit. The larger the value of C3-01, the larger the compensation.

## ■Adjusting Slip Compensation Primary Delay Time Constant

Set the slip compensation primary delay time constant in ms.

Switch the default settings as follows by changing the control method.

- V/f Control: 2000 ms
- Open Loop Vector Control: 200 ms

Normally, there is no need to change these settings from their original values. Lower the set value only when the slip compensation response is low. When the speed is unstable, increase the set value.

### ■Adjusting Slip Compensation Limit

Set the upper limit for the slip compensation amount as a percent, taking the motor rated slip amount as 100%.

If the speed is lower than the target value but does not change even after adjusting the slip compensation gain, the motor may have reached the slip compensation limit. Increase the limit, and check the speed again. Make sure that the value of the slip compensation limit and reference frequency does not exceed what the application can handle.

The following diagram shows the slip compensation limit for the constant torque range and fixed output range.

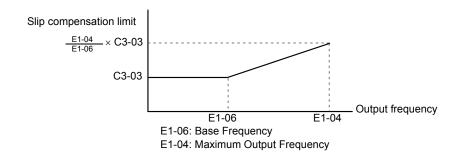

Fig 6.34 Slip Compensation Limit

### ■ Selecting Slip Compensation Function during Regeneration

Set the MxC to enable or disable the slip compensation function during regeneration.

Activating slip compensation during regeneration will help improve speed control.

## ■ Selecting Output Voltage Limit Operation

If output voltage saturation occurs while the output voltage limit operation is disabled, the output current will not change, but torque control accuracy will be lost. If torque control accuracy is required, change the settings to enable the output voltage limit operation.

If the output voltage limit operation is enabled, motor magnetic flux current is controlled automatically, and torque control accuracy is maintained to limit the output voltage references. Consequently, the output current will increase by approximately 10% maximum (with rated load) compared with when the output voltage limit operation is disabled, so check the margin of the MxC rated current.

#### **Setting Precautions**

- It is not necessary to change the output voltage limit operation if using the device at medium to low speed only, if the power supply voltage is 10% or more higher than the motor rated voltage, or if the torque control accuracy at high speeds is insufficient.
- If the power supply voltage is too low compared with the motor rated voltage, torque control accuracy may be lost even if the output voltage limit operation is enabled.

## Compensating for Insufficient Torque at Startup and Low-Speed Operation (Torque Compensation)

The torque compensation function detects that the motor load has increased, and increases the output torque.

V/f Control Method calculates and adjusts the motor primary loss voltage according to the output voltage (V), and compensates for insufficient torque at start up and during low-speed operation. Calculate the compensation voltage as follows: motor primary voltage loss  $\times$  parameter C4-01.

Vector control separates the motor excitation current and the torque current by calculating the motor primary current, and controlling each of the two separately.

Calculate the torque current as follows: Calculated torque reference  $\times$  C4-01

#### **■**Related Parameters

|                     | Name                                   |                                                                                                    |                  |         | Change        | Con | trol Me                | thods          |
|---------------------|----------------------------------------|----------------------------------------------------------------------------------------------------|------------------|---------|---------------|-----|------------------------|----------------|
| Parameter<br>Number | Display                                | Description                                                                                                    | Setting<br>Range | Default | during<br>Run | V/f | Open<br>Loop<br>Vector | Flux<br>Vector |
| C4-01               | Torque Compensation Gain               | This parameter sets the gain for the MxC's automatic torque boost function to match the MxC's output voltage to the motor load. This parameter helps to produce better starting torque. It determines the amount of torque or | 0.00 to<br>2.50  | 1.00    | Yes           | A   | A                      | No             |
|                     | Torq Comp Gain                         | voltage boost based upon motor current, motor resistance, and output frequency. Adjustment is not normally required.                                                                                                    | 2.30             |         |               |     |                        |                |
| C4-02               | Torque Compensation Primary Delay Time | This parameter adjusts the filter on the output of the torque compensation function. Increase to add stability, decrease to improve response.                                                                                 | 0 to<br>10000    | 20 ms   | No            | A   | A                      | No             |
|                     | Torq Comp Time                         | Adjustment is not normally required.                                                                                                    |                  |         |               |     |                        |                |

<sup>\*</sup> The default will change when the control method is changed. The open loop vector defaults are given.

## ■Adjusting Torque Compensation Gain

Normally, there is no need to change this setting. Do not adjust the torque compensation gain when using Open Loop Vector Control.

Adjust the torque compensation gain using V/f Control Method in the following circumstances:

- If the cable is very long, increase the set value.
- If the (maximum applicable) motor capacity is smaller than the MxC capacity, increase the set value.
- If the motor oscillates, reduce the set value.

Adjust this parameter so that the output current during low-speed rotation does not exceed the MxC rated output current range.

## ■Adjusting the Torque Compensation Primary Delay Time Constant

Set the primary delay for the torque compensation function in milliseconds.

Switch the defaults as follows by changing the control method settings:

- V/f Control: 200 ms
- Open Loop Vector Control: 100 ms

Normally, there is no need to make this setting. Adjust the parameter as shown below.

- If the motor is vibrating, increase the set value.
- If the motor response is low, decrease the set value.

## **♦** Hunting-Prevention Function

The Hunting-Prevention Function suppresses hunting when the motor is operating with a light load. This function can be set in V/f Control.

|                     | Name                             |                                                                                                    |                  |         | Change        | Con | trol Me                | thods          |
|---------------------|----------------------------------|----------------------------------------------------------------------------------------------------|------------------|---------|---------------|-----|------------------------|----------------|
| Parameter<br>Number | Display                          | Description                                                                                                    | Setting<br>Range | Default | during<br>Run | V/f | Open<br>Loop<br>Vector | Flux<br>Vector |
|                     | Hunting Prevention Selection     | 0: Hunting-prevention function disabled 1: Hunting-prevention function enabled                                                                                                    |                  |         |               |     |                        |                |
| n1-01               | Hunt Prev Select                 | The hunting-prevention function suppresses hunting when the motor is operating with a light load.  This function is enabled in V/f Control method only.  If high response is to be given priority over vibration suppression, disable the hunting-prevention function.              | 0 or 1           | 1       | No            | A   | No                     | No             |
|                     | Hunting Prevention Gain Setting  | Set the hunting-prevention gain multiplication factor.                                                                                                    |                  |         |               |     |                        |                |
| n1-02               | Hunt Prev Gain                   | Normally, there is no need to make this setting.  Adjust this parameter as follows:  If vibration occurs with light load, increase the setting.  If the motor stalls, reduce the setting.  If the setting is too large, the voltage will be too suppressed and the motor may stall. | 0.00 to<br>2.50  | 1.00    | No            | A   | No                     | No             |
| n1-03               | Hunting Prevention Time Constant | Set the hunting-prevention primary delay time in units of ms                                                                                                    | 0 to 500         | 10 ms   | No            | A   | A                      | No             |
|                     | Hunt Prev Time                   | in units of ins.                                                                                                    |                  |         |               |     |                        |                |

## ◆ Stabilizing Speed (Speed Feedback Detection Function)

The speed feedback detection control (AFR) function measures the stability of the speed when a load is suddenly applied by calculating the amount of fluctuation of the torque current feedback value, and compensating the output frequency with the amount of fluctuation.

|                     | Name                                                              |                                                                                                    |                  |         | Change        | Con | trol Me                | thods          |
|---------------------|-------------------------------------------------------------------|----------------------------------------------------------------------------------------------------|------------------|---------|---------------|-----|------------------------|----------------|
| Parameter<br>Number | Display                                                           | Description                                                                                                    | Setting<br>Range | Default | during<br>Run | V/f | Open<br>Loop<br>Vector | Flux<br>Vector |
|                     | Speed Feedback<br>Detection Control<br>(AFR) Gain                 | Set the internal speed feedback detection control gain using the multiplication function.  Normally, there is no need to make this set-                                                           |                  |         |               |     |                        |                |
| n2-01               | AFR Gain                                                          | ting. Adjust this parameter as follows: If hunting occurs, increase the set value. If response is low, decrease the set value. Adjust the setting by 0.05 at a time, while checking the response. | 0.00 to<br>10.00 | 1.00    | No            | No  | A                      | No             |
| n2-02               | Speed Feedback<br>Detection Control<br>(AFR) Time Con-<br>stant   | Set the time constant to decide the rate of change in the speed feedback detection control.                                                                                                    | 0 to<br>2000     | 100 ms  | No            | No  | A                      | No             |
|                     | AFR Time                                                          |                                                                                                    |                  |         |               |     |                        |                |
| n2-03               | Speed Feedback<br>Detection Control<br>(AFR) Time Con-<br>stant 2 | Increase the setting if overvoltage (OV) failures occur at the completion of acceleration or when the load changes radically.                                                                     | 0 to<br>2000     | 750 ms  | No            | No  | A                      | No             |
|                     | AFR Time 2                                                        |                                                                                                    |                  |         |               |     |                        |                |

## **Machine Protection**

This section explains functions for protecting the machine.

## **♦** Reducing Noise and Leakage Current

The switching frequency of the output transistors in the MxC can be changed to reduce carrier noise and leakage current from the motor.

#### ■Related Parameters

|                     | Name                           |                                            |                  |         | Change        | Con | trol Me                | thods          |
|---------------------|--------------------------------|--------------------------------------------|------------------|---------|---------------|-----|------------------------|----------------|
| Parameter<br>Number | Display                        | Description                                | Setting<br>Range | Default | during<br>Run | V/f | Open<br>Loop<br>Vector | Flux<br>Vector |
| C6-02               | Carrier Frequency<br>Selection | Select carrier frequency pattern. 2: 4 kHz | 2, 4, or 6       | 2       | No            | 0   | Q                      | 0              |
|                     | CarrierFreq Sel                | 4: 8 kHz<br>6: 12 kHz                      | *                |         |               |     |                        |                |

<sup>\*</sup> Fixed to 2: 4 kHz for V/f and Open Loop Vector Control.
For Flux Vector Control, can select from 2: 4 kHz 4: 8 kHz, or 6: 12 kHz. The maximum value of the carrier frequency differs in accordance with the capacity of the MxC.

## **■**Control Method and Carrier Frequency Settings

Carrier frequency settings are restricted as listed in the following table according to the control method selection.

| Control Method           | Carrier Frequency                       |
|--------------------------|-----------------------------------------|
| V/f Control              | 2: 4.0 kHz                              |
| Open Loop Vector Control | 2: 4.0 kHz                              |
| Flux Vector Control      | 2: 4.0 kHz<br>4: 8.0 kHz<br>6: 12.0 kHz |

<sup>\*</sup> The upper limit of the carrier frequency depends on the MxC capacity.

### **■**Carrier Frequency Setting Precautions

When selecting the carrier frequency, observe the following precautions.

• Adjust the carrier frequency according to the cases shown below.

If the wiring distance between MxC and motor is long: Set the carrier frequency low. (Use the following values as guidelines.)

| Wiring Length            | 50 m or less      | 100 m or less | Over 100 m |
|--------------------------|-------------------|---------------|------------|
| C6-02 (Carrier Frequency | 2, 4, or 6        | 2 or 4        | 2 (4 kHz)  |
| Selection) setting       | (4, 8, or 12 kHz) | (4 or 8 kHz)  |            |

If speed and torque are inconsistent at low speeds: Lower the carrier frequency.

If there is too much leakage current from the MxC: Lower the carrier frequency.

If the metallic noise from the motor is too loud: Raise the carrier frequency.

## ■Reduction Ratio of Carrier Frequency and Rated Current

The following table shows the reduction ratio of the carrier frequency and rated current.

Model: CIMR-ACA25P5, 2011, 2022, 45P5, and 4011

| Carrier Frequency<br>(kHz) | Continuous Rating | 60-second Rating |  |
|----------------------------|-------------------|------------------|--|
| 4                          | 100%              | 150%             |  |
| 8                          | 90%               | 135%             |  |
| 12                         | 80%               | 120%             |  |

Model: CIMR-ACA4022

| Carrier Frequency<br>(kHz) | L CONTINUOUS RATING L |      |
|----------------------------|-----------------------|------|
| 4                          | 100%                  | 150% |
| 8                          | 80%                   | 120% |
| 12                         | 60%                   | 90%  |

Note: 100% means the rated output current value of the MxC.

## ◆ Limiting Motor Torque (Torque Limit Function)

The motor torque limit function is enabled with Flux Vector Control and Open Loop Vector Control.

In the Open Loop Vector Control and Flux Vector Control, the user-set value is applied to the torque limit by internally calculating the torque output by the motor. Enable this function to keep the MxC from applying torque above a specified amount, or to limit the amount a regenerative energy created by the motor.

|                     | Name                                                |                                                                                                    |                  |         | Change<br>It during<br>Run | Con | trol Me                | thods          |
|---------------------|-----------------------------------------------------|----------------------------------------------------------------------------------------------------|------------------|---------|----------------------------|-----|------------------------|----------------|
| Parameter<br>Number | Display                                             | Description                                                                                                    | Setting<br>Range | Default |                            | V/f | Open<br>Loop<br>Vector | Flux<br>Vector |
| L7-01               | Forward Torque<br>Limit                             | Sets the torque limit value as a percentage of                                                                                                    | 0 to 300         | 200%    | No                         | No  | A                      | A              |
|                     | Torq Limit Fwd                                      | the motor rated torque. Four individual quad-                                                                                                    |                  |         |                            |     |                        |                |
| L7-02               | Reverse Torque<br>Limit                             | rants can be set.  Output torque                                                                                                    | 0 to 300         | 200%    | No                         | No  | A                      | A              |
|                     | Torq Limit Rev                                      | Positive torque L7–01                                                                                                    |                  |         |                            |     |                        |                |
| L7-03               | Forward Regenera-<br>tive Torque Limit              | Regenerative Reverse state No. of motor rotations                                                                                                    | 0 to 300         | 200%    | No                         | No  | A                      | A              |
|                     | Torq Lmt Fwd Rgn                                    | Regenerative Forward state                                                                                                    |                  |         |                            |     |                        |                |
| L7-04               | Reverse Regenera-<br>tive Torque Limit              | L7-03<br>L7-02 Negative torque                                                                                                    | 0 to 300         | 200%    | No                         | No  | A                      | A              |
|                     | Torq Lmt Rev Rgn                                    |                                                                                                    |                  |         |                            |     |                        |                |
| L7-06               | Torque Limit Integral Time Constant                 | Sets the torque limit value as a percentage of the motor rated torque. Four individual quad-                                                                                                    | 5 to<br>10,000   | 200 ms  | No                         | No  | A                      | No             |
|                     | Torq Det 2 Tim                                      | rants can be set.                                                                                                    | 10,000           |         |                            |     |                        |                |
| L7-07               | Torque Limit Control Method Selection During Accel/ | Selects the method of torque limit controls during accel/decel  0: Proportional Controls (uses integral controls at fixed speeds).  1: Integral Controls Adjustment is not normally required. With applications that require torque limits during accel/decel, integral controls (setting value = | 0, 1             | 0       | No                         | No  | A                      | No             |
|                     | Torq Lmt Sel                                        | 1) are used when torque controls take precedence. When torque limit is applied to the motor, accel/decel time may increase and motor speed may not run at the indicated speed reference.                                                                                                    |                  |         |                            |     |                        |                |

#### Multi-Function Analog Input (H3-05, H3-09)

| Cot          |                                                |                      |     | Control Methods        |                |  |  |
|--------------|------------------------------------------------|----------------------|-----|------------------------|----------------|--|--|
| Set<br>Value | Function                                       | Contents (100%)      | V/f | Open<br>Loop<br>Vector | Flux<br>Vector |  |  |
| 10           | Positive torque limit Motor's rated torque     |                      | No  | Yes                    | Yes            |  |  |
| 11           | Negative torque limit                          | Motor's rated torque | No  | Yes                    | Yes            |  |  |
| 12           | Regenerative torque limit Motor's rated torque |                      | No  | Yes                    | Yes            |  |  |
| 15           | Positive/negative torque limit                 | Motor's rated torque | No  | Yes                    | Yes            |  |  |

Note: The forward torque limit is the limit value when the analog input signal generates forward torque. This torque limit setting is enabled even when the analog input signal generates forward torque while the motor is operating (regeneration).

## **■**Setting the Torque Limit in Parameters

Set individually four torque limits using L7-01 to L7-04 in the following directions: forward drive, reverse drive, forward regeneration, and reverse regeneration.

## ■Set the Torque Limit Value Using an Analog Input

Change the analog input level torque limit value by setting the torque limit in multi-function analog input terminals A2 and A3.

The analog input terminal signal levels are set up as shown when shipped from the factory:

Multi-function analog input terminal A2: 4 to 20 mA

Multi-function analog input terminal A3: 0 to 10

The following diagram shows the relationship between the torque limits.

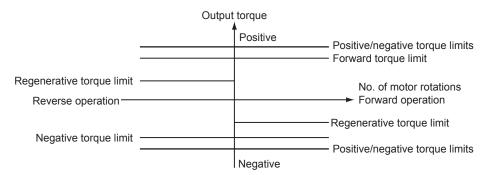

Fig 6.35 Torque Limit by Analog Input

#### ■Setting Torque Limits Using Parameters and an Analog Input

The following block diagram shows the relationship between the torque limit using parameters and the torque limit using an analog input.

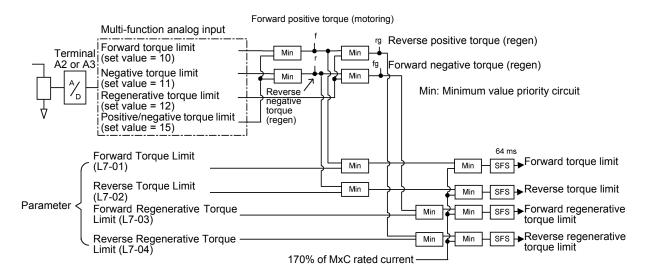

Fig 6.36 Torque Limit Using Parameters and an Analog Input

### ■ Selecting the Control Method for Torque Limit during Acceleration and Deceleration

L7-07 is used to select the control method for the torque limit during acceleration and deceleration. The selections are proportional control and integral control. For applications such as presses, in which the torque limit will be reached during acceleration and deceleration, torque control can be given priority by selecting integral control. To increase the change in frequency for the torque limit when integral control is selected, decrease the value set for L7-06 (Torque Limit Integral Time Constant).

## **■**Setting Precautions

- When the torque limit function is operating, control and compensation of the motor speed is disabled because torque control is given priority. Therefore, the acceleration and deceleration times may increase or the number of motor rotations may decrease.
- When using the torque limit to raise and lower loads, do not carelessly lower the torque limit value, as this may cause the load to slip or fall.
- Torque limits using an analog input are the upper limit value (during 10 V or 20 mA input) of 100% of the motor rated torque. To make the torque limit value during 10 V or 20 mA input 150% of the rated torque, set the input terminal gain to 150.0 (%). Adjust the gain for multi-function analog input terminal A2 using H3-10 and for multi-function analog input terminal A3 using H3-06.
- The torque limit accuracy is  $\pm 5\%$  at the output frequency of 10 Hz or above. When output frequency is less than 10 Hz, accuracy is lowered.
- When the torque is limited while L7-07 is set to 1 (integral control), the acceleration and deceleration times may increase or the motor speed may not agree with the speed reference value.

#### 6

## ◆ Stall Prevention during Run

Stall Prevention during Run prevents the motor from stalling by automatically lowering the MxC's output frequency when a transient overload occurs while the motor is operating at a constant speed.

Stall Prevention during Run is enabled only during V/f Control. If the MxC output current continues to exceed the setting in parameter L3-06 for 100 ms or longer, the motor speed is reduced. Set whether to enable or disable deceleration time using parameter L3-05. Set the deceleration time using C1-02 (Deceleration Time 1) or C1-04 (Deceleration Time 2).

If the MxC output current reaches the set value in L3-06 - 2% (MxC Rated Output Current), the motor will accelerate again at the frequency set or the acceleration time set.

|                     | Name                                                      |                                                                                                    | _                |           | Change        |     | Control Metho          |                |  |
|---------------------|-----------------------------------------------------------|----------------------------------------------------------------------------------------------------|------------------|-----------|---------------|-----|------------------------|----------------|--|
| Parameter<br>Number | Display                                                   | Description                                                                                                    | Setting<br>Range | Default d | during<br>Run | V/f | Open<br>Loop<br>Vector | Flux<br>Vector |  |
| L3-05               | Stall Prevention Selection During Running  StallP Run Sel | <ul> <li>Selects the stall prevention method to use to prevent MxC faults during run.</li> <li>Disabled MxC runs a set frequency. A heavy load may cause the MxC to trip on an OC or OL fault.</li> <li>Decel Time 1 - In order to avoid stalling during heavy loading, the MxC will decelerate at Decel time 1 (C1-02) if the output current exceeds the level set by L3-06. Once the current level drops below the L3-06 level, the MxC will accelerate back to its frequency reference at the active acceleration rate.</li> <li>Decel Time 2 - Same as setting 1 except the MxC decelerates at Decel Time 2 (C1-04). When output frequency is 6 Hz or less, Stall Prevention during Run is disabled regardless of the setting in L3-05.</li> </ul> | 0 to 2           | 1         | No            | Α   | No                     | No             |  |
| L3-06               | Stall Prevention<br>Level During Run-<br>ning             | This parameter is enabled when L3-05 is set to "1" or "2". MxC rated current is set as 100%.  Decrease the set value if stalling or excessive                                                                                                    | 30 to<br>200     | 160%      | No            | A   | No                     | No             |  |
|                     | StallP Run Level                                          | current occurs with the defaults.                                                                                                    |                  |           |               |     |                        |                |  |

## ◆ Changing Stall Prevention Level during Run Using an Analog Input

If H3-09 (Terminal A2 Function Selection) or H3-05 (Terminal A3 Function Selection) is set to 8 (stall prevention level during run), the stall level during run by setting H3-10 (Terminal A2 Gain Setting) and H3-11 (Terminal A2 Bias Setting) or H3-06 (Terminal A3 Gain Setting) and H3-07 (Terminal A3 Bias Setting) can be changed.

The stall prevention level enabled while the motor is running is either the multi-function analog input terminal A2 or A3 input level, or the value set to parameter L3-06, whichever is smaller.

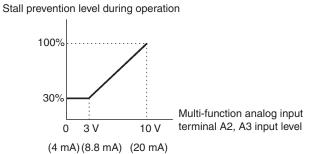

Fig 6.37 Stall Prevention Level during Run Using an Analog Input

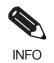

If the motor capacity is smaller than the MxC capacity or the motor stalls when operating at the defaults, lower the stall prevention level during run.

## ♦ Using Frequency Detection: L4-01 to L4-05

Set these parameters when outputting one of the frequency agree or frequency detection signals from a multifunction output. When using Flux Vector Control, the motor speed is detected.

|                                                                                                    | Name                                        |                                                                                                    |                  |                        | Change        | Control Methods |                        | thods          |
|----------------------------------------------------------------------------------------------------|---------------------------------------------|----------------------------------------------------------------------------------------------------|------------------|------------------------|---------------|-----------------|------------------------|----------------|
| Parameter<br>Number                                                                                                    | Display                                     | Description                                                                                                    | Setting<br>Range | Default                | during<br>Run | V/f             | Open<br>Loop<br>Vector | Flux<br>Vector |
| L4-01 Detection Level agree 1," "Frequency (FOUT) detection 1  "Frequency (FOUT) detection 2" is set for multi-function output. |                                             | Effective when "Desired frequency (speed) agree 1," "Frequency (FOUT) detection 1," or "Frequency (FOUT) detection 2" is set for a | 0.0 to           | 1 () () H <sub>2</sub> | No            | A               | A                      | A              |
|                                                                                                    |                                             | 1 3 \                                                                                                    | 120.0            |                        |               |                 |                        | A              |
|                                                                                                    | Speed Agreement<br>Detection Width          | Effective when "Frequency (speed) agree 1," "Frequency (FOUT) agree 1," or "Frequency (FOUT) the size 2" is a far a great for      | 0.04-            |                        |               |                 |                        |                |
| L4-02 Spd Agree Width                                                                                                    |                                             | (FOUT) detection 2" is set for a multi-function output.  Sets the frequency detection width in Hz units.                           | 0.0 to<br>20.0   | 2.0 Hz                 | No            | A               | A                      | A              |
| L4-03                                                                                                    | Speed Agreement<br>Detection Level<br>(+/-) | Effective when "Desired frequency (speed) agree 2," "Frequency (FOUT) detection 3," or "Frequency (FOUT) detection 4" is set for a | -120.0<br>to     | 0.0 Hz                 | No            | A               | A                      | A              |
| L4 03                                                                                                    | Spd Agree Lvl +-                            | multi-function output. Frequency that should be detected is set in Hz units.                                                       | +120.0           |                        |               |                 |                        |                |

|                     | Name                                        |                                                                                                    | _                |        | Change        | Con | trol Me                | thods          |
|---------------------|---------------------------------------------|----------------------------------------------------------------------------------------------------|------------------|--------|---------------|-----|------------------------|----------------|
| Parameter<br>Number | Parameter Number Display Description        |                                                                                                    | Setting<br>Range |        | during<br>Run | V/f | Open<br>Loop<br>Vector | Flux<br>Vector |
| L4-04               | Speed Agreement<br>Detection Width<br>(+/-) | Effective when "Frequency (speed) agree 2," "Frequency (FOUT) detection 3," or "Frequency detection 4" is set for a multi-function | 0.0 to<br>20.0   | 2.0 Hz | No            | A   | A                      | A              |
|                     | Spd Agree Wdth                              | output. Frequency detection width is set in Hz units.                                                                              | 20.0             |        |               |     |                        |                |

## ■Parameters and Output Signals

| Parameter<br>Number | Name                              | Function                                                                       |
|---------------------|-----------------------------------|--------------------------------------------------------------------------------|
| L4-01               | Speed Agree Detection Level       | Fref/Set Agree 1<br>Frequency Detection 1<br>Frequency Detection 2             |
| L4-02               | Speed Agree Detection Width       | Fref/Fout Agree 1 Fref/Set Agree 1 Frequency Detection 1 Frequency Detection 2 |
| L4-03               | Speed Agree Detection Level (+/-) | Fref/Set Agree 2<br>Frequency Detection 3<br>Frequency Detection 4             |
| L4-04               | Speed Agree Detection Width (+/-) | Fref/Fout Agree 2 Fref/Set Agree 2 Frequency Detection 3 Frequency Detection 4 |

Set the corresponding setting in the multi-function output (H2-01 to H2-05) to output the desired Fref/Fout Agree signal, Fref/Set Agree signal, or Frequency Detection signal.

| Function              | Setting |
|-----------------------|---------|
| Fref/Fout Agree 1     | 2       |
| Fref/Set Agree 1      | 3       |
| Frequency Detection 1 | 4       |
| Frequency Detection 2 | 5       |
| Fref/Fout Agree 2     | 13      |
| Fref/Set Agree 2      | 14      |
| Frequency Detection 3 | 15      |
| Frequency Detection 4 | 16      |

## **Timing Chart for Frequency Detection Operation**

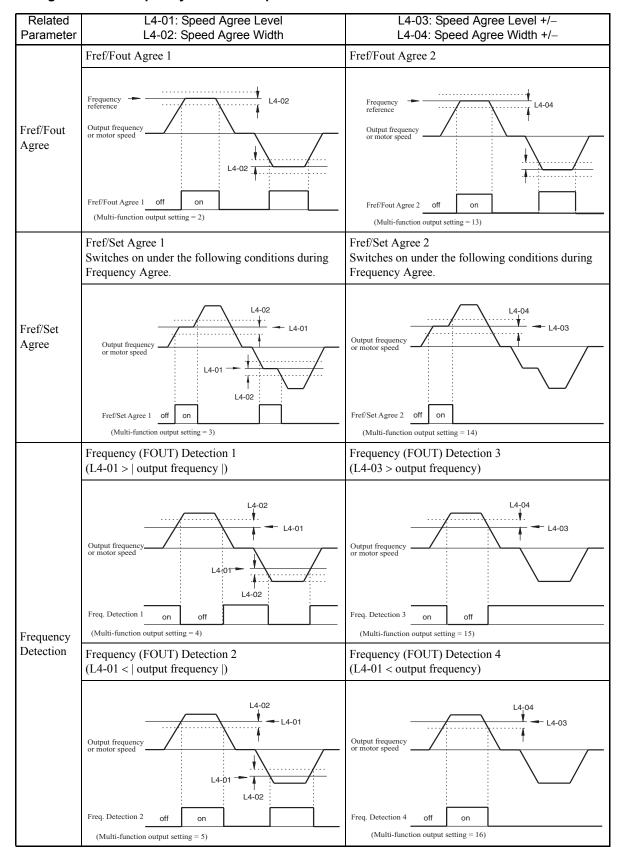

| Related<br>Parameter             | L4-01: Speed Agree Level<br>L4-02: Speed Agree Width                                                                                   | L4-03: Speed Agree Level +/-<br>L4-04: Speed Agree Width +/- |
|----------------------------------|----------------------------------------------------------------------------------------------------|--------------------------------------------------------------|
|                                  | Frequency (FOUT) Detection 5<br>(L4-01<   output frequency  )                                                                          |                                                              |
| Frequency<br>(FOUT)<br>Detection | Output frequency or motor speed  Off on L4-02  Frequency (FOUT) detection 5 (Multi-function output setting = 36) off during base block |                                                              |

## **◆** Detecting Motor Torque

If an excessive load is placed on the machinery (overtorque) or the load is suddenly lightened (undertorque), an alarm signal is output to multi-function output terminal M1-M2, P1-PC, P2-PC, P3-C3, or P4-C4.

To use the overtorque/undertorque detection function, set B, 17, 18, 19 (overtorque/undertorque detection NO/NC) in one of the following parameters: H2-01 to H2-05 (Terminals M1-M2, P1-PC, P2-PC, P3-C3, and P4-C4 Function Selection).

The overtorque/undertorque detection level is the current level (MxC rated output current 100%) in V/f control, and the motor torque (motor rated torque 100%) in vector control.

|                     | Name                                            |                                                                                                    |                  |         | Change        | Con | trol Me                | thods          |
|---------------------|-------------------------------------------------|----------------------------------------------------------------------------------------------------|------------------|---------|---------------|-----|------------------------|----------------|
| Parameter<br>Number | Display                                         | Description                                                                                                    | Setting<br>Range | Default | during<br>Run | V/f | Open<br>Loop<br>Vector | Flux<br>Vector |
|                     | Torque Detection<br>Selection 1  Torq Det 1 Sel | abled.  1: Overtorque detection only with speed agreement; operation continues after overtorque (warning).  2: Overtorque detected continuously during operation; operation continues after overtorque (warning).  3: Overtorque detection only with speed agreement; output stopped upon detection (protected operation).  4: Overtorque detected continuously during operation; output stopped upon detection (protected operation). | 0 to 8           |         | No            |     |                        |                |
| L6-01               |                                                 |                                                                                                    |                  | 0       |               | A   | A                      | A              |
| L6-02               | Torque Detection<br>Level 1                     | Open Loop Vector Control: Motor rated torque is set as 100%.  V/f Control: MxC rated current is set as                                                                                                    | 0 to 300         | 150%    | No            | A   | A                      | A              |
|                     | Torq Det 1 Lvl                                  | 100%.                                                                                                    |                  |         |               |     |                        |                |
| L6-03               | Torque Detection<br>Time 1                      | Sets the overtorque/undertorque detection time in 1-second units.                                                                                                    | 0.0 to<br>10.0   | 0.1 s   | No            | A   | A                      | A              |
|                     | Torq Det 1 Time                                 | time in 1-second dints.                                                                                                    | 10.0             |         |               |     |                        |                |
| L6-04               | Torque Detection<br>Selection 2                 |                                                                                                    | 0 to 8           | 0       | No            | A   | A                      | A              |
|                     | Torq Det 2 Sel                                  | Multi-function output for overtorque detection 1 is output to multi-function contact out-                                                                                                    |                  |         |               |     |                        |                |
| L6-05               | Torque Detection<br>Level 2                     | put when overtorque detection 1 NO or overtorque detection 1 NC is selected.  Multi-function output for overtorque detection 2 is output to multi-function contact output when overtorque detection 2 NO or overtorque detection 2 NC is selected.                                                                                                    | 0 to<br>300      | 150%    | No            | A   | A                      | A              |
|                     | Torq Det 2 Lvl                                  |                                                                                                    | 230              |         |               |     |                        |                |
| L6-06               | Torque Detection<br>Time 2                      |                                                                                                    | 0.0 to<br>10.0   | 0.1 s   | No            | A   | A                      | A              |
|                     | Torq Det 2 Time                                 |                                                                                                    |                  |         |               |     |                        |                |

## Multi-function Digital Outputs (H2-01 to H2-05)

| 0-4          |                                                                                                   | Control Methods |                        |                |  |
|--------------|---------------------------------------------------------------------------------------------------|-----------------|------------------------|----------------|--|
| Set<br>Value | Function                                                                                          |                 | Open<br>Loop<br>Vector | Flux<br>Vector |  |
| В            | Overtorque/undertorque detection 1 N.O. (N.O. contact: Overtorque/undertorque detection when on)  | Yes             | Yes                    | Yes            |  |
| 17           | Overtorque/undertorque detection 1 N.C. (N.C. Contact: Overtorque/undertorque detection when off) | Yes             | Yes                    | Yes            |  |
| 18           | Overtorque/undertorque detection 2 N.O. (N.O. Contact: Overtorque/undertorque detection when on)  | Yes             | Yes                    | Yes            |  |
| 19           | Overtorque/undertorque detection 2 N.C. (N.C. Contact: Overtorque/undertorque detection when off) | Yes             | Yes                    | Yes            |  |

## ■L6-01 and L6-04 Set Values and LCD Indicator Lights

The relationship between alarms displayed by the digital operator when overtorque or undertorque is detected and the set values in L6-01 and L6-04 is shown in the following table.

|              |                                                                                                    | LCD Indications                           |                                           |  |  |
|--------------|----------------------------------------------------------------------------------------------------|-------------------------------------------|-------------------------------------------|--|--|
| Set<br>Value | Function                                                                                             | Overtorque/<br>Undertorque<br>Detection 1 | Overtorque/<br>Undertorque<br>Detection 2 |  |  |
| 0            | Overtorque/undertorque detection disabled.                                                           | -                                         | -                                         |  |  |
| 1            | Overtorque detection only with speed matching: Operation continues after overtorque (warning).       | OL3 flashes                               | OL4 flashes                               |  |  |
| 2            | Overtorque detected continuously during run: Operation continues after overtorque (warning).         | OL3 flashes                               | OL4 flashes                               |  |  |
| 3            | Overtorque detection only with speed matching: Output stopped upon detection (protected operation).  | OL3 lit                                   | OL4 lit                                   |  |  |
| 4            | Overtorque detected continuously during run: Output stopped upon detection (protected operation).    | OL3 lit                                   | OL4 lit                                   |  |  |
| 5            | Undertorque detection only with speed matching: Operation continues after overtorque (warning).      | UL3 flashes                               | UL4 flashes                               |  |  |
| 6            | Undertorque detected continuously during run: Operation continues after overtorque (warning).        | UL3 flashes                               | UL4 flashes                               |  |  |
| 7            | Undertorque detection only with speed matching: Output stopped upon detection (protected operation). | UL3 lit                                   | UL4 lit                                   |  |  |
| 8            | Undertorque detected continuously during run: Output stopped upon detection (protected operation).   | UL3 lit                                   | UL4 lit                                   |  |  |

## **■**Setting Example

The following diagram shows the time chart for overtorque and undertorque detection.

• Overtorque Detection

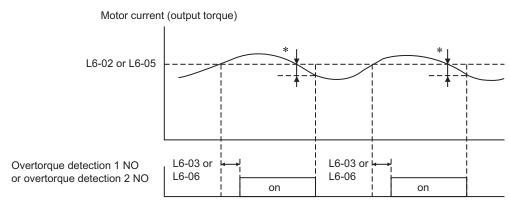

<sup>\*</sup> Overtorque detection disabled bandwidth is approximately 10% of the MxC rated output current (or motor rated torque).

#### • Undertorque Detection

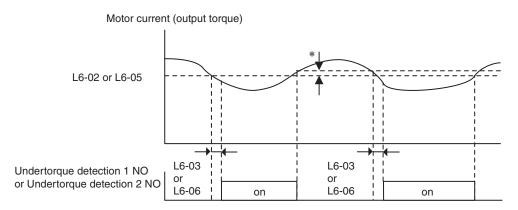

\* The undertorque detection disabled margin is approximately 10% of the MxC rated output current (or motor rated torque)

## ◆ Changing Overtorque and Undertorque Detection Levels Using an Analog Input

If parameter H3-09 (Terminal A2 Function Selection) or H3-05 (Terminal A3 Function Selection) is set to 7 (overtorque/undertorque detection level), the overtorque/undertorque detection level can be changed.

If the overtorque/undertorque detection level is changed using the multi-function analog input, only overtorque/undertorque detection level 1 will be enabled.

The following diagram shows the overtorque/undertorque detection level using an analog input.

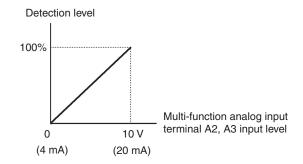

Fig 6.38 Overtorque/Undertorque Detection Level Using an Analog Input

## Multi-Function Analog Input (H3-05, H3-09)

| Cot          |                                        | Contents (100%)                                                                |     | Control Methods        |                |  |  |
|--------------|----------------------------------------|--------------------------------------------------------------------------------|-----|------------------------|----------------|--|--|
| Set<br>Value | Function                               |                                                                                |     | Open<br>Loop<br>Vector | Flux<br>Vector |  |  |
| 7            | Overtorque/undertorque detection level | Motor rated torque for vector control MxC rated output current for V/f control | Yes | Yes                    | Yes            |  |  |

## ◆ Motor Overload Protection

The MxC's built-in electronic thermal overload relay protects the motor from overload.

## ■Related Parameters

|                     | Name                                        |                                                                                                    |                  | Default       | Change<br>during<br>Run | Con | trol Me                | thods          |
|---------------------|---------------------------------------------|----------------------------------------------------------------------------------------------------|------------------|---------------|-------------------------|-----|------------------------|----------------|
| Parameter<br>Number | Display                                     | Description                                                                                                    | Setting<br>Range |               |                         | V/f | Open<br>Loop<br>Vector | Flux<br>Vector |
| E2-01               | Motor Rated Current                         | Sets the motor nameplate full load current in amperes (A). This value is automatically set                                | 2.7 to<br>54.00  | 19.60 A<br>*1 | No                      | Q   | Q                      | Q              |
|                     | Motor Rated FLA                             | during Auto-Tuning.                                                                                                    | *2               |               |                         |     |                        |                |
| E4-01               | Motor 2 Rated<br>Current                    | Sets the motor 2 name plate full load current in amperes (A). This value is automatically set during Auto-Tuning.         | 2.7<br>to        | 19.60 A       | No                      | A   | A                      | A              |
|                     | Motor Rated FLA                             |                                                                                                    | 54.00<br>*2      | .1            | <br>                    | İ   |                        |                |
| 11.01               | Motor Overload<br>Protection Selec-<br>tion | Sets the motor thermal overload protection (OL1) based on the cooling capacity of the motor.                              | 02               |               | N                       |     |                        | 0              |
| L1-01               | MOL Fault Select                            | 0: Disabled. 1: Standard Fan Cooled (< 10:1 motor) 2: Standard Blower Cooled (10:1 motor) 3: Vector Motor (≤1000:1 motor) | 0 to 3           | 1             | No                      | Q   | Q                      | Q              |
| L1-02               | Motor Overload<br>Protection Time           | Sets the motor thermal overload protection (OL1) time. A larger L1-02 time will increase                                  | 0.1 to<br>5.0    | 1.0 min       | No                      | A   | A                      | A              |
|                     | MOL Time Const                              | the time before an OL1 fault will occur.                                                                                  | 5.0              |               |                         |     |                        |                |

- \* 1. The default depends on the MxC capacity. The value for a 200 V class MxC of 5.5 kW is given.
  \* 2. The setting range is from 10% to 200% of the MxC rated output current. The value for a 200 V class MxC for 5.5 kW is given.

## Multi-Function Outputs (H2-01 to H2-05)

| Cat          | Function                                                                               |     | Control Methods        |                |  |  |  |
|--------------|----------------------------------------------------------------------------------------|-----|------------------------|----------------|--|--|--|
| Set<br>Value |                                                                                        |     | Open<br>Loop<br>Vector | Flux<br>Vector |  |  |  |
| 1F           | Motor overload (OL1, including OH3) pre-alarm (on: 90% or more of the detection level) | Yes | Yes                    | Yes            |  |  |  |

## ■Setting Motor Rated Current

Set the rated current value on the motor nameplate in parameters E2-01 (Motor Rated Current) and E4-01 (Motor 2 Rated Current). This set value is the electronic thermal base current.

## ■ Setting Motor Overload Protection Characteristics

Set the overload protection function in L1-01 according to the applicable motor.

The induction motor's cooling abilities differ according to the speed control range. Consequently, be sure to select the electronic thermal protection characteristics to match the applicable motor's tolerance load characteristics

The following table shows the motor type and tolerance load characteristics.

| L1-01<br>Set<br>Value | Motor Type                                    | Tolerance Load Characteristics                                                                                                    | Cooling Ability                                                                                                    | Electronic Thermal<br>Operation (at 100%<br>Motor Load)                                                                                                    |
|-----------------------|-----------------------------------------------|----------------------------------------------------------------------------------------------------|----------------------------------------------------------------------------------------------------|----------------------------------------------------------------------------------------------------|
| 1                     | General-purpose<br>motor (standard<br>motor)  | Short time 60 s.  Rated rotation speed = 100% speed = 100% speed = 100% speed = 100% speed = 100% speed = 100% speed of 100% speed of 100% speed of 100 MJ to 160 LJ min. LJ min   Frame number Max. speed of 100 MJ to 160 LJ min. LJ min   Frame number Max. speed of 132 MJ speed of 132 MJ speed of 132 MJ Rotation speed (%)                                                                                                    | Use this motor for operations using a commercial power supply. This motor construction yields best cooling effect when operating at 50/60 Hz. | When operating continuously at 50/60 Hz or less, motor overload detection (OL1) is detected. The MxC outputs the error contact, and the motor coasts to a stop. |
| 2                     | Inverter motor<br>(constant torque)<br>(1:10) | Rated rotation speed = 100% speed = 100% spe | This motor yields a cooling effect even when operating at low speeds (approx. 6 Hz).                                                          | Operates continuously at 6 to 50/60 Hz.                                                                                                    |
| 3                     | Vector motor (1:100)                          | Short time 60 s. Rated rotation speed = 100% speed = 100% speed = 100% speed  Continuous Frame number Max. speed of 1200 LJ min. Frame number Max. speed of 132 MJ  100 120 167 200 (60 Hz) Rotation speed (%)                                                                                                    | This motor yields a cooling effect even when operating at extremely low speeds (approx. 0.6 Hz).                                              | Operates continuously at 0.6 to 60 Hz.                                                                                                    |

## **◆** Setting Motor Protection Operation Time

Set the motor protection operation time in L1-02.

If, after operating the motor continuously at the rated current, a 150% overload is experienced, set the (hot start) electronic thermal protection operation time. The default is resistance to 150% for 60 seconds.

The following diagram shows an example of the characteristics of the electronic thermal protection operation time (L1-02 = 1.0 min., operation at 60 Hz, general-purpose motor characteristics, when L1-01 is set to 1)

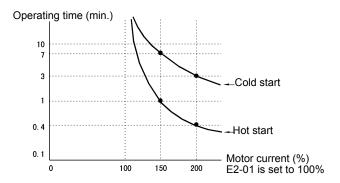

Fig 6.39 Motor Protection Operation Time

### **■**Setting Precautions

- Do not connect more than one motor per MxC.
- With applications where the power supply is often turned on and off, there is a risk that the circuit cannot be protected even if this parameter has been set to 1 (enabled), because the thermal value will be reset.
- To detect overload quickly, set the set value in parameter L1-02 to a low setting.
- When using a general-purpose motor (standard motor), the cooling ability will be lowered by f<sup>1/4</sup> (frequency). Consequently, the frequency may cause motor overload protection (OL1) to occur, even below the rated current. If operating using the rated current at a low frequency, use a special motor.

## ■Setting the Motor Overload Pre-Alarm

If the motor overload protection function is enabled (i.e., L1-01 is set to other than 0) and H2-01 to H2-05 (Terminals M1-M2, P1-PC, P2-PC, P3-C3, and P4-C4 Function Selection) are set to 1F (motor overload OL1 pre-alarm), the motor overload pre-alarm will be enabled. If the electronic thermal value reaches minimum 90% of the overload detection level, the output terminal that has been set will be turned on.

## **♦** Motor Overheating Protection Using PTC Thermistor Inputs

Perform motor overheating protection using the thermistor temperature resistance characteristics of the PTC (Positive Temperature Coefficient) built into the windings of each motor phase.

## **■**Related Parameters

|                     | Name                                           |                                                                                                    |                  | Default | Change<br>during<br>Run | Control Methods |                        |                |
|---------------------|------------------------------------------------|----------------------------------------------------------------------------------------------------|------------------|---------|-------------------------|-----------------|------------------------|----------------|
| Parameter<br>Number | Display                                        | Description                                                                                                    | Setting<br>Range |         |                         | V/f             | Open<br>Loop<br>Vector | Flux<br>Vector |
| 11.02               | Motor Overheat<br>Alarm Operation<br>Selection | Sets operation selection when the motor temperature analog input (H3-09 = E) exceeds the OH3 alarm level (1.17V) | 0 to 3           | 3       | No                      | ٨               | A                      |                |
| L1-03               | Mtr OH Alarm Sel                               | 0: Decelerate to Stop 1: Coast to Stop 2: Fast-Stop 3: Alarm Only                                                | 0 10 3           | 3       | INO                     | Α               | A                      | A              |
| L1-04               | Motor Overheat<br>Fault Operation<br>Selection | Sets stopping method when the motor temperature analog input (H3-09 = E) exceeds the OH4 fault level.            | 0 to 2           | 1       | No                      | A               | A                      | A              |
|                     | Mtr OH Fault Sel                               | Decelerate to Stop     Coast to Stop     Fast-Stop                                                               |                  |         |                         |                 |                        |                |
| L1-05               | Motor Temperature<br>Input Filter Time         | This parameter adjusts the filter on the motor temperature analog input (H3-09 = E).                             | 0.00 to          | 0.20 s  | No                      | A               | A                      | A              |
|                     | Mtr Temp Filter                                | Increase to add stability, decrease to improve response.                                                         | 10.00            |         |                         |                 |                        |                |

## **■PTC Thermistor Characteristics**

The following diagram shows the characteristics of the PTC thermistor temperature to the resistance value.

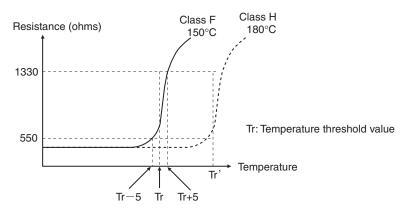

Fig 6.40 PTC Thermistor Temperature-Resistance Value Characteristics

# 6

#### **■**Operation during Motor Overheat

Set the operation if the motor overheats in parameters L1-03 and L1-04. Set the motor temperature input filter time constant in L1-05. If the motor overheats, the OH3 and OH4 error codes will be displayed on the digital operator.

#### **Error Codes If the Motor Overheats**

| Error Code | Details                                                               |
|------------|-----------------------------------------------------------------------|
| ОН3        | MxC stops or continues to operate, according to the setting in L1-03. |
| OH4        | MxC stops according to the setting in L1-04.                          |

By setting H3-09 (Terminal A2 Function Selection) or H3-05 (Terminal A3 Function Selection) to E (Motor temperature input), alarm OH3 or OH4 will occur using the PTC temperature-resistance characteristics, and protect the motor. The terminal connections are shown in the following diagram.

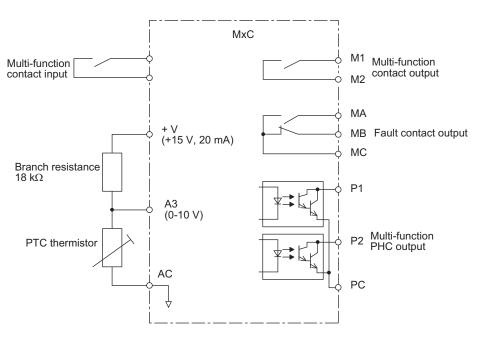

Fig 6.41 Mutual Connections During Motor Overheating Protection

## **◆** Limiting Motor Rotation Direction

If the motor reverse rotation is prohibited, a Reverse Run Command will not be accepted even if it is input. Use this setting for applications in which reverse motor rotation can cause problems (e.g., fans, pumps, etc.).

| Parameter<br>Number | Name                           |                                                                                                    |                  | Default | Change<br>during<br>Run | Control Methods |                        |                |  |
|---------------------|--------------------------------|----------------------------------------------------------------------------------------------------|------------------|---------|-------------------------|-----------------|------------------------|----------------|--|
|                     | Display                        |                                                                                                    | Setting<br>Range |         |                         | V/f             | Open<br>Loop<br>Vector | Flux<br>Vector |  |
| b1-04               | Reverse Operation<br>Selection | Determines the forward rotation of the motor, and if reverse operation is disabled.  0: Reverse enabled.  1: Reverse disabled. | 0 or 1           | 0       | No                      | A               | A                      | A              |  |

# **Continuing Operation**

This section explains functions for continuing or automatically restarting MxC operation even if an error occurs.

# ◆ Restarting Automatically after Power is Restored

Even if a temporary power loss occurs, the MxC can restart automatically after power is restored to continue motor operation.

To restart the MxC after power is restored, set L2-01 to 1 or 2.

If L2-01 is set to 1, when power is restored within the time set in L2-02, the MxC will restart. If the time set in L2-02 is exceeded, alarm UV1 (main circuit undervoltage) will be detected.

If L2-01 is set to 2, when the main power supply is restored while the control power supply (i.e., power supply to the control panel) is backed up, the MxC will restart. Consequently, alarm FDEV (power supply frequency fault) will not be detected.

|                     | Name                                                     |                                                                                                    |                  |             | Change        | Con | trol Me                | thods          |
|---------------------|----------------------------------------------------------|----------------------------------------------------------------------------------------------------|------------------|-------------|---------------|-----|------------------------|----------------|
| Parameter<br>Number | Display                                                  | Description                                                                                                    | Setting<br>Range | Default     | during<br>Run | V/f | Open<br>Loop<br>Vector | Flux<br>Vector |
|                     | Momentary Power<br>Loss Detection<br>Selection           | Enables and disables the momentary power loss function.  0: Disabled MxC trips on (FDV) fault when power is lost.                                                                                 |                  |             |               |     |                        |                |
| L2-01               | PwrL Selection                                           | 1: Power Loss Ridethrough Time - MxC will restart if power returns within the time set in L2-02. 2: CPU Power Active - MxC will restart if power returns prior to control power supply shut down. | 0 to 2           | 0           | No            | A   | A                      | A              |
| L2-02               | Momentary Power<br>Loss Ride-thru<br>Time                | Sets the power loss ridethrough time. This value is dependent on the capacity of the MxC. Enabled only when L2-01 = 1.                                                                            | 0 to 2.5         | 0.5 s<br>*1 | No            | A   | A                      | A              |
|                     | PwrL Ridethru t                                          |                                                                                                    |                  |             |               |     |                        |                |
| L2-03               | Momentary Power<br>Loss Minimum<br>Base Block Time       | Sets the minimum time to wait to allow the residual motor voltage to decay before the MxC output turns back on during power loss ridethrough. After a power loss, if L2-03 is                     | 0.1 to<br>5.0    | 0.7 s<br>*1 | No            | A   | A                      | A              |
|                     | PwrL Baseblock t                                         | greater than L2-02, operation resumes after the time set in L2-03.                                                                                                    | 3.0              | 1           |               |     |                        |                |
| L2-04               | Momentary Power<br>Loss Voltage<br>Recovery Ramp<br>Time | Sets the time it takes the output voltage to return to the preset V/f pattern after speed search (Current Detection Mode) is complete.                                                            | 0.0 to<br>5.0    | 1.5 s<br>*1 | No            | A   | A                      | A              |
|                     | PwrL V/f Ramp t                                          |                                                                                                    |                  |             |               |     |                        |                |
| 12.05               | Undervoltage<br>Detection Level                          | Sets the PS undervoltage trip level of the MxC. If this is set lower than the default,                                                                                                    | 150 to           | 190         | NI-           |     | <u> </u>               | <u> </u>       |
| L2-05               | PUV Det Level                                            | additional AC input reactance or PS voltage may be necessary. Consult the factory before changing this parameter setting.                                                                         | 210<br>*2        | VDC<br>*2   | No            | A   | A                      | A              |
| 12.12               | Power frequency fault detection gain                     | Set the gain to detect a power frequency fault (FDV).                                                                                                    | 0.1 to           | 1.0         | No            | A   | A                      | ٨              |
| L2-13               | FDV Gain                                                 | If an FDV is detected when no momentary power loss occurred, decrease the set value in units of 0.1.                                                                                              | 2.0              | 1.0         | No            | A   | A                      | A              |

|                     | Name                                           |                                                                                                    |                  |            | Change        | Control Methods |                        |                |  |
|---------------------|------------------------------------------------|----------------------------------------------------------------------------------------------------|------------------|------------|---------------|-----------------|------------------------|----------------|--|
| Parameter<br>Number | Display                                        | Description                                                                                                    | Setting<br>Range | Default    | during<br>Run | V/f             | Open<br>Loop<br>Vector | Flux<br>Vector |  |
| L2-21               | Undervoltage-<br>detection level               | Set the undervoltage-detection level for the input power voltage in volts.                                                     | 100 to<br>200    | 150<br>VAC | No            | A               | A                      | A              |  |
|                     | Power UV Level                                 | imput power voltage in volts.                                                                                                  | 200              | *2         |               |                 |                        |                |  |
| L2-27*3             | Detection width of input power frequency error | Sets the frequency width in hertz that detects the input power frequency error (FDV). The customer needs not to set or modify. | 3.0 to<br>20.0   | 6.0 Hz     | No            | A               | A                      | A              |  |
|                     | FDV                                            | customer needs not to set of mounty.                                                                                           |                  |            |               |                 |                        |                |  |

- \* 1. The default depends on the MxC capacity. The value for a 200 V class MxC of 5.5 kW is given.
  \* 2. These are values for a 200 V class MxC. Value for a 400 V class MxC is double.
- \* 3. Applicable for the Varispeed AC with software versions PRG:1050 or later.

#### **■**Setting Precautions

- Error output signals are not output during momentary power loss recovery.
- To continue MxC operation after power has been restored, make settings so that Run Commands from the control circuit terminal are stored even while power is suspended.
- If the momentary power loss operation selection is set to 0 (Disabled), if the momentary power loss occurs, alarm FDV (Power supply frequency fault) will be detected.
- If two seconds or more is needed for the compensation time after a momentary power loss, prepare another momentary power loss compensation unit.

#### **■**Example of Momentary Power Loss

Figure 6.42 shows an example of what happens in the MxC if a momentary power loss occurs when: L2-01 is set to 1, L2-02 to 0.5, L2-03 to 0.7, or b3-05 to 0.2.

If the power is restored within the momentary power loss ridethrough time, MxC will carry out speed search and normal operation will automatically restart after completing the power resonance.

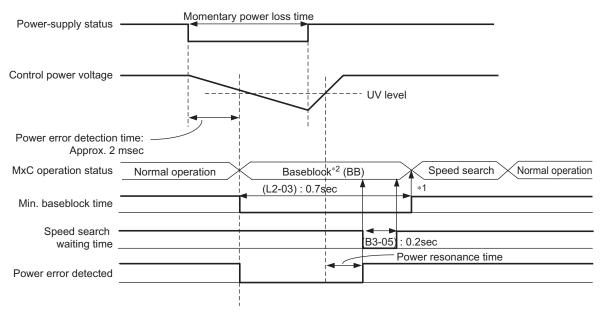

- 1. The baseblock will be released after completing L2-03, UV time, b3-05,
- and the power resonance time.

  2. The motor will be in coasting to a stop during baseblock. Take measures if there is possibility that the coasting to a stop cause the problem.

Fig 6.42 Example when Momentary Power Loss Occurs

If the momentary power loss time is longer than the momentary power loss ridethrough time, an FDV alarm (Power Supply Frequency Fault) will occur and the MxC will stop the operation.

# **♦** Speed Search

The speed search function finds the actual speed of the motor that is rotating using inertia, and then starts smoothly from that speed. When restoring power after a temporary power loss, the speed search function switches connection from the commercial power supply, and then restarts the fan that is rotating using inertia.

| _                   | Name                                                                 |                                                                                                    |                  |         | Change        | Con      | trol Me                | thods          |
|---------------------|----------------------------------------------------------------------|----------------------------------------------------------------------------------------------------|------------------|---------|---------------|----------|------------------------|----------------|
| Parameter<br>Number | Display                                                              | Description                                                                                                    | Setting<br>Range | Default | during<br>Run | V/f      | Open<br>Loop<br>Vector | Flux<br>Vector |
| b3-01               | Speed Search<br>Selection  SpdSrch at Start                          | Enables/disables the speed search function for the Run Command and sets the speed search method.  0: Disabled, speed calculation 1: Enabled, speed calculation 2: Disabled, current detection 3: Enabled, current detection  Speed Calculation: When the search is started, the motor speed is calculated and acceleration/deceleration is performed from the calculated speed to the specified frequency (motor direction is also searched).  Current Detection: The speed search is started from the frequency when power was momentarily lost and the maximum frequency, and the speed is detected at the search current level. | 0 to 3           | 0       | No            | Α        | A                      | No             |
| b3-02               | Speed Search<br>Deactivation Cur-<br>rent<br>SpdSrch Current         | Used only when b3-01 = 2 or 3. Sets speed search operating current in units of percent, with MxC rated current as 100%.  Note: Normally not necessary to change. If the MxC won't run after a restart, lower this value.                                                                                                    | 0 to<br>200      | 100%*1  | No            | A        | A                      | No             |
| b3-03               | Speed Search<br>Deceleration Time<br>SpdSrch Dec Time                | Used only when b3-01 = 2 or 3. Sets the deceleration time during speed search.                                                                                                    | 0.1 to<br>10.0   | 2.0 s   | No            | A        | A                      | No             |
| b3-05               | Speed Search<br>Delay Time<br>Search Delay                           | Delays the speed search operation after a momentary power loss to allow time for an external output contactor to re-energize.                                                                                                    | 0.0 to<br>20.0   | 0.2 s   | No            | A        | A                      | A              |
| b3-10               | Speed Search<br>Detection Com-<br>pensation Gain<br>Srch Detect Comp | Sets the gain for the frequency at which the MxC starts speed estimation speed search. Use only when b3-01 = 0 or 1.                                                                                                    | 1.00 to<br>1.20  | 1.15    | No            | A        | A                      | No             |
| b3-14               | Bi-directional<br>Speed Search<br>Selection                          | This parameter enables the MxC to detect the direction of rotation of the motor during speed search.  0: Disable - MxC uses frequency reference                                                                                                    | 0 or 1           | 0       | No            | A        | A                      | No             |
|                     | Bidir Search Sel                                                     | direction. 1: Enable - MxC uses detected direction                                                                                                    |                  |         |               |          |                        |                |
| b3-19               | Number of Speed<br>Search Restarts                                   | Sets the number of restarts possible for speed search restart operations.                                                                                                    | 0 to 10          | 1       | No            | A        | A                      | No             |
|                     | Num of SrchRestr                                                     |                                                                                                    |                  |         |               | <u> </u> |                        |                |

|                     | Name                                                                        |                                                                                                    |                  |             | Change        | Control Methods |                        |                |
|---------------------|-----------------------------------------------------------------------------|----------------------------------------------------------------------------------------------------|------------------|-------------|---------------|-----------------|------------------------|----------------|
| Parameter<br>Number | Display                                                                     | Description                                                                                                    | Setting<br>Range | Default     | during<br>Run | V/f             | Open<br>Loop<br>Vector | Flux<br>Vector |
| L2-03               | Momentary Power<br>Loss Minimum<br>Base Block Time                          | Sets the minimum time to wait to allow the residual motor voltage to decay before the MxC output turns back on during power loss ridethrough. After a power loss, if L2-03 is greater than L2-02, operation resumes after the time set in L2-03. | 0.1 to<br>5.0    | 0.7 s<br>*2 | No            | A               | A                      | A              |
| L2-04               | Momentary Power<br>Loss Voltage<br>Recovery Ramp<br>Time<br>PwrL V/f Ramp t | Sets the time it takes the output voltage to return to the preset V/f pattern after speed search (Current Detection Mode) is complete.                                                                                                    | 0.0 to<br>5.0    | 1.5 s<br>*2 | No            | A               | A                      | A              |

<sup>\* 1.</sup> The default will change when the control method is changed. The Open Loop Vector defaults are given.

#### **Multi-Function Digital Inputs (H1-01 to H1-10)**

| Cot          |                                                                            | Control Methods |                        |                |  |  |
|--------------|----------------------------------------------------------------------------|-----------------|------------------------|----------------|--|--|
| Set<br>Value | Function                                                                   |                 | Open<br>Loop<br>Vector | Flux<br>Vector |  |  |
| 61           | External Search Command 1 (ON: Speed search from maximum output frequency) | Yes             | Yes                    | No             |  |  |
| 62           | External Search Command 2 (ON: Speed search from set frequency)            | Yes             | Yes                    | No             |  |  |

#### **■**Setting Precautions

- When both External Search Commands 1 and 2 are set for the multi-function digital terminals, an OPE03 (invalid multi-function input selection) operation error may occur. Set either External Search Command 1 or External Search Command 2.
- If performing speed search using External Search Commands, add an external sequence so that the period when the Run Command and External Search Command are both on is at the very least the Momentary Power Loss Minimum Baseblock Time (L2-03).
- If the MxC output is equipped with a contact, set the contact operation delay time in the Speed Search Delay Time (b3-05). The default is 0.2 s. When not using the contact, the search time can be reduced by making the setting 0.0 s. After waiting for the speed search wait time, the MxC starts the speed search.
- Parameter b3-02 is a current detection speed search (current detection level for search completion). When the current falls below the detection level, the speed search is viewed as completed, and the motor accelerates or decelerates to the set frequency. If the motor cannot restart, lower the set value.
- If an overcurrent (OC) is detected when using speed search after recovery following a power loss, lengthen the Momentary Power Loss Minimum Baseblock Time (L2-03).

<sup>\* 2.</sup> The default depends on the MxC capacity. The value for a 200 V class MxC of 5.5 kW is given.

#### ■Application Precautions for Speed Estimation Speed Search

- When using V/f Control Method always perform Stationary Auto-Tuning for line-to-line resistance only before using speed searches based on estimated speeds.
- When using vector control, always perform Rotational Auto-Tuning before using speed search based on estimated speeds.
- If the cable length between the motor and MxC is changed after Auto-Tuning has been performed, perform Stationary Auto-Tuning for line-to-line resistance only again.

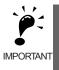

The motor will not operate when Stationary Auto-Tuning for line-to-line resistance only is performed.

### **■**Speed Search Selection

Set whether to enable or disable speed search at startup, and set the type of speed search (estimated speed or current detection) using setting b3-01. To perform speed search when inputting the Run Command, set b3-01 to 1 or 3.

| Search Name                      | Estimated Speed                                                                                                    | Current Detection                                                                                                    |
|----------------------------------|----------------------------------------------------------------------------------------------------|----------------------------------------------------------------------------------------------------|
| Search Method                    | If the b3-14 (Bi-Directional Speed Search Selection) is set to 1 (enable), estimates the motor speed when the search starts, and accelerates and decelerates from the estimated speed to the set frequency. Also, the direction of motor rotation can be searched. | Starts speed search from the frequency when<br>the temporary power loss was detected, or from<br>the highest frequency, and performs speed<br>detection at the current level during the search.                           |
| External Speed Search<br>Command | External Search Command 1 and External Search Command 2 become the same operation, estimating the motor speed and starting the search from the estimated speed.                                                                                                    | External Speed Search Command 1:<br>Starts speed search from the maximum output<br>frequency.<br>External Speed Search Command 2:<br>Starts speed search from the frequency refer-<br>ence set before the search command. |
| Application<br>Precautions       | Cannot be used multi-motor MxCs, motors two or more frames smaller than the MxC capacity, and high-speed motors (120 Hz min.)                                                                                                    | In control method without a PG encoder, the motor may accelerate suddenly with light loads.                                                                                                    |

#### **■**Estimated Speed Search

The time chart for estimated speed searches is shown below.

# Search at Startup

The time chart for when speed search at startup and speed search to multi-function input terminals is shown below.

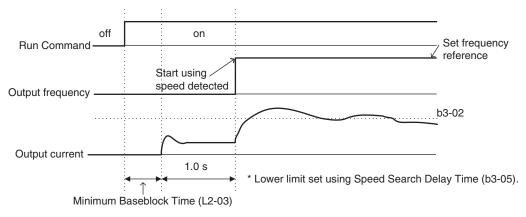

Note: If the stopping method is set to coast to stop, and the Run Command turns on in a short time, the operation may be the same as the search in External Speed Search Command 2.

Fig 6.43 Speed Search at Startup (Estimated Speed)

## Speed Search after Short Baseblock (during Power Loss Recovery, etc.)

• Loss Time Shorter Than the Momentary Power Loss Minimum Baseblock Time (L2-03)

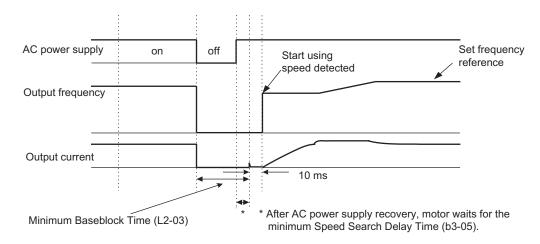

Fig 6.44 Speed Search after Baseblock (When Estimated Speed: Loss Time Is Set in L2-03)

• Power Loss Time Longer than the Momentary Power Loss Minimum Baseblock Time (L2-03)

Note: If the frequency immediately before the baseblock is low or the power supply break time is long, operation may be the same as the search in case 1.

Fig 6.45 Speed Search After Baseblock (Estimated Speed: Loss Time > L2-03)

(b3-05)

#### **■**Current Detection Speed Search

The time charts for current detection speed search are shown below.

#### **Speed Search at Startup**

The time chart when speed search at startup or External Speed Search Command is selected is shown below.

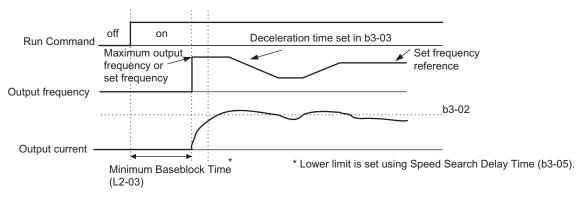

Fig 6.46 Speed Search at Startup (Using Current Detection)

### Speed Search after Short Baseblock (during Power Loss Recovery, etc.)

• Loss Time Shorter Than Minimum Baseblock Time

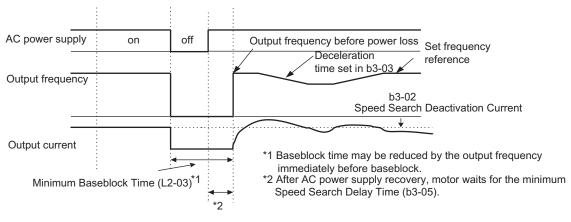

Fig 6.47 Speed Search after Baseblock (Current Detection: Loss Time < L2-03)

#### • Power Loss Time Longer than Minimum Baseblock Time

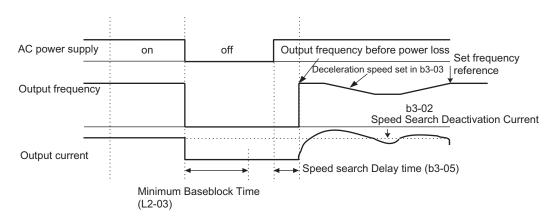

Fig 6.48 Speed Search After Baseblock (Current Detection: Loss Time > L2-03)

# **♦** Continue Running after Frequency Reference Loss

The frequency reference loss detection function continues operation using 80% speed of the frequency reference before loss when the frequency reference using an analog input is reduced 90% or more in 400 ms.

When the error signal during frequency reference loss is output externally, set H2-01 to H2-05 (Terminals M1-M2, P1-PC, P2-PC, P3-C3, and P4-C4 Function Selection) to C (frequency reference lost).

| Parameter<br>Number | Name                                         |                                                                                                    |                  | Default | Change<br>during<br>Run | Control Methods |                        |                |  |
|---------------------|----------------------------------------------|----------------------------------------------------------------------------------------------------|------------------|---------|-------------------------|-----------------|------------------------|----------------|--|
|                     | Display                                      | Description                                                                                                    | Setting<br>Range |         |                         | V/f             | Open<br>Loop<br>Vector | Flux<br>Vector |  |
| L4-05               | Frequency Reference Loss Detection Selection | Stop (Operation follows the frequency reference.)     Operation at 80% speed continues. (At                                        |                  |         |                         |                 |                        |                |  |
|                     | Ref Loss Sel                                 | 80% of speed before the frequency reference was lost) Frequency reference is lost: Frequency reference dropped over 90% in 400 ms. | 0 or 1           | 0       | No                      | A               | A                      | A              |  |

If an MxC fault occurs during run, the MxC will perform a self-diagnosis. If no fault is detected, the MxC will automatically restart. This is called the auto restart function.

Set the number of auto restarts in parameter L5-01. A fault reset is carried out every 5 ms after the minimum baseblock time has passed. The counter counts the number of times that the operation is restarted after the fault is reset. If the fault is not reset after executing the number of auto restarts set in L5-01, the protection function will be activated.

The auto restart function can be applied to the following faults. If a fault not listed below occurs, the protection function will operate and the auto restart function will not.

• OC (Overcurrent)

• OL1 (Motor overload)

• GF (Ground fault)

• OH1 (Motor overheat)

• OV (Main circuit overvoltage)

• OL3 (Overtorque)

• AOV (Main circuit overvoltage)

• OL4 (Overtorque)

• LF (Output phase failure)

#### ■Auto Restart External Outputs

To output auto restart signals externally, set H2-01 to H2-05 (Terminals M1-M2, P1-PC, P2-PC, P3-C3, and P4-C4 Function Selection) to 1E (auto restart).

#### **■**Related Parameters

|                     | Name                               |                                                                                                    |                  |         | Change        | Control Methods |                        |                |  |
|---------------------|------------------------------------|----------------------------------------------------------------------------------------------------|------------------|---------|---------------|-----------------|------------------------|----------------|--|
| Parameter<br>Number | Display                            | Description                                                                                                    | Setting<br>Range | Default | during<br>Run | V/f             | Open<br>Loop<br>Vector | Flux<br>Vector |  |
| L5-01               | Number of Auto<br>Restart Attempts | Sets the number of auto restart attempts. Automatically restarts after a fault and con-                                                                          | 0 to 10          | 0       | No            | A               | A                      | A              |  |
|                     | Num of Restarts                    | ducts a speed search from the run frequency.                                                                                                    |                  |         |               |                 |                        |                |  |
| L5-02               | Auto Restart Operation Selection   | Sets whether a fault contact output is activated during fault restart.  D: Not output (Fault contact is not activated.)  1: Output (Fault contact is activated.) | 0 or 1           | 0       | No            | A               | A                      | A              |  |
| 25 02               | Restart Sel                        |                                                                                                    | 0 01 1           | Ů       |               |                 |                        |                |  |

#### ■ Application Precautions

• The number of auto restarts count is reset under the following conditions:

After auto restart, normal operation has continued for 10 minutes.

After the protection operation has been performed, and the fault has been verified, and an fault reset has been input.

After the power supply is turned off, and then on again.

• Do not use the auto restart function with variable loads.

# **MxC** Protection

This section explains the functions for protecting the MxC.

# **♦** Reducing MxC Overheating Pre-Alarm Warning Levels

The MxC detects the temperature of the heatsink using the thermistor, and protects the MxC from overheating. The MxC overheating pre-alarms will occur in units of  $1^{\circ}$ C.

The following overheating pre-alarm warnings are available: Stopping the MxC as error protection, and continuing operation with the alarm OH (Radiation fins overheating) on the digital operator flashing.

|                     | Name                                          |                                                                                                    |                  |         | Change        | Control Methods |                        |                |  |
|---------------------|-----------------------------------------------|----------------------------------------------------------------------------------------------------|------------------|---------|---------------|-----------------|------------------------|----------------|--|
| Parameter<br>Number | Display                                       | Description                                                                                                    | Setting<br>Range | Default | during<br>Run | V/f             | Open<br>Loop<br>Vector | Flux<br>Vector |  |
| L8-02               | Overheat Alarm<br>Level                       | When the cooling fin temperature exceeds the value set in this parameter, an Overheat                                            | 50 to<br>130     | 95 °C*  | No            | A               | A                      | A              |  |
|                     | OH Pre-Alarm Lvl                              | Alarm (OH) will occur.                                                                                                    | 130              |         |               |                 |                        |                |  |
| L8-03               | Overheat Pre-<br>Alarm Operation<br>Selection | Selects the MxC operation upon an OH pre-<br>alarm detection.  0: Decelerate to Stop 1: Coast to Stop 2: Fast-Stop 3: Alarm Only | 0 to 3           | 3       | No            | A               | A                      | A              |  |

<sup>\*</sup> The default depends upon the MxC capacity. The value for a 200 V class MxC of 5.5 kW is given.

This section explains input terminal functions, which set operating methods by switching functions for the multi-function digital input terminals (S3 to S12).

# ◆ Temporarily Switching Operation between Digital Operator and Control Circuit Terminals

Switch the MxC Run Command inputs and frequency reference inputs between local (i.e., digital operator) and remote (input method using b1-01 and b1-02).

Switch between local and remote by turning on and off the terminals if an output from H1-01 to H1-10 (Terminal S3 to S12 Function Selection) has been set to 1 (local/remote selection).

To set the control circuit terminals to remote, set b1-01 and b1-02 to 1 (Control circuit terminals).

#### **■**Related Parameters

|                     | Name                                            |                                                                                                    |                  |         | Change        | Con | trol Me                | thods          |
|---------------------|-------------------------------------------------|----------------------------------------------------------------------------------------------------|------------------|---------|---------------|-----|------------------------|----------------|
| Parameter<br>Number | Display                                         | Description                                                                                                    | Setting<br>Range | Default | during<br>Run | V/f | Open<br>Loop<br>Vector | Flux<br>Vector |
| b1-01               | Frequency Reference Selection  Reference Source | Selects the frequency reference input source.  O: Operator - Digital preset speed U1-01 or d1-01 to d1-17.  1: Terminals - Analog input terminal A1 (or terminal A2 based on parameter H3-09).  2: Serial Com - Modbus RS-422/485 terminals R+, R-, S+, and S  3: Option PCB - Option board connected on 2CN. | 0 to 3           | 1       | No            | Q   | Q                      | Q              |
| b1-02               | Run Command<br>Selection                        | Selects the Run Command input source.  O: Operator - RUN and STOP keys on digital operator.  1: Terminals - Contact closure on terminals S1 or S2.  2: Serial Com - Modbus RS-422/485 terminals R+, R-, S+, and S  3: Option PCB - Option board connected on 2CN.                                             | 0 to 3           | 1       | No            | Q   | Q                      | Q              |

INFO

Switch local or remote using the LOCAL/REMOTE key on the digital operator. When the local/remote function has been set in the external terminals, the LOCAL/REMOTE key function on the digital operator will be disabled.

# **♦** Blocking MxC Outputs (Baseblock Commands)

Set 8 or 9 (Baseblock Command NO/NC) in one of the parameters H1-01 to H1-10 (Terminal S3 to S12 Function Selection) to perform Baseblock Commands using the terminal's on/off operation, and prohibit MxC output using the Baseblock Commands.

Clear the Baseblock Command to restart the operation using speed search from frequency references from the previous Baseblock Command input.

#### Multi-Function Digital Inputs (H1-01 to H1-10)

| Cot          |                                                      |     | Control Methods        |                |  |  |
|--------------|------------------------------------------------------|-----|------------------------|----------------|--|--|
| Set<br>Value | Function                                             | V/f | Open<br>Loop<br>Vector | Flux<br>Vector |  |  |
| 8            | External baseblock NO (NO contact: Baseblock at on)  | Yes | Yes                    | Yes            |  |  |
| 9            | External baseblock NC (NC contact: Baseblock at off) | Yes | Yes                    | Yes            |  |  |

#### **■Time Chart**

The time chart when using Baseblock Commands is shown below.

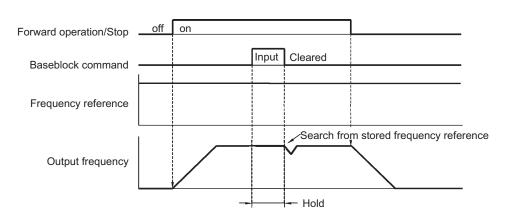

Fig 6.49 Baseblock Commands

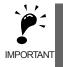

If using Baseblock Commands with a variable load, do not frequently input Baseblock Commands during run, as this may cause the motor to suddenly start coasting, and may result in the load falling or slipping.

# ◆ Stopping Acceleration and Deceleration (Accel/Decel Ramp Hold)

The accel/decel ramp hold function stops acceleration and deceleration, stores the output frequency at that point in time, and then continues operation.

Set one of the parameters H1-01 to H1-10 (Terminal S3 to S12 Function Selection) to A (accel/decel ramp hold) to stop acceleration and deceleration when the terminal is turned on and to store the output frequency at that point in time. Acceleration and deceleration will restart when the terminal is turned off.

If d4-01 is set to 1 and the Accel/Decel Ramp Hold Command is input, the output frequency is still stored even after the power supply is turned off.

#### **■**Related Parameters

|                     | Name                                                        |                                                                                                    |                  |         | Change        | Con | trol Me                | thods          |
|---------------------|-------------------------------------------------------------|----------------------------------------------------------------------------------------------------|------------------|---------|---------------|-----|------------------------|----------------|
| Parameter<br>Number | Display                                                     | Description                                                                                                    | Setting<br>Range | Default | during<br>Run | V/f | Open<br>Loop<br>Vector | Flux<br>Vector |
| d4-01               | Frequency Reference Hold Function Selection  MOP Ref Memory | Sets whether or not frequencies on hold will be recorded.  0: Disabled (when operation is stopped or the power is turned on again starts at 0.)  1: Enabled (when operation is stopped or the power is turned on again starts at the previous hold frequency.)  This function is available when the multifunction inputs "accel/decel Ramp Hold" or "up/down" commands are set. | 0 or 1           | 0       | No            | A   | A                      | A              |

#### **■**Time Chart

A time chart for the Accel/Decel Ramp Hold Commands appears below.

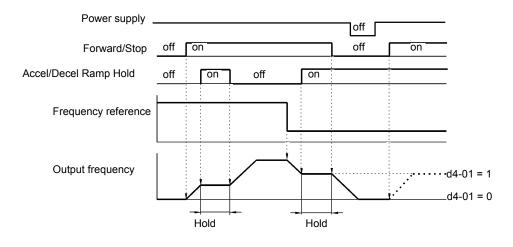

Fig 6.50 Accel/Decel Ramp Hold

#### ■Application Precautions

• When d4-01 is set to 1, the output frequency on hold is stored even after the power supply is turned off. If performing operations using this frequency after the MxC has also been turned off, input the Run Command with the Accel/Decel Ramp Hold turned on.

- When d4-01 is set to 0 and a Run Command is input while the Accel/Decel Ramp Hold is turned on, the output frequency will be set to zero.
- If an Accel/Decel Ramp Hold Command is entered by mistake when decelerating during positioning, deceleration may be canceled.

# ◆ Raising and Lowering Frequency References Using Contact Signals (UP/ DOWN)

The UP and DOWN Commands raise and lower MxC frequency references by turning on and off multi-function digital input terminal S3 to S7.

To use this function, set one of the parameters H1-01 to H1-10 (Terminal S3 to S12 Function Selection) to 10 (UP Command) and 11 (DOWN Command). Be sure to allocate two terminals so that the UP and DOWN Commands can be used as a pair.

The output frequency depends on the acceleration and deceleration time. Be sure to set b1-02 (Run Command selection) to 1 (Control circuit terminal).

#### ■Related Parameters

|                     | Name                            |                                                                                                    |                  |         | Change        | Control Methods |                        |                |
|---------------------|---------------------------------|----------------------------------------------------------------------------------------------------|------------------|---------|---------------|-----------------|------------------------|----------------|
| Parameter<br>Number | Display                         | Description                                                                                           | Setting<br>Range | Default | during<br>Run | V/f             | Open<br>Loop<br>Vector | Flux<br>Vector |
| d2-01               | Frequency Reference Upper Limit | Set the output frequency upper limit as a percent, taking the max. output frequency to be             | 0.0 to<br>110.0  | 100.0%  | No            | A               | A                      | A              |
|                     | Ref Upper Limit                 | 100%.                                                                                                 | 110.0            |         |               |                 |                        |                |
| d2-02               | Frequency Reference Lower Limit | Sets the output frequency lower limit as a per-<br>centage of the maximum output frequency.           | 0.0 to<br>110.0  | 0.0%    | No            | A               | A                      | A              |
|                     | Ref Lower Limit                 | centage of the maximum output frequency.                                                              | 110.0            |         |               |                 |                        |                |
| d2-03               | Master Speed Reference Lower    | Set the master speed reference lower limit as a percent, taking the max. output frequency to be 100%. | 0.0 to<br>110.0  | 0.0%    | No            | A               | A                      | A              |
|                     | Ref1 Lower Limit                | 100 100%.                                                                                             |                  |         |               |                 |                        |                |

#### **■**Precautions

When setting and using UP and DOWN Commands, observe the following precautions.

#### **Setting Precautions**

If multi-function input terminals S3 to S12 are set as follows, operation error OPE03 (Invalid multi-function input selection) will occur:

- Only either the Up Command or Down Command has been set.
- Up/Down Commands and Accel/Decel Ramp Hold have been allocated at the same time.

#### **Application Precautions**

- Frequency outputs using UP/DOWN Commands are limited by the frequency reference upper and lower limits set in parameters d2-01 to d2-03. Here, frequency references from analog frequency reference terminal A1 becomes the frequency reference lower limit. If using a combination of the frequency reference from terminal A1 and the frequency reference lower limit set in either parameter d2-02 or d2-03, the larger lower limit will become the frequency reference lower limit.
- If inputting the Run Command when using Up/Down Commands, the output frequency accelerates to the frequency reference lower limit.
- When using Up/Down Commands, multi-step operations are disabled.
- When d4-01 (Frequency Reference Hold Function Selection) is set to 1, the frequency reference held using the UP/DOWN functions is stored even after the power supply is turned off. When the power supply is turned on and the Run Command is input, the motor accelerates to the frequency reference that has been stored. To reset (i.e., to 0 Hz) the stored frequency reference, turn on the UP or DOWN Command while the Run Command is on.

#### **■**Connection Example and Time Chart

The time chart and settings example when the UP Command is allocated to the multi-function digital input terminal S3, and the DOWN Command is allocated to terminal S4, are shown below.

| Parameter | Name                               | Set Value |
|-----------|------------------------------------|-----------|
| H1-01     | Multi-function input (terminal S3) | 10        |
| H1-02     | Multi-function input (terminal S4) | 11        |

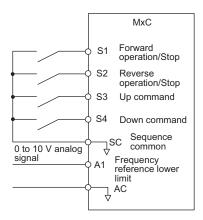

Fig 6.51 Connection Example when UP/DOWN Commands Are Allocated

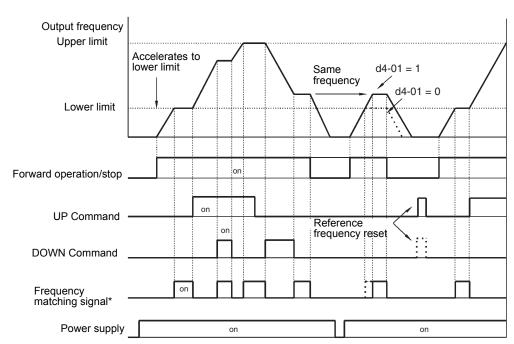

<sup>\*</sup> The frequency matching signal turn on when the motor is not accelerating/ decelerating while the Run Command is on.

Fig 6.52 UP/DOWN Commands Time Chart

# ◆ Accelerating and Decelerating Parameter Frequencies in the Analog References (+/- Speed)

The +/- speed function increments or decrements the frequency set in analog frequency reference d4-02 (Trim Control Level) using two contact signal inputs.

To use this function, set one of the parameters H1-01 to H1-10 (Terminal S3 to S12 Function Selection) to 1C (Trim Control Increase Command) and 1D (Trim Control Decrease Command). Be sure to allocate two terminals so that the Trim Control Increase Command and Trim Control Decrease Command can be used as a pair.

#### **■**Related Parameters

|                     | Name               |                                                                                                    |                  |         | Change<br>during<br>Run | Control Methods |                        |                |
|---------------------|--------------------|----------------------------------------------------------------------------------------------------|------------------|---------|-------------------------|-----------------|------------------------|----------------|
| Parameter<br>Number | Display            | Description                                                                                                    | Setting<br>Range | Default |                         | V/f             | Open<br>Loop<br>Vector | Flux<br>Vector |
|                     | Trim Control Level | Set the frequency to be added to or subtracted                                                                                                    |                  |         |                         |                 |                        |                |
| d4-02               | Trim Control Lvl   | from the analog frequency reference as a percent, taking the maximum output frequency to be 100%.  Enabled when the increase (+) speed command or decrease (-) speed command is set for a multi-function input. | 0 to 100         | 10%     | No                      | A               | A                      | A              |

### ■Trim Control Increase/Decrease Command and Frequency Reference

The frequency references using Trim Control Increase/Decrease Command on/off operations are shown below.

| Frequency Reference                       | Set Frequency<br>Reference<br>+ d4-02 | Set Frequency<br>Reference<br>- d4-02 | Set Frequency Command |     |  |
|-------------------------------------------|---------------------------------------|---------------------------------------|-----------------------|-----|--|
| Trim Control Increase<br>Command Terminal | on                                    | off                                   | on                    | off |  |
| Trim Control Decrease<br>Command Terminal | off                                   | on                                    | on                    | off |  |

## ■Application Precautions

- Trim Control Increase/Decrease Command is enabled when speed reference > 0 and the speed reference is from an analog input.
- When the analog frequency reference value d4-02 < 0, the frequency reference is set to 0.
- If only the Trim Control Increase Command or Trim Control Decrease Command has been set for a multi-function digital input terminal S3 to S12, operation error OPE03 (invalid multi-function input selected) will occur.

# ◆ Hold Analog Frequency Using User-set Timing

When one of H1-01 to H1-10 (Terminal S3 to S12 Function Selection) is set to 1E (Sample/Hold Analog Frequency Command), the analog frequency reference will be held from 100 ms after the terminal is turned on, and operation will continue thereafter at that frequency.

The analog value 100 ms after the command is turned on is used as the frequency reference.

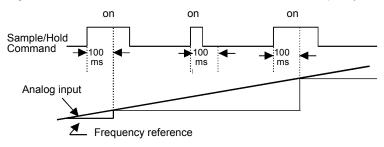

Fig 6.53 Sample/Hold Analog Frequency

#### **■**Precautions

When setting and executing sample and hold for analog frequency references, observe the following precautions.

#### **Setting Precautions**

When using sample/hold of analog frequency reference, the following commands cannot be used at the same time. If these commands are used at the same time, operation error OPE03 (invalid multi-function input selection) will occur.

- Accel/Decel Ramp Hold Command
- UP/DOWN Command
- Trim Control Increase/Decrease Command

#### **Application Precautions**

- When performing sample/hold of analog frequency references, be sure to store references of 100 ms minimum. If the reference time is less than 100 ms, the frequency reference will not be held.
- The analog frequency reference that is held will be deleted when the power supply is turned off.

# Switching Operations between a Communications Option Board and Control Circuit Terminals

Switch reference input between the Communications Option Board and the control circuit terminals. Set one of the parameters H1-01 to H1-10 (Terminal S3 to S12 Function Selection) to 2 (Option/MxC selection) to enable switching reference input using the terminal on/off status when the MxC is stopped.

#### **■**Setting Precautions

To switch command inputs between the Communications Option Board and the control circuit terminals, set the following parameters.

- Set b1-01 (Frequency Reference Selection) to 1 [Control circuit terminal (analog input)]
- Set b1-02 (Run Command Selection to 1 [Control circuit terminal (sequence inputs)]
- Set one of the parameters H1-01 to H1-10 (Terminal S3 to S12 Function Selection) to 2 (Option/MxC selection).

| Terminal Status | Frequency Reference and Run Command Selection                                                                   |
|-----------------|----------------------------------------------------------------------------------------------------|
| off             | MxC (Can be operated from frequency reference or control circuit terminal from analog input terminal).          |
| on              | Communications Option Board (Frequency reference and Run Command are enabled from Communications Option Board). |

# ◆ Jog Frequency Operation without Forward and Reverse Commands (FJOG/RJOG)

The FJOG/RJOG Command functions operate the MxC using jog frequencies by using the terminal on/off operation. When using the FJOG/RJOG Commands, there is no need to input the Run Command.

To use this function, set one of the parameters H1-01 to H1-10 (Terminal S3 to S12 Function Selection) to 12 (FJOG Command) or 13 (RJOG Command).

#### **■**Related Parameters

|                     | Name                       |                                                                                   |                  |         | Change<br>during<br>Run | Control Methods |                        |                |
|---------------------|----------------------------|-----------------------------------------------------------------------------------|------------------|---------|-------------------------|-----------------|------------------------|----------------|
| Parameter<br>Number | Display                    | Description                                                                       | Setting<br>Range | Default |                         | V/f             | Open<br>Loop<br>Vector | Flux<br>Vector |
| d1-17               | Jog Frequency<br>Reference | The frequency reference when the jog frequency reference selection, FJOG command, | 0 to<br>120.00   | 6.00 Hz | Yes                     | Q               | Q                      | Q              |
|                     | Jog Reference              | or RJOG command is on (unit: Set in o1-03).                                       | 120.00           |         |                         |                 |                        |                |

Note: The unit is set in o1-03 (Digital Operator Display Selection). The default for o1-03 is 0 (increments of 0.01 Hz).

#### multi-function digital Inputs (H1-01 to H1-10)

| 0-4         | t Function                                            |     | Control Methods        |                |  |  |
|-------------|-------------------------------------------------------|-----|------------------------|----------------|--|--|
| Set<br>alue |                                                       |     | Open<br>Loop<br>Vector | Flux<br>Vector |  |  |
| 12          | FJOG Command (ON: Forward run at jog frequency d1-17) | Yes | Yes                    | Yes            |  |  |
| 13          | RJOG Command (ON: Reverse run at jog frequency d1-17) | Yes | Yes                    | Yes            |  |  |

### ■Application Precautions

- Jog frequencies using FJOG and RJOG Commands are given priority over other frequency references.
- When both FJOG Command and RJOG Commands are on for 500 ms or longer at the same time, the MxC stops according to the setting in b1-03 (Stopping Method Selection).

# Stopping the MxC by Notifying Programming Device Errors to the MxC (External Fault Function)

The external fault function performs the error contact output, and stops the MxC operation if the MxC peripheral devices break down or an error occurs. The digital operator will display EFx (External fault [input terminal Sx]). The x in EFx shows the terminal number of the terminal that input the external fault signal. For example, if an external fault signal is input to terminal S3, EF3 will be displayed.

To use the external fault function, set one of the values 20 to 2F in one of the parameters H1-01 to H1-10 (Terminal S3 to S12 Function Selection).

Select the value to be set in H1-01 to H1-10 from a combination of any of the following three conditions.

- Signal input level from peripheral devices
- External fault detection method
- Operation during external fault detection

The following table shows the relationship between the combinations of conditions and the set value in H1- $\Box\Box$ .

| Set   |               | Level<br>lote 1.) |                        | tion Method<br>lote 2.) | Ope                              | ration Durin                | g Error Detect            | ion                                |
|-------|---------------|-------------------|------------------------|-------------------------|----------------------------------|-----------------------------|---------------------------|------------------------------------|
| Value | NO<br>Contact | NC<br>Contact     | Parameter<br>Detection | Detection during Run    | Decelerate<br>to Stop<br>(Error) | Coast to<br>Stop<br>(Error) | Emergency<br>Stop (Error) | Continue<br>Operation<br>(Warning) |
| 20    | Yes           |                   | Yes                    |                         | Yes                              |                             |                           |                                    |
| 21    |               | Yes               | Yes                    |                         | Yes                              |                             |                           |                                    |
| 22    | Yes           |                   |                        | Yes                     | Yes                              |                             |                           |                                    |
| 23    |               | Yes               |                        | Yes                     | Yes                              |                             |                           |                                    |
| 24    | Yes           |                   | Yes                    |                         |                                  | Yes                         |                           |                                    |
| 25    |               | Yes               | Yes                    |                         |                                  | Yes                         |                           |                                    |
| 26    | Yes           |                   |                        | Yes                     |                                  | Yes                         |                           |                                    |
| 27    |               | Yes               |                        | Yes                     |                                  | Yes                         |                           |                                    |
| 28    | Yes           |                   | Yes                    |                         |                                  |                             | Yes                       |                                    |
| 29    |               | Yes               | Yes                    |                         |                                  |                             | Yes                       |                                    |
| 2A    | Yes           |                   |                        | Yes                     |                                  |                             | Yes                       |                                    |
| 2B    |               | Yes               |                        | Yes                     |                                  |                             | Yes                       |                                    |
| 2C    | Yes           |                   | Yes                    |                         |                                  |                             |                           | Yes                                |
| 2D    |               | Yes               | Yes                    |                         |                                  |                             |                           | Yes                                |
| 2E    | Yes           |                   |                        | Yes                     | _                                |                             |                           | Yes                                |
| 2F    |               | Yes               |                        | Yes                     |                                  |                             |                           | Yes                                |

Note: 1. Set the input level to detect errors using either signal on or signal off. (NO contact: External fault when on, NC contact: External fault when off).

Set the impactive to detect errors using either parameter detection or detection during run.
 Set the detection method to detect errors using either parameter detection or detection during run.
 Parameter detection: Detects while power is supplied to the MxC.
 Detection during run: Detects only during MxC operation.

# **Output Terminal Functions**

The output terminal function, which sets the output methods by switching the functions of the multi-function output terminals (M1-M2, P1-PC, P2-PC, P3-C3, and P4-C4), is described here.

#### **During Run (Setting: 0)**

| off | The Run Command is off and there is no output voltage. |
|-----|--------------------------------------------------------|
| on  | The Run Command is on or a voltage is being output.    |

#### During Run 2 (Setting: 37)

| off | The MxC is not outputting a frequency. (Baseblock, DC injection braking, initial excitation, or stopped) |
|-----|----------------------------------------------------------------------------------------------------|
| off | The MxC is outputting a frequency.                                                                       |

• These outputs can be used to indicate the MxC's operating status.

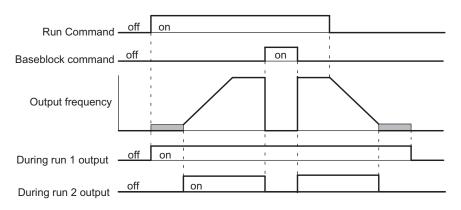

Fig 6.54 Timing Chart for "During Run" Output

# Zero-speed (Setting: 1)

| off | The output frequency is greater than the Minimum Output Frequency (E1-09). (With Flux Vector Control motor speed is greater than the DC Injection Braking Start Frequency (b2-01).)            |
|-----|----------------------------------------------------------------------------------------------------|
| on  | The output frequency is less than the Minimum Output Frequency (E1-09). (With Flux Vector Control motor speed is less than the zero-speed level DC Injection Braking Start Frequency (b2-01).) |

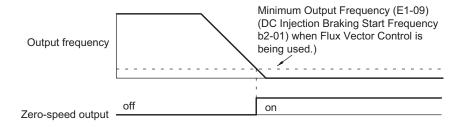

Fig 6.55 Timing Chart for Zero-Speed

#### Motor Overload (OL1) Pre-Alarm (Setting: 1F)

| off | The motor protection function's electronic thermal value is less than 90% of the detection level.    |
|-----|----------------------------------------------------------------------------------------------------|
| on  | The motor protection function's electronic thermal value is greater than 90% of the detection level. |

- This output function is valid when the motor overload protection function is enabled (L1-01=1).
- This output can be used to warn of overheating before the protection function itself operates.

## MxC Overheat (OH) Pre-Alarm (Setting: 20)

| off | The cooling fin temperature is less than the "OH Pre-Alarm Level" set in L8-02. |
|-----|---------------------------------------------------------------------------------|
| on  | The cooling fin temperature exceeds the "OH Pre-Alarm Level" set in L8-02.      |

• This output function indicates that the temperature of the cooling fins reaches the temperature set in L8-02 (Overheating Alarm Level).

#### **Speed Reference Limit (Setting: 31)**

| off | Any time this switch in not on.                                                                                                    |
|-----|----------------------------------------------------------------------------------------------------|
| on  | Enables the speed reference limit in the following conditions (in Flux Vector Control ):  1. Frequency reference ≥ Frequency Reference Upper Limit (d2-01)  Frequency reference ≤ Frequency Reference Lower Limit (d2-02)  Frequency reference ≥ Output frequency lower limit of the multi-function analog input (Setting: 9)  2. The frequency reference is less than the Min. Output Frequency (E1-09), and b1-05 is set to 1, 2, or 3. |

#### Zero-Servo End (Setting: 33)

| off | The Zero-Servo Command isn't being input or zero-servo position control hasn't been completed.                       |
|-----|----------------------------------------------------------------------------------------------------|
| on  | The position has been brought within the Zero Servo Completion Width (b9-02) after the Zero-Servo Command was input. |

- This output function indicates that zero-servo position control has been completed.
- The output is turned on after the Zero-Servo Command is input and the difference between the zero-servo operation starting position and the current position is within the Zero Servo Completion Width (b9-02).

# **Monitor Parameters**

This section explains the analog monitor and pulse monitor parameters.

# ◆ Using the Analog Monitor Parameters

This section explains the analog monitor parameters.

| _                   | Name                                                            |                                                                                                    |                   |         | Change        | Con | trol Me                | thods          |
|---------------------|-----------------------------------------------------------------|----------------------------------------------------------------------------------------------------|-------------------|---------|---------------|-----|------------------------|----------------|
| Parameter<br>Number | Display                                                         | Description                                                                                                    | Setting<br>Range  | Default | during<br>Run | V/f | Open<br>Loop<br>Vector | Flux<br>Vector |
| H4-01               | Terminal FM<br>Monitor Selection<br>Terminal FM Sel             | Sets the number of the monitor item to be output (U1-\(\pi\)) from terminal FM.  Items that can be set differ in accordance with the selected control modes.  For information on the parameters for which analog output is possible, refer to \(U\): Monitors. | 1 to 99           | 2       | No            | A   | A                      | A              |
| H4-02               | Terminal FM<br>Gain Setting<br>Terminal FM<br>Gain              | Sets the multi-function analog output 1 voltage level gain.  Sets whether the monitor item output will be output in multiples of 10 V.  The maximum output from the terminal is 10                                                                             | 0.00 to<br>2.50   | 1.00    | Yes           | Q   | Q                      | Q              |
|                     | Terminal FM Bias                                                | V. A meter calibration function is available.*  Sets the multi-function analog output 1 volt-                                                                                                    |                   |         |               |     |                        |                |
| H4-03               | Setting  Terminal FM Bias                                       | age level bias.  Sets output characteristic up/down parallel movement as a percentage of 10 V.  The maximum output from the terminal is 10 V.  A meter calibration function is available.*                                                                     | -10.0 to<br>+10.0 | 0.0%    | Yes           | A   | A                      | A              |
| H4-04               | Terminal AM<br>Monitor Selection<br>Terminal AM Sel             | Sets the number of the monitor item to be output (U1-□□) from terminal AM.  Items that can be set differ in accordance with the selected control modes.  For information on the parameters for which analog output is possible, refer to <i>U: Monitors</i> .  | 1 to 99           | 3       | No            | A   | A                      | A              |
| H4-05               | Terminal AM<br>Gain Setting<br>Terminal AM<br>Gain              | Set the voltage level gain for multi-function analog output 2.  Set the number of multiples of 10 V to be output as the 100% output for the monitor items. The maximum output from the terminal is 10 V.  A meter calibration function is available.*          | 0.00 to<br>2.50   | 0.50    | Yes           | Q   | Q                      | Q              |
| H4-06               | Terminal AM<br>Bias Setting  Terminal AM<br>Bias                | Sets the multi-function analog output 2 voltage level bias. Sets output characteristic up/down parallel movement as a percentage of 10 V. The maximum output from the terminal is 10 V. A meter calibration function is available.*                            | -10.0 to<br>+10.0 | 0.0%    | Yes           | A   | A                      | A              |
| H4-07               | Terminal FM Sig-<br>nal Level Selec-<br>tion  AO Level Select 1 | Sets the signal output level for multi-function output 1 (terminal FM) 0: -10 to 10 VDC output 1: -10 to 10 VDC output                                                                                                    | 0 or 1            | 0       | No            | A   | A                      | A              |

<sup>\*</sup> If the setting display of H4-02 or H4-03 appear when the motor is not rotating in the Quick, Advanced, or Verify Mode, the FM output can be adjusted. If the setting display of H4-05 or H4-06 appear when the motor is not rotating in the Quick, Advanced, or Verify Mode, the AM output can be adjusted. For analog output, multiple gain 100% of the output the items that can be monitored.

| _                   | Name                                       |                                                                                                    |                  |         | Change        | Con | trol Me                | thods          |
|---------------------|--------------------------------------------|----------------------------------------------------------------------------------------------------|------------------|---------|---------------|-----|------------------------|----------------|
| Parameter<br>Number | Display                                    | Description                                                                                                    | Setting<br>Range | Default | during<br>Run | V/f | Open<br>Loop<br>Vector | Flux<br>Vector |
| F4-01               | AO-08/AO-12<br>Channel 1 Monitor Selection | Effective when the Analog Monitor Board is used.  Monitor selection: Set the number of the monitor item to be out-                         | 1 to 99          | 2       | No            | A   | A                      | A              |
|                     | AO Ch1 Select                              | put. $(U1-\square\square)$                                                                                                    |                  |         |               |     |                        |                |
| F4-02               | AO-08/AO-12<br>Channel 1 Gain              | Items that can be set differ in accordance with the selected control modes.                                                                | 0.00 to<br>2.50  | 1.00    | Yes           | A   | A                      | A              |
|                     | AO Ch1 Gain                                | Set the multiple of 10 V for outputting moni-                                                                                              | 2.50             |         |               |     |                        |                |
| F4-03               | AO-08/AO-12<br>Channel 2 Monitor Selection | tor items. For information on the parameters for which analog output is possible, refer to <i>U: Monitors</i> .                            | 1 to 99          | 3       | No            | A   | A                      | A              |
|                     | AO Ch2 Select                              | When the AO-12 Analog Monitor Board is                                                                                                    |                  |         |               |     |                        |                |
| F4-04               | AO-08/AO-12<br>Channel 2 Gain              | used, outputs of $\pm$ 10 V are possible. To output $\pm$ 10 V, set F4-07 or F4-08 to 1. When the AO-08 Analog Monitor Board is used, only | 0.00 to 0.50     | Yes     | A             | A   | A                      |                |
| 14-04               | AO Ch2 Gain                                | outputs of 0 to +10 V are possible.  A meter calibration function is available.*                                                           | 2.50             | 0.30    | 103           | А   | 71                     | 71             |
| F4-05               | AO-08/AO-12<br>Channel 1 Output<br>Bias    | Sets the channel 1 item bias to 100%/10 V when the Analog Monitor Board is used.                                                           | -10.0 to         | 0.0     | Yes           | A   | A                      | A              |
| AO Ch1 Bias         |                                            |                                                                                                    |                  |         |               |     |                        |                |
| F4-06               | AO-08/AO-12<br>Channel 2 Output<br>Bias    | Sets the channel 2 item bias to 100%/10 V when the Analog Monitor Board is used.                                                           | -10.0 to         | 0.0     | Yes           | A   | A                      | A              |
|                     | AO Ch2 Bias                                |                                                                                                    |                  |         |               |     |                        |                |
| F4-07               | AO-12 Channel 1<br>Signal Level            | 0: 0 to 10 VDC<br>1: -10 to +10 VDC                                                                                                    | 0 or 1           | 0       | No            | A   | A                      | A              |
|                     | AO Opt Level Sel                           | 1110 to +10 VDC                                                                                                    |                  |         |               |     |                        |                |
| F4-08               | AO-12 Channel 2<br>Signal Level            | 0: 0 to 10 VDC<br>1: -10 to +10 VDC                                                                                                    | 0 or 1           | 0       | No            | A   | A                      | A              |
|                     | AO Opt Level Sel                           | 1110 to +10 VDC                                                                                                    |                  |         |               |     |                        |                |

<sup>\*</sup> If the setting display of F4-02 or F4-05 appears when the motor is not rotating in the Quick, Advanced, or Verify Mode, the CH1 output can be adjusted. If the setting display of F4-04 or F4-06 appear when the motor is not rotating in the Quick, Advanced, or Verify Mode, the CH2 output can be adjusted. For analog output, multiple gain 100% of the output the items that can be monitored.

#### ■Selecting Analog Monitor Items

The digital operator monitor items (U1- $\square\square$  [status monitor]) are output from multi-function analog output terminals FM-AC and AM-AC. Refer to *Chapter 5 Parameters and Settings*, and set the values for the  $\square\square$  part of U1- $\square\square$  (status monitor).

Alternatively, monitor items (U1-\$\square\$ [status monitor]) will be outputted from analog output option terminal channels 1 and 2 on analog monitor boards AO-08 and AO-12. Refer to the table of parameters, and set the values.

#### ■Adjusting the Analog Monitor Items

Adjust the output voltage for multi-function analog output terminals FM-AC and AM-AC using the gain and bias in H4-02, H4-03, H4-05, and H4-06. Also, adjust the output voltage for output channels 1 and 2 of Analog Output option boards AO-08 and AO-12 using the gain and bias in F4-02, F4-04, F4-05, and F4-06.

#### **Adjusting the Meter**

The output voltage for terminals FM-AC and AM-AC and output channels 1 and 2 of the AO option board can be adjusted while the MxC is stopped. For example, just pressing the ENTER key and displaying the data setting display for H4-02 or H4-03 will cause the following voltage to be output by the FM-AC terminals.

10 V/100% monitor output × output gain (H4-02) + output bias (H4-03)

Just pressing the ENTER key and displaying the data setting display for F4-02 or F4-05 will cause the following voltage to be output to channel 1 of the AO option board.

10 V/100% monitor output × output gain (F4-02) + output bias (F4-05)

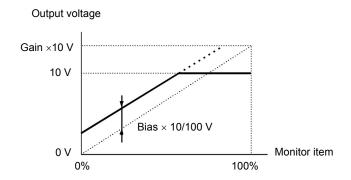

Fig 6.56 Monitor Output Adjustment

#### ■Switching Analog Monitor Signal Levels

Monitor items corresponding to -10 V to +10 V output 0 to 10 V signals when the monitor value is positive (+), and 0 to -10 V signals when the monitor value is negative (-). For monitor items corresponding to -10 V to +10 V, refer to *Chapter 5 Parameters and Settings*.

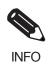

Select the signal levels separately for multi-function analog output terminals and analog output option terminals

# **Individual Functions**

This section explains the individual functions used in special applications.

# **♦** Using MEMOBUS Communications

The serial communications with MEMOCON-series Programmable Controllers (PLCs) or similar devices can be performed using the MEMOBUS protocol.

#### **■**MEMOBUS Communications Configuration

MEMOBUS communications are configured using 1 master (PLC) and a maximum of 31 slaves. Serial communications between master and slave are normally started by the master, and the slave responds.

The master performs signal communications with one slave at a time. Consequently, be sure to set the address of each slave beforehand, so the master can perform signal communications using that address. Slaves Receiving Commands from the master perform the specified function, and send a response to the master.

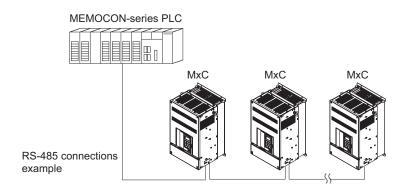

Fig 6.57 Example of Connections between PLC and MxC

### **■**Communications Specifications

The MEMOBUS communications specifications are shown in the following table.

| Item                        | Item Specifications              |                                                    |  |  |  |  |
|-----------------------------|----------------------------------|----------------------------------------------------|--|--|--|--|
| Interface                   | RS-422, RS-485                   | RS-422, RS-485                                     |  |  |  |  |
| Communications Cycle        | Asynchronous (                   | Asynchronous (Start-stop synchronization)          |  |  |  |  |
|                             | Baud rate                        | Select from 1200, 2400, 4800, 9600, and 19200 bps. |  |  |  |  |
| Communications Parameters   | Data length                      | 8 bits fixed                                       |  |  |  |  |
| Communications Parameters   | Parity                           | Select from even, odd, or none.                    |  |  |  |  |
|                             | Stop bits                        | 1 bit fixed                                        |  |  |  |  |
| Communications Protocol     | MEMOBUS (RTU Mode only)          |                                                    |  |  |  |  |
| Number of Connectable Units | 31 units max (when using RS-485) |                                                    |  |  |  |  |

#### **■**Communications Connection Terminal

MEMOBUS communications use the following terminals: S+, S-, R+, and R-. Set the terminating resistance by turning on pin 1 of switch S1 for the last MxC only, as seen from the PLC.

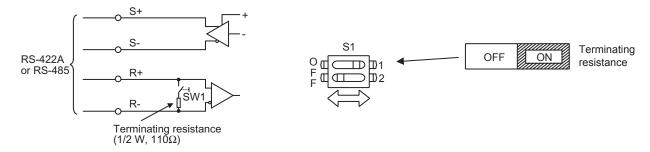

Fig 6.58 Communications Connection Terminal

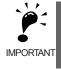

- 1. Separate the communication cables from the main circuit cables and other wiring and power cables.
- 2. Use shielded cables for the communication cables, connect the shield cover to the MxC earth terminal, and arrange the terminals so that the other end is not connected to prevent operating errors due to noise.
- 3. When using RS-485 communications, connect S+ to R+, and S- to R-, on the MxC exterior.

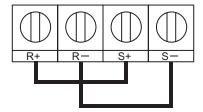

## ■ Procedure for Communicating with the PLC

Use the following procedure to perform communications with the PLC.

- 1. Turn off the power supply and connect the communication cable between the PLC and the MxC.
- 2. Turn on the power supply.
- 3. Set the required communications parameters (H5-01 to H5-07) using the digital operator.
- 4. Turn off the power supply, and check that the digital operator display has completely disappeared.
- 5. Turn on the power supply once again.
- 6. Perform communications with the PLC.

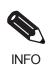

Set the timer on the master to monitor response time from the slave. Set the master so that if the slave does not respond to the master within the set time, the same command message will be sent from the master again.

| Danamatan           | Name                                              |                                                                                                    | 0-44:            |         | Change        | Con | trol Me                | thods          |
|---------------------|---------------------------------------------------|----------------------------------------------------------------------------------------------------|------------------|---------|---------------|-----|------------------------|----------------|
| Parameter<br>Number | Display                                           | Description                                                                                                    | Setting<br>Range | Default | during<br>Run | V/f | Open<br>Loop<br>Vector | Flux<br>Vector |
| b1-01               | Frequency Reference Selection                     | Selects the frequency reference input source. O: Operator - Digital preset speed U1-01 or d1-01 to d1-17. Terminals - Analog input terminal A1 (or terminal A2 based on parameter H3-09). Serial Com - Modbus RS-422/485 terminals R+, R-, S+, and S Option PCB - Option board connected on 2CN. | 0 to 3           | 1       | No            | Q   | Q                      | Q              |
|                     | Run Command<br>Selection                          | Selects the Run Command input source.  0: Operator - RUN and STOP keys on digital                                                                                                    |                  |         |               |     |                        |                |
| b1-02               | Run Source                                        | operator.  1: Terminals - Contact closure on terminals S1 or S2.  2: Serial Com - Modbus RS-422/485 terminals R+, R-, S+, and S  3: Option PCB - Option board connected on 2CN.                                                                                                    | 0 to 3           | 1       | No            | Q   | Q                      | Q              |
| H5-01               | MxC Node<br>Address                               | Set the MxC's station address.                                                                                                    | 0 to 20          | 1F      | No            | A   | A                      | A              |
| 113-01              | Serial Comm Adr                                   | Set the MXC's station address.                                                                                                    | *                | II      | INO           | A   | A                      | A              |
|                     | Communication<br>Speed Selection                  | Set the baud rate for MEMOBUS communications of communications connection terminals.                                                                                                    |                  |         |               |     |                        |                |
| H5-02               | Serial Baud Rate                                  | 0: 1200 bps<br>1: 2400 bps<br>2: 4800 bps<br>3: 9600 bps<br>4: 19200 bps                                                                                                    | 0 to 4           | 3       | No            | A   | A                      | A              |
| H5-03               | Communication<br>Parity Selection                 | Set the parity for MEMOBUS communications of CN6.  0: No parity                                                                                                    | 0 to 2           | 0       | No            | A   | A                      | A              |
|                     | Serial Com Sel                                    | 1: Even parity 2: Odd parity                                                                                                    |                  |         |               |     |                        |                |
| H5-04               | Stopping Method<br>After Communica-<br>tion Error | Set the stopping method for communications errors.  0: Deceleration to stop  1: Coast to stop                                                                                                    | 0 to 3           | 3       | No            | A   | A                      | A              |
|                     | Serial Fault Sel                                  | <ul><li>2: Emergency stop</li><li>3: Continue operation</li></ul>                                                                                                    |                  |         |               |     |                        |                |
| H5-05               | Communication<br>Fault Detection<br>Selection     | Set whether or not a communications timeout is to be detected as a communications error.  0: Do not detect.                                                                                                    | 0 or 1           | 1       | No            | A   | A                      | A              |
|                     | Serial Flt Dtct                                   | 1: Detect                                                                                                    |                  |         |               |     |                        |                |
| H5-06               | MxC Transmit Wait Time Transmit Wait-             | Set the time from the MxC receiving data to when the MxC starts to send.                                                                                                    | 5 to 65          | 5 ms    | No            | A   | A                      | A              |
|                     | TIM                                               |                                                                                                    |                  |         |               |     |                        |                |
| H5-07               | RTS Control<br>Selection                          | Select to enable or disable RTS control.  0: Disabled (RTS is always on)  1: Enabled (RTS turns on only when send-                                                                                                    | 0 or 1           | 1       | No            | A   | A                      | A              |
|                     | RTS Control Sel                                   | ing)                                                                                                    |                  |         |               |     |                        |                |

| Parameter Number  Display  Description  Default during Run  V/f Copen Loop Vector  Vector  Vector  Unit Selection for Memobus Register 0025H  MEMOBUS 25H  MEMOBUS 25H  Default during Run  Open Loop Vector  Volt Vector  Vector  Oor 1  O or 1  O or |       | Name                   |                                                    |        |         | Change | Con | trol Me | thods          |
|----------------------------------------------------------------------------------------------------|-------|------------------------|----------------------------------------------------|--------|---------|--------|-----|---------|----------------|
| Memobus Registry 0025H (monitors the output voltage reference).  MEMOBUS 25H  O: 0.1 V units  O: 0.1 V units                                                                                                    |       | Display                | Description                                        |        | Default | during | V/f | Loop    | Flux<br>Vector |
| UNIT                                                                                                    | H5-10 | Memobus Register 0025H | try 0025H (monitors the output voltage reference). | 0 or 1 | 0       | No     | A   | A       | A              |

<sup>\*</sup> Set H5-01 to 0 to disable MxC responses to MEMOBUS communications.

MEMOBUS communications can perform the following operations regardless of the settings in b1-01 and b1-02.

- Monitoring operation status from the PLC
- Setting and reading parameters
- Resetting errors
- Inputting Multi-Function Commands

An OR operation is performed between the Multi-Function Commands input from the PLC and commands input from multi-function digital input terminals S3 to S12.

#### **■**Message Format

In MEMOBUS communications, the master sends commands to the slave, and the slave responds. The message format is configured for both sending and receiving as shown below, and the length of data packets is changed by the command (function) contents.

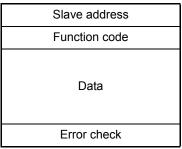

The space between messages must support the following.

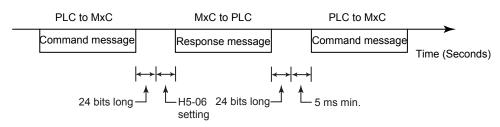

Fig 6.59 Message Spacing

#### Slave Address

Set the MxC address from 0 to 32 Hex. If the address is set 0, commands from the master will be broadcast (i.e., the MxC will not return responses).

#### **Function Code**

The function code specifies commands. There are three function codes, as shown below.

| Function Code |                                  | Command         | l Message      | Response        | Message        |
|---------------|----------------------------------|-----------------|----------------|-----------------|----------------|
| (Hexadecimal) | Function                         | Min.<br>(Bytes) | Max<br>(Bytes) | Min.<br>(Bytes) | Max<br>(Bytes) |
| 03H           | Read storage register contents   | 8               | 8              | 7               | 37             |
| 08H           | Loopback test                    | 8               | 8              | 8               | 8              |
| 10H           | Write multiple storage registers | 11              | 41             | 8               | 8              |

#### Data

Configure consecutive data by combining the storage register address (test code for a loopback address) and the data the register contains. The data length changes depending on the command details.

#### **Error Check**

Errors are detected during communications using CRC-16. Perform calculations using the following method.

- 1. The default for CRC-16 communications is usually 0, but when using the MEMOBUS system, set the default to 1 (i.e., set all 16 bits to 1).
- 2. Calculate CRC-16 using MSB as slave address LSB, and LSB as the MSB of the final data.
- 3. Also calculate CRC-16 for response messages from the slaves, and compare them to the CRC-16 in the response messages.

#### **■**MEMOBUS Message Example

An example of MEMOBUS command/response messages is given below.

#### **Reading Storage Register Contents**

Read the contents of the storage register only for specified quantities whose addresses are consecutive, starting from a specified address. The contents of the storage register are separated into upper 8 bits and lower 8 bits, and comprise the data within response messages in address order.

The following table shows message examples when reading status signals, error details, data link status, and frequency references from the slave  $2\,\text{MxC}$ .

#### Command Message

| Slave Addre | 02H       |     |
|-------------|-----------|-----|
| Function Co | 03H       |     |
| Start       | Upper bit | 00H |
| Address     | Lower bit | 20H |
| Quantity    | Upper bit | 00H |
| Qualitity   | Lower bit | 04H |
| CRC-16      | Upper bit | 45H |
| CKC-10      | Lower bit | F0H |

Response Message (During Normal Operation)

| Slave Address       |           | 02H |
|---------------------|-----------|-----|
| Function Code       |           | 03H |
| Data qu             | antity    | 08H |
| Lead                | Upper bit | 00H |
| storage<br>register | Lower bit | 65H |
| Next                | Upper bit | 00H |
| storage<br>register | Lower bit | 00H |
| Next                | Upper bit | 00H |
| storage<br>register | Lower bit | 00H |
| Next                | Upper bit | 01H |
| storage<br>register | Lower bit | F4H |
| CRC-16              | Upper bit | AFH |
|                     | Lower bit | 82H |
|                     |           |     |

Response Message (During Error)

| Slave Address |           | 02H |
|---------------|-----------|-----|
| Function Code |           | 83H |
| Error code    |           | 03H |
| CRC-16        | Upper bit | F1H |
|               | Lower bit | 31H |

#### **Loopback Test**

The loopback test returns command messages directly as response messages without changing the contents to check the communications between the master and slave. Set user-defined test code and data values.

The following table shows a message example when performing a loopback test with the slave 1 MxC.

#### Command Message

| Slave address |                                                   |  |
|---------------|---------------------------------------------------|--|
| Function code |                                                   |  |
| Upper bit     | 00H                                               |  |
| Lower bit     | 00H                                               |  |
| Upper bit     | A5H                                               |  |
| Lower bit     | 37H                                               |  |
| Upper bit     | DAH                                               |  |
| Lower bit     | 8DH                                               |  |
|               | Upper bit Lower bit Upper bit Lower bit Upper bit |  |

# Response Message (During Normal Operation)

| Slave address |           | 01H |
|---------------|-----------|-----|
| Function code |           | 08H |
| Test Code     | Upper bit | 00H |
|               | Lower bit | 00H |
| Data          | Upper bit | A5H |
|               | Lower bit | 37H |
| CRC-16        | Upper bit | DAH |
|               | Lower bit | 8DH |

# Response Message (During Error)

| Slave address |           | 01H |
|---------------|-----------|-----|
| Function code |           | 89H |
| Error Code    |           | 01H |
| CRC-16        | Upper bit | 86H |
| Lower bit     |           | 50H |
|               |           |     |

#### **Writing to Multiple Storage Registers**

Write the specified data to each specified storage register from the specified addresses. The written data must be in the following order in the command message: upper 8 bits, then lower 8 bits, in storage register address order.

The following table shows an example of a message when forward operation has been set at a frequency reference of  $60.0 \, \text{Hz}$  in the slave 1 MxC by the PLC.

#### Command Message

| Slave Address |           | 01H |
|---------------|-----------|-----|
| Function Co   | de        | 10H |
| Start         | Upper bit | 00H |
| Address       | Lower bit | 01H |
| Quantity      | Upper bit | 00H |
| Quantity      | Lower bit | 02H |
| No. of data   |           | 04H |
| Lead data     | Upper bit | 00H |
|               | Lower bit | 01H |
| Next data     | Upper bit | 02H |
|               | Lower bit | 58H |
| CRC-16        | Upper bit | 63H |
| CIC-10        | Lower bit | 39H |

# Response Message (During Normal Operation)

| Slave Address |                                                             |
|---------------|-------------------------------------------------------------|
| Function Code |                                                             |
| Upper bit     | 00H                                                         |
| Lower bit     | 01H                                                         |
| Upper bit     | 00H                                                         |
| Lower bit     | 02H                                                         |
| Upper bit     | 10H                                                         |
| Lower bit     | 08H                                                         |
|               | Upper bit Lower bit Upper bit Lower bit Lower bit Upper bit |

# Response Message (During Error)

| (=)           |           |     |
|---------------|-----------|-----|
| Slave Address |           | 01H |
| Function Code |           | 90H |
| Error code    |           | 02H |
| CRC-16        | Upper bit | CDH |
|               | Lower bit | C1H |

INFO

Set the number of data specified using command messages as quantity of specified messages  $\times$  2. Handle response messages in the same way.

#### **■**Data Tables

The data tables are shown below. The types of data are as follows: Reference data, monitor data, and broadcast data.

#### **Reference Data**

The reference data table is shown below. You can both read and write reference data.

| Register No.   | Contents                                              |                                                                                                    |  |  |
|----------------|-------------------------------------------------------|----------------------------------------------------------------------------------------------------|--|--|
| 0000H          | Not used                                              |                                                                                                    |  |  |
|                | Frequency reference                                   |                                                                                                    |  |  |
|                | Bit 0                                                 | Forward Run/Stop Command 1: Forward run 0: Stop                                                                      |  |  |
|                | Bit 1                                                 | Reverse Run/Stop Command 1: Reverse run 0: Stop                                                                      |  |  |
|                | Bit 2                                                 | External fault 1: Error (EFO)                                                                                        |  |  |
|                | Bit 3                                                 | Fault reset 1: Reset Command                                                                                         |  |  |
|                | Bit 4                                                 | ComNet                                                                                                    |  |  |
|                | Bit 5                                                 | ComCtrl                                                                                                    |  |  |
|                | Bit 6                                                 | Multi-Function Input Command 3                                                                                       |  |  |
| 0001H          | Bit 7                                                 | Multi-Function Input Command 4                                                                                       |  |  |
|                | Bit 8                                                 | Multi-Function Input Command 5                                                                                       |  |  |
|                | Bit 9                                                 | Multi-Function Input Command 6                                                                                       |  |  |
|                | Bit A                                                 | Multi-Function Input Command 7                                                                                       |  |  |
|                | Bit B                                                 | Multi-Function Input Command 8                                                                                       |  |  |
|                | Bit C                                                 | Multi-Function Input Command 9                                                                                       |  |  |
|                | Bit D                                                 | Multi-Function Input Command 10                                                                                      |  |  |
|                | Bit E                                                 | Multi-Function Input Command 11                                                                                      |  |  |
|                | Bit F                                                 | Multi-Function Input Command 12                                                                                      |  |  |
| 0002H          | Frequency reference (Set units using parameter o1-03) |                                                                                                    |  |  |
| 0003H          | Not used                                              |                                                                                                    |  |  |
| 0004H          |                                                       | Not used                                                                                                    |  |  |
| 0005H          |                                                       | Not used                                                                                                    |  |  |
| 0006H          |                                                       | D target value                                                                                                    |  |  |
| 0007H          |                                                       | 1 setting (-11 V/-1540 to 10 V/1540)                                                                                 |  |  |
| 0008H          |                                                       | 2 setting (-11 V/-1540 to 11 V/1540)<br>n digital output setting                                                     |  |  |
|                | Bit 0                                                 |                                                                                                    |  |  |
|                |                                                       | Contact output (Terminal M1-M2) 1: on 0: off                                                                         |  |  |
|                | Bit 1                                                 | PHC1 (Contact P1-PC) 1: on 0: off                                                                                    |  |  |
|                | Bit 2                                                 | PHC2 (Contact P2-PC) 1: on 0: off                                                                                    |  |  |
| 0009Н          | Bit 3                                                 | PHC3 (Contact P3-C3) 1: on 0: off                                                                                    |  |  |
|                | Bit 4                                                 | PHC4 (Contact P4-C4) 1: on 0: off                                                                                    |  |  |
|                | Bit 5                                                 | Not used                                                                                                    |  |  |
|                | Bit 6                                                 | Set error contact (terminal MA-MC) output using bit 7. 1: on 0: off                                                  |  |  |
|                | Bit 7                                                 | Error contact (terminal MA-MC) 1: on 0: off                                                                          |  |  |
| 000411 000777  | Bits 8 to F                                           | Not used                                                                                                    |  |  |
| 000AH to 000EH |                                                       |                                                                                                    |  |  |
|                | Reference sele                                        | ~                                                                                                    |  |  |
|                | Bit 0                                                 | Not used Use MEMORUS 0006H PID target value                                                                          |  |  |
|                | Bit 1 Bits 2 to B                                     | Use MEMOBUS 0006H PID target value  Not used                                                                         |  |  |
| 000FH          | C                                                     | Broadcast data terminal S5 input 1: Enabled. 0: Disabled.                                                            |  |  |
|                | D                                                     | Broadcast data terminal S5 input 1: Enabled. 0: Disabled.  Broadcast data terminal S6 input 1: Enabled. 0: Disabled. |  |  |
|                | E                                                     | Broadcast data terminal S7 input 1: Enabled. 0: Disabled.  Broadcast data terminal S7 input 1: Enabled. 0: Disabled. |  |  |
|                | F                                                     | Broadcast data terminal S7 input 1: Enabled. 0: Disabled.  Broadcast data terminal S8 input 1: Enabled. 0: Disabled. |  |  |
|                | 1                                                     | Disasted data terminar 50 input 1. Enabled, 0. Disasted.                                                             |  |  |

Note: Write 0 to all unused bits. Also, do not write data to reserved registers.

## **Monitor Data**

The following table shows the monitor data. Monitor data can only be read.

| Register No.   | Contents                         |                                                                                   |  |
|----------------|----------------------------------|-----------------------------------------------------------------------------------|--|
|                | MxC status                       |                                                                                   |  |
|                | Bit 0                            | Operation 1: Operating 0: Stopped                                                 |  |
|                | Bit 1                            | Reverse operation 1: Reverse operation 0: Forward operation                       |  |
|                | Bit 2                            | MxC startup complete 1: Completed 2: Not completed                                |  |
|                | Bit 3                            | Error 1: Error                                                                    |  |
| 002011         | Bit 4                            | Data setting error 1: Error                                                       |  |
| 0020Н          | Bit 5                            | Multi-function digital output (terminal M1 - M2) 1: on 0: off                     |  |
|                | Bit 6                            | Multi-function PHC output 1 (terminal P1 - PC) 1: on 0: off                       |  |
|                | Bit 7                            | Multi-function PHC output 2 (terminal P2 - PC) 1: on 0: off                       |  |
|                | Bit 8                            | Multi-function PHC output 3 (terminal P3 - C3) 1: on 0: off                       |  |
|                | Bit 9                            | Multi-function PHC output 4 (terminal P4 - C4) 1: on 0: off                       |  |
|                | Bits A and B                     | Not used                                                                          |  |
|                | Error details                    |                                                                                   |  |
|                | Bit 0                            | Overcurrent (OC) Ground fault (GF)                                                |  |
|                | Bit 1                            | Control circuit overvoltage (OV), or input power overvoltage (AOV)                |  |
|                | Bit 2                            | MxC overload (OL2)                                                                |  |
|                | Bit 3                            | MxC overheat (OH1, OH2)                                                           |  |
|                | Bit 4                            | Built-in resistor overheat (SOH, DOH)                                             |  |
|                | Bit 5                            | Not used                                                                          |  |
|                | Bit 6                            | PID feedback reference lost (FbL)                                                 |  |
|                | Bit 7                            | External fault (EF, EFO)                                                          |  |
| 0021H          | Bit 8                            | Hardware error (CPF)                                                              |  |
| 002111         | Bit 9                            | Motor overload (OL1), overtorque 1 (OL3) detected, or overtorque 2 (OL4) detected |  |
|                | Bit A                            | PG disconnect (PGO), Overspeed (OS), Speed deviation (DEV)                        |  |
|                | Bit B                            | Control circuit undervoltage (UV) detected, input voltage undervoltage (AUV)      |  |
|                |                                  | detected, power frequency error (FDV) detected                                    |  |
|                |                                  | Control circuit undervoltage (UV1), control power supply error (UV2), input power |  |
|                | Bit C                            | frequency error (FDV), input power undervoltage (AUV), or input power rotation    |  |
|                |                                  | variation error (SRC)                                                             |  |
|                | Bit D                            | Output phase loss (LF)                                                            |  |
|                | Bit E                            | MEMOBUS communications error (CE)                                                 |  |
|                | Bit F                            | Operator disconnected (OPR)                                                       |  |
|                | Data link status                 |                                                                                   |  |
|                | Bit 0                            | Writing data                                                                      |  |
| 000011         | Bit 1                            | Not used                                                                          |  |
| 0022H          | Bit 2                            | Not used                                                                          |  |
|                | Bit 3                            | Upper and lower limit errors                                                      |  |
|                | Bit 4                            | Data integrity error                                                              |  |
| 002211         | Bits 5 to F                      | Not used                                                                          |  |
| 0023H          | Frequency reference (U1-01)      |                                                                                   |  |
| 0024H          | Output frequency (U1-02)         |                                                                                   |  |
| 0025H          | Output voltage reference (U1-06) |                                                                                   |  |
| 0026H          | Output current (U1-03)           |                                                                                   |  |
| 0027H<br>0028H | Output power (U1-08)             |                                                                                   |  |
|                | Torque reference (U1-09)         |                                                                                   |  |
| 0029H          | Not used                         |                                                                                   |  |
| 002AH          | Not used                         |                                                                                   |  |

| Register No.    |                                                                  | Contents                                                                                   |                                  |  |
|-----------------|------------------------------------------------------------------|--------------------------------------------------------------------------------------------|----------------------------------|--|
| . 109.0101 110. | Sequence input                                                   |                                                                                            |                                  |  |
|                 | Bit 0 1: Control circuit terminal S1 on                          |                                                                                            |                                  |  |
|                 | Bit 1                                                            | 1: Control circuit terminal S2 on                                                          |                                  |  |
|                 | Bit 2                                                            | 1: Control circuit terminal S3 on                                                          |                                  |  |
|                 | Bit 3                                                            | 1: Control circuit terminal S4 on                                                          |                                  |  |
|                 | Bit 4                                                            | 1: Control circuit terminal S5 on                                                          |                                  |  |
|                 | Bit 5                                                            | 1: Control circuit terminal S6 on                                                          |                                  |  |
| 002BH           | Bit 6                                                            | 1: Control circuit terminal S7 on                                                          |                                  |  |
|                 | Bit 7                                                            | 1: Control circuit terminal S8 on                                                          |                                  |  |
|                 | Bit 8                                                            | 1: Control circuit terminal S9 on                                                          |                                  |  |
|                 | Bit 9                                                            | 1: Control circuit terminal S10 on                                                         |                                  |  |
|                 | Bit A                                                            | 1: Control circuit terminal S10 on                                                         |                                  |  |
|                 | Bit B                                                            | 1: Control circuit terminal S12 on                                                         |                                  |  |
|                 | Bits C to F                                                      | Not used                                                                                   |                                  |  |
|                 | MxC status                                                       | 110t doed                                                                                  |                                  |  |
|                 | Bit 0                                                            | Operation 1: Oper                                                                          | ratina                           |  |
|                 | Bit 0                                                            | Zero-speed 1: Zero                                                                         |                                  |  |
|                 | Bit 2                                                            | -                                                                                          | ^                                |  |
|                 |                                                                  | Frequency matching 1: Match                                                                |                                  |  |
|                 | Bit 3                                                            | User-defined speed matching 1: Match                                                       | ched                             |  |
|                 | Bit 4                                                            | Frequency detection 1                                                                      |                                  |  |
|                 | Bit 5                                                            | Frequency detection 2                                                                      |                                  |  |
|                 | Bit 6                                                            |                                                                                            | rup completed                    |  |
| 002CH           | Bit 7                                                            | Low voltage detection 1: Dete                                                              |                                  |  |
|                 | Bit 8                                                            |                                                                                            | Coutput baseblock                |  |
|                 | Bit 9                                                            | Frequency Reference Mode 1: Not                                                            | communications 0: Communications |  |
|                 | Bit A                                                            | Run Command Mode 1: Not                                                                    | communications 0: Communications |  |
|                 | Bit B                                                            | Overtorque detection 1: Dete                                                               | ected                            |  |
|                 | Bit C                                                            | Frequency reference lost 1: Lost                                                           |                                  |  |
|                 | Bit D                                                            | Restarting error 1: Rest                                                                   | arting                           |  |
|                 | Bit E                                                            | Error (including MEMOBUS communicat                                                        | ions time-out) 1:Error occurred  |  |
|                 | Bit F                                                            | MEMOBUS communications timeout 1: T                                                        | imed out                         |  |
|                 | Multi-function                                                   | digital output status                                                                      |                                  |  |
|                 | Bit 0                                                            | Multi-function digital output (terminal M1                                                 | -M2) 1: on 0: off                |  |
|                 | Bit 1                                                            | Multi-function PHC output 1 (terminal P1                                                   | - PC) 1: on 0: off               |  |
| 002DH           | Bit 2                                                            | Multi-function PHC output 2 (terminal P2 - PC) 1: on 0: off                                |                                  |  |
|                 | Bit 3                                                            | Multi-function PHC output 3 (terminal P3 - C3) 1: on 0: off                                |                                  |  |
|                 | Bit 4                                                            | Multi-function PHC output 4 (terminal P4                                                   | - C4) 1: on 0: off               |  |
|                 | Bits 5 to F                                                      | Not used                                                                                   |                                  |  |
| 002EH - 0030H   | Not used                                                         |                                                                                            |                                  |  |
| 0031H           | Main circuit DC voltage                                          |                                                                                            |                                  |  |
| 0032H           | Torque monitor                                                   |                                                                                            |                                  |  |
| 0033H           | Output power (                                                   | J1-08)                                                                                     |                                  |  |
| 0034H - 0037H   | Not used                                                         |                                                                                            |                                  |  |
| 0038H           | _                                                                | PID feedback quantity (Input equivalent to 100%/Max output frequency, 10/1%, without sign) |                                  |  |
| 0039H           |                                                                  | PID input quantity (±100%/±Max output frequency, 10/1%, signed)                            |                                  |  |
| 003AH           | PID output quantity (±100%/±Max output frequency, 10/1%, signed) |                                                                                            |                                  |  |
| 003BH           | CPU software number                                              |                                                                                            |                                  |  |
| 003CH           | Flash software number                                            |                                                                                            |                                  |  |

| Register No. | Contents       |                     |  |  |
|--------------|----------------|---------------------|--|--|
|              | Communication  | ns error details    |  |  |
|              | Bit 0          | CRC error           |  |  |
|              | Bit 1          | Invalid data length |  |  |
|              | Bit 2          | Not used            |  |  |
| 003DH        | Bit 3          | Parity error        |  |  |
|              | Bit 4          | Overrun error       |  |  |
|              | Bit 5          | Framing error       |  |  |
|              | Bit 6          | Time-out            |  |  |
|              | Bits 7 to F    | Not used            |  |  |
| 003EH        | kVA setting    |                     |  |  |
| 003FH        | Control method |                     |  |  |

Note: Communications error details are stored until an fault reset is input (you can also reset while the Unit is operating).

#### **Broadcast Data**

The following table shows the broadcast data. You can also write this data.

| Register<br>Address |                     | Contents                                        |  |  |
|---------------------|---------------------|-------------------------------------------------|--|--|
|                     | Operation signa     |                                                 |  |  |
|                     | Bit 0               | Run Command 1: Operating 0: Stopped             |  |  |
|                     | Bit 1               | Reverse Operation Command 1: Reverse 0: Forward |  |  |
|                     | Bits 2 and 3        | Not used                                        |  |  |
|                     | Bit 4               | External fault 1: Error (set using H1-01)       |  |  |
| 0001H               | Bit 5               | Fault reset 1: Reset Command (set using H1-02)  |  |  |
|                     | Bits 6 to B         | Not used                                        |  |  |
|                     | Bit C               | Multi-function digital input terminal S5 input  |  |  |
|                     | Bit D               | Multi-function digital input terminal S6 input  |  |  |
|                     | Bit E               | Multi-function digital input terminal S7 input  |  |  |
|                     | Bit F               | Multi-function digital input terminal S8 input  |  |  |
| 0002Н               | Frequency reference | Frequency ref- 30000/100%                       |  |  |

Note: Bit signals not defined in the broadcast operation signals use local node data signals continuously.

### **■ENTER Command**

When writing parameters to the MxC from the PLC using MEMOBUS communications, the parameters are temporarily stored in the parameter data area in the MxC. To enable these parameters in the parameter data area, use the ENTER Command.

There are two types of ENTER Commands: ENTER Commands that enable parameter data in RAM, and ENTER Commands that write data to EEPROM (non-volatile memory) in the MxC at the same time as enabling data in RAM.

The following table shows the ENTER Command data. ENTER Command data can only be written.

The ENTER Command is enabled by writing 0 to register number 0900H or 0901H.

| Register No. | Contents                                                            |
|--------------|---------------------------------------------------------------------|
| 0900Н        | Write parameter data to EEPROM                                      |
| 0910H        | Parameter data is not written to EEPROM, but refreshed in RAM only. |

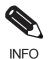

EEPROM can be written to from MxC a maximum of 100,000 times. Refrain from writing excessively to the EEPROM using the Enter Commands (0900H).

The ENTER Command registers are write-only. Consequently, if reading these registers, the register address

will become invalid (Error code: 02H).

#### **■**Error Codes

The following table shows MEMOBUS communications error codes.

| Error Code | Contents                                                                                                    |
|------------|----------------------------------------------------------------------------------------------------|
| 01H        | Function code error A function code other than 03H, 08H, or 10H has been set by the PLC.                                                                                                    |
| 02H        | Invalid register number error  • The register address is not recorded anywhere.  • With broadcast sending, a start address other than 0000H, 0001H, or 0002H has been set.                                                                                                    |
| 03Н        | Invalid quantity error  • The number of data packets being read or written is outside the range 1 to 16.  • In Write Mode, the number of data packets in the message is not number of packets × 2.                                                                                                    |
| 21Н        | Data setting error  • A simple upper limit or lower limit error has occurred in the control data or when writing parameters.  • When writing parameters, the parameter setting is invalid.                                                                                                    |
| 22Н        | <ul> <li>Write Mode error</li> <li>Attempting to write parameters from the PLC during run.</li> <li>Attempting to write via ENTER Commands from the PLC during run.</li> <li>Attempting to write parameters other than A1-00 to A1-05, E1-03, or 02-04 when warning alarm CPF03 (defective EEPROM) has occurred.</li> <li>Attempting to write read-only data.</li> </ul> |
| 23Н        | Writing during control circuit undervoltage (UV) error  • Writing parameters from the PLC during UV (control circuit undervoltage) alarm.  • Writing via ENTER Commands from the PLC during UV (control circuit undervoltage) alarm.                                                                                                    |
| 24H        | Writing error during parameters processing Attempting to write parameters from the PLC while processing parameters in the MxC.                                                                                                    |

### **■Slave Not Responding**

In the following cases, the slave will ignore the write function. If the slave address specified in the command message is 0, all slaves execute the write function, but do not return response messages to the master.

- When a communications error (overrun, framing, parity, or CRC-16) is detected in the command message.
- When the slave address in the command message and the slave address in the MxC do not agree.
- When the data that configures the message and the data time length exceeds 24 bits.
- When the command message data length is invalid.

### **Application Precautions**

Set a timer in the master to monitor response time from the slave devices. Make the setting so that if no response is sent to the master from the slave within the set time, the same command message is sent again from the master.

#### **■**Self-Diagnosis

The MxC has a built-in function for analyzing any problems in the serial communications interface circuits. This function is called the self-diagnosis function. The self-diagnosis function connects the communications parts of the send and receive terminals, receives the data sent by the MxC, and checks if communications are being performed normally.

Perform the self-diagnosis function using the following procedure.

- 1. Turn on the power supply to the MxC, and set 67 (Communications Test Mode) in parameter H1-05 (Multi-Function Digital Input Terminal S7 Function Selection).
- 2. Turn off the power supply to the MxC.
- 3. Perform wiring according to the following diagram while the power supply is turned off.
- 4. Turn on the terminating resistance. (Turn on pin 1 on DIP switch 1.)
- 5. Turn on the power supply to the MxC again.

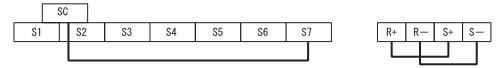

Fig 6.60 Details of Communications Terminals

"Pass" will be displayed if self-diagnosis is completed without an error occurring.

If an error occurs, a CE (MEMOBUS communications error) alarm will be displayed on the digital operator, the error contact output will be turned on, and the MxC operation ready signal will be turned off.

# **◆** Using the Timer Function

Multi-function digital input terminals S3 to S12 can be designated as timer function input terminals, and multi-function output terminals M1-M2, P1-PC, and P2-PC can be designated as timer function output terminals. By setting the delay time, chattering from the sensors and switches can be erased.

- Set one of the parameters H1-01 to H1-10 (Terminal S3 to S12 Function Selection) to 18 (timer function input).
- Set H2-01 to H2-03 (Terminals M1-M2, P1-PC, P2-PC, P3-C3, and P4-C4 Function Selection) to 12 (timer function output).

#### **■**Related Parameters

|                     | Name                             |                                                                                               |                  |         | Change<br>during<br>Run | Control Methods |                        |                |
|---------------------|----------------------------------|-----------------------------------------------------------------------------------------------|------------------|---------|-------------------------|-----------------|------------------------|----------------|
| Parameter<br>Number | Display                          | Description                                                                                   | Setting<br>Range | Default |                         | V/f             | Open<br>Loop<br>Vector | Flux<br>Vector |
| 14.01               | Timer Function<br>ON-Delay Time  | Sets the timer function output on-delay time (dead band) for the timer function input, in 1-  | 0.0 to           | 0.0     | N                       |                 |                        |                |
| b4-01               | Delay-ON Timer                   | second units. Enabled when a timer function is set in H1- □□ or H2-□□.                        | 300.0            | 0.0 s   | No                      | A               | A                      | A              |
| h4 02               | Timer Function<br>OFF-Delay Time | Sets the timer function output off-delay time (dead band) for the timer function input, in 1- | 0.0 to           | 0.0 -   | NI-                     |                 |                        | <b>A</b>       |
| b4-02               | Delay-OFF Timer                  | second units. Enabled when a timer function is set in H1-  O or H2-O.                         | 300.0            | 0.0 s   | No                      | A               | A                      | A              |

6

#### **■**Setting Example

When the timer function input on time is longer than the value set in b4-01, the timer output function is turned on. When the timer function input off time is longer than the value set in b4-02, the timer output function is turned off. An example of timer function operation is given in the following diagram.

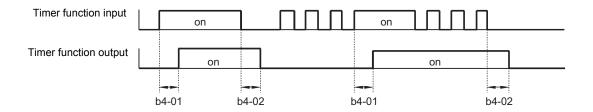

Fig 6.61 Timer Function Operation Example

### **◆** Using PID Control

PID control is a method of making the feedback value (detection value) match the set target value. By combining proportional control (P), integral control (I), and derivative control (D), targets (machinery) with play time can be controlled.

The characteristics of the PID control operations are given below.

- P control: Outputs the amount of operation proportional to the deviation. The deviation can not be set to zero using P control alone.
- I control: Outputs the amount of operation that integrates the deviation. Used for matching feedback value to the target value. I control is not suited, however, to rapid variations.
- D control: Outputs the amount of operation derived from the deviation. Can respond promptly to rapid variations.

### **■PID Control Operation**

To understand the differences between each PID control operation (P, I, and D, the variation in the amount of operation (output frequency) is as shown in the following diagram when the deviation (i.e., the difference between the target value and feedback value) is fixed.

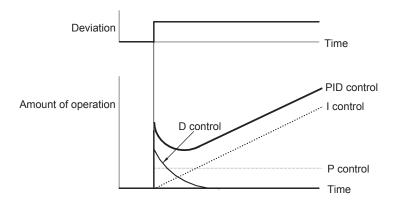

Fig 6.62 PID Control Operation

# **■PID Control Applications**

The following table shows examples of PID control applications using the MxC.

| Application          | Control Details                                                                                                    | Example of<br>Sensor Used                         |
|----------------------|----------------------------------------------------------------------------------------------------|---------------------------------------------------|
| Speed Control        | <ul> <li>Feeds back machinery speed information, and matches speed to the target value.</li> <li>Inputs speed information from other machinery as the target value, and performs synchronous control using the actual speed feedback.</li> </ul> | Tachometer<br>generator                           |
| Pressure Control     | Feeds back pressure information, and performs parameter pressure control.                                                                                                    | Pressure sensor                                   |
| Flow Rate<br>Control | Feeds back flow rate information, and controls the flow rate highly accurately.                                                                                                    | Flow rate sensor                                  |
| 1 , 1 , 3            |                                                                                                    | <ul><li>Thermocouple</li><li>Thermistor</li></ul> |

# ■Related Parameters

| _                   | Name                                  |                                                                                                    |                  |         | Change        | Con | trol Me                | thods          |
|---------------------|---------------------------------------|----------------------------------------------------------------------------------------------------|------------------|---------|---------------|-----|------------------------|----------------|
| Parameter<br>Number | Display                               | Description                                                                                                    | Setting<br>Range | Default | during<br>Run | V/f | Open<br>Loop<br>Vector | Flux<br>Vector |
|                     | PID Function<br>Setting               | O: Disabled D: Enabled (Deviation is D-controlled.) Enabled (Feedback value is D-controlled.) PID control enabled (frequency reference) |                  |         |               |     |                        |                |
| b5-01               | PID Mode                              | + PID output, D control of deviation) 4: PID control enabled (frequency reference + PID output, D control of feedback value).           | 0 to 4           | 0       | No            | A   | A                      | A              |
| b5-02               | Proportional Gain<br>Setting          | Sets P-control proportional gain as a percentage.                                                                                       | 0.00<br>to       | 1.00    | Yes           | A   | A                      | A              |
|                     | PID Gain                              | P-control is not performed when the setting is 0.00.                                                                                    | 25.00            |         |               |     |                        |                |
| b5-03               | Integral Time Set-<br>ting            | Sets I-control integral time in 1-second units. I-control is not performed when the setting is                                          | 0.0 to<br>360.0  | 1.0 s   | Yes           | A   | A                      | A              |
|                     | PID I Time                            | 0.0.                                                                                                    | 300.0            |         |               |     |                        |                |
| b5-04               | Integral Limit Setting                | Sets the I-control limit as a percentage of the maximum output frequency.                                                               | 0.0 to<br>100.0  | 100.0%  | Yes           | A   | A                      | A              |
|                     | PID I Limit                           | maximum output nequency.                                                                                                    | 100.0            |         |               |     |                        |                |
|                     | Derivative Time                       | Sets D-control derivative time in 1-second units.                                                                                       | 0.00 to          |         |               |     |                        |                |
| b5-05               | PID D Time                            | D-control is not performed when the setting is 0.00.                                                                                    | 10.00            | 0.00 s  | Yes           | A   | A                      | A              |
| b5-06               | PID Output Limit                      | Sets the upper limit after PID-control as a per-                                                                                        | 0.0 to           | 100.0%  | Yes           | A   | Α                      | Α              |
| 03 00               | PID Limit                             | centage of the maximum output frequency.                                                                                                | 100.0            | 100.070 | 105           | 71  | 71                     | 71             |
| b5-07               | PID Offset Adjust-<br>ment            | Sets the offset after PID-control as a percentage of the maximum output frequency.                                                      | -100.0<br>to     | 0.0%    | Yes           | A   | A                      | A              |
|                     | PID Offset                            | age of the maximum output frequency.                                                                                                    | +100.0           |         |               |     |                        |                |
| b5-08               | PID Primary Delay<br>Time<br>Constant | Sets the time constant for low pass filter for PID-control outputs in 1-second units.  Not usually necessary to set.                    | 0.00 to<br>10.00 | 0.00 s  | Yes           | A   | A                      | A              |
|                     | PID Delay Time                        | not usually necessary to set.                                                                                                    |                  |         |               |     |                        |                |
| b5-09               | PID Output Level<br>Selection         | Select forward/reverse for PID output. 0: PID output is forward.                                                                        | 0 or 1           | 0       | No            | A   | A                      | A              |
|                     | Output Level Sel                      | 1: PID output is reverse (highlights the output code)                                                                                   | 0 01 1           |         |               |     |                        |                |

| _                   | Name                                                            |                                                                                                    | Setting         |         | Change        | Control Methods |                        |                |
|---------------------|-----------------------------------------------------------------|----------------------------------------------------------------------------------------------------|-----------------|---------|---------------|-----------------|------------------------|----------------|
| Parameter<br>Number | Display                                                         | Description                                                                                                    |                 | Default | during<br>Run | V/f             | Open<br>Loop<br>Vector | Flux<br>Vector |
| b5-10               | PID Output Gain<br>Setting                                      | Sets output gain.                                                                                                    | 0.0 to<br>25.0  | 1.0     | No            | A               | A                      | A              |
|                     | Output Gain                                                     |                                                                                                    | 23.0            |         |               |                 |                        |                |
| b5-11               | PID Output<br>Reverse Selection                                 | 0: 0 limit when PID output is negative. 1: Reverses when PID output is negative.                                                                                 | 0 or 1          | 0       | No            | A               | A                      | A              |
|                     | Output Rev Sel                                                  | 0 limit when reverse prohibit is selected using b1-04.                                                                                                    |                 |         |               |                 |                        |                |
| b5-12               | PID Feedback Ref-<br>erence Missing<br>Detection Selec-<br>tion | O: No detection of loss of PID feedback. Detection of loss of PID feedback. Operation continues during detection, with the malfunctioning contact not operation. | 0 to 2          | 0       | No            | A               | A                      | A              |
|                     | Fb los Det Sel                                                  | ating.  2: Detection of loss of PID feedback.  Coasts to stop during detection, and fault contact operates.                                                      |                 |         |               |                 |                        |                |
| b5-13               | PID Feedback<br>Loss Detection<br>Level                         | Sets the PID feedback loss detection level as a percent units, with the maximum output frequency at 100%.                                                        | 0 to 100        | 0%      | No            | A               | A                      | A              |
|                     | Fb los Det Lvl                                                  | quency at 10076.                                                                                                    |                 |         |               |                 |                        |                |
| b5-14               | PID Feedback<br>Loss Detection<br>Time                          | Sets the PID feedback loss detection level in s units.                                                                                                    | 0.0 to<br>25.5  | 1.0 s   | No            | A               | A                      | A              |
|                     | Fb los Det Time                                                 |                                                                                                    |                 |         |               |                 |                        |                |
| b5-15               | PID Sleep Function Start Level                                  | Set the PID sleep function start level as a fre-                                                                                                    | 0.0 to<br>120.0 | 0.0 Hz  | No            | A               | A                      | A              |
|                     | PID Sleep Level                                                 | quency.                                                                                                    | 120.0           |         |               |                 |                        |                |
| b5-16               | PID Sleep Delay<br>Time                                         | Set the delay time until the PID sleep function starts in seconds.                                                                                               | 0.0 to<br>25.5  | 0.0 s   | No            | A               | A                      | A              |
|                     | PID Sleep Time                                                  | starts in seconds.                                                                                                    | 23.3            |         |               |                 |                        |                |
| b5-17               | PID Accel/Decel<br>Time                                         | Set the accel/decel time for PID reference in seconds.                                                                                                    | 0.0 to<br>25.5  | 0.0 s   | No            | A               | A                      | A              |
|                     | PID Acc/Dec Time                                                | seconds.                                                                                                    | 23.3            |         |               |                 |                        |                |

### **Monitor Functions**

|                     | Name                  |                                                       | Output Signal Level                              |              | Control Methods |                        |                |
|---------------------|-----------------------|-------------------------------------------------------|--------------------------------------------------|--------------|-----------------|------------------------|----------------|
| Parameter<br>Number | Display               | Description                                           | During Multi-Function Analog Output              | Min.<br>Unit | V/f             | Open<br>Loop<br>Vector | Flux<br>Vector |
| U1-24               | PID feedback<br>value | Monitors the feedback value when PID control is used. | 10 V: Max frequency                              | 0.01         | A               | A                      | A              |
| PID Feedback        |                       | The input for the max frequency corresponds to 100%.  | (-10 V to +10 V possible)                        | %            |                 |                        | İ              |
| U1-36               | PID input volume      | PID feedback volume                                   | 10 V: Max frequency<br>(-10 V to +10 V possible) | 0.01         | A               | A                      | A              |
| 01-30               | PID Input             | Given as maximum frequency/100%                       |                                                  |              |                 |                        | A              |
| U1-37               | PID output volume     | PID control output                                    | 10 V: Max frequency                              | 0.01         | Α               | A                      | ٨              |
| U1-3/               | PID Output            | Given as maximum frequency/100%                       | (-10 V to +10 V possible)                        | %            | A               | A                      | A              |
| U1-38               | PID target value      | PID target value                                      | 10 V. May fraguency                              | 0.01         | Α               | A                      | ٨              |
| 01-38               | PID Setpoint          | Given as maximum frequency/100%                       | 10 V: Max frequency                              | %            | A               | A                      | A              |

#### 6

### Multi-Function Digital Inputs (H1-01 to H1-10)

| Cat          | Function                                                                                          |     | Control Methods        |                |  |  |  |
|--------------|---------------------------------------------------------------------------------------------------|-----|------------------------|----------------|--|--|--|
| Set<br>Value |                                                                                                   |     | Open<br>Loop<br>Vector | Flux<br>Vector |  |  |  |
| 19           | PID control disable (ON: PID control disabled.)                                                   | Yes | Yes                    | Yes            |  |  |  |
| 30           | PID control integral reset (reset when Reset Command is input or when stopped during PID control) | Yes | Yes                    | Yes            |  |  |  |
| 31           | PID control integral hold (ON: Hold)                                                              | Yes | Yes                    | Yes            |  |  |  |
| 34           | PID soft starter                                                                                  | Yes | Yes                    | Yes            |  |  |  |
| 35           | PID input characteristics switch                                                                  | Yes | Yes                    | Yes            |  |  |  |

### Multi-Function Analog Input (H3-05, H3-09)

| Cot          |                  |                          |     | Control Methods        |                |  |  |
|--------------|------------------|--------------------------|-----|------------------------|----------------|--|--|
| Set<br>Value | Function         | Contents (100%)          | V/f | Open<br>Loop<br>Vector | Flux<br>Vector |  |  |
| В            | PID feedback     | Maximum output frequency | Yes | Yes                    | Yes            |  |  |
| С            | PID target value | Maximum output frequency | Yes | Yes                    | Yes            |  |  |

#### **■PID Control Methods**

There are four PID control methods. Select the method by setting parameter b5-01.

| Set Value | Control Method                                                                                                    |
|-----------|----------------------------------------------------------------------------------------------------|
| 1         | PID output becomes the MxC output frequency, and D control is used in the difference between PID target value and feedback value.                           |
| 2         | PID output becomes the MxC output frequency, and D control is used in the PID feedback value.                                                               |
| 3         | PID output is added as compensation value of the MxC output frequency, and D control is used in the difference between PID target value and feedback value. |
| 4         | PID output is added as compensation value of the MxC output frequency, and D control is used in the PID feedback value.                                     |

### **■PID Input Methods**

Enable PID control using parameter b5-01, and set the PID target value and PID feedback value.

#### **PID Target Value Input Methods**

Select the PID control target value input method according to the setting in b1-01 (Frequency Reference Selection).

Normally, the frequency reference selected in b1-01 is the PID target value, but the PID target value can be changed as shown in the following table.

| PID Target Input Method Setting Conditions |                                                                                                    |  |  |  |  |
|--------------------------------------------|----------------------------------------------------------------------------------------------------|--|--|--|--|
| Multi-Function Analog<br>Terminal A2 Input | Set H3-05 or H3-09 to C (PID target value). Also, be sure to set H6-01 (Terminal RP Pulse Train Input Function Selection) to 1 (PID feedback value). The negative inputs cannot be used for target values. |  |  |  |  |
| MEMOBUS register 0006H                     | Set MEMOBUS bit 1 in register address 000FH to 1 to be able to use register number 0006H as the PID target value.                                                                                          |  |  |  |  |

#### **PID Feedback Input Methods**

Select one of the following PID control feedback input methods.

| Input Method                | Setting Conditions                                                                                        |
|-----------------------------|----------------------------------------------------------------------------------------------------|
| Multi-function analog input | Set H3-09 (Terminal A2 Function Selection) or H3-05 (Terminal A3 Function Selection) to B (PID feedback). |

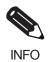

Adjust PID target value and PID feedback value using the following items.

· Analog input: Adjust using the analog input terminal gain and bias.

### ■Adjusting PID Settings

Use the following procedure to adjust PID while performing PID control and measuring the response waveform.

- 1. Set b5-01 (PID Function Setting) to 1 or 2 (PID control enabled).
- 2. Increase b5-02 (Proportional Gain Setting) to within a range that does not vibrate.
- 3. Reduce b5-03 (Integral Time Setting) to within a range that does not vibrate.
- 4. Increase b5-05 (Derivative Time) to within a range that does not vibrate.

### **■Fine Tuning PID**

This section explains the fine adjustment of PID after setting the PID control parameters.

### **Suppressing Overshoot**

If overshoot occurs, reduce derivative time (D), and increase integral time (I).

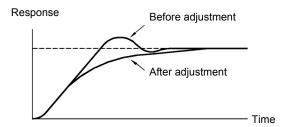

### **Set a Rapidly Stabilizing Control Condition**

Reduce integral time (I), and lengthen derivative time (D) to quickly stabilize control even when overshoot occurs.

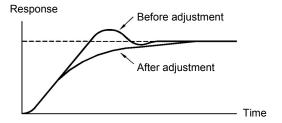

#### **Suppressing Long-Cycle Oscillation**

If oscillation occurs with a longer cycle than the integral time (I) set value, the integral operation is set too high. Lengthen the integral time (I) to suppress the oscillation.

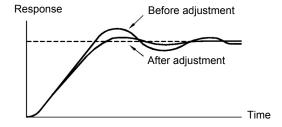

#### **Suppressing Short Cycle Oscillation**

The differential operation is probably set too high if oscillation still occurs when the oscillation cycle is both relatively short and almost identical to the derivative time (D). Shorten the derivative time (D) to suppress any mechanical oscillation.

If oscillation continues even when the derivative time (D) is set to 0.00 (D control disabled), reduce the proportional gain (P), or increase the PID primary delay time constant.

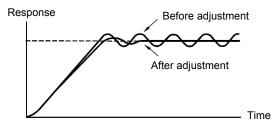

#### **■**Setting Precautions

- In PID control, parameter b5-04 is used to prevent the calculated integral control value from exceeding the specified amount. When the load varies rapidly, the machine may be damaged or the motor may stall in based on the response of the MxC. In this case, reduce the set value to speed up MxC response.
- The b5-06 parameter is used to prevent the arithmetic operation following the PID control calculations from exceeding the specified amount. Set this parameter as a percent of the maximum output frequency.
- The b5-07 parameter is used to adjust PID control offset. Set in increments of 0.1% with the maximum output frequency as 100%.
- Set the low pass filter time constant for the PID control output in b5-08. Enable this parameter to prevent machinery resonance from occurring when machinery adhesive abrasion is great, or rigidity is poor. In this case, set the parameter to be greater than the resonance frequency cycle. Increase this time constant to reduce MxC responsiveness.
- Using b5-09, the PID output polarity can be inverted. Consequently, if the PID target value is increased, this parameter can be applied to applications to lower the MxC output frequency.
- Using b5-10, gain can be applied to the PID control output. Enable this parameter to adjust the amount of compensation if adding PID control output to the frequency reference as compensation.
- When PID control output is negative, use parameter b5-11 to invert the MxC. When b1-04 (Reverse Operation Selection) is set to 1 (enabled), however, PID output limit is 0.
- With the MxC, by setting an independent accel/decel time in parameter b5-17, the PID target value can be increased or decreased using the accel/decel time. The accel/decel function (parameter C1) used normally, however, is allocated after PID control, so depending on the settings, resonance with PID control and hunting in the machinery may occur. If this happens, reduce parameter C1 until hunting does not occur, and maintain the accel/decel time using b5-17. Also, the set value can be disabled in b5-17 from the external terminals during run using multi-function input set value 34 (PID soft starter).

6

### **■PID Control Block**

The following diagram shows the PID control block in the MxC.

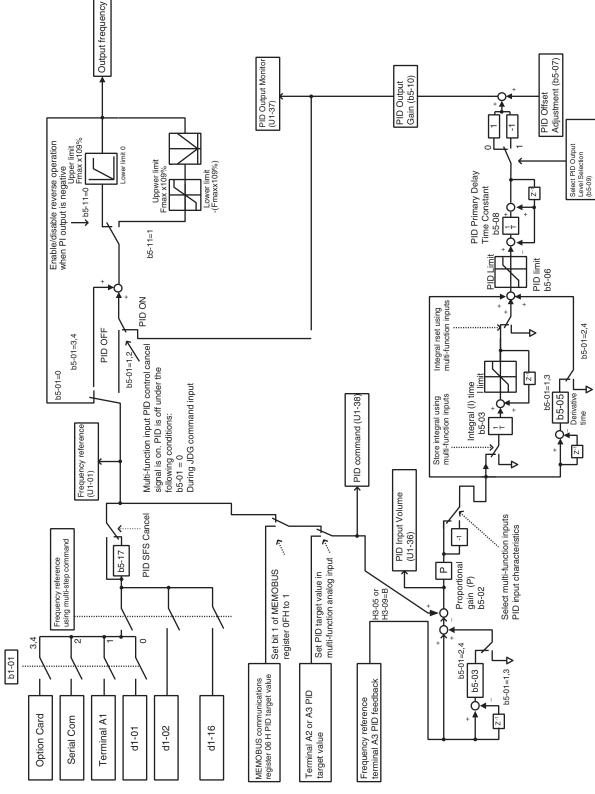

Fig 6.63 PID Control Block

#### 6

#### **■PID Feedback Loss Detection**

When performing PID control, be sure to use the PID feedback loss detection function. If PID feedback is lost, the MxC output frequency may accelerate to the maximum output frequency.

When setting b5-12 to 1 and the status of the PID feedback value detection level in b5-13 is insufficient and continues for the time set in b5-14, an FbL (PID feedback reference lost) alarm will be displayed on the digital operator and MxC operation will continue.

When b5-12 is set to 2, an FbL (PID feedback reference lost) error alarm will be displayed on the digital operator, the error contact will operate, and MxC operation will be stopped.

The time chart for PID feedback loss detection (set b5-12 to 2) is shown below.

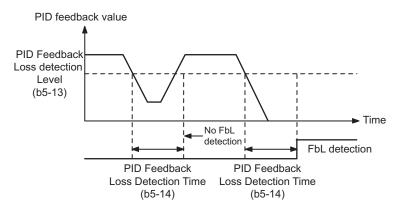

Fig 6.64 PID Feedback Loss Detection Time Chart

### ■PID Sleep

The PID sleep function stops the MxC when the PID sleep function delay time continues while the PID control target value is at an insufficient level to operate the PID sleep function. When the PID sleep delay time continues and the PID control target value is above the PID sleep function operation level, MxC operation will automatically resume.

When PID control is disabled, the PID sleep function is also disabled. When using the PID sleep function, select decelerate to stop or coast to stop as the stopping method.

The PID sleep time chart is shown below.

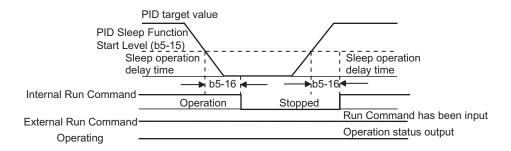

Fig 6.65 PID Sleep Time Chart

# ◆ Setting Motor Parameters

In vector control method, the motor parameters are set automatically using Auto-Tuning. If Auto-Tuning does not complete normally, set them manually.

### **■**Related Parameters

| Parameter Number   Display   Description   Setting Parameter   Display   Description   Setting Quaining Range   Default   Quaining Quaining Quaining Run   V/rf   Choop Vector   Vector   Vector | _                   | Name               |                                               |                  |         | Change | Control Methods |      |    |
|----------------------------------------------------------------------------------------------------|---------------------|--------------------|-----------------------------------------------|------------------|---------|--------|-----------------|------|----|
| E2-01   Tent   amperes (A). This value is automatically set during Auto-Tuning.                                                                                                    | Parameter<br>Number | Display            | Description                                   | Setting<br>Range | Default | during | V/f             | Loop |    |
| Motor Rated FLA  Motor Rated Slip Motor Rated Slip Motor Rated Slip Motor No-Load Current  No-Load Current  Number of Motor Poles  Number of Poles  Number of Poles  Number of Motor Line-to- Line Resistance  Term Resistance  Line Resistance  Line Resistance  Line Resistance  Leak Inductance  Leak Inductance  Leak Inductance  Leak Inductance  Leak Inductance  Sets the voltage drop due to motor leakage inductance as a percentage of motor rated voltage. This value is automatically set during Auto-Tuning.  Motor Iron-core Saturation Coefficient 1  Saturation Compl  Saturation Compl  Motor Iron-core Saturation Compl  Sets the motor iron saturation coefficient at 250% of magnetic flux. This value is automatically set during  Motor Iron-core Saturation Compl  Sets the motor iron saturation coefficient at 250% of magnetic flux. This value is automatically set of the motor iron saturation coefficient at 250% of magnetic flux. This value is automatically set of the motor iron saturation coefficient at 250% of magnetic flux. This value is automatically set of the motor iron saturation coefficient at 250% of magnetic flux. This value is automatically set of the motor iron saturation coefficient at 250% of magnetic flux. This value is automatically set of the motor iron saturation coefficient at 250% of magnetic flux. This value is automatically set of the 250 to 2,55 to 2,55 to 2,55 to 2,55 to 3,55 to 3, | E2-01               |                    | -                                             |                  |         | No     | Q               | Q    | Q  |
| Value is automatically set during Rotational Auto-Tuning.                                                                                                    |                     | Motor Rated FLA    | during Auto-Tuning.                           | *2               | 1       |        |                 |      |    |
| Motor Rated Slip Auto-Tuning.  Sets the magnetizing current of the motor as a percentage of full load amps (E2-01). This value is automatically set during Rotational Auto-Tuning.  No-Load Current No-Load Current No-Load Cu | F2 02               | Motor Rated Slip   | 1 \ /                                         | 0.00 to          | 1.50 Hz |        |                 |      |    |
| E2-03   Current   percentage of full load amps (E2-01). This value is automatically set during Rotational Auto-Tuning.   19.59                                                                                                    | E2-02               | Motor Rated Slip   |                                               | 20.00            | *1      | No     | A               | Α    | Α  |
| No-Load Current   Auto-Tuning.   No-Load Current   Auto-Tuning.   Sets the number of motor poles. This value is automatically set during Auto-Tuning.   2 to 48   4 poles   No   No   No   No   Q                                                                                                    | E2-03               |                    | percentage of full load amps (E2-01). This    |                  |         | No     | A               | A    | A  |
| F2-04   Poles   Sets the number of motor poles. This value is automatically set during Auto-Tuning.   2 to 48   4 poles   No   No   No   No   Q                                                                                                    |                     | No-Load Current    |                                               |                  | *1      |        |                 |      |    |
| Number of Poles    Motor Line-to-Line Resistance   Sets the phase-to-phase motor resistance in ohms. This value is automatically set by Auto-Tuning.   O.000 to 65.000   No A A A A A A A A A A A A A A A A A A                                                                                                    | E2-04               |                    | -                                             | 2 to 48          | 4 poles | No     | No              | No   | Q  |
| E2-05   Line Resistance   Compensation of the place-to-place inductor is automatically set by   Compensation   Coefficient 2   Compensation   Coefficient 2   Compensation   Coefficient 3   Compensation   Coefficient 3   Compensation   Coefficient at 130% of magnetic flux. This value is automatically set during Rotational Auto-Tuning.   Compensation   Coefficient at 130% of magnetic flux. This value is automatically set during Rotational Auto-Tuning.   Compensation   Coefficient at 150% of magnetic flux. This value is automatically set during Rotational Auto-Tuning.   Compensation   Coefficient at 150% of magnetic flux. This value is automatically set during Rotational Auto-Tuning.   Compensation   Coefficient at 150% of magnetic flux. This value is automatically set during Rotational Auto-Tuning.   Compensation   Coefficient at 150% of magnetic flux. This value is automatically set during Rotational Auto-Tuning.   Compensation   Coefficient at 150% of magnetic flux. This value is automatically set during Rotational Auto-Tuning.   Compensation   Coefficient at 150% of magnetic flux. This value is automatically set during Rotational Auto-Tuning.   Compensation   Coefficient at 150% of magnetic flux. This value is automatically set during Rotational Rotational Rotati    |                     | Number of Poles    | automaticany set during Auto-Tuning.          |                  |         |        |                 |      |    |
| Term Resistance Auto-Tuning.    Motor Leakage Inductance   Sets the voltage drop due to motor leakage inductance as a percentage of motor rated voltage. This value is automatically set during Auto-Tuning.    Motor Iron-core Saturation Coefficient 1   Soft of magnetic flux. This value is automatically set during Rotational Auto-Tuning.                                                                                                    | E2-05               |                    | 1 1                                           |                  |         | No     | A               | A    | A  |
| Inductance   Inductance   Ind   |                     | Term Resistance    | Auto-Tuning.                                  | 65.000           | *1      |        |                 |      |    |
| Leak Inductance   Auto-Tuning.                                                                                                    | E2-06               | _                  | inductance as a percentage of motor rated     |                  |         | No     | No              | A    | A  |
| Saturation Coefficient 1   Sets the motor iron saturation coefficient at 50% of magnetic flux. This value is automatically set during Rotational Auto-Tuning.   0.00 to 0.50   No No A A A                                                                                                    |                     | Leak Inductance    |                                               | 40.0             | 1       |        |                 |      |    |
| E2-08    Motor Iron-core Saturation Coefficient at 75% of magnetic flux. This value is automatically set during Rotational Auto-Tuning.   E2-10   Motor Iron Loss for Torque Compensation   Tcomp Iron Loss                                                                                                    | E2-07               | Saturation Coeffi- | 50% of magnetic flux. This value is automati- |                  | 0.50    | No     | No              | A    | A  |
| E2-08 Saturation Coefficient 2 Sets the motor iron saturation coefficient at 75% of magnetic flux. This value is automatically set during Rotational Auto-Tuning.  E2-10 Motor Iron Loss for Torque Compensation  Tcomp Iron Loss  Motor Iron-Core Saturation Coefficient 3  Motor Iron-Core Saturation Coefficient 3  Sets the motor iron saturation coefficient at 130% of magnetic flux. This value is automatically set during Rota-  Sets the motor iron saturation coefficient at 130% of magnetic flux.  O.50 to 0.75  No No A A A  No No  A A A                                                                                                    |                     | Saturation Comp1   | cany set during Kotational Auto-Tuning.       |                  |         |        |                 |      |    |
| E2-10 Motor Iron Loss for Torque Compensation  Tcomp Iron Loss  Motor Iron Loss for Torque Compensation  Sets the motor iron loss in watts (W).  Sets the motor iron loss in watts (W).  Sets the motor iron saturation coefficient at 130% of magnetic flux. Toint 3 Sets to the motor iron saturation coefficient at 130% of magnetic flux. Toint Acts. Toxins.                                                                                                    | E2-08               | Saturation Coeffi- | 75% of magnetic flux. This value is automati- |                  | 0.75    | No     | No              | A    | A  |
| E2-10 for Torque Compensation Sets the motor iron loss in watts (W).  Tcomp Iron Loss  Motor Iron-Core Saturation Coefficient 3  Motor Iron-Core Saturation Coefficient 3  Set to the motor iron saturation coefficient at 130% of magnetic flux. 130% of magnetic flux. 130% of magnetic flux. 650.00  Torque Compensation No No No No No No No No No No No No No                                                                                                    |                     | Saturation Comp2   | cally set during Rotational Auto-Tuning.      |                  |         |        |                 |      |    |
| E2-12 Motor Iron-Core Saturation Coefficient at 130% of magnetic flux. This value is automatically set during Rota-  tional Acts Training                                                                                                    | E2-10               | for Torque Com-    | Sets the motor iron loss in watts (W).        |                  |         | No     | A               | No   | No |
| Saturation Coefficient 3  Set to the motor from saturation coefficient at 130% of magnetic flux.  130% of magnetic flux.  130% of magnetic flux.  150 A A A A A A A A A A A A A A A A A A A                                                                                                    |                     | Teomp Iron Loss    |                                               |                  |         |        |                 |      |    |
| Saturation Comp3 tional Auto-Tuning.                                                                                                    | E2-12               | Saturation Coeffi- | 130% of magnetic flux.                        |                  |         | No     | No              | A    | A  |
|                                                                                                    |                     | Saturation Comp3   | tional Auto-Tuning.                           |                  |         |        |                 |      |    |

<sup>\* 1.</sup> The default depends on the MxC capacity. The value for a 200 V class MxC of 5.5 kW is given.
\* 2. The setting range is from 10% to 200% of the MxC rated output current. The value for a 200 V class MxC for 5.5 kW is given. The maximum value of the Motor No-Load Current (E2-03) must be less than that of the Motor Rated Current (E2-01).
\* 3. The setting range depends on the MxC capacity. The value for a 200 V class MxC of 5.5 kW is given.

#### **■**Setting Motor Parameters Manually

A description of how to set the motor parameters manually appears below. Enter all parameter settings while referring to the motor test report.

#### **Motor Rated Voltage Setting**

Set E2-01 to the rated current on the motor nameplate.

#### **Motor Rated Slip**

Set E2-02 to the motor rated slip calculated from the number of rated rotations on the motor nameplate.

amount of motor rated slip =

motor rated frequency (Hz) - no. of rated rotations  $(min^{-1}) \times no.$  of motor poles/120.

#### **Motor No-Load Current**

Set E2-03 to the motor no-load current using the rated voltage and rated frequency. The motor no-load current is not normally written on the motor nameplate. Consult the motor manufacturer.

Default is the no-load current value for a standard Yaskawa 4-pole motor.

#### Motor Line-to-Line Resistance

E2-05 is set automatically when performing motor line-to-line resistance Auto-Tuning. When tuning cannot performed, consult the motor manufacturer for the line-to-line resistance value. Calculate the resistance from the line-to-line resistance value in the motor test report using the following formula, and then make the setting accordingly.

- E-type isolation: [Line-to-line resistance ( $\Omega$ ) at 75°C of test report]  $\times$  0.92
- B-type isolation: [Line-to-line resistance ( $\Omega$ ) at 75°C of test report]  $\times$  0.92
- F-type isolation: [Line-to-line resistance ( $\Omega$ ) at 115°C of test report]  $\times$  0.87

#### Motor Leak Inductance

Set the amount of voltage drop due to motor leak inductance in E2-06 using the percentage over the motor rated voltage. Make this setting when the high-speed motor inductance is small. If the inductance is not written on the motor nameplate, consult the motor manufacturer.

#### Motor Iron Saturation Coefficients 1, 2, and 3

E2-07, E2-08 and E2-12 are set automatically using Rotational Auto-Tuning.

### **Motor Iron Loss for Torque Compensation**

E2-10 is displayed only when in V/f Control Method. To increase the torque compensation accuracy when in V/f Control, set the motor iron loss in watts.

#### **Motor Mechanical Loss**

When using Flux Vector Control, adjust mechanical loss in the following cases (normally this setting does not need to be changed). The mechanical loss setting is used to compensate the torque.

- There is excessive torque loss from the motor bearings.
- There is excessive torque loss from a fan, pump, etc.

6

# ♦ Setting the V/f Pattern

In V/f Control Method, the MxC input voltage and the V/f pattern can be set as the need arises.

### ■Related Parameters

|                     | Name                      |                                                                                               |                    |                  | Change        | Con | trol Me                | thods          |
|---------------------|---------------------------|-----------------------------------------------------------------------------------------------|--------------------|------------------|---------------|-----|------------------------|----------------|
| Parameter<br>Number | Display                   | Description                                                                                   | Setting<br>Range   | Default          | during<br>Run | V/f | Open<br>Loop<br>Vector | Flux<br>Vector |
|                     | Input Voltage Setting     | Set the MxC input voltage in 1 volt.                                                          | 155 to             | 200              |               |     |                        |                |
| E1-01               | Input Voltage             | This setting is used as a reference value in protection functions.                            | 255<br>*1          | VAC<br>*1        | No            | Q   | Q                      | Q              |
|                     | V/f Pattern Selection     | 0 to D: Select from the 14 preset pat-                                                        |                    |                  |               |     |                        |                |
| E1-03               | V/f Selection             | F: Custom user-set patterns (Applicable for settings E1-04 to E1-10).                         | 0 to D,<br>F       | F                | No            | Q   | No                     | No             |
| E1-04               | Maximum Output Frequency  |                                                                                               | 40.0 to<br>120.0   | 60.0 Hz<br>*2    | No            | Q   | Q                      | Q              |
|                     | Max Frequency             |                                                                                               | 120.0              | 2                |               |     |                        |                |
| E1-05               | Maximum Output Voltage    | VMAX                                                                                          | 0.0 to<br>255.0    | 200.0 V<br>*1 *2 | No            | Q   | Q                      | Q              |
|                     | Max Voltage               | (E1-05)<br>(VBASE)<br>(E1-13)                                                                 | *1                 | 1 2              |               |     |                        |                |
| E1-06               | Base Frequency            | VMIN<br>(E1-10)<br>FMIN FB FA FA<br>(E1-09) (E1-07) (E1-08) (E1-04)                           | 0.0 to<br>120.0    | 60.0 Hz          | No            | 0   | Q                      | Q              |
| LITOO               | Base Frequency            |                                                                                               |                    | *2               | 110           | V   | V                      | <b>V</b>       |
| E1-07               | Mid Output Frequency<br>A |                                                                                               | 0.0 to<br>120.0    | 3.0 Hz<br>*2     | No            | A   | A                      | No             |
|                     | Mid Frequency A           | Frequency (Hz)                                                                                | 120.0              | . 2              |               |     |                        |                |
| E1-08               | Mid Output Voltage A      | To set V/f characteristics in a straight line, set the same values for E1-07 and              | 0.0 to<br>255.0 *1 | 13.0             | No            |     |                        | No             |
| E1-08               | Mid Voltage A             | E1-09. In this case, the setting for E1-08                                                    |                    | VAC<br>*1 *2     | NO            | Α   | A                      | NO             |
| E1-09               | Minimum Output Frequency  | will be disregarded. Always ensure that the four frequencies are set in the following manner: | 0.0 to<br>120.0    | 0.5 Hz<br>*2     | No            | Q   | Q                      | A              |
|                     | Min Frequency             | $E1-04 (FMAX) \ge E1-06 (FA) > E1-07$                                                         | 120.0              | *2               |               |     |                        |                |
| E1-10               | Minimum Output Voltage    | (FB) ≥ E1-09 (FMIN)                                                                           | 0.0 to<br>255.0    | 2.5<br>VAC       | No            | A   | A                      | No             |
|                     | Min Voltage               |                                                                                               | *1                 | *1 *2            |               |     |                        |                |
| E1-11               | Mid Output Frequency B    |                                                                                               | 0.0 to             | 0.0 Hz           | No            |     |                        | Α.             |
| E1-11               | Mid Frequency B           |                                                                                               | 120.0              | *3               | I NO          | Α   | A                      | A              |
| E1 10               | Mid Output Voltage B      | Set only to fine-adjust V/f for the output                                                    | 0.0 to             | 0.0              | N             |     |                        |                |
| E1-12               | Mid Voltage B             | range. Normally, this setting is not required.                                                | 255.0              | VAC<br>*3        | No            | A   | A                      | A              |
| E1-13               | Base Voltage              |                                                                                               | 0.0 to<br>255.0    | 0.0<br>VAC       | No            | A   | Q                      | Q              |
| E1-13               | Base Voltage              |                                                                                               | 255.0<br>*1        | *4               | INU           | А   | Ų                      | Ų              |

<sup>\* 1.</sup> Values appearing in this table are for a 200 V class MxC. Double values when using a 400 V class MxC.
\* 2. The default will change when the control method is changed. The Open Loop Vector defaults are given.
\* 3. E1-11 and E1-12 are disregarded when set to 0.0.
\* 4. E1-13 is set to the same value as E1-05 by Auto-Tuning.

### **■**Setting V/f Pattern

When using V/f Control, set the V/f pattern in E1-03. There are two methods of setting the V/f pattern: Select one of the 14 pattern presets (set value: 0 to D), or set a user-defined V/f pattern (set value: F).

The default for E1-03 is F. The contents of E1-03 when factory-set to F are the same as when E1-03 is set to 1. Use the table below when selecting one of the preset V/f patterns.

| Characteristics                    | Application                                                                                                    | Set<br>Value | Specifications                                     |
|------------------------------------|----------------------------------------------------------------------------------------------------|--------------|----------------------------------------------------|
|                                    |                                                                                                    | 0            | 50 Hz specifications                               |
|                                    | This pattern is used in general applications.                                                                                                    | 1 (F)        | 60 Hz specifications                               |
| Constant Torque<br>Characteristics | Used when the load torque is fixed, regard-<br>less of rotation speed, for linear transport<br>systems.                                                                                                    | 2            | 60 Hz specifications, voltage saturation at 50 Hz  |
|                                    | systems.                                                                                                    | 3            | 72 Hz specifications, voltage saturation at 60 Hz  |
|                                    |                                                                                                    | 4            | 50 Hz specifications, × 3 decrement                |
| Variable torque                    | This pattern is used for loads with torque proportional to two or three times the rota-                                                                                                    | 5            | 50 Hz specifications, × 2 decrement                |
| characteristic                     | tion speed, such as fans and pumps.                                                                                                    | 6            | 60 Hz specifications, × 3 decrement                |
|                                    |                                                                                                    | 7            | 60 Hz specifications, × 2 decrement                |
|                                    | Select the high startup torque V/f pattern                                                                                                    | 8            | 50 Hz specifications, medium startup torque        |
| High Startup Torque (See           | <ul> <li>only in the following cases.</li> <li>The wiring distance between MxC and motor is large (approx. 150 m min.)</li> <li>A large torque is required at startup (elevator loads, etc.)</li> <li>A motor that is less than optimum can be</li> </ul> | 9            | 50 Hz specifications, large startup torque         |
| Note)*                             |                                                                                                    | A            | 60 Hz specifications, medium startup torque        |
|                                    | operated.                                                                                                    | В            | 60 Hz specifications, large startup torque         |
| Fixed Output                       | This pattern is used for frequencies of 60                                                                                                    | С            | 90 Hz specifications, voltage saturation at 60 Hz  |
| Operation                          | Hz or higher. A fixed voltage is applied.                                                                                                    | D            | 120 Hz specifications, voltage saturation at 60 Hz |

<sup>\*</sup> The torque is protected by the fully automatic torque boost function, so normally there is no need to use this pattern.

When selecting one of the patterns shown above, the value set to parameters E1-04 to E1-10 will automatically change to fit the V/f pattern selection.

The following pages contain graphs of the V/f characteristics for the preset V/f patterns.

#### V/f Pattern

The diagrams show characteristics for a 200 V class motor. For a 400 V class motor, multiply all voltages by 2.

• Constant Torque Characteristics (Set Value: 0 to 3)

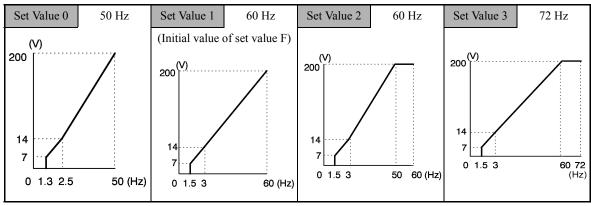

• Decrement Torque Characteristics (Set Value: 4 to 7)

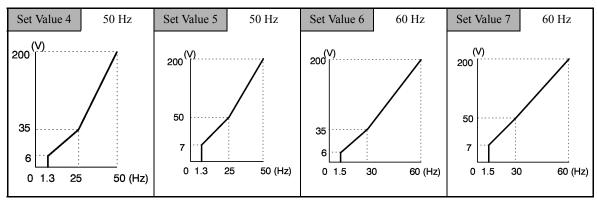

• High Startup Torque (Set Value: 8 to B)

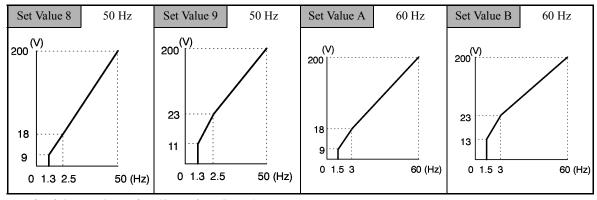

• Fixed Output Operation (Set Value: C to E)

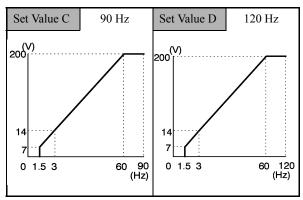

When E1-03 is set to F (User-defined V/f pattern), parameters E1-04 to E1-10. If E1-03 can be set to anything other than F, you can only refer to parameters E1-04 to E1-10. If the V/f characteristics are linear, set E1-07 and E1-09 to the same value. In this case, E1-08 will be ignored.

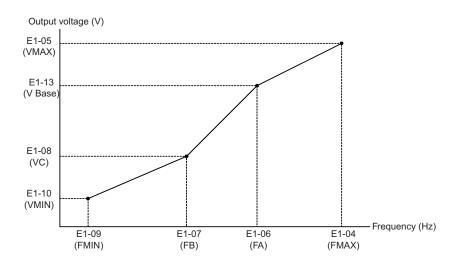

Fig 6.66 User-Set V/f Pattern

### **■**Setting Precautions

When the setting is to user-defined V/f pattern, beware of the following points.

- When changing control method, parameters E1-07 to E1-10 will change to the defaults for that control method.
- Be sure to set the four frequencies as follows:  $E1-04 \text{ (FMAX)} \ge E1-06 \text{ (FA)} > E1-07 \text{ (FB)} \ge E1-09 \text{ (FMIN)}$

# **♦** Torque Control

With Flux Vector Control, the motor's output torque can be controlled by a torque reference from an analog input. To carry out the torque control, set d5-01 to 1 or  $H1-\square\square$  (Multi-function digital input) to 71 for speed or torque control, and then turn on the contact.

### **■**Related Parameters

|                     | Name                                                      |                                                                                                    | 0 "              |         | Change        | Con | trol Me                | thods          |
|---------------------|-----------------------------------------------------------|----------------------------------------------------------------------------------------------------|------------------|---------|---------------|-----|------------------------|----------------|
| Parameter<br>Number | Display                                                   | Description                                                                                                    | Setting<br>Range | Default | during<br>Run | V/f | Open<br>Loop<br>Vector | Flux<br>Vector |
| d5-01               | Torque Control<br>Selection  Torq Control Sel             | 0: Speed control (C5-01 to C5-07) 1: Torque control This function is only available in Flux Vector Control method. To use the function for switching between speed and torque control, set to 0 and set the multi-function input to "speed/torque control change."                                                                                                    | 0 or 1           | 0       | No            | No  | No                     | A              |
|                     | Torque Reference<br>Delay Time                            | Set the torque reference delay time in ms units.  This function can be used to adjust the noise                                                                                                    | 0.4-             |         |               |     |                        |                |
| d5-02               | Torq Ref Filter                                           | the torque control signal or the responsive-                                                                                                    | 1000             | 0 ms    | No            | No  | No                     | A              |
| d5-03               | Speed Limit Selection                                     | Set the speed limit command method for the torque control method.  1: The analog input limit from a frequency                                                                                                    | 1 or 2           | 1       | No            | No  | No                     | A              |
|                     | Speed Limit Sel                                           | reference 2: Limited by d5-04 setting values.                                                                                                    |                  |         |               |     |                        |                |
|                     | Speed Limit                                               | Set the speed limit during torque control as a percentage of the maximum output frequency.                                                                                                    |                  |         |               |     |                        |                |
| d5-04               | Speed Lmt Value                                           | This function is enabled when d5-03 is set to 2. Directions are as follows. +: Run Command direction -: Run Command opposite direction                                                                                                    | -120 to<br>+120  | 0%      | No            | No  | No                     | A              |
|                     | Speed Limit Bias                                          | Set the speed limit bias as a percentage of the                                                                                                    |                  |         |               |     |                        |                |
| d5-05               | Speed Lmt Bias                                            | maximum output frequency. Bias is given to the specified speed limit. It can be used to adjust the margin for the speed limit.                                                                                                    | 0 to 120         | 10%     | No            | No  | No                     | A              |
| d5-06               | PID Output Limit PID Limit                                | Set the delay time from inputting the multi-<br>function input "speed/torque control change"<br>(from on to off or off to on) until the control is<br>actually changed, in ms units.<br>This function is enabled when the multi-func-<br>tion input "speed/torque control change" is<br>set. In the speed/torque control switching<br>timer, the analog inputs hold the values of<br>when the "speed/torque control change"<br>changes. Always be sure to allow time for this<br>process to finish completely. | 0 to<br>1000     | 0 ms    | No            | No  | No                     | A              |
| H3-04               | Terminal A3 Sig-<br>nal Level Selection<br>Term A3 Signal | Sets the signal level of terminal A3. 0: 0 to 10 VDC 1: -10 to +10 VDC                                                                                                    | 0 or 1           | 0       | No            | A   | A                      | A              |
| H3-05               | Terminal A3 Function Selection Terminal A3 Sel            | Select multi-function analog input function for terminal A3. Refer to the next page.                                                                                                    | 0 to 1F          | 2       | No            | A   | A                      | A              |

|                     | Name                                    |                                                                                                    |                  |           | Change        | Con | trol Me                | thods          |
|---------------------|-----------------------------------------|----------------------------------------------------------------------------------------------------|------------------|-----------|---------------|-----|------------------------|----------------|
| Parameter<br>Number | Display                                 | Description                                                                                                    | Setting<br>Range | Default   | during<br>Run | V/f | Open<br>Loop<br>Vector | Flux<br>Vector |
| H3-06               | Terminal A3 Gain<br>Setting             | Sets the output level when 10 V is input.                                                                                                    | 0.0 to<br>1000.0 | 100.0%    | Yes           | A   | A                      | A              |
|                     | Terminal A3 Gain                        |                                                                                                    | 1000.0           |           |               |     |                        |                |
| H3-07               | Terminal A3 Bias<br>Setting             | Sets the frequency reference when 0 V is input.                                                                                                    | -100.0<br>to     | 0.0%      | Yes           | A   | A                      | A              |
|                     | Terminal A3 Bias                        | Imput.                                                                                                    | +100.0           |           |               |     |                        |                |
|                     | Terminal A2 Sig-<br>nal Level Selection | Selects the signal level of terminal A2.  0: 0 to 10 VDC (switch S1-2 must be in the                                                                                                    |                  |           |               |     |                        |                |
| Н3-08               | Term A2 Signal                          | off position).  1: -10 to +10 VDC (switch S1-2 must be in the off position).  2: 4 to 20 mA (switch S1-2 must be in the on position)  Note: Switch between current or voltage inputs by using (S1-2) switch on the terminal board. | 0 to 2           | 2         | No            | A   | A                      | A              |
| H3-09               | Terminal A2 Function Selection          | Select multi-function analog input function for terminal A2. Refer to the next table.                                                                                                    | 0 to 1F          | 0 to 1F 0 | No            | A   | A                      | A              |
|                     | Terminal A2 Sel                         | for terminar A2. Refer to the next table.                                                                                                    |                  |           |               |     |                        |                |
| H3-10               | Terminal A2 Gain<br>Setting             | Sets the output level when 10V is input.                                                                                                    | 0.0 to<br>1000.0 | 100.0%    | Yes           | A   | A                      | A              |
|                     | Terminal A2 Gain                        |                                                                                                    | 1000.0           |           |               |     |                        |                |
| H3-11               | Terminal A2 Bias<br>Setting             | Sets the output level when 0V is input.                                                                                                    | -100.0<br>to     |           | 0.0% Yes      | A   | A                      | A              |
|                     | Terminal A2 Bias                        |                                                                                                    | +100.0           |           |               |     |                        |                |

### Multi-Function Digital Input Functions (H1-01 to H1-10)

| Cat          |                                                        |     | Control Methods        |                |  |  |  |
|--------------|--------------------------------------------------------|-----|------------------------|----------------|--|--|--|
| Set<br>Value | Function                                               | V/f | Open<br>Loop<br>Vector | Flux<br>Vector |  |  |  |
| 71           | Speed/torque control change (closed: torque control)   |     | No                     | Yes            |  |  |  |
| 78           | Polarity Reverse Command for external torque reference | No  | No                     | Yes            |  |  |  |

### Multi-Function Digital Output Functions (H2-01 to H2-05)

| Cot          |                                                                                                    |     | Control Methods        |                |  |  |  |
|--------------|----------------------------------------------------------------------------------------------------|-----|------------------------|----------------|--|--|--|
| Set<br>Value | Function                                                                                                    | V/f | Open<br>Loop<br>Vector | Flux<br>Vector |  |  |  |
| 32           | Speed control circuit operating for torque control (except when stopped). The external torque reference will be limited if torque control is selected. Output when the motor is rotating at the speed limit. | No  | No                     | Yes            |  |  |  |

# Multi-Function Analog Inputs (H3-05, H3-09)

| Cat          | Function                                       |     | Control Methods        |                |  |  |  |
|--------------|------------------------------------------------|-----|------------------------|----------------|--|--|--|
| Set<br>Value |                                                |     | Open<br>Loop<br>Vector | Flux<br>Vector |  |  |  |
| 0            | Add to terminal A1                             | Yes | Yes                    | Yes            |  |  |  |
| 13           | Torque reference/torque limit at speed control | No  | No                     | Yes            |  |  |  |
| 14           | Torque compensation                            | No  | No                     | Yes            |  |  |  |

#### **Monitor Function**

| _                   | Name             |                                    | Output Signal Level                    |              | Control Methods |                        |                |
|---------------------|------------------|------------------------------------|----------------------------------------|--------------|-----------------|------------------------|----------------|
| Parameter<br>Number | Display          | Description                        | During Multi-Function<br>Analog Output | Min.<br>Unit | V/f             | Open<br>Loop<br>Vector | Flux<br>Vector |
| 111.00              | Torque reference | Monitors internal torque reference | 10 V: Motor rated torque               | 0.1          | No              | ٨                      | A              |
| U1-09               | Torque Reference | value for vector control.          | (-10 V to +10 V possible)              | %            | INO             | Α                      | А              |

### ■Inputting Torque References and Torque Reference Directions

The torque reference can be changed according to an analog input by setting H3-09 (Terminal A2 Function Selection) or H3-05 (Terminal A3 Function Selection) to 13 (torque reference) or 14 (torque compensation). The torque reference input methods are listed in the following table.

| Torque Reference Input<br>Method   | Reference Location                               | Selection<br>Method                  | Remarks                                                                                                    |
|------------------------------------|--------------------------------------------------|--------------------------------------|----------------------------------------------------------------------------------------------------|
|                                    | Between A3 and AC                                | H3-04 = 1<br>H3-05 = 13              | Set H3-04 to 0 for a 0 to 10 V torque reference.  To switch the torque reference between positive and negative torque, set a multifunction analog input to 78.                                                                        |
| Voltage input (0 to ±10 V)         | Between A2 and AC<br>(Turn off pin 2 of<br>SW1.) | H3-08 = 1<br>H3-09 = 13              | Set H3-08 to 0 for a 0 to 10 V torque reference.  To switch the torque reference between positive and negative torque, set a multifunction analog input to 78.  The input can be used for torque compensation by setting H3-09 to 14. |
| Current input (4 to 20 mA)         | Between A2 and AC<br>(Turn on pin 2 of<br>SW1.)  | H3-08 = 2<br>H3-09 = 13              | To switch the torque reference between positive and negative torque, set a multifunction analog input to 78.  The input can be used for torque compensation by setting H3-09 to 14.                                                   |
| Option board (AI-14B) (0 to ±10 V) | Between TC2 and TC4                              | F2-01 = 0<br>H3-08 = 1<br>H3-09 = 13 | The input can be used for torque compensation by setting H3-05 to 14.                                                                                                    |

The direction of the torque output from the motor will be determined by the sign of the analog signal input. It does not depend on the direction of the Run Command. The direction of torque will be as follows:

- Positive analog reference: Torque reference for forward motor rotation (counterclockwise as viewed from the motor output axis).
- Negative analog reference: Torque reference for reverse motor rotation (clockwise as viewed from the motor output axis).

#### **Application Precautions**

If the analog signal input level is 0 to 10 V or 4 to 20 mA, a forward torque reference will not be applied. To apply reverse torque, use an input level of -10 V to 10 V or switch the direction using a multi-function input set to 78 (Polarity Reverse Command for external torque reference).

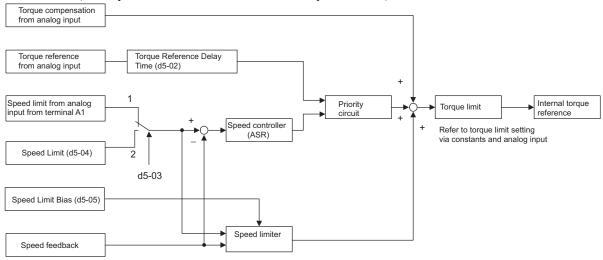

Fig 6.67 Torque Control Block Diagram

### ■Speed Limiter and Priority Circuit (Speed Limit Function)

If the external torque reference and load are not balanced during torque control, the motor will accelerate in either the forward or reverse direction. The speed limit function is used to limit the speed to a specified value and it consists of the speed limiter circuit and priority circuit.

When the motor speed exceeds the speed limit value during torque control, the speed limiter circuit generates the suppression torque proportional to the speed above the limit value and adds to the torque reference. The priority circuit switches the internal torque reference to ASR output so that the motor speed does not exceed the speed limit value.

#### **Application Precautions**

There are two ways to set a speed limit: using an input from an analog input terminal and setting a speed limit in d5-04. The inputs methods for a speed limit are listed in the following table.

| Speed Limit Input Method   | Location of<br>Reference | Parameter<br>Settings               | Remarks                                                                                                    |
|----------------------------|--------------------------|-------------------------------------|----------------------------------------------------------------------------------------------------|
|                            | Set in d5-04             | d5-03 = 2                           | -                                                                                                    |
|                            | Between A1 and AC        | b1-01 = 1<br>H3-01 = 1              | Set H3-01 to 0 if the speed limit is always to be positive.                                                                                                    |
| Voltage input (0 to ±10 V) | Between A2 and AC        | b1-01 = 0<br>H3-08 = 1<br>H3-09 = 1 | The value will be added to the value input on A1 to determine the speed limit.  Set H3-03 to 0 if the speed limit input on A2 is always to be positive.  Turn off (V side) pin 2 of DIP switch S1 on the terminal board. |
| Current input (4 to 20 mA) | Between A2 and AC        | b1-01 = 0<br>H3-08 = 2<br>H3-09 = 1 | The value will be added to the value input on A1 to determine the speed limit. Turn on (I side) pin 2 of DIP switch S1 on the terminal board.                                                                            |

6

| Speed Limit Input Method           | Location of<br>Reference | Parameter<br>Settings | Remarks                                                                                                    |
|------------------------------------|--------------------------|-----------------------|----------------------------------------------------------------------------------------------------|
| Option board (AI-14B) (0 to ±10 V) | Between TC1 and TC4      |                       | If H3-09 is set to 0, the sum of the input between TC2 and TC4 will be added the input between TC1 and TC4 to determine the speed limit. |

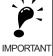

The direction in which speed is controlled is determined by the sign of the speed limit signal and the direction of the Run Command.

- Positive voltage applied: The speed in the forward direction will be limited for forward operation.
- Negative voltage applied: The speed in the reverse direction will be limited for reverse operation.

If the direction of motor rotation and the command direction are not the same, speed will be limited to 0 as long as 55-05 is set to 0.

### ■Speed Limit Bias Setting

The speed limit bias can be set to limit both the forward and reverse speed to the same value. This differs from the operation of the speed limit setting. To use the speed limit bias, set d5-04 to 0 and set the bias in d5-05 as a percentage of the maximum output frequency.

To set 50% forward and reverse speed limits, set the speed limit setting to 0 (d5-03 = 2, d5-04 = 0, and d5-05 = 50). The range of torque control will be from -50% to 50% of the maximum output speed.

When using both the speed limit and the speed limit bias, the range of torque control will be positive and negative speed limits with the speed limit bias added to each.

The range of torque control when the forward speed limit is 50% and the speed limit bias is 10% is shown in the following figure. This figure does not take the priority circuit into account.

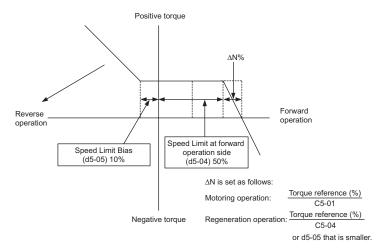

Fig 6.68 Speed Limit Bias Setting

### **■**Torque Limit Operation Examples

Operation examples will be described separately for winding operation, in which the speed and motor torque are in the same directions, and rewinding operation, in which the speed and motor torque are in opposite directions

#### **Winding Applications**

In a winding operation, the line (speed) and torque generated by the motor are in the same direction. For the winding operation, both the speed limit and the torque reference input are positive. The motor will accelerate when the torque reference input is larger than the load and will decelerate when it is smaller than the load. If the motor turns faster than the speed limit, a negative compensation value is output from the speed limiter circuit. When the speed then drops below the speed limit, a positive compensation value is output. The torque compensation is proportional to the ASR proportional gain. When the sum of the torque reference and the torque compensation output by the speed limiter is the same as the actual load, the motor will stop accelerating and run at a constant speed.

#### **Rewinding Applications**

In a rewinding operation, the line (speed) and torque generated by the motor are in the opposite directions. (In this example, we'll assume that the line speed is positive and the torque reference input is negative.) For the rewinding operation, the speed limit is positive and the torque reference input is negative. If the motor turns faster than the speed limit, a negative compensation value is output from the speed limiter circuit. If the motor is rotating in reverse, a negative compensation value is output. If the speed is 0 or is below the speed limit, a 0 compensation value is output. In this way, the output from the speed limiter is used to maintain the motor speed between 0 and the speed limit. When the sum of the torque reference and the torque compensation output by the speed limiter is the same as the actual load, the motor will stop accelerating and run at a constant speed.

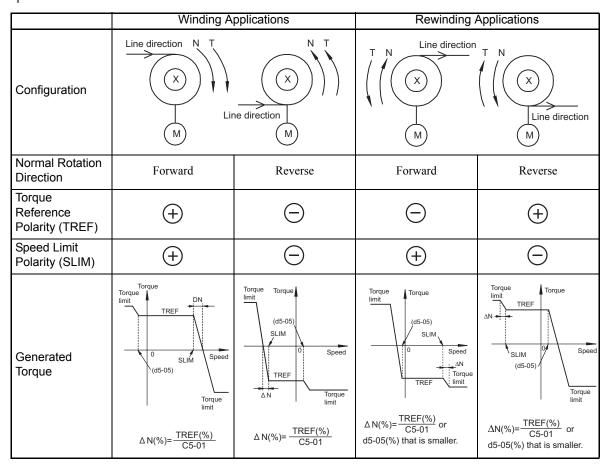

### ■Adjusting the Torque Reference

Consider the following information when adjusting the torque.

#### Torque Reference Delay Time: d5-02

The time constant of the primary filter in the torque reference section can be adjusted. This parameter is used to eliminate noise in the torque reference signal and adjust the responsiveness to the host controller. Increase the setting if oscillation occurs during torque control.

#### **Setting Torque Compensation**

Set multi-function analog input A2 or A3 to torque compensation (setting 14). When the amount of torque loss (such as mechanical loss, etc.) is input to one of these terminals, it is added to the torque reference to compensate for the loss. The direction of torque will be as follows:

- Positive voltage (current): Torque compensation reference for forward motor rotation (counterclockwise as viewed from the motor output shaft).
- Negative voltage: Torque compensation reference for reverse motor rotation (clockwise as viewed from the motor output shaft).

Since the polarity of the voltage input determines the direction, only forward torque compensation can be input when the 0 to 10 V or 4 to 20 mA signal level has been selected. To input reverse torque compensation, select the 0 to  $\pm 10$  V signal level.

#### ■ Speed/Torque Control Switching Function

It is possible to switch between speed control and torque control when one of the multi-function inputs (H1-01 to H1-10) is set to 71 (Speed/Torque Control Change). Speed control is performed when the input is off and torque control is performed when the input is on. Set d5-01 to switch speed/torque control.

#### ■Setting the Speed/Torque Control Switching Timer

The delay between a change in the speed/control switching function input (on to off or off to on) and the corresponding change in the control method can be set in d5-06. During the timer delay, the value of the 3 analog inputs will retain the values they had when the on/off status of speed/torque control switching signal was changed. Use this delay to complete any changes required in external signals.

#### **Application Precautions**

- The frequency reference (during speed control) is set in b1-01. The speed limit during torque control is set in d5-03.
- If the torque reference has been assigned to a multi-function analog input, terminal A2, or terminal A3, the input function changes when the control method is switched between torque control and speed control. During speed control: The analog input terminal is used as the torque limit input. During torque control: The analog input terminal is used as the torque reference input.
- When the Run Command turns off, the control method when stopped will be for speed control. Even from the torque control method, the system will automatically change to speed control and decelerate to a stop when the Run Command turns off.

| Terminal No. | Parameter No. | Default | Setting | Function                                         |
|--------------|---------------|---------|---------|--------------------------------------------------|
| 8            | H1-06         | 8       | 71      | Speed/torque control change                      |
| A1           | b1-01         | 1       | 1       | Frequency reference selection (terminals A1, A2) |
|              | C5-03         | 1       | 1       | Speed limit (terminals A1, A2)                   |
| A3           | H3-05         | 0       | 13      | Torque reference/torque limit                    |

• When A1-02 (Control Method Selection) is set to 3 (Flux Vector Control), the Speed/Torque Change Com-

A timing chart for switching between speed and torque control is shown in the following figure.

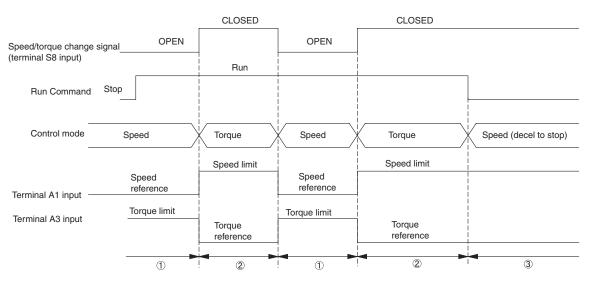

Fig 6.69 Speed/Torque Control Switching Time Chart.

# ◆ Speed Control (ASR) Structure

Speed control (ASR) during vector control adjusts the torque reference so that the deviation between the speed reference and the estimated speed (PG feedback or speed estimator) is 0. The following block diagram shows the structure of the speed control for vector control.

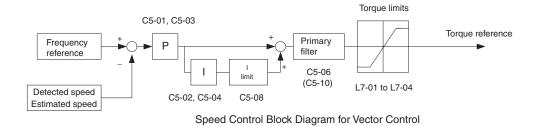

Fig 6.70 Speed Control Block Diagrams

6

### ■Related Parameters

|                     | Name                                    |                                                                                                    |                    |         | Change        | Con | Control Metho          |                |
|---------------------|-----------------------------------------|----------------------------------------------------------------------------------------------------|--------------------|---------|---------------|-----|------------------------|----------------|
| Parameter<br>Number | Display                                 | Description                                                                                                    | Setting<br>Range   | Default | during<br>Run | V/f | Open<br>Loop<br>Vector | Flux<br>Vector |
| C5-01               | ASR Proportional<br>Gain 1              | F F F F F F F F F F F F F F F F F F F                                                                                                    | 0.00 to<br>300.00  | 20.00   | Yes           | No  | No                     | A              |
|                     | ASR P Gain 1                            | Toop (ASK).                                                                                                    | 300.00             |         |               |     |                        |                |
| C5-02               | ASR Integral Time                       | Sets the integral time of the speed control loop (ASR).                                                                                                    | 0.000 to           | 0.500 s | Yes           | No  | No                     | A              |
|                     | ASR I Time 1                            | оор (A3K).                                                                                                    | 10.000             |         |               |     |                        |                |
| C5-03               | ASR Proportional<br>Gain 2              | Sets the speed control gain 2 and integral time 2 of the speed control loop (ASR).                                                                                                    | 0.00 to<br>300.00* | 20.00   | Yes           | No  | No                     | A              |
|                     | ASR P Gain 2                            | Note: Adjustment is not normally required.                                                                                                    | 300.00             |         |               |     |                        |                |
| C5-04               | ASR Integral Time 2                     | - P=C5-01<br>I=C5-02<br>P=C5-03                                                                                                    | 0.000 to           | 0.500 s | Yes           | No  | No                     | A              |
|                     | ASR I Time 2                            | 0 E1-04 Motor speed (Hz)                                                                                                    | 10.000             | *       | 105           | 110 | 110                    |                |
| C5-06               | ASR Primary<br>Delay Time Con-<br>stant | Sets the filter time constant for the time from the speed loop to the Torque Command output.  0.000 to 0.004 sets the filter time constant for the time from the speed loop to the Torque Command output. | 0.004 s            | No      | No            | No  | A                      |                |
|                     | ASR Delay Time                          | put.                                                                                                    |                    |         |               |     |                        |                |
| C5-07               | ASR Gain Switching Frequency            | Sets the frequency for switching between Pro-                                                                                                    | 0.0 to             | 0.0 Hz  | No            | No  | No                     | A              |
| C3-07               | ASR Gain SW<br>Freq                     | portional Gain 1, 2 and Integral Time 1, 2.                                                                                                    | 120.0              | 0.0 HZ  | 110           | 110 | 110                    | 71             |
|                     | ASR Integral Limit                      |                                                                                                    |                    | 1000    |               |     |                        |                |
| C5-08               | ASR I Limit                             | load as a percentage of maximum output frequency (E1-04).                                                                                                    | 0 to 400           | 400%    | No            | No  | No                     | A              |

<sup>\*</sup> The default changes if the control method is changed. The values shown in this table are the defaults for Flux Vector Control.

# Multi-Function Digital Input Functions (H1-01 to H1-10)

| Cot          |                                                                                                    |     | Control Methods        |                |  |  |
|--------------|----------------------------------------------------------------------------------------------------|-----|------------------------|----------------|--|--|
| Set<br>Value | Function                                                                                                    | V/f | Open<br>Loop<br>Vector | Flux<br>Vector |  |  |
| Е            | Speed control integral reset Enables switching between PI and P control for the speed control loop.                                                     | No  | No                     | Yes            |  |  |
| 77           | Speed control (ASR) proportional gain switch (switching between C5-01 and C5-03) off: Use proportional gain in C5-01 ON: Use proportional gain in C5-03 | No  | No                     | Yes            |  |  |

### ■Speed Control (ASR) Gain Adjustment in Flux Vector Control

Use the following procedure to adjust C5-01 and C5-03 with the mechanical system and actual load connected.

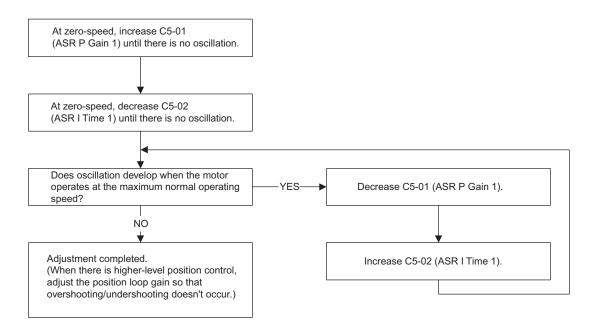

#### **Fine-Tuning**

To make even finer adjustments to the gain setting, adjust the gain while observing the speed waveform. Parameter settings like those shown in the following table will be necessary to monitor the speed waveform.

| Parameter<br>No. | Name                               | Setting | Explanation                      |
|------------------|------------------------------------|---------|----------------------------------|
| H4-01            | Terminal FM Monitor Selection      | 2       | Settings that allow multi-func-  |
| H4-02            | Terminal FM Gain Setting           | 1.00    | tion analog output 1 to be used  |
| H4-03            | Terminal FM Bias Setting           | 0.0     | to monitor the output frequency. |
| H4-04            | Terminal AM Monitor Selection      | 5       | Settings that allow multi-func-  |
| H4-05            | Terminal AM Gain Setting           | 1.00    | tion analog output 2 to be used  |
| H4-06            | Terminal AM Bias Setting           | 0.00    | to monitor the motor speed.      |
| H4-07            | Terminal FM Signal Level Selection | 1       | Settings that allow a 0 to ±10 V |
| H4-08            | Terminal AM Signal Level Selection | 1       | signal range to be monitored.    |

The multi-function analog outputs have the following functions with these parameter settings.

- Multi-function analog output 1 (terminal FM): Outputs MxC's output frequency (0 to  $\pm 10~V$ ).
- Multi-function analog output 2 (terminal AM): Outputs actual motor speed (0 to  $\pm 10$  V).

Terminal AC is the multi-function analog output common.

We recommend monitoring both the output frequency and the motor speed to monitor the response delay or deviations from the reference value, as shown in the following diagram.

6

#### Adjusting ASR Proportional Gain 1 (C5-01)

This gain setting adjusts the responsiveness of the speed control (ASR). The responsiveness is increased when this setting is increased. Usually this setting is higher for larger loads. Oscillation will occur if this setting is increased too much.

The following diagram shows the type of changes that can occur in the response when the ASR proportional gain is changed.

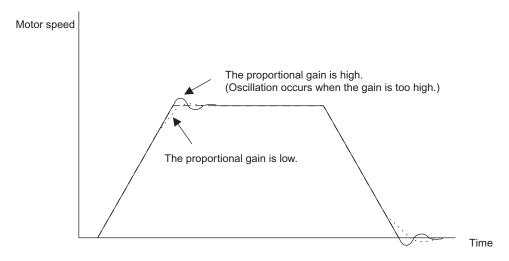

Fig 6.71 Responsiveness for Proportional Gain

### Adjusting ASR Integral Time 1 (C5-02)

This parameter sets the speed control (ASR) integral time.

Lengthening the integral time lowers the responsiveness, and weakens the resistance to external influences. Oscillation will occur if this setting is too short. The following diagram shows the type of changes that can occur in the response when the ASR integral time is changed.

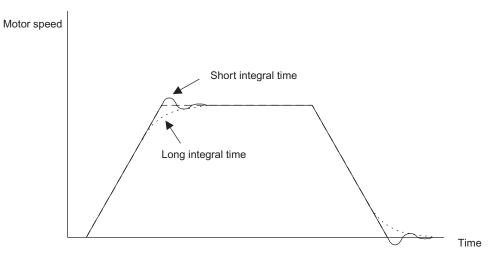

Fig 6.72 Responsiveness for Integral Time

# 6

#### Different Gain Settings for Low-speed and High-speed

Switch between low-speed and high-speed gain when oscillation occurs because of resonance with the mechanical system at low speed or high speed. The proportional gain P and integral time I can be switched according to the motor speed, as shown below.

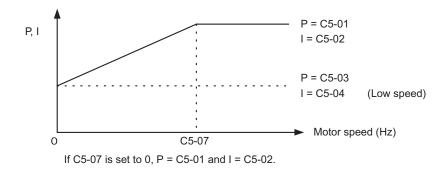

Fig 6.73 Low-Speed and High-Speed Gain Settings

#### **Setting the Gain Switching Frequency (C5-07)**

Set the switching frequency to about 80% of the motor operating frequency or the frequency at which oscillation occurs.

#### Low-Speed Gain Adjustments (C5-03, C5-04)

Connect the actual load and adjust these parameters at zero-speed. Increase C5-03 (ASR Proportional Gain 2) until there is no oscillation. Decrease C5-04 (ASR Integral Time 2) until there is no oscillation.

#### High-Speed Gain Adjustments (C5-01, C5-02)

Adjust these parameters at normal operating speed. Increase C5-01 (ASR Proportional Gain 1) until there is no oscillation. Decrease C5-02 (ASR Integral Time 1) until there is no oscillation. Refer to *Fine-Tuning* on page 6-117 for details on making fine adjustments of high-speed operation.

#### **ASR Proportional Gain Switch Setting**

When one of the multi-function inputs (H1-01 to H1-10) is set to 77, the input can be used to switch between C5-01 (ASR Proportional Gain 1) and C5-03 (ASR Proportional Gain 2). Proportional gain 2 is used when the multi-function input is on. This input has higher priority than the ASR switching frequency set in C5-07.

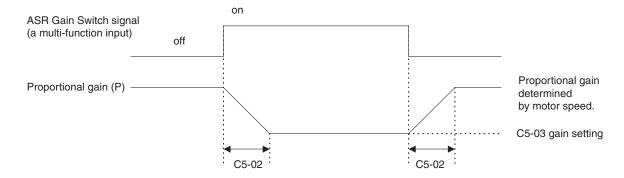

The gain is changed linearly in integral time 1 (C5-02).

Fig 6.74 ASR Proportional Gain Switch

# ◆ Increasing the Speed Reference Response (Feed Forward Control)

Use feed forward control to increase the responsiveness to speed references. This function is enabled for machines for which the ASR gain cannot be increased to a large value because doing so would result in oscillations. There is also the additional effect of making the system less prone to overshoot. This function is valid only in Flux Vector Control.

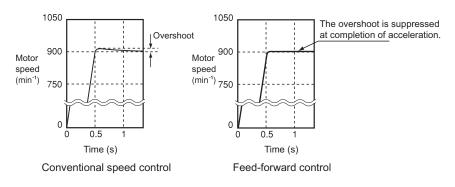

Fig 6.75 Overshoot Suppression

#### **■**Related Parameters

|                     | Name                               |                                                                                                    |                    |              | Change        | Con | trol Me                | thods          |
|---------------------|------------------------------------|----------------------------------------------------------------------------------------------------|--------------------|--------------|---------------|-----|------------------------|----------------|
| Parameter<br>Number | Display                            | Description                                                                                                    | Setting<br>Range   | Default      | during<br>Run | V/f | Open<br>Loop<br>Vector | Flux<br>Vector |
| n5-01               | Feed Forward<br>Control Selection  | Selects the feed forward controls.  0: Disabled.                                                                                                    | 0 or 1             | 0            | No            | No  | No                     | A              |
|                     | Feedfoward Sel                     | 1: Enabled.                                                                                                    |                    |              |               |     |                        |                |
|                     | Motor Accelera-<br>tion Time       | Sets the time required to accelerate the motor at the rated torque (T100) to the rated speed                                                                                                    |                    |              |               |     |                        |                |
| n5-02               | Motor Accel Time                   | (Nr).<br>J: $(GD^2) / 4$ , P: Motor rated output<br>$ta = \frac{2\pi \cdot J[kgm^2] \cdot Nr[min^{-1}]}{60 \cdot T_{100} [N \cdot m]}$ [sec]<br>And<br>$T_{100} = \frac{60}{2\pi} \cdot \frac{P[kW]}{Nr[min^{-1}]} \times 10^3 [N \cdot m]$ | 0.001 to<br>10.000 | 0.168 s<br>* | No            | No  | No                     | A              |
| n5-03               | Feed Forward<br>Control Ratio Gain | Sets the proportional gain for feed forward controls.                                                                                                    | 0.00 to            | 1.0          | No            | No  | No                     | A              |
| 110 03              | Feedfoward Gain                    | Response to the speed reference will increase as the setting of n5-03 is increased.                                                                                                    | 100.00             |              |               |     |                        |                |

<sup>\*</sup> The default depends on the MxC capacity. The value for a 200 V class MxC of 5.5 kW is given.

#### **■Feed Forward Control Structure**

• The following block diagram shows the speed controller (ASR) and the feed forward control structure.

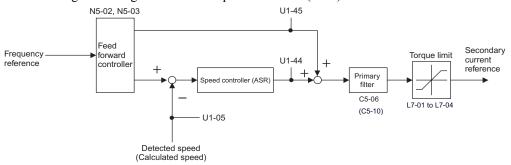

Fig 6.76 Structure of Speed Controller (ASR) and Feed Forward Control

#### **■**Setting Precautions

- When n5-02 (Motor Acceleration Time) is not properly set, the acceleration time may not increase. The default of n5-02 depends on the MxC capacity. When the MxC capacity is different from the motor capacity, calculate an appropriate acceleration time using the equation given in n5-02 of *Chapter 5 Parameters and Settings* or set the time that corresponds to the motor capacity by referring to *Defaults for Various MxC Capacities (o2-04)* (Page 5-65)
- When setting the Feed Forward Proportional Gain (n5-03), take the inertia of the motor to be equivalent to 1. If the speed reference response is slow, increase the Feed Forward Control Ratio Gain (n5-03). If overshoot occurs with the actual speed, or if a negative torque reference is output when acceleration is completed, reduce the Feed Forward Control Gain (n5-03).
- When using the Droop Control function (i.e., if b7-01 is not set to 0.0), then disable feed forward control (set n5-01 to 0).

#### Droop Control Function

Droop Control is a function that allows the user to set the amount of motor slip.

When a single load is operated with two motors (such as in a crane conveyor), a high-resistance motor is normally used. This set up takes advantage of torque characteristics that exhibit proportional changes due to changes in the secondary resistance, thus maintaining both the overall speed and torque balance with the load. If Droop Control is used, high-resistance motor characteristics can be set for a general-purpose motor.

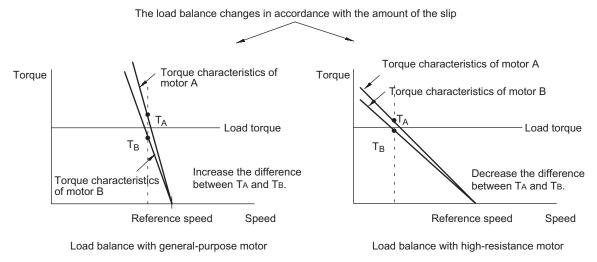

Fig 6.77 Droop Control Function

#### **■**Related Parameters

|                     | Name                        |                                                                                       |                  |         | Change        | Con | trol Me                | thods          |
|---------------------|-----------------------------|---------------------------------------------------------------------------------------|------------------|---------|---------------|-----|------------------------|----------------|
| Parameter<br>Number | Display                     | Description                                                                           | Setting<br>Range | Default | during<br>Run | V/f | Open<br>Loop<br>Vector | Flux<br>Vector |
| b7-01               | Droop Control<br>Level      | Sets the speed decrease as a percentage of motor base speed (E1-06) when the motor is | 0.0 to           | 0.0     | Yes           | No  | No                     | A              |
|                     | Droop Quantity              | at 100% load torque. Setting of 0.0 disables droop control.                           | 100.0            |         |               |     |                        |                |
| b7-02               | Droop Control<br>Delay Time | etermines the droop control delay time in sponse to a load change.                    | 0.03 to<br>2.00  | 0.05 s  | Yes           | No  | No                     | A              |
|                     | Droop Delay Time            | response to a road change.                                                            |                  |         |               |     |                        |                |

### **■**Setting Precautions

- Droop Control is disabled if b7-01 is set to 0.0.
- Set b7-01 to the amount of slip as the percentage of slip when the maximum output frequency is input and the rated torque is generated.
- Parameter b7-02 is used to adjust the responsiveness of Droop Control. Increase this setting if oscillation or hunting occur.
- Disable the feed forward control (n5-01 = 0) when using the droop control function.

### ■Setting the Droop Control Gain

Set the droop control gain as the speed reduction at a 100% motor torque, as a percentage of the maximum output frequency.

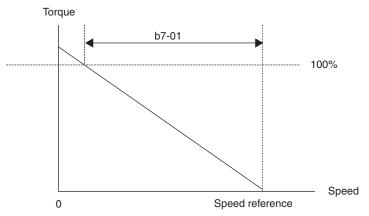

Fig 6.78 Droop Control Gain

### **♦** Zero-Servo Function

The Zero-Servo function holds the motor when the motor is stopped in what is call a Zero-Servo status. This function can be used to stop the motor even with an external force acts on the motor or the analog reference input is offset.

The Zero-Servo function is enabled when one of the multi-function inputs (H1-01 to H1-10) is set to 72 (Zero-Servo Command). If the Zero-Servo Command is on when the frequency (speed) reference falls below the Zero-Speed level, then the Zero-Servo function is triggered.

#### **■**Related Parameters

|                     | Name                                                           |                                                                                                    |                  |         | Change        | Con | trol Me                | thods          |
|---------------------|----------------------------------------------------------------|----------------------------------------------------------------------------------------------------|------------------|---------|---------------|-----|------------------------|----------------|
| Parameter<br>Number | Display                                                        | Description                                                                                                    | Setting<br>Range | Default | during<br>Run | V/f | Open<br>Loop<br>Vector | Flux<br>Vector |
| b2-01               | DC Injection<br>Braking Start<br>Frequency<br>DCInj Start Freq | Sets the frequency at which DC injection braking starts when decelerate to stop (b1-03 = 0) is selected. If b2-01< E1-09, DC Injection braking starts at E1-09.  Note: Zero Speed restrictions are active in Flux Vector Mode.                                                                                                    | 0.0 to<br>10.0   | 0.5 Hz  | No            | A   | A                      | A              |
|                     | Zero Servo Gain                                                | Adjust the strength of the zero-servo lock.                                                                                                    |                  |         |               |     |                        |                |
| b9-01               | Zero Servo Gain                                                | Enabled when the "zero-servo command" is set for the multi-function input. When the zero-servo command has been input and the frequency reference drop below excitation level (b2-01), a position control loop is created and the motor stops. Increasing the zero-servo gain in turn increases the strength of the lock. Increasing it by too much will cause oscillation. | 0 to 100         | 5%      | No            | No  | No                     | A              |
|                     | Zero Servo Completion Width                                    | Sets the output width of the P-lock completion signal.                                                                                                    |                  |         |               |     |                        |                |
| b9-02               | Zero Servo<br>Count                                            | Enabled when the "zero-servo completion (end)" is set for a multi-function input. The zero-servo completion signal is on when the current position is within the range (the zero-servo position ± zero-servo completion width.) Set the allowable position displacement from the zero-servo position to 4 times the pulse rate of the PG (pulse generator, encoder) in use. | 0 to<br>16383    | 10      | No            | No  | No                     | A              |

### Multi-function Digital Input Functions (H1-01 to H1-10)

| Ī | Sot          |                                     | Cont                                     | rol Met        | hods |
|---|--------------|-------------------------------------|------------------------------------------|----------------|------|
|   | Set<br>Value | Function                            | Control Met  V/f Open Loop Vector  No No | Flux<br>Vector |      |
|   | 72           | Zero-Servo Command (ON: Zero-servo) |                                          | No             | Yes  |

### Multi-Function Digital Output Functions (H2-01 to H2-03)

| Cot          |                                                                                                    |     | Control Methods        |                |  |  |
|--------------|----------------------------------------------------------------------------------------------------|-----|------------------------|----------------|--|--|
| Set<br>Value | Function                                                                                                    | V/f | Open<br>Loop<br>Vector | Flux<br>Vector |  |  |
| 33           | Zero-Servo Complete ON: Current position is within zero-servo start position $\pm$ the Zero-Servo Complete width. | No  | No                     | Yes            |  |  |

To output the Zero-Servo status externally, assign the Zero-Servo Complete signal (setting 33) to one of the multi-function outputs (H2-01 to H2-03).

#### **Monitor Function**

|                     | Name                            |                                                                   | Output Signal Level                    |              | Control Methods |                        |                |
|---------------------|---------------------------------|-------------------------------------------------------------------|----------------------------------------|--------------|-----------------|------------------------|----------------|
| Parameter<br>Number | Display                         | Description                                                       | During Multi-Function<br>Analog Output | Min.<br>Unit | V/f             | Open<br>Loop<br>Vector | Flux<br>Vector |
| U1-35               | Zero-Servo move-<br>ment pulses | Shows the number of PG pulses times 4 for the movement range when | No output available                    | 1            | No              | No                     | A              |
|                     | Zero Servo Pulse                | stopped at zero.                                                  |                                        |              |                 |                        |                |

#### **■**Time Chart

A time chart for the zero-servo function is given in Time Chart for Zero-Servo.

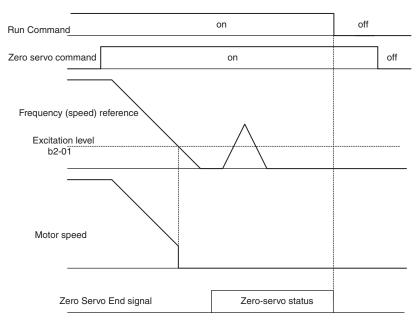

Fig 6.79 Time Chart for Zero-Servo

### ■Application Precautions

- Be sure to leave the Run Command input on. If the Run Command is turned off, the output will be interrupted and the zero-servo function will be disabled.
- The holding force of the zero-servo is adjusted in b9-01. The holding force will increase if the value of the setting is increased, but oscillation and hunting will occur if the setting is too large. Adjust b9-01 after adjusting the speed control gain.
- The zero-servo detection width is set as the allowable position offset from the zero-servo start position. Set 4 times the number of pulses from the PG.
- The Zero-servo End signal will go off when the Zero-Servo Command is turned off.

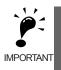

Do not lock the servo for extended periods of time at 100% when using the zero-servo function. MxC errors may result. Extended periods of servo lock can be achieved by ensuring that the current during the servolock is 70% or less or by increasing the MxC output capacity.

# **Digital Operator Functions**

This section explains the digital operator functions.

# **♦** Setting Digital Operator Functions

The user can set digital operator-related parameters such as selecting the digital operator display, multi-function selections, and copy functions.

### **■**Related Parameters

| Name                                                                 | Description                                                                                                    | Setting<br>Range                                                                                                    | Default                                                                                                    | Change<br>during<br>Run                                                                                                    | Control Methods                                                                                                    |                                                                                                    |                                                                                                    |
|----------------------------------------------------------------------|----------------------------------------------------------------------------------------------------|----------------------------------------------------------------------------------------------------|----------------------------------------------------------------------------------------------------|----------------------------------------------------------------------------------------------------|----------------------------------------------------------------------------------------------------|----------------------------------------------------------------------------------------------------|----------------------------------------------------------------------------------------------------|
| Display                                                              |                                                                                                    |                                                                                                    |                                                                                                    |                                                                                                    | V/f                                                                                                    | Open<br>Loop<br>Vector                                                                                                    | Flux<br>Vector                                                                                                    |
| User Monitor<br>Selection After<br>Power-Up                          | Sets the monitor item to be displayed when the power is turned on.  1: Frequency reference 2: Output frequency 3: Output current 4: The monitor item set for o1-01                                                                                                    | 1 to 4                                                                                                    | 1                                                                                                    | Yes                                                                                                    | A                                                                                                    | A                                                                                                    | A                                                                                                    |
| Power-On Monitor                                                     |                                                                                                    |                                                                                                    |                                                                                                    |                                                                                                    |                                                                                                    |                                                                                                    |                                                                                                    |
| Digital Operator<br>Display Selection                                | Sets the units that will be set and displayed for<br>the frequency reference and frequency moni-<br>tor.                                                                                                    |                                                                                                    |                                                                                                    |                                                                                                    |                                                                                                    |                                                                                                    |                                                                                                    |
| Display Scaling                                                      | 0: 0.01 Hz units 1: 0.01% units (Maximum output frequency is 100%) 2 to 39:  min <sup>-1*</sup> units (Sets the motor poles.) 40 to 39999:  User desired display Set the desired values for setting and display for the max. output frequency.  Set 4-digit number excluding the decimal point.  Set the number of digits below the decimal point to display.  Example: When the max. output frequency value is 200.0, set 12000. | 0 to<br>39999                                                                                                    | 0                                                                                                    | No                                                                                                    | Α                                                                                                    | A                                                                                                    | Α                                                                                                    |
| Setting unit for frequency parameters related to V/f characteristics | Set the setting unit for frequency reference-<br>related parameters.  0: Hz  1: min <sup>-1</sup> *                                                                                                    | 0 or 1                                                                                                    | 0                                                                                                    | No                                                                                                    | No                                                                                                    | No                                                                                                    | A                                                                                                    |
| Local/Remote Key                                                     | Determines if the digital operator LOCAL/ REMOTE key is functional. 0: Disabled. 1: Enabled.                                                                                                    | 0 or 1                                                                                                    | 1                                                                                                    | No                                                                                                    | A                                                                                                    | A                                                                                                    | A                                                                                                    |
| Local/Remote Key                                                     |                                                                                                    |                                                                                                    |                                                                                                    |                                                                                                    |                                                                                                    |                                                                                                    |                                                                                                    |
| STOP Key Function Selection  Oper STOP Key                           | Determines if the STOP key on the digital operator will stop the MxC when MxC is operating from external terminals or serial communication.  0: Disabled.                                                                                                    | 0 or 1                                                                                                    | 1                                                                                                    | No                                                                                                    | A                                                                                                    | A                                                                                                    | A                                                                                                    |
|                                                                      | Display  User Monitor Selection After Power-Up  Power-On Monitor  Digital Operator Display Selection  Display Scaling  Setting unit for frequency parameters related to V/f characteristics  Display Units  Local/Remote Key Function Selection  Local/Remote Key STOP Key Function Selection                                                                                                    | User Monitor Selection After Power-Up  Digital Operator Display Selection  Digital Operator Display Selection  Display Selection  Display Selection  Sets the units that will be set and displayed for the frequency reference and frequency monitor.  0: 0.01 Hz units 1: 0.01% units (Maximum output frequency is 100%) 2 to 39: | User Monitor Selection After Power-Up  Power-On Monitor  Digital Operator Display Selection  Digital Operator Display Selection  Digital Operator Display Selection  Sets the units that will be set and displayed for the frequency reference and frequency monitor.  0: 0.01 Hz units 1: 0.01% units (Maximum output frequency is 100%) 2 to 39:  min <sup>-1</sup> * units (Sets the motor poles.) 40 to 39999: User desired display Set the desired values for setting and display for the max. output frequency.  Setting unit for frequency parameters related to V/f characteristics  Display Units  Local/Remote Key Function Selection  Display Key STOP Key Oper STOP Key  Display Set the monitor item to be displayed for the power is turned on.  1 to 4  1 to 4  1 | Display  Description  Setting Range  Default  Description  Setting Range  Default  Default  Description  Setting Range  Default  Default  Default  Description  Setting Range  Default  Default  Default  Default  Sets the monitor item to be displayed when the power is turned on.  1: Frequency reference 2: Output frequency 3: Output current 4: The monitor item set for o1-01  Sets the units that will be set and displayed for the frequency reference and frequency monitor.  O: 0.01 Hz units 1: 0.01% units (Maximum output frequency is 100%) 2 to 39:  min <sup>-1*</sup> units (Sets the motor poles.)  40 to 39999: User desired display Set the desired values for setting and display for the max. output frequency.  Set the number of digits below the decimal point to display.  Example: When the max. output frequency value is 200.0, set 12000.  Setting unit for frequency parameters related to V/f characteristics  Display Units  Set the setting unit for frequency parameters related to V/f characteristics  Display Units  Detault  1 to 4  1  1 to 4  1  1  1  1  1  1  1  1  1  1  1  1  1 | Display  Description  Setting Range Default Change churing Run  Description  Setting Range Default Change churing Run  Default Change churing Run  Sets the monitor item to be displayed when the power is turned on.  1: Frequency reference 2: Output frequency 3: Output current 4: The monitor item set for o1-01  Display Selection  Display Selection  O: 0.01 Hz units 1: 0.01% units (Maximum output frequency is 100%) 2 to 39: min <sup>-1*</sup> units (Sets the motor poles.) 40 to 39999: User desired display Set the desired values for setting and display for the max. output frequency.  Set the number of digits below the decimal point. Set the number of digits below the decimal point to display.  Example: When the max. output frequency value is 200.0, set 12000.  Setting unit for frequency parameters related to V/f characteristics  Display Units  Local/Remote Key Function Selection  Local/Remote Key Function Selection  Local/Remote Key Function Selection  Determines if the digital operator LOCAL/ REMOTE key is functional.  O: Disabled.  Display Correction external terminals or serial commitcation.  O: Disabled.  Display Correction external terminals or serial commitcation.  O: Disabled. | Display  Description  Description  Description  Default  Change during Run  Vif  Default  Change during Run  Vif  Default  Change during Run  Vif  Description  Setting Run  Default  Change during Run  Vif  Vif  Description  Sets the monitor item to be displayed when the power is turned on.  1: Frequency reference 2: Output frequency 3: Output frequency 3: Output current 4: The monitor item set for o1-01  Digital Operator Display Selection  Sets the units that will be set and displayed for the frequency reference and frequency monitors is 100%, 2 to 39: min <sup>-1*</sup> units (Sets the motor poles.)  40 to 39999; User desired display  Set the desired values for setting and display of the max. output frequency.  Set the desired values for setting and display for the max. output frequency.  Set the desired values for setting and display of the max. output frequency.  Set the desired values for setting and display for the max. output frequency.  Set the desired values for setting and display of the max. output frequency value is 200.0, set 12000.  Set the number of digits below the decimal point to display.  Example: When the max. output frequency value is 200.0, set 12000.  Set the setting unit for frequency reference-related to V/f characteristics  Display Units  Set the setting unit for frequency reference-related parameters.  O: Hz  Display Units  Determines if the digital operator LOCAL/ REMOTE key is functional.  Disabled.  Determines if the STOP key on the digital operator will stop the MxC when MxC is operator will stop the MxC when MxC is operator will stop the MxC when MxC is operator will stop the MxC when MxC is operator will stop the MxC when MxC is operator will stop the MxC when MxC is operating from external terminals or serial communication.  Or Disabled. | Display  Description  Description  Default during Range  Default during Range  Default Stage  Default Stage  Defa |

<sup>\*</sup> The digital operator shows rpm instead of min<sup>-1</sup>.

| Parameter<br>Number | Name                                             | Description                                                                                                    | Setting<br>Range | Default | Change<br>during<br>Run | Control Methods |                        |                |
|---------------------|--------------------------------------------------|----------------------------------------------------------------------------------------------------|------------------|---------|-------------------------|-----------------|------------------------|----------------|
|                     | Display                                          |                                                                                                    |                  |         |                         | V/f             | Open<br>Loop<br>Vector | Flux<br>Vector |
| o2-03               | User Parameter<br>Default Value                  | Allows storing of parameter settings as a User Initialization Selection.  0: No Change 1: Set Defaults - Saves current parameter settings as user initialization. A1-03 now allows selecting <1110> for user initialization and returns o2-03 to zero.  2: Clear All - Clears the currently saved user initialization. A1-03 no longer allows selecting <1110> and returns o2-03 to zero. | 0 to 2           | 0       | No                      | A               | A                      | A              |
|                     | User Defaults                                    |                                                                                                    |                  |         |                         |                 |                        |                |
| o2-05               | Frequency Reference Setting Method Selection     | Determines if the DATA/ENTER key must be used to input a frequency reference from the digital operator.  0: Disabled DATA/ENTER key must be pressed to enter a frequency reference.  1: Enabled DATA/ENTER key is not required. The frequency reference is adjusted by the up and down arrow keys on the digital operator without having to press the DATA/ENTER key.                     | 0 or 1           | 0       | No                      | A               | A                      | A              |
|                     | Operator M.O.P.                                  |                                                                                                    |                  |         |                         |                 |                        |                |
| o2-07               | Cumulative Operation Time Setting                | Sets the initial value of the elapsed operation timer U1-13.                                                                                                    | 0 to<br>65535    | 0 hr    | No                      | A               | A                      | A              |
|                     | Elapsed Time Set                                 |                                                                                                    |                  |         |                         |                 |                        |                |
| o2-10               | Cumulative Cooling Fan Operation<br>Time Setting | Set the initial value of the fan operation time using time units.  The operation time accumulates from the set value.                                                                                                    | 0 to<br>65535    | 0 hr    | No                      | A               | A                      | A              |
|                     | Fan ON Time Set                                  |                                                                                                    |                  |         |                         |                 |                        |                |

### **■**Changing Frequency Reference and Display Units

Set the digital operator frequency reference and display units using parameter o1-03. You can change the units for the following parameters using o1-03.

- U1-01 (shows the frequency reference)
- U1-02 (shows the output frequency)
- U1-05 (shows the motor speed)
- U1-20 (shows the output frequency after Soft Start)
- d1-01 to d1-17 (frequency reference parameters)

#### ■Switching between Monitors when the Power Supply is On

Using parameter o1-02, select the monitor item (U1- $\Box\Box$  [status monitor]) to be displayed on the digital operator when the power supply is turned on. For information on monitors that may be displayed, refer to U1- $\Box\Box$  in *Chapter 5 Parameters and Settings*.

#### **Setting Precautions**

If selecting monitor parameters other than U1-01 (shows the frequency reference), U1-02 (shows the output frequency), and U1-03 (shows the output current), first select the monitor items to be displayed in o1-01, and then set o1-02 to 4.

#### 6

#### **■**Disabling the STOP Key

If b1-02 (Operation Method Selection) is set to 1, 2, or 3, the Stop Command from the STOP key on the digital operator is an Emergency Stop Command.

Set o2-02 to 0 to disable Emergency Stop Commands from the STOP key on the digital operator.

#### **■**Disabling the LOCAL/REMOTE Key

Set o2-01 to 0 to disable the LOCAL/REMOTE key on the digital operator. You cannot switch MxC reference inputs set using reference inputs from the digital operator, b1-01 (Frequency Reference Selection), or b1-02 (Run Command Selection).

#### ■Initializing Parameters Back to Default Values

You can save the MxC parameter set values that you have changed as parameter initial values. Change the set values from the MxC defaults, and then set o2-03 to 1.

If, however, "Out of Memory MAX Param Change" is displayed on the operator when changes in the settings of the parameters are saved as initial values, do not attempt to register any further changes as initial values.

Set A1-03 (Initialize Parameters) to 1110 to initialize the MxC parameters using the user-set initial values in memory. To clear the user-set initial values in memory, set o2-03 to 2.

## ■Setting the Frequency Reference using the UP and DOWN Keys without Using the ENTER Key

Use this function when inputting frequency references from the digital operator. When o2-05 is set to 1, you can increase and decrease the frequency reference using the up and down arrow keys without using the ENTER key.

For example, enter the Run Command using a 0 Hz reference, and then continuously press the UP key to increase the frequency reference by 0.01 Hz only for the first 0.5 s, and then by 0.01 Hz every 80 ms for 3 s thereafter. Press and hold down the up arrow key for 3 s minimum to reach the maximum output frequency 10 s after that. The frequency reference that has been set will be stored in memory 5 s after the up or down arrow keys are released.

#### **■**Clearing Cumulative Operation Time

Set the cumulative operation time initial value in time units in parameter o2-07. Set o2-07 to 0 to clear U1-13 (MxC Operating Time).

#### **■Clearing MxC Cooling Fan Operation Time**

Set the fan operation time initial value in time units in parameter o2-10. Set o2-10 to 0 to clear U1-40 (Cooling Fan Operating Time).

#### **♦** Copying Parameters

The digital operator can perform the following three functions using the built-in EEPROM (non-volatile memory).

- Store MxC parameter set values in the digital operator (READ)
- Write parameter set values stored in the digital operator to the MxC (COPY)
- Compare parameter set values stored in the digital operator with MxC parameters (VERIFY)

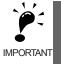

The Matrix Converter is displayed as MxC, and the digital operator is displayed as OP while executing the COPY function.

| _                   | Name                                       |                                                                                                    |                  |         | Change        | Con | trol Me                | thods          |
|---------------------|--------------------------------------------|----------------------------------------------------------------------------------------------------|------------------|---------|---------------|-----|------------------------|----------------|
| Parameter<br>Number | Display                                    | Description                                                                                                    | Setting<br>Range | Default | during<br>Run | V/f | Open<br>Loop<br>Vector | Flux<br>Vector |
| o3-01               | Copy Function Selection  Copy Function Sel | <ul> <li>This parameter controls the copying of parameters to and from the digital operator.</li> <li>0: COPY SELECT (no function)</li> <li>1: INV → OP READ: All parameters are copied from the MxC to the digital operator.</li> <li>2: OP → INV WRITE: All parameters are copied from the digital operator to the MxC.</li> <li>3: OP⇔INV VERIFY: Parameter settings in the MxC are compared to those in the digital operator.</li> <li>Note: When using the copy function, the MxC model number (o2-04), software number (U1-14), and control method (A1-02) must match or an error will occur.</li> </ul> | 0 to 3           | 0       | No            | A   | A                      | A              |
| o3-02               | Copy Allowed<br>Selection                  | Enables and disables the digital operator copy functions.                                                                                                    |                  |         |               |     |                        |                |
|                     | Read Allowable                             | Disabled No digital operator copy functions are allowed.     Enabled Copying allowed.                                                                                                    | 0 or 1           | 0       | No            | A   | A                      | A              |

#### ■Storing MxC Set Values in the Digital Operator (READ)

To store MxC set values in the digital operator, follow the directions below.

Table 6.1 READ Function Procedure

| Step<br>No. | Digital Operator Display                                | Explanation                                                                                 |
|-------------|---------------------------------------------------------|---------------------------------------------------------------------------------------------|
| 1           | ** Main Menu ** Programming                             | Press the MENU key, and select Advanced Programming Mode.                                   |
| 2           | -ADV-<br>Initialization A1 - 00=1 Select Language       | Press the DATA/ENTER key, and select the parameters monitor display.                        |
| 3           | COPY Function Copy Function Copy Function Sel           | Display o3-01 (Copy Function Selection) using the up arrow key and down arrow key.          |
| 4           | -ADV- Copy Funtion Sel 03-01= 0 *0* COPY SELECT         | Press the DATA/ENTER key, and select the parameters setting display.                        |
| 5           | -ADV-<br>Copy Funtion Sel<br>03-01=1 *0*<br>MxC→OP READ | Change the set value to 1 using the up arrow key.                                           |
| 6           | READ MxC→OP READING                                     | Set the changed data using the DATA/ENTER key. The READ function will start.                |
| 7           | READ COMPLETE                                           | If the Read function ends normally, "READ COMPLETE" appears on the digital operator screen. |
| 8           | Copy Funtion Sel  03 - 01=0 *0*  COPY SELECT            | The display returns to o3-01 when a key is pressed.                                         |

An error may occur while saving to memory. If an error is displayed, press any key to cancel the error display and return to the o3-01 display.

Error displays and their meanings are shown below. (Refer to *Chapter 7 Errors when Using the Digital Operator Copy Function.*)

| Error Display          | Meaning                                                       |
|------------------------|---------------------------------------------------------------|
| PRE<br>READ IMPOSSIBLE | You are attempting to set o3-01 to 1 while o3-02 is set to 0. |
| IFE<br>READ DATA ERROR | Read data length mismatch or read data error.                 |

| Error Display     | Meaning                                                                                             |
|-------------------|----------------------------------------------------------------------------------------------------|
| RDE<br>DATA ERROR | Tried to write parameters to EEPROM on the digital operator, but unable to perform write operation. |

#### **Select READ Permitted**

Avoid overwriting the data stored in EEPROM in the digital operator by mistake. With o3-02 set to 0, if you set o3-01 to 1, and perform the write operation, PrE will be displayed on the digital operator, and the write operation will be stopped.

#### ■Writing Parameter Set Values Stored in the Digital Operator to the MxC (COPY)

Follow the instructions below to write parameter setting stored in the digital operator to the MxC.

Table 6.2 COPY Function Procedure

| Step<br>No. | Digital Operator Display                                 | Explanation                                                                               |
|-------------|----------------------------------------------------------|-------------------------------------------------------------------------------------------|
| 1           | -ADV-<br>** Main Menu **<br>Programming                  | Press the MENU key, and select Advanced Programming Mode.                                 |
| 2           | Initialization  A1 - 00=1 Select Language                | Press the DATA/ENTER key, and select the parameters monitor display.                      |
| 3           | COPY Function  O3 - 01=0  Copy Funtion Sel               | Display o3-01 (Copy Function Selection) using the up and down arrow keys.                 |
| 4           | -ADV-<br>Copy Funtion Sel<br>o3-01= 0 *0*<br>COPY SELECT | Press the DATA/ENTER key, and select the parameters setting display.                      |
| 5           | -ADV-<br>Copy Funtion Sel<br>03-01= 2                    | Change the set value to 2 using the up arrow key.                                         |
| 6           | COPY<br>OP→MxC COPYING                                   | Set the changed data using the DATA/ENTER key. The COPY function will start.              |
| 7           | COPY COMPLETE                                            | If the COPY function ends normally, "COPY COMPLETE" is displayed on the digital operator. |
| 8           | Copy Funtion Sel  03 - 01=0 *0*  COPY SELECT             | The display returns to o3-01 when a key is pressed.                                       |

During the copy operation, errors may occur. If an error is displayed, press any key to cancel the error display and return to the o3-01 display.

Error displays and their meanings are shown below. (Refer to *Chapter 7 Errors when Using Digital Operator Copy Function.*)

| Error Display          | Meaning                                                                                                    |
|------------------------|----------------------------------------------------------------------------------------------------|
| CPE<br>ID UNMATCH      | MxC product code and MxC software number do not match.                                                                                                    |
| VAE<br>MxC KVA UNMATC  | MxC capacity with which you are trying to copy, and the MxC capacity stored in the digital operator are different.                                                                 |
| CRE<br>CONTROL UNMATCH | The MxC control method in which you are trying to copy, and the MxC control method stored in the digital operator are different.                                                   |
| CYE<br>COPY ERROR      | Comparison between the parameter written to the MxC and the parameter in the digital operator shows they are different.                                                            |
| CSE<br>SUM CHECK ERROR | After the copying process has ended, comparison between the sum value of the MxC parameter area and the sum value of the digital operator parameter area shows they are different. |

#### **■**Comparing MxC Parameters and Digital Operator Parameter Set Values (VERIFY)

To compare MxC parameters and digital operator parameter set values, follow the directions below.

Table 6.3 VERIFY Function Procedure

| Step<br>No. | Digital Operator Display                                    | Explanation                                                               |
|-------------|-------------------------------------------------------------|---------------------------------------------------------------------------|
| 1           | -ADV-<br>** Main Menu **<br>Programming                     | Press the MENU key and select Advanced Programming Mode.                  |
| 2           | -ADV-<br>Initialization  A1 - 00=1  Select Language         | Press the DATA/ENTER key, and select the parameters monitor display.      |
| 3           | COPY Function  O3 - 01=0  Copy Funtion Sel                  | Display o3-01 (Copy Function Selection) using the up and down arrow keys. |
| 4           | -ADV-<br>Copy Funtion Sel<br>03-01= 0 *0*<br>COPY SELECT    | Press the DATA/ENTER key, and select the function setting display.        |
| 5           | -ADV-<br>Copy Funtion Sel<br>03-01= 3 *0*<br>OP←→MxC VERIFY | Change the set value to 3 using the up arrow key.                         |

Table 6.3 VERIFY Function Procedure (Continued)

| Step<br>No. | Digital Operator Display                           | Explanation                                                                              |
|-------------|----------------------------------------------------|------------------------------------------------------------------------------------------|
| 6           | VERIFY DATA VERIFYING                              | Set the changed data using the DATA/ENTER key. The VERIFY function will start.           |
| 7           | VERIFY VERIFY VERIFY COMPLETE                      | If the VERIFY function ends normally, "VERIFY COMPLETE" appears on the digital operator. |
| 8           | -ADV- Copy Funtion Sel  03 - 01=0 *0*  COPY SELECT | The display returns to o3-01 after any key is pressed.                                   |

An error may occur during the comparison. If an error is displayed, press any key to cancel the error display and return to the o3-01 display. Error displays and their meanings are shown below. (Refer to *Chapter 7 Errors when Using Digital Operator Copy Function.)* 

| Error Display       | Meaning                                                                   |
|---------------------|---------------------------------------------------------------------------|
| VYE<br>VERIFY ERROR | Verify error (Settings in the digital operator and the MxC do not match). |

#### ■Application Precautions

When using the copy function, check that the following settings are the same between the MxC and the digital operator.

- MxC product and type
- MxC capacity and voltage
- Software number
- · Control method
- If using the copy function, make sure communications are off-line or the option card has been removed.
- If the power supply of the MxC is turned off while executing the copy function, a CPF03 fault (EEPROM error) will occur.

#### **♦** Writing Parameters from the Digital Operator

If A1-01 is set to 0, the user can use the digital operator to view and set the A1 and A2 parameter groups.

If one of parameters H1-01 to H1-05 is set to 1B (meaning that "write to parameters permitted" is set one of the multi-function digital input terminals S3 to S7), then parameter settings can be saved from the digital operator to the MxC (provided that the terminal set to 1B is switched on). When the terminal is off, writing parameters other than the frequency reference is prohibited. You can, however, reference other parameters.

|                     | Name                      |                                                                                                    |                  |         | Change        | Con | thods                  |                |
|---------------------|---------------------------|----------------------------------------------------------------------------------------------------|------------------|---------|---------------|-----|------------------------|----------------|
| Parameter<br>Number | Display                   | Description                                                                                                    | Setting<br>Range | Default | during<br>Run | V/f | Open<br>Loop<br>Vector | Flux<br>Vector |
|                     | Access Level<br>Selection | Used to set the parameter access level (set/read.)                                                                                                    |                  |         |               |     |                        |                |
| A1-01               | Access Level              | <ol> <li>Monitoring only (Monitoring drive mode and Initialize mode.)</li> <li>Used to select user parameter (Only parameters set in A2-01 to A2-32 can be read and set.)</li> <li>Advanced (Parameters can be read and set in both quick programming (Q) mode and advanced programming (A) mode.)</li> </ol> | 0 to 2           | 2       | Yes           | A   | A                      | A              |

#### Setting a Password

When a password is set in A1-05, if the set values in A1-04 and A1-05 do not match, you cannot refer to or change the settings of parameters A1-01 to A1-03, or A2-01 to A2-32.

You can prohibit the setting and referencing of all parameters except A1-00 by using the password function in combination with setting A1-01 to 0 (Monitor only).

|                     | Name                      |                                                                                                    |                  |         | Change        | Con | trol Me                | thods          |
|---------------------|---------------------------|----------------------------------------------------------------------------------------------------|------------------|---------|---------------|-----|------------------------|----------------|
| Parameter<br>Number | Display                   | Description                                                                                                    | Setting<br>Range | Default | during<br>Run | V/f | Open<br>Loop<br>Vector | Flux<br>Vector |
|                     | Access Level<br>Selection | Used to set the parameter access level (set/read.)                                                                                                    |                  |         |               |     |                        |                |
| A1-01               | Access Level              | O: Monitoring only (Monitoring drive mode and Initialize mode.)  1: Used to select user parameter (Only parameters set in A2-01 to A2-32 can be read and set.)  2: Advanced (Parameters can be read and set in both quick programming (Q) mode and advanced programming (A) mode.) | 0 to 2           | 2       | Yes           | A   | A                      | A              |
|                     | Password 1                | Password input when a password has been set                                                                                                    |                  |         |               |     |                        |                |
| A1-04               | Enter Password            | in A1-05. This function write-protects some parameters of the initialize mode. If the password is changed, A1-01 to A1-03 and A2-01 to A2-32 parameters can no longer be changed. (Programming mode parameters can be changed.)                                                    | 0 to<br>9999     | 0       | No            | A   | A                      | A              |

| Parameter<br>Number | Name            |                                                                                                    |                  |         | Change        | Con | thods                  |                |
|---------------------|-----------------|----------------------------------------------------------------------------------------------------|------------------|---------|---------------|-----|------------------------|----------------|
|                     | Display         | Description                                                                                                    | Setting<br>Range | Default | during<br>Run | V/f | Open<br>Loop<br>Vector | Flux<br>Vector |
|                     | Password 2      | Used to set a four digit number as the pass-                                                                                                    |                  |         |               |     |                        |                |
| A1-05               | Select Password | word. This parameter is not usually displayed. When the Password (A1-04) is displayed, hold down the RESET key and press the MENU key and the password will be displayed. | 0 to<br>9999     | 0       | No            | A   | A                      | A              |

#### **■**Setting Precautions

Parameter A1-05 is hidden and cannot be accessed normally. To access A1-05, hold down the RESET key and press the MENU key while A1-04 is displayed.

#### **♦** Displaying User-Set Parameters Only

To set and refer to a specific list of parameters use the A2 parameters (User-Set parameter group) and A1-01 (Language Selection).

Enter the parameter numbers between A2-01 to A2-32 that you wish to use, and then set A1-01 to 1. Now the user can set and refer only to A1-01 through A1-03 and A2-01 through A2-32 only, using Advanced Programming Mode.

|                     | Name               |                                                                                                    |                   |         | Change<br>during<br>Run | Control Methods |                        |                |  |
|---------------------|--------------------|----------------------------------------------------------------------------------------------------|-------------------|---------|-------------------------|-----------------|------------------------|----------------|--|
| Parameter<br>Number | Display            | Description                                                                                                    | Setting<br>Range  | Default |                         | V/f             | Open<br>Loop<br>Vector | Flux<br>Vector |  |
| A2-01 to<br>A2-32   | User parameters    | Used to set the parameter numbers that can be                                                                                                    |                   |         |                         |                 |                        |                |  |
|                     | User Param 1 to 32 | set/read. Maximum 32. Effective when the Access Level Selection (A1-01) is set to User Program (1). Parameters set in A2-01 to A2-32 can be set/read in programming mode. | b1-01 to<br>o3-02 | -       | No                      | A               | A                      | A              |  |

## **Options**

This section explains the MxC option functions.

## ◆ Performing Speed Control with a PG Encoder

This section explains functions with  $V/f\ Control.$ 

|                     | Name                                            |                                                                                                    | 0                |         | Change        | Control N |                        | thods          |
|---------------------|-------------------------------------------------|----------------------------------------------------------------------------------------------------|------------------|---------|---------------|-----------|------------------------|----------------|
| Parameter<br>Number | Display                                         | Description                                                                                                    | Setting<br>Range | Default | during<br>Run | V/f       | Open<br>Loop<br>Vector | Flux<br>Vector |
| F1 01               | PG Parameter                                    | Sets the number of PG (pulse generator or                                                                                                    | 0 to             |         | .,            | .,        | .,                     |                |
| F1-01               | PG Pulses/Rev                                   | encoder) pulses. Sets the number of min <sup>-1</sup> .*                                                                                                    | 60000            | 600     | No            | No        | No                     | Q              |
|                     | Operation Selection at PG Open<br>Circuit (PGO) | Sets stopping method when a PG open circuit fault (PGO) occurs. See parameter F1-14.  0: Decelerate to Stop. Decelerate to stop using the active deceleration time.                                   |                  |         |               |           |                        |                |
| F1-02               | PG Fdbk Loss Sel                                | 1: Coast to Stop 2: Fast Stop. Decelerate to stop using the deceleration time in C1-09. 3: Alarm Only - MxC continues operation.                                                                      | 0 to 3           | 1       | No            | No        | No                     | A              |
| F1 02               | Operation Selection at Overspeed (OS)           | Sets the stopping method when an overspeed (OS) fault occurs. See F1-08 and F1-09. 0: Decelerate to Stop. Decelerate to stop using the active deceleration time.                                      | 0.4- 2           | 1       | No            | No        | No                     |                |
| F1-03               | PG Overspeed Sel                                | Coast to Stop     Fast Stop. Decelerate to stop using the deceleration time in C1-09.     Alarm Only - MxC continues operation.                                                                       | 0 to 3           |         | 140           |           | 110                    | A              |
|                     | Operation Selection at Deviation                | Sets the stopping method when a speed deviation (DEV) fault occurs. See F1-10 and F1-11.  Decelerate to Stop. Decelerate to stop                                                                      |                  |         |               |           |                        |                |
| F1-04               | PG Deviation Sel                                | Decelerate to Stop. Decelerate to stop using the active deceleration time.  Coast to Stop  Fast Stop. Decelerate to stop using the deceleration time in C1-09.  Alarm Only - MxC continues operation. | 0 to 3           | 3       | No            | No        | No                     | A              |
|                     | PG Rotation Selection                           | 0: Fwd = C.C.W Phase A leads with Forward Run Command (Phase B leads with                                                                                                    |                  |         |               |           |                        |                |
| F1-05               | PG Rotation Sel                                 | Reverse Run Command).  1: Fwd = C.W Phase B leads with Forward Run Command (Phase A leads with Reverse Run Command).                                                                                  | 0 or 1           | 0       | No            | No        | No                     | A              |
|                     | PG Division Rate<br>(PG Pulse Monitor)          | Sets the division ratio for the pulse monitor of<br>the PG-B2 encoder feedback option board.<br>This function is not available with the PG-X2<br>option board.                                        |                  |         |               |           |                        |                |
| F1-06               | PG Output Ratio                                 | Division ratio = $[(1+n)/m] (n = 0 \text{ to } 1, m = 1 \text{ to } 32)$ $F1-06 = \square \square \square \square m$                                                                                  | 1 to 132         | 1       | No            | No        | No                     | A              |
|                     |                                                 | The possible division ratio settings are: $1/32 \le F1-06 \le 1$                                                                                                    |                  |         |               |           |                        |                |

|                       | Name                                                   |                                                                                                    |                  |         | Change        | Control Methods |                        |                |  |
|-----------------------|--------------------------------------------------------|----------------------------------------------------------------------------------------------------|------------------|---------|---------------|-----------------|------------------------|----------------|--|
| Parameter<br>Number   | Display                                                | Description                                                                                                    | Setting<br>Range | Default | during<br>Run | V/f             | Open<br>Loop<br>Vector | Flux<br>Vector |  |
| F1-08                 | Overspeed Detection Level                              | Configures the overspeed fault (OS) detection.                                                                                      | 0 to 120         | 115%    | No            | No              | No                     | A              |  |
|                       | PG Overspd Level                                       | OS fault will occur, if the motor speed feed-<br>back is greater than the F1-08 setting for a                                       |                  |         |               |                 |                        |                |  |
| F1-09 tion Delay Time | Overspeed Detection Delay Time                         | time longer than F1-09. F1-08 is set as a percentage of the maximum output frequency                                                | 0.0 to           | 0.0 s   | No            | No              | No                     | A              |  |
|                       | PG Overspd Time                                        | (E1-04). See F1-03.                                                                                                    | 2.0              |         |               |                 |                        |                |  |
| F1-10                 | Excessive Speed<br>Deviation Detec-<br>tion Level      | Configures the speed deviation fault (DEV) detection. DEV fault will occur if the speed deviation is                                | 0 to 50          | 10%     | No            | No              | No                     | A              |  |
|                       | PG Deviate Level                                       | greater than the F1-10 setting for a time longer than F1-11. F1-10 is set as a percent-                                             |                  |         |               |                 |                        |                |  |
| F1-11                 | Excessive Speed<br>Deviation Detec-<br>tion Delay Time | age of the maximum output frequency (E1-04).  Speed deviation is the difference between actual motor speed and the Frequency Refer- | 0.0 to<br>10.0   | 0.5 s   | No            | No              | No                     | A              |  |
|                       | PG Deviate Time                                        | ence Command. See F1-04.                                                                                                    |                  |         |               |                 |                        |                |  |
| F1-14                 | PG Open-Circuit<br>Detection Time                      | ne PGO will be detected if no PG pulses are                                                                                         |                  | 2.0 s   | No            | No              | No                     | A              |  |
| 11-14                 | PGO Detect Time                                        | detected for a time longer than F1-14. See F1-02.                                                                                   | 10.0             |         |               |                 |                        |                |  |

#### ■Using PG Speed Control Board

There are two types of PG Speed Control Boards that can be used for Flux Vector Control.

- PG-B2: A/B phase pulse inputs, complementary outputs
- PG-X2: A/B/Z phase pulse inputs, line driver outputs

For the connection diagram, refer to page 2-28 to 2-29.

#### **■**Setting Number of PG Pulses

Set the number of PG (pulse generator/encoder) pulses in pulses per motor revolution. Set the number of Aphase or B-phase pulses per 1 motor rotation in F1-01.

#### ■Matching PG Rotation Direction and Motor Rotation Direction

Parameter F1-05 matches the rotation direction of both the PG encoder and the motor. If the motor is rotating forwards, then indicate whether it is A-phase driven or B-phase driven by setting F1-05 accordingly. F1-05 must be set when using the PG-B2 or PG-X2 option cards.

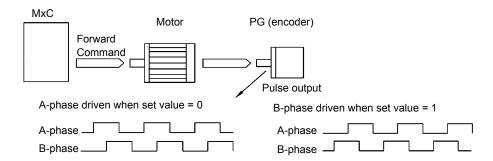

Example: Forward rotation of standard Yaskawa motor (PG used: Samtack (KK))

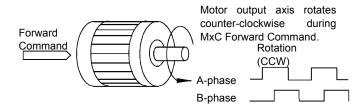

Yaskawa standard PG used is A-phase driven (CCW) when motor rotation is forward.

Fig 6.80 PG Rotation Direction Setting

Generally, a PG encoder is A-phase driven when rotation is clockwise (CW) from the input axis. In the same way, motor rotation is counter-clockwise (CCW) from the output side when Forward Commands are output. Consequently, when motor rotation is forward, PG is normally A-phase driven when a load is applied, and B-phase driven when a load is not applied.

#### ■Setting PG Pulse Monitor Output Ratio

This function is enabled only when using PG speed control board PG-B2, and sets the ratio for the PG pulse monitor output. The set value is expressed as n for the upper digit, and m for the lower 2 digits. The ratio of pulses for monitor output is calculated as follows:

Dividing ratio = 
$$(1 + n)/m$$
 (Setting range) n: 0 or 1, m: 1 to 32 F1-06 =  $\frac{\Box}{n}$   $\frac{\Box\Box}{m}$ 

The ratio can be set within the following range:  $1/32 \le F1-06 \le 1$ . For example, if the ratio is 1/2 (set value 2), half of the number of pulses from the PG are monitor output.

#### **■**Detecting PG Disconnect

Select the stopping method when the PG cable disconnect is detected and the PG open circuit (PGO) detection time.

When the MxC is operating with the frequency reference set to 1% minimum (except when operating on direct current), PGO is detected if the speed feedback from PG is greater than the time setting in F1-14.

6

#### **■**Detecting Motor Overspeed

An error is detected when the number of motor rotations exceeds the regulated limit. An overspeed (OS) is detected when a frequency that exceeds the set value in F1-08 continues for longer than the time set in F1-09. After detecting an overspeed (OS), the MxC stops according to the setting in F1-03.

#### ■Detecting Speed Difference between the Motor and Speed Reference

An error is detected when the speed deviation (i.e., the difference between the designated speed and the actual motor speed) is too great. Speed deviation (DEV) situation occurs after speed agree. The difference between the speed reference and actual workpiece speed is becomes greater than F1-10 and continues for longer than the time set in F1-11. After a speed deviation situation is detected, the MxC stops according to the setting in F1-04.

#### **♦** Using Digital Output Boards

There are two types of MxC digital output boards:

- DO-02C Relay contact output (DPDT contact)
- DO-08
   6 photocoupler output channels (shared commons)
   2 (independent) relay contact output channels (NC contact)

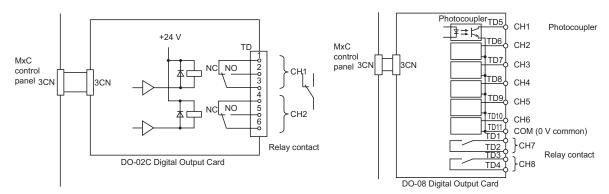

Fig 6.81 Digital Output Boards

#### **■**Related Parameters

| _                   | Name                                                          |                                                                                                    |                  |         | Change        | Control Me |                        | thods          |
|---------------------|---------------------------------------------------------------|----------------------------------------------------------------------------------------------------|------------------|---------|---------------|------------|------------------------|----------------|
| Parameter<br>Number | Display                                                       | Description                                                                                                    | Setting<br>Range | Default | during<br>Run | V/f        | Open<br>Loop<br>Vector | Flux<br>Vector |
| F5-01               | DO-02/DO-08<br>Channel 1 Output<br>Selection<br>DO Ch1 Select | Sets the digital output function number for channel 1. See the H2 parameter group for possible selections.  Enabled when digital output card DO-02 or DO-08 is used. | 0 to 37          | 0       | No            | A          | A                      | A              |
| F5-02               | DO-02/DO-08<br>Channel 2 Output<br>Selection                  | Sets the digital output function number for channel 2. See the H2 parameter group for possible selections. Enabled when digital output card DO-02 or                 | 0 to 37          | 1       | No            | A          | A                      | A              |
| F5-03               | DO Ch2 Select DO-08 Channel 3 Output Selection                | DO-08 is used.  Sets the digital output function number for channel 3. See the H2 parameter group for possible selections.                                           | 0 to 37          | 2       | No            | A          | A                      | A              |
| 13 03               | DO Ch3 Select                                                 | Enabled when digital output card DO-02 or DO-08 is used.                                                                                                    | 0 10 37          | 2       | 110           | 71         |                        | 71             |
| F5-04               | DO-08 Channel 4<br>Output Selection                           | Sets the digital output function number for channel 4. See the H2 parameter group for possible selections.                                                           |                  | 4       | No            | A          | A                      | A              |
|                     | DO Ch4 Select                                                 | Enabled when digital output card DO-02 or DO-08 is used.                                                                                                    |                  | ·       |               |            |                        |                |
|                     | DO-08 Channel 5<br>Output Selection                           | Sets the digital output function number for channel 5. See the H2 parameter group for possible selections.                                                           | 0 to 37          | 6       | No            | A          | A                      | A              |
|                     | DO Ch5 Select                                                 | Enabled when digital output card DO-02 or DO-08 is used.                                                                                                    |                  |         |               |            |                        |                |
| F5-06               | DO-08 Channel 6<br>Output Selection                           | Sets the digital output function number for channel 6. See the H2 parameter group for possible selections.                                                           | 0 to 37          | 37      | No            | A          | A                      | A              |
| 13-00               | DO Ch6 Select                                                 | Enabled when digital output card DO-02 or DO-08 is used.                                                                                                    | 01037            | 37      | 140           | A          |                        | A              |
| F5-07               | DO-08 Channel 7<br>Output Selection                           | Sets the digital output function number for channel 7. See the H2 parameter group for possible selections.                                                           | 0 to 37          | 0F      | No            | A          |                        | Δ              |
| 13-07               | DO Ch7 Select                                                 | Enabled when digital output card DO-02 or DO-08 is used.                                                                                                    | 01037            | or      | NO            | A          | A                      | A              |
| F5-08               | DO-08 Channel 8<br>Output Selection                           | Sets the digital output function number for channel 8. See the H2 parameter group for possible selections.                                                           | 0 to 37          | 0F      | No            | A          | A                      | A              |
| 1.2-08              | DO Ch8 Select                                                 | Enabled when digital output card DO-02 or DO-08 is used.                                                                                                    | 0 10 37          | UΓ      | 110           | A          |                        | A              |
|                     | DO-08 Output<br>Mode Selection                                | Sets the function of the DO-08 digital output option board.                                                                                                    |                  |         |               |            | A                      |                |
| F5-09               | DO-08 Selection                                               | 8-channel individual outputs.     Binary code output.     8-channel Selected - Output according to F5-01 to F5-08 settings.                                          | 0 to 2           | 0       | No            | A          |                        | A              |

## ■Setting Output Items for the DO-02C Digital Output Board

If using DO-02C Digital Output Board, set the output items using F5-01 and F5-02.

#### ■Setting Output Items for the DO-08 Digital Output Board

If using DO-08 Digital Output Board, select one of the following three output modes according to the setting in F5-09.

#### F5-09 Set to 0

| Set Value     | Terminal<br>Number | Output Details                               |
|---------------|--------------------|----------------------------------------------|
|               | TD5-TD11           | Overcurrent (OC, GF)                         |
|               | TD6-TD11           | Overvoltage (OV, AOV)                        |
|               | TD7-TD11           | MxC overload (OL2, OH2)                      |
| 0: 8 separate | TD8-TD11           | Not used                                     |
| outputs       | TD9-TD11           | Overspeed (OS)                               |
|               | TD10-TD11          | MxC overheated (OH1) or motor overload (OL1) |
|               | TD1-TD2            | Zero-speed detected                          |
|               | TD3-TD4            | Speed Agree                                  |

#### F5-09 Set to 1

| Set Value      | Terminal<br>Number | Output Details      |                        |  |  |
|----------------|--------------------|---------------------|------------------------|--|--|
|                | TD5-TD11           | bit 0               |                        |  |  |
|                | TD6-TD11           | bit 1               | Encoded output         |  |  |
|                | TD7-TD11           | bit 2               | (Refer to table below) |  |  |
| 1: Binary code | TD8-TD11           | bit 3               |                        |  |  |
| output         | TD9-TD11           | Zero-speed detected |                        |  |  |
|                | TD10-TD11          | Speed Agree         |                        |  |  |
|                | TD1-TD2            | Operating           |                        |  |  |
|                | TD3-TD4            | Minor fault         | ·                      |  |  |

The following table shows the code outputs.

| Bits 3, 2, 1,<br>and 0 | Output Details                          | Bits 3, 2, 1,<br>and 0 | Output Details                          |
|------------------------|-----------------------------------------|------------------------|-----------------------------------------|
| 0000                   | No error                                | 1000                   | External fault (EF□□)                   |
| 0001                   | Overcurrent (OC, GF)                    | 1001                   | Controller error (CPF□□)                |
| 0010                   | Overvoltage (OV, AOV)                   | 1010                   | Motor overload (OL1)                    |
| 0011                   | MxC overload (OL2, OH2)                 | 1011                   | Not used                                |
| 0100                   | MxC overheated (OH, OH1)                | 1100                   | Power loss (UV1, UV2, FDV, AUV, or SRC) |
| 0101                   | Overspeed (OS)                          | 1101                   | Speed deviation (DEV)                   |
| 0110                   | Not used                                | 1110                   | PG Disconnect (PGO)                     |
| 0111                   | Built-in resistor overheated (SOH, DOH) | 1111                   | Not used                                |

#### F5-09 Set to 2

Output depends on the settings in F5-01 to F5-08.

#### **♦** Using an Analog Reference Board

AI-14B provides 3 channels of bi-polar inputs with 14-bit A/D conversion accuracy (signed bit). The function of each channel is determined by the setting of F2-01.

AI-14U provides 2 channels of bi-polar inputs with 14-bit A/D conversion accuracy. Channel 1 is a voltage input and channel 2 is a current input. The sum of channels 1 and 2 is a frequency input. F2-01 does not need to be set for the AI-14U option card.

#### **■**Related Parameters

|                     | Name                                   |                                                                                                    |                  |         | Change        | Control Methods |                        |                |  |
|---------------------|----------------------------------------|----------------------------------------------------------------------------------------------------|------------------|---------|---------------|-----------------|------------------------|----------------|--|
| Parameter<br>Number | Display                                | Description                                                                                                    | Setting<br>Range | Default | during<br>Run | V/f             | Open<br>Loop<br>Vector | Flux<br>Vector |  |
| F2-01               | AI-14 Input Selection  AI-14 Input Sel | Sets the function for channel 1 to 3 of the AI-14B analog input reference option board.  0: 3-channel individual (Channel 1: terminal A1, Channel 2: terminal A2, Channel 3: terminal A3)  1: 3-channel addition (Summed values of channels 1 to 3 is the frequency reference)  When set to 0, select 1 for b1-01. In this case, the multi-function input "Option/MxC selection" cannot be used. | 0 or 1           | 0       | No            | A               | A                      | A              |  |

#### **■**Setting Precautions

Always set b1-01 (Frequency Reference Selection) to 1 (control circuit terminal) when using the AI-14B for three channels of independent inputs. When this is done, H1-01 to H1-10 (parameters for multi-function digital input terminals S3 to S12) cannot be set to 2 (Option/MxC).

## ♦ Using a Digital Reference Board

When using a DI-08 or DI-16H2 Digital Reference Board, set b1-01 (Frequency Reference Selection) to 3 (Option board).

The DI-16H2 can be used to set a frequency using a 16-bit digital reference. The DI-08 can be used to set a frequency using a 8-bit digital reference.

| _                   | Name                                  |                                                                                                    |                  |         | Change        | Con | thods                  |                |
|---------------------|---------------------------------------|----------------------------------------------------------------------------------------------------|------------------|---------|---------------|-----|------------------------|----------------|
| Parameter<br>Number | Display                               | Description                                                                                                    | Setting<br>Range | Default | during<br>Run | V/f | Open<br>Loop<br>Vector | Flux<br>Vector |
|                     | DI-08 / DI-16H2<br>Input Selection    | Sets the function of the DI-08 or the DI-16H2 digital input option board.  0: BCD 1% unit                                                                                                    |                  |         |               |     |                        |                |
| F3-01               | DI Input                              | 1: BCD 0.1% unit 2: BCD 0.01% unit 3: BCD 1 Hz unit 4: BCD 0.1 Hz unit 5: BCD 0.01 Hz unit 6: BCD (5-digit) 0.01 Hz unit (enabled only when DI-16H2 is used). 7: Binary input When 01-03 is set to 2 or higher, the input will be BCD, and the units will change to the o1-03 setting.                                                                                                    | 0 to 7           | 0       | No            | A   | A                      | A              |
|                     | Digital Operator<br>Display Selection | Sets the units that will be set and displayed for<br>the frequency reference and frequency moni-                                                                                                    |                  |         |               |     |                        |                |
| o1-03               | Display Scaling                       | tor. 0: 0.01 Hz units 1: 0.01% units (Maximum output frequency is 100%) 2 to 39:  min <sup>-1</sup> * units (Sets the motor poles.) 40 to 39999: User desired display Set the desired values for setting and display for the max. output frequency.  Set 4-digit number excluding the decimal point. Set the number of digits below the decimal point to display.  Example: When the max. output frequency value is 200.0, set 12000. | 0 to<br>39999    | 0       | No            | Α   | A                      | A              |

<sup>\*</sup> The digital operator shows rpm instead of  $\min^{-1}$ .

#### ■Selecting Input Terminal Functions for the DI-16H2 Digital Reference Board

The frequency reference from the DI-16H2 option board is determined by the setting of F3-01 and the 12/16-bit switch on the option board. The possible settings are listed in the following table.

| To making all | Dia Na  | 12-bit Binary<br>Signed     | 16-bit Binary<br>Signed  |      | 3-digit BCD<br>Signed       | ,          | 4-digit BCD<br>Signed       | 4-digit BCD<br>Not signed |                         |  |
|---------------|---------|-----------------------------|--------------------------|------|-----------------------------|------------|-----------------------------|---------------------------|-------------------------|--|
| Terminal      | Pin No. | F3-01 = 7<br>S1: 12 bit     | F3-01 = 7<br>S1: 16 bit  | F    | 3-01 = 0 to 5<br>S1: 12 bit | F          | 3-01 = 0 to 5<br>S1: 16 bit |                           | F3-01 = 6<br>S1: 16 bit |  |
|               | 1       | Bit 1 (2 <sup>0</sup> )     | Bit 1 (2 <sup>0</sup> )  | 1    |                             | 1          |                             | 2                         | BDC digit 1 (2 to 9)    |  |
|               | 2       | Bit 1 (2 <sup>1</sup> )     | Bit 1 (2 <sup>1</sup> )  | 2    | BDC digit 1                 | 2          | BDC digit 1                 | 4                         |                         |  |
|               | 3       | Bit 1 (2 <sup>2</sup> )     | Bit 1 (2 <sup>2</sup> )  | 4    | (0 to 9)                    | 4          | (0 to 9)                    | 8                         |                         |  |
|               | 4       | Bit 1 (2 <sup>3</sup> )     | Bit 1 (2 <sup>3</sup> )  | 8    |                             | 8          |                             | 1                         |                         |  |
| TC1           | 5       | Bit 1 (2 <sup>4</sup> )     | Bit 1 (2 <sup>4</sup> )  | 1    |                             | 1          |                             | 2                         | BDC digit 2             |  |
| ICI           | 6       | Bit 1 (2 <sup>5</sup> )     | Bit 1 (2 <sup>5</sup> )  | 2    | BDC digit 2                 | 2          | BDC digit 2                 | 4                         | (0 to 9)                |  |
|               | 7       | Bit 1 (2 <sup>6</sup> )     | Bit 1 (2 <sup>6</sup> )  | 4    | (0 to 9)                    | 4          | (0 to 9)                    | 8                         |                         |  |
|               | 8       | Bit 1 (2 <sup>7</sup> )     | Bit 1 (2 <sup>7</sup> )  | 8    |                             | 8          |                             | 1                         |                         |  |
|               | 9       | Bit 1 (2 <sup>8</sup> )     | Bit 1 (2 <sup>8</sup> )  | 1    |                             | 1          |                             | 2                         | BDC digit 3 (0 to 9)    |  |
|               | 10      | Bit 1 (2 <sup>9</sup> )     | Bit 1 (2 <sup>9</sup> )  | 2    | BDC digit 3                 | 2          | BDC digit 3                 | 4                         |                         |  |
|               | 1       | Bit 1 (2 <sup>10</sup> )    | Bit 1 (2 <sup>10</sup> ) | 4    | (0 to 9)                    | 4 (0 to 9) |                             | 8                         |                         |  |
|               | 2       | Bit 1 (2 <sup>11</sup> )    | Bit 1 (2 <sup>11</sup> ) | 8    |                             | 8          |                             | 1                         |                         |  |
|               | 3       | -                           | Bit 1 (2 <sup>12</sup> ) |      | -                           | 1          |                             | 2                         | BDC digit 4             |  |
|               | 4       | -                           | Bit 1 (2 <sup>13</sup> ) |      | -                           | 2          | BDC digit 4                 | 4                         | (0 to 9)                |  |
| TC2           | 5       | -                           | Bit 1 (2 <sup>14</sup> ) |      | -                           | 4          | (0 to 9)                    | 8                         |                         |  |
|               | 6       | -                           | Bit 1 (2 <sup>15</sup> ) |      | -                           | 8          |                             | 1                         | BDC digit 5             |  |
|               | 7       | Sign signal (0:             | Forward, 1: Rev          | erse | )                           |            |                             | 2                         | (0.4.2)                 |  |
|               | 8       | SET (read) signal (1: Read) |                          |      |                             |            |                             |                           |                         |  |
|               | 9       | Input signal common (0 V)   |                          |      |                             |            |                             |                           |                         |  |
| TC3           |         | Shield wire con             | nnection termina         | 1    |                             |            |                             |                           |                         |  |

#### **■**Application Precautions

- The maximum frequency (100% speed) reference will be used when the binary input is set (setting: 6 or 7) and all bits equal 1.
- Setting F3-01 to 6 is valid only when the DI-16H2 is used. Using this setting, a frequency from 0.00 to 399.8 Hz can be set in BCD. Signed bits are used as data bits, so only positive (plus) data can be set. Also, the first digit starts from 0, so the minimum setting is 0.02 Hz.

#### ■Selecting the Input Terminal Function for a DI-08 Digital Reference Board

The frequency reference from a DI-08 Board is determined by the setting of F3-01, as shown in the following table.

| Terminal | Pin No.    | 8-bit Binary Signed          | 2-digit BC | CD Signed   |  |  |
|----------|------------|------------------------------|------------|-------------|--|--|
| Terminal | T III INO. | F3-01 = 7                    | F3-01      | = 0 to 5    |  |  |
|          | 1          | Bit 1 (2 <sup>0</sup> )      | 1          |             |  |  |
|          | 2          | Bit 1 (2 <sup>1</sup> )      | 2          | BDC digit 1 |  |  |
|          | 3          | Bit 1 (2 <sup>2</sup> )      | 4          | (0 to 9)    |  |  |
|          | 4          | Bit 1 (2 <sup>3</sup> )      | 8          |             |  |  |
|          | 5          | Bit 1 (2 <sup>4</sup> )      | 1          |             |  |  |
| TC       | 6          | Bit 1 (2 <sup>5</sup> )      | 2          | BDC digit 2 |  |  |
|          | 7          | Bit 1 (2 <sup>6</sup> )      | 4          | (0 to 15)   |  |  |
|          | 8          | Bit 1 (2 <sup>7</sup> )      | 8          |             |  |  |
|          | 9          | Sign signal                  |            |             |  |  |
|          | 10         | SET (read) signal            |            |             |  |  |
|          | 11         | Reference common signal (0 V |            |             |  |  |

#### **■**Application Precautions

The DI-08 will not function if F3-01 is set to 6

#### **■**Selecting the Digital Reference

The range of the digital references is determined by the combination of the settings of o1-03 and F3-01. The information monitored in U1-01 (Frequency reference) will also change.

#### DI-16H2 Reference Ranges

When using the DI-16H2, the following ranges can be set depending on the settings of the parameters.

| 01-03  | F3-01  | Switch | Reference Input Mode            | Reference Setting    | U1-01 Mc  | nitor Unit |
|--------|--------|--------|---------------------------------|----------------------|-----------|------------|
| 01-03  | 1-3-01 | S1     | Reference input Mode            | Range                | o1-03 = 0 | o1-03 = 1  |
|        | 0      | 12-bit | 3-digit BCD signed, 1%          | -110 to 110%         |           |            |
|        | 0      | 16-bit | 4-digit BCD signed, 1%          | -110 to 110%         |           | 0.01%      |
|        | 1      | 12-bit | 3-digit BCD signed, 0.1%        | -110.0 to 110.0%     |           |            |
|        | 1      | 16-bit | 4-digit BCD signed, 0.1%        | -110.0 to 110.0%     |           |            |
|        | 2      | 12-bit | 3-digit BCD signed, 0.01%       | -15.99 to 15.99%     |           |            |
|        | 2      | 16-bit | 4-digit BCD signed, 0.01%       | -110.0 to 110.0%     |           |            |
| 0 or 1 | 3      | 12-bit | 3-digit BCD signed, 1 Hz        | -120 to 120 Hz       | 0.01 Hz   |            |
|        | 3      | 16-bit | 4-digit BCD signed, 1 Hz        | -120 to 120 Hz       |           |            |
|        | 4      | 12-bit | 3-digit BCD signed, 0.1 Hz      | -120.0 to 120.0 Hz   |           |            |
|        | 4      | 16-bit | 4-digit BCD signed, 0.1 Hz      | -120.0 to 120.0 Hz   |           |            |
|        | 5      | 12-bit | 3-digit BCD signed, 0.01 Hz     | -15.99 to 15.99 Hz   |           |            |
|        |        | 16-bit | 4-digit BCD signed, 0.01 Hz     | -120.00 to 120.00 Hz |           |            |
|        | 6      | 16-bit | 5-digit BCD not signed, 0.01 Hz | 000.00 to 120.00 Hz  |           |            |

#### **DI-08 Reference Ranges**

When using the DI-08, the following ranges can be set depending on the settings of the parameters.

| F3-01  | Reference Input Mode            | Reference Setting Range | U1-01 Monitor Unit |           |  |  |
|--------|---------------------------------|-------------------------|--------------------|-----------|--|--|
| 1 3-01 | Reference input wode            | Reference Setting Range |                    | o1-03 = 1 |  |  |
| 0      | 2-digit BCD signed, 1%          | -110 to 110%            |                    |           |  |  |
| 1      | 2-digit BCD signed, 0.1%        | -15.9 to 15.9%          |                    |           |  |  |
| 2      | 2-digit BCD signed, 0.01%       | -1.59 to 1.59%          |                    |           |  |  |
| 3      | 2-digit BCD signed, 1 Hz        | -120 to 120 Hz          | 0.01 Hz            | 0.01%     |  |  |
| 4      | 2-digit BCD signed, 0.1 Hz      | -15.9 to 15.9 Hz        | 0.01 HZ            | 0.0176    |  |  |
| 5      | 2-digit BCD signed, 0.01 Hz     | -1.59 to 1.59 Hz        |                    |           |  |  |
| 6      |                                 | -                       |                    |           |  |  |
| 7      | 12-bit binary signed, 100%/4095 | -255 to 255             |                    |           |  |  |

## **Elevator and Hoist Type Applications**

This section describes precautions when using the MxC for elevating machines such as elevators and cranes.

#### Brake On/Off Sequence

#### ■Brake On/Off Sequence

For the holding brake's on/off sequence, use the following MxC output signals according to the control method.

| Operatural Martin and               | Brake On/                | Off Signal    | Brake On/Off Level Adjustment      |                                            |  |
|-------------------------------------|--------------------------|---------------|------------------------------------|--------------------------------------------|--|
| Control Method                      | Signal Name              | Parameter *1  | Signal Name                        | Parameter                                  |  |
| V/f (A1-02 = 0)<br>Open Loop Vector | Frequency<br>Detection 2 | H2-01 = 05 *4 | Frequency detec-                   | L4-01 = 1.0  to  3.0<br>Hz *2, L4-02 = 0.1 |  |
| (A1-02 = 2, default)                | Frequency<br>Detection 5 | H2-01 = 36 *4 |                                    | to 0.5 Hz *3                               |  |
| Flux Vector (A1-02 = 3)             | During Run 2             | H2-01 = 37    | Zero-speed level (off timing only) | b2-01 = 0.1 to<br>0.5 Hz                   |  |

- This example shows multi-function output terminals M1-M2 used for the holding brake on/off signal. Do not set H2-01 to 0 (During run).
- This is the standard setting range for Open Loop Vector Control. For V/f control, set to approximately the motor rated slip frequency +0.5 Hz. If the set value is too low, the motor torque is insufficient and the load may slip when the brake is applied. Be sure to set L4-01 to a value larger than that of E1-09 (Min. Output Frequency) and larger than that of L4-02 shown in Figure 6.82. If the set value is too large, the motor may not run smoothly when it starts running
- \* 3. The hysteresis in Frequency Detection 2 can be adjusted (from 0.1 to 0.5 Hz) by L4-02 (Speed Agree Detection Width). Change the setting to approximately 0.1 Hz if there are drops while stopping.
  \* 4. If using the Frequency Detection 2, set L4-01 before setting the H2-01. Otherwise, the holding brake will open when the motor stops. Also, use the Frequency Detection 5 to close the holding brake when the MxC is in Baseblock.

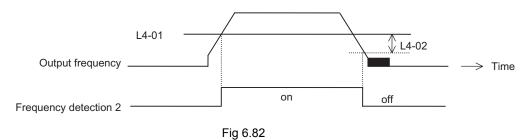

#### **■**Sequence Circuit Configuration

The brake on/off sequence circuit configuration is shown below.

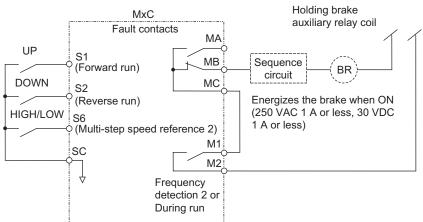

Note: Design the sequence so that the holding brake contact is open when the sequence operation conditions are satisfied and the contact between M1 and M2

is closed (on).

Make sure that the holding brake contact is closed when the emergency stop signal or MxC fault contact output signal is on.

Fig 6.83 Brake On/Off Sequence Circuit Configuration

#### **■Time Chart**

The brake on/off sequence time charts are shown in Figs. 6.84 and 6.85.

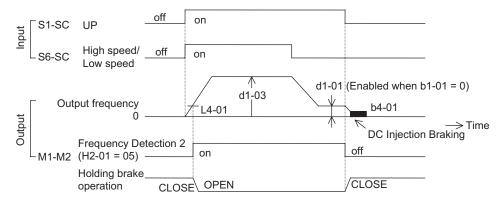

Note: For variable speed operation by an analog signal, set to b1-01 = 1.

Fig 6.84 Brake On/Off Sequence Time Chart (V/f, Open Loop Vector)

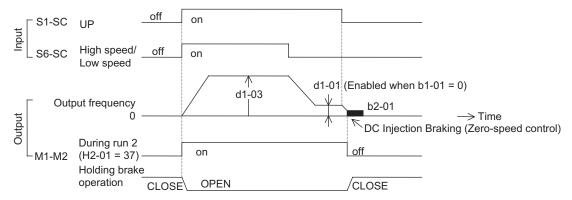

Note: For variable speed operation by an analog signal, set to b1-01 = 1.

Fig 6.85 Brake On/Off Sequence Time Chart (Flux Vector)

#### **♦** Auto-Tuning

Always perform Auto-Tuning with the motor before operating using vector control. Be sure to disconnect the motor from the load before conducting Auto-Tuning. Conducting Auto-Tuning while the motor is connected to an elevator or hoist type of application is dangerous because Auto-Tuning automatically runs the motor for approximately one minute.

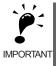

- 1. If the machine cannot be removed from the motor, carry out Stationary Auto-Tuning (T1-01 = 4). If Stationary Auto-Tuning is complete, the MxC will turn on the motor without rotating it, and automatically measures the motor data.
- 2. To improve low-speed torque characteristics using V/f control, conduct Stationary Auto-Tuning for line to line resistance only (T1-01 = 2).
- 3. When conducting Auto-Tuning on a wound motor or other special types of motors, obtain a test report for the motor in advance and confirm that the E2 motor parameters after Auto-Tuning do not vary greatly from those of the test report.

#### ◆ Momentary Power Loss Ridethrough

Do not use the Momentary Power Loss Restart and Fault Restart functions in elevator-type applications. Make sure that L2-01=0 and L5-01=0. If these functions are used, the motor coasts to a stop with the brake contact open when a momentary power loss or fault occurs during run, possibly resulting in serious accidents.

#### ◆ Torque Limit

The torque limit values (L7-01 to L7-04) are the motor's rated torque. When there is a possibility of insufficient torque at start up or other times, increase the MxC capacity and set the torque limit value between 200% and 300% (default is 200%).

#### ♦ I/O Phase Loss Protection and Overtorque Detection

To prevent the load from falling when phase loss or a similar situation occurs, enable L8-07 (Output Phase Loss Protection) and L6-01 to L6-06 (Torque Detection Selection). This setting is disabled as a default.

Falling detection or a similar safety measure should also be provided on the load side.

#### **◆** External Baseblock Signal

If the External Baseblock Command (settings 8 and 9 of H1-01 to H1-10) is input while the motor is running, the motor will immediately coast to a stop. Do not input the External Baseblock Command while the motor is running unless necessary.

Make sure that the holding brake operates when using the External Baseblock Command for a Fast Stop or interlock to start the MxC.

If the External Baseblock Command is input and immediately reset, the MxC does not output voltage for the time set to L2-03 (Momentary Power Loss Minimum Baseblock Time). The default for L2-03 is 0.5 to 2.0 seconds, depending on the MxC capacity. Do not use the External Baseblock Command in an application where the motor is frequently started and stopped.

#### **♦** Acceleration/Deceleration Time

If the delay time for the holding brake's mechanical operation is not properly calculated and the accel/decel time on the MxC side is too short, overcurrent or wear on the brakes may occur at start. This can also cause the load to slip at stop because the holding brake won't be triggered in time. If these situations arise, adjust the timing for the holding brake by using the Dwell function at start or the Dwell function at stop. See page 6-152 for more information.

#### **♦** Output Side Magnetic Contactor

Do not install a magnetic contactor between the MxC and the motor. Other than an emergency situation, if a magnetic contactor must be installed because of local electrical codes or regulations, or in order to operate cer-

tain motors with an MxC, open or close the magnetic contactor only when the holding brake is fully closed and the MxC is in baseblock status with the baseblock signal on.

If the magnetic contactor is opened or closed while the MxC is controlling the motor or during DC Injection Braking (Zero-speed control), surge voltage or current from the motor by a full-voltage start may cause an MxC fault.

When a magnetic contactor is installed between the MxC and the motor, set L8-07 (Output Phase Loss Protection) to 1 or 2 (Enabled).

#### **♦** Control Related Adjustments

The MxC is designed to provide sufficient performance for elevator and hoist type applications. However, if problems related to controllability should occur such as oscillation or slipping, adjust the following parameters in accordance with the control method. Only parameters that frequently require adjustment are listed in this table.

Table 6.4 Control-Related Adjustments

| Control<br>Method        | Parame-<br>ter Num-<br>ber | Name                                                     | Performance                                                                                                    | Factory<br>Setting | Recom-<br>mended<br>Setting | Adjustment Method                                                                                                    |
|--------------------------|----------------------------|----------------------------------------------------------|----------------------------------------------------------------------------------------------------|--------------------|-----------------------------|----------------------------------------------------------------------------------------------------|
|                          | E1-08                      | Mid Output<br>Frequency<br>Voltage (VC)                  | Improves torque and<br>speed response at low                                                                                       | 13.0 VAC*          | 12.0 to 15.0<br>VAC*        | Torque or speed response<br>is insufficient: Increase                                                                                                    |
|                          | E1-10                      | Min. Output<br>Frequency<br>Voltage<br>(VMIN)            | speeds • Controls shock at start                                                                                                   | 2.5 VAC*           | 2.0 to 3.0<br>VAC*          | the setting • Shock at startup is large: Reduce the setting                                                                                                    |
| Open Loop<br>Vector Con- | n2-01                      | Speed Feed-<br>back Detec-<br>tion Control<br>(AFR) Gain | <ul> <li>Increases torque and speed response</li> <li>Controls hunting and oscillation in midrange speeds (10 to 40 Hz)</li> </ul> | 1.00               | 0.50 to 2.00                | <ul> <li>Torque or speed response<br/>is insufficient: Reduce the<br/>setting</li> <li>Hunting or oscillation<br/>occurs: Increase the set-<br/>ting</li> </ul> |
| trol (A1-02 = 2)         | C4-02                      | Torque Compensation Primary Delay Time Constant          | <ul> <li>Increases torque and<br/>speed response</li> <li>Controls hunting and<br/>oscillation</li> </ul>                          | 100 ms             | 20 to 200 ms                | <ul> <li>Torque or speed response<br/>is insufficient: Reduce the<br/>setting</li> <li>Hunting or oscillation<br/>occurs: Increase the set-<br/>ting</li> </ul> |
|                          | C3-02                      | Slip Compensation<br>Primary<br>Delay Time               | Increases speed response     Improves speed stability                                                                              | 200 ms             | 100 to<br>500 ms            | <ul> <li>Speed response is slow:<br/>Reduce the setting</li> <li>Speed is not stable:<br/>Increase the setting</li> </ul>                                       |
|                          | C3-01                      | Slip Compensation Gain                                   | Improves speed accuracy                                                                                                    | 1.0                | 0.5 to 1.5                  | <ul> <li>Speed is slow: Increase<br/>the setting</li> <li>Speed is too fast: Reduce<br/>the setting</li> </ul>                                                  |

Table 6.4 Control-Related Adjustments (Continued)

| Control<br>Method                     | Parame-<br>ter Num-<br>ber | Name                                          | Performance                                                                                            | Factory<br>Setting    | Recom-<br>mended<br>Setting         | Adjustment Method                                                                                                    |
|---------------------------------------|----------------------------|-----------------------------------------------|----------------------------------------------------------------------------------------------------|-----------------------|-------------------------------------|----------------------------------------------------------------------------------------------------|
|                                       | C5-01                      | ASR Proportional (P) Gain 1                   | Increases torque and<br>speed response                                                                 | 20.00                 | 10.00 to                            | Torque or speed response<br>is insufficient: Increase<br>the setting                                                                                                    |
|                                       | C5-03                      | ASR Proportional (P) Gain 2                   | Controlls hunting and oscillation                                                                      | 20.00                 | 50.00                               | Hunting or oscillation occurs: Reduce the setting                                                                                                    |
|                                       | C5-02                      | ASR Integral (I) Time                         | Increases torque and speed response                                                                    | 0.500 s               | 0.300 to                            | Torque or speed response<br>is insufficient: Reduce the<br>setting                                                                                                    |
| Flux Vector<br>Control<br>(A1-02 = 3) | C5-04                      | ASR Integral (I) Time 2                       | Controlls hunting and oscillation                                                                      | 0.500 \$              | 1.000 s                             | Hunting or oscillation<br>occurs: Increase the set-<br>ting                                                                                                    |
|                                       | C5-07                      | ASR Switching Frequency                       | Switches the ASR proportional gain and integral time according to the output frequency.                | 0.0 Hz (no switching) | 0.0 to max<br>output fre-<br>quency | Set the output frequency at which to change the ASR proportional gain and integral time when the same values cannot be used for both high-speed and low-speed operation. |
|                                       | C5-06                      | ASR Pri-<br>mary Delay<br>time                | Controlls hunting and oscillation                                                                      | 0.004 s               | 0.004 to<br>0.020 s                 | Machine rigidity is low and<br>the system vibrates easily:<br>Increase the setting                                                                                       |
|                                       | E1-08                      | Mid Output<br>Frequency<br>Voltage (VC)       | Improves torque at low speeds                                                                          | 14.0 VAC*             | 13.0 to 16.0<br>VAC *               | Torque is insufficient at<br>low speeds: Increase the                                                                                                    |
|                                       | E1-10                      | Min. Output<br>Frequency<br>Voltage<br>(VMIN) | Controlling shock at startup                                                                           | 7.0 VAC*              | 7.0 to 10.0<br>VAC *                | setting • Shock at startup is large: Reduce the setting                                                                                                    |
| V/f Control<br>Method (A1-<br>02 = 0) | C4-01                      | Torque Compensation Gain                      | Improves torque at low speeds (10 Hz or lower)     Controlling hunting and oscillation for light loads | 1.00                  | 0.50 to 1.50                        | Torque is insufficient at low speeds: Increase the setting Hunting or oscillation occurs for light loads: Reduce the setting                                             |
|                                       | n1-02                      | Hunting-Prevention gain                       | Controlles hunting<br>and oscillation in<br>middle-range speeds<br>(10 to 40 Hz)                       | 1.00                  | 0.50 to 2.00                        | Torque is insufficient for heavy loads: Reduce the setting Hunting or oscillation occurs for light loads: Increase the setting                                           |

<sup>\*</sup> The setting is given for 200 V class MxCs. Double the voltage for 400 V class MxCs.

Note: 1. Do not change C4-01 (Torque Compensation Gain) from its default of 1.00 when using Open Loop Vector Control.

2. If speeds are inaccurate during regeneration in Open Loop Vector Control, enable Slip Compensation Selection during Regeneration (C3-04 = 1). If speeds are inaccurate in the high-speed range, enable Output Voltage Limit Operation Selection (C3-05 = 1).

3. Do not use Slip Compensation Gain (C3-01) during V/f Control Method (A1-02 = 0). C3-01 is disabled as a default during V/f Control.

The torque and speed response of high-resistance (high-slip) motors are insufficient. Make appropriate adjustments to improve them. Low-resistance (low-slip) motors are easily subject to hunting and oscillation.
 The current at start may rise when C4-02 (Torque Compensation Primary Delay Time) is increased. Check the current during startup while adjusting this parameter.

#### Reducing Shock at Start/Stop and during Acceleration/Deceleration

Adjust the following parameters when riding comfort is highly important during start, stop, acceleration, and deceleration. These settings are often used for passenger elevators.

#### ■S-Curve Characteristics, Acceleration/Deceleration Times

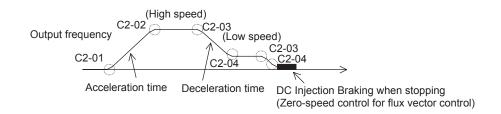

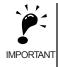

- 1. The default for C2-04 (S-Curve characteristic at decel end) is 0.00 second, while the default for all other S-curve characteristic times is 0.20 seconds. Make appropriate settings for the accel/decel times and S-curve characteristic times at each point. (S-curve characteristic time = Approximately 0.2 to 1.0 second)
- 2. The accel/Decel rate can be automatically switched during acceleration and deceleration by using C1-11 (Accel/Decel Switch Frequency). (Default: Disabled.)

  Output frequency > set frequency > C1.01 C1.02 accel/decel times
  - Output frequency ≥ set frequency: C1-01, C1-02 accel/decel times Output frequency < set frequency: C1-07, C1-08 accel/decel times
- 3. If the output frequency during the S-curve characteristic time for deceleration falls below the value set for E1-09 (Min. output frequency), the S-curve characteristic will be cancelled, and the DC injection braking (Zero-speed control) will be applied.
- 4. Do not use the S-curve characteristic for applications where a short run time is desired, such as in cranes and hoists. (S-curve characteristic time = Approximately 0.0 to 0.2 seconds)

#### ■Dwell Function at Start

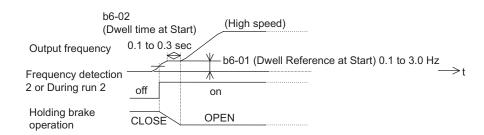

If the mechanical operation of the holding brake is slow, use the Dwell function at start to prevent brake wear, and accelerate after the brake is completely open.

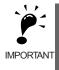

- 1. When using Open Loop Vector Control or V/f Control, set b6-01 (Dwell frequency at start) higher than Frequency Detection 2 (frequency when brakes open).
- If the motor tends to have insufficient torque when started, use the DC Injection Braking function to allow sufficient motor current (torque) before starting.
  - b2-03 (DC Injection Braking Time/DC Excitation Time at Start): 0.2 to 0.5 s
  - b2-02 (DC Injection Braking Current): 50% to 80% (Open Loop Vector Control, V/f Control Method only)

6

#### ■Stopping with DC Injection Braking and Zero-Speed Control

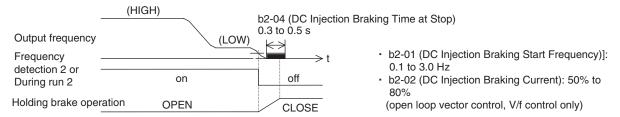

When the holding brake's mechanical operation is slow, use DC Injection Braking (zero-speed control for Flux Vector Control) until the brakes are fully closed to prevent the brakes from slipping when stopping.

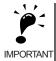

- 1. When the load cannot be maintained sufficiently using DC Injection Braking with Open Loop Vector Control and V/f control, use the Dwell functions at stop.
- b6-03 (Dwell Frequency at Stop): Min. output frequency to 3.0 Hz.
   The value must be less than the frequency when frequency detection 2 is off (L4-01 L4-02).
- b6-04 (Dwell Time at Stop): 0.3 to 0.5 s [b2-04 (DC Injection Braking Time at Stop): 0.0 s]
- 2. If the MxC and motor must be isolated while stopping using a magnetic contactor, for example in an elevator, fully close the holding brakes and isolate the MxC during baseblock (during baseblock signal: on) as stipulated by law in the EU.

During motor control or DC Injection Braking (zero-speed control), an MxC error may occur due to surge voltage. When a magnetic contactor is used between the MxC and motor, set L8-07 (Output Phase Loss Protection) to 1 (enabled).

#### ■Torque Compensation (Flux Vector Control Only)

When Flux Vector Control is used, the torque compensation signals corresponding to the load can be input from the multi-function analog input terminals in advance to reduce shock, such as that caused by opening and closing holding brakes. The load size and motoring/regenerating status must be detected at the machine side in advance. Check that polarity is correct. Incorrect polarity will increase the shock.

#### **Sequence Circuit Configuration**

The following diagram shows the sequence circuit configuration for torque compensation.

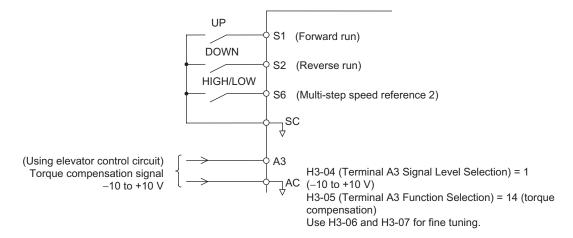

Fig 6.86 Torque Compensation Sequence Circuit Configuration

#### **Time Chart**

#### Lifting

The analog signals corresponding to the load size are input as torque compensation signals from before the MxC starts until operation stops (default: 10 V/100% torque).

Positive polarity is input for motor loads and negative polarity is input for regenerative loads.

The following diagram shows the time chart for lifting the load.

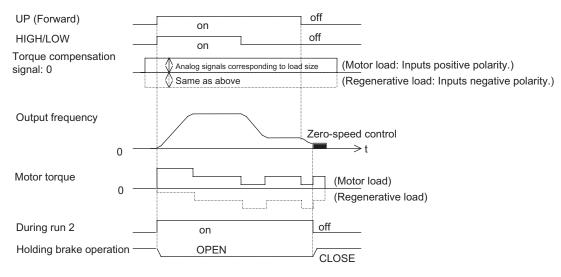

Fig 6.87 Torque Compensation Time Chart (Lifting)

#### • Lowering

In the same way as for lifting, when the torque decreases, the analog signals corresponding to the load size are input as torque compensation signals from before the MxC starts until operation stops (default: 10 V/100% torque).

Negative polarity is input for motor loads and positive polarity is input for regenerative loads.

The following diagram shows the time chart for lowering.

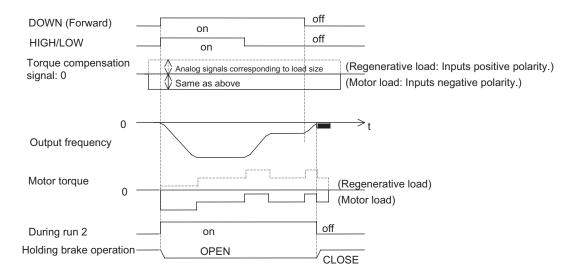

Fig 6.88 Torque Compensation Time Chart (Lowering)

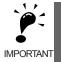

- 1. For either increasing or decreasing torque, externally maintain the torque compensation signals during run to prevent them from fluctuating. Fluctuation in compensation signals during run may result in oscillation.
- 2. If reverse run is used for lifting and forward run is used for lowering, the torque compensation signal polarity must be reversed.

#### ■Analog Input Filter Time Constant

If noise enters the analog frequency reference during run using analog frequency reference (b1-01=1), and operation becomes rough, implement noise countermeasures and also set H3-12 (Analog Input Filter Time Constant) to between 0.01 and 0.10 s.

#### ◆ Confirming Start Up Current and Reducing Carrier Frequency

When performing test run, check the motor current using the digital operator or a clamp ammeter with and without the load. An extremely high current will flow if the motor torque at start is insufficient, or if timing is not correct and the motor locks with the holding brake.

If the current at start is 150%, the IGBT in the MxC will be subject to heat stress, resulting in a shortened performance life. Refer to the previous precautions and take steps to reduce the current, such as re-tuning and reducing the load until the current drops to less than 150%. If using Flux Vector Control and particularly low noise is not required, reduce the influence of heat stress by decreasing the MxC's carrier frequency to 4 kHz.

This function indicates that the estimated performance life of the cooling fan and the capacitors on the PCB board has been reached.

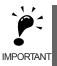

The maintenance time periods displayed in the monitors as a percentage to the total life are only an estimate, not an exact prediction of actual performance life.

### ♦ Settings Required to Enable the Maintenance Timer Display Function

Set H2- $\square\square$  to 2F to use a multi-function contact output for this function and display an alarm on the digital operator (the parameters U1-61 and U1-63).

#### ■Multi-Function Contact Outputs (H2-01 to H2-03)

The maintenance time period for the cooling fan or DC bus capacitor can be output from the multi-function contact terminal by setting H2- $\square$  to 2F. Minor faults will not be output.

|                  |                                                                                                    | Control Methods |                        |                |  |
|------------------|----------------------------------------------------------------------------------------------------|-----------------|------------------------|----------------|--|
| Setting<br>Value | Function                                                                                                    |                 | Open<br>Loop<br>Vector | Flux<br>Vector |  |
| 2F*              | Maintenance Time ON: The operation time of either the capacitors on the PCB board or the cooling fan have reached the specified maintenance time. | Yes             | Yes                    | Yes            |  |

<sup>\*</sup> Applicable for Varispeed AC with software versions PRG:1050 or later.

Refer to *H2: Multi-Function Contact Outputs* in *Chapter 5 Parameters and Settings* for information on multifunction contact outputs.

#### ■Related Status Monitoring Parameters

| Parameter | Name                         |                                                                                               | Setting                   | -       | Change<br>during<br>Run | Control<br>Methods |                        |                | MEMO-           |
|-----------|------------------------------|-----------------------------------------------------------------------------------------------|---------------------------|---------|-------------------------|--------------------|------------------------|----------------|-----------------|
| Number    | Display                      | Description                                                                                   | Range                     | Default |                         | V/f                | Open<br>Loop<br>Vector | Flux<br>Vector | BUS<br>Register |
| U1-40     | Cooling fan operating time   | Monitors the total operating time of the cooling fan. The time can                            | No<br>output              | 1<br>hr | A                       | A                  | A                      | A              | 67H             |
|           | FAN Elapsed Time             | be set in 02-10.                                                                              | available                 | III     |                         |                    |                        |                |                 |
|           | DC bus capacitor maintenance | For maintenance purposes, this timer shows the amount of time the capacitors on the PCB board | No<br>output<br>available |         | A                       | A                  | A                      | A              | 7СН             |
| U1-61*    | C Maintenance                | have been operating. Capacitors should be replaced when the monitor reaches 100%.             |                           | 1%      |                         |                    |                        |                |                 |
| U1-63*    | Cooling fan mainte-<br>nance | This monitor displays the amount of time the cooling fan has been operating. Replace the      | No<br>output              | 1%      | A                       | A                  | A                      | A              | 7EH             |
|           | Fan Maintenance              | cooling fan when the display reads 100%.                                                      | available                 | 1 /0    | 1                       | 1                  | 1                      | A              | /EH             |

<sup>\*</sup> Applicable for Varispeed AC with software versions PRG: 1050 or later.

6

#### ■Related Alarm Displays

When setting a multi-function contact output H2- $\square\square$  to 2F, the alarm is displayed on the digital operator as shown below.

| Display                             | Meaning                         | Probable Causes                                                                       | Corrective Actions                                                             |
|-------------------------------------|---------------------------------|---------------------------------------------------------------------------------------|--------------------------------------------------------------------------------|
| LT-C<br>(flashing)<br>Maintenance   | Monitor U1-61 has reached 100%. | The capacitors on the PCB board have reached their estimated maintenance time period. | Reset parameter o2-18 to "0%" after replacing the capacitors on the PCB board. |
| LT-F<br>(flashing)<br>Fan Maintance | Monitor U1-63 has reached 100%. | The cooling fan has reached its estimated maintenance time period.                    | Replace the cooling fan and set parameter o2-10 to "0H".                       |

# ♦ Settings Required After Replacement of Cooling Fan or Capacitors on PCB Board

- Set o2-10 to 0 after replacing the cooling fan.
- Set o2-18 to 0 after replacing the capacitor on the PCB board.

Refer to  ${\it Chapter~8~Maintenance~and~Inspection}$  for the replacement procedure.

|                     | Name                          |                                                                                                    |                  | Default | Change<br>during<br>Run | Control<br>Methods |                        |                | MEMO-           |
|---------------------|-------------------------------|----------------------------------------------------------------------------------------------------|------------------|---------|-------------------------|--------------------|------------------------|----------------|-----------------|
| Parameter<br>Number | Display                       | Description                                                                                                 | Setting<br>Range |         |                         | V/f                | Open<br>Loop<br>Vector | Flux<br>Vector | BUS<br>Register |
| *                   | Fan operation time setting    | Set the initial value of the fan operation time using time units.                                           | 0 to             | 0.1     | N                       |                    |                        |                | 50511           |
| o2-10*              | Fan ON Time Set               | The operation time accumulates from the set value.                                                          | 65535            | 0 hr    | No                      | A                  | A                      | A              | 50EH            |
| 02-18*              | Capacitor maintenance setting | Allows the user to set the maintenance time for the capacitors on the PCB board (U1-61). The user can reset | 0 to             | 0%      | No                      | A                  | A                      | A              | 51DH            |
| 02-18               | C MaintenanceSet              | the accumulated operation<br>time back to zero, or to some<br>other desired value.                          | 150              | 070     | 1.0                     | -11                |                        | 71             | 31011           |

<sup>\*</sup> Applicable for Varispeed AC with software versions PRG: 1050 or later.

7

# Troubleshooting

This chapter describes diagnostics and troubleshooting for the MxC.

| Protective and Diagnostic Functions | 7-2  |
|-------------------------------------|------|
| Troubleshooting                     | 7-17 |

## **Protective and Diagnostic Functions**

This section describes alarm features available in the MxC. The alarm functions include fault detection, alarm detection, operation error detection, and Auto-Tuning error detection.

#### **◆** Fault Detection

When the MxC detects a fault, a fault contact output is triggered and the operator screen will display the appropriate fault code. The MxC output is shut off, which causes the motor to coast to a stop. The user may select how the MxC should stop the motor for some faults, and MxC will obey the specified stop method when those faults occur. A fault code is displayed on the digital operator.

If a fault occurs, refer to the following table to identify and correct the problem that caused the fault.

Use one of the following methods to reset the fault before restarting the MxC:

- Set a multi-function digital input (H1-01 to H1-05) to 14 (Fault Reset) and turn on the fault reset signal.
- Press the RESET key on the digital operator.
- Cycle power to the MxC (i.e., turn the main circuit power supply off and back on again).

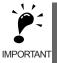

A fault may occur if there is a short between the +V, -V, and AC terminals. Be sure the terminals have been wired properly.

Table 7.1 Fault Displays and Processing

| Display                | Meaning                                                                                              | Probable Causes                                                                                                    | Corrective Actions                                                                                                    |
|------------------------|----------------------------------------------------------------------------------------------------|----------------------------------------------------------------------------------------------------|----------------------------------------------------------------------------------------------------|
| No display             |                                                                                                    | The wiring is incorrect.                                                                                                    | Check and correct the wiring on the MxC input end.                                                                                                    |
|                        | The display of the digital operator shows nothing.                                                   | The digital operator is not connected properly.                                                                                                    | Reconnect the digital operator.     Replace the digital operator.                                                                                                    |
|                        |                                                                                                    | A short circuit occurred in the main circuit or control fuse.                                                                                                    | Replace the MxC.                                                                                                    |
| OC<br>Overcur-<br>rent | Overcurrent The MxC output current exceeded the overcurrent detection level. (200% of rated current) | <ul> <li>A short-circuit or ground fault occurred at the MxC output. A short or ground fault may be due to a damaged motor, worn insulation, or a bad cable.</li> <li>The load is too large or the accel/decel time is too short.</li> <li>A special-purpose motor or motor with a capacity too large for the MxC is being used.</li> <li>A magnetic contactor for the MxC output was opened or closed.</li> </ul> | Clear the fault after cycling power or removing the cause of the problem.  Note: Before turning the power back on again, make sure that there is no short-circuit or ground fault for the MxC output. |
|                        |                                                                                                    | The PG wiring is broken or doesn't have a good connection.                                                                                                    | Fix any broken or loose wiring.                                                                                                    |
|                        |                                                                                                    | The PG is wired incorrectly.                                                                                                    | Properly rewire the PG.                                                                                                    |
|                        |                                                                                                    | The PG is not receiving enough power.                                                                                                    | Supply the required amount of power to the PG.                                                                                                    |

Table 7.1 Fault Displays and Processing (Continued)

| Display               | Meaning                                                                                                    | Probable Causes                                                                                                    | Corrective Actions                                                                                                    |
|-----------------------|----------------------------------------------------------------------------------------------------|----------------------------------------------------------------------------------------------------|----------------------------------------------------------------------------------------------------|
| GF<br>Ground<br>Fault | Ground Fault*  The ground fault current at the MxC output exceeded approximately 50% of the MxC rated output current.  A ground fault occurred at the MxC output. A ground fault may be due to damaged motor, worn insulation, or bad cable. |                                                                                                    | Clear the fault after cycling power or removing the cause of the problem.  Note: Before turning the power back on again, make sure that there is no short-circuit or ground fault for the MxC output.                                                   |
|                       |                                                                                                    | <ul> <li>The power capacity is too small.</li> <li>The power distortion is too large.</li> </ul>                                                                                                    | <ul> <li>Increase the power capacity.</li> <li>Decrease the impedance of the input power wiring.</li> <li>For details, refer to MxC Application Precautions in Chapter 10.</li> </ul>                                                                   |
| AUV<br>Power UV       | Power Supply Undervoltage The power supplied to the MxC is below the minimum amount set to L2-21. 200 V class: Approx. 150 VAC                                                                                                    | An open phase occurred in the input power supply.                                                                                                    | Check and correct the open-<br>phase condition or the imbal-<br>ance of the input power.  Clear the fault after correcting the problem or removing its cause.                                                                                           |
|                       | 400 V class: Approx. 300 VAC                                                                                                    | Check whether there is short-circuit between the following terminals. $R/L1 \leftarrow \rightarrow r2$ , $S/L2 \leftarrow \rightarrow s2$ , $T/L3 \leftarrow \rightarrow t2$ If no short-circuit is found, then the problem may be a damaged fuse. | Replace the MxC.                                                                                                    |
|                       | Control Circuit Overvoltage The control circuit voltage exceeded the overvoltage detection level. 200 V class: Approx. 410 V 400 V class: Approx. 870 V                                                                                      | The power supply voltage is too high.                                                                                                    | Decrease the voltage to be within specifications.                                                                                                    |
| OV<br>PS Over-        |                                                                                                    | <ul> <li>The terminal of the input power is loosened.</li> <li>The magnetic contactor is turned on or off at the MxC output side.</li> </ul>                                                                                                    | Clear the fault after correcting the problem or removing its cause.                                                                                                    |
| volt                  |                                                                                                    | The power supply has an open phase.                                                                                                    | Check and correct the open-<br>phase condition or the imbal-<br>ance of the input power.  Clear the fault after correcting the<br>problem or removing its cause.                                                                                        |
| AOV<br>Power OV       | Power Supply Overvoltage The control-circuit voltage exceeded the overvoltage detection level. 200 V class: Approx. 250 V 400 V class: Approx. 550 V                                                                                         | <ul> <li>The power-supply voltage is too high.</li> <li>The power capacity is too small.</li> <li>The power distortion is too large.</li> </ul>                                                                                                    | <ul> <li>Decrease the voltage to be within specifications.</li> <li>Increase the power capacity.</li> <li>Decrease the impedance of the input power wiring.</li> <li>For details, refer to <i>MxC Application Precautions</i> in Chapter 10.</li> </ul> |
|                       |                                                                                                    | An open phase occurred in the input power supply.                                                                                                    | Check and correct the open-<br>phase condition or the imbal-<br>ance of the input power.  Clear the fault after correcting the<br>problem or removing its cause.                                                                                        |

<sup>\*</sup> The ground fault here is one which occurs in the motor wiring while the motor is running. A ground fault may not be detected in the following cases.
• A ground fault with low resistance which occurs in motor cables or terminals.
• A ground fault occurs when the power is turned on.

Table 7.1 Fault Displays and Processing (Continued)

| Display                              | Meaning                                                                                                    | Probable Causes                                                                                                    | Corrective Actions                                                                                                    |
|--------------------------------------|----------------------------------------------------------------------------------------------------|----------------------------------------------------------------------------------------------------|----------------------------------------------------------------------------------------------------|
| UV1<br>Undervolt-                    | Control Circuit Undervoltage The control circuit DC voltage is below the Undervoltage Detection                        | <ul> <li>There was a momentary loss in power.</li> <li>The wiring terminals for the input power supply are loose.</li> <li>Too much voltage fluctuation in the input power supply.</li> </ul>                                                                                                    | Clear the fault after correcting the power or removing its cause.                                                                                                |
| age                                  | Level (L2-05).<br>200 V class: Approx. 190 V<br>400 V class: Approx. 380 V                                             | An open-phase occurred with the input power supply.                                                                                                    | Check and correct the open-<br>phase condition or the imbal-<br>ance of the input power.  Clear the fault after correcting the<br>problem or removing its cause. |
| UV2<br>CTL PS<br>Undervolt           | Control Power Fault  Not enough voltage is being produced by the power supply.                                         | -                                                                                                    | Cycle power to the MxC.     Replace the MxC if the fault continues to occur.                                                                                     |
| FDV<br>Freq DEV                      | Power Supply Frequency Fault The fluctuation in the power frequency exceeded the allowable amount.                     | <ul> <li>An open phase occurred in the input power supply.</li> <li>A momentary power loss occurred.</li> <li>The wiring terminals for the input power supply are loose.</li> <li>The voltage fluctuations in the input power supply are too large.</li> <li>The voltage balance between phase is bad.</li> </ul>                                                 | Clear the fault after correcting the power supply or removing its cause.                                                                                         |
|                                      |                                                                                                    | An open phase occurred in the input<br>power supply.                                                                                                    | Check and correct the open-<br>phase condition or the imbal-<br>ance of the input power.                                                                         |
| SRC<br>Power<br>Phase Err            | Power Phase Rotation Variation<br>After control power supply is on, the<br>direction of the phase rotation<br>changes. | <ul> <li>The phase sequence changed during run.</li> <li>An open phase occurred in the input power supply.</li> <li>A momentary power loss occurred.</li> <li>The wiring terminals for the input power supply are loose.</li> <li>The voltage fluctuations in the input power supply are too large.</li> <li>The voltage balance between phase is bad.</li> </ul> | Clear the fault after correcting the power or removing its cause.                                                                                                |
| LF<br>Output Pha<br>Loss             | Output Open-Phase An open-phase occurred at the MxC output. This fault is detected when L8-07 is                       | <ul> <li>There is a broken wire in the output cable.</li> <li>There is a broken wire in the motorwinding.</li> <li>The output terminals are loose.</li> </ul>                                                                                                    | Clear the fault after correcting the problem or removing its cause.                                                                                              |
| Loss                                 | set to "Enabled."                                                                                                    | The motor being used has a capacity less than 5% of the rated output current of the MxC.                                                                                                    | Check the motor and MxC capacity.                                                                                                    |
| OH<br>(OH1)                          |                                                                                                    | The ambient temperature is too high.                                                                                                    | Install a cooling unit.                                                                                                    |
| Heatsnk                              | Cooling Fin Overheating The temperature of the MxC's cooling                                                           | There is a heat source nearby.                                                                                                    | Remove the heat source.                                                                                                    |
| Overtemp<br>(Heatsnk<br>MAX<br>Temp) | fins exceeded the setting in L8-02 or 105°C.                                                                           | The MxC's cooling fan has stopped.                                                                                                    | Replace the cooling fan. (Contact our sales representative.)                                                                                                    |

Table 7.1 Fault Displays and Processing (Continued)

| Display                    | Meaning                                                                                                  | Probable Causes                                                                                                    | Corrective Actions                                                                                                    |
|----------------------------|----------------------------------------------------------------------------------------------------|----------------------------------------------------------------------------------------------------|----------------------------------------------------------------------------------------------------|
| OH3<br>Motor<br>Overheat 1 | Motor Overheating Alarm The MxC will stop or will continue to operate according to the setting of L1-03. | The motor has overheated.                                                                                                    | Check the size of the load and the length of the acceleration, deceleration, and cycle times.                                                                                                    |
|                            |                                                                                                    |                                                                                                    | Check the V/f characteristics.                                                                                                    |
|                            |                                                                                                    |                                                                                                    | Check the Motor Rated Current (E2-01).                                                                                                    |
| OH4<br>Motor<br>Overheat 2 | Motor Overheating Fault The MxC will stop according to the setting of L1-04.                             | The motor has overheated.                                                                                                    | Check the size of the load and the length of the acceleration, deceleration, and cycle times.                                                                                                    |
|                            |                                                                                                    |                                                                                                    | Check the V/f characteristics.                                                                                                    |
|                            |                                                                                                    |                                                                                                    | Check the Motor Rated Current (E2-01).                                                                                                    |
| SOH<br>Dischrg<br>Res. Flt | Resister Overheat The temperature of the resistor exceeded tolerance.                                    | <ul> <li>The input power supply voltage is too high.</li> <li>The power capacity is too small.</li> <li>The power distortion is too large.</li> </ul> | <ul> <li>Decrease the voltage to be within specifications.</li> <li>Increase the power capacity.</li> <li>Decrease the impedance of the input power wiring.</li> <li>For details, refer to MxC Application Precautions in Chapter 10.</li> </ul> |
|                            |                                                                                                    | The load conditions were too heavy<br>during repetitive operation.                                                                                    | Decrease the load.     Lengthen the acceleration and deceleration times.                                                                                                    |
|                            |                                                                                                    | An open phase occurred in the input power supply.                                                                                                    | Check and correct the open-<br>phase condition or the imbal-<br>ance of the input power.  Clear the fault after correcting the problem or removing its cause.                                                                                    |
| DOH<br>Dumping<br>OH       | Internal Resistance Overheat The temperature of the built-in resistor exceeded the set value.            | <ul><li> The power capacity is too small.</li><li> The power distortion is too large.</li></ul>                                                       | <ul> <li>Increase the power capacity.</li> <li>Decrease the impedance of the input power wiring.</li> <li>For details, refer to MxC Application Precautions in Chapter 10.</li> </ul>                                                            |
|                            |                                                                                                    | An open phase occurred in the input power supply.                                                                                                    | Check and correct the open-<br>phase condition or the imbal-<br>ance of the input power.  Clear the fault after correcting the<br>problem or removing its cause.                                                                                 |
|                            |                                                                                                    | An operation command was input<br>while this warning was displayed.                                                                                   | Set L8-10 (Heatsink Cooling<br>Fan Operation Selection) to 1 so<br>that the cooling fan will always<br>turn on when the power is<br>turned on.  After changing the setting, wait<br>for a while and then clear the fault.                        |

Table 7.1 Fault Displays and Processing (Continued)

| Display                    | Meaning                                                                                                    | Probable Causes                                                                                | Corrective Actions                                                                                                    |
|----------------------------|----------------------------------------------------------------------------------------------------|------------------------------------------------------------------------------------------------|----------------------------------------------------------------------------------------------------|
| OL1<br>Motor<br>Overloaded | Motor Overload The motor overload protection function has operated based on the internal electronic thermal value.      | The load is too heavy. The acceleration time, deceleration time, and cycle time are too short. | Check the size of the load and the length of the acceleration, deceleration, and cycle times.                                                                                            |
|                            |                                                                                                    | The V/f characteristics voltage is too high.                                                   | Check the V/f characteristics.                                                                                                    |
|                            |                                                                                                    | The Motor Rated Current (E2-01) is incorrect.                                                  | Check the Motor Rated Current (E2-01).                                                                                                    |
| OL2<br>MxC<br>Overloaded   | MxC Overload The MxC overload protection function has operated based on the internal electronic thermal value.          | The load is too heavy. The acceleration time, deceleration time and cycle time are too short.  | Check the size of the load and the length of the acceleration, deceleration, and cycle times.                                                                                            |
|                            |                                                                                                    | The V/f characteristics voltage is too high.                                                   | Check the V/f characteristics.                                                                                                    |
|                            |                                                                                                    | The MxC capacity is too low.                                                                   | Replace the MxC with one that has a larger capacity.                                                                                                    |
| OL3<br>Overtorque<br>Det 1 | Overtorque Detection 1 There has been a current greater than the setting in L6-02 for longer than the setting in L6-03. | -                                                                                              | <ul> <li>Make sure that the settings in L6-02 and L6-03 are appropriate.</li> <li>Check the mechanical system and correct the cause of the overtorque.</li> </ul>                        |
| OL4<br>Overtorque<br>Det 2 | Overtorque Detection 2 There has been a current greater than the setting in L6-05 for longer than the setting in L6-06. | -                                                                                              | <ul> <li>Make sure that the current setting in L6-05 and time setting in L6-06 are appropriate.</li> <li>Check the mechanical system and correct the cause of the overtorque.</li> </ul> |
| UL3<br>Undertorq<br>Det 1  | Undertorque Detection 1 There has been a current less than the setting in L6-02 for longer than the setting in L6-03.   | -                                                                                              | <ul> <li>Make sure that the settings in L6-02 and L6-03 are appropriate.</li> <li>Check the mechanical system and correct the cause of the overtorque.</li> </ul>                        |
| UL4<br>Undertorq<br>Det 2  | Undertorque Detection 2 There has been a current less than the setting in L6-05 for longer than the setting in L6-06.   | -                                                                                              | <ul> <li>Make sure that the current setting in L6-05 and time setting in L6-06 are appropriate.</li> <li>Check the mechanical system and correct the cause of the overtorque.</li> </ul> |
| OS<br>Overspeed<br>Det     | Overspeed The speed has been greater than the setting in F1-08 for longer than the setting in F1-09.                    | Overshooting/Undershooting are occurring.                                                      | Adjust the gain again.                                                                                                    |
|                            |                                                                                                    | The reference speed is too high.                                                               | Check the reference circuit and reference gain.                                                                                                    |
|                            |                                                                                                    | The settings in F1-08 and F1-09 aren't appropriate.                                            | Check the settings in F1-08 and F1-09.                                                                                                    |

Table 7.1 Fault Displays and Processing (Continued)

| Display                      | Meaning                                                                                                    | Probable Causes                                                     | Corrective Actions                                                                                    |
|------------------------------|----------------------------------------------------------------------------------------------------|---------------------------------------------------------------------|----------------------------------------------------------------------------------------------------|
|                              |                                                                                                    | The PG wiring is broken or disconnected.                            | Fix the broken/disconnected wiring.                                                                   |
| PGO                          | PG Disconnect Detected No PG pulse were input when the                                                                                                    | The PG is wired incorrectly.                                        | Fix the wiring.                                                                                       |
| PG Open                      | MxC was outputting a frequency.                                                                                                    | Power isn't being supplied to the PG.                               | Supply power to the PG properly.                                                                      |
|                              |                                                                                                    | -                                                                   | Check for open circuit when using brake (motor).                                                      |
|                              |                                                                                                    | The load is too heavy.                                              | Reduce the load.                                                                                      |
|                              | Excessive Speed Deviation                                                                                                    | The acceleration time and deceleration time are too short.          | Lengthen the acceleration time and deceleration time.                                                 |
| DEV<br>Speed                 | The speed deviation has been greater                                                                                                    | The load is locked.                                                 | Check the mechanical system.                                                                          |
| Deviation                    | than the setting in F1-10 for longer than the setting in F1-11.                                                                                                    | The settings in F1-10 and F1-11 aren't appropriate.                 | Check the settings in F1-10 and F1-11.                                                                |
|                              |                                                                                                    | -                                                                   | Check for open circuit when using brake (motor).                                                      |
| CF<br>Ctl Fault              | Control Fault The torque limit was continuously reached for three seconds or longer during a decelerate to stop with Open Loop Vector Control.                                                                                                    | Motor parameter settings are not correct.                           | Check the motor parameters.     Perform Auto-Tuning.                                                  |
| FBL<br>Feedback<br>Loss      | PID Feedback Reference Lost<br>A PID feedback reference loss was<br>detected (b5-12 = 2) and the PID feed-<br>back input was less than b5-13 (PID<br>feedback loss detection level) for<br>longer than the time set in b5-14 (PID<br>feedback loss detection time). | -                                                                   | -                                                                                                    |
| EF0<br>Opt Exter-<br>nal Flt | External Fault Input from Communications Option Board                                                                                                    | -                                                                   | Check the Communications<br>Option Board and communica-<br>tions signals.                             |
| EF3<br>Ext Fault<br>S3       | External Fault (Input Terminal S3)                                                                                                    |                                                                     |                                                                                                    |
| EF4<br>Ext Fault<br>S4       | External Fault (Input Terminal S4)                                                                                                    |                                                                     |                                                                                                    |
| EF5<br>Ext Fault<br>S5       | External Fault (Input Terminal S5)                                                                                                    |                                                                     | Paget external fault inputs to the                                                                    |
| EF6<br>Ext Fault<br>S6       | External Fault (Input Terminal S6)                                                                                                    | An "external fault" was input from a multi-function input terminal. | Reset external fault inputs to the multi-function inputs.     Remove the cause of the external fault. |
| EF7<br>Ext Fault<br>S7       | External Fault (Input Terminal S7)                                                                                                    |                                                                     |                                                                                                    |
| EF8<br>Ext Fault<br>S8       | External Fault (Input Terminal S8)                                                                                                    |                                                                     |                                                                                                    |
| EF9<br>Ext Fault<br>S9       | External Fault (Input Terminal S9)                                                                                                    |                                                                     |                                                                                                    |

Table 7.1 Fault Displays and Processing (Continued)

| Display                     | Meaning                                                                                                    | Probable Causes                                                     | Corrective Actions                                              |
|-----------------------------|----------------------------------------------------------------------------------------------------|---------------------------------------------------------------------|-----------------------------------------------------------------|
| EF10<br>Ext Fault<br>S10    | External Fault (Input Terminal S10)                                                                                                    |                                                                     | Reset external fault inputs to the                              |
| EF11<br>Ext Fault<br>S11    | External Fault (Input Terminal S11)                                                                                                    | An "external fault" was input from a multi-function input terminal. | multi-function inputs.  Remove the cause of the external fault. |
| EF12<br>Ext Fault<br>S12    | External Fault (Input Terminal S12)                                                                                                    |                                                                     | nu nun.                                                         |
| SVE                         | Zero-servo Fault                                                                                                    | The torque limit is too small.                                      | Increase the limit.                                             |
| Zero Servo<br>Fault         | The rotation position moved during                                                                                                    | The load torque is too large.                                       | Reduce the load torque.                                         |
| rauit                       | zero-servo operation.                                                                                                    | -                                                                   | Check for signal noise.                                         |
| OPR<br>Oper Dis-<br>connect | Digital Operator Connection Fault<br>The connection to the digital operator<br>was broken during run for a Run Com-<br>mand from the digital operator.                        | -                                                                   | Check the connection to the digital operator.                   |
| CE<br>Memobus<br>Com Err    | MEMOBUS Communications Error A normal reception was not possible for 2 s or longer after control data was received once.                                                      | -                                                                   | Check the communications devices and communications signals.    |
| BUS<br>Option<br>Com Err    | Option Communications Error<br>A communications error was detected<br>during a Run Command or while set-<br>ting a frequency reference from a<br>Communications Option Board. | -                                                                   | Check the communications devices and communications signals.    |
|                             | Digital Operator Communications Error 1                                                                                                    | The digital operator's connector isn't connected properly.          | Disconnect the digital operator and then connect it again.      |
| CPF00<br>CPF                | Communications with the digital operator were not established within 5 seconds after the power was turned on.                                                                 | The MxC's control circuits are faulty.                              | Replace the MxC.                                                |
|                             | CPU External RAM Fault                                                                                                    | -                                                                   | Try turning the power supply off and on again.                  |
|                             |                                                                                                    | The control circuits were destroyed.                                | Replace the MxC.                                                |
| CPF01                       | Digital Operator Communications<br>Error 2<br>After communications were estab-                                                                                                | The digital operator isn't connected properly.                      | Disconnect the digital operator and then connect it again.      |
| CPF01                       | lished, there was a communications error with the digital operator for more than 2 seconds.                                                                                   | The MxC's control circuits are faulty.                              | Replace the MxC.                                                |
| CPF03<br>EEPROM             | EEPROM Error                                                                                                    | -                                                                   | Try turning the power supply off and on again.                  |
| Error                       |                                                                                                    | The control circuit is damaged.                                     | Replace the MxC.                                                |
| CPF04<br>Internal           | CPU Internal A/D Converter Error                                                                                                    | -                                                                   | Try turning the power supply off and on again.                  |
| A/D Err                     |                                                                                                    | The control circuit is damaged.                                     | Replace the MxC.                                                |
| CPF05<br>External           | CPU External A/D Converter Error                                                                                                    | -                                                                   | Try turning the power supply off and on again.                  |
| A/D Err                     |                                                                                                    | The control circuit is damaged.                                     | Replace the MxC.                                                |

Table 7.1 Fault Displays and Processing (Continued)

| Display                     | Meaning                                              | Probable Causes                             | Corrective Actions                             |
|-----------------------------|------------------------------------------------------|---------------------------------------------|------------------------------------------------|
| CPF06<br>Option             | Option Board Connection Error                        | The option board is not connected properly. | Turn off the power and insert the board again. |
| error                       | Option Board Connection End                          | The MxC or option board is faulty.          | Replace the option board or the MxC.           |
| CPF07<br>RAM-Err            | ASIC Internal RAM Fault                              | -                                           | Try turning the power supply off and on again. |
| KAWI-EII                    |                                                      | The control circuit is damaged.             | Replace the MxC.                               |
| CPF08<br>WAT-Err            | Watchdog Timer Fault                                 | -                                           | Try turning the power supply off and on again. |
| WAI-EII                     |                                                      | The control circuit is damaged.             | Replace the MxC.                               |
| CPF09<br>CPU-Err            | CPU-ASIC Mutual Diagnosis Fault                      | -                                           | Try turning the power supply off and on again. |
| CI O-EII                    |                                                      | The control circuit is damaged.             | Replace the MxC.                               |
| CPF10<br>ASIC-Err           | ASIC Version Fault                                   | The MxC control circuit is faulty           | Replace the MxC.                               |
| CPF20<br>Option             | Communications Option Board<br>A/D Converter Error   | The option board is not connected properly. | Turn off the power and insert the board again. |
| A/D error                   |                                                      | The option board's A/D converter is faulty. | Replace the Communications<br>Option Board.    |
| CPF21<br>Option<br>CPU down | Communications Option Board<br>Self Diagnostic Error |                                             |                                                |
| CPF22<br>Option<br>Type Err | Communications Option Board<br>Model Code Error      | Communications Option Board fault.          | Replace the option board.                      |
| CPF23 Option DPRAM Err      | Communications Option Board<br>DPRAM Error           |                                             |                                                |

#### **♦** Alarm Detection

Alarms are detected as a type of MxC protection function that do not operate the fault contact output. The system will automatically returned to its original status once the cause of the alarm has been removed.

The digital operator display flashes and the alarm is output from the multi-function outputs (H2-01 to H2-03).

When an alarm occurs, take appropriate countermeasures according to the table below.

Table 7.2 Alarm Displays and Processing

| Display                               | Meaning                                                                                                    | Probable causes                                                                                                    | Corrective Actions                                                                                                    |
|---------------------------------------|----------------------------------------------------------------------------------------------------|----------------------------------------------------------------------------------------------------|----------------------------------------------------------------------------------------------------|
| EF<br>(flashing)<br>External<br>Fault | Forward/Reverse Run Commands Input Together Both the Forward and Reverse Run Commands have been on for more than 0.5 s.                                                                                                    | -                                                                                                    | Check the sequence of the Forward and Reverse Run Commands. The motor will stop by the stopping method that is set in b1-03 when this fault occurs.                                                                                                    |
| UV<br>(flashing)<br>PS Und-<br>ervolt | Control Circuit Undervoltage The following conditions occurred when there was no run signal.  • The control circuit voltage was below the Undervoltage Detection Level Setting (L2-05).  • The control power supply voltage was below the CUV level. | See causes for UV1 and UV2 faults in the previous table.                                                                                                    | See corrective actions for UV1 and UV2 faults in the previous table.                                                                                                    |
| AUV<br>(flashing)<br>Power<br>UV      | Power Supply Undervoltage The power supply is below the undervoltage detection level (L2-21). 200 V class: Approx. 150 VAC 400 V class: Approx. 300 VAC                                                                                              | <ul><li> The power voltage is too high.</li><li> The power capacity is too small.</li><li> The power distortion is too large.</li></ul>                                                                                                    | <ul> <li>Decrease the voltage to be within specifications.</li> <li>Increase the power capacity.</li> <li>Decrease the impedance of the input power wiring.</li> <li>For details, refer to <i>MxC Application Precautions</i> in Chapter 10.</li> </ul>            |
|                                       |                                                                                                    | An open phase occurred in the input power supply.                                                                                                    | Check and correct the open-phase condition or the imbalance of the input power.  Clear the fault after correcting the problem or removing its cause.                                                                                                    |
|                                       |                                                                                                    | Check if a short circuit occurred between the following terminals. $R/L1 \leftarrow \rightarrow r2$ , $S/L2 \leftarrow \rightarrow s2$ , $T/L3 \leftarrow \rightarrow t2$                                                                                     | Replace the MxC.                                                                                                    |
| FDV<br>(flashing)<br>Freq<br>DEV      | Power Supply Frequency Fault The fluctuation in the power frequency exceeded the allowable amount.                                                                                                    | <ul> <li>A momentary power loss occurred.</li> <li>The wiring terminals for the input power supply are loose.</li> <li>The voltage fluctuations in the input power supply are too large.</li> <li>The voltage balance between phases is not equal.</li> </ul> | <ul> <li>Increase the power capacity.</li> <li>Decrease the impedance of the input power wiring.</li> <li>Clear the fault after correcting the problem or removing its cause.</li> <li>For details, refer to MxC Application Precautions in Chapter 10.</li> </ul> |
|                                       | Power Supply Undervoltage The power supply is below the undervoltage detection level (L2-21). 200 V class: Approx. 150 VAC 400 V class: Approx. 300 VAC                                                                                              | <ul> <li>A momentary power loss occurred.</li> <li>The wiring terminals for the input power supply are loose.</li> <li>The voltage fluctuations in the input power supply are too large.</li> <li>The voltage balance between phases is not equal.</li> </ul> | Increase the power capacity.     Decrease the impedance of the input power wiring. Clear the fault after correcting the problem or removing its cause. For details, refer to MxC Application Precautions in Chapter 10.                                            |

Table 7.2 Alarm Displays and Processing (Continued)

| Display                                       | Meaning                                                                                                    | Probable causes                                                                                                    | Corrective Actions                                                                                                    |
|-----------------------------------------------|----------------------------------------------------------------------------------------------------|----------------------------------------------------------------------------------------------------|----------------------------------------------------------------------------------------------------|
| SRC<br>(flashing)<br>Power<br>Phase<br>Err    | Power Phase Rotation Variation<br>After control power supply is on, the<br>direction of the phase rotation<br>changes.                                  | <ul> <li>The phase sequence changed during run.</li> <li>An open-phase occurred with the input power supply.</li> <li>A momentary power loss occurred.</li> <li>The wiring terminals for the input power supply are loose.</li> <li>The voltage fluctuations in the input power supply are too large.</li> <li>The voltage balance between phase is bad.</li> </ul> | Clear the fault after correcting the problem or removing its cause.                                                                                                    |
| OV<br>(flashing)<br>PS Over-<br>volt          | Control Circuit Overvoltage The control circuit voltage exceeded the overvoltage detection level. 200 V class: Approx. 410 V 400 V class: Approx. 870 V | The power supply voltage is too high.                                                                                                    | Decrease the voltage to be within specifications.                                                                                                    |
| OH<br>(flashing)                              |                                                                                                    | The ambient temperature is too high.                                                                                                    | Install a cooling unit.                                                                                                    |
| Heat-<br>sink                                 | Cooling Fin Overheat The temperature of the MxC's cooling                                                                                               | There is a heat source nearby.                                                                                                    | Remove the heat source                                                                                                    |
| Over-<br>temp                                 | fins exceeded the setting in L8-02.                                                                                                    | The MxC cooling fan has stopped.                                                                                                    | Replace the cooling fan. Contact your Yaskawa representative.                                                                                                    |
| OH2<br>(flashing)<br>Over<br>Heat 2           | MxC Overheating Pre-alarm<br>An OH2 alarm signal (MxC overheating alarm signal) was input from a multi-function input terminal (S3 to S12).             | -                                                                                                    | Clear the multi-function input terminal's overheating alarm input.                                                                                                    |
| OH3<br>(flashing)                             | Motor Overheat The MxC continues or stops the operation according to the setting of L1-03.                                                              | The motor has overheated.                                                                                                    | Check the size of the load and the length of the acceleration, deceleration, and cycle times.                                                                                                    |
| Motor<br>Over-                                |                                                                                                    |                                                                                                    | Check the V/f characteristics.                                                                                                    |
| heat 1                                        |                                                                                                    |                                                                                                    | Check the setting in E2-01 (Motor Rated Current).                                                                                                    |
|                                               | Internal Resistance Overheat The temperature of the built-in resistor exceeded the set value.                                                           | <ul> <li>The power capacity is too small.</li> <li>The power distortion is too large.</li> </ul>                                                                                                    | <ul> <li>Increase the power capacity.</li> <li>Decrease the impedance of the input power wiring.</li> <li>For details, refer to MxC Application Precautions in Chapter 10.</li> </ul>                                                                                                    |
| DOH<br>(flashing)<br>Dump-<br>ing OH          |                                                                                                    | An open phase occurred in the input power supply.                                                                                                    | <ul> <li>Check and correct the open-phase condition or the imbalance of the input power.</li> <li>If DOH flashes when the MxC is not running operating, Set L8-10 (Heatsink Cooling Fan Operation Selection) to 1. So that the cooling fan will always turn on when the power is turned on.</li> <li>Clear the fault after correcting the problem or removing its cause.</li> </ul> |
| OL3<br>(flashing)<br>Over-<br>torque<br>Det 1 | Overtorque 1 There has been a current greater than the setting in L6-02 for longer than the setting in L6-03.                                           | -                                                                                                    | <ul> <li>Make sure that the settings in L6-02 and L6-03 are appropriate.</li> <li>Check the mechanical system and correct the cause of the overtorque.</li> </ul>                                                                                                    |

Table 7.2 Alarm Displays and Processing (Continued)

| Display                                       | Meaning                                                                                                    | Probable causes                                                         | Corrective Actions                                                                                                    |  |
|-----------------------------------------------|----------------------------------------------------------------------------------------------------|-------------------------------------------------------------------------|----------------------------------------------------------------------------------------------------|--|
| OL4<br>(flashing)<br>Over-<br>torque<br>Det 2 | Overtorque 2 There has been a current greater than the setting in L6-05 for longer than the setting in L6-06.                                                  |                                                                         | <ul> <li>Make sure that the current setting in L6-05 and time setting in L6-06 are appropriate.</li> <li>Check the mechanical system and correct the cause of the overtorque.</li> </ul> |  |
| UL3<br>(flashing)<br>Under-<br>torq Det       | Undertorque 1 There has been a current less than the setting in L6-02 for longer than the setting in L6-03.                                                    | -                                                                       | <ul> <li>Make sure that the settings in L6-02 and L6-03 are appropriate.</li> <li>Check the mechanical system and correct the cause of the overtorque.</li> </ul>                        |  |
| UL4<br>(flashing)<br>Under-<br>torq Det<br>2  | Undertorque 2 There has been a current less than the setting in L6-05 for longer than the setting in L6-06.                                                    | -                                                                       | <ul> <li>Make sure that the current setting in L6-05 and time setting in L6-06 are appropriate.</li> <li>Check the mechanical system and correct the cause of the overtorque.</li> </ul> |  |
| os                                            | Overspeed                                                                                                    | Overshooting/undershooting are occurring.                               | Readjust the gain.                                                                                                    |  |
| (flashing)<br>Over-<br>speed                  | The speed has been greater than the setting in F1-08 for longer than the                                                                                       | The reference speed is too high.                                        | Check the reference circuit and reference gain.                                                                                                    |  |
| Det                                           | setting in F1-09.                                                                                                    | The settings in F1-08 and F1-09 aren't appropriate.                     | Check the settings in F1-08 and F1-09.                                                                                                    |  |
| PGO                                           | PG Disconnect The MxC is outputting a frequency, but PG pulses aren't being input.                                                                             | There is a break in the PG wiring.                                      | Fix the broken or disconnected wiring.                                                                                                    |  |
| (flashing)                                    |                                                                                                    | The PG is wired incorrectly.                                            | Fix the wiring.                                                                                                    |  |
| PG Open                                       |                                                                                                    | Power isn't being supplied to the PG.                                   | Supply power to the PG properly.                                                                                                    |  |
|                                               | Excessive Speed Deviation The speed deviation has been greater than the setting in F1-10 for longer than the setting in F1-11.                                 | The load is too large.                                                  | Reduce the load.                                                                                                    |  |
| DEV<br>(flashing)<br>Speed                    |                                                                                                    | The acceleration time and deceleration time are too short.              | Lengthen the acceleration time and deceleration time.                                                                                                    |  |
| Devia-                                        |                                                                                                    | The load is locked.                                                     | Check the mechanical system.                                                                                                    |  |
| tion                                          |                                                                                                    | The settings in F1-10 and F1-11 aren't appropriate.                     | Check the settings in F1-10 and F1-11.                                                                                                    |  |
| EF0<br>(flashing)<br>Opt<br>External<br>Flt   | External Fault Detected for Communications Board Continuing operation was specified for EF0 (F6-03 = 3) and an external fault was input from the option board. | -                                                                       | Remove the cause of the external fault.                                                                                                    |  |
| EF3<br>(flashing)<br>ExtFault<br>S3           | External Fault (Input Terminal S3)                                                                                                    |                                                                         |                                                                                                    |  |
| EF4<br>(flashing)<br>ExtFault<br>S4           | External Fault (Input Terminal S4)                                                                                                    | An external fault was input from a multi-function input terminal (S3 to | Reset external fault inputs to the multi-function inputs.                                                                                                    |  |
| EF5<br>(flashing)<br>ExtFault<br>S5           | External Fault (Input Terminal S5)                                                                                                    | S12).                                                                   | Remove the cause of the external fault.                                                                                                    |  |
| EF6<br>(flashing)<br>ExtFault<br>S6           | External Fault (Input Terminal S6)                                                                                                    |                                                                         |                                                                                                    |  |

Table 7.2 Alarm Displays and Processing (Continued)

| Display                                         | Meaning                                                                                                    | Probable causes                                                                   | Corrective Actions                                                           |  |
|-------------------------------------------------|----------------------------------------------------------------------------------------------------|-----------------------------------------------------------------------------------|------------------------------------------------------------------------------|--|
| EF7<br>(flashing)<br>ExtFault<br>S7             | External Fault (Input Terminal S7)                                                                                                    |                                                                                   |                                                                              |  |
| EF8<br>(flashing)<br>ExtFault<br>S8             | External Fault (Input Terminal S8)                                                                                                    |                                                                                   |                                                                              |  |
| EF9<br>(flashing)<br>ExtFault<br>S9             | External Fault (Input Terminal S9)                                                                                                    | An external fault was input from a                                                | Reset external fault inputs to the multi-function inputs.                    |  |
| EF10<br>(flashing)<br>ExtFault<br>S10           | External Fault (Input Terminal S10)                                                                                                    | multi-function input terminal (S3 to S12).                                        | Remove the cause of the external fault.                                      |  |
| EF11<br>(flashing)<br>ExtFault<br>S11           | External Fault (Input Terminal S11)                                                                                                    |                                                                                   |                                                                              |  |
| EF12<br>(flashing)<br>ExtFault<br>S12           | External Fault (Input Terminal S12)                                                                                                    |                                                                                   |                                                                              |  |
| FBL<br>(flashing)<br>Feed-<br>back<br>Loss      | PID Feedback Reference Lost<br>A PID feedback reference loss was<br>detected (b5-12 = 2) and the PID feed-<br>back input was less than b5-13 (PID<br>feedback loss detection level) for<br>longer than the time set in b5-14 (PID<br>feedback loss detection time). | -                                                                                 | -                                                                            |  |
| CE<br>(flashing)<br>MEMO-<br>BUS<br>Com Err     | MEMOBUS Communications Error<br>Normal reception was not possible for<br>2 s or longer after received control<br>data.                                                                                                    | -                                                                                 | Check the communications devices and signals.                                |  |
| BUS<br>(flashing)<br>Option<br>Com Err          | Option Board Communications<br>Error<br>A communications error occurred in a<br>mode where the Run Command or a<br>frequency reference is set from an<br>Communications Option Board.                                                                               | -                                                                                 | Check the communications devices and signals.                                |  |
| CALL<br>(flashing)<br>Com<br>Call               | Communications on Standby Control data was not normally received when power was turned on.                                                                                                    | -                                                                                 | Check the communications devices and signals.                                |  |
| LT-C*1<br>(flashing)<br>Mainte-<br>nance        | Electrolytic Capacitor Maintenance<br>Timer<br>Monitor U1-61 has reached 100%.                                                                                                    | The electrolytic capacitors have reached their estimated maintenance time period. | Reset constant o2-18 to "0%" after replacing *2 the electrolytic capacitors. |  |
| LT-F*1<br>(flashing)<br>Fan<br>Mainte-<br>nance | Cooling Fan Maintenance Timer<br>Monitor U1-63 has reached 100%.                                                                                                    | The cooling fan has reached its estimated maintenance time period.                | Replace the cooling fan*2 and set constant o2-10 to "0H".                    |  |

<sup>\* 1.</sup> Available for Varispeed AC with software versions PRG: 1050 or higher.
\* 2. For details on replacement, refer to Chapter 8 Maintenance and Inspection.

#### **♦** Operation Errors

An operation error will occur if there is an invalid setting or a contradiction between two parameter settings. The MxC cannot be started until the parameters have been set correctly (the alarm output and fault contact outputs will not operate either).

When an operation error has occurred, refer to the following table to identify and correct the cause of the error.

Table 7.3 Operation Error Displays and Possible Incorrect Settings

| Display                         | Meaning                                        | Possible Incorrect Settings                                                                                                    |
|---------------------------------|------------------------------------------------|----------------------------------------------------------------------------------------------------|
| OPE01<br>kVA<br>Selection       | Incorrect MxC Capacity Setting                 | The MxC capacity setting doesn't match the MxC being used. Contact your Yaskawa representative.                                                                                                    |
| OPE02<br>Limit                  | Parameter Setting<br>Range Error               | The parameter setting is outside of the valid setting range. Press the ENTER key on the digital operator to display OPE fault parameter (U1-34).                                                                                                    |
| OPE03<br>Terminal               | Multi-Function Input<br>Selection Error        | <ul> <li>One of the following errors has been made when setting the Multi-Function Digital Input Terminal Function Selection (H1-01 to H1-10).</li> <li>The same setting has been selected for two or more multi-function inputs.</li> <li>An Up or Down Command was selected independently (they must be used together.)</li> <li>The Up/Down Commands (10 and 11) and Accel/Decel Ramp Hold (A) were selected at the same time.</li> <li>Speed Search 1 (61, maximum output frequency) and Speed Search 2 (62. set frequency) were selected at the same time.</li> <li>The Up/Down Commands (10 and 11) were selected while PID Function Setting (b5-01) was enabled.</li> <li>Positive and Negative Speed Commands have not been set at the same time.</li> <li>The Emergency Stop Command NO and NC have been set at the same time.</li> </ul> |
| OPE05<br>Sequence<br>Select     | Option Board Selection<br>Error                | The option board was selected as the frequency reference source by setting b1-01 to 3, but an option board isn't connected (C option).                                                                                                    |
| OPE06<br>PG Opt<br>Missing      | Control Method Selection Error                 | Flux Vector Control was selected by setting A1-02 to 3, but a PG Speed Control Board isn't connected.                                                                                                    |
| OPE07<br>Analog<br>Selection    | Multi-Function Analog<br>Input Selection Error | The same setting has been selected for the analog input selection and the PID function selection.  • H3-09 = B and H6-01 = 1  • H3-09 = C and H6-01 = 2  b1-01 (Frequency Reference Selection) is set to 4 (pulse input) and H6-01 (Terminal RP Pulse Train Input Function Selection) is set to a value other than 0 (frequency reference).                                                                                                    |
| OPE08<br>Ctrl Func<br>Error     | Parameter Selection<br>Error                   | A setting has been made that is not required in the current control method. Example: A function used only with Open Loop Vector Control was selected for V/f control. Press the ENTER key on the digital operator to display OPE fault parameter (U1-34).                                                                                                    |
| OPE09<br>PID Select<br>Error    | PID Control Selection<br>Error                 | The following settings have been made at the same time.  • b5-01 (PID Function Setting) has been set to a value other than 0.  • b5-15 (PID Sleep Function Start Level) has been set to a value other than 0.  • b1-03 (Stopping Method Selection) has been set to 2 or 3.                                                                                                    |
| OPE10<br>V/f Ptrn<br>Setting    | V/f Data Setting Error                         | Parameters E1-04, E1-06, E1-07, and E1-09 do not satisfy the following conditions:  • E1-04 (FMAX) ≥ E1-06 (FA) > E1-07 (FB) ≥ E1-09 (FMIN)  • E3-02 (FMAX) ≥ E3-04 (FA) > E3-05 (FB) ≥ E3-07 (FMIN)                                                                                                    |
| OPE20<br>Factory<br>Setting Err | Default Error                                  | The defaults were not done.  • Precautions on Control Board Replacement on page 8-3.                                                                                                    |
| ERR<br>EEPROM<br>R/W Err        | EEPROM Write Error                             | A verification error occurred when writing EEPROM.  Try turning the power supply off and then on again.  Try setting the parameters again.                                                                                                    |

#### **♦** Errors During Auto-Tuning

The errors that can occur during Auto-Tuning are given in the following table. If an error is detected, the motor will coast to a stop and an error code will be displayed on the digital operator. The error contact output and alarm output will not function.

Table 7.4 Errors During Auto-Tuning

| Display         | Meaning                                                                  | Probable Causes                                                                                                    | Corrective Actions                                                                                                    |  |
|-----------------|--------------------------------------------------------------------------|----------------------------------------------------------------------------------------------------|----------------------------------------------------------------------------------------------------|--|
| Data Invalid    | Motor data error                                                         | There is an error in the data input for Auto-Tuning. There is an error in the relationship between the motor output and the motor rated current. The is an error between the no-load current setting and the input motor rated current (when Auto-Tuning for only line-to-line resistance is performed for vector control). | <ul> <li>Check the input data.</li> <li>Check the capacity of the MxC and motor.</li> <li>Check the motor rated current and noload current.</li> </ul>                                                                          |  |
| Minor Fault     | Alarm                                                                    | A minor fault occurred during Auto-Tuning (□□□).                                                                                                    | Check the input data.     Check wiring and the machine.                                                                                                    |  |
| STOP key        | STOP key input                                                           | The STOP key was pressed to cancel Auto-Tuning.                                                                                                    | Check the load.                                                                                                    |  |
| Resistance      | Line-to-line resistance error                                            | Auto-Tuning was not completed in the specified time.                                                                                                    | Check the input data.     Check motor wiring.                                                                                                    |  |
| No-Load Current | No-load current error                                                    | The results of Auto-Tuning has exceeded                                                                                                    | If the motor is connected to the machine, disconnect it.                                                                                                    |  |
| Rated Slip      | Rated slip error                                                         | the setting range for a parameter.                                                                                                    | machine, disconnect it.                                                                                                    |  |
| Accelerate      | Acceleration error<br>(detected only for<br>rotational Auto-Tun-<br>ing) | The motor did not accelerate in the specified time.                                                                                                    | <ul> <li>Increase C1-01 (Acceleration Time 1).</li> <li>Increase L7-01 and L7-02 (Forward and Reverse Torque Limits) if they are low.</li> <li>If the motor is connected to the machine, disconnect it.</li> </ul>              |  |
| PG Direction    | Motor direction error                                                    | The connection between the MxC and the PG (A or B phase) or the MxC and Motor (U,V, or W) is faulty.                                                                                                    | <ul> <li>Check the PG wiring.</li> <li>Check the motor wiring.</li> <li>Compare the rotational direction of the PG with the setting of F1-05 (PG Rotation Selection).</li> </ul>                                                |  |
| Motor Speed     | Motor speed error<br>(detected only for<br>Rotational Auto-Tun-<br>ing)  | The torque reference was too high (100%) during acceleration (for Open Loop Vector Control only).                                                                                                    | <ul> <li>If the motor is connected to the machine, disconnect it.</li> <li>Increase C1-01 (Acceleration Time 1).</li> <li>Check the input data (particularly the number of PG pulses and the number of motor poles).</li> </ul> |  |
|                 |                                                                          | The current flow exceeded the motor rated current.                                                                                                    | Check the current detection circuit,                                                                                                    |  |
| I-det. Circuit  | Current detection error                                                  | The detected current sign was the opposite of what it should be.                                                                                                    | motor wiring, current detector, and installation methods.                                                                                                    |  |
|                 |                                                                          | There is a phase fault for U, V, or W.                                                                                                    |                                                                                                    |  |
| Leak Inductance | Leakage inductance error                                                 | Auto-Tuning was not completed in the specified time.                                                                                                    | Check motor wiring.                                                                                                    |  |
| PG Open         | PG Disconnection<br>Detected                                             | No pulse from the PG although power was being generated.                                                                                                    | Check motor wiring, and correct the disconnected parts.                                                                                                    |  |

Table 7.4 Errors During Auto-Tuning (Continued)

| Display          | Meaning                                                                            | Probable Causes                                                                                                    | Corrective Actions                                                                                 |
|------------------|------------------------------------------------------------------------------------|----------------------------------------------------------------------------------------------------|----------------------------------------------------------------------------------------------------|
| V/f Over Setting | V/f settings excessive*                                                            | The torque reference exceeded 100% and the no-load torque exceeded 70% during Auto-Tuning.                                                           | <ul><li> Check and correct the settings.</li><li> Disconnect the load from the motor.</li></ul>    |
| Saturation       | Motor core satura-<br>tion error (detected<br>only for Rotational<br>Auto-Tuning)* | The results of Auto-Tuning has exceeded the setting range for a parameter so a temporary setting was made for the motor core saturation coefficient. | Check the input data. Check motor wiring. If the motor is connected to the machine, disconnect it. |
| Rated FLA Alm    | Rated current setting alarm*                                                       | The rated current is set high.                                                                                                    | Check the input data (particularly the motor output current and motor rated current).              |

<sup>\*</sup> Displayed after Auto-Tuning has been completed.

## ◆ Errors when Using the Digital Operator Copy Function

The errors that can occur when using the copy function from the digital operator are given in the following table. An error code will be displayed on the digital operator. If a digital operator key is pressed when an error code is being displayed, the display will be cleared and o3-01 will appear on the screen. Neither the error contact output nor the alarm output will function.

Table 7.5 Errors during Copy Function

| Func-<br>tion | Display                    | Meaning                          | Probable causes                                                                                                    | Corrective Actions                                                                             |  |
|---------------|----------------------------|----------------------------------|----------------------------------------------------------------------------------------------------|------------------------------------------------------------------------------------------------|--|
|               | PRE<br>READ<br>IMPOSSIBLE  | Digital operator write-protected | o3-01 was set to 1 to write a parameter when the digital operator was write-protected (o3-02 = 0).                           | Set o3-02 to 1 to enable writing parameters with the digital operator.                         |  |
| Read          | IFE<br>READ DATA           | Illegal read data                | The read data length does not agree.                                                                                         | Try reading the data again. Check the digital operator cable.                                  |  |
| rtcaa         | ERROR                      | megai read data                  | The write data is incorrect.                                                                                                 | Replace the digital operator.                                                                  |  |
|               | RDE<br>DATA ERROR          | Illegal write status             | An attempted write of a parameter to EEPROM on the Digital Writer failed.                                                    | A low MxC voltage has been detected. Try reading the data again. Replace the digital operator. |  |
| Сору          | CPE<br>ID UNMATCH          | ID not matched                   | The MxC product code or software number is different.                                                                        | Use the copy function for the same product code and software number.                           |  |
|               | VAE<br>MxC. KVA<br>UNMATCH | MxC capacity matched             | The capacity of the MxC being copied and the capacity in the digital operator are different.                                 | Use the copy function for the same MxC capacity.                                               |  |
|               | CRE<br>CONTROL<br>UNMATCH  | Control method mismatch          | The control method of the MxC and the control method of the stored data in the digital operator were different.              | Use the copy function for the same control method.                                             |  |
|               | CYE<br>COPY ERROR          | Verify error                     | A parameter setting written to the MxC was different than the setting stored in the digital operator.                        | Restart the copy procedure.                                                                    |  |
|               | CSE<br>SUM CHECK<br>ERROR  | Checksum error                   | Upon completion of the COPY function, the data checksum for the MxC was different than the digital operator's data checksum. | Restart the copy procedure.                                                                    |  |
| Verify        | VYE<br>VERIFY<br>ERROR     | Verify error                     | The setting in the digital operator and the setting in the MxC settings do not agree.                                        | Restart the copy procedure and verify the data again.                                          |  |

# **Troubleshooting**

Due to parameter setting errors, faulty wiring, and so on, the MxC and motor may not operate as expected when the system is started up. Use this section as a reference to take the appropriate action if such problems occur.

If the contents of the fault are displayed on the digital operator, then refer to *Protective and Diagnostic Functions*.

#### **♦** Trouble Setting Parameters

Use the following information if any MxC parameters cannot be set.

#### ■The display does not change when the up and down arrow keys are pressed.

The following causes are possible.

#### The MxC is operating (Drive Mode).

There are some parameters that cannot be set during while the motor is running. Stop the MxC to change the setting values in such parameters, and then re-enter the Run Command.

#### "Parameter write enable" is input.

This occurs when "parameter write enable" (set value: 1B) is set for a multi-function digital input terminal (H1-01 to H1-10). If the parameter write enable input is off, the parameters cannot be changed. Turn it on and then set the parameters.

#### Passwords do not match.

Occurs only when the password is set. If the parameter A1-04 (Password 1) and A1-05 (Password 2) numbers are different, the parameters for the Initialize Mode cannot be changed. Reset the password.

If you cannot remember the password, display A1-05 (Password 2) by pressing the RESET/SELECT key and the MENU key simultaneously while in the A1-04 display. Then reset the password (input the reset password in parameter A1-04.

#### ■OPE01 through OPE11 is displayed.

The set value for the parameter is wrong. Refer to Operation Errors in this chapter and correct the setting.

#### **■**CPF00 or CPF01 is displayed.

This is a digital operator communications error. The connection between the digital operator and the MxC may be faulty. Remove the digital operator and then re-install it.

#### **♦** If the Motor Does Not Operate

Use the following information if the motor does not operate.

#### ■The motor does not operate when the RUN Key on the Digital Operator is pressed.

The following causes are possible.

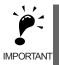

If the MxC is not in Drive Mode (the DRIVE LED on the JVOP-161 operator is not lit), it will remain in ready status and will not start. Press the MENU key to display the Drive Mode, and enter the Drive Mode by pressing the DATA/ENTER key. "-Rdy-" will be displayed when Drive Mode is entered.

#### The operation method setting is wrong.

If parameter b1-02 (Run Command Selection) is set to 1 (control circuit terminal), the motor will not operate when the RUN key is pressed. Either press the LOCAL/REMOTE key to switch to digital operator operation or set b1-02 to 0 (Digital Operator).

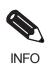

The LOCAL/REMOTE key is enabled by setting o2-01 to 1 and disabled by setting o2-01 to 2. It is enabled when the Drive Mode is entered.

#### The frequency reference is too low.

If the frequency reference is set below the frequency set in E1-09 (Minimum Output Frequency), the MxC will not operate.

Raise the frequency reference to at least the minimum output frequency.

#### There is a multi-function analog input setting error.

If multi-function analog input H3-09 is set to 1 (frequency gain), and if no voltage (current) has been entered, then the frequency reference will be zero. Check to be sure that the set value and analog input value are correct

#### ■The motor does not operate when an external operation signal is input.

The following causes are possible.

#### The MxC is not in Drive Mode (the "DRIVE" LED on the JVOP-161 operator is not lit).

If the MxC is not in Drive Mode, it will remain in ready status and will not start. Press the MENU key to flash the Drive Mode, and enter the Drive Mode by pressing the DATA/ENTER key. "-Rdy-" will be displayed when Drive Mode is entered.

If parameter b1-02 (Run Command Selection) is set to 0 (Digital Operator), the motor will not operate when an external operation signal is input. Set b1-02 to 1 (control circuit terminal) and try again.

Similarly, the motor will also not operate if the LOCAL/REMOTE key has been pressed to switch to digital operator operation. In that case press the LOCAL/REMOTE key again to return to the original setting.

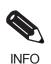

The LOCAL/REMOTE key is enabled by setting o2-01 to 1 and disabled by setting o2-01 to 2. It is enabled when the digital operator is in the Drive Mode.

#### A 3-wire sequence is in effect.

The input method for a 3-wire sequence is different than when operating by forward/stop and reverse/stop (2-wire sequence). When 3-wire sequence is set, the motor will not operate even when an input terminal suitable for forward run/stop and reverse run/stop is turned on.

When using a 3-wire sequence, refer to the timing chart and input the proper signals.

When using a 2-wire sequence, set the multi-function input terminal (H1-01 through H1-10, terminals S3 to S11) to a value other than 0.

#### The frequency reference is too low.

If the frequency reference is set below the frequency set in E1-09 (Minimum Output Frequency), the MxC will not operate. Raise the frequency reference to at least the minimum output frequency.

#### There is a multi-function analog input setting error.

If multi-function analog inputs H3-05 (Terminal A3 Function Selection) and H3-09 (Terminal A2 Function Selection) are set to 1 (frequency gain), and if no voltage (current) is input, then the frequency reference will be zero. Check to be sure that the set value and analog input value are correct.

#### ■The motor stops during acceleration or when a load is connected.

The load may be too heavy. The MxC has a stall prevention function and an automatic torque boost function, but the motor responsiveness limit may be exceeded if acceleration is too rapid or if the load is too heavy. Lengthen the acceleration time or reduce the load. Also consider increasing the motor capacity.

#### ■The motor does not accelerate.

If the torque limit settings (L7-01 to L7-04) or the torque reference input (torque control) are too small, the motor may not be able to accelerate. Check the settings and input values.

#### ■The motor only rotates in one direction.

"Reverse run prohibited" is selected. If b1-04 (Reverse Operation Selection) is set to 1 (reverse run prohibited), the MxC will not receive Reverse Run Commands. To use both forward and reverse operation, set b1-04 to 0.

#### **♦** Direction of the Motor Rotation is Reversed

If the motor operates in the wrong direction, the motor output wiring is faulty. When the  $MxC\ T1\ (U),\ T2\ (V),\ and\ T3\ (W)$  are properly connected to the motor  $T1\ (U),\ T2\ (V),\ and\ T3\ (W),\ the motor operates in a forward direction when a Forward Run Command is executed. The forward direction depends on the manufacturer and the motor type, so be sure to check the specifications.$ 

The direction of rotation can be reversed by switching two wires among T1 (U), T2 (V), and T3 (W).

#### Motor Does Not Produce Torque or Acceleration is Slow

Use the following information if the motor does not output torque or if acceleration is too slow.

#### ■The torque limit has been reached.

When a torque limit has been set in parameters L7-01 to L7-04, no torque will be output beyond that limit. This can cause the torque to be insufficient, or the acceleration time to be too long. Check to be sure that the value set for the torque limit is suitable.

If torque limits have been set for the multi-function analog input (H3-05 or H3-09 = 10 to 12 or 15), check to be sure that the analog input value is suitable.

#### ■The stall prevention level during acceleration is too low.

If the value set for L3-02 (Stall Prevention Level during Acceleration) is too low, the acceleration time will be too long. Check to be sure that the set value is suitable.

#### ■The stall prevention level during run is too low.

If the value set for L3-06 (Stall Prevention Level during run) is too low, the speed will drop before outputting torque. Check to be sure that the set value is suitable.

#### ■Auto-Tuning has not been performed for vector control

Open Loop Vector and Flux Vector controls will not work if Auto-Tuning has not been performed first. Perform Auto-Tuning separately for the motor, or set the motor parameters through calculations. Alternatively, change the Control Method Selection (A1-02) to V/f control (0).

#### **♦** Motor Operates Faster than the Frequency Reference

Use the following information if the motor operates faster than the frequency reference.

#### ■The analog frequency reference bias setting is wrong (the gain setting is wrong).

The frequency reference bias set in parameter H3-03 is added to the frequency reference. Check to be sure that the set value is suitable.

#### ■A signal is being input to the frequency reference (current) terminal A1.

When 0 (added to terminal A1) is set for parameter H3-09 (Terminal A2 Function Selection) or H3-05 (Terminal A3 Function Selection), a frequency corresponding to the terminal A2 or A3 input voltage (current) is added to the frequency reference. Check to be sure that the set value and analog input value are suitable.

#### ◆ Slip Compensation Function has Low Speed Precision

If speed control accuracy is too low for the slip compensation function, the slip compensation limit has been reached. With the slip compensation function, compensation cannot be carried out beyond the slip compensation limit set in parameter C3-03. Check to be sure that the set value is suitable.

# ◆ Low Speed Control Accuracy at High-Speed Rotation in Open Loop Vector Control Method

The motor rated voltage is high.

The maximum output voltage for the MxC is determined by its input voltage. For example, if 200 VAC is input, then the maximum output voltage will be  $190 (200 \times 0.95)$  VAC. The speed control accuracy will decrease if the output voltage reference value exceeds the MxC maximum output voltage as a result of Open Loop Vector Control. Use a motor with a low rated voltage (i.e., a special motor for use with Open Loop Vector), or change to Flux Vector Control.

#### ◆ Motor Deceleration is Too Slow

Use the following information when the motor deceleration is slow.

#### The deceleration time is too long.

Check the deceleration time setting (parameters C1-02, C1-04, C1-06, and C1-08).

#### Motor torque is insufficient.

If the parameters are correct and there is no overvoltage fault, then the motor's power is limited. Consider increasing the motor capacity.

#### The torque limit has been reached.

When a torque limit has been set in parameters L7-01 to L7-04, no torque will be output beyond that limit. This can cause the deceleration time to be too long. Check to be sure that the value set for the torque limit is suitable

If H3-09 (Terminal A2 Function Selection) or H3-05 (Terminal A3 Function Selection) is set to 10, 11, 12 or 15 (positive and negative torque limit), check to be sure that the analog input value is suitable.

#### ■Vertical-Axis Load Drops when Brake is Applied

The sequence is incorrect. The MxC goes into DC injection braking status for 0.5 seconds after deceleration is completed (this is the factory-set default).

To ensure that the brake holds, set Frequency Detection 2 (H2-01 = 5) for the multi-function digital output terminals (M1 and M2) so that the relays will switch off when the output frequency is greater than L4-01 (3.0 to 5.0 Hz). The contacts will switch on again when the output frequency falls below L4-01.

There is hysteresis in Frequency Detection 2 (i.e., a frequency detection width, L4-02 = 2.0 Hz). Change the setting to approximately 0.5 Hz if there are drops during stop. Do not use the multi-function digital output run signal (H2-01 = 0) for the brake on/OFF signal.

#### **♦** Motor Overheat

Take the following steps if the motor overheats.

#### ■The load is too big.

If the motor load is too heavy and the motor is used with the enabled torque exceeding the motor's rated torque, the motor will overheat. Some motor rating are given for short period performance and are not continuous ratings. Reduce the load amount by either lightening the load or lengthening the accel/decel time. Also consider increasing the motor capacity.

#### ■The ambient temperature is too high.

The motor rating is determined within a particular ambient operating temperature range. The motor will burn out if it is run continuously at the rated torque in an environment in which the maximum ambient operating temperature is exceeded. Lower the motor's ambient temperature to within the acceptable ambient operating temperature range.

#### ■The voltage tolerance between motor phases is insufficient.

When the motor is connected to the MxC output, a surge is generated between the MxC switching and the motor coil. Normally the maximum surge voltage is three times the MxC's input power supply voltage (i.e., 1,200 V for 400 V class). Be sure to use a motor with a voltage tolerance between motor phases that is greater than the maximum surge voltage. In particular, when using a 400 V class MxC, use a special motor for inverters.

#### ■Auto-Tuning has not been performed for Open Loop Vector Control.

Open Loop Vector Control will not operate the motor if Auto-Tuning has not yet been performed. Perform Auto-Tuning, or calculate and set the motor parameters manually. Alternatively, change the Control Method Selection to the V/f Control Method (A1-02 = 0).

#### ◆ Noise is Produced from an AM Radio or when the MxC is Started

If noise is generated by MxC switching, then take the following action:

- Change the MxC's Carrier Frequency Selection (C6-02) to lower the carrier frequency. This will help to some extent by reducing the amount of internal switching.
- Install an Input Noise Filter at the MxC's power supply input area.
- Install an Output Noise Filter at the MxC's power supply output area.
- Use metal tubing. Electric waves can be shielded by metal, so encase the MxC with metal (steel).
- Ground the MxC and motor.
- Separate main circuit wiring from control wiring.

#### Ground Fault Interrupter Operates while the MxC is Running

The MxC performs internal switching, so there is a certain amount of leakage current. This may cause the ground fault interrupter to operate and cut off the power supply. Change to a ground fault interrupter with a high leakage detection level (i.e., a sensitivity current of 200 mA or greater per Unit, with an operating time of 0.1 s or more), or one that incorporates high frequency countermeasures (i.e., one designed for use with inverter). It will also help to some extent to change the MxC's Carrier Frequency Selection (C6-02) to lower the carrier frequency. In addition, remember that the leakage current increases as the cable is lengthened.

#### ◆ Mechanical Oscillation

Use the following information when there is mechanical oscillation.

#### ■The machinery produces an irregular sound.

The following causes are possible.

# There may be resonance between the mechanical system's characteristic frequency and the carrier frequency.

The motor is running with no problems and the machinery is oscillating with a high-pitched whine. To prevent this type of resonance, adjust the carrier frequency with parameters C6-02 (Carrier Frequency Selection).

# There may be resonance between a machine's characteristic frequency and the output frequency of the MxC.

Either use the jump frequency functions in parameters d3-01 to d3-04 or install rubber padding on the motor base to reduce oscillation.

#### ■Oscillation and hunting occur in Open Loop Vector Control.

The gain adjustment may be insufficient. Reset the gain to a more effective level by adjusting parameters C4-02 (Torque Compensation Primary Delay time), C2-01 (S-Curve Characteristic at Accel Start), and C3-02 (Slip Compensation Primary Delay Time) in order. Lower the gain setting and raise the primary delay time setting.

Open Loop Vector Control will not operate the motor if Auto-Tuning has not yet been performed. Perform Auto-Tuning, or calculate and set the motor parameters manually. Alternatively, change the Control Method Selection to the V/f Control Method (A1-02 = 0).

#### ■Oscillation and hunting are occurring in V/f control.

The gain adjustment may be insufficient. Reset the gain to a more effective level by adjusting parameters C4-02 (Torque Compensation Primary Delay Time), C3-02 (Slip Compensation Primary Delay Time), and n1-02 (Hunting-Prevention Gain) in order. Lower the gain setting and raise the primary delay time setting.

#### ■Oscillation and hunting are occurring in Flux Vector Control.

The gain adjustment is insufficient. Adjust the various gains for speed control (ASR). If the oscillation points overlap with those of the machine and cannot be eliminated, increase the primary delay time constant for speed control (ASR) in C5-06 and then readjust the gains.

If Auto-Tuning is not performed, proper performance cannot be achieved for vector control. Perform Auto-Tuning or set the motor parameters according to calculations.

#### ■Oscillation and hunting are occurring with PID control.

If there is oscillation or hunting during PID control, check the oscillation cycle and individually adjust P, I, and D parameters. (Refer to page 6-98.)

#### ■Auto-Tuning has not been performed for Open Loop Vector Control.

Open Loop Vector Control will not operate the motor if Auto-Tuning has not yet been performed. Perform Auto-Tuning, or calculate and set the motor parameters manually. Alternatively, change the Control Method Selection to the V/f Control Method (A1-02 = 0).

#### ◆ Torque Generated for the Motor is Insufficient (Insufficient Power)

If Auto-Tuning has not yet been performed or the control method has been changed since the last time Auto-Tuning was performed, then perform Auto-Tuning again. If the problem occurs after Stationary Auto-Tuning is performed, perform Rotational Auto-Tuning.

#### ◆ Motor Rotates Even When MxC Output is Stopped

If the motor rotates even when the MxC output is stopped, the DC injection braking is insufficient. If the motor continues operating at low speed, without completely stopping, and after a deceleration stop has been executed, it means that the DC Injection Braking is not decelerating enough. Adjust DC Injection Braking as follows:

- Increase the parameter b2-02 (DC Injection Braking Current) setting.
- Increase the parameter b2-04 (DC Injection Braking Time at Stop) setting.

#### OV or OC is Detected when the Fan is Started or Stalls

Generation of OV (control circuit overvoltage) or OC (overcurrent) and stalling can occur if the fan is turning when it is started. The DC injection braking is insufficient when starting.

This can be prevented by slowing fan rotation by DC injection braking before starting the fan. Increase the parameter b2-03 (DC Injection Braking Time /DC Excitation Time at Start) setting.

Or, validate the settings of b3-01 (Speed Search Selection).

#### ◆ Output Frequency does not Reach the Specified Frequency Reference

Use the following information if the output frequency does not reach to the frequency reference.

#### ■The frequency reference is within the jump frequency range.

When the jump frequency function is used, the output frequency does not change within the jump frequency range. Check to be sure that the Jump Frequency (d3-01 to d3-03) and Jump Frequency Width (d3-04) settings are suitable.

#### ■The frequency reference upper limit has been reached.

The output frequency upper limit is determined by the following formula: Maximum Output Frequency (E1-04)  $\times$  Frequency Reference Upper Limit (d2-01) / 100 Check to be sure that the parameter E1-04 and d2-01 settings are suitable.

8

# Maintenance and Inspection

This chapter describes basic maintenance and inspection for the MxC.

Maintenance and Inspection.....8-2

# **Maintenance and Inspection**

#### **♦** Limited Warranty

This product is warranted for twelve months after delivery to the customer or for up to eighteen months from the date of shipment, whichever comes first.

#### **♦** Daily Inspection

Check the following items after the MxC has been installed.

- The motor should not vibrate or make unusual noise.
- There should be no abnormal heat generation.
- The ambient temperature should not be too high.
- The output current value shown on the monitor display should not be higher than normal.
- The cooling fan of the MxC should be operating normally.

#### **♦** Periodic Inspection

Check the following items during periodic maintenance.

Always turn off the power supply before beginning inspection. Confirm that the LCD and LED indicators on the front cover have all been turned off, and then wait until at least five minutes has elapsed before inspecting the MxC. Be sure not to touch terminals right after the power has been turned off. Doing so can result in electric shock.

Table 8.1 Periodic Inspections

| Item                             | Inspection                                                                                      | Corrective Procedure                                                                                                    |
|----------------------------------|-------------------------------------------------------------------------------------------------|----------------------------------------------------------------------------------------------------|
| External terminals,              | Are all screws and bolts tight?                                                                 | Firmly tighten loose screws and bolts.                                                                                                    |
| mounting bolts, connectors, etc. | Are connectors tight?                                                                           | Re-affix any loose connectors.                                                                                                    |
| Heatsink                         | Is the heatsink dirty or full of dust?                                                          | Clean off any dirt and dust with an air gun using dry air at a pressure of $39.2 \times 10^4$ to $58.8 \times 10^4$ Pa (4 to 6 kg•cm <sup>2</sup> ).                                     |
| PCBs                             | Is there any conductive dirt or oil mist on the PCBs?                                           | Clean off any dirt and dust with an air gun using dry air at a pressure of $39.2 \times 10^4$ to $58.8 \times 10^4$ Pa (4 to 6 kg•cm²). Replace the boards if they cannot be made clean. |
| Cooling fan                      | Is there any abnormal noise or oscillation? Has the total operating time exceeded 20,000 hours? | Replace the cooling fan.                                                                                                    |
| Power elements                   | Is there any conductive dirt or oil mist on the power components?                               | Clean off any dirt and dust with an air gun using dry air at a pressure of $39.2 \times 10^4$ to $58.8 \times 10^4$ Pa (4 to 6 kg•cm <sup>2</sup> ).                                     |

#### Periodic Maintenance of Parts

The MxC is configured of various components, all of which must be operating properly in order to take full advantage of the MxC functions.

Some electrical components will require maintenance depending on storage conditions and how the MxC is used. In order to keep the MxC operating normally over a long period of time, it is necessary to perform period inspections and replace parts according to their service life.

Periodic inspection standards will vary depending the installation environment and usage conditions. Recommended maintenance periods are noted below. Keep them as reference.

To replace the cooling fan, follow the Cooling Fan Replacement on page 8-4. To replace other parts, contact your Yaskawa representatives for technical maintenance.

Table 8.2 Part Replacement Guidelines

| Part                        | Standard Replacement Period | Replacement Method                                      |
|-----------------------------|-----------------------------|---------------------------------------------------------|
| Cooling fan                 | 2 to 3 years                | Replace with new part.                                  |
| Breaker relays              | -                           | Determine need by inspection.                           |
| Fuses                       | 10 years                    | Replace with new part.                                  |
| Aluminum capacitors on PCBs | 5 years                     | Replace with new board. (Determine need by inspection.) |

Note: The standard replacement period is based on the following usage conditions:

Ambient temperature: Yearly average of 30°C Load factor: 80% max.
Operating rate: 12 hours max per day

#### Precautions when Replacing the Control Board

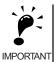

- For more information on the replacing the control board, contact your Yaskawa representative.
- For details on the how to replace the board, refer to Varispeed AC Control Board Replacement Procedure (Manual
- After replacing the control board, all settings must be returned to their original default values when the product was first shipped from Yaskawa. If the board is not reset to the defaults, the control board will fail to perform at opti-

#### ► Types and Number of Cooling Fans Used in the MxC

Table 8.3 shows the number of cooling fans used in the MxC.

Be sure to use the specified type of fan when replacing the cooling fan. If the wrong fan is used, the MxC may fail to perform at optimum levels.

Table 8.3 Number of Cooling Fans to be Used

| Maximum Motor    | 200 V class          | 400 V class          |  |
|------------------|----------------------|----------------------|--|
| Capacity<br>(kW) | External Cooling Fan | External Cooling Fan |  |
| 5.5              | 2                    | 2                    |  |
| 11               | 2                    | 2                    |  |
| 22               | 2                    | 2                    |  |

## ♦ How to Replace the Cooling Fan

#### ■200 V and 400 V classes, 5.5 kW or 11kW

#### Removing the Cooling Fan

1. Remove the terminal cover and the front cover.

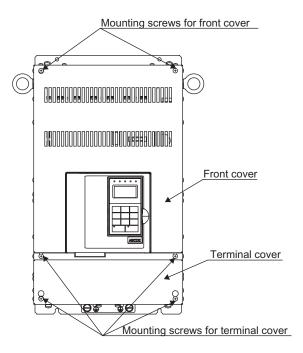

2. Unscrew the mounting screws on the base board. Next loosen the other four screws, and push the base board so that it slides down approximately 30 mm.

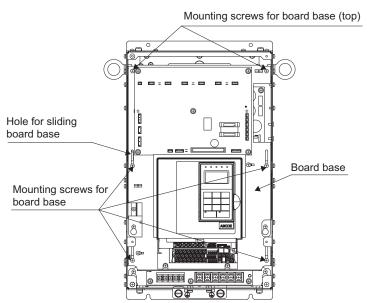

3. Pull the connector for the cooling fan power cable out of the relay board. (board no. 3PCB, connector no. CN26 and CN27)

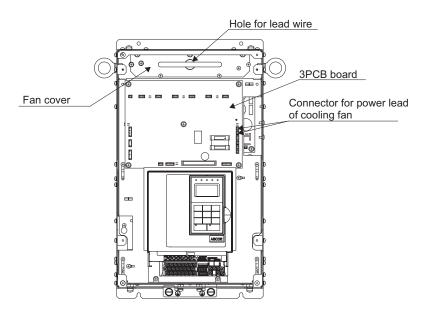

4. Unscrew the four screws on the fan cover, and remove the fan cover from the MxC.

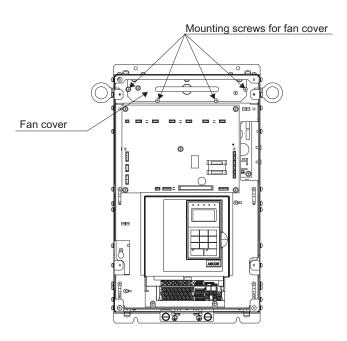

5. Remove the cooling fan and replace it with a new one.

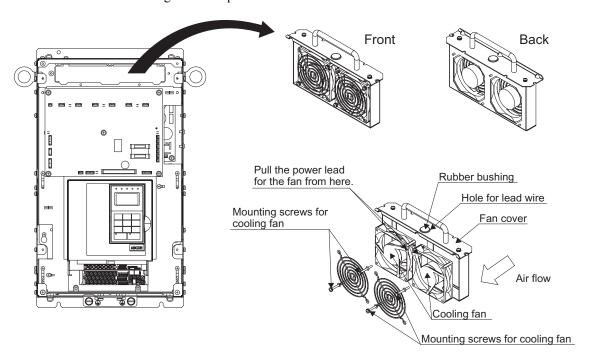

#### **Installation Procedure**

- 1. When installing the new cooling fan, note that the air intake for the cooling fan's ventilation is on the top of the MxC.
- 2. When reconnecting the power lead for the cooling fan, place it near to the hole for the lead wire on the fan cover. This will prevent the wire from getting pinched.
- 3. After the power lead of the cooling fan is passed through the hole on the fan cover, attach the rubber bushing.
- 4. Reverse the procedure to install a new cooling fan.
- 5. There shouldn't be an problems if connectors CN26 and CN27 are accidentally reversed when reconnecting components. This is because CN26 and CN27 have the same electrical specifications.

#### ■200 V and 400 V classes, 22kW

#### Removing the Cooling Fan

1. Remove the terminal cover and the front cover.

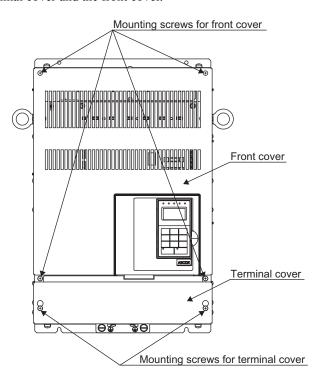

2. Pull the connector for the cooling fan power cable out of the relay board for the cooling fan power. (board no. 3PCB, connector no. CN26 and CN27)

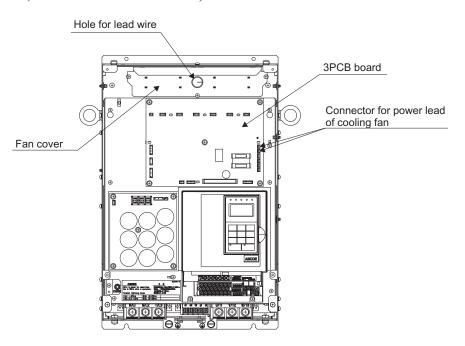

3. Unscrew the three screws of fan cover, and remove the fan cover from MxC.

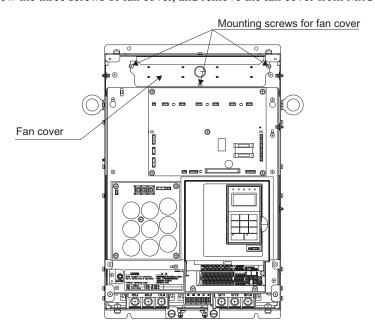

4. Remove the old cooling fan, and replace it with the new one.

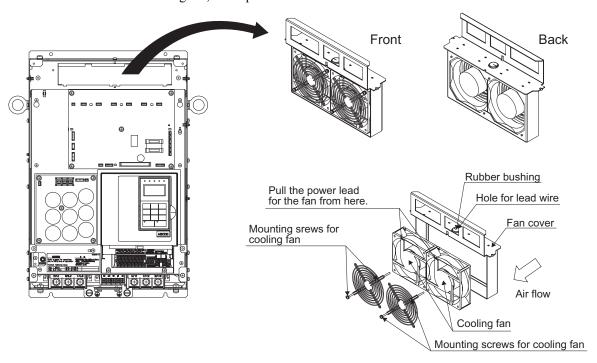

#### **Installation Procedure**

- 1. When installing the new cooling fan, note that the air intake for the cooling fan's ventilation is on the top of the MxC.
- 2. When reconnecting the power lead for the cooling fan, place it near to the hole for the lead wire on the fan cover so the wire does not get pinched.
- 3. After the power lead of the cooling fan is passed through the hole on the fan cover, attach the rubber bushing.
- 4. Reverse the procedure to install the new cooling fan.
- 5. There shouldn't be an problems if connectors CN26 and CN27 are accidentally reversed when reconnecting components. This is because CN26 and CN27 have the same electrical specifications.

#### ♦ How to Remove or Install the Control-Circuit Terminal Board

The control circuit terminal board can be removed and installed without disconnecting the cables.

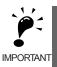

Always make sure that the charge indicator LED is completely out before removing or installing the control circuit terminal board.

#### **■**Removal

1. Remove the digital operator and the front cover. The main cover does not need to be removed.

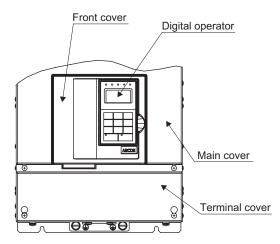

2. Remove the connectors and the lines connected to the FE and NC pins on the control-circuit terminal board.

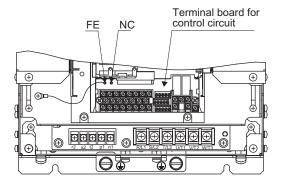

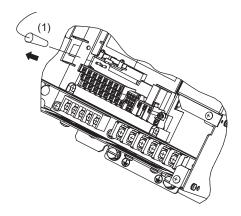

3. Loosen the mounting screws (1) on the left and right sides of the control terminals until the terminals are free. These screws do not have to be completely removed. They are self-rising.

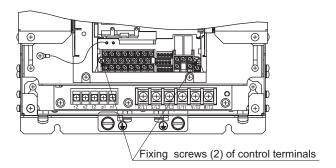

4. Pull out the terminal board sideways (as indicated by the large arrow) with the screws sticking out from the board.

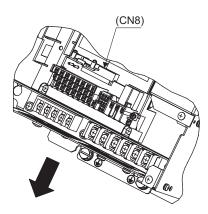

#### ■Installation

Follow the steps used to remove the terminal board but in reverse order.

Before inserting the board, make sure that the pin for the CN8 connector on the control board is correctly positioned with the terminal board.

The connector pins may be bent if the board is forced into place, and possibly prevent the MxC from operating correctly.

9

# **Specifications**

This chapter describes the basic specifications of the MxC and specifications for options and peripheral devices.

# Standard MxC Specifications

The standard MxC specifications are listed by capacity in the following tables.

#### **♦** Specifications by Model

Specifications are given by model in the following tables.

#### ■200 V class

Table 9.1 200 V Class MxCs

| Mode                              | el Number CIMR-ACA□                       | 25P5                                                  | 2011               | 2022     |  |
|-----------------------------------|-------------------------------------------|-------------------------------------------------------|--------------------|----------|--|
| Max applicable motor output (kW)* |                                           | 5.5                                                   | 11                 | 22       |  |
|                                   | Rated output capacity (kVA)               | 9                                                     | 17                 | 33       |  |
| Output                            | Rated output current (A)                  | 27                                                    | 49                 | 96       |  |
| ratings                           | Max output voltage (V)                    | Ratio of input voltage (Input voltage × 0.95)         |                    |          |  |
|                                   | Max output frequency (Hz)                 | Frequencies supported up to 120 Hz using parameter se |                    |          |  |
| Power                             | Rated voltage (V)<br>Rated frequency (Hz) | 3-phase,                                              | 200/208/220 VAC, 5 | 50/60 Hz |  |
| supply char-<br>acteristics       | Allowable voltage fluctuation             | + 10%, - 15%                                          |                    |          |  |
| uctoristics                       | Allowable frequency fluctuation           | ±3% frequency fluctuation rate, 1 Hz/100 ms or less   |                    |          |  |

<sup>\*</sup> The maximum applicable motor output is given for a standard 4-pole Yaskawa motor. When selecting the actual motor and MxC, be sure that the MxC's rated current is applicable for the motor's rated current.

#### ■400 V class

Table 9.2 400 V Class MxCs

| Mode                               | el Number CIMR-ACA□                    | 45P5                                                       | 4011                   | 4022               |  |
|------------------------------------|----------------------------------------|------------------------------------------------------------|------------------------|--------------------|--|
| Max applicable motor output (kW) * |                                        | 5.5                                                        | 11                     | 22                 |  |
|                                    | Rated output capacity (kVA)            | 10                                                         | 19                     | 36                 |  |
| Output                             | Rated output current (A)               | 15                                                         | 27                     | 52                 |  |
| ratings                            | Max output voltage (V)                 | Ratio of inp                                               | out voltage (Input vol | it voltage × 0.95) |  |
|                                    | Max output frequency (Hz)              | Frequencies supported up to 120 Hz using parameter setting |                        |                    |  |
| Power supply characteristics       | Rated voltage (V) Rated frequency (Hz) | 3-phase, 380, 400                                          | ), 415, 440, 460 or 48 | 0 VAC, 50/60 Hz    |  |
|                                    | Allowable voltage fluctuation          | + 10%, - 15%                                               |                        |                    |  |
|                                    | Allowable frequency fluctuation        | ±3% frequency fluctuation rate, 1 Hz/100 ms or less        |                        |                    |  |

<sup>\*</sup> The maximum applicable motor output is given for a standard 4-pole Yaskawa motor. When selecting the actual motor and MxC, be sure that the MxC's rated current is applicable for the motor's rated current.

# **♦** Common Specifications

The following specifications apply to MxCs in both 200 V and 400 V classes.

Table 9.3 Common Specifications

| •                       |                                                  | Table                                                                                                    | 9.5 Common                                                                                                    | r opcomodion.      |                                                           |         |                                                                                   |  |
|-------------------------|--------------------------------------------------|----------------------------------------------------------------------------------------------------|----------------------------------------------------------------------------------------------------|--------------------|-----------------------------------------------------------|---------|-----------------------------------------------------------------------------------|--|
|                         | Voltage Class (V)                                | 0505                                                                                                    | 200                                                                                                    | 1 0000             | 4505                                                      | 400     | 1000                                                                              |  |
|                         | odel: CIMR-ACAA□                                 | 25P5                                                                                                    | 2011                                                                                                    | 2022               | 45P5                                                      | 4011    | 4022                                                                              |  |
| *1                      | um motor capacity (kW)                           | 5.5                                                                                                    | 11                                                                                                    | 22                 | 5.5                                                       | 11      | 22                                                                                |  |
|                         | Output capacity (kVA)                            | 9                                                                                                    | 17                                                                                                    | 33                 | 10                                                        | 19      | 36                                                                                |  |
| Rated                   | Rated output current (A)                         | 27                                                                                                    | 49                                                                                                    | 96                 | 15                                                        | 27      | 52                                                                                |  |
| output                  | Max output voltage                               |                                                                                                    |                                                                                                    |                    | (Input voltage                                            |         |                                                                                   |  |
|                         | Max output frequency                             | 2 1 200                                                                                                    |                                                                                                    | _                  | ending on param                                           | _       | 440 17 460 17                                                                     |  |
|                         | Rated voltage and rated frequency                | 3-pnase: 200                                                                                                    | 3-phase: 200 V, 208 V, and 220 V, 50 Hz or 60 Hz 3-phase: 380 V, 400 V, 415 V, 440 V, 46 and 480 V, 50 Hz or 60 Hz |                    |                                                           |         |                                                                                   |  |
|                         | Allowable voltage fluctuation                    | +10% to -15%                                                                                                    |                                                                                                    |                    |                                                           |         |                                                                                   |  |
| Power                   | Allowable frequency fluctuation                  |                                                                                                    | ± 3%                                                                                                    | , fluctuation rati | io: 1 Hz/100 ms                                           | or less |                                                                                   |  |
|                         | Allowable power voltage imbalance between phases |                                                                                                    |                                                                                                    | With               | in 2%                                                     |         |                                                                                   |  |
|                         | Input power factor                               |                                                                                                    |                                                                                                    | ,                  | ne rated load is a                                        |         |                                                                                   |  |
|                         | Control method                                   | Use parameter                                                                                                    |                                                                                                    | ect from three n   | th modulation (Internation (Internation)  or V/f Control. |         | pen Loop Vec-                                                                     |  |
|                         | Torque characteristics                           | 150%/0 Hz with Flux Vector Control *2                                                                                                    |                                                                                                    |                    |                                                           |         |                                                                                   |  |
|                         | Speed control range                              | 1:1000 with Flux Vector Control *2                                                                                                    |                                                                                                    |                    |                                                           |         |                                                                                   |  |
|                         | Speed control                                    | ± 0.2% with Open Loop Vector Control at -10°C to +40°C,                                                                                                    |                                                                                                    |                    |                                                           |         |                                                                                   |  |
|                         | accuracy*3                                       | $\pm$ 0.05% with Flux Vector Control at 25°C $\pm$ 10°C *2                                                                                                    |                                                                                                    |                    |                                                           |         |                                                                                   |  |
|                         | Speed control response                           | 30 Hz with Flux Vector Control *2                                                                                                    |                                                                                                    |                    |                                                           |         |                                                                                   |  |
|                         | Torque limits                                    | For vector control only. Use parameter settings to change 4 quadrant control.                                                                                                    |                                                                                                    |                    |                                                           |         |                                                                                   |  |
|                         | Frequency control range                          |                                                                                                    |                                                                                                    | 0.01 Hz            | to 120 Hz                                                 |         |                                                                                   |  |
| Control characteristics | Frequency accuracy (temperature characteristics) | Digital references: $\pm$ 0.01% (-10 °C to +40 °C),<br>Analog references: $\pm$ 0.1% (25 °C $\pm$ 10 °C)                                                                                                    |                                                                                                    |                    |                                                           |         |                                                                                   |  |
| aracte                  | Frequency setting resolution                     | Digital references: 0.01 Hz Analog references: 0.03 Hz/ 60 Hz (11 bit signed)                                                                                                    |                                                                                                    |                    |                                                           |         |                                                                                   |  |
| trol ch                 | Output frequency resolution                      | 0.001 Hz                                                                                                    |                                                                                                    |                    |                                                           |         |                                                                                   |  |
| Con                     | Overload capacity and maximum current*4          | 150% of rated output current per 30 seconds                                                                                                    |                                                                                                    |                    |                                                           |         |                                                                                   |  |
|                         | Acceleration/ Deceleration time                  | 0.01 s to 6000.0 s  Select from four combinations of independent acceleration and deceleration settings.                                                                                                    |                                                                                                    |                    |                                                           |         | on settings.                                                                      |  |
|                         | Braking torque                                   |                                                                                                    |                                                                                                    |                    | r motoring and r                                          |         |                                                                                   |  |
|                         | Main control functions                           | Restarting for momentary power loss, speed search, overtorque detection, torque limits, 17-speed control (maximum), accel/decel time changes, S-curve accel/decel, 3-wire sequence, Auto-Tuning (rotational or stationary), dwell functions, cooling fan on/OFF control, slip compensation, torque compensation, jump frequencies, upper and lower limits for frequency references, DC braking for starting and stopping, PID control with sleep function, MEMO-BUS communications (RS-485/422, 19.2 kbps maximum), fault reset, function copying, droop control, torque control, speed/torque control switching, etc. |                                                                                                    |                    |                                                           |         | wire sequence,<br>control, slip<br>for frequency<br>etion, MEMO-<br>tion copying, |  |
|                         | Regenerative function                            |                                                                                                    |                                                                                                    | Pro                | vided                                                     |         |                                                                                   |  |

Table 9.3 Common Specifications (Continued)

|                      | Voltage Class (V)                    |                                                                           | 200                                                                                                    |                  |                                     | 400              |            |  |
|----------------------|--------------------------------------|---------------------------------------------------------------------------|----------------------------------------------------------------------------------------------------|------------------|-------------------------------------|------------------|------------|--|
| М                    | odel: CIMR-ACAA□                     | 25P5                                                                      | 2011                                                                                                    | 2022             | 45P5                                | 4011             | 4022       |  |
|                      | Motor protection                     |                                                                           | Protecti                                                                                                    | on by electronic | thermal overloa                     | ad relay.        |            |  |
|                      | Instantaneous overcurrent protection |                                                                           | Stops a                                                                                                    | t approx. 200%   | of rated output                     | current.         |            |  |
|                      | Blown fuse protection                |                                                                           | Stops if fuse blows.                                                                                                    |                  |                                     |                  |            |  |
|                      | Overload protection                  |                                                                           | 150% of rated output current per 30 seconds                                                                                                 |                  |                                     |                  |            |  |
| ctions               | Overvoltage protection               | voltage is grea                                                           | Stops if input potential states than approximately                                                                                          | 250 VAC.         | Input voltage: voltage is great     | ter than approx  | . 550 VAC. |  |
| Protective functions | Undervoltage protection              |                                                                           | Stops if control<br>than approx. 15                                                                                                    | 0 VAC.           | Input voltage: voltage is less      | than approx. 30  |            |  |
| rotecti              | Momentary power loss ridethrough     | Parameter s                                                               | Stops for 2 ms or more during power loss (default).  Parameter settings allow the unit to continue running if power is restored within 2s.* |                  |                                     |                  |            |  |
| ₫.                   | Cooling fin overheating              |                                                                           | Protection by thermistor.                                                                                                    |                  |                                     |                  |            |  |
|                      | Stall prevention                     | St                                                                        | Stall prevention during acceleration or deceleration while running.                                                                         |                  |                                     |                  |            |  |
|                      | Grounding protection*6               |                                                                           | Protection by electronic circuits. (Overcurrent level)                                                                                      |                  |                                     |                  |            |  |
|                      | Charge indicator                     |                                                                           | Lit until the co                                                                                                    | ontrol-power vo  | ltage is approx.                    | 50 V or more.    |            |  |
|                      | Ambient operating                    |                                                                           |                                                                                                    |                  | d type: -10°C to                    |                  |            |  |
|                      | temperature                          |                                                                           | O                                                                                                    | pen chassis type | e: $-10^{\circ}$ C to $+45^{\circ}$ | °C               |            |  |
| Environment          | Ambient operating humidity           | 95% RH max (with no condensation)                                         |                                                                                                    |                  |                                     |                  |            |  |
| шu                   | Storage temperature                  | -                                                                         | $20^{\circ}$ C to $+60^{\circ}$ C                                                                                                    | C (short-term te | mperature durin                     | g transportation | 1)         |  |
| viro                 | Application site                     |                                                                           | In                                                                                                    |                  | ive gas, dust, etc                  | c.)              |            |  |
| En                   | Altitude                             |                                                                           |                                                                                                    | 1000             | m max                               |                  |            |  |
|                      | Oscillation                          | When oscillation frequency is less than 20 Hz: Up to 9.8 m/s <sup>2</sup> |                                                                                                    |                  |                                     | 2                |            |  |
|                      | Comation                             | When oscillation frequency is 20 Hz to 55 Hz: Up to 5.9 m/s <sup>2</sup>  |                                                                                                    |                  |                                     |                  |            |  |
| Protect              | ive structure                        | Op                                                                        | en chassis type                                                                                                    | (IP00) and encl  | osed wall-moun                      | ted type (NEM    | A1)        |  |

<sup>1.</sup> The maximum applicable motor capacity is given for a standard, four-pole Yaskawa motor. When selecting the actual motor and MxC, be sure that the MxC's rated current is greater than the motor's rated current.
2. Rotational Auto-Tuning is required for the open loop vector or Flux Vector Control.

- \* 3. The speed control accuracy varies in accordance with the installation condition and motor type. For more details, contact your Yaskawa representative.
- 4. Derating is required for applications that use repetitive loads. To decrease the carrier frequency or to gradually decrease the current, use an MxC with a greater capacity. For more details, contact your Yaskawa representative.
   5. If the CIMR-ACA45P5, 4011, 25P5, 2011, or 2022 needs two seconds or more for the momentary power loss ridethrough time, a separate momentary-power-loss compensation unit is required. Even if the Momentary Power Loss Detection function (L2-01) is enabled, the MxC will run for 2 ms and then stop if a momentary power loss occurs. Take note of this delay when the MxC is used in various applications.
- 6. The ground fault here is one which occurs in the motor wiring while the motor is running. A ground fault may not be detected in the following cases.
  A ground fault with low resistance which occurs in motor cables or terminals.
  A ground fault occurs when the power is turned on.

# Specifications for Options and Peripheral Devices

The following options and peripheral devices can be used for the MxC. Select them according to the application.

Table 9.4 Options and Peripheral Devices

| Purpose                                                   | Name                                                     | Model (Code)                                               | Descriptions                                                                                                    |
|-----------------------------------------------------------|----------------------------------------------------------|------------------------------------------------------------|----------------------------------------------------------------------------------------------------|
| Protect MxC<br>wiring                                     | MCCB or<br>Ground Fault<br>Interrupter*1                 | NF□                                                        | Always connect a breaker to the power supply line to protect MxC wiring. Use a ground fault interrupter suitable for high frequencies.                                                            |
| Prevents burning of the MxC.                              | Magnetic Contactor                                       | SC series                                                  | Install to prevent the MxC from burning out when faults occur at the input terminal side of the MxC. Always attach a surge absorber to the coil.                                                  |
| Contains switching surge                                  | Surge Absorber                                           | DCR2-□                                                     | Absorbs surge from the magnetic contactor and control relays. Connect surge absorbers to all magnetic contactors and relays near the MxC.                                                         |
| Isolates I/O<br>signals                                   | Isolator                                                 | DGP□                                                       | Isolates the I/O signals of the MxC and is enabled against inductive noise.                                                                                                    |
| Reduces the                                               | Input Noise<br>Filter                                    | LNFD-□<br>FN-□                                             | Reduces noise coming into the MxC from the power supply line and to reduce noise flowing from the MxC into the power supply line. Connect as close to the MxC as possible.                        |
| affects of radio<br>and<br>control device<br>noise        | Finemet zero-phase reactor to reduce radio noise*2       | F6045GB<br>(FIL001098)<br>F11080GB<br>(FIL001097)          | Reduces noise from the line that sneaks into the MxC input power system. Insert as close to the MxC as possible.  Can be use on both the input side and output side.                              |
|                                                           | Output Noise<br>Filter                                   | LF-□                                                       | Reduces noise generated by the MxC. Connect as close to the MxC as possible.                                                                                                    |
|                                                           | VS Operator<br>(small plastic<br>Operator)               | JVOP-95•□<br>(73041-0905X-□)                               | Allows frequency reference settings and on/OFF operation control to be performed by analog references from a remote location (50 m max). Frequency counter specifications: 60/120 Hz, 90/180Hz    |
| Operates the MxC externally                               | VS Operator<br>(Standard<br>steel-plate<br>Operator)     | JVOP-96•□<br>(73041-0906X-□)                               | Allows frequency reference settings and on/OFF operation control to be performed by analog references from a remote location (50 m max).  Frequency counter specifications: 75 Hz, 150 Hz, 220 Hz |
|                                                           | Digital Operator<br>Connection<br>Cable                  | 1 m cable:<br>(72606-WV001)<br>3 m cable:<br>(72606-WV003) | Extension cable to use a digital operator remotely.  Cable length: 1 m or 3 m                                                                                                    |
| Controls an MxC<br>system                                 | VS System<br>Module                                      | JGSM-□                                                     | A system controller that can be match to the automatic control system to produce an optimum system configuration.                                                                                 |
| Saves the momentary power loss compensation time of MxC   | Momentary<br>power loss com-<br>pensation unit           | P00□0<br>(73600-P00□0)                                     | Safety measure taken to protect against momentary power loss of the control power supply.                                                                                                    |
|                                                           | Frequency Meter                                          |                                                            |                                                                                                    |
| Set/monitor frequencies and                               | Frequency Setter                                         | RV30YN20S<br>(2 kΩ)                                        | Devices to set or monitor frequencies externally.                                                                                                    |
| voltages externally.                                      | Frequency Set-<br>ter Knob                               | CM-3S                                                      |                                                                                                    |
| CACOINGITY.                                               | Output Voltmeter                                         |                                                            | Measures the output voltage externally and designed for use with a PWM MxC.                                                                                                    |
| Correct frequency<br>reference input,<br>frequency meter, | Variable<br>Resistor Board<br>for Frequency<br>Reference | 2 kΩ<br>(ETX003270)<br>20 kΩ<br>(ETX003120)                | Connected to the control circuit terminals to input a frequency reference.                                                                                                    |
| ammeter scales                                            | Frequency Meter<br>Scale Correction<br>Resistor          | (RH000850)                                                 | Calibrates the scale of frequency meters and ammeters.                                                                                                    |

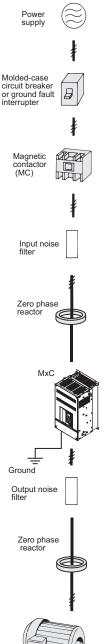

<sup>\* 1.</sup> Use an earth leakage breaker that has harmonics protection and a minimum current of 30 mA per MxC. Otherwise, the harmonic leakage current may cause a malfunction. If a malfunction occurs in an earth leakage breaker without harmonic protection, lower the carrier frequency of MxC, replace the earth leakage breaker with one that has harmonic protection, or raise the current of the earth leakage breaker to 200 mA or more per MxC.

st 2. The finement zero-phase reactor is manufactured by Hitachi Metals.

The following option boards are available.

Table 9.5 Option Boards

| Ту                                              | ре                            | Name                               | Code<br>Number  | Function                                                                                                    | Document<br>Number                                                                                 |
|-------------------------------------------------|-------------------------------|------------------------------------|-----------------|----------------------------------------------------------------------------------------------------|----------------------------------------------------------------------------------------------------|
|                                                 |                               | Analog Reference Board<br>AI-14U   | 73600-<br>C001X | Enables high-precision, high-resolution setting of analog speed references.   • Input signal ranges: 0 to 10 V (20 k $\Omega$ ), 1 channel 4 to 20 mA (250 $\Omega$ ), 1 channel • Input resolution: 14-bit (1/16384)                                     | TOE-C736-<br>30.13                                                                                 |
|                                                 | Speed<br>(Frequency)          | Analog Reference Board<br>AI-14B   | 73600-<br>C002X | Enables high-precision, high-resolution setting of analog speed references.<br>• Input signal ranges: $0$ to $\pm 10$ V ( $20$ k $\Omega$ )<br>4 to $20$ mA ( $500$ $\Omega$ ), 3 channels<br>• Input resolution: $13$ -bit + sign ( $1/8192$ )           | TOBPC7306<br>0015                                                                                  |
|                                                 | Reference<br>Option<br>Boards | Digital Reference Board DI-08      | 73600-<br>C003X | Enables 8-bit digital setting of speed references.  • Input signal: 8-bit binary 2-digit BCD + sign signal + set signal  • Input voltage: +24 V (isolated)  • Input current: 8 mA                                                                         | TOE-C736- 30.13  TOBPC7306 0015  TOE-C736- 30.15  TOE-C736- 40.7  TOE-C736- 30.21  TOE-C736- 30.22 |
| Built-in (connect to                            |                               | Digital Reference Board DI-16H2    | 73600-<br>C016X | Enables 16-bit digital setting of speed references.  • Input signal: 16-bit binary                                                                                                    |                                                                                                    |
| con-<br>nector)                                 |                               | Analog Mon-<br>itor Board<br>AO-08 | 73600-<br>D001X | Converts analog signals to monitor the MxC's output status (output frequency, output current, etc.) to absolute values and outputs them.  • Output resolution: 8-bit (1/256)  • Output voltage: 0 to +10 V (not insulated)  • Output channels: 2 channels |                                                                                                    |
|                                                 | Moni-<br>toring<br>Option     | Analog Mon-<br>itor Board<br>AO-12 | 73600-<br>D002X | Output analog signals to monitor the MxC's output status (output frequency, output current, etc.).  Output resolution: 11 bits (1/2048) + sign  Output voltage: -10 to +10 V (not insulated)  Output channels: 2 channels                                 |                                                                                                    |
|                                                 | Boards                        | Digital Out-<br>put Board<br>DO-08 | 73600-<br>D004X | Outputs isolated digital signals to monitor the MxCs operating status (alarm signals, zero-speed detection, etc.) Output form: Photocoupler output, 6 channels (48 V, 50 mA max) Relay contact outputs, 2 channels (250 VAC: 1 A max, 30Vdc: 1 A max)     | TOE-C736-<br>30.21<br>TOE-C736-<br>30.22                                                           |
|                                                 |                               | 2C-Relay<br>Output Board<br>DO-02C | 73600-<br>D007X | Provides two multi-function outputs (DPDT relay contacts) in addition to those provided by the MxC.                                                                                                    |                                                                                                    |
| Built-in<br>(con-<br>nect to<br>con-<br>nector) | PG<br>Speed                   | PG-B2                              | 73600-<br>A013X | <ul> <li>Used for Flux Vector Control.</li> <li>A-, B-phase input (complimentary input)</li> <li>Maximum input frequency: 32767 Hz</li> <li>Pulse monitor output: Open-collector<br/>(PG power supply output: +12 V, 200 mA max)</li> </ul>               |                                                                                                    |
|                                                 | Control<br>Boards             | PG-X2                              | 73600-<br>A015X | <ul> <li>A-, B-, Z-phase pulse (differential pulse) input</li> <li>Maximum input frequency: 300 kHz</li> <li>Input: Conforms to RS-422</li> <li>Pulse monitor output: RS-422<br/>(PG power supply output: +5 or +12 V, 200 mA max)</li> </ul>             |                                                                                                    |

Table 9.5 Option Boards (Continued)

| Туре                                              |                                              | Name                                                          | Code<br>Number | Function                                                                                                    | Document<br>Number |
|---------------------------------------------------|----------------------------------------------|---------------------------------------------------------------|----------------|----------------------------------------------------------------------------------------------------|--------------------|
|                                                   |                                              | DeviceNet<br>Communica-<br>tions Inter-<br>face Board<br>SI-N | *              | Used to communicate with an MxC from a host computer using DeviceNet communications to start/stop MxC operation, read/set parameters, and read/set monitor parameters (output frequencies, output currents, etc.). | -                  |
| Built-in<br>(con-<br>nected<br>to con-<br>nector) | Com-<br>muni-<br>cations<br>Option<br>Boards | CANopen<br>Communica-<br>tions Inter-<br>face Board<br>SI-S   | *              | Used to communicate with an MxC from a host computer using CANopen communications to start/stop MxC operation, read/set parameters, and read/set monitor parameters (output frequencies, output currents, etc.).   | -                  |
|                                                   |                                              | CC-Link<br>Communica-<br>tions Inter-<br>face Board<br>SI-C   | *              | Used to communicate with an MxC from a host computer using CC-Link communications to start/stop MxC operation, read/set parameters, and read/set monitor parameters (output frequencies, output currents, etc.).   | -                  |

<sup>\*</sup> Under development.

# 10

# Appendix

This chapter includes precautions for the MxC, motor, and peripheral devices, as well as a list of parameters.

| MxC Control Methods           | 10-2  |
|-------------------------------|-------|
| MxC Application Precautions   | 10-5  |
| Motor Application Precautions | 10-9  |
| Wiring Examples               | 10-11 |
| Parameters                    | 10-16 |

# MxC Control Methods

Details of the MxC control methods and their features are provided in this section.

### ◆ Control Methods and Features

The MxC offers three control methods, allowing the selection of a control method to suit the required purpose. *Table 10.1* provides an overview of the control methods and their features.

Table 10.1 Overview of Control Methods and Features

| Control Method            |                                                             | V/f Control                           | Open Loop Vector Control                                                                                           | Flux Vector Control                                                                                                |  |
|---------------------------|-------------------------------------------------------------|---------------------------------------|----------------------------------------------------------------------------------------------------|----------------------------------------------------------------------------------------------------|--|
| Parameter Setting         |                                                             | A1-02 = 0                             | A1-02 = 2 (default)                                                                                                | A1-02 = 3                                                                                                    |  |
| Basic Co                  | ontrol                                                      | Voltage/frequency fixed ratio control | Current vector control without a PG                                                                                | Current vector control with a PG                                                                                   |  |
| Main Ap                   | pplications                                                 | Variable speed control                | Variable speed control                                                                                             | High-performance control with a PG on the motor side                                                               |  |
| PG Spee<br>(Option)       | d Control Board                                             | Not required.                         | Not required.                                                                                                    | Required                                                                                                    |  |
|                           | Speed Control<br>Range*1                                    | 1:10                                  | 1:10                                                                                                    | 1:1000                                                                                                    |  |
|                           | Speed Control<br>Accuracy*2                                 | ±2 to 3%                              | ±0.2%                                                                                                    | ±0.05%                                                                                                    |  |
| Basic<br>Perfor-<br>mance | Speed Response*3                                            |                                       | 5 Hz                                                                                                    | 30 Hz                                                                                                    |  |
| mance                     | Maximum Output 120 Hz Frequency                             |                                       | 120 Hz                                                                                                    | 120 Hz                                                                                                    |  |
|                           | Starting<br>Torque*4                                        | 150%/6 Hz                             | 150%/6 Hz                                                                                                    | 150%/0 min <sup>-1</sup>                                                                                           |  |
|                           | Auto-Tuning Line-to-line resistance (normally not required) |                                       | Rotational Auto-Tuning, Sta-<br>tionary Auto-Tuning, Stationary<br>Auto-Tuning for line-to-line<br>resistance only | Rotational Auto-Tuning, Sta-<br>tionary Auto-Tuning, Stationary<br>Auto-Tuning for line-to-line<br>resistance only |  |
| Appli-<br>cation          | Torque Limiting*5 No                                        |                                       | Yes (except during accel/decel,<br>below minimum frequency, or<br>during reverse rotation)                         | Yes                                                                                                    |  |
| Func-<br>tions            | Torque<br>Control*6                                         | No                                    | No                                                                                                    | Yes                                                                                                    |  |
|                           | Droop<br>Control*7                                          | No                                    | No                                                                                                    | Yes (except for 0 min <sup>-1</sup> and dur-<br>ing reverse rotation)                                              |  |
|                           | Zero-Servo<br>Control*8                                     | No                                    | No                                                                                                    | Yes                                                                                                    |  |

Table 10.1 Overview of Control Methods and Features

| Control Method        |                                                           | V/f Control                                   | Open Loop Vector Control                      | Flux Vector Control                          |
|-----------------------|-----------------------------------------------------------|-----------------------------------------------|-----------------------------------------------|----------------------------------------------|
| Application Functions | Speed Estimation (Detection) Instantaneous Speed Search*9 | Yes (speed and rotation direction estimation) | Yes (speed and rotation direction estimation) | Yes (speed and rotation direction detection) |
|                       | Feed Forward<br>Control*10                                | No                                            | No                                            | Yes                                          |

- \* 1. The variable speed control range. For continuous operation, the motor's temperature rise must be considered.
- 2. The speed deviation in relation to the maximum speed with a rated load and when the load is stable. For Open Loop Vector Control, the motor temperature must be 25 °C ± 10 °C.
- The speed response guidelines indicating the extent of the motor's actual speed gain in proportion to the speed reference, which changes in a sinusoidal wave form, within a range where motor torque does not become saturated.
- 4. A guideline for the motor torque that can be generated when started at a low speed and its output frequency (rotations) at that time 5. This function limits the maximum motor torque to protect the machine and the load.
- 6. This function directly controls the amount of torque being generated at the motor and its rotation direction, e.g., to control force 7. This function controls the amount of motor slip that occurs to prevent mechanical shock, when replacing a torque motor, etc.

- 8. This function performs simple positioning control (servo lock), without using an external positioning control device.
  9. This function instantaneously estimates or detects the speed and rotation direction of a coasting motor, and quickly starts it without subjecting it to shock
- \* 10.This function enables proportional gain in relation to changes in the speed reference, even for low rigidity (corresponds to the servo's model gain control).

### ■Application Function Precautions

Observe the following precautions when using the application functions.

- Perform Rotational Auto-Tuning during a test run whenever it is possible to separate the motor and machine. To achieve the characteristics of Open Loop Vector Control described in Table 10.1, the control must be adjusted within a range that the machine will not vibrate after Rotational Auto-Tuning has been performed.
- With vector control, the motor and MxC must be connected 1:1. Vector control is not possible when multiple motors are connected to a single MxC. Select an MxC capacity so the rated motor current is 75% of the
- For estimated speed searching, the motor and MxC must be connected 1:1. The speed search must be performed at a frequency of 120 Hz or less and with a motor with the same number of frames as or one frame less than the MxC capacity.
- Feed Forward Control is a function that improves the proportional gain of the motor speed in relation to the change in the speed reference. Adjust the response to interference loads using the speed controller (ASR) parameters.
- The torque limit function will not operate during acceleration or deceleration (during soft start transition) when using a control method such as Open Loop Vector Control. Even if the motor speed drops due to torque limiting while set to a fixed speed, the speed will not fall below the minimum frequency and the motor will not slip into reverse rotation. These conditions also apply to other application functions.

### **♦** Control Methods and Applications

Application examples for the MxC control methods are provided below.

### ■V/f Control (A1-02 = 0)

V/f Control is suitable for applications that require the motors to operate at variable speeds.

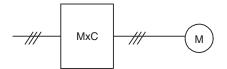

Fia 10.1

### ■Open Loop Vector Control (A1-02 = 2)

Open Loop Vector Control enables high-performance functions without a motor encoder. PG (pulse generator) wiring is therefore not required.

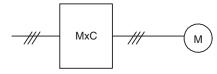

Fig 10.2

### ■Flux Vector Control (A1-02 = 3)

Flux Vector Control is suitable for applications high-precision functions that require PG feedback. High-precision positioning, zero-speed control, and torque control are possible with this mode.

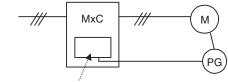

PG Speed Control Board

Fig 10.3

# **MxC** Application Precautions

This section provides precautions for selecting, installing, setting, and handling MxCs.

### **♦** Selection

Observe the following precautions in selecting an MxC.

### ■ Reduction Ratio of Carrier Frequency, Control Method, and Rated Current

The following table shows the reduction ratio of the carrier frequency, control methods, and rated current.

Model: CIMR-ACA25P5, 2011, 2022, 45P5, and 4011

| Carrier Frequency<br>(kHz) | Control Method                         | Continuous Rating | 60-second Rating |
|----------------------------|----------------------------------------|-------------------|------------------|
| 4                          | V/f<br>Open Loop Vector<br>Flux Vector | 100%              | 150%             |
| 8                          | Flux Vector                            | 90%               | 135%             |
| 12                         | Flux Vector                            | 80%               | 120%             |

Model: CIMR-ACA4022

| Carrier Frequency<br>(kHz) | Control Method                         | Continuous Rating | 60-second Rating |
|----------------------------|----------------------------------------|-------------------|------------------|
| 4                          | V/f<br>Open Loop Vector<br>Flux Vector | 100%              | 150%             |
| 8                          | Flux Vector                            | 80%               | 120%             |
| 12                         | Flux Vector                            | 60%               | 90%              |

Note: 100% means the rated current value.

### ■When Momentary Power Loss Ridethrough Time Needs 2 Seconds or More

If the CIMR-ACA45P5, 4011, 25P5, 2011, or 2022 needs two seconds or more for the momentary power loss ridethrough time, a momentary-power-loss compensation unit is necessary. If L2-01 (Momentary Power Loss Detection Selection) is enabled, the MxC will stop 2 ms after the momentary power loss occurs. Be aware of these differences and select appropriately for your application needs.

- 200 V class momentary power loss compensation unit: Code no. 73600-P0010
- 400 V class momentary power loss compensation unit: Code no. 73600-P0020

### ■Required Time to be Ready

The MxC needs one second more than general-purpose inverters to prepare for operation. Be careful of this delay if using an external reference input.

| Model              | Required Time to be Ready After Power is Turned On |  |  |
|--------------------|----------------------------------------------------|--|--|
| Varispeed AC (MxC) | Approx. 1.5 seconds*                               |  |  |
| Varispeed G7/F7    | Approx. 0.5 seconds*                               |  |  |

<sup>\*</sup> This time is required if no optional device is used with the MxC. If an optional transmission device is used, the time required for the MxC to be ready for operation will vary in accordance with the start up time of the optional transmission card.

### ■Number of Motors

An MxC is capable of operating only one motor. Do not use a single MxC to operate several motors.

### ■Improving the Power Factor

No AC reactor or DC reactor is required to improve the power factor.

### **■**Selection of Power Capacity

Use a power supply that is greater than the rated input capacity (kVA) of the MxC. If the power is lower than the rated capacity of the MxC, the device will be unable to run the application properly and a fault will occur.

The input capacity of the MxC,  $S_{CONV}$  (kVA), can be calculated by the following formula.

$$S_{CONV} = \sqrt{3} \times I_{AC\_rate} \times V_{in} \div 1000$$
  
( $I_{AC\_rate}$ : MxC Rated input current [A],  $V_{in}$ : Applicable power line-to-line voltage [V])

### **■**Connection to Power Supply

The total impedance of the power supply and wiring for the rated current of the MxC is %Z = 10% or more. If the impedance of the power supply is too large, then power voltage distortion may occur. If the wiring is too long, then be sure that proper preventative measures such as thick cables or series wiring have been taken to lower the impedance of wiring.

### ■ Precaution on Using Peripheral Devices

If installing a noise filter on the power-supply side of the MxC, use a specified noise filter such as a Finemet zero-phase reactor.

### ■When Using a Generator as a Power Supply

- Select the generator capacity approximately twice as large as the MxC input power supply capacity. For further information, contact your Yaskawa representative.
- Set the deceleration time or load so that the regenerative power from the motor will be 10% or less of the generator capacity.

# ■When a Phase Advance Capacitor or Thyristor Controller is Provided for the Power Supply

No phase advance capacitor is needed for the MxC. Installing a phase advance capacitor to the VS-656DC5 will weaken the power factor.

For the phase advance capacitor that has already been installed on the same power supply system as the MxC, attach a phase-advance capacitor with a series reactor to prevent oscillation with the MxC.

Contact your Yaskawa representative, if any device generating voltage surge or voltage distortion such as DC motor drive thyristor controller or magnetic agitator is installed on the same power supply system.

### ■Prevention Against EMC (Radio Noise) or Harmonic Leakage Current

Preventive actions against EMC (radio noise) or harmonic leakage current are necessary for the MxC as well as for general inverter drives.

If a device that will be affected by noise is near the MxC, use a zero-phase reactor as a noise filter.

Use a leakage relay or an ground leakage breaker designed for inverters (products provided with prevention from harmonics leak current), when necessary.

### **■**Guidelines for Harmonic Reduction

A guideline for handling problems with harmonics is available for users who receive 6.6 kVA or more from the power supply system.

### ■Affects of Power Supply Distortion

When the power supply voltage is distorted, or when several devices are connected in parallel to the same power supply, the harmonics contents increase because the harmonics of the power supply system enter the Varispeed AC.

### ■ Applications Requiring Frequent Stops and Starts

Applications with repetitive loads such as cranes, elevators, presses, and washing machines must be derated to handle the load. Derating refers to a reduction of the carrier frequency and current, and involves a change to accel/decel timing and increasing the frame size of the MxC.

Contact your Yaskawa representative for more information.

### **■Initial Torque**

The startup and acceleration characteristics of the motor are restricted by the overload current ratings of the MxC that is driving the motor. The torque characteristics are generally less than those required when starting the motor with a normal commercial power supply. If a large initial torque is required, select an MxC with a somewhat larger capacity or increase the capacity of both the motor and the MxC.

### **■**Emergency Stop

Although the protective functions in the MxC will trigger a Stop Command when a fault occurs, the motor will not stop immediately. Always provide mechanical stop and protection mechanisms on equipment requiring an Emergency Stop.

### **■**Options

Terminals p1, n1, r2, s2, and t2 are for connecting only the options specifically provided by Yaskawa. Never connect any other devices to these terminals.

### Installation

Observe the following precautions when installing an MxC.

### **■**Using Enclosures

Either install the MxC in a clean location free of oil mist, air-bourne matter, dust, and other contaminants, or install the MxC in a completely enclosed panel. Provide cooling measures and sufficient panel space so that the temperature surrounding the MxC does not rise above allowable limits. Do not install the MxC on a wood surface or to any other combustible materials.

### **■Installation Directions**

Mount the MxC so that it sits upright.

### Settings

Observe the following precautions when making settings for an MxC.

### **■Upper Limits**

The digital operator can be used to set high-speed operation up to a maximum of 120 Hz. Incorrect settings can be dangerous. Use the maximum frequency setting functions to set upper limits. The maximum output frequency is factory-set to 60 Hz.

### **■DC** Injection Braking

The motor can overheat if the DC Injection Braking voltage or braking time is set too high.

### ■Acceleration/Deceleration Times

The acceleration and deceleration times for the motor are determined by the motor generated torque, the load torque, and the inertial moment of the load  $(GD^2/4)$ . If the stall prevention functions are activated during acceleration or deceleration, increase the acceleration or deceleration time. The stall prevention functions will increase the acceleration or deceleration time by the amount of time the stall prevention function is active.

To reduce the acceleration or deceleration times, increase the capacity of the motor and MxC.

### Handling

Observe the following precautions when wiring or performing maintenance on the MxC.

### **■**Wiring Check

Internal damage will occur if the power supply voltage is applied to output terminal U, V, or W or to optional connection terminal r2, s2, t2, p1, and n1. Check wiring for any mistakes before supplying power. Be sure to check all wiring and sequences carefully.

### ■ Magnetic Contactor Installation

Do not start and stop the motor frequently when using a magnetic contactor installed on the power supply line. Doing so can cause the MxC to malfunction. The MxC should not be switched on and off more than once every 30 minutes when using a magnetic contactor.

### ■Maintenance and Inspections

After shutting off the main circuit power supply, always confirm that the CHARGE light has gone out before performing any maintenance or inspecting the MxC. Remaining voltage in the capacitor may cause electric shock.

# **Motor Application Precautions**

This section provides precautions for motor application.

### ◆ Using the MxC to Run an Existing Standard Motor

When a standard motor is operated with the MxC, power loss is slightly higher than when operated with a commercial power supply. Observe the following precautions when using the MxC to operate an existing standard motor

### **■Low Speed Ranges**

Cooling effects diminish in the low-speed range, resulting in higher motor temperatures. The motor torque should be reduced in the low-speed range whenever using a non-Yaskawa motor. If 100% torque is required continuously at low speeds, consider using a special inverter or vector motor.

### ■Installation and Voltage Tolerance

Considerations must be made for the motor insulation voltage when the input voltage is high (440 V or higher) or the motor wiring is too long. Contact your Yaskawa representative for more details.

### ■Operating at High Speeds

When using the motor at a high speed (60 Hz or more), problems may arise in dynamic balance and bearing durability. Contact your Yaskawa representative for more details.

### **■**Torque Characteristics

The motor may require more acceleration torque when the motor is operated with the MxC than when operated with a commercial power supply. Check the load torque characteristics of the machine to be used with the motor to set a proper V/f pattern.

### ■Resonance with the Natural Frequency of the Mechanical System

Take special care when a machine that has been operated at a constant speed is to be operated in Variable Speed Mode. If there are any problems with resonance, then install oscillation-proof rubber on the motor base or use the frequency jump function to skip any resonant frequencies in the application.

### ■Imbalanced Rotor

Take special care when the motor is operated at a high speeds (60 Hz or more).

### **■**Noise

Noise varies with the carrier frequency. At high carrier frequencies, the noise is almost the same when the motor is operated with a commercial power supply. Motor noise, however, becomes louder when the motor is operated at a speed higher than the rated speed (60 Hz).

### ◆ Using the MxC for Motors other than Standard Yaskawa Motors

The MxC can drive three-phase induction motors with two, four, or six poles. The MxC cannot run PM motors, motors for machine tools, or multi-pole motors with eight poles or more.

If using the MxC with a motor not made by Yaskawa, contact your Yaskawa representative.

### **♦** Power Transmission Mechanism (Speed Reducers, Belts, and Chains)

If an oil-lubricated gearbox or speed reducer is used in the power transmission mechanism, oil lubrication will be affected when the motor operates only in the low speed range. The power transmission mechanism will make noise and experience problems with service life and durability if the motor is operated at a speed higher than 60 Hz.

# Wiring Examples

This section provides wiring examples to connect peripheral devices to the main circuits, examples of wiring a transformer to MxC I/O, and other aspects of MxC wiring.

### ◆ Using a VS Operator

This example shows wiring for using a VS Operator. The VS Operator model number is JVOP-95•□ or JVOP-96•□

CIMR-ACA25P5 (200 V class 5.5 kW)

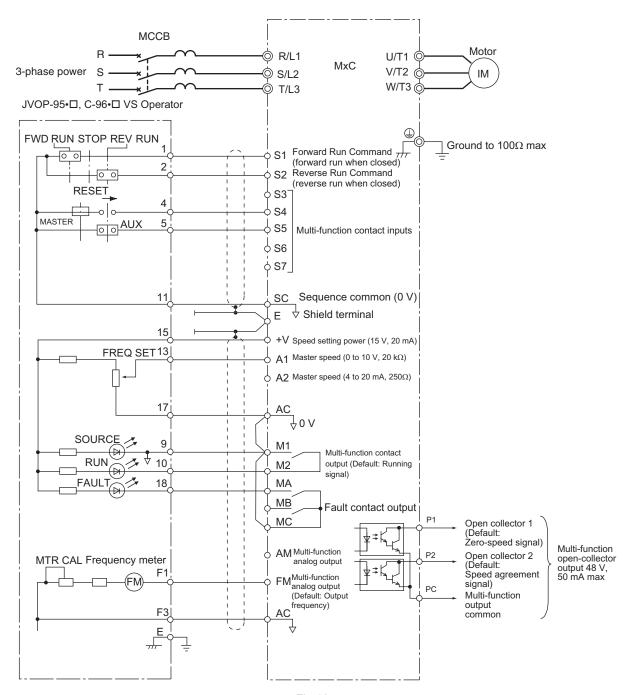

Fig 10.4

# ◆ Using Transistors for Input Signals and a 0 V Common in Sinking Mode with an Internal Power Supply

Set CN5 (shunt connector) on the control board to NPN as shown below for a sequence that uses an NPN transistor for an input signal (0 V Command and Sinking Mode) and an internal  $\pm 24$  V power supply.

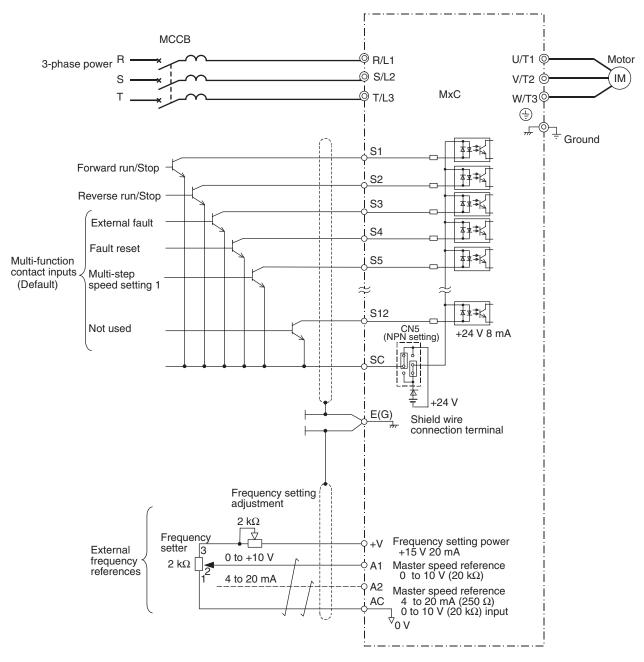

Fig 10.5

### ◆ Using Transistors for Input Signals and a +24 V Common in Sourcing Mode

Set CN5 (shunt connector) on the control board to PNP as shown below for a sequence that uses a PNP transistor for an input signal (+24 V common and Sourcing Mode) and an internal +24 V power supply.

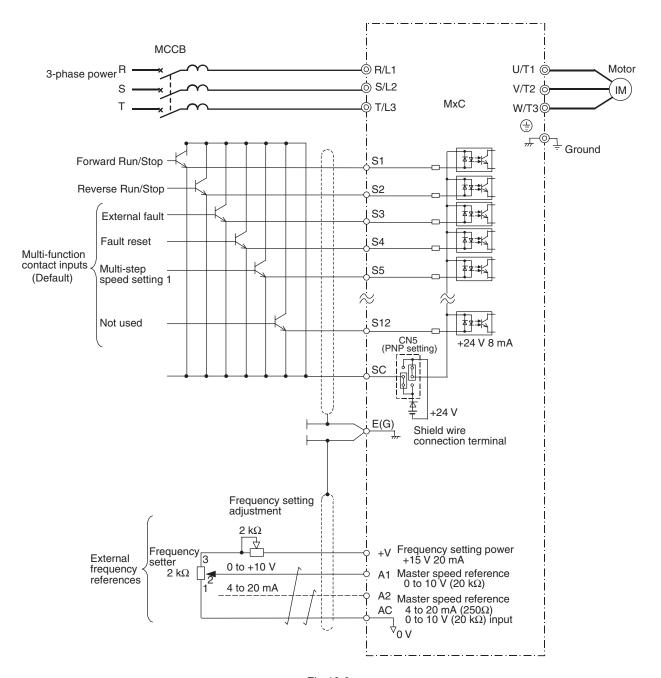

Fig 10.6

### Using Transistors for Input Signals and a 0 V Common in Sink Mode with an External Power Supply

Set CN5 (shunt connector) on the control board to EXT as shown below for a sequence that uses an NPN transistor for an input signal (0 V common and Sinking Mode) and an external  $\pm 24$  V power supply.

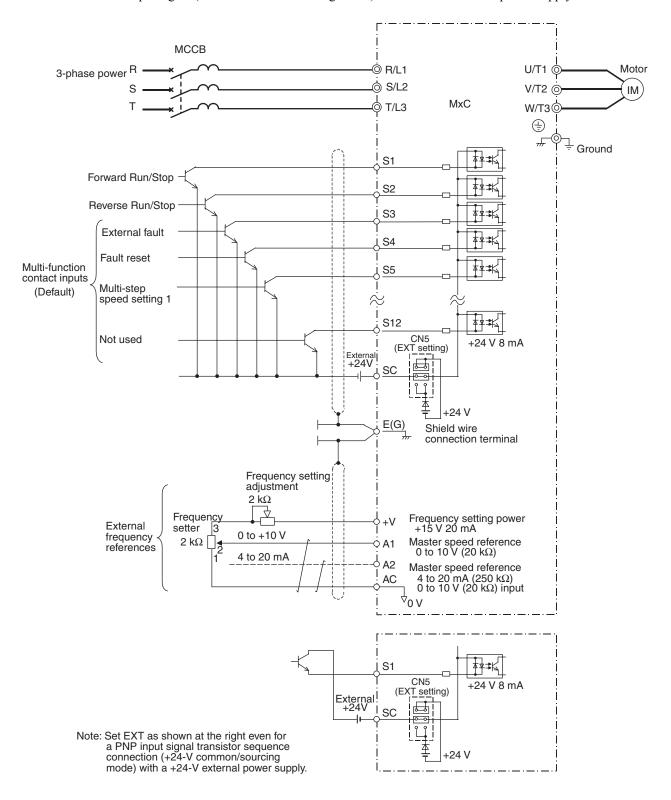

Fig 10.7

### ◆ Using Contact and Open Collector Outputs

This example shows wiring for digital outputs and open collector outputs.

The following example is for the CIMR-ACA25P5 (200 V class MxC for 5.5 kW).

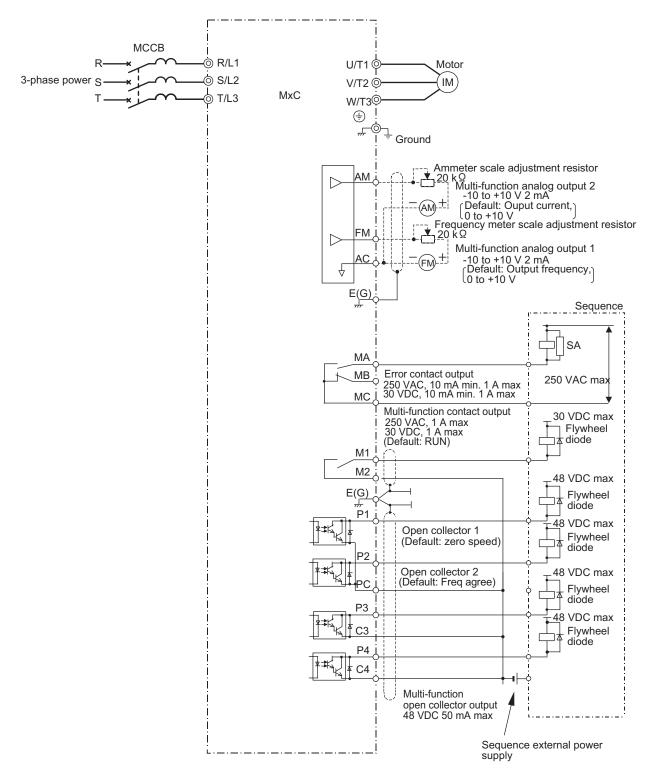

Fig 10.8

# **Parameters**

Defaults in the MxC are listed below. These settings are for a 200 V class 5.5 kW MxC set to Open Loop Vector Control (the factory default control method).

Table 10.2 Parameters

| No.               | Name                                                         | Default | Set-<br>ting | No.   | Name                                                  | Default | Set-<br>ting |
|-------------------|--------------------------------------------------------------|---------|--------------|-------|-------------------------------------------------------|---------|--------------|
| A1-00             | Language Selection                                           | 1       |              | b3-05 | Speed Search Delay Time                               | 0.2     |              |
| A1-01             | Access Level Selection                                       | 2       |              | b3-10 | Speed Search Detection Compensation Gain              | 1.05    |              |
| A1-02             | Control Method Selection                                     | 2       |              | b3-14 | Bi-Directional Speed Search<br>Selection              | 0       |              |
| A1-03             | Initialize Parameters                                        | 0       |              | b3-19 | Number of Speed Search Restarts                       | 1       |              |
| A1-04             | Password 1                                                   | 0       |              | b4-01 | Timer Function ON-Delay Time                          | 0.0     |              |
| A1-05             | Password 2                                                   | 0       |              | b4-02 | Timer Function OFF-Delay Time                         | 0.0     |              |
| A2-01 to<br>A2-32 | User Parameters                                              | -       |              | b5-01 | PID Function Setting                                  | 0       |              |
| b1-01             | Frequency Reference Selection                                | 1       |              | b5-02 | Proportional Gain Setting                             | 1.00    |              |
| b1-02             | Run Command Selection                                        | 1       |              | b5-03 | Integral Time Setting                                 | 1.0     |              |
| b1-03             | Stopping Method Selection                                    | 0       |              | b5-04 | Integral Limit Setting                                | 100.0   |              |
| b1-04             | Reverse Operation Selection                                  | 0       |              | b5-05 | Derivative Time                                       | 0.00    |              |
| b1-05             | Minimum Output Frequency (E1-09) or Less Operation Selection | 0       |              | b5-06 | PID Output Limit                                      | 100.0   |              |
| b1-06             | Digital Input Scan Time                                      | 1       |              | b5-07 | PID Offset Adjustment                                 | 0.0     |              |
| b1-07             | Local/Remote Run Selection                                   | 0       |              | b5-08 | PID Primary Delay Time Constant                       | 0.00    |              |
| b1-08             | Run Command Selection During<br>Program                      | 0       |              | b5-09 | PID Output Level Selection                            | 0       |              |
| b2-01             | DC Injection Braking Start Frequency                         | 0.5     |              | b5-10 | PID Output Gain Setting                               | 1.0     |              |
| b2-02             | DC Injection Braking Current                                 | 50      |              | b5-11 | PID Output Reverse Selection                          | 0       |              |
| b2-03             | DC Injection Braking Time/DC<br>Excitation Time at Start     | 0.00    |              | b5-12 | PID Feedback Reference Missing<br>Detection Selection | 0       |              |
| b2-04             | DC Injection Braking Time at Stop                            | 0.50    |              | b5-13 | PID Feedback Loss Detection<br>Level                  | 0       |              |
| b2-08             | Magnetic Flux Compensation<br>Capacity                       | 0       |              | b5-14 | PID Feedback Loss Detection<br>Time                   | 1.0     |              |
| b3-01             | Speed Search Selection                                       | 0       |              | b5-15 | PID Sleep Function Start Level                        | 0.0     |              |
| b3-02             | Speed Search Deactivation Current                            | 100*1   |              | b5-16 | PID Sleep Delay Time                                  | 0.0     |              |
| b3-03             | Speed Search Deceleration Time                               | 2.0     |              | b5-17 | PID Accel/Decel Time                                  | 0.0     |              |

10

Table 10.2 Parameters (Continued)

| No.   | Name                                     | Default | Set-<br>ting | No.   | Name                                            | Default | Set-<br>ting |
|-------|------------------------------------------|---------|--------------|-------|-------------------------------------------------|---------|--------------|
| b6-01 | Dwell Reference at Start                 | 0.0     |              | C3-02 | Slip Compensation Primary Delay<br>Time         | 200*1   |              |
| b6-02 | Dwell Time at Start                      | 0.0     |              | C3-03 | Slip Compensation Limit                         | 200     |              |
| b6-03 | Dwell Frequency at Stop                  | 0.0     |              | C3-04 | Slip Compensation Selection during Regeneration | 0       |              |
| b6-04 | Dwell Time at Stop                       | 0.0     |              | C3-05 | Output Voltage Limit Operation<br>Selection     | 0       |              |
| b7-01 | Droop Control Level                      | 0.0     |              | C4-01 | Torque Compensation Gain                        | 1.00    |              |
| b7-02 | Droop Control Delay Time                 | 0.05    |              | C4-02 | Torque Compensation Primary<br>Delay Time       | 100*1   |              |
| b9-01 | Zero Servo Gain                          | 5       |              | C4-03 | Torque Compensation at Forward<br>Start         | 0.0     |              |
| b9-02 | Zero Servo Completion Width              | 10      |              | C4-04 | Torque Compensation at Reverse<br>Start         | 0.0     |              |
| C1-01 | Acceleration Time 1                      | 10.0    |              | C4-05 | Torque Compensation Time<br>Constant            | 10      |              |
| C1-02 | Deceleration Time 1                      | 10.0    |              | C5-01 | ASR Proportional Gain 1                         | 20.00*1 |              |
| C1-03 | Acceleration Time 2                      | 10.0    |              | C5-02 | ASR Integral Time 1                             | 0.500*1 |              |
| C1-04 | Deceleration Time 2                      | 10.0    |              | C5-03 | ASR Proportional Gain 2                         | 20.00*1 |              |
| C1-05 | Acceleration Time 3                      | 10.0    |              | C5-04 | ASR Integral Time 2                             | 0.500*1 |              |
| C1-06 | Deceleration Time 3                      | 10.0    |              | C5-06 | ASR Primary Delay Time Constant                 | 0.004*1 |              |
| C1-07 | Acceleration Time 4                      | 10.0    |              | C5-07 | ASR Gain Switching Frequency                    | 0.0     |              |
| C1-08 | Deceleration Time 4                      | 10.0    |              | C5-08 | ASR Integral Limit                              | 400     |              |
| C1-09 | Fast Stop Time                           | 10.0    |              | C6-02 | Carrier Frequency Selection                     | 2       |              |
| C1-10 | Accel/Decel Time Setting Units           | 1       |              | d1-01 | Frequency Reference 1                           | 0.00    |              |
| C1-11 | Accel/Decel Switch Frequency             | 0.0     |              | d1-02 | Frequency Reference 2                           | 0.00    |              |
| C2-01 | S-Curve Characteristic at Accel<br>Start | 0.20    |              | d1-03 | Frequency Reference 3                           | 0.00    |              |
| C2-02 | S-Curve Characteristic at Accel<br>End   | 0.20    |              | d1-04 | Frequency Reference 4                           | 0.00    |              |
| C2-03 | S-Curve Characteristic at Decel<br>Start | 0.20    |              | d1-05 | Frequency Reference 5                           | 0.00    |              |
| C2-04 | S-Curve Characteristic at Decel<br>End   | 0.00    |              | d1-06 | Frequency Reference 6                           | 0.00    |              |
| C3-01 | Slip Compensation Gain                   | 1.0*1   |              | d1-07 | Frequency Reference 7                           | 0.00    |              |

Table 10.2 Parameters (Continued)

| No.   | Name                                        | Default | Set-<br>ting | No.   | Name                                         | Default       | Set-<br>ting |
|-------|---------------------------------------------|---------|--------------|-------|----------------------------------------------|---------------|--------------|
| d1-08 | Frequency Reference 8                       | 0.00    |              | d5-06 | Speed/Torque Control Switchover<br>Timer     | 0             |              |
| d1-09 | Frequency Reference 9                       | 0.00    |              | d6-01 | Magnetic Field Weakening Level               | 80            |              |
| d1-10 | Frequency Reference 10                      | 0.00    |              | d6-02 | Magnetic Field Frequency                     | 0.0           |              |
| d1-11 | Frequency Reference 11                      | 0.00    |              | d6-03 | Magnetic Field Forcing Function<br>Selection | 0             |              |
| d1-12 | Frequency Reference 12                      | 0.00    |              | d6-06 | Magnetic Field Forcing Limit                 | 400           |              |
| d1-13 | Frequency Reference 13                      | 0.00    |              | E1-01 | Input Voltage Setting                        | 200*3         |              |
| d1-14 | Frequency Reference 14                      | 0.00    |              | E1-03 | V/f Pattern Selection                        | F             |              |
| d1-15 | Frequency Reference 15                      | 0.00    |              | E1-04 | Maximum Output Frequency                     | 60.0*1        |              |
| d1-16 | Frequency Reference 16                      | 0.00    |              | E1-05 | Maximum Output Voltage                       | 200.0         |              |
| d1-17 | Jog Frequency Reference                     | 6.00    |              | E1-06 | Base Frequency                               | 60.0*1        |              |
| d2-01 | Frequency Reference Upper Limit             | 100.0   |              | E1-07 | Mid Output Frequency A                       | 3.0*1         |              |
| d2-02 | Frequency Reference Lower Limit             | 0.0     |              | E1-08 | Mid Output Voltage A                         | 13.0<br>*1 *3 |              |
| d2-03 | Master Speed Reference Lower<br>Limit       | 0.0     |              | E1-09 | Minimum Output Frequency                     | 0.5*1         |              |
| d3-01 | Jump Frequency 1                            | 0.0     |              | E1-10 | Minimum Output Voltage                       | 2.5*1 *3      |              |
| d3-02 | Jump Frequency 2                            | 0.0     |              | E1-11 | Mid Output Frequency B                       | 0.0*4         |              |
| d3-03 | Jump Frequency 3                            | 0.0     |              | E1-12 | Mid Output Voltage B                         | 0.0*4         |              |
| d3-04 | Jump Frequency Width                        | 1.0     |              | E1-13 | Base Voltage                                 | 0.0*5         |              |
| d4-01 | Frequency Reference Hold Function Selection | 0       |              | E2-01 | Motor Rated Current                          | 19.60*2       |              |
| d4-02 | Trim Control Level                          | 10      |              | E2-02 | Motor Rated Slip                             | 1.50*2        |              |
| d5-01 | Torque Control Selection                    | 0       |              | E2-03 | Motor No-Load Current                        | 5.10*2        |              |
| d5-02 | Torque Reference Delay Time                 | 0       |              | E2-04 | Number of Motor Poles                        | 4             |              |
| d5-03 | Speed Limit Selection                       | 1       |              | E2-05 | Motor Line-to-Line Resistance                | 0.399*2       |              |
| d5-04 | Speed Limit                                 | 0       |              | E2-06 | Motor Leakage Inductance                     | 18.2*2        |              |
| d5-05 | Speed Limit Bias                            | 10      |              | E2-07 | Motor Iron-Core Saturation Coefficient 1     | 0.50          |              |

10

Table 10.2 Parameters (Continued)

| No.   | Name                                            | Default        | Set-<br>ting | No.   | Name                                           | Default | Set-<br>ting |
|-------|-------------------------------------------------|----------------|--------------|-------|------------------------------------------------|---------|--------------|
| E2-08 | Motor Iron-Core Saturation Coefficient 2        | 0.75           |              | F1-05 | PG Rotation Selection                          | 0       |              |
| E2-09 | Motor Mechanical Loss                           | 0.0            |              | F1-06 | PG Division Rate (PG Pulse Monitor)            | 1       |              |
| E2-10 | Motor Iron Loss for Torque Compensation         | 172*2          |              | F1-08 | Overspeed Detection Level                      | 115     |              |
| E2-11 | Motor Rated Output                              | 5.50*2         |              | F1-09 | Overspeed Detection Delay Time                 | 0.0     |              |
| E2-12 | Motor Iron-Core Saturation Coefficient 3        | 1.30           |              | F1-10 | Excessive Speed Deviation Detection Level      | 10      |              |
| E3-01 | Motor 2 Control Method Selection                | 2              |              | F1-11 | Excessive Speed Deviation Detection Delay Time | 0.5     |              |
| E3-02 | Motor 2 Maximum Output Frequency                | 60.0*1         |              | F1-14 | PG Open-Circuit Detection Time                 | 2.0     |              |
| E3-03 | Motor 2 Maximum Output Voltage                  | 200.0<br>*1 *3 |              | F2-01 | AI-14 Input Selection                          | 0       |              |
| E3-04 | Motor 2 Base Frequency                          | 60.0*1         |              | F3-01 | DI-08 / DI-16H2 Input Selection                | 0       |              |
| E3-05 | Motor 2 Mid Output Frequency                    | 3.0 *1         |              | F4-01 | AO-08/AO-12 Channel 1 Monitor<br>Selection     | 2       |              |
| E3-06 | Motor 2 Mid Output Voltage VA                   | 13.0<br>*1 *3  |              | F4-02 | AO-08/AO-12 Channel 1 Gain                     | 1.00    |              |
| E3-07 | Motor 2 Minimum Output Frequency                | 0.5 *1         |              | F4-03 | AO-08/AO-12 Channel 2 Monitor<br>Selection     | 3       |              |
| E3-08 | Motor 2 Minimum Output Voltage                  | 2.5<br>*1 *3   |              | F4-04 | AO-08/AO-12 Channel 2 Gain                     | 0.50    |              |
| E4-01 | Motor 2 Rated Current                           | 19.60 *2       |              | F4-05 | AO-08/AO-12 Channel 1 Output<br>Bias           | 0.0     |              |
| E4-02 | Motor 2 Rated Slip                              | 1.50 *2        |              | F4-06 | AO-08/AO-12 Channel 2 Output<br>Bias           | 0.0     |              |
| E4-03 | Motor 2 No-Load Current                         | 5.10 *2        |              | F4-07 | AO-12 Channel 1 Signal Level                   | 0       |              |
| E4-04 | Motor 2 Number of Poles                         | 4              |              | F4-08 | AO-12 Channel 2 Signal Level                   | 0       |              |
| E4-05 | Motor 2 Line-to-Line Resistance                 | 0.399*2        |              | F5-01 | DO-02/DO-08 Channel 1 Output<br>Selection      | 0       |              |
| E4-06 | Motor 2 Leakage Inductance                      | 18.2*2         |              | F5-02 | DO-02/DO-08 Channel 2 Output<br>Selection      | 1       |              |
| E4-07 | Motor 2 Rated Output                            | 5.5*2          |              | F5-03 | DO-08 Channel 3 Output Selection               | 2       |              |
| F1-01 | PG Parameter                                    | 600            |              | F5-04 | DO-08 Channel 4 Output Selection               | 4       |              |
| F1-02 | Operation Selection at PG Open<br>Circuit (PGO) | 1              |              | F5-05 | DO-08 Channel 5 Output Selection               | 6       |              |
| F1-03 | Operation Selection at Overspeed (OS)           | 1              |              | F5-06 | DO-08 Channel 6 Output Selection               | 37      |              |
| F1-04 | Operation Selection at Deviation                | 3              |              | F5-07 | DO-08 Channel 7 Output Selection               | 0F      |              |

Table 10.2 Parameters (Continued)

| No.   | Name                                                               | Default | Set-<br>ting | No.   | Name                                       | Default | Set-<br>ting |
|-------|--------------------------------------------------------------------|---------|--------------|-------|--------------------------------------------|---------|--------------|
| F5-08 | DO-08 Channel 8 Output Selection                                   | 0F      |              | Н3-03 | Terminal A1 Bias Setting                   | 0.0     |              |
| F5-09 | DO-08 Output Mode Selection                                        | 0       |              | Н3-04 | Terminal A3 Signal Level Selection         | 0       |              |
| F6-01 | Operation Selection after Communication Error                      | 1       |              | Н3-05 | Terminal A3 Function Selection             | 2       |              |
| F6-02 | Selection of External Fault from<br>Communication Option Board     | 0       |              | Н3-06 | Terminal A3 Gain Setting                   | 100.0   |              |
| F6-03 | Stopping Method for External Fault from Communication Option Board | 1       |              | Н3-07 | Terminal A3 Bias Setting                   | 0.0     |              |
| F6-04 | Trace Sampling from Communications Option Board                    | 0       |              | H3-08 | Terminal A2 Signal Level Selection         | 2       |              |
| F6-06 | Torque Reference/Torque Limit Selection from Communications Option | 0       |              | H3-09 | Terminal A2 Function Selection             | 0       |              |
| H1-01 | Multi-Function Digital Input Terminal S3 Function Selection        | 24      |              | Н3-10 | Terminal A2 Gain Setting                   | 100.0   |              |
| H1-02 | Multi-Function Digital Input Terminal S4 Function Selection        | 14      |              | Н3-11 | Terminal A2 Bias Setting                   | 0.0     |              |
| H1-03 | Multi-Function Digital Input Terminal S5 Function Selection        | 3 (0)*6 |              | Н3-12 | Analog Input Filter Time Constant          | 0.03    |              |
| H1-04 | Multi-Function Digital Input Terminal S6 Function Selection        | 4 (3)*6 |              | H4-01 | Terminal FM Monitor Selection              | 2       |              |
| H1-05 | Multi-Function Digital Input Terminal S7 Function Selection        | 6 (4)*6 |              | H4-02 | Terminal FM Gain Setting                   | 1.00    |              |
| H1-06 | Multi-Function Digital Input Terminal S8 Function Selection        | 8       |              | H4-03 | Terminal FM Bias Setting                   | 0.0     |              |
| H1-07 | Multi-Function Digital Input Terminal S9 Function Selection        | 5       |              | H4-04 | Terminal AM Monitor Selection              | 3       |              |
| H1-08 | Multi-Function Digital Input Terminal S10 Function Selection       | 32      |              | H4-05 | Terminal AM Gain Setting                   | 0.50    |              |
| H1-09 | Multi-Function Digital Input Terminal S11 Function Selection       | 7       |              | H4-06 | Terminal AM Bias Setting                   | 0.0     |              |
| H1-10 | Multi-Function Digital Input Terminal S12 Function Selection       | 15      |              | H4-07 | Terminal FM Signal Level Selection         | 0       |              |
| H2-01 | Terminal M1 thru M2 Function<br>Selection (Relay)                  | 0       |              | H4-08 | Terminal AM Signal Level Selection         | 0       |              |
| H2-02 | Terminal M3-M4 Function Selection (Relay)                          | 1       |              | H5-01 | MxC Node Address                           | 1F      |              |
| H2-03 | Terminal M5-M6 Function Selection (Relay)                          | 2       |              | H5-02 | Communication Speed Selection              | 3       |              |
| H2-04 | Terminal P3 Function Selection<br>(Open Collector)                 | 6       |              | H5-03 | Communication Parity Selection             | 0       |              |
| H2-05 | Terminal P4 Function Selection<br>(Open Collector)                 | 10      |              | H5-04 | Stopping Method After Communication Error  | 3       |              |
| H3-01 | Terminal A1 Signal Level Selection                                 | 0       |              | H5-05 | Communication Fault Detection<br>Selection | 1       |              |
| H3-02 | Terminal A1 Gain Setting                                           | 100.0   |              | H5-06 | MxC Transmit Wait Time                     | 5       |              |

10

Table 10.2 Parameters (Continued)

| No.   | Name                                               | Default | Set-<br>ting | No.   | Name                                                        | Default | Set-<br>ting |
|-------|----------------------------------------------------|---------|--------------|-------|-------------------------------------------------------------|---------|--------------|
| H5-07 | RTS Control Selection                              | 1       |              | L4-03 | Speed Agreement Detection<br>Level(+/-)                     | 0.0     |              |
| H5-10 | Unit Selection for Memobus Register 0025H          | 0       |              | L4-04 | Speed Agreement Detection Width (+/-)                       | 2.0     |              |
| L1-01 | Motor Overload Protection Selection                | 1       |              | L4-05 | Frequency Reference Loss Detection Selection                | 0       |              |
| L1-02 | Motor Overload Protection Time                     | 1.0     |              | L5-01 | Number of Auto Restart Attempts                             | 0       |              |
| L1-03 | Motor Overheat Alarm Operation<br>Selection        | 3       |              | L5-02 | Auto Restart Operation Selection                            | 0       |              |
| L1-04 | Motor Overheat Fault Operation<br>Selection        | 1       |              | L6-01 | Torque Detection Selection 1                                | 0       |              |
| L1-05 | Motor Temperature Input Filter<br>Time             | 0.20    |              | L6-02 | Torque Detection Level 1                                    | 150     |              |
| L2-01 | Momentary Power Loss Detection<br>Selection        | 0       |              | L6-03 | Torque Detection Time 1                                     | 0.1     |              |
| L2-02 | Momentary Power Loss<br>Ridethrough Time           | 0.5*2   |              | L6-04 | Torque Detection Selection 2                                | 0       |              |
| L2-03 | Momentary Power Loss Minimum<br>Baseblock Time     | 0.7 *2  |              | L6-05 | Torque Detection Level 2                                    | 150     |              |
| L2-04 | Momentary Power Loss Voltage<br>Recovery Ramp Time | 1.5     |              | L6-06 | Torque Detection Time 2                                     | 0.1     |              |
| L2-05 | Undervoltage Detection Level                       | 190*3   |              | L7-01 | Forward Torque Limit                                        | 200     |              |
| L2-13 | Power Frequency Fault Detection<br>Gain            | 1.0     |              | L7-02 | Reverse Torque Limit                                        | 200     |              |
| L2-21 | Undervoltage-detection Level                       | 150 *3  |              | L7-03 | Forward Regenerative Torque<br>Limit                        | 200     |              |
| L2-27 | Detection Width of Input Power<br>Frequency Error  | 6.0     |              | L7-04 | Reverse Regenerative Torque<br>Limit                        | 200     |              |
| L3-01 | Stall Prevention Selection during Accel            | 1       |              | L7-06 | Torque Limit Integral Time Constant                         | 200     |              |
| L3-02 | Stall Prevention Level during<br>Acceleration      | 150     |              | L7-07 | Torque Limit Control Method<br>Selection during Accel/Decel | 0       |              |
| L3-03 | Stall Prevention Limit during<br>Acceleration      | 50      |              | L8-02 | Overheat Alarm Level                                        | 90*3    |              |
| L3-04 | Stall Prevention Selection during Deceleration     | 1       |              | L8-03 | Overheat Pre-Alarm Operation<br>Selection                   | 3       |              |
| L3-05 | Stall Prevention Selection during<br>Run           | 1       |              | L8-07 | Output Phase Loss Protection                                | 0       |              |
| L3-06 | Stall Prevention Level during Run                  | 160     |              | L8-09 | Output Ground Fault Detection<br>Selection                  | 1       |              |
| L3-14 | Stall Prevention Level during<br>Decel             | 150     |              | L8-10 | Heatsink Cooling Fan Operation<br>Selection                 | 0       |              |
| L4-01 | Speed Agreement detection Level                    | 0.0     |              | L8-11 | Heatsink Cooling Fan Operation<br>Delay Time                | 60      |              |
| L4-02 | Speed Agreement Detection Width                    | 2.0     |              | L8-12 | Ambient Temperature Setting                                 | 45      |              |

Table 10.2 Parameters (Continued)

| No.   | Name                                                                 | Default | Set-<br>ting | No.   | Name                                                         | Default | Set-<br>ting |
|-------|----------------------------------------------------------------------|---------|--------------|-------|--------------------------------------------------------------|---------|--------------|
| L8-15 | OL2 Characteristic Selection at<br>Low Speeds                        | 1       |              | o2-06 | Operation Selection when Digital<br>Operator is Disconnected | 0       |              |
| L8-42 | Factory Adjustment 1                                                 | 2       |              | o2-07 | Cumulative Operation Time Setting                            | 0       |              |
| N1-01 | Hunting Prevention Selection                                         | 0       |              | o2-08 | Cumulative Operation Time Selection                          | 0       |              |
| N1-02 | Hunting Prevention Gain Setting                                      | 1.00    |              | o2-09 | Initialization Specification Selection                       | 0       |              |
| N1-03 | Hunting Prevention Time Constant                                     | 10      |              | o2-10 | Fan operation time setting                                   | 0       |              |
| N2-01 | Speed Feedback Detection Control (AFR) Gain                          | 1.00    |              | o2-12 | Fault Trace/Fault History Clear<br>Function                  | 0       |              |
| N2-02 | Speed Feedback Detection Control (AFR) Time Constant                 | 100     |              | o2-14 | kWh User Monitor Initialization                              | 0       |              |
| N2-03 | Speed Feedback Detection Control (AFR) Time Constant 2               | 750     |              | o2-18 | Capacitor maintenance setting                                | 0       |              |
| N5-01 | Feed Forward Control Selection                                       | 0       |              | o3-01 | Copy Function Selection                                      | 0       |              |
| N5-02 | Motor Acceleration Time                                              | 0.168*3 |              | 03-02 | Copy Allowed Selection                                       | 0       |              |
| N5-03 | Feed Forward Control Ratio Gain                                      | 1.0     |              | T1-00 | Motor Selection 1/2                                          | 1       |              |
| o1-01 | User Monitor Selection                                               | 6       |              | T1-01 | Auto-Tuning Mode Selection                                   | 0       |              |
| o1-02 | User Monitor Selection After<br>Power-Up                             | 1       |              | T1-02 | Motor Rated Power                                            | 5.50*2  |              |
| o1-03 | Digital Operator Display Selection                                   | 0       |              | T1-03 | Motor Rated Voltage                                          | 200.0*3 |              |
| o1-04 | Setting unit for frequency parameters related to V/f characteristics | 0       |              | T1-04 | Motor Rated Current                                          | 19.60*2 |              |
| o1-05 | LCD Brightness Adjustment                                            | 3       |              | T1-05 | Motor Base Frequency                                         | 60.0    |              |
| o2-01 | Local/Remote Key Function Selection                                  | 1       |              | T1-06 | Number of Motor Poles                                        | 4       |              |
| o2-02 | STOP Key Function Selection                                          | 1       |              | T1-07 | Motor Base Speed                                             | 1750    |              |
| o2-03 | User Parameter Default Value                                         | 0       |              | T1-08 | Number of PG Pulses                                          | 600     |              |
| o2-04 | MxC/kVA Selection                                                    | 5*2     |              | T1-09 | Motor No-Load current                                        | 5.10    |              |
| o2-05 | Frequency Reference Setting<br>Method Selection                      | 0       |              | T1-10 | Motor Rated Slip                                             | 1.50    |              |

The default will change when the control method is changed. The Open Loop Vector defaults are given.
 The defaults depend on the MxC capacity. The values for a 200 V class MxC of 5.5 kW are given.
 These are values for a 200 V class MxC. Values for a 400 V class MxC are double.
 E1-11 and E1-12 are disregarded when set to 0.0.
 E1-13 is set to the same value as E1-05 by Auto-Tuning.

<sup>\* 6.</sup> The defaults in the parentheses are for 3-wire sequence.

# Index

| Symbols                                           |           | D                                           |           |  |
|---------------------------------------------------|-----------|---------------------------------------------|-----------|--|
| +/- speed                                         | 6-73      | daily inspection                            | 8-2       |  |
|                                                   |           | detecting motor overspeed                   |           |  |
| Numerics                                          |           | detecting motor torque                      | 6-48      |  |
| Numerics                                          |           | detecting PG open circuit                   | 6-137     |  |
| 2-wire sequence                                   | 6-9       | DEV Speed Deviation                         |           |  |
| 3-wire sequence                                   | 6-9       | digital operator                            | 3-2       |  |
|                                                   |           | digital operator communications error 1     |           |  |
| Α                                                 |           | digital operator communications error 2     | 7-8       |  |
|                                                   | ( 17      | digital operator connection fault           |           |  |
| acceleration and deceleration times               |           | digital output cards                        | 6-138     |  |
| Advanced Programming Mode                         |           | drive mode                                  | 3-5, 3-7  |  |
| ASIC internal RAM fault                           |           |                                             |           |  |
| ASIC version fault                                |           | E                                           |           |  |
| auto restart                                      |           | _                                           |           |  |
| auto-tuning                                       |           | EEPROM error                                | 7-8       |  |
| Auto-tuning Mode 3                                | 3-5, 3-14 | EEPROM write error                          | 7-14      |  |
|                                                   |           | EF External Fault                           | 7-10      |  |
| В                                                 |           | EF0 Opt External Flt                        | 7-7, 7-12 |  |
| braking resistor unit                             | 10 11     | emergency stop                              | 6-16      |  |
| BUS Option Com Err                                |           | enclosed wall-mounted type                  | 1-5       |  |
| BOS Option Com En                                 | 7-0, 7-13 | ERR EEPROM R/W Err                          | 7-14      |  |
|                                                   |           | excessive speed deviation                   | 7-7, 7-12 |  |
| C                                                 |           | external fault function                     | 6-76      |  |
| CALL Com Call                                     | 7-13      |                                             |           |  |
| CE MEMOBUS Com Err                                | 7-13      | F                                           |           |  |
| CE Memobus Com Err                                | 7-8       | EDI Egadhaak Loss                           | 77 7 12   |  |
| circuit breaker                                   | 2-10      | FBL Feedback Loss  FJOG                     |           |  |
| common specifications                             | 9-3       | forward/reverse run commands input together |           |  |
| communications on standby                         | 7-13      | frequency reference                         |           |  |
| communications option board A/D converter error . | 7-9       | frequency reference                         | 0-2, 0-23 |  |
| communications option card DPRAM error            | 7-9       |                                             |           |  |
| communications option card model code error       | 7-9       | G                                           |           |  |
| communications option card self diagnostic error  | 7-9       | ground fault                                | 7-3       |  |
| constant selection error                          | 7-14      | ground fault interrupter                    |           |  |
| constant setting range error                      | 7-14      | ground wiring                               |           |  |
| control circuit overvoltage                       | 7-3       | 8                                           |           |  |
| control circuit terminals                         | 2-15      | u                                           |           |  |
| control circuit undervoltage                      | 7-10      | н                                           |           |  |
| control method                                    | 4-7       | hunting-prevention function                 | 6-36      |  |
| control method selection error                    | 7-14      |                                             |           |  |
| control power fault                               | 7-4       | ı                                           |           |  |
| cooling fin overheating                           | 7-4       | •                                           |           |  |
| CPF00 CPF                                         |           | incorrect MxC capacity setting              | 7-14      |  |
| CPF01 CPF01                                       |           | inductive noise                             | 2-13      |  |
| CPU internal A/D converter error                  | 7-8       | installation site                           | 1-8       |  |
| CPU-ASIC mutual diagnosis fault                   |           |                                             |           |  |
| crimp terminals2-6, 2-                            |           | J                                           |           |  |
|                                                   |           |                                             |           |  |

jump frequency function .......6-28

| L                                                                                                    |                                                                                                    | option communications error                                                                                                    | /-8                                                                     |
|----------------------------------------------------------------------------------------------------|----------------------------------------------------------------------------------------------------|----------------------------------------------------------------------------------------------------|-------------------------------------------------------------------------|
| limiting mater retation direction                                                                                                    | 6 55                                                                                                    | OS Overspeed Det                                                                                                    | 7-12                                                                    |
| limiting motor rotation direction                                                                                                    |                                                                                                    | output open-phase                                                                                                    | 7-4                                                                     |
| loaded operation                                                                                                    | 4-12                                                                                                    | OV Overvolt                                                                                                    | 7-11                                                                    |
|                                                                                                    |                                                                                                    | overcurrent                                                                                                    | 7-2                                                                     |
| M                                                                                                    |                                                                                                    | overspeed                                                                                                    | 7-6, 7-12                                                               |
| magnetic contactor                                                                                                    | 2 11                                                                                                    | overtorque 2                                                                                                    | 7-12                                                                    |
| main circuit undervoltage                                                                                                    |                                                                                                    | overtorque detected 1                                                                                                    | 7-6                                                                     |
| _                                                                                                    |                                                                                                    | overtorque detected 2                                                                                                    | 7-6                                                                     |
| maintenance and inspection                                                                                                    |                                                                                                    | •                                                                                                    |                                                                         |
| MEMOBUS communications                                                                                                    |                                                                                                    | Р                                                                                                    |                                                                         |
| MEMOBUS communications error                                                                                                    |                                                                                                    | F                                                                                                    |                                                                         |
| modes                                                                                                    |                                                                                                    | password                                                                                                    | 4-13, 6-133                                                             |
| motor constants                                                                                                    |                                                                                                    | periodic inspection                                                                                                    | 8-2                                                                     |
| motor overheating                                                                                                    |                                                                                                    | periodic maintenance of parts                                                                                                    | 8-3                                                                     |
| motor overheating alarm                                                                                                    |                                                                                                    | PG (encoder) pulses                                                                                                    |                                                                         |
| motor overheating fault                                                                                                    | 7-5                                                                                                    | PG disconnection                                                                                                    |                                                                         |
| motor overload                                                                                                    | 7-6                                                                                                    | PG disconnection detected                                                                                                    |                                                                         |
| motor protection operation time                                                                                                    | 6-53                                                                                                    | PG pulse monitor output dividing ratio                                                                                                    |                                                                         |
| mounting dimensions                                                                                                    | 1-7                                                                                                    | PG rotation direction                                                                                                    |                                                                         |
| multi-function analog input                                                                                                    | 6-41                                                                                                    | PG speed control card                                                                                                    |                                                                         |
| multi-function analog input selection error                                                                                                    | 7-14                                                                                                    | PG speed control cards                                                                                                    |                                                                         |
| multi-function input selection error                                                                                                    | 7-14                                                                                                    | •                                                                                                    |                                                                         |
| multi-speed operation                                                                                                    | 6-5                                                                                                    | PGO PG Open                                                                                                    |                                                                         |
| MxC overload                                                                                                    |                                                                                                    | PID control                                                                                                    |                                                                         |
|                                                                                                    |                                                                                                    | PID control selection error                                                                                                    |                                                                         |
| N                                                                                                    |                                                                                                    | PID feedback reference lost                                                                                                    |                                                                         |
| IN                                                                                                    |                                                                                                    | power ON                                                                                                    | 4-3                                                                     |
|                                                                                                    |                                                                                                    |                                                                                                    |                                                                         |
| noise filter                                                                                                    | 2-11                                                                                                    |                                                                                                    |                                                                         |
| noise filterno-load operation                                                                                                    |                                                                                                    | Q                                                                                                    |                                                                         |
| no-load operation                                                                                                    | 4-12                                                                                                    | -                                                                                                    | 25.20                                                                   |
|                                                                                                    | 4-12                                                                                                    | Q  Quick Programming Mode                                                                                                    | 3-5, 3-9                                                                |
| no-load operation                                                                                                    | 4-12                                                                                                    | Quick Programming Mode                                                                                                    | 3-5, 3-9                                                                |
| no-load operation                                                                                                    | 4-12                                                                                                    | -                                                                                                    | 3-5, 3-9                                                                |
| no-load operation                                                                                                    | 4-12                                                                                                    | Quick Programming Mode                                                                                                    |                                                                         |
| no-load operation                                                                                                    | 4-126-136                                                                                                    | Quick Programming Mode                                                                                                    | 2-13                                                                    |
| no-load operation number of PG pulses  O OH Heatsink Overtemp                                                                                                    | 4-126-1367-117-11                                                                                                    | Quick Programming Mode  R  radio interference rated current                                                                                                    | 2-13                                                                    |
| no-load operation                                                                                                    | 4-12<br>6-136<br>7-11<br>7-11                                                                                                    | Quick Programming Mode  R  radio interference                                                                                                    | 2-13<br>6-51<br>6-75                                                    |
| no-load operation number of PG pulses  O OH Heatsink Overtemp OH2 Over Heat 2 OH3 Motor Overheat 1                                                                                                    | 4-12<br>6-136<br>7-11<br>7-11<br>7-11                                                                                                    | Quick Programming Mode  R  radio interference rated current                                                                                                    | 2-13<br>6-51<br>6-75                                                    |
| no-load operation number of PG pulses  O OH Heatsink Overtemp OH2 Over Heat 2 OH3 Motor Overheat 1 OL3 Overtorque Det 1                                                                                                    | 4-12<br>6-136<br>7-11<br>7-11<br>7-11<br>7-12                                                                                                    | Quick Programming Mode  R  radio interference                                                                                                    | 2-13<br>6-51<br>6-75                                                    |
| no-load operation number of PG pulses  O OH Heatsink Overtemp OH2 Over Heat 2 OH3 Motor Overheat 1 OL3 Overtorque Det 1 OL4 Overtorque Det 2                                                                                                    | 4-12<br>6-136<br>7-11<br>7-11<br>7-11<br>7-12<br>7-14                                                                                             | Quick Programming Mode  R  radio interference                                                                                                    | 2-13<br>6-51<br>6-75                                                    |
| no-load operation number of PG pulses  O OH Heatsink Overtemp OH2 Over Heat 2 OH3 Motor Overheat 1 OL3 Overtorque Det 1 OL4 Overtorque Det 2 OPE01 kVA Selection                                                                                                    | 4-12<br>6-136<br>7-11<br>7-11<br>7-11<br>7-12<br>7-14                                                                                             | Quick Programming Mode  R  radio interference                                                                                                    | 2-13<br>6-51<br>6-75<br>6-7                                             |
| no-load operation number of PG pulses  O OH Heatsink Overtemp OH2 Over Heat 2 OH3 Motor Overheat 1 OL3 Overtorque Det 1 OL4 Overtorque Det 2 OPE01 kVA Selection OPE02 Limit OPE03 Terminal                                                                                                    | 4-12<br>6-136<br>7-11<br>7-11<br>7-11<br>7-12<br>7-14<br>7-14                                                                                     | Quick Programming Mode  R  radio interference rated current RJOG Run Command  S  S-curve characteristics                                                                                                    | 2-13<br>6-51<br>6-75<br>6-7                                             |
| no-load operation number of PG pulses  O OH Heatsink Overtemp OH2 Over Heat 2 OH3 Motor Overheat 1 OL3 Overtorque Det 1 OL4 Overtorque Det 2 OPE01 kVA Selection OPE02 Limit OPE03 Terminal OPE05 Sequence Select                                                                                                    | 4-126-1367-117-117-117-127-147-147-14                                                                                                    | Quick Programming Mode  R  radio interference rated current RJOG Run Command  S  S-curve characteristics slip compensation function                                                                                                    | 2-13<br>6-51<br>6-75<br>6-7                                             |
| no-load operation number of PG pulses  O  OH Heatsink Overtemp OH2 Over Heat 2 OH3 Motor Overheat 1 OL3 Overtorque Det 1 OL4 Overtorque Det 2 OPE01 kVA Selection OPE02 Limit OPE03 Terminal OPE05 Sequence Select OPE06 PG Opt Missing                                                                                                    | 4-126-1367-117-117-117-127-147-147-147-14                                                                                                    | Quick Programming Mode  R  radio interference rated current RJOG Run Command  S  S-curve characteristics slip compensation function speed control with PG                                                                                                    | 2-13<br>6-51<br>6-75<br>6-7                                             |
| no-load operation number of PG pulses  O OH Heatsink Overtemp OH2 Over Heat 2 OH3 Motor Overheat 1 OL3 Overtorque Det 1 OL4 Overtorque Det 2 OPE01 kVA Selection OPE02 Limit OPE03 Terminal OPE05 Sequence Select OPE06 PG Opt Missing OPE07 Analog Selection                                                                                                    | 4-126-1367-117-117-117-127-147-147-147-147-14                                                                                                    | R radio interference rated current RJOG Run Command S S-curve characteristics slip compensation function speed control with PG stabilizing speed                                                                                                    | 2-13<br>6-51<br>6-75<br>6-7<br>6-20<br>6-32<br>6-35                     |
| no-load operation number of PG pulses  O OH Heatsink Overtemp OH2 Over Heat 2 OH3 Motor Overheat 1 OL3 Overtorque Det 1 OL4 Overtorque Det 2 OPE01 kVA Selection OPE02 Limit OPE03 Terminal OPE05 Sequence Select OPE06 PG Opt Missing OPE07 Analog Selection OPE08                                                                                                    | 4-126-1367-117-117-117-127-147-147-147-147-147-147-14                                                                                             | Quick Programming Mode  R  radio interference rated current RJOG Run Command  S  S-curve characteristics slip compensation function speed control with PG stabilizing speed stall prevention function                                                                                                    | 2-13<br>6-51<br>6-75<br>6-7<br>6-20<br>6-32<br>6-37<br>6-21, 6-23, 6-44 |
| no-load operation number of PG pulses  O  OH Heatsink Overtemp OH2 Over Heat 2 OH3 Motor Overheat 1 OL3 Overtorque Det 1 OL4 Overtorque Det 2 OPE01 kVA Selection OPE02 Limit OPE03 Terminal OPE05 Sequence Select OPE06 PG Opt Missing OPE07 Analog Selection OPE08 OPE09                                                                                                    | 4-126-1367-117-117-117-127-147-147-147-147-147-147-147-147-14                                                                                     | R radio interference rated current RJOG Run Command  S S-curve characteristics slip compensation function speed control with PG stabilizing speed stall prevention function standard connection diagrams                                                                                                    |                                                                         |
| no-load operation number of PG pulses  O  OH Heatsink Overtemp OH2 Over Heat 2 OH3 Motor Overheat 1 OL3 Overtorque Det 1 OL4 Overtorque Det 2 OPE01 kVA Selection OPE02 Limit OPE03 Terminal OPE05 Sequence Select OPE06 PG Opt Missing OPE07 Analog Selection OPE08 OPE09 OPE10 V/f Ptrn Setting                                                                                 | 4-126-1367-117-117-117-127-147-147-147-147-147-147-147-147-147-14                                                                                 | Quick Programming Mode  R  radio interference rated current RJOG Run Command  S  S-curve characteristics slip compensation function speed control with PG stabilizing speed stall prevention function standard connection diagrams standard MxC specifications                                                               |                                                                         |
| no-load operation number of PG pulses  O  OH Heatsink Overtemp OH2 Over Heat 2 OH3 Motor Overheat 1 OL3 Overtorque Det 1 OL4 Overtorque Det 2 OPE01 kVA Selection OPE02 Limit OPE03 Terminal OPE05 Sequence Select OPE06 PG Opt Missing OPE07 Analog Selection OPE08 OPE09 OPE10 V/f Ptrn Setting open chassis type                                                               | 4-126-1367-117-117-117-127-147-147-147-147-147-147-147-147-147-15                                                                                 | Quick Programming Mode  R  radio interference rated current RJOG Run Command  S  S-curve characteristics slip compensation function speed control with PG stabilizing speed stall prevention function standard connection diagrams standard MxC specifications stopping methods                                              |                                                                         |
| no-load operation number of PG pulses  O OH Heatsink Overtemp OH2 Over Heat 2 OH3 Motor Overheat 1 OL3 Overtorque Det 1 OL4 Overtorque Det 2 OPE01 kVA Selection OPE02 Limit OPE03 Terminal OPE05 Sequence Select OPE06 PG Opt Missing OPE07 Analog Selection OPE08 OPE09 OPE10 V/f Ptrn Setting open chassis type Open Loop Vector Control                                       |                                                                                                    | R radio interference rated current RJOG Run Command  S S-curve characteristics slip compensation function speed control with PG stabilizing speed stall prevention function standard connection diagrams standard MxC specifications stopping methods straight solderless terminals                                          |                                                                         |
| no-load operation number of PG pulses  O  OH Heatsink Overtemp OH2 Over Heat 2 OH3 Motor Overheat 1 OL3 Overtorque Det 1 OL4 Overtorque Det 2 OPE01 kVA Selection OPE02 Limit OPE03 Terminal OPE05 Sequence Select OPE06 PG Opt Missing OPE07 Analog Selection OPE08 OPE09 OPE10 V/f Ptrn Setting open chassis type Open Loop Vector Control operation errors                     |                                                                                                    | Quick Programming Mode  R  radio interference rated current RJOG Run Command  S  S-curve characteristics slip compensation function speed control with PG stabilizing speed stall prevention function standard connection diagrams standard MxC specifications stopping methods straight solderless terminals surge absorber |                                                                         |
| no-load operation number of PG pulses  O  OH Heatsink Overtemp OH2 Over Heat 2 OH3 Motor Overheat 1 OL3 Overtorque Det 1 OL4 Overtorque Det 2 OPE01 kVA Selection OPE02 Limit OPE03 Terminal OPE05 Sequence Select OPE06 PG Opt Missing OPE07 Analog Selection OPE08 OPE09 OPE10 V/f Ptrn Setting open chassis type Open Loop Vector Control operation errors OPR Oper Disconnect |                                                                                                    | R radio interference rated current RJOG Run Command  S S-curve characteristics slip compensation function speed control with PG stabilizing speed stall prevention function standard connection diagrams standard MxC specifications stopping methods straight solderless terminals                                          |                                                                         |
| no-load operation number of PG pulses  O  OH Heatsink Overtemp OH2 Over Heat 2 OH3 Motor Overheat 1 OL3 Overtorque Det 1 OL4 Overtorque Det 2 OPE01 kVA Selection OPE02 Limit OPE03 Terminal OPE05 Sequence Select OPE06 PG Opt Missing OPE07 Analog Selection OPE08 OPE09 OPE10 V/f Ptrn Setting open chassis type Open Loop Vector Control operation errors                     | 4-126-1367-117-117-117-127-147-147-147-147-147-147-147-147-147-147-147-147-147-147-147-147-147-147-147-147-147-147-147-147-147-147-147-147-147-14 | Quick Programming Mode  R  radio interference rated current RJOG Run Command  S  S-curve characteristics slip compensation function speed control with PG stabilizing speed stall prevention function standard connection diagrams standard MxC specifications stopping methods straight solderless terminals surge absorber |                                                                         |

option card selection error ......7-14

# T

| terminal block                  |
|---------------------------------|
| test run4-1                     |
| thermal overload relay          |
| tightening torque2-30           |
| timer function                  |
| torque compensation             |
| torque limit function           |
| troubleshooting                 |
|                                 |
| U                               |
| UL3 Undertorq Det 1             |
| UL4 Undertorq Det 2             |
| undertorque 1                   |
| undertorque 2                   |
| undertorque detected 1          |
| undertorque detected 2          |
| user constant access levels4-13 |
| UV Undervolt7-10                |
|                                 |
| V                               |
| V/f Control4-7                  |
| V/f pattern6-104, 6-105         |
| Verify Mode                     |
| VS operator                     |
|                                 |
| W                               |
| watchdog timer fault            |
| wire size                       |
| wiring2-1                       |

### **Revision History**

The revision dates and numbers of the revised manuals are given on the bottom of the back cover.

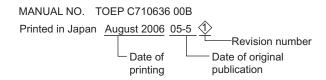

| Date of Printing | Rev.<br>No. | Section      | Revised Content  |
|------------------|-------------|--------------|------------------|
| May 2005         | -           |              | First edition    |
| August 2006      | 1>          | All chapters | General revision |

# Varispeed AC **INSTRUCTION MANUAL**

### IRUMA BUSINESS CENTER (SOLUTION CENTER)

480, Kamifujisawa, Iruma, Saitama 358-8555, Japar Phone 81-4-2962-5696 Fax 81-4-2962-6138

### YASKAWA ELECTRIC AMERICA, INC.

2121 Norman Drive South, Waukegan, IL 60085, U.S.A. Phone 1-847-887-7000 Fax 1-847-887-7370

YASKAWA ELÉTRICO DO BRASIL COMÉRCIO LTD.A.
Avenida Fagundes Filho, 620 Bairro Saude-Sao Pâulo-SP, Brazil CEP: 04304-000
Phone 55-11-5071-2552 Fax 55-11-5581-8795

### YASKAWA ELECTRIC EUROPE GmbH

Am Kronberger Hang 2, 65824 Schwalbach, Germany Phone 49-6196-569-300 Fax 49-6196-569-312

### YASKAWA ELECTRIC UK LTD.

1 Hunt Hill Orchardton Woods Cumbernauld, G68 9LF, United Kingdom Phone 44-1236-735000 Fax 44-1236-458182

### YASKAWA ELECTRIC KOREA CORPORATION

7F, Doore Bldg. 24, Yeoido-dong, Youngdungpo-Ku, Seoul 150-877, Korea Phone 82-2-784-7844 Fax 82-2-784-8495

### YASKAWA ELECTRIC (SINGAPORE) PTE. LTD.

151 Lorong Chuan, #04-01, New Tech Park 556741, Singapore Phone 65-6282-3003 Fax 65-6289-3003

### YASKAWA ELECTRIC (SHANGHAI) CO., LTD.

No.18 Xizang Zhong Road. Room 1702-1707, Harbour Ring Plaza Shanghai 200001, China Phone 86-21-5385-2200 Fax 86-21-5385-3299

### YASKAWA ELECTRIC (SHANGHAI) CO., LTD. BEIJING OFFICE

Room 1011A, Tower W3 Oriental Plaza, No.1 East Chang An Ave. Dong Cheng District, Beijing 100738, China Phone 86-10-8518-4086 Fax 86-10-8518-4082

### YASKAWA ELECTRIC TAIWAN CORPORATION

9F, 16, Nanking E. Rd., Sec. 3, Taipei, Taiwan Phone 886-2-2502-5003 Fax 886-2-2505-1280

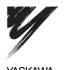

YASKAWA ELECTRIC CORPORATION

In the event that the end user of this product is to be the military and said product is to be employed in any weapons systems or the manufacture thereof, the export will fall under the relevant regulations as stipulated in the Foreign Exchange and Foreign Trade Regulations. Therefore, be sure to follow all procedures and submit all relevant documentation according to any and all rules, regulations and laws that may apply

Specifications are subject to change without notice for ongoing product modifications and improvements © 2005-2006 YASKAWA ELECTRIC CORPORATION. All rights reserved. MANUAL NO. TOEP C710636 00B Printed in Japan August 2006 05-5 🔷 05-7(7)